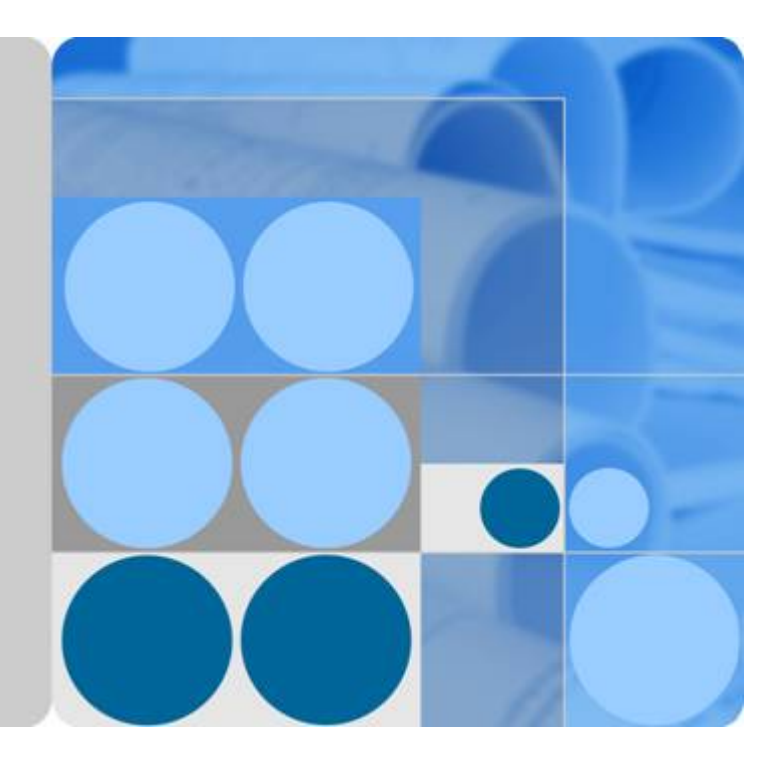

# **LiteOS V200R001C10**

# **Developer Guide**

**Issue 01 Date 2018-04-20**

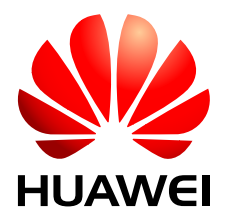

**HUAWEI TECHNOLOGIES CO., LTD.**

#### **Copyright © Huawei Technologies Co., Ltd. 2018. All rights reserved.**

No part of this document may be reproduced or transmitted in any form or by any means without prior written consent of Huawei Technologies Co., Ltd.

#### **Trademarks and Permissions**

HUAWEI and other Huawei trademarks are trademarks of Huawei Technologies Co., Ltd. All other trademarks and trade names mentioned in this document are the property of their respective holders.

#### **Notice**

The purchased products, services and features are stipulated by the contract made between Huawei and the customer. All or part of the products, services and features described in this document may not be within the purchase scope or the usage scope. Unless otherwise specified in the contract, all statements, information, and recommendations in this document are provided "AS IS" without warranties, guarantees or representations of any kind, either express or implied.

The information in this document is subject to change without notice. Every effort has been made in the preparation of this document to ensure accuracy of the contents, but all statements, information, and recommendations in this document do not constitute a warranty of any kind, express or implied.

# **Huawei Technologies Co., Ltd.**

- Address: Huawei Industrial Base Bantian, Longgang Shenzhen 518129 People's Republic of China
- Website: <http://www.huawei.com>
- Email: support@huawei.com

# Contents

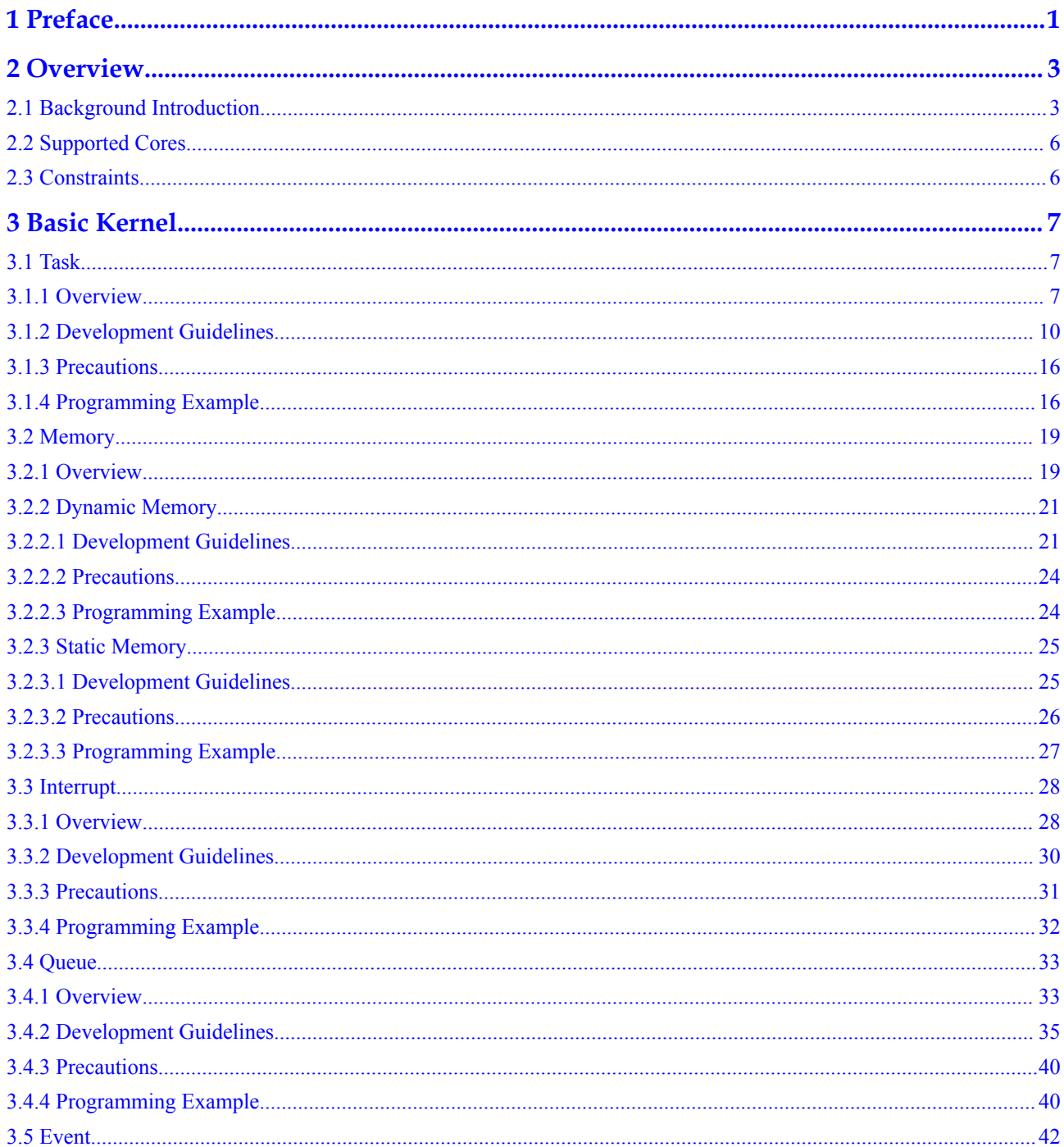

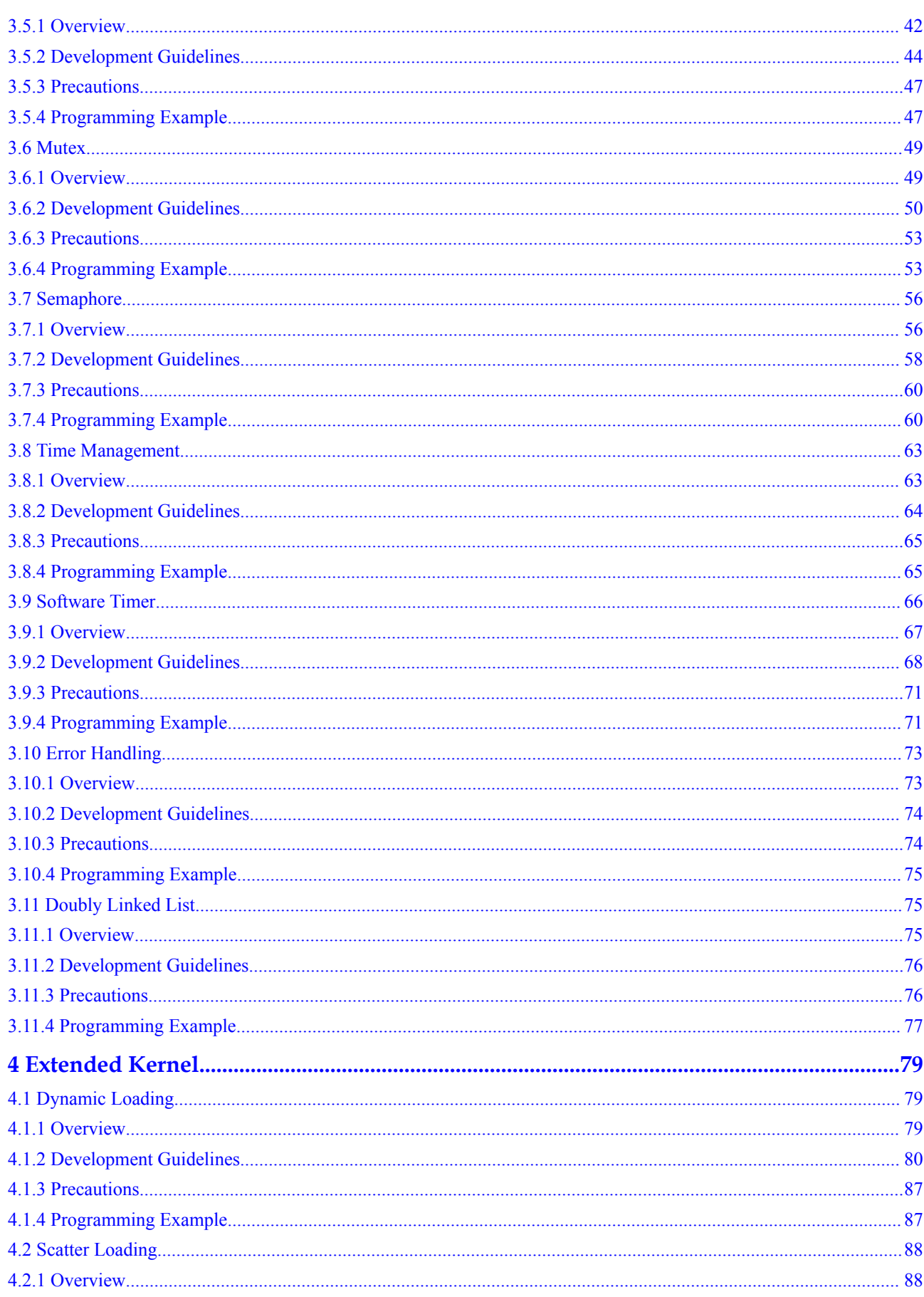

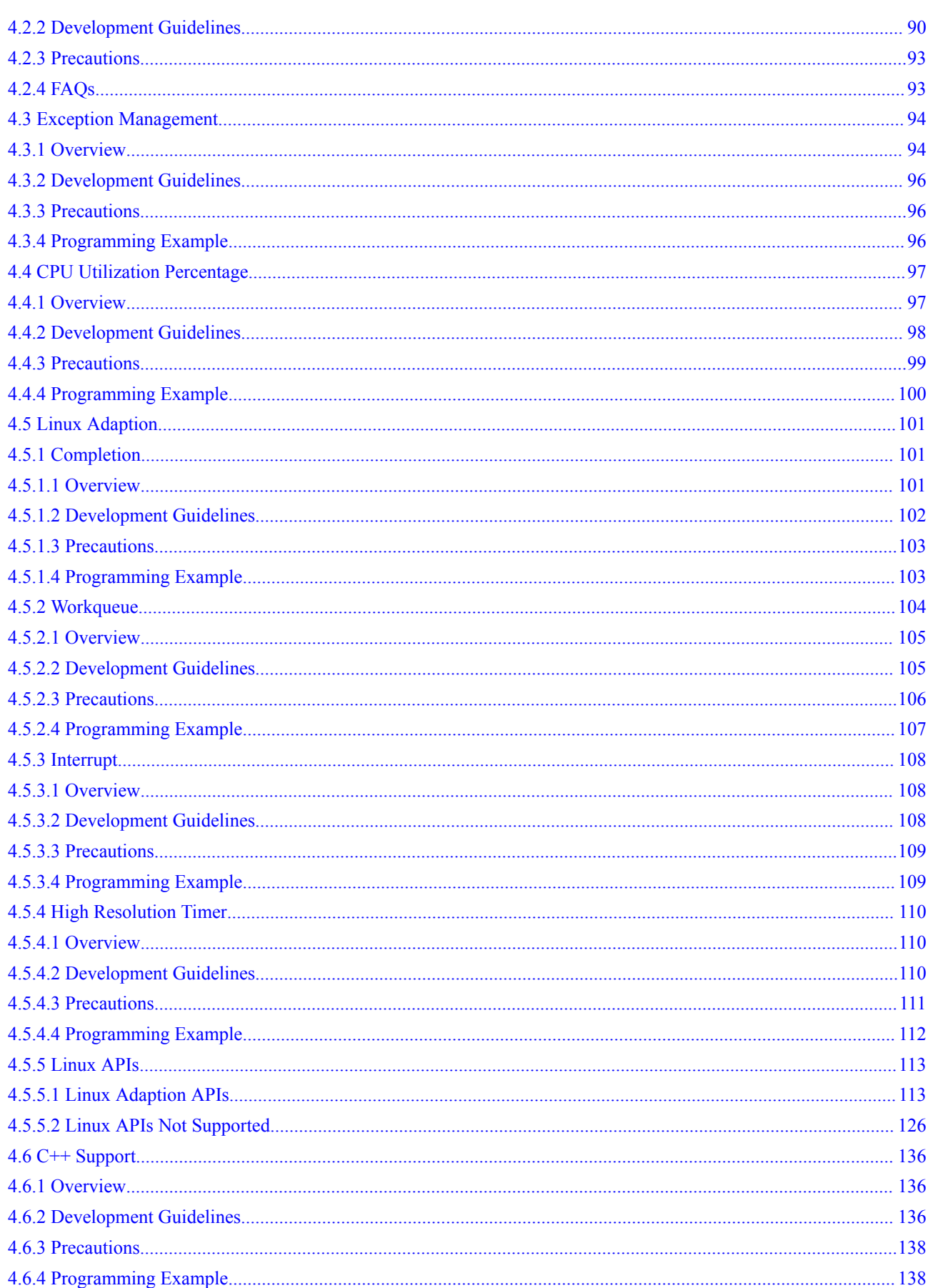

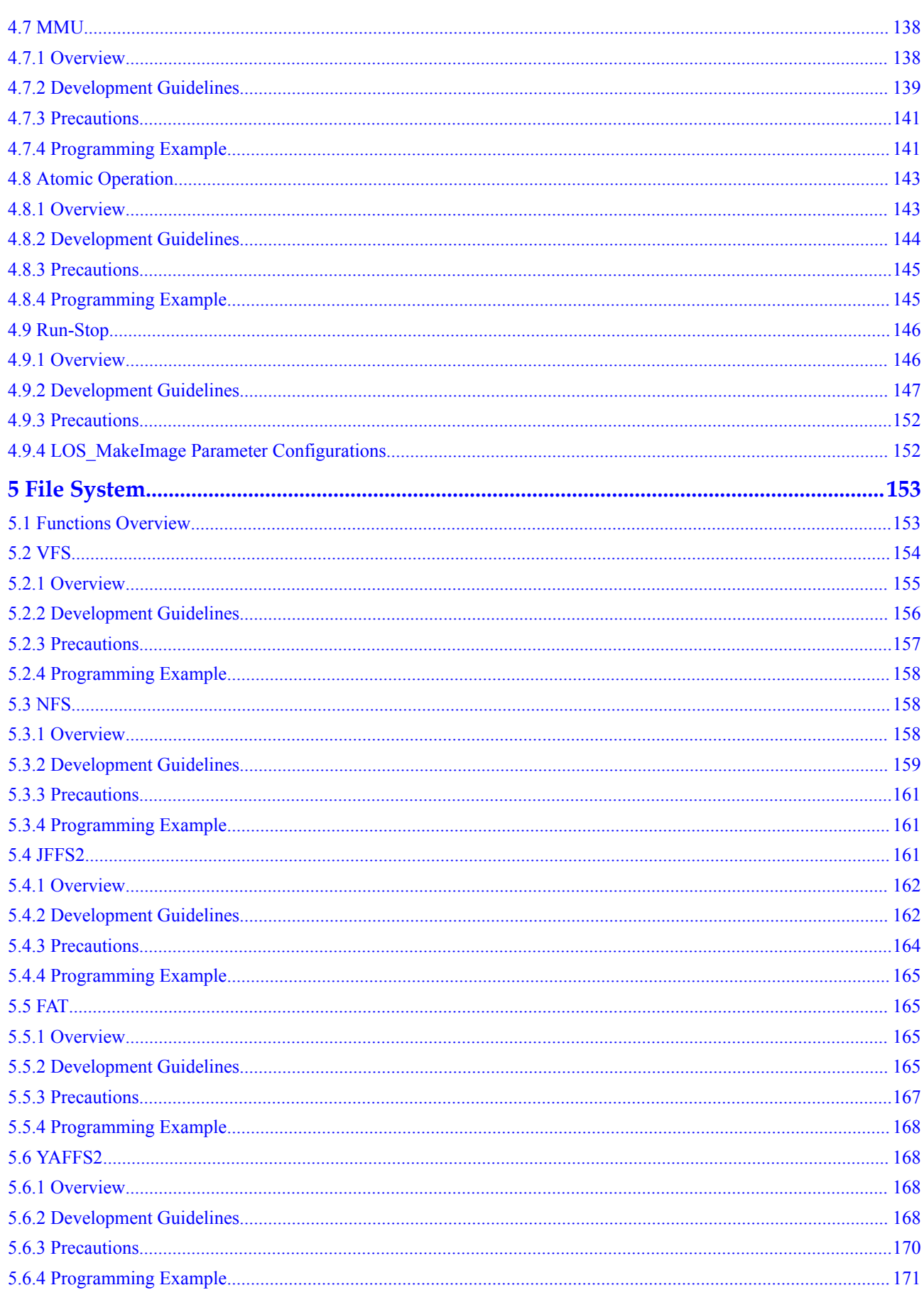

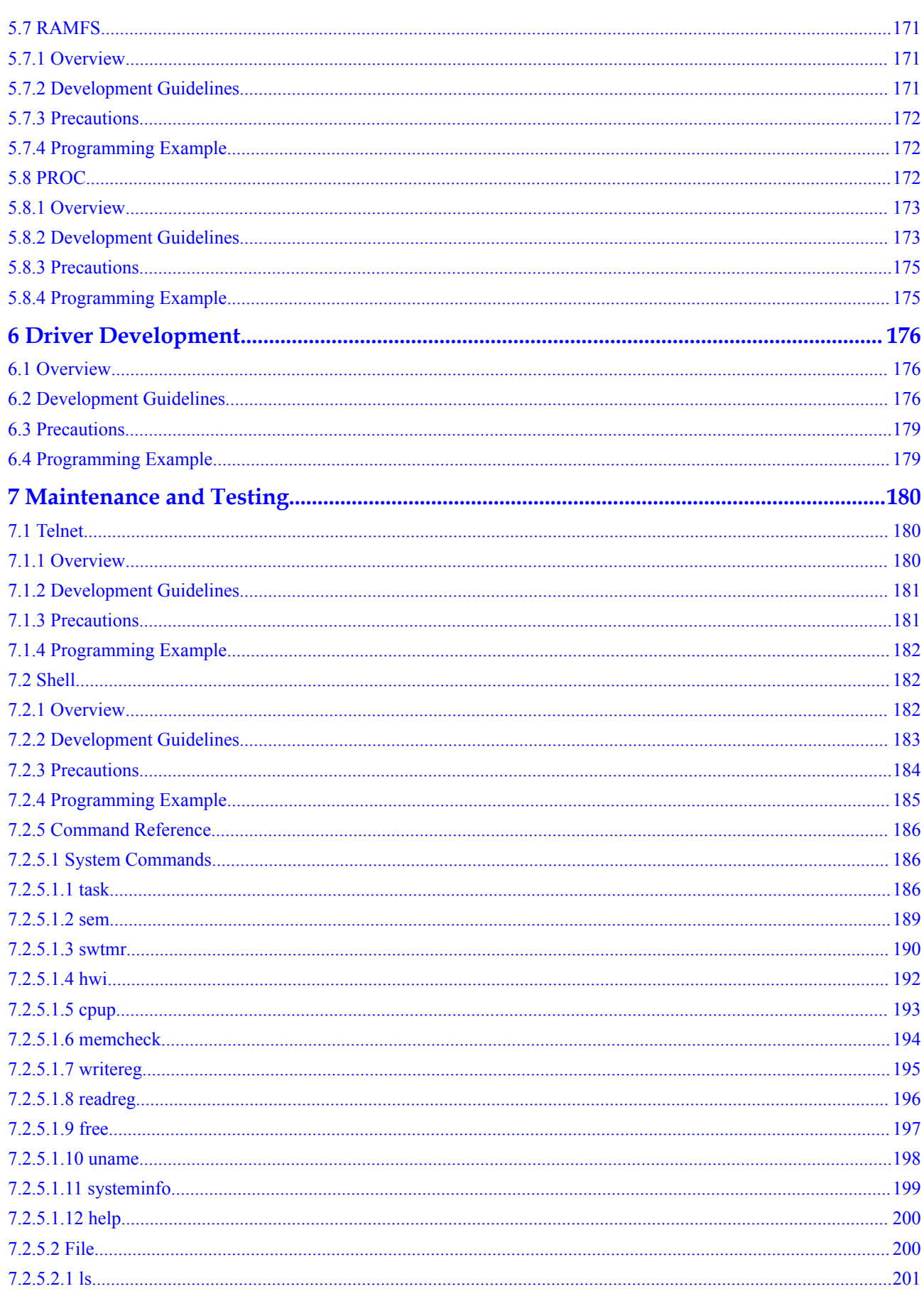

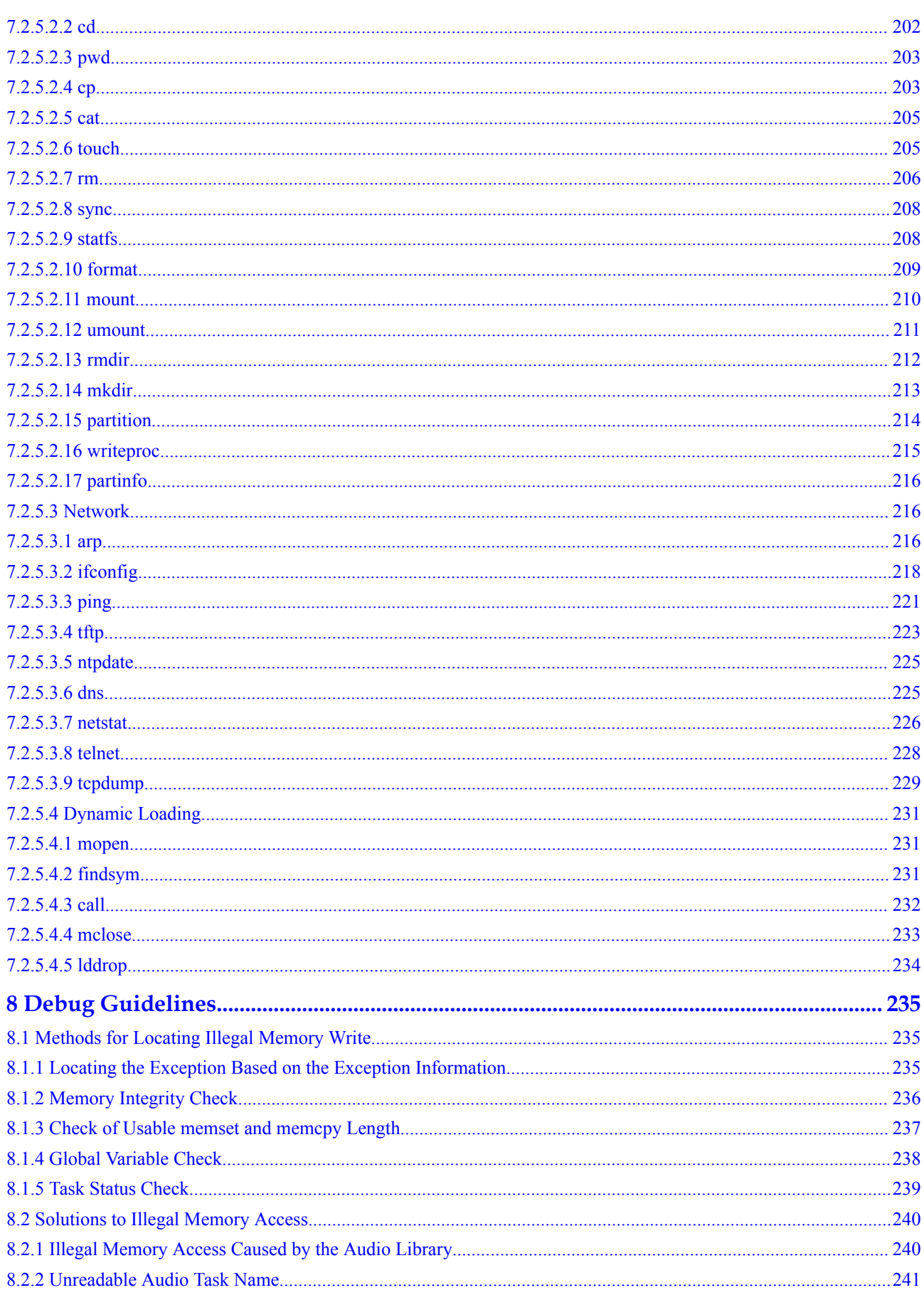

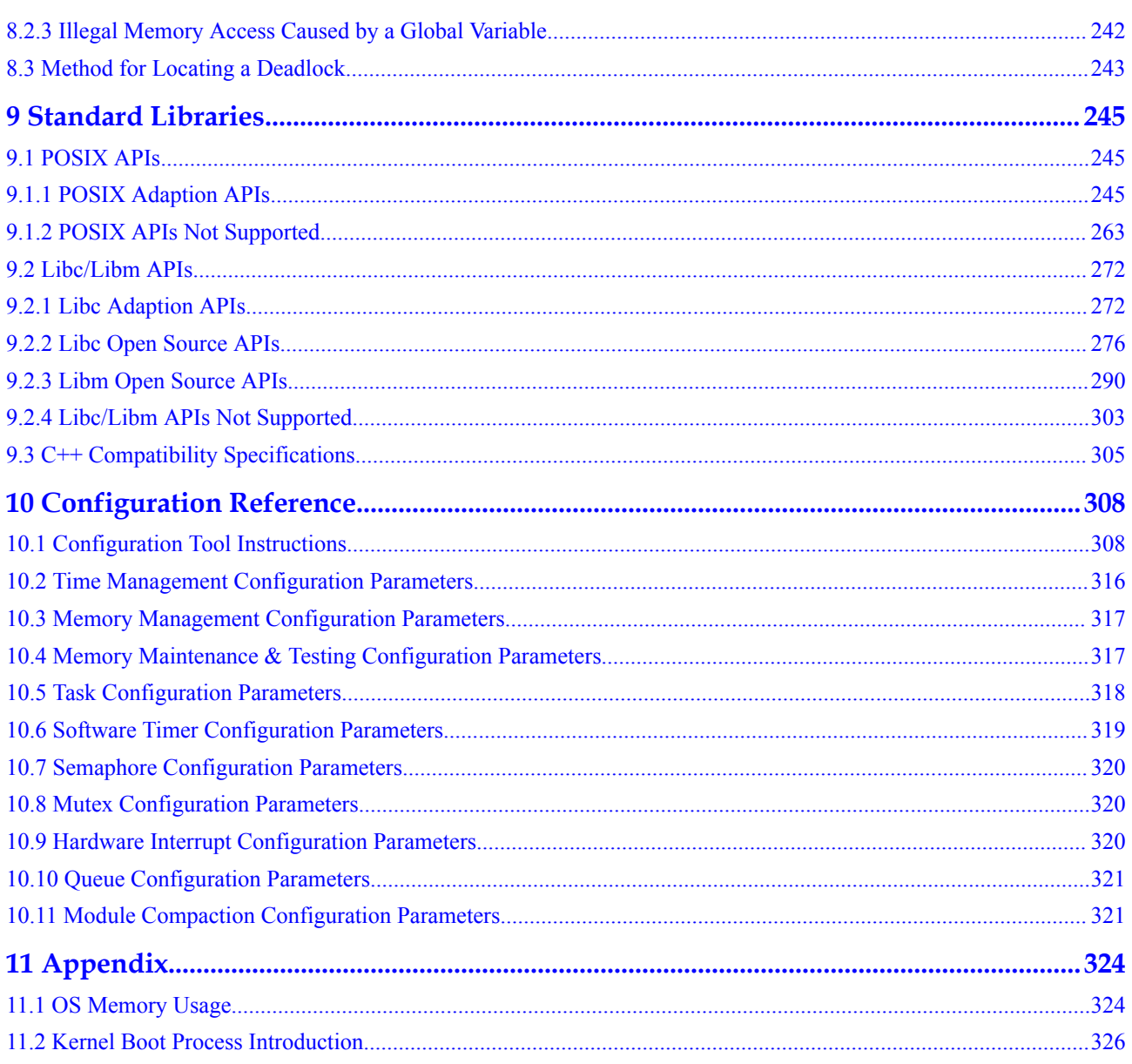

# **1 Preface**

#### <span id="page-9-0"></span>**Purpose**

This guide describes the structure of Huawei LiteOS Kernel. It also explains how to develop and debug the Kernel.

#### **Intended Audience**

This guide is primarily intended for Huawei LiteOS Kernel developers, and is also recommended for:

- **•** Internet of Things (IoT) device software engineers
- IoT architects

#### **Symbol Conventions**

The symbols that may be found in this guide are defined as follows:

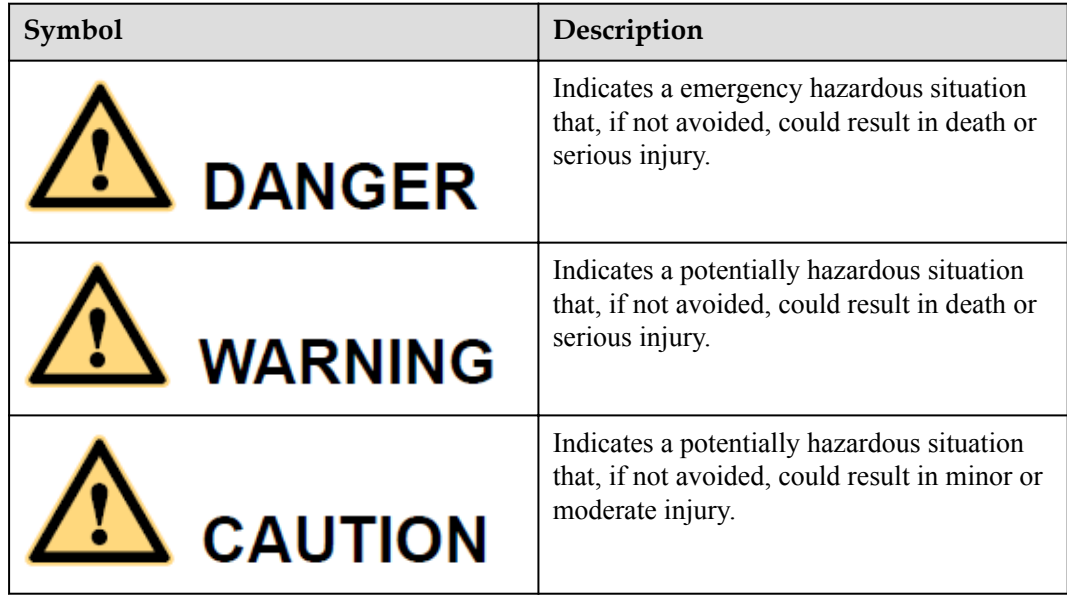

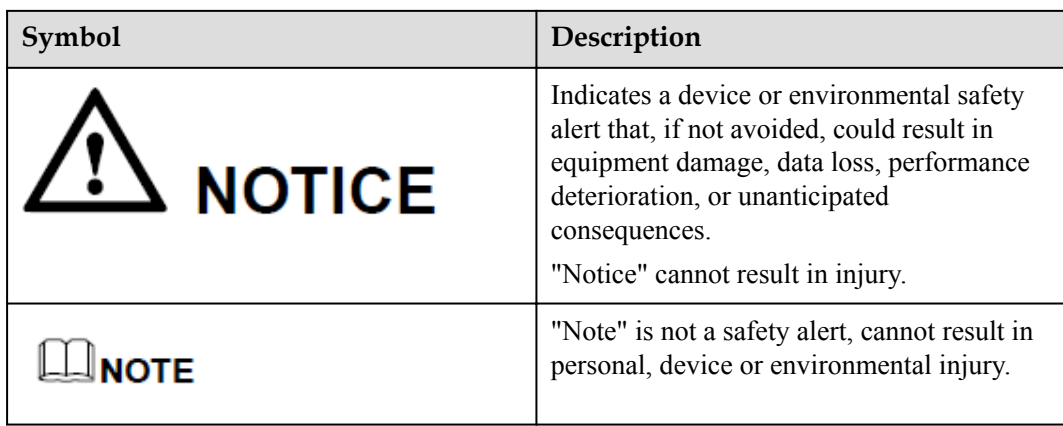

## **Change History**

Document changes are cumulative. The latest document issue contains all the changes made in earlier issues.

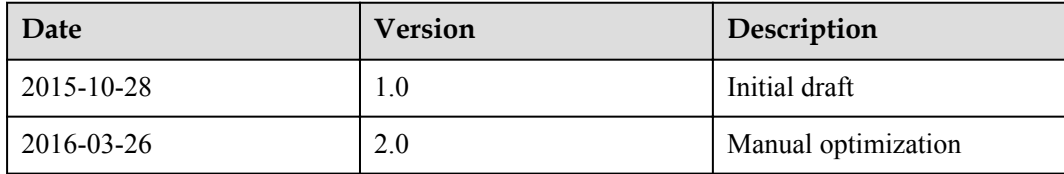

# **2 Overview**

#### <span id="page-11-0"></span>**About This Chapter**

- 2.1 Background Introduction
- [2.2 Supported Cores](#page-14-0)
- [2.3 Constraints](#page-14-0)

# **2.1 Background Introduction**

Huawei LiteOS Kernel is intended for lightweight real-time operating systems designed for IoT OS Kernel of Huawei.

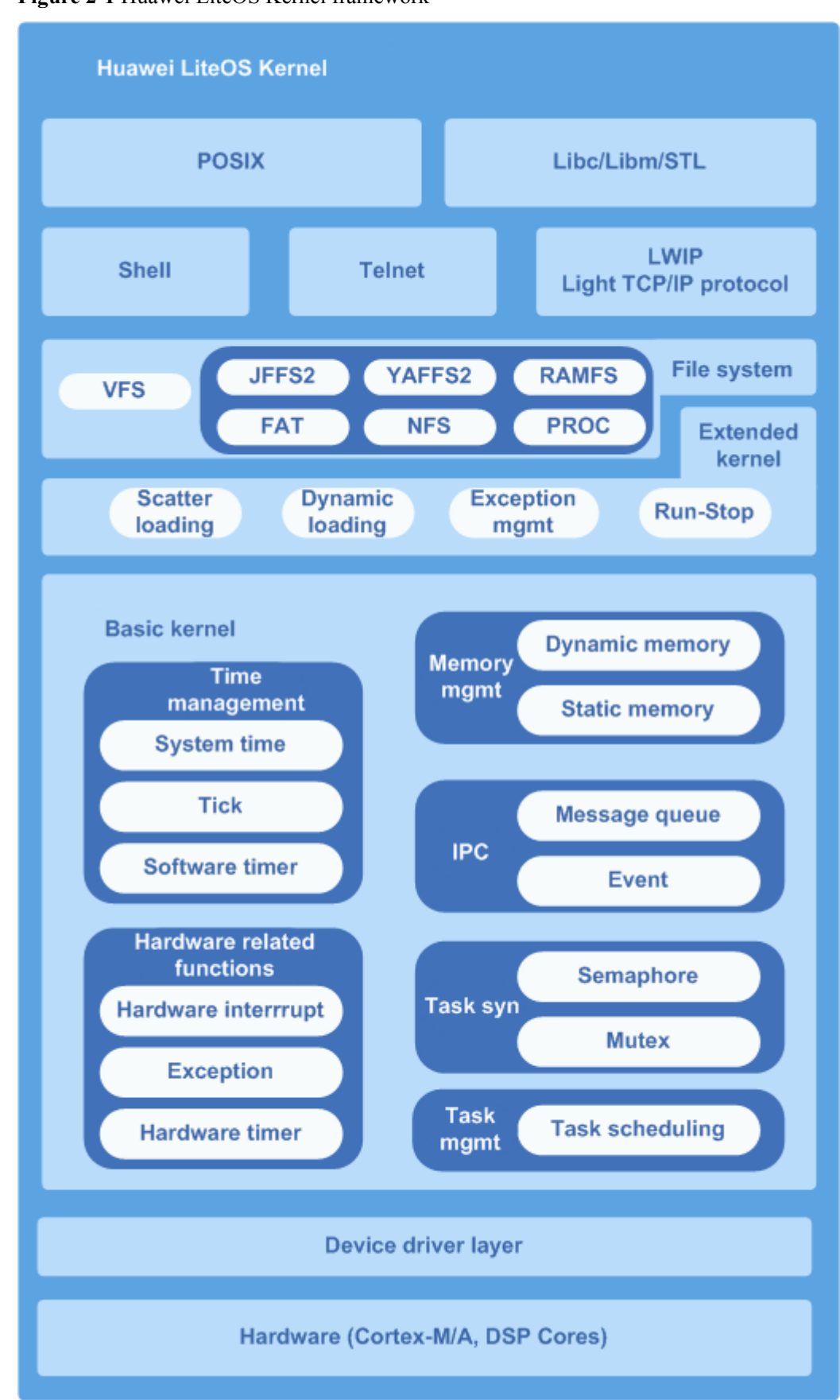

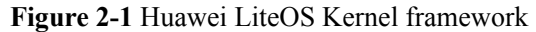

Huawei LiteOS Basic kernel of Huawei LiteOS is the most tidy code of operating system. It contains operating system components based task management, time management, communication mechanism, interrupt management, queue management, event management, timer, exception management, etc. It can run independently.

#### **Highlights of Huawei LiteOS Kernel**

- $\bullet$  Highlight real-time and stable
- l Ultra-small kernel, basic kernel size of less than 10 KB
- Low power consumption
- Capable of dynamic and scatter loading
- l Capable of Static function compaction

#### **Modules**

#### **Task**

Creates, deletes, delays, suspends, and resumes tasks, and can lock or unlock task scheduling. High priority tasks preempt resources from low priority ones. Tasks of the same priority share resources in a round robin setup using time slicing.

#### **Task Synchronization**

- Semaphore: creates, deletes, pends on, and releases semaphores.
- Mutex: creates, deletes, pends on, and releases mutexes.

#### **Hardware Related Functions**

Provides the following functions:

- $\bullet$  Interrupt: Creates, deletes, enables, and disables interrupts; clears interrupt request flags.
- Timer: Creates, deletes, starts, and stops timers.

#### **Inter-Process Communication (IPC)**

Provides the following functions:

- Event: Reads and writes events
- l Message queue: Creates, deletes, reads from, and writes into message queues

#### **Time Management**

- System time: generated when an output pulse of a timer/counter triggers an interrupt.
- Tick time: the basic time unit used in OS scheduling. The tick length is user configurable. Typically, it is determined by the system clock speed and represented in the form of ticks per second.
- Software timer: The timer length is measured in ticks. The Timer\_Callback function (a function used to process timer expiry) is called when a soft tick interrupt is generated.

#### **Memory Management**

- Provide two algorithms of dynamic memory and static memory. Allocates or frees memory statically using the Membox algorithm or dynamically using the DLINK algorithm.
- Provides memory statistics, cross-border detection memory.

#### <span id="page-14-0"></span>**Exception Handling**

Exception handling means that when the operating system encounters an exception, in order to save the current OS state or print the information stored in the call stack of the erroneous function, it switches to the hook function responsible for exception handling.

The printed register information of Huawei LiteOS exception handling includes the erroneous task ID, stack size, and LR/PC pointer.

#### **Dynamic Loading**

Dynamic loading a software loading technology that loads and links only the required module files at runtime of an executable instead of loading all modules files of the executable.

Two file formats are supported: OBJ and SO.

#### **Scatter Loading**

Scatter loading preferentially loads key services by loading images of key services into memory. This accelerates system boot.

# **2.2 Supported Cores**

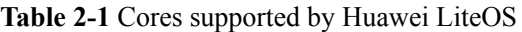

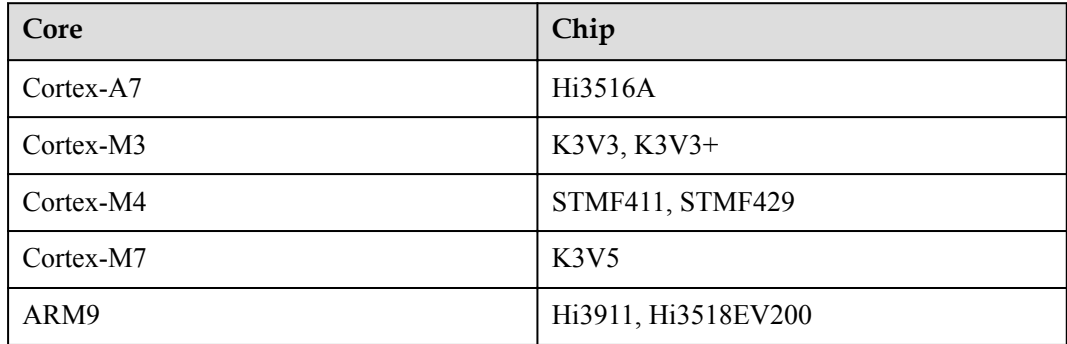

# **2.3 Constraints**

- Both Huawei LiteOS interfaces and POSIX interfaces are supported, but hybrid use of them may lead to unpredictable results. (For example, a POSIX interface is used for requesting semaphores while a Huawei LiteOS interface is used for releasing semaphores.)
- Use only Huawei LiteOS interfaces for driver development. POSIX interfaces are recommended for app development.

# **3 Basic Kernel**

#### <span id="page-15-0"></span>**About This Chapter**

- 3.1 Task
- [3.2 Memory](#page-27-0)
- [3.3 Interrupt](#page-36-0)
- [3.4 Queue](#page-41-0)
- [3.5 Event](#page-50-0)
- [3.6 Mutex](#page-57-0)
- [3.7 Semaphore](#page-64-0)
- [3.8 Time Management](#page-71-0)
- [3.9 Software Timer](#page-74-0)
- [3.10 Error Handling](#page-81-0)
- [3.11 Doubly Linked List](#page-83-0)

# **3.1 Task**

# **3.1.1 Overview**

#### **Basic Concept**

Task is the minimum running unit of competitive system resources from a system perspective. It can use or wait for CPU, use memory space, and can run independently of other tasks.

Task modules of Huawei LiteOS provide a lot of tasks to help users manage business process procedures. It makes switches and communications between tasks come true. Through this, users can devote more energies to the achievement of business function.

Huawei LiteOS is an operating system supported multi-task. In Huawei LiteOS, a task is same as a thread.

Task in Huawei LiteOS is preemptive scheduling mechanism, while supporting round-robin scheduling.

High-priority task can interrupt low-priority task, low-priority task can only be scheduled when the high-priority task blocked or completed.

A total of 32 priorities are defined, with priority 0 being the highest and 31 being the lowest.

#### **Related Concepts**

#### **Task States**

A task in Huawei LiteOS switches between different states. After the operating system is initialized, a created task is allowed to contend for system resources according to the scheduling procedure regulated by Huawei LiteOS Kernel.

There are usually four task states:

- Ready: The task is waiting for execution by a CPU.
- Running: The task is being executed.
- l Blocked: The task is not on the list of ready tasks. For example, the task may be suspended, delayed, waiting for a semaphore, waiting to read from or write into a queue, or reading from or writing into a queue.
- Dead: The task execution is complete, and resources are waiting to be reclaimed.

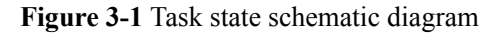

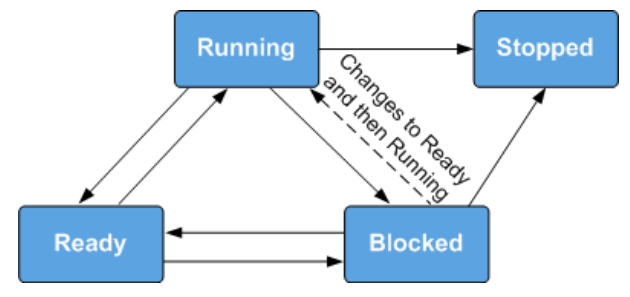

The state transition process is as follows:

 $Ready \rightarrow$  Running

A task enters Ready state once created. When a task switch occurs, the task with the highest priority is selected from ready tasks and enters Running state to be executed. Although the task is in Running state, it remains on the list of ready tasks.

Running  $\rightarrow$  Blocked

When a running task is blocked (for example, it is suspended, delayed, or waiting to read a semaphore), it will be deleted from the list of ready tasks and enters Blocked state. The state transition triggers a task switch where the task with the highest priority is selected from ready tasks.

 $\bullet$  Blocked → Ready (Blocked → Running)

After a blocked task is recovered (for example, if the task is resumed, the task successfully reads a semaphore, or if the delay period or semaphore read period expires), the task will be added to the list of ready tasks and enters ready state. If the recovered task takes precedence over the running task, a task switch will occur to send the resumed task into running state.

 $Ready \rightarrow Blocked$ 

If a ready task is blocked (suspended), it will be deleted from the list of ready tasks no longer participated in task scheduling and enter blocked state.

Running  $\rightarrow$  Ready

When a task is created or resumed with a higher priority than the running task, the created or resumed task enters running state and task scheduling will be occurred. Meanwhile, the original running task enters ready state but it remains on the list of ready tasks.

Running  $→$  Stopped

When a task running is stopped, the status of it will change from running to stopped. Stopped status includes normal exit after the task is stopped and impossible status. For example, while separation property(LOS\_TASK\_STATUS\_DETACHED) is not set, the task will present impossible status, which is stopped.

 $Blocked \rightarrow Stapped$ 

If calling the delete API when the task is in blocked status, the task status will change from blocked to stopped.

#### **Task ID**

You will receive a task ID after successfully creating a task. You may suspend, resume, or query a task using its ID.

#### **Task Priority**

Tasks are executed based on their priority. In the event of a task switch, the task with the highest priority will be selected from ready tasks.

#### **Task Entrypoint Function**

Each task has a task entrypoint function, which is defined by the task creation structure at the time of task creation and is executed after the task is scheduled. You can design task entrypoint functions.

#### **Task Control Block**

Each task has a task control block (TCB). A TCB contains task information such as context stack pointer (SP), state, priority, ID, name, and stack size. TCB can reflect running conditions of each task.

#### **Task Stack**

Each task has a separate task stack. The task stack stores information such as local variables, registers, function parameters, and function return addresses. When a task switch occurs, the context information of the task that is replaced is saved to its task stack. When the task is resumed, its context information will be quickly retrieved from the task stack to help resume the task from where it was paused.

#### **Task Context**

Resources (such as registers) used by a running task are collectively known as task context, just like registers. After a task is suspended, other running tasks might modify the context of <span id="page-18-0"></span>the suspended task. If the original context of the suspended task is not saved, the suspended task uses the modified context once resumed, incurring unpredictable errors.

Therefore, Huawei LiteOS will save the task context information of this task in its own task stack. This function is to resume context information after the task is resumed. There by continuing to execute the interrupted code when the task is suspended.

#### **Task Switch**

A task switch process involves a few activities, including selecting the ready task with the highest priority, saving the context of the task that will be replaced, and restoring the context of the task that is newly selected to be executed.

#### **Operation Mechanism**

Task management module of Huawei LiteOS provides functions such as task creating, delaying, suspending, resuming, locking and unlocking task scheduling, querying task ID according to TCB, querying TCB information according to ID.

Before fulfilling a task creation request, the operating system allocates memory space needed by the TCB of the task. If insufficient memory space is available, the task fails to be initialized. After the task is successfully initialized, the operating system initializes the TCB of the task.

While creating a task, the operating system initializes the task stack and resets the context. The operating system also places the task entrypoint function in the correct position so that the function will be executed after the task is booted for the first time.

# **3.1.2 Development Guidelines**

#### **Usage Scenarios**

After a task is created, Huawei LiteOS Kernel can perform operations such as unlocking task scheduling, scheduling/suspending/resuming/delaying a task, or assigning/acquiring a task priority. If the task state is Detached (**LOS\_TASK\_STATUS\_DETACHED**) when the task ends, the task will be detached.

#### **Functions**

The task management module provides the following functions:

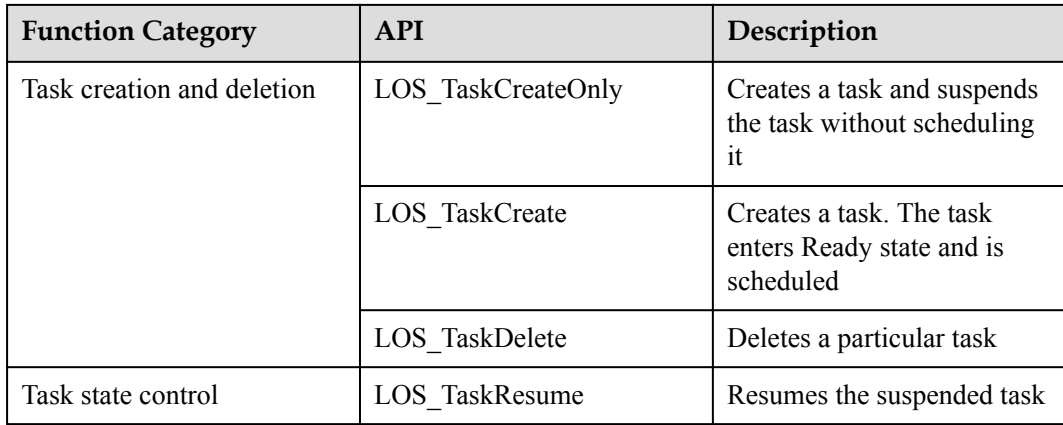

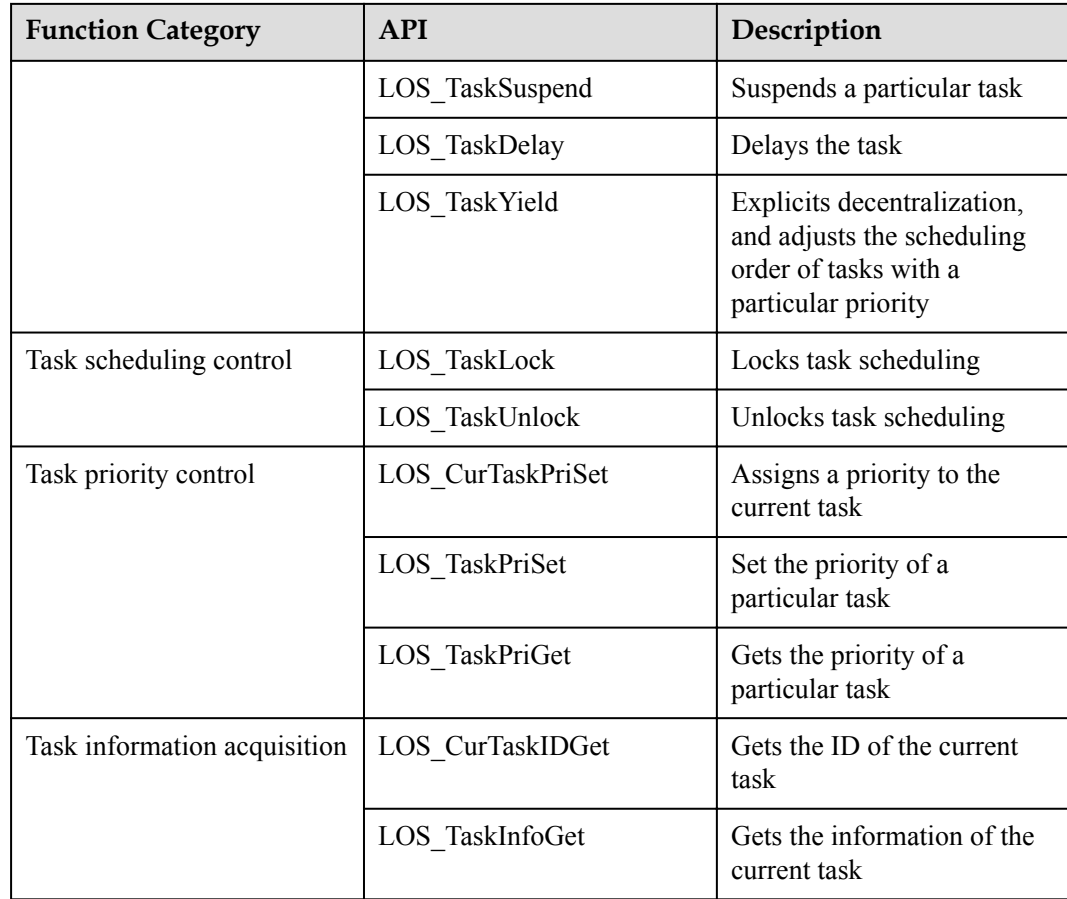

#### **Development Process**

Task creation is used as an example to explain the development process.

1. Configure the task management module in the los\_config.h file.

LOSCFG\_BASE\_CORE\_TSK\_LIMIT: the maximum number of tasks allowed. You can config according to requirement.

LOSCFG\_BASE\_CORE\_TSK\_IDLE\_STACK\_SIZE IDLE: task stack size. Retain the default value unless otherwise required. You can config according to requirement.

LOSCFG\_BASE\_CORE\_TSK\_DEFAULT\_STACK\_SIZE: default task stack size. Specify the parameter value according to actual needs when users create tasks.

LOSCFG\_BASE\_CORE\_TIMESLICE: a switch to enable or disable the Time Slice. Set it to YES.

LOSCFG\_BASE\_CORE\_TIMESLICE\_TIMEOUT: time slice. You can config according to actual situations.

LOSCFG\_BASE\_CORE\_TSK\_MONITOR: a switch to enable or disable the task monitoring module.

- 2. Call the LOS\_TaskLock API to lock task scheduling. Prohibits high-priority task scheduling.
- 3. Call the LOS\_TaskCreate API to create a task.
- 4. Call the LOS\_TaskUnlock API to unlock task scheduling. Schedules tasks in order of priority.
- 5. Schedules tasks in order of priority. Delays the task.
- 6. Call the LOS\_TaskSuspend API to suspend the task. Suspends the task.
- 7. Call the LOS\_TaskResume API to resume the suspended task. Resumes the suspended task.

#### **Task State**

In Huawei LiteOS, most task states are defined by the kernel. Only Detached state can be defined by users. Users need to define Detached state during task creation.

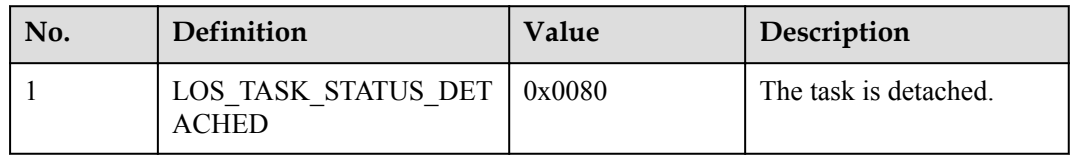

When creating a task by calling the LOS\_TaskCreate API, set the **uwResved** field of the **TSK\_INIT\_PARAM\_S** parameter of the task to **LOS\_TASK\_STATUS\_DETACHED**. Then the task will be detached after its execution is complete.

#### **NOTE**

When creating a task by calling the LOS\_TaskCreate API, the task state is set to LOS TASK STATUS DETACHED. by default.

#### **Task Error Codes**

An error code is returned when attempting to create, delete, suspend, resume, or delay a task fails. The error code gives some insights into the possible cause of the failure.

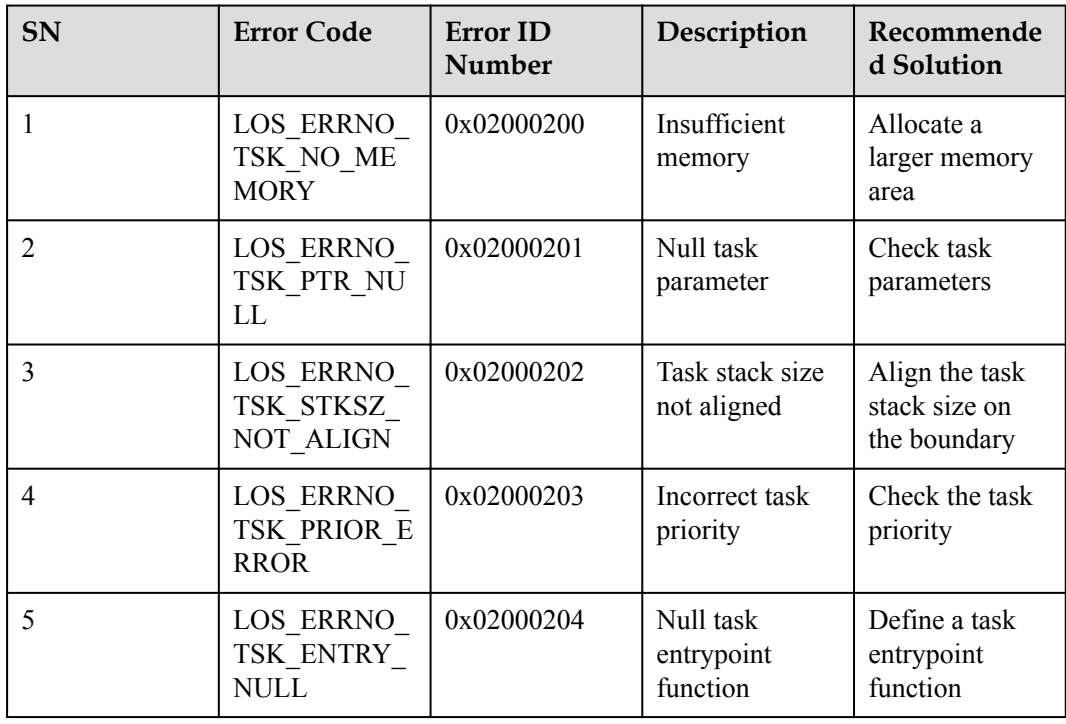

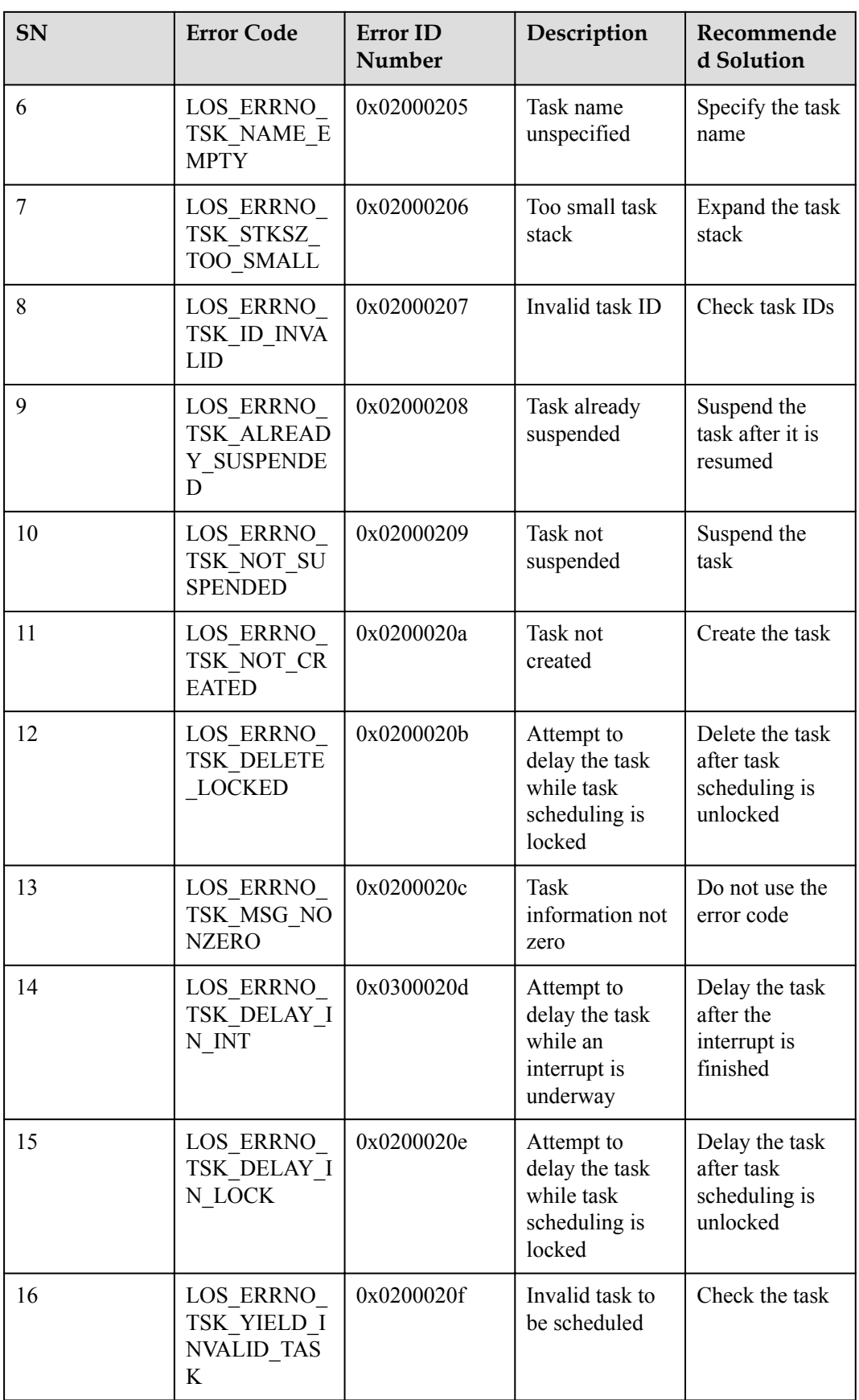

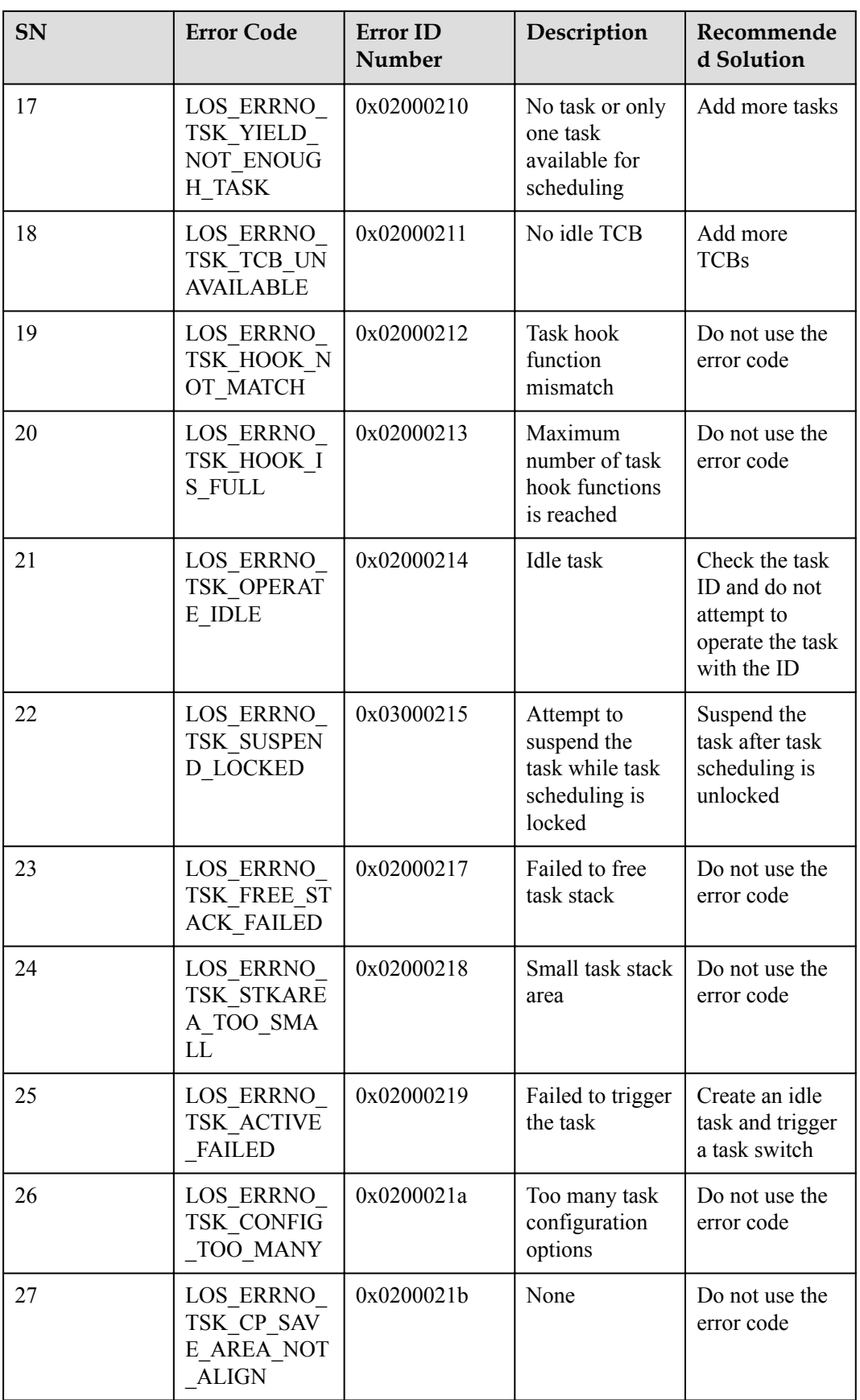

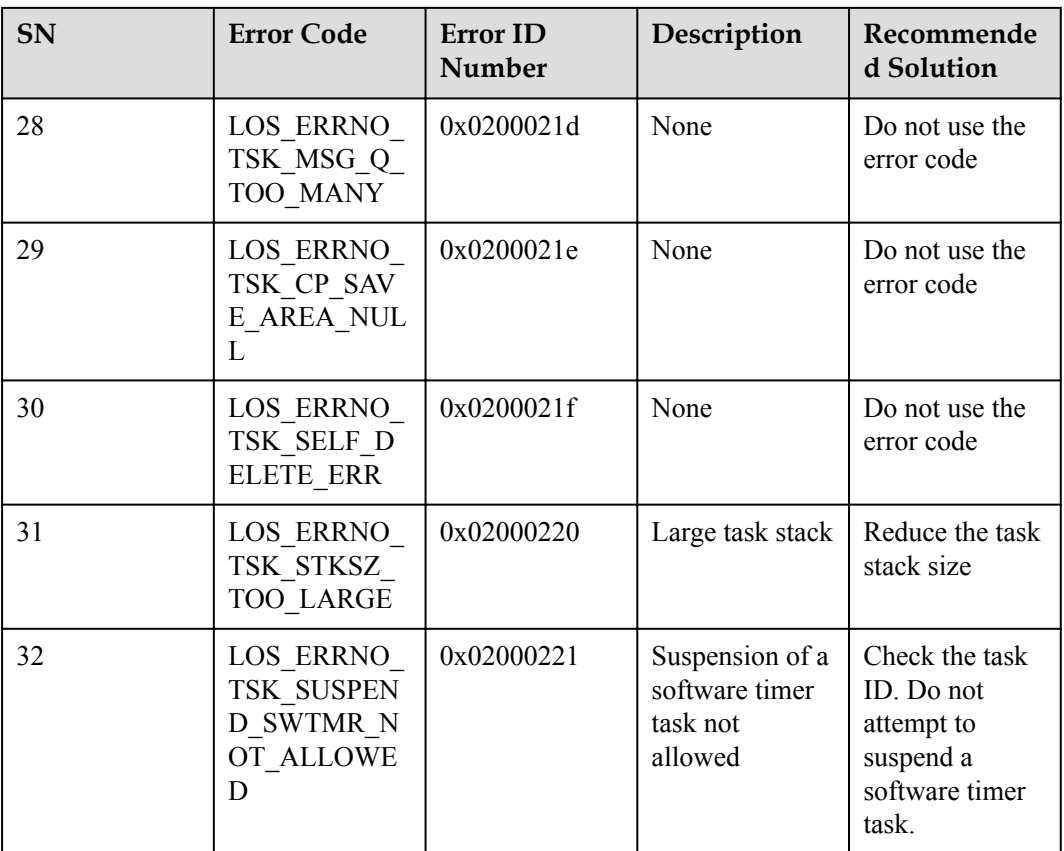

#### Error Code Definition

An error code is 32 bits in length, where:

- $\bullet$  Bits 31 24: error severity
- $\bullet$  Bits 23 16: error flag
- $\bullet$  Bits 15 8: module that encounters the error
- $\bullet$  Bits  $7 0$ : error ID number

```
#define LOS_ERRNO_OS_NORMAL(MID,ERRNO) \
(LOS_ERRTYPE_NORMAL | LOS_ERRNO_OS_ID | ((UINT32)(MID) << 8) | (ERRNO))
LOS_ERRTYPE_NORMAL :Define the error level as critical
LOS_ERRNO_OS_ID : OS error code flag.
MID: OS MOUDLE ID
ERRNO: error ID number
```
#### For example:

```
LOS_ERRNO_TSK_NO_MEMORY LOS_ERRNO_OS_FATAL(OS_MOD_TSK, 0x00)
```
#### **NOTE**

0x03000215 and 0x0300021c error codes are not defined and therefore cannot be used.

#### **Platform Differences**

None.

# <span id="page-24-0"></span>**3.1.3 Precautions**

- l While a new task is being created, the task control blocks (TCBs) and task stacks of previously deleted tasks are reclaimed.
- l A task name is a pointer and not allocated memory space. Do not set a task name to the address of a local variable when you set task name.
- If the task size is set to  $0$ , the setting does not take effect. Instead, the default task size defined by the #LOSCFG\_BASE\_CORE\_TSK\_DEFAULT\_STACK\_SIZE parameter is applied.
- l Task stack size is aligned with the base address on the boundary of 8 bytes. Follow the "nothing more and nothing less" principle while determining the task stack size.
- l A running task cannot be suspended while current task scheduling is locked.
- l Idle and software timer tasks must not be suspended or deleted.
- In the interrupt handler function or in the case of the lock task, the operation that calls the LOS\_TaskDelay API will fails.
- l Locking task scheduling does not disable interrupts. Tasks can still be interrupted while task scheduling is locked.
- Locked task scheduling and unlocked task scheduling must be used in coordination.
- Task scheduling may occur while a task priority is being set.
- The maximum number of tasks (excluding idle tasks) able to be set by operating system is not equal to the total number of tasks available to users. For example, when a task is created for software timers, the number of available tasks is decreased by 1.
- Do not change the priority of a software timer task by calling the LOS CurTaskPriSet API or the LOS\_TaskPriSet API. Otherwise, system problems may occur.
- The LOS\_CurTaskPriSet or LOS\_TaskPriSet API must not be used when interrupts are being processed.
- l If the corresponding task ID that LOS\_TaskPriGet interface into the task is not created or exceed the maximum number of tasks, unified return 0xffff.
- Resources such as a mutex or a semaphore allocated to a task must have been released when the task is being deleted.

# **3.1.4 Programming Example**

#### **Example Description**

Two tasks will be created: TaskHi and TaskLo. TaskHi has a higher priority than TaskLo.

There are some examples giving some basic insight into priority-based task scheduling and use cases of APIs, including create, delay, lock, unlock, suspend, resume, and query (task ID and information by task ID) a task.

- 1. Two tasks will be created: TaskHi and TaskLo.
- 2. TaskHi has a higher priority
- 3. TaskLo has a lower priority.

#### **Example Code**

UINT 32 g\_uwTskLoID; UINT 32 g uwTskHiID;

```
#define TSK_PRIOR_HI 4
#define TSK_PRIOR_LO 5
UINT32 Example_TaskHi()
{
    UINT32 uwRet;
    UINT32 uwCurrentID;
    TSK_INFO_S stTaskInfo;
     printf("Enter TaskHi Handler.\r\n");
     /*Delay TaskHi for 2 ticks. The delayed TaskHi will be suspended. Meanwhile, 
TaskLo will rise to the highest priority task among the remaining tasks and be 
selected for execution(g_uwTskLoID task).*/
   uwRet = LOS TaskDelay(2);
   if (uwRet != LOS OK)
    {
        printf("Delay Task Failed.\r\n");
        return LOS_NOK;
    }
     /*Resume the task when 2 ticks elapse.*/
   printf("TaskHi LOS TaskDelay Done.\r\n");
     /*Suspend the task.*/
   uwRet = LOS TaskSuspend(g_uwTskHiID);
    if (uwRet != LOS_OK)
     {
         printf("Suspend TaskHi Failed.\r\n");
        return LOS_NOK;
     }
     printf("TaskHi LOS_TaskResume Success.\r\n");
}
/*Task entrypoint function for the TaskLo*/
UINT32 Example_TaskLo()
{
    UINT32 uwRet;
    UINT32 uwCurrentID;
   TSK INFO S stTaskInfo;
     printf("Enter TaskLo Handler.\r\n");
     /*Delay TaskLo for 2 ticks. The delayed TaskLo will be suspended. Meanwhile, 
the background task will rise to the highest priority task among the remaining 
tasks and be selected for execution.*/
   uwRet = LOS TaskDelay(2);
   if (uwRet != LOS OK)
    {
         printf("Delay TaskLo Failed.\r\n");
         return LOS_NOK;
     }
   printf("TaskHi LOS TaskSuspend Success.\r\n");
     /*Resume the suspended task g_uwTskHiID.*/
    uwRet = LOS_TaskResume(g_uwTskHiID);
    if (uwRet != LOS_OK)
     {
         printf("Resume TaskHi Failed.\r\n");
        return LOS_NOK;
     }
   printf("TaskHi LOS TaskDelete Success.\r\n");
}
/*Task test entrypoint function. Two tasks with different priorities will be 
created.*/
UINT32 Example_TskCaseEntry(VOID)
```
{

```
 UINT32 uwRet;
   TSK INIT PARAM S stInitParam;
     /*Lock task scheduling.*/
    LOS_TaskLock();
   printf("LOS_TaskLock() Success!\r\n");
   stInitParam.pfnTaskEntry = (TSK_ENTRY_FUNC)Example_TaskHi;
   stInitParam.usTaskPrio = TSK PRIOR HI;
   stInitParam.pcName = "HIGH_NAME";
    stInitParam.uwStackSize = 0x400;
   stInitParam.uwResved = LOS TASK STATUS DETACHED;
    /*Create a task with a high priority. The task will not be executed 
immediately after being created, because task scheduling is locked.*/
   uwRet = LOS TaskCreate(&g uwTskHiID, &stInitParam);
   if (uwRet != LOS OK)
     {
       LOS TaskUnlock();
       printf("Example TaskHi create Failed!\r\n");
        return LOS_NOK;
     }
   printf("Example TaskHi create Success!\r\n");
   stInitParam.pfnTaskEntry = (TSK_ENTRY_FUNC)Example_TaskLo;
   stInitParam.usTaskPrio = TSK_PRIOR_LO;
   stInitParam.pcName = "LOW_NAME";
 stInitParam.uwStackSize = 0x400;
stInitParam.uwResved = LOS TASK STATUS DETACHED;
    /*Create a task with a low priority. The task will not be executed 
immediately after being created, because task scheduling is locked.*/
   uwRet = LOS TaskCreate(&g_uwTskLoID, &stInitParam);
   if (uwRet != LOS OK)
     {
       LOS TaskUnlock();
       printf("Example TaskLo create Failed!\r\n");
        return LOS_NOK;
     }
   printf("Example TaskLo create Success!\r\n");
     /*Unlock task scheduling. Task scheduling will occur, selecting the task with 
the highest priority from the list of ready tasks to be executed.*/
    LOS_TaskUnlock();
    while(1){}};
    return LOS_OK;
}
```
#### **Verification**

The verification result is as follows:

```
--- Test start---
LOS_TaskLock () Success!
Example_TaskHi create Success!
Example_TaskLo create Success!
Enter TaskHi Handler.<br>Enter TaskLo Handler.
Enter TaskLo Manuer.<br>TaskHi LOS_TaskDelay Done.<br>TaskHi LOS_TaskSuspend Success.<br>TaskHi LOS_TaskDelete Success.<br>TaskHi LOS_TaskDelete Success.
```
#### <span id="page-27-0"></span>**Complete Code**

sample\_task.c

# **3.2 Memory**

### **3.2.1 Overview**

#### **Basic Concept**

The memory management module is one of the core modules of an operating system. Memory management primarily involves initializing, allocating, and freeing up memory.

While the operating system is running, the memory management module manages memory usage of users and the operating system by allocating and freeing up memory. This helps reduce memory fragments as much as possible.

Memory management is classified into static and dynamic memory management.

- Dynamic memory: a memory block of user-defined size
	- Advantage: on-demand memory allocation
	- Disadvantage: risk of memory fragments
- Static memory: a memory block whose size is predefined at the time of initialization
	- Advantages: no memory fragments; efficient memory allocation and freeing
	- Disadvantage: memory cannot be allocated on demand

#### **Dynamic Memory Operation Mechanism**

Dynamic memory management means taking a memory block of the required size out of the large pool of continuous memory whenever a user needs it, and reclaiming the memory block when the user no longer needs it.

Comparing with static memory, the advantage is to allocated a memory block of the required size, and the disadvantage is that memory pool prone to fragmentation.

If a user's request for memory is fulfilled, the user will be allocated a memory block of the requested size. The control header indicates the start address of the allocated memory block.

All control headers are recorded in a linked list and categorized by memory size. From the linked list, the operating system can quickly find which memory block has the required size.

**[Figure 3-2](#page-28-0)**shows the dynamic memory management structure in Huawei LiteOS:

#### <span id="page-28-0"></span>**Figure 3-2**

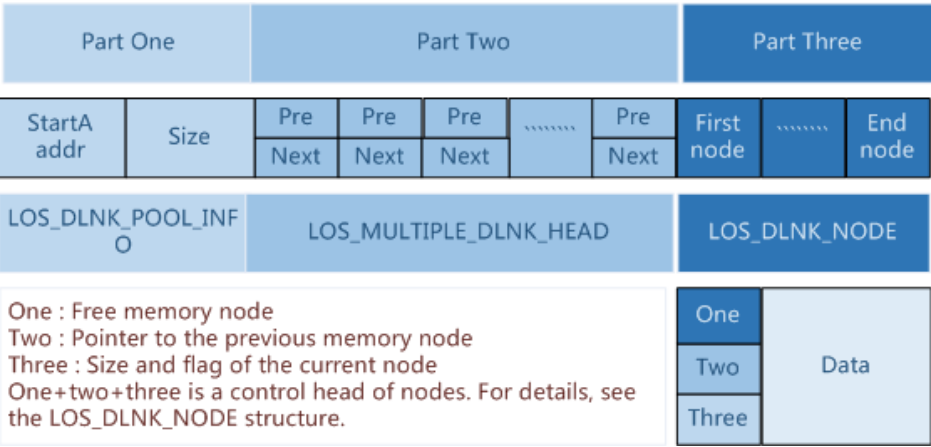

Part one indicates the start address and size of the heap memory (memory pool).

Part two is an array of which each element is a doubly linked list. Control headers of all free nodes are categorized and mounted to the doubly linked lists in this array.

If the smallest node allowed by the memory is  $2^{min}$  bytes, the first doubly linked list in the array stores free nodes of the size that is bigger than  $2^{min}$  and smaller than  $2^{min+1}$ . The second doubly linked list in the array stores free nodes of the size that is bigger than 2min+1 and smaller than  $2^{\min+2}$ . The nth doubly linked list in the array stores free nodes of the size that is bigger than  $2^{\min+n-1}$  and smaller than  $2^{\min+n}$ . When memory is allocated, a free node of appropriate size (the size of the node being created) is located and memory is allocated to the free node. When memory is freed up, the freed memory is stored to the array as free nodes for later use.

Part three uses most space in the memory pool and is the actual area that stores nodes. The LOS\_MEM\_DYN\_NODE node structure is described as follows:

typedef struct tagLOS\_MEM\_DYN\_NODE

{

LOS\_DL\_LIST stFreeNodeInfo;

struct tagLOS\_MEM\_DYN\_NODE \*pstPreNode;

UINT32 uwSizeAndFlag;

}LOS\_MEM\_DYN\_NODE;

#### **Figure 3-3**

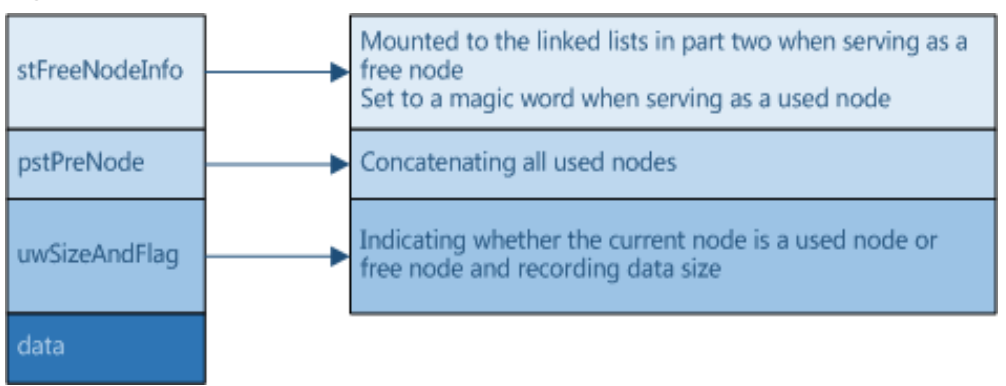

#### <span id="page-29-0"></span>**Static Memory Operation Mechanism**

Static memory is in essence a static array. The size of a static memory block is defined at the time of initialization and cannot be changed since then.

A static memory pool consists of a control block and several memory blocks of same size. The control block is placed at the head of the static memory pool to manage memory blocks. The allocate and free up of memory block according to the size of the blocks.

#### **Figure 3-4** Static memory

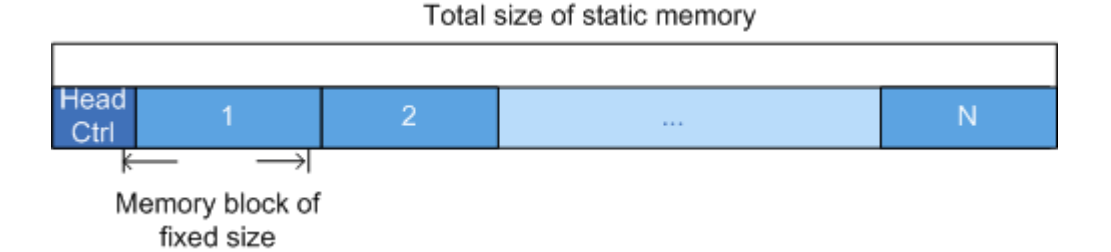

# **3.2.2 Dynamic Memory**

#### **3.2.2.1 Development Guidelines**

#### **Usage Scenarios**

The main task of memory management is to dynamically partition and manage user allocated memory intervals.

Dynamic memory management is used when users have different demands on memory blocks.

When a user allocates a memory block of specified size, the operating system calls the LOS AllocMem API to allocate the requested amount of memory. When the user no longer needs the memory block, the operating system calls the LOS\_FreeMem API to free up the memory block.

#### **Functions**

The memory management module in Huawei LiteOS System provides the following functions. For details about the APIs, see the API reference.

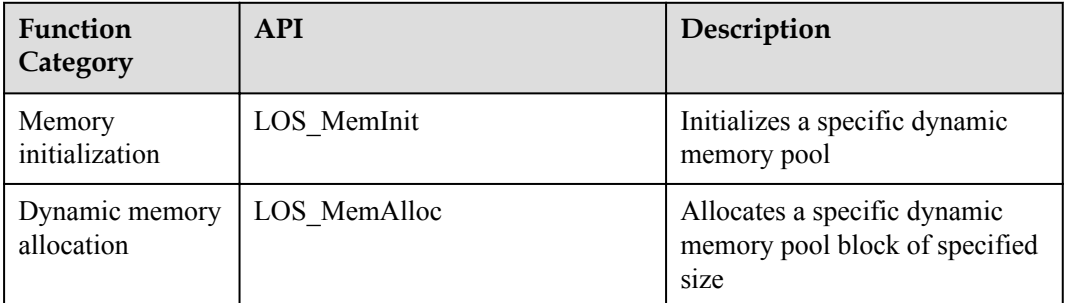

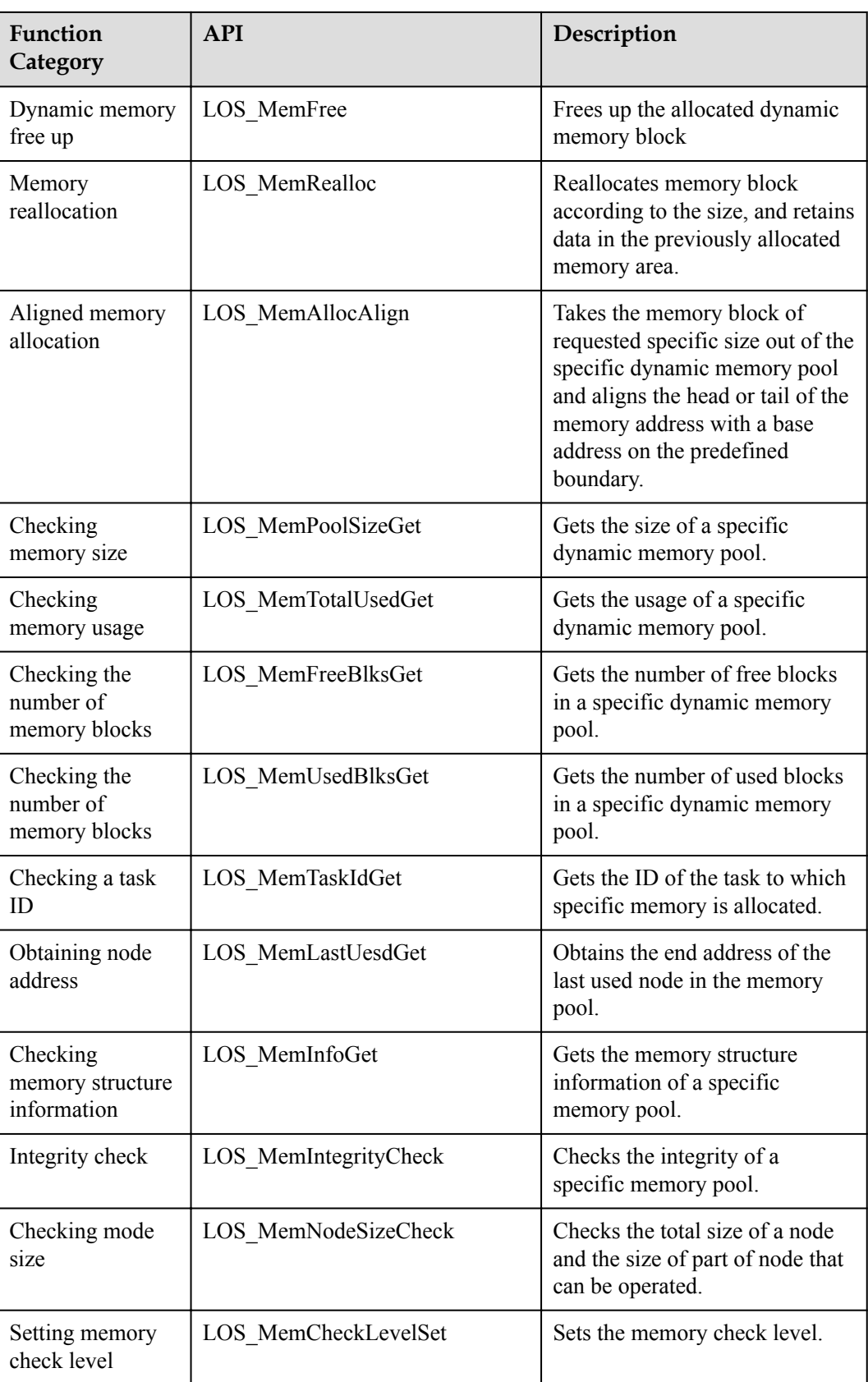

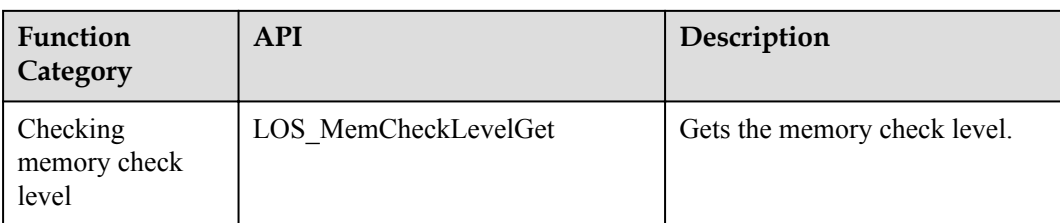

#### **Development Process**

1. Configuration:

OS\_SYS\_MEM\_ADDR: start address of the dynamic memory pool. In most cases, retain the default value.

OS SYS MEM SIZE: size (in bytes) of the dynamic memory pool. By default, the dynamic memory pool is the memory space that is left unused after DDR is allocated.

LOSCFG\_BASE\_MEM\_NODE\_INTEGRITY\_CHECK: a switch to enable or disable memory overwriting check. Default value: disabled. If enabled, the operating system carries out the memory overwriting check when a dynamic memory block is allocated or a static memory block is freed.

2. LOS\_MemInit initialization

The result of initializing a dynamic memory pool is shown as the figure bellow, generating a EndNode, and all the memory left signed to be FreeNode. Notice: EndNode as the last node in memory pool with size 0.

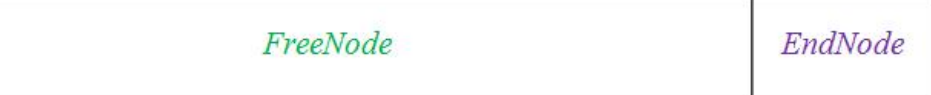

3. LOS\_MemAlloc for allocating a dynamic memory block of any sizes

Determines whether the required amount of memory is available. If available, it takes a dynamic memory block of requested size out of the large continuous memory and returns the pointer of the dynamic memory block to the user. If unavailable, it returns NULL to the user.

Call the LOS\_MemAlloc API three times to create three nodes. Assumes that there names are UsedA, UsedB, and UsedC. There sizes are sizeA, sizeB, and sizfeC. Because there is only one large FreeNode in the memory pool when the pool is just initialized, these memory blocks cut from the FreeNode.

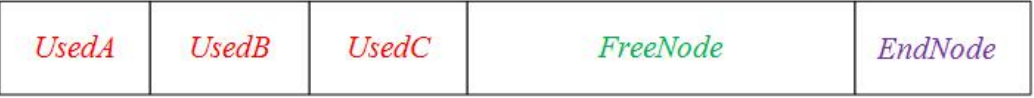

If malloc occurred when there are many FreeNodes in the memory pool, memory block will be created with the FreNode that malloced with the most benefited size to reduce memory fragmentation. If the size of the new one is not equal to the used one, the redundant memory block will be signed as a new FreeNode after creating a new memory block.

4. LOS\_MemFree for free up dynamic memory

Reclaims the dynamic memory block for using next time.

Suppose that calling the LOS\_MemFree to free up memory block UsedB, the memory block UsedB will be reclaimed and signed as FreeNode.

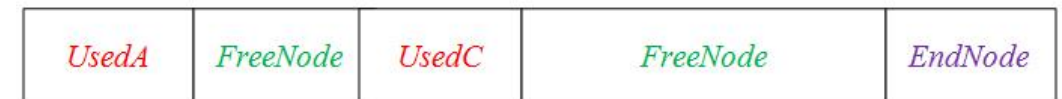

#### <span id="page-32-0"></span>**Platform Differences**

None.

#### **3.2.2.2 Precautions**

- l Dynamic memory management consumes the memory of the management control block structure. Therefore, the memory space available to users is smaller than the OS\_SYS\_MEM\_SIZE defined in the los\_config.h file.
- Calls to the LOS MemAllocAlign API may consume a certain amount of memory and result in memory fragments. When the memory used for alignment is freed up, the resulting memory fragments will be reclaimed.
- During memory reallocation to a user by using the LOS MemRealloc API, the operating system determines whether sufficient continuous memory is adjacent to the memory area that has been allocated to the user. If adjacent memory is insufficient, the operating system frees up the previously allocated memory area and finds a new memory area for the user. If the reallocation fails, the previously allocated memory remains unchanged, and NULL will be returned. The use of  $pPr = LOS$  MemRealloc(pool, pPtr, uwSize) is not allowed, indicating that using the original pPtr to receive the returned value is forbidden.
- If the same memory block is repeatedly freed using the LOS\_MemFree API, the first free-up operation receives an operation succeed message. However, subsequent free-up attempts lead to invalid operations on the pointer of the memory block and ultimately unpredictable results.
- The dynamic memory controller (DMC) structure uses the UINT32 data type, with the most significant two bits as flags. Therefore, the size of the initial memory pool cannot exceed 1 GB. Otherwise, unexpected results may occur.

#### **3.2.2.3 Programming Example**

#### **Example Description**

Memory is a scarce resource. If memory is frequently used while the operating system is running, program the memory management module to allocate and free up memory efficiently.

In the programming example, the following steps will be performed:

- 1. Initialize a dynamic memory pool.
- 2. Take a memory block out of the initialized memory pool and allocate it to a user.
- 3. Store data in the memory block.
- 4. Print the data in the memory block.
- 5. Free up the memory block.

#### **Example Code**

```
VOID los_memory_test() { 
     UINT32 *p num = NULL;
```

```
 UINT32 uwRet; 
     uwRet = LOS MemInit(m aucSysMem0, 32);
     if (LOS OK == uwRet) {
         dprintf("Memory pool initialized successfully!\n\cdot");
\qquad \qquad \} else { 
          dprintf("Failed to initialized the memory pool!\n"); 
          return; 
\qquad \qquad \} /*Allocate a memory block.*/ 
     p_num = (int*)LOS_MemAlloc(m_aucSysMem0, 4);
     if (NULL == p_num) {
         dprintf("Failed to allocate the memory block!\langle n" \rangle;
          return; 
\qquad \qquad \}dprintf("Memory block allocated successfully!\n");
      /*Use the memory block.*/ 
     *p_num = 828;dprintf("*p_num = d\d\n", *p_num);
      /*Free up the memory block.*/ 
     uwRet = LOS MemFree(m_aucSysMem0, p_num);
     if (LOS_OK == uwRet) {
          dprintf("Memory block freed successfully!\n"); 
\qquad \qquad \} else { 
         dprintf("Failed to free up the memory block!\n\cdot");
\qquad \qquad \} return;
```
#### **Verification**

The verification result is as follows:

```
-----Test start-----
using new mem argorithm
*p_{num} = 828
```
#### **Complete Code**

sample mem.c

# **3.2.3 Static Memory**

#### **3.2.3.1 Development Guidelines**

}

#### **Usage Scenarios**

Static memory management is used when users demand memory of fixed size. When a user requests memory, the operating system calls the LOS\_AllocBox API to allocate a static memory block. When the user no longer needs the memory, the operating system calls the LOS FreeBox API to free up the memory block.

#### **Functions**

Static memory management of Huawei LiteOS provides the following functions:

<span id="page-34-0"></span>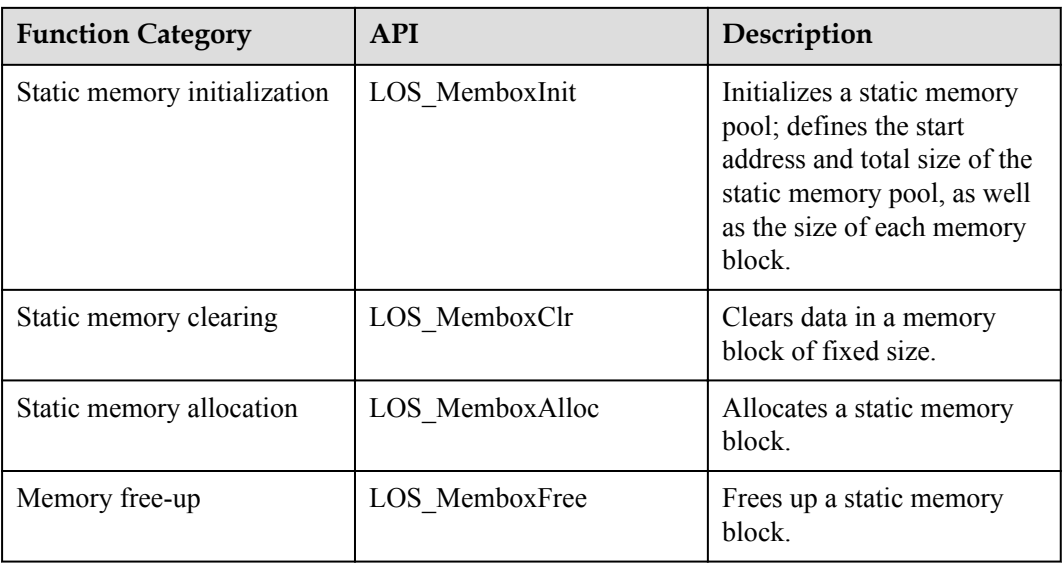

#### **Development Process**

This section introduces the development process of static memory in typical scenarios:

- 1. Allocate continuous memory as a static memory pool.
- 2. Call the LOS\_MemboxInit API

Initializes the static memory pool; divides the memory pool that matches the input parameters into N memory blocks, where N depends on the total size of static memory pool and the size of each static memory block); adds all static memory blocks into a linked list of idle memory blocks; places a control header at the beginning of static memory pool.

3. Call the LOS\_MemboxAlloc API

Takes an idle memory block out of the linked list and returns the user space address of the memory block.

4. Call the LOS\_MemboxFree API

Adds the static memory block that has been freed up to the linked list.

5. Call the LOS\_MemboxClr API

Clears data in the static memory block that matches the input parameters.

#### **Platform Differences**

None.

#### **3.2.3.2 Precautions**

The range of static memory pool can be acquired by using either a global variable array or the LOS\_AllocMem API. In the latter case, to avoid memory leaks, free up a static memory block when the block is no longer in use.

#### <span id="page-35-0"></span>**3.2.3.3 Programming Example**

#### **Example Description**

Memory is a scarce resource. If memory is frequently used while the operating system is running, program the memory management module to allocate and free up memory efficiently.

In the programming example, the following steps will be performed:

- 1. Initialize a static memory pool.
- 2. Take a static memory block out of the static memory pool.
- 3. Store data in the memory block.
- 4. Print the data in the memory block.
- 5. Clear the data in the memory block.
- 6. Free up the memory block.

#### **Example Code**

```
VOID los_membox_test(void) { 
    UINT32 \star_{\text{p}} num = NULL;
      UINT32 uwBlkSize = 10, uwBoxSize = 100; 
      UINT32 uwRet; 
      UINT32 pBoxMem[1000]; 
     uwRet = LOS MemboxInit(&pBoxMem[0], uwBoxSize, uwBlkSize);
      if(uwRet != LOS_OK) 
      { 
         dprintf("Failed to initialized the memory pool!\n\cdot");
          return; 
\qquad \qquad \} else { 
          dprintf("Memory pool initialized successfully!\n"); 
      } 
      /*Allocate a memory block.*/ 
      p_num = (int*)LOS_MemboxAlloc(pBoxMem); 
     if (NULL == p_name) {
         dprintf("Failed to allocate the memory block!\n");
          return; 
\qquad \qquad \} dprintf("Memory block allocated successfully!\n"); 
      /*Use the memory block.*/ 
     *p_num = 828;dprintf("*p_num = d\ln", *p_num);
       /*Clear data in the memory block.*/ 
      LOS_LOS_MemboxClr(pBoxMem, p_num);
      dprintf("Data in the memory block cleared successfully\n p_num = d\*p_num); 
      /*Free up the memory block.*/ 
      uwRet = LOS_MemboxFree(pBoxMem, p_num); 
     if (LOS OK == uwRet) {
          dprintf("Memory block freed successfully!\n"); 
\qquad \qquad \} else { 
         dprintf("Failed to free up the memory block!\n");
\qquad \qquad \} return; 
 }
```
#### **Verification**

The verification result is as follows:
dist:1 ---Test start--- \*p\_num =  $828$  $p$  num = 0 ---Test End---

# **Complete Code**

sample\_membox.c

# **3.3 Interrupt**

# **3.3.1 Overview**

### **Basic Concept**

When a condition that needs immediate attention occurs, the CPU suspends current activities and switches to deal with the condition.

The CPU runs faster than external peripherals. When external peripherals are able to fulfill an activity alone, the CPU takes care of other activities.

When the CPU must be involved in fulfilling an activity, the interrupt mechanism enables an external peripheral to emit an interrupt signal to alert the CPU of the high-priority condition requiring the interruption of current activities. The CPU does not need to keep waiting for peripheral states, thereby improving CPU efficiency and accelerating system response.

The interrupt mechanism supports:

- **Initialize**
- $\bullet$  Create
- Lock or unlock
- **Restore**
- Enable
- Disable

The interrupt mechanism of Huawei LiteOS is based on interrupt.

#### **Introduce of Interrupt**

The following three types of hardware are involved in the interrupt mechanism:

- Device: the interrupt source. When a device requests the help of the CPU, it emits an interrupt signal to the interrupt controller.
- l Interrupt controller: a type of peripheral that sends an interrupt request to the CPU after receiving an interrupt signal from the interrupt pins of other peripherals. On the interrupt controller, you can prioritize, enable, or disable interrupt sources, as well as specify an interrupt trigger mode on each interrupt source. Common interrupt controllers include the Vector Interrupt Controller (VIC) and General Interrupt Controller (GIC, typically used in ARM Cortex-A7).
- l CPU: executes an interrupt handler at the request of an interrupt source.

#### **Terminology Associated With Interrupt**

Interrupt ID: a unique identifier contained in all interrupt requests from a particular interrupt source.

Interrupt request (IRQ): an electrical pulse signal sent to alert the CPU of an urgent condition. The CPU suspends current activities and deals with the condition that needs immediate attention.

Interrupt priority: the priority of an interrupt source. Interrupt priority is determined based on importance and urgency. Priority of all interrupt sources are the same in Huawei LiteOS. Interrupt nesting or preemption is not supported.

Interrupt handler: When an external peripheral generates an interrupt request, the CPU executes an interrupt handler to switch from current activities to the event that needs immediate attention.

Interrupt trigger: set to 1 when an interrupt source emits an interrupt signal.

Interrupt trigger type: the way in which an interrupt signal is sent to the interrupt controller. Typically, an interrupt signal is either level-triggered or edge-triggered.

Interrupt vector: starting address of interrupt service routine.

Interrupt vector table: a table where interrupt vectors are stored based on interrupt ID.

Interrupt sharing: If only a few external peripherals are present, each external peripheral is allocated a unique interrupt ID. However, if there are many external peripherals, consider sharing an interrupt ID among external peripherals. The interrupt handlers of the interrupts that share the same interrupt ID form a linked list. When an external peripheral generates an interrupt request, Huawei LiteOS Kernel traverses the linked list to find the interrupt handler of the interrupt request.

Interrupt top half and bottom half: If an interrupt is long, other interrupts that are more important may be blocked out. To balance the performance and workload of an interrupt handler, an interrupt handler is logically divided into two parts. The top half takes care of the urgent and critical part of the interrupt, and the bottom half deals with work, the longer yet less important part of the interrupt.

The top half of an interrupt typically reads the interrupt state from a register, clears the interrupt flag, and places the work in the workqueue.

### **Operation Mechanism**

Interrupt mechanism of Huawei LiteOS supports interrupt sharing:

The implementation of interrupt sharing depends on the linked list. Each interrupt id create a linked list, the linked list node contains the interrupt handler function and the function input. When create interrupt for many times to one same interrupt id, the interrupt handler function and the function input will be added to linked list. So when the hardware is interrupted, through the interrupt number to find its corresponding structure of the list, the implementation of the list of the interrupt handler.

Interrupt mechanism of Huawei LiteOS supports Interrupt bottom half:

The implementation of interrupt bottom half depends on workqueue, job is divided into interrupt top half and bottom half in interrupt handler. Handler int bottom half is associated with work, and mounted to legal workqueue. System executes bottom half program of work in workqueque while free.

# **3.3.2 Development Guidelines**

# **Usage Scenarios**

When an interrupt request is generated, the CPU responds by suspending current activities and calling the user-defined interrupt handler to deal with the condition that needs immediate attention.

# **Functions**

The interrupt module provides the following functions:

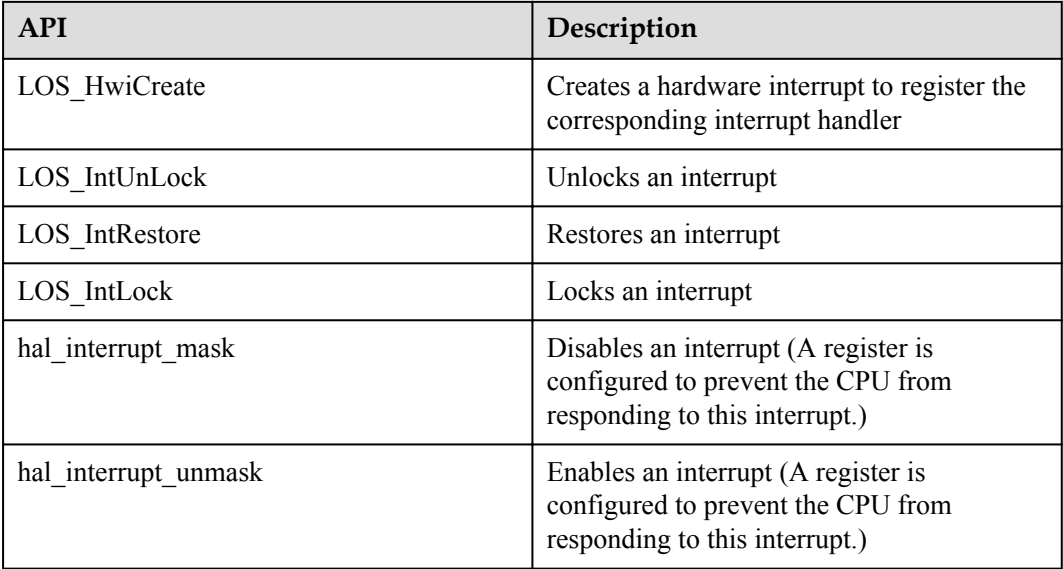

## **HWI Error Codes**

Error codes are returned if errors occur during interrupt creation to facilitate fault locating.

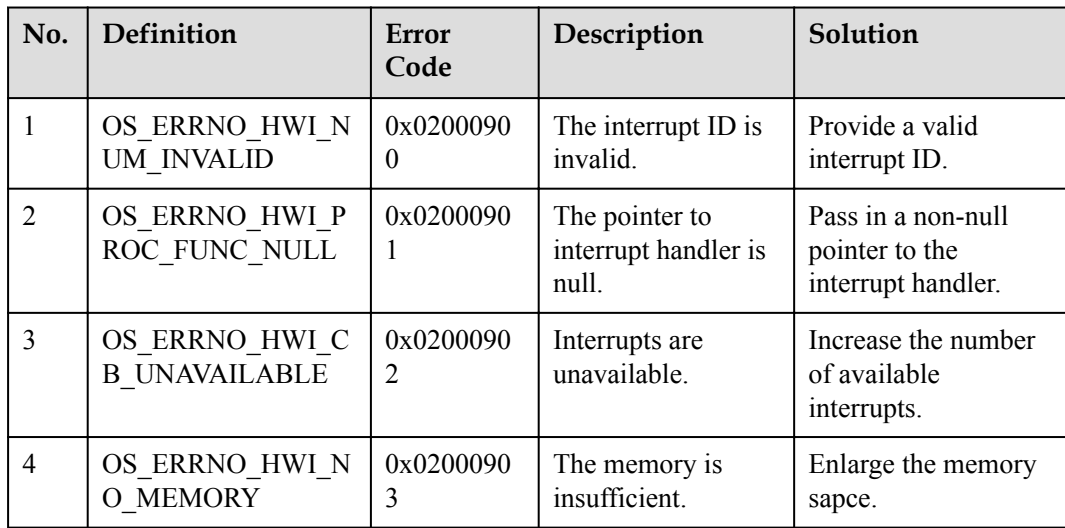

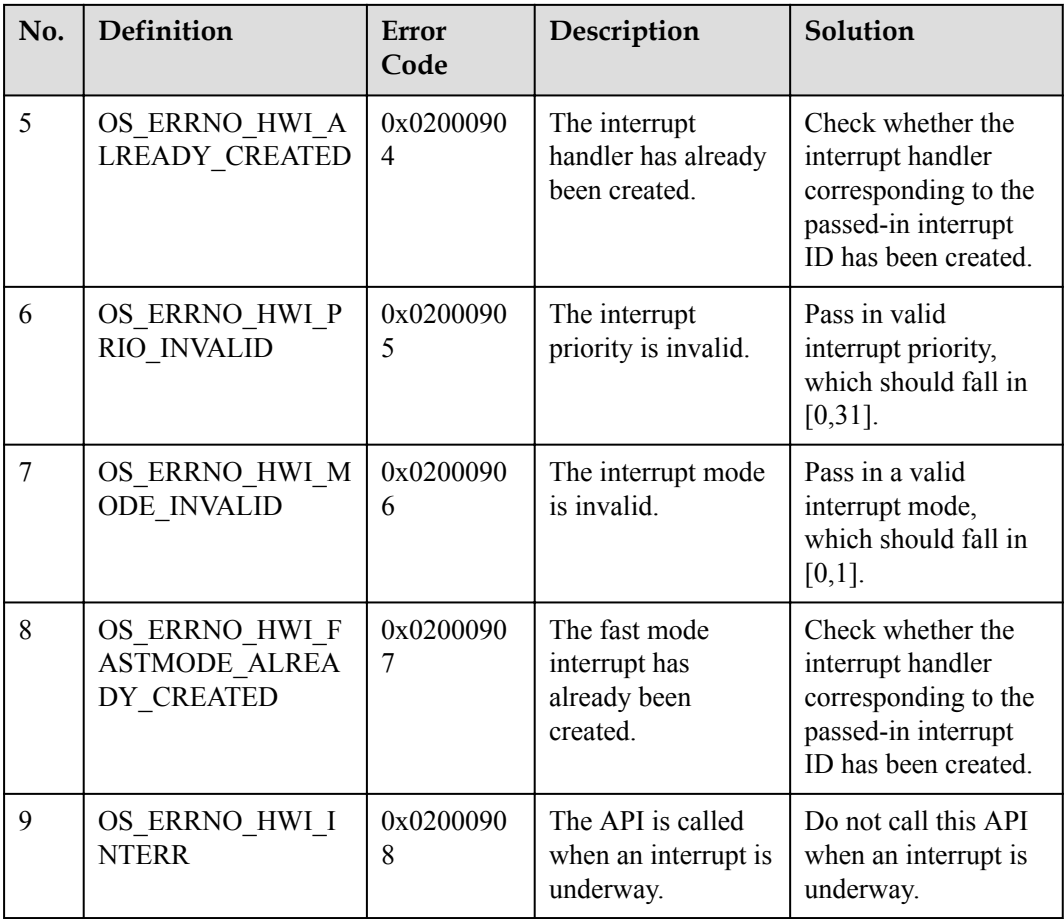

## **Development Process**

- 1. Configure the following parameters:
	- LOSCFG\_PLATFORM\_HWI: a switch to enable or disable the hardware interrupt module. Set to YES.
	- LOSCFG\_PLATFORM\_HWI\_LIMIT: the maximum allowed number of hardware interrupts.
- 2. Call the LosHwiInit API to initialize the interrupt mechanism.
- 3. Call the LOS\_HwiCreate API to create an interrupt.
- 4. Call the hal interrupt unmask API to enable an interrupt.
- 5. Call the hal interrupt mask API to disable an interrupt.

# **3.3.3 Precautions**

- The register address of the LosHwiInit operation and the maximum allowed number of interrupts vary depending on hardware specifications.
- l Interrupt sharing indicates that one interrupt handler can be mounted repeatedly. An interrupt request is accepted only when a unique **dev** parameter is passed in. For example, if you request an interrupt with a specified interrupt ID for twice, and at the second time you pass in the same interrupt handler and **dev** as you those you pass in at the first time, the interrupt request is rejected. If you pass in the same interrupt handler and a new **dev**, the interrupt request is accepted.
- l Avoid long-running interrupt handlers because they have negative impact on CPU's response to interrupts.
- The function lead to schedule cannot be performed after breading off.
- The input parameter of the LOS\_IntRestore() API must be the CPSR that is saved by the LOS IntLock() API before locking the interrupt.
- In Cortex-A7, interrupts  $0 31$  are for internal use and it is not advisable to request or create them.
- The LOS HwiCreate() API is not usually used to create an interrupt. Call the Linux adaption API request\_irq to create an interrupt.

# **3.3.4 Programming Example**

#### **Example Description**

The programming example will cover the following functions:

- 1. Disabling an interrupt
- 2. Creating an interrupt
- 3. Enabling an interrupt
- 4. Restoring an interrupt
- 5. Disabling an interrupt

#### **Example Code**

Prerequisite

- The LOSCFG\_PLATFORM\_HWI parameter in the los\_config.h file is set to YES.
- The LOSCFG\_PLATFORM\_HWI\_LIMIT parameter in the los\_config.h file is set to the maximum number of hardware interrupts the operating system allows.

The code is as follows:

```
#include "los_hwi.h"
#include "los_typedef.h"
#define HWI_NUM_INT50 50
void uart_irqhandle(int irq,void *dev)
{
    printf("\n int the func uart irghandle \n");
}
void hwi_test()
{
    int a = 1;
    UINTPTR uvIntSave;
    uvIntSave = LOS_IntLock();
   LOS HwiCreate(HWI_NUM_INT50, 0,0,uart_irqhandle,NULL);//Create an interrupt
   hal_interrupt_unmask(HWI_NUM_INT50);
   LOS IntRestore(uvIntSave);
   hal_interrupt_mask(HWI_NUM_INT50);
}
```
## **Complete Code**

sample hwi.c

# **3.4 Queue**

# **3.4.1 Overview**

### **Basic Concept**

A queue, also known as message queue, stores messages (also known as data) to be communicated between tasks. The length of message received by a queue is user defined. A queue receives messages of user-defined length from tasks or interrupts and determines whether to store a transferred message based on the interface through which the message is sent. A task reads messages from a queue. If the queue is empty, the task is suspended. When a new message is stored in the queue, the suspended task is woken up and processes the message.

A queue allows for asynchronous processing of messages, through which a message can be placed in a queue but left not processed immediately, and messages can be buffered.

The following features characterize queues:

- l Messages in a queue are processed in the first in first out order. A message can be read and written asynchronously.
- l Reading data from a queue and writing data into a queue support the timeout mechanism.
- The sender and the receiver agree on the type of message to be exchanged. The message length is variable, but cannot exceed the maximum message unit length.
- A task can choose any queue to send or receive messages.
- Multiple tasks can choose the same queue to send or receive messages.
- l If a queue is allocated a dynamic memory block, the memory block can be reclaimed using the LOS FreeMem API when the queue is no longer in use.

### **Operation Mechanism**

#### **Queue Control Block**

```
/**
  * @ingroup los_queue
   * Queue information block structure
 */
typedef struct tagQueueCB
{
   UINT8 *pucQueue; /*** pointer to the queue */<br>UINT16 usQueueState; /*** queue state */
               usQueueState; /*** queue state */UINT16 usQueueLen; /**< number of messages in the queue */<br>UINT16 usQueueSize; /**< message node size */
 UINT16 usQueueSize; /**< message node size */
 UINT16 usQueueHead; /**< message head node position (array 
subscript)*/
                usQueueTail; /**< message tail node position (array
superscript)*/
    UINT16 usWritableCnt; /**< number of writable messages in the queue*/
    UINT16 usReadableCnt; /**< number of readable messages in the queue*/<br>UINT16 usReserved; /**< reserved*/
    UINT16 usReserved; /**< number or
   LOS DL LIST stWriteList; /**< waiting linked list of data writing tasks*/
   LOS_DL_LIST stReadList; /**< waiting linked list of data reading tasks*/<br>LOS_DL_LIST stMemList; /**< MailBox module usage */
                                   /**< MailBox module usage */
} QUEUE_CB_S;
```
Each queue control block contains the element of queue state that indicates the usage of this queue:

- OS QUEUE UNUSED: The queue is not in use.
- OS OUEUE INUSED: The queue is in use.

#### **Working Principles**

During queue creation, memory is allocated to the queue based on the queue length and message node size and the queue ID is returned.

A message head node position (Head) and a message tail node position (Tail) are used in a queue control block to indicate the message storage in a queue. Head indicates the start position of an occupied message, and Tail indicates the start position of a vacant message. When a queue is first created, both Head and Tail point to the start position of the queue.

Data is written into the vacant message unit after the occupied message unit tail. If Tail points to the queue tail, the data is written into the start of the queue. The **usWritableCnt** parameter specifies whether the queue is fully occupied. Data cannot be written to a fully occupied queue (the **usWritableCnt** parameter value is **0**).

Data is read from the head of the occupied message units. If Head points to the queue tail, the data that is first written into the start of the queue is read. The **usReadableCnt** parameter specifies whether data is available for reading. A task of reading data from a vacant queue (the **usReadableCnt** parameter value is **0**) will be suspended.

During queue deletion, locate the queue that has a specified ID, set the queue state to be not in use, free up the memory allocated to the queue, and initialize the queue control head.

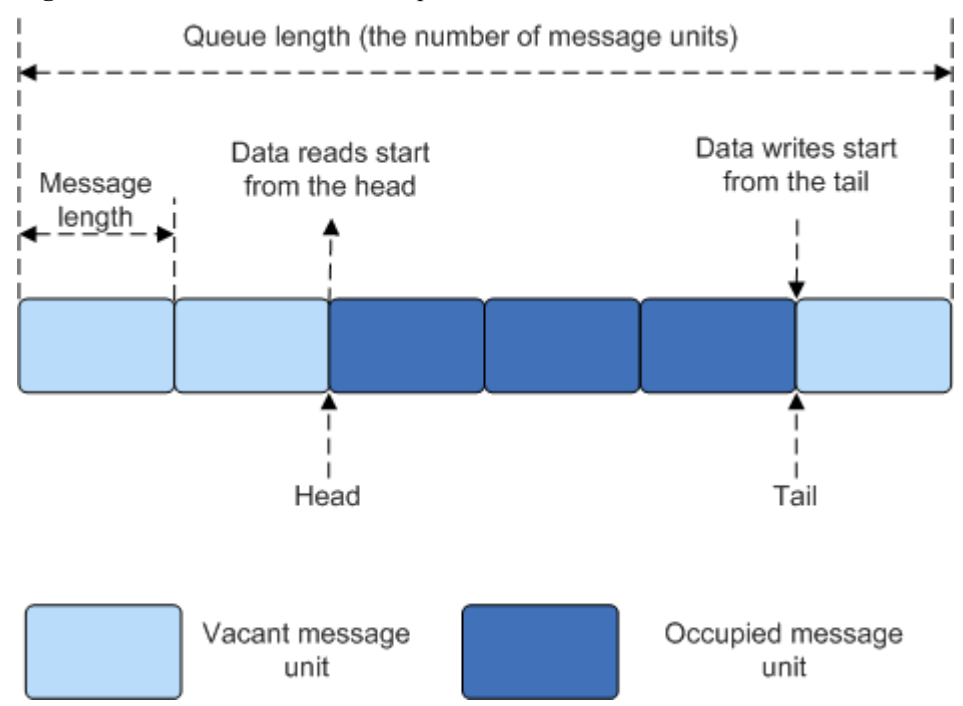

#### **Figure 3-5** Read/write from/into a queue

# **3.4.2 Development Guidelines**

## **Functions**

The message processing module of Huawei LiteOS provides the following functions:

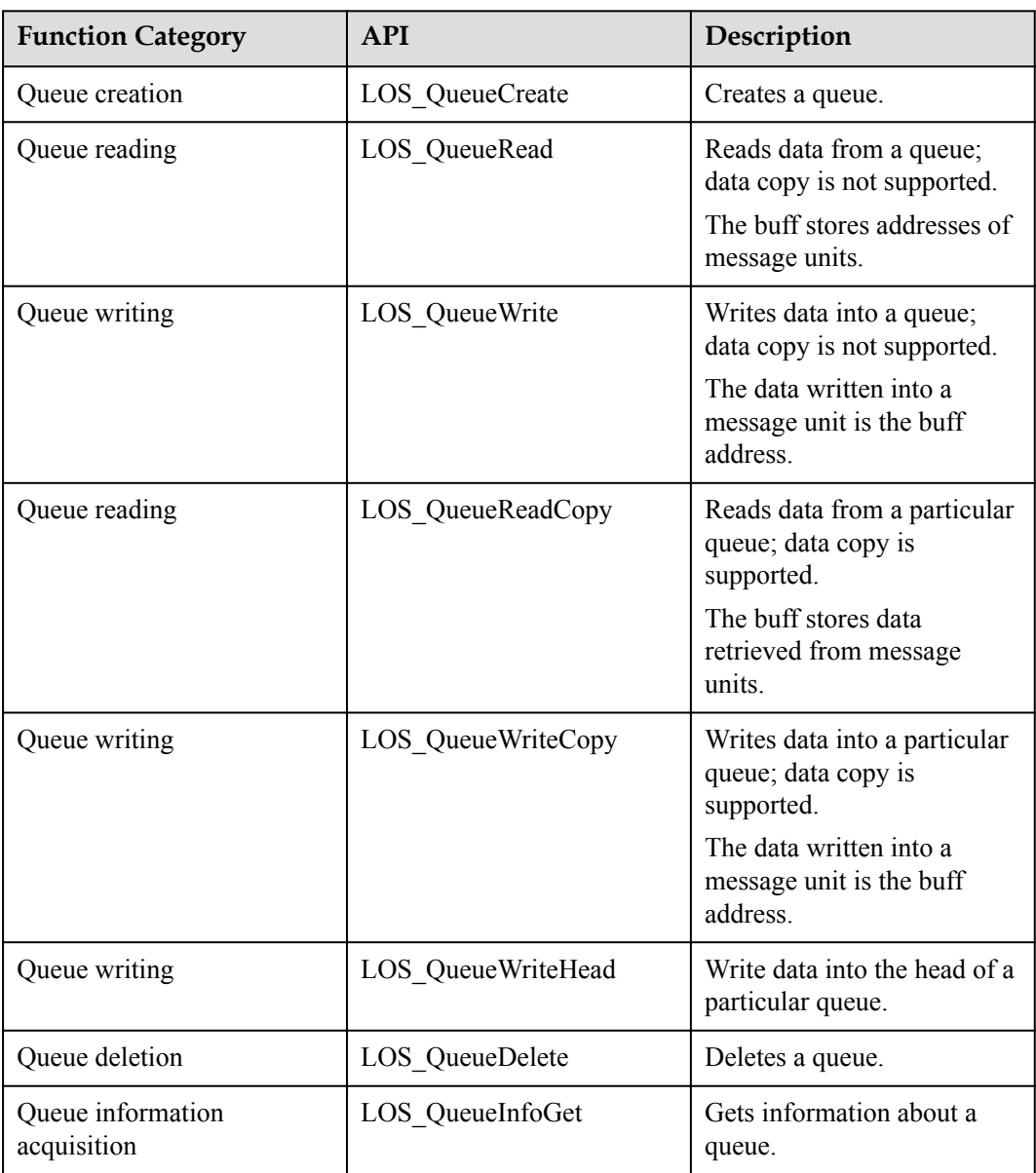

# **Development Process**

The typical process of using the queue module is as follows:

- 1. Call the LOS\_QueueCreate API to create a queue. Creates a queue and returns a queue ID.
- 2. Call the LOS\_QueueWrite API to write data into a queue.
- 3. Call the LOS\_QueueRead API to read data from a queue.
- 4. Call the LOS\_QueueInfoGet API to get information about the queue.
- 5. Call the LOS\_QueueDelete to delete a queue.

## **Queue Error Code**

Error codes are returned if errors occur during queue operations, such as queue creation and queue deletion, to facilitate fault locating.

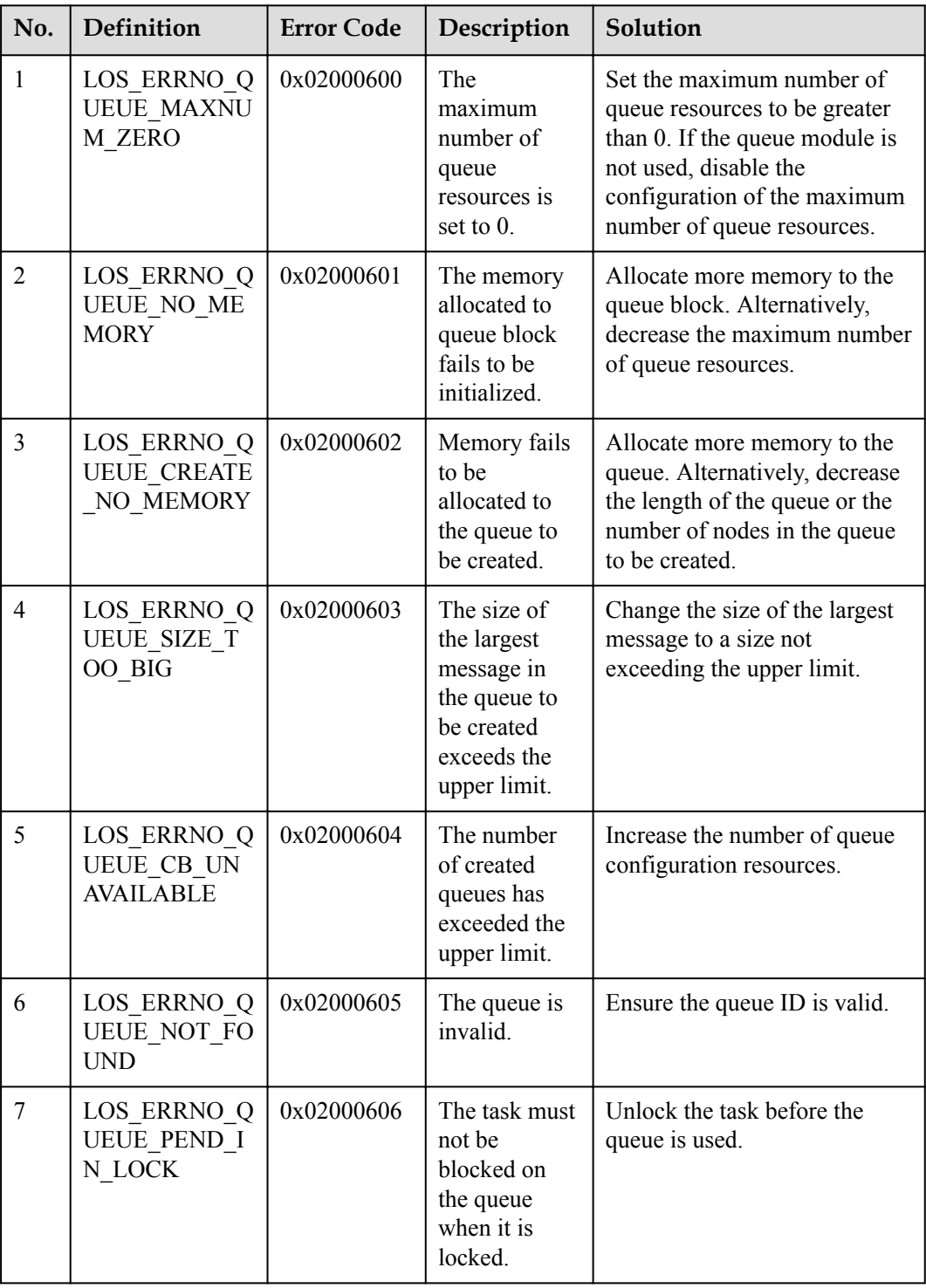

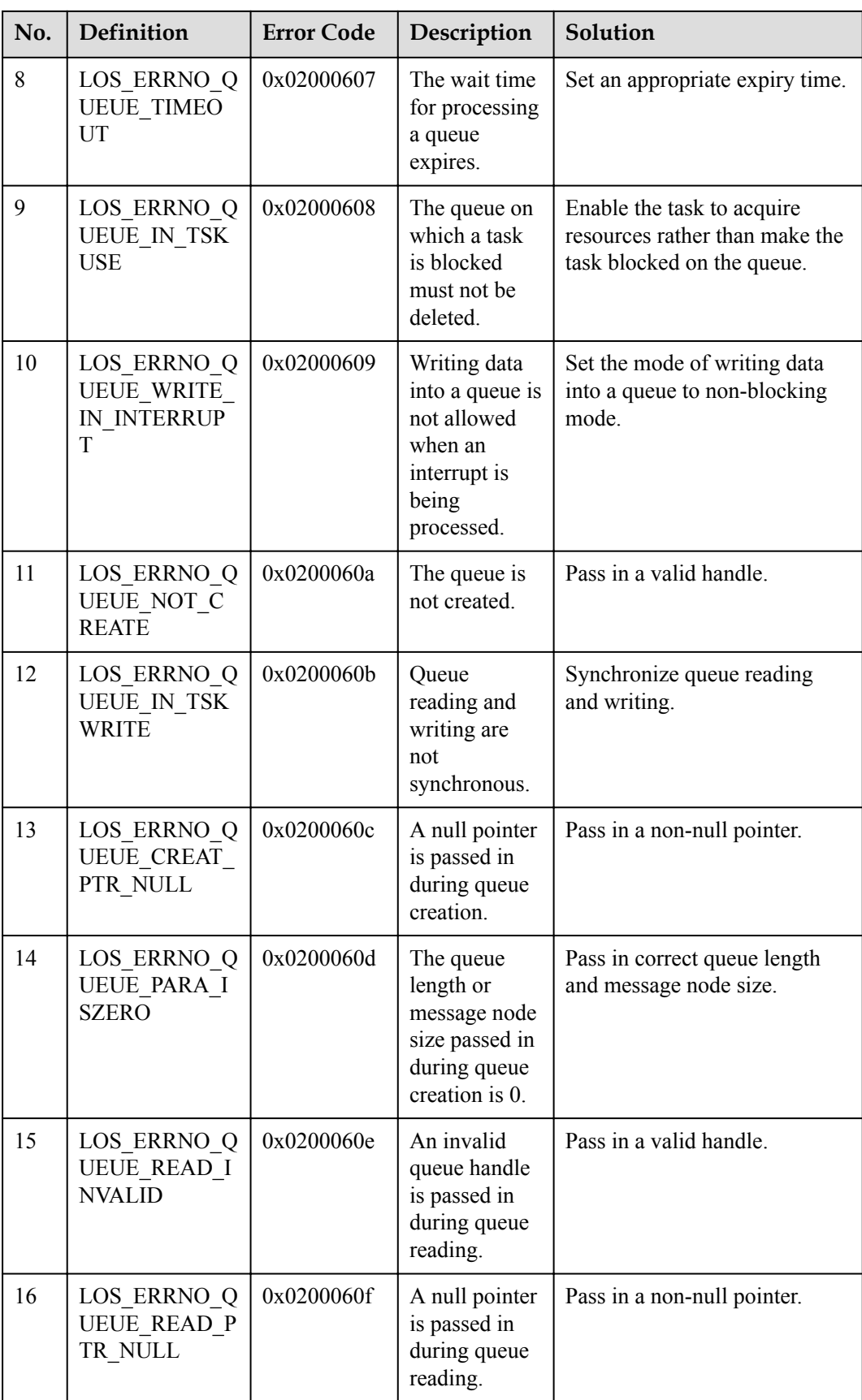

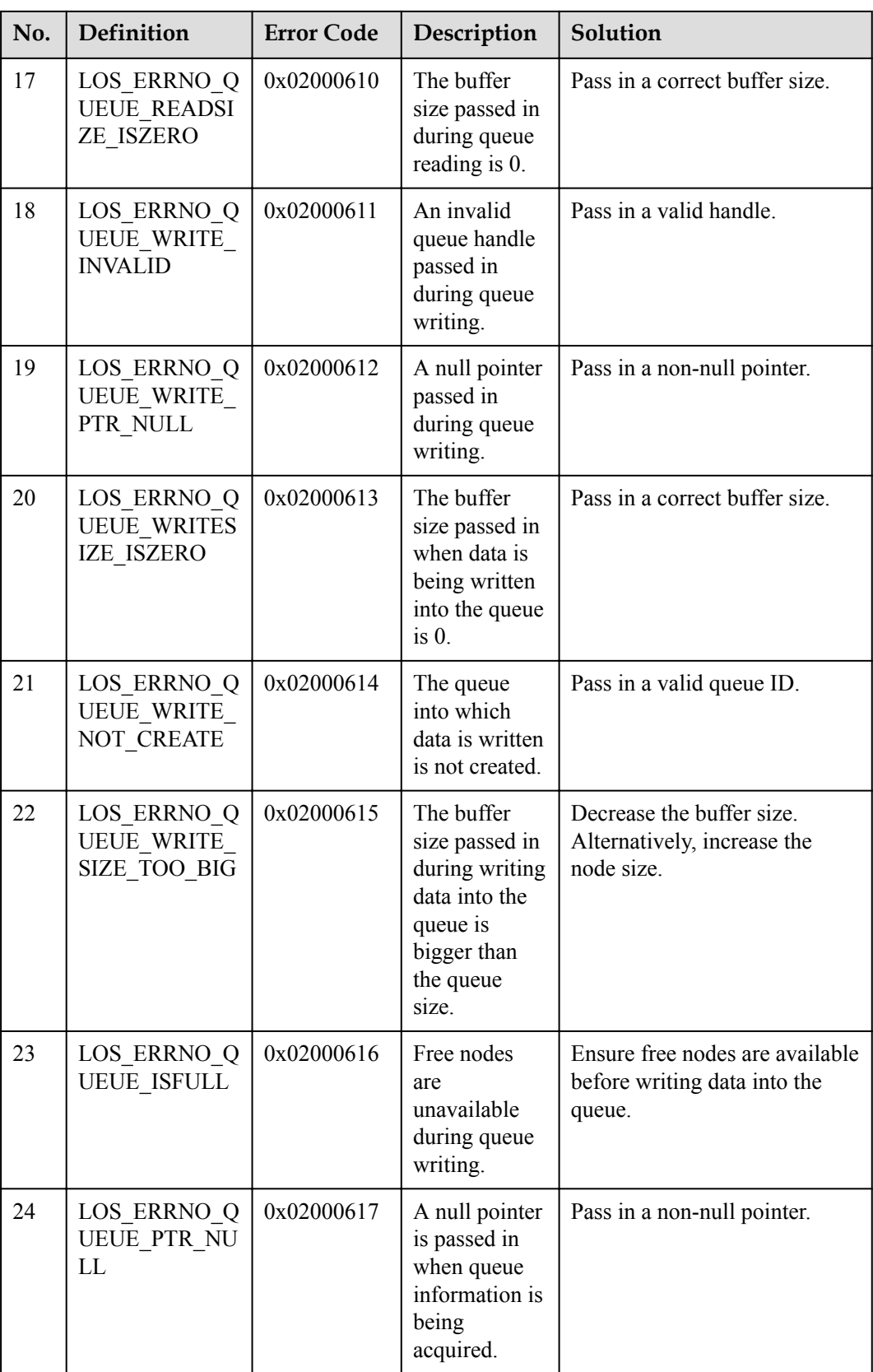

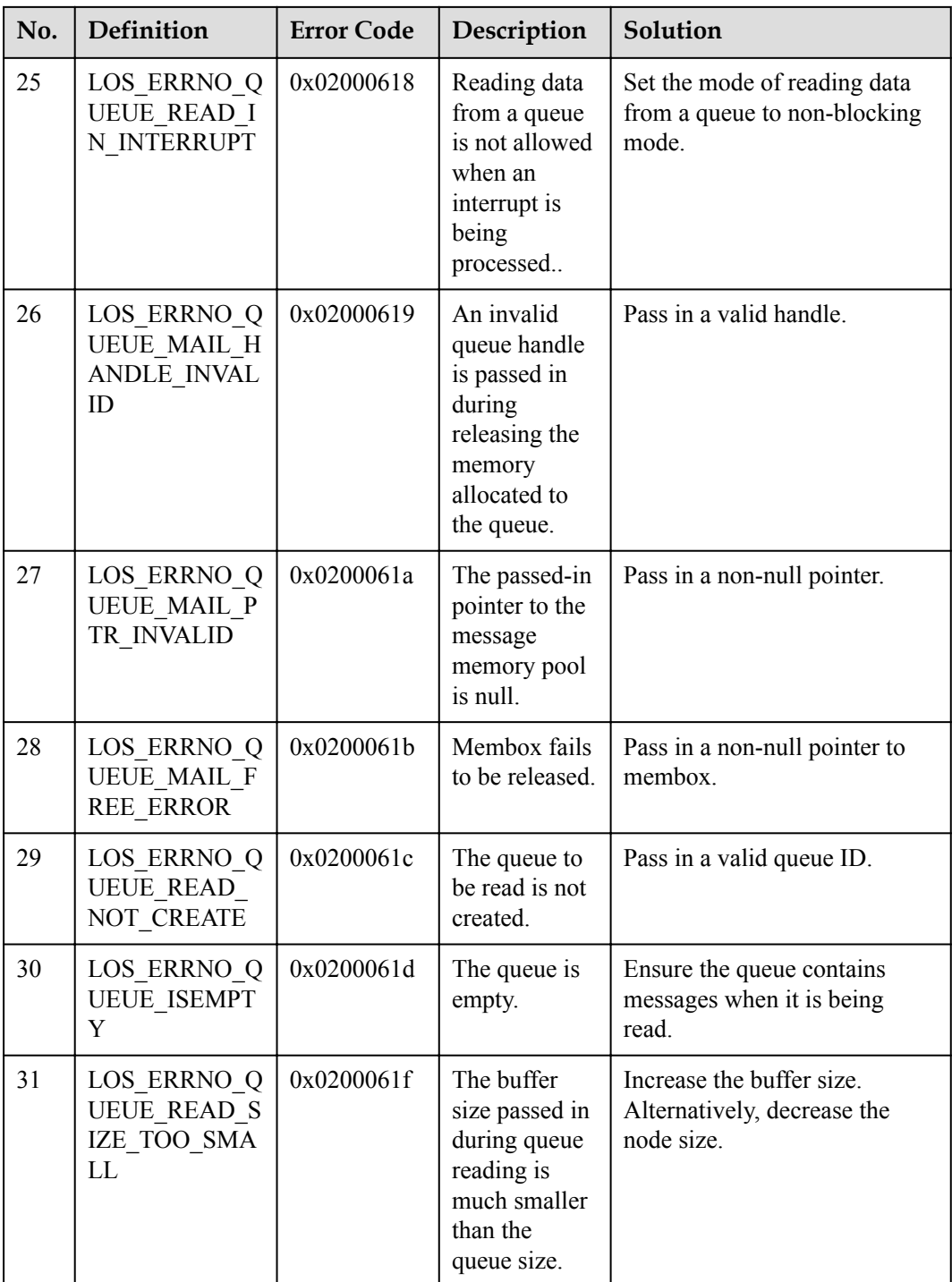

# **Platform Differences**

On a 3516A platform, the data that is written into a queue does not need to be aligned on the boundary of 4 bytes. However, on a 3518e platform, the alignment is needed.

# **3.4.3 Precautions**

- The maximum number of queues is not equal to the total number of queues available to users. When a queue is allocated to accommodate software timers, the number of available queues is decreased by 1.
- The queue name that is passed into the LOS QueueCreate API is reserved for future use.
- The input parameter uwTimeOut of queue APIs must be set to relative time.
- l The LOS\_QueueReadCopy API must be used together with the LOS\_QueueWriteCopy API, and the LOS\_QueueRead and LOS\_QueueWrite APIs must be used together.
- The LOS Queue Write and LOS QueueRead APIs are called to operate data addresses. Ensure that the memory that is pointed to by the pointer obtained by calling the LOS QueueRead API is not modified or released during the queue reading. Otherwise, unexpected results may be caused.

# **3.4.4 Programming Example**

### **Example Description**

Two tasks are created in the programming example. Task 1 calls the send\_Entry API to send messages. Task 2 calls the recv\_Entry API to receive messages.

- 1. Call the LOS\_TaskCreate API to create tasks 1 and 2.
- 2. Call the LOS QueueCreate API to create a queue.
- 3. Call the send\_Entry API to enable task 1 to send a message.
- 4. Call the rev\_Entry API to enable task 2 to send a message.
- 5. Call the LOS\_QueueDelete API to delete the queue.

### **Example Code**

```
#include "los_task.h" 
 #include "los_queue.h" 
static UINT32 g uwQueue;
CHAR abuf[] = "test is message x";
 /*Task 1 sends a message.*/ 
 void *send_Entry(void *arg) 
  { 
     UINT32 i = 0, uwRet = 0;
      UINT32 uwlen = sizeof(abuf); 
     while (i < 5) { 
         abuf[uwlen -2] = '0' + i;
          i++; 
          /*Task 1 writes data from abuf into the queue.*/ 
         uwRet = LOS QueueWrite(g uwQueue, abuf, uwlen, 0);
         if(uwRet != LOS OK)
          { 
              dprintf("send message failure,error:%x\n",uwRet); 
\{x_i\}_{i=1}^NLOS TaskDelay(5);
      } 
  } 
  /*Task 2 receives a message.*/ 
 void *recv_Entry(void *arg)
```

```
\left\{ \right. UINT32 uwReadbuf; 
      UINT32 uwRet = 0; 
      while (1) 
      { 
          /*Task 2 reads data from the queue and stores it in uwReadbuf.*/ 
          uwRet = LOS_QueueRead(g_uwQueue, &uwReadbuf, 50, 0); 
         if(uwRet != LoS OK) { 
               dprintf("recv message failure,error:%x\n",uwRet); 
               break; 
          } 
          dprintf("recv message:%s\n", (char *)uwReadbuf); 
         LOS TaskDelay(5);
\longrightarrow /*Delete the queue.*/ 
     while (LOS OK != LOS QueueDelete(g uwQueue))
      { 
          LOS_TaskDelay(1); 
      } 
      dprintf("queue successfully deleted!\n"); 
  } 
  int Example_creat_task(void) 
\left\{ \right.UINT32 uwRet = 0;
      UINT32 uwTask1, uwTask2; 
      TSK_INIT_PARAM_S stInitParam1; 
      /*Create task 1.*/ 
     stInitParam1.pfnTaskEntry = send Entry;
      stInitParam1.usTaskPrio = 9; 
      stInitParam1.uwStackSize = 0x400; 
      stInitParam1.pcName = "sendQueue"; 
      stInitParam1.uwResved = LOS_TASK_STATUS_DETACHED; 
     LOS TaskLock();//Lock task scheduling so that the newly created task will
not be executed even if it has a higher priority than the running task. 
     uwRet = LOS TaskCreate(&uwTask1, &stInitParam1);
      if(uwRet != LOS_OK) 
      { 
          dprintf("create task1 failed!,error:%x\n",uwRet); 
          return uwRet; 
      } 
      /*Create task 2.*/ 
      stInitParam1.pfnTaskEntry = recv_Entry; 
     uwRet = LOS TaskCreate(&uwTask2, &stInitParam1);
     if(uwRet != LOS OK)
      { 
          dprintf("create task2 failed!,error:%x\n",uwRet); 
          return uwRet; 
      } 
      /*Create the queue.*/ 
     uwRet = LOS QueueCreate("queue", 5, &g_uwQueue, 0, 50);
      if(uwRet != LOS_OK) 
      { 
          dprintf("create queue failure!,error:%x\n",uwRet); 
      } 
      dprintf("create the queue success!\n"); 
     LOS TaskUnlock();//Unlock task scheduling so that task scheduling will
happen after the queue is created. 
 }
```
# **Verification**

```
-- Test start---
 create the queue success!
recv message:test is message O
|recv message:test is message 1
recv message:test is message 2
recv message:test is message 3
\parallelrecv message: test is message 4recv message failure, error:200061d
 delete the queue success!
```
## **Complete Code**

sample queue.c

# **3.5 Event**

# **3.5.1 Overview**

## **Basic Concept**

Events are used for synchronization between tasks. A task or interrupt service routine can trigger an event (a synchronization signal) to another task through an event control block. One task is able to wait for several events to occur: whether while one event occurring or after several events occurred, both of these is sure to wake task up to do event handling.

In a multi-task environment, tasks must be synchronized. In the one-to-many synchronization model, a task waits for multiple events. In the many-to-many synchronization model, multiple tasks wait for multiple events.

Tasks trigger or wait for events through event control blocks. Events in Huawei LiteOS are used only for task synchronization, and not for data transport.

Characteristics of events in Huawei LiteOS are as follows:

- l Events are not associated with tasks and are independent from each other. A 32-bit variable is used to indicate the type of the event in which a task is interested. Each bit indicates one event type with 0 indicating that the event does not occur and 1 indicating that the event occurs. There are 31 bits that indicate event types (bit 25 is reserved).
- l Events are used only for task synchronization, and not for data transport.
- l Sending the same event type to a task for multiple times is equivalent to sending for only once.
- l Multiple tasks are allowed to read or write the same event.
- Huawei LiteOS supports event reading and writing timeout.

#### **Event control block**

```
/**
 * @ingroup los_event
  * Event control structure
 */
typedef struct tagEvent
{
```

```
 UINT32 uwEventID; /**bit that indicates an event type*/
   LOS DL LIST stEventList; /**linked list of event reading tasks*/
} EVENT_CB_S, *PEVENT_CB_S;
```
uwEventID indicates the type of the event in which a task is interested. Each bit indicates one event type with 0 indicating that the event does not occur and 1 indicating that the event occurs. There are 31 bits that indicate event types (bit 25 is reserved).

#### **Event reading mode**

An event reading mode can be configured during event reading. Event reading modes are as follows:

**LOS WAITMODE AND** indicates that event of all event types specified by a mask need to be read. Event reading succeeds only when all events that are read occur.

**LOS** WAITMODE OR indicates that an event of an event type specified by a mask needs to be read. Event reading succeeds when the event that is read occurs.

**LOS WAITMODE CLR** indicates that after successful event reading, the event types or event type that is read is automatically cleared.

#### **Operation Mechanism**

During event reading, one type or multiple types specified by uwEventMask are read. After event reading succeeds, the event type that is read is explicitly cleared if

**LOS WAITMODE CLR** is configured in the event reading mode. The event type that is not cleared if **LOS\_WAITMODE\_CLR** is not configured. You can configure the event reading mode by passing in **LOS\_WAITMODE\_AND** to read all events of the event types specified by the event mask or by passing in **LOS\_WAITMODE\_OR** to read an event of an event type specified by the event mask.

During event writing, a specified event type is written into an event. Multiple event types can be written concurrently. Event writing may trigger task scheduling.

During event clearance, the bit that specifies the event type to be cleared is set to 0.

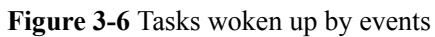

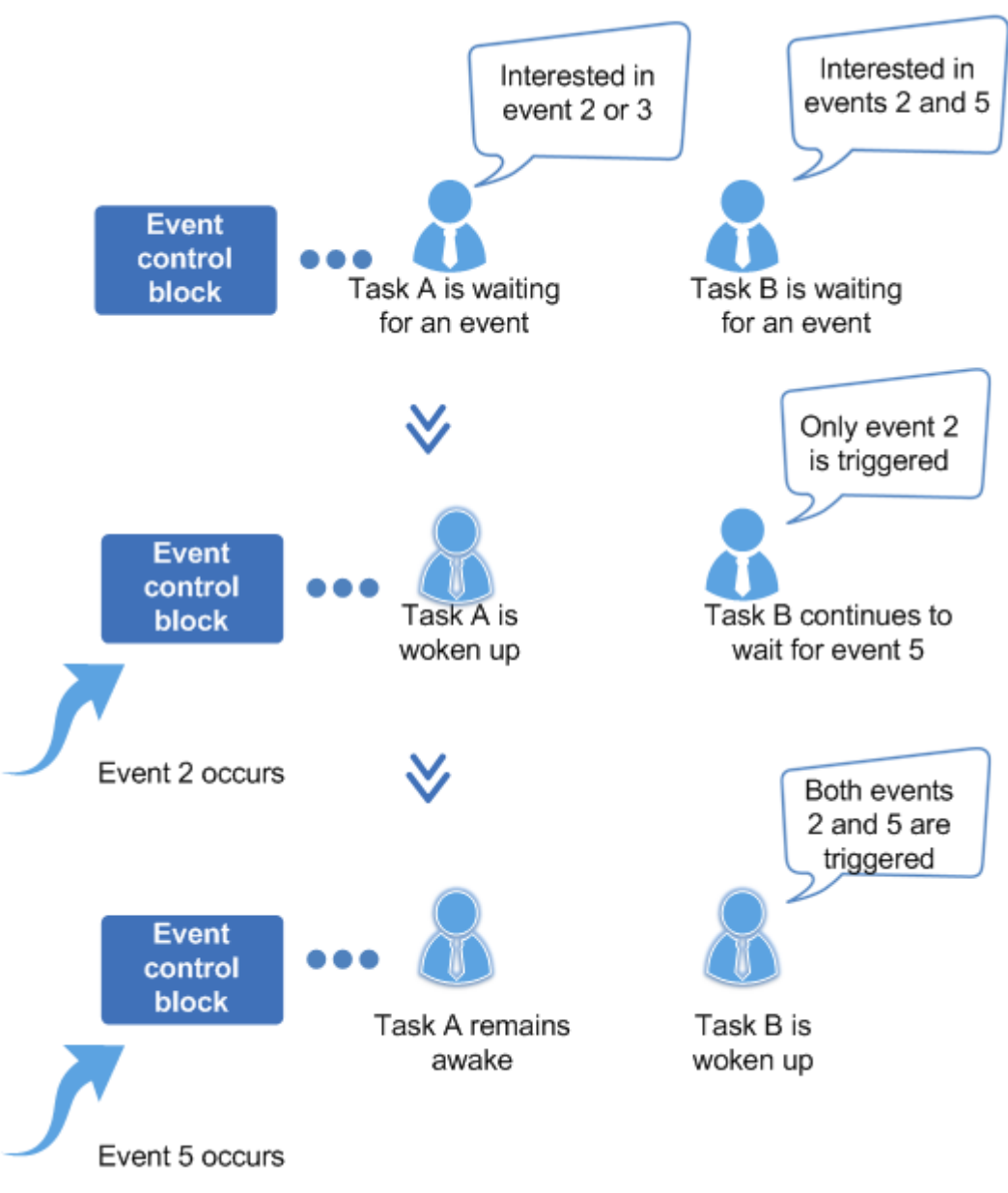

# **3.5.2 Development Guidelines**

# **Usage Scenarios**

Events are applicable in a variety of task synchronization scenarios and are partially similar to semaphore in purpose.

## **Functions**

The event module provides the following functions:

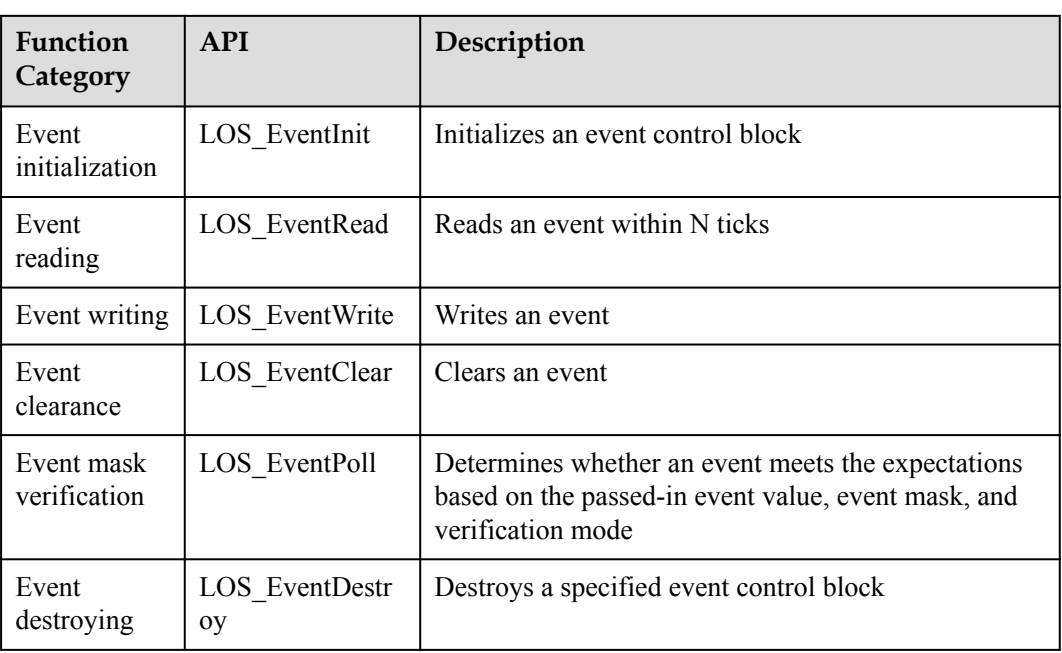

# **Development Process**

The typical process of using the event module is as follows:

- 1. Call the LOS\_EventInit API to initialize an event control block.
- 2. Call the LOS\_EventInit to write an event.
- 3. Call the LOS\_EventRead API to read an event.
- 4. Call the LOS\_EventClear API to clear an event.

## **Event Error Code**

Error codes are returned if errors occur during event operations, such as event initialization, event destroying, event reading, event writing, and event clearance, to facilitate fault locating.

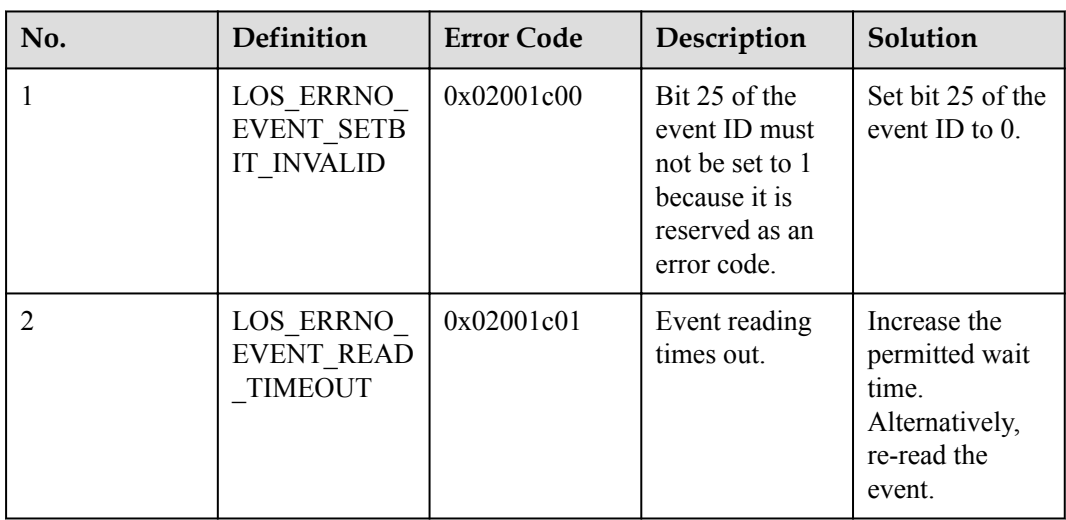

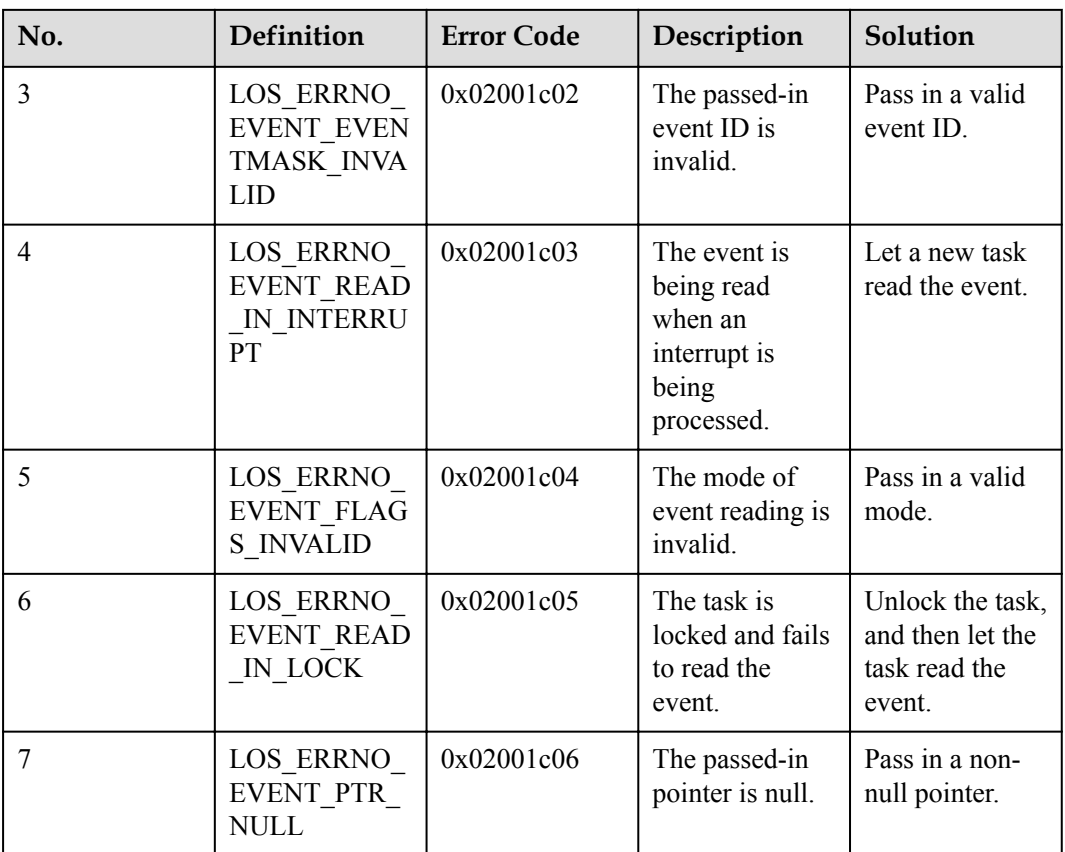

An error code is a 32-bit storage unit. Bit 24 to bit 31 indicate an error level; bit 16 to bit 23 indicate an error code flag; bit 8 to bit 15 indicate the ID of the module that reports the error code; bit 0 to bit 7 indicate an error code. The following is the example of an error code:

#define LOS\_ERRNO\_OS\_ERROR(MID, ERRNO) \

(LOS\_ERRTYPE\_ERROR | LOS\_ERRNO\_OS\_ID | ((UINT32)(MID) << 8) | (ERRNO))

LOS\_ERRTYPE\_ERROR: Define critical OS errors

LOS\_ERRNO\_OS\_ID: OS error code flag

MID: OS\_MOUDLE\_ID

LOS MOD EVENT: Event module ID

ERRNO: error ID number

For example:

#define LOS\_ERRNO\_EVENT\_READ\_IN\_LOCK LOS ERRNO OS ERROR(LOS MOD EVENT, 0x05)

### **Platform Differences**

None.

# **3.5.3 Precautions**

- Do not make calls to the LOS\_EventRead and LOS\_EventWrite APIs prior to the operating system being initialized. Otherwise, the operating system exhibits unexpected behavior.
- l While an interrupt is underway, events can be written into an event control block but event reads are not allowed.
- Task blocking and event reading are not allowed while task scheduling is locked.
- The input parameter of LOS EventClear is ~uwEvents (reverse code of event type).
- Bit 25 of the event mask is merely used to distinguish whether the LOS EventRead API returns an event or error code.

# **3.5.4 Programming Example**

#### **Example Description**

In the programming example, the Example\_TaskEntry task is executed to create the Example\_Event task. The Example\_Event task is blocked from reading events. The Example\_TaskEntry task writes an event in which the Example\_Event task shows interest.

- 1. The Example\_TaskEntry task is executed to create the Example\_Event task. The Example\_Event task takes a higher priority than the Example\_TaskEntry task.
- 2. The Example–Event task is blocked from reading the event 0x00000001. After the Example\_Event task is blocked, a task switch occurs to execute the task with a lower priority, namely, the Example\_TaskEntry task.
- 3. The Example\_TaskEntry task writes the event 0x00000001 toward the Example\_Event task. The Example\_Event task is interested in the event 0x00000001 and is therefore woken up to process the event.
- 4. The Example\_Event task is executed.
- 5. The Example\_TaskEntry task is executed.

### **Example Code**

The order in which print-out is generated provides some clues into task switches that occur during event operations.

The code is as follows:

```
#include "los_event.h" 
 #include "los_task.h" 
 /*Task PID*/ 
 UINT32 g_TestTaskID01; 
  /*Event control structure*/ 
EVENT CB S example event;
  /*Event that the Example_Event task is waiting for*/ 
  #define event_wait 0x00000001 
  /*Task entrypoint function*/ 
 VOID Example_Event() 
  { 
      UINT32 uwRet; 
      UINT32 uwEvent;
```

```
 /*Wait for a completion in timeout mode, and the timeout interval is 100 
ticks. 
  If the event is not read within 100 ticks, the read operation expires and the 
task is woken up.*/ 
    printf("Example Event wait event 0x%x \n", event wait);
     uwEvent = LOS_EventRead(&example_event, event_wait, LOS_WAITMODE_AND, 100); 
     if(uwEvent == event_wait) 
      { 
         printf("Example Event, read event : 0x%x\n", uwEvent);
      } 
      else 
        printf("Example_Event, read event timeout\n");
      return; 
  } 
  UINT32 Example_TaskEntry() 
\left\{ \right. UINT32 uwRet; 
     TSK_INIT_PARAM_S stTask1;
    /*Initialize the event.*/ 
      uwRet = LOS_EventInit(&example_event); 
      if(uwRet != LOS_OK) 
      { 
        printf("init event failed .\n");
          return -1; 
      } 
      /*Create the task.*/ 
     memset(&stTask1, 0, sizeof(TSK_INIT_PARAM_S)); 
 stTask1.pfnTaskEntry = (TSK_ENTRY_FUNC)Example_Event; 
stTask1.pcName = "EventTsk1";
stTask1.uwStackSize = OS_TSK_DEFAULT_STACK_SIZE;
     stTask1.usTaskPrio = 5; 
    uwRet = LOS TaskCreate(&g TestTaskID01, &stTask1);
     if(uwRet != LOS OK)
      { 
         printf("Task creation failed .\n");
          return LOS_NOK; 
      } 
      /*Write the event type for which the task is waiting for.*/ 
     printf("Example TaskEntry write event .\n");
     uwRet = LOS EventWrite(&example event, event wait);
      if(uwRet != LOS_OK) 
      { 
         printf("Event write failed .\n");
          return LOS_NOK; 
      } 
      /*Clear the flag.*/ 
      printf("EventMask:%d\n",example_event.uwEventID); 
     LOS EventClear(&example event, ~example event.uwEventID);
    printf("EventMask:%d\n", example_event.uwEventID);
      /*Delete the task.*/ 
      uwRet = LOS_TaskDelete(g_TestTaskID01); 
     if(uwRet != LOS OK)
      { 
         printf("Task deletion failed .\n");
          return LOS_NOK; 
      } 
      return LOS_OK;
```
}

# **Verification**

The verification result is as follows:

```
Example_Event wait event 0x1 
Example TaskEntry write event .
 Example Event, read event : 0x1
  EventMask:1 
  EventMask:0
```
# **Complete Code**

sample\_event.c

# **3.6 Mutex**

# **3.6.1 Overview**

# **Basic Concept**

A mutual exclusion (mutex) is a special binary semaphore designed to grant a task exclusive use of common resources.

At a given point in time, a mutex is either locked or unlocked. When a task acquires a mutex, the mutex is locked and the task has exclusive ownership of the mutex. When the task releases the mutex, the mutex is unlocked and the task loses exclusive ownership of the mutex. While a task has exclusive ownership of a mutex, other tasks are unable to acquire or release the mutex.

In a multi-task environment, it is common to see tasks competing for the same common resource. A mutex can avoid the task conflict problem without the trouble of priority inversion experienced with semaphores.

Mutex of Huawei LiteOS has characters as below:

Solve the problem of priority inversion by using inheritance algorithm.

## **Operation Mechanism**

#### **Mutex Operation Principle**

In a multi-task environment, multiple tasks may battle for the same common resource. If the common resource is not shareable, it must be used exclusively by a particular task.

When a task accesses a non-shareable common resource, the mutex is locked. Other tasks are blocked from accessing the resource until the task releases the mutex. In this way, only one task accesses the non-shareable common resource at a given point in time, which ensures the integrity of the non-shareable common resources.

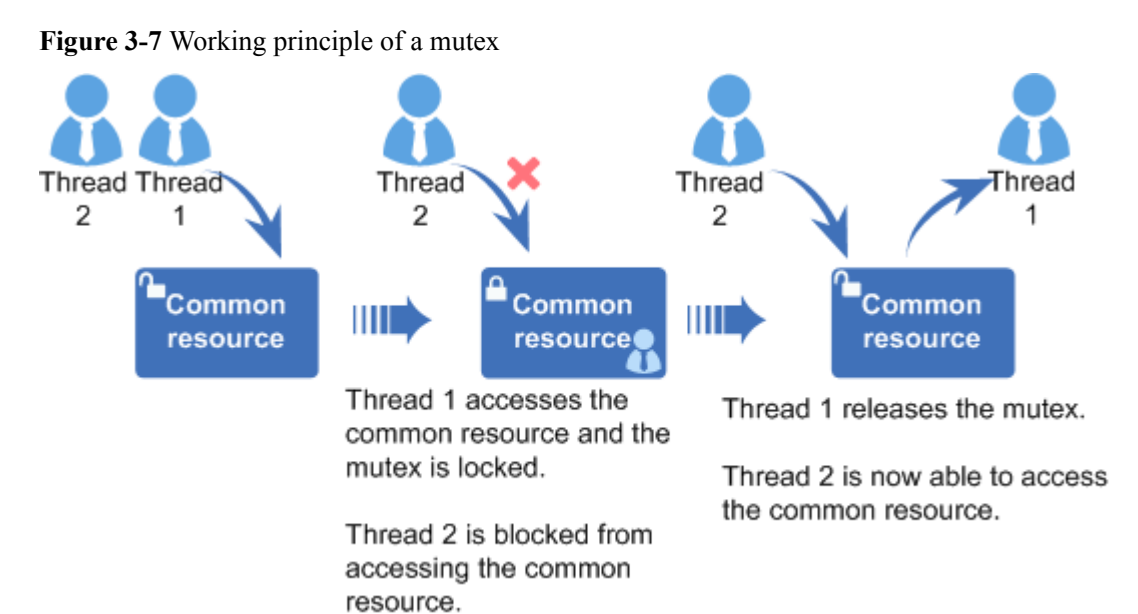

# **3.6.2 Development Guidelines**

## **Usage Scenarios**

A mutex is a good choice for preventing tasks from accessing the same shared resource at the same time.

## **Functions**

The mutex module provides the following functions:

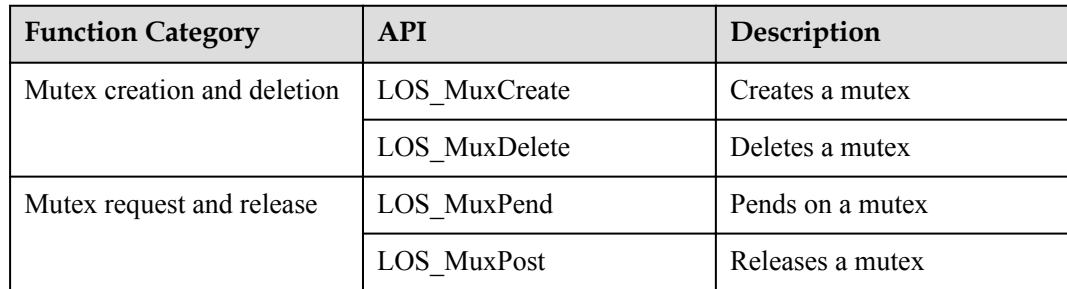

# **Development Process**

The typical mutex development process is as follows:

- 1. Call the LOS\_MuxCreate API to create a mutex.
- 2. Call the LOS\_MuxPend API to pend on a mutex.

Takes actions depending on the mutex pend mode.

– Non-blocking mode: If no task has acquired the mutex or the task that has acquired the mutex is the same as the requesting task, the operating system grants the mutex to the requesting task.

- Permanent blocking mode: the requesting task waits endlessly for a mutex and enters Blocked state in the meantime. If the mutex has not been acquired by any task, the operating system grants the mutex to the requesting task. Otherwise, the operating system blocks the requesting task until the mutex is released. While the requesting task is blocked, the operating system selects the task with the highest priority among ready tasks to be executed.
- Temporary blocking mode: the requesting task waits for a specified period of time for a mutex and enters Blocked state in the meantime. If the mutex has not been acquired by any task, the operating system grants the mutex to the requesting task. Otherwise, the operating system blocks the requesting task until the mutex is released or the timeout period elapses. It then selects the ready task with the highest priority to be executed.
- 3. Call the LOS\_MuxPost to release a mutex.
	- If there are tasks blocked from acquiring the mutex, the operating system wakes up the first blocked task. The woken-up task then enters Ready state and is scheduled.
	- If there are no tasks blocked from acquiring the mutex, the operating system releases the mutex.
- 4. Call the LOS\_MuxDelete API to delete a mutex.

## **Mutex Error Code**

Error codes are returned if errors occur during mutex operations, such as mutex creation, mutex deletion, mutex pending, and mutex posting, to facilitate fault locating.

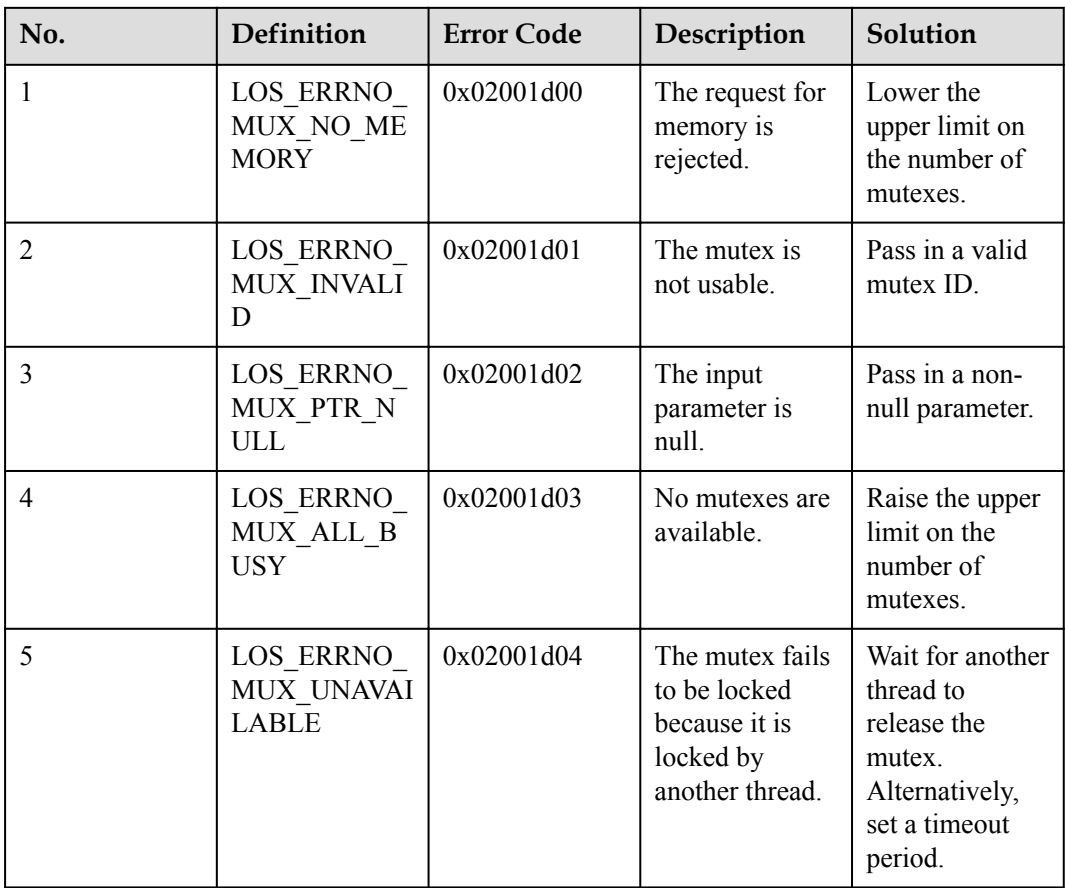

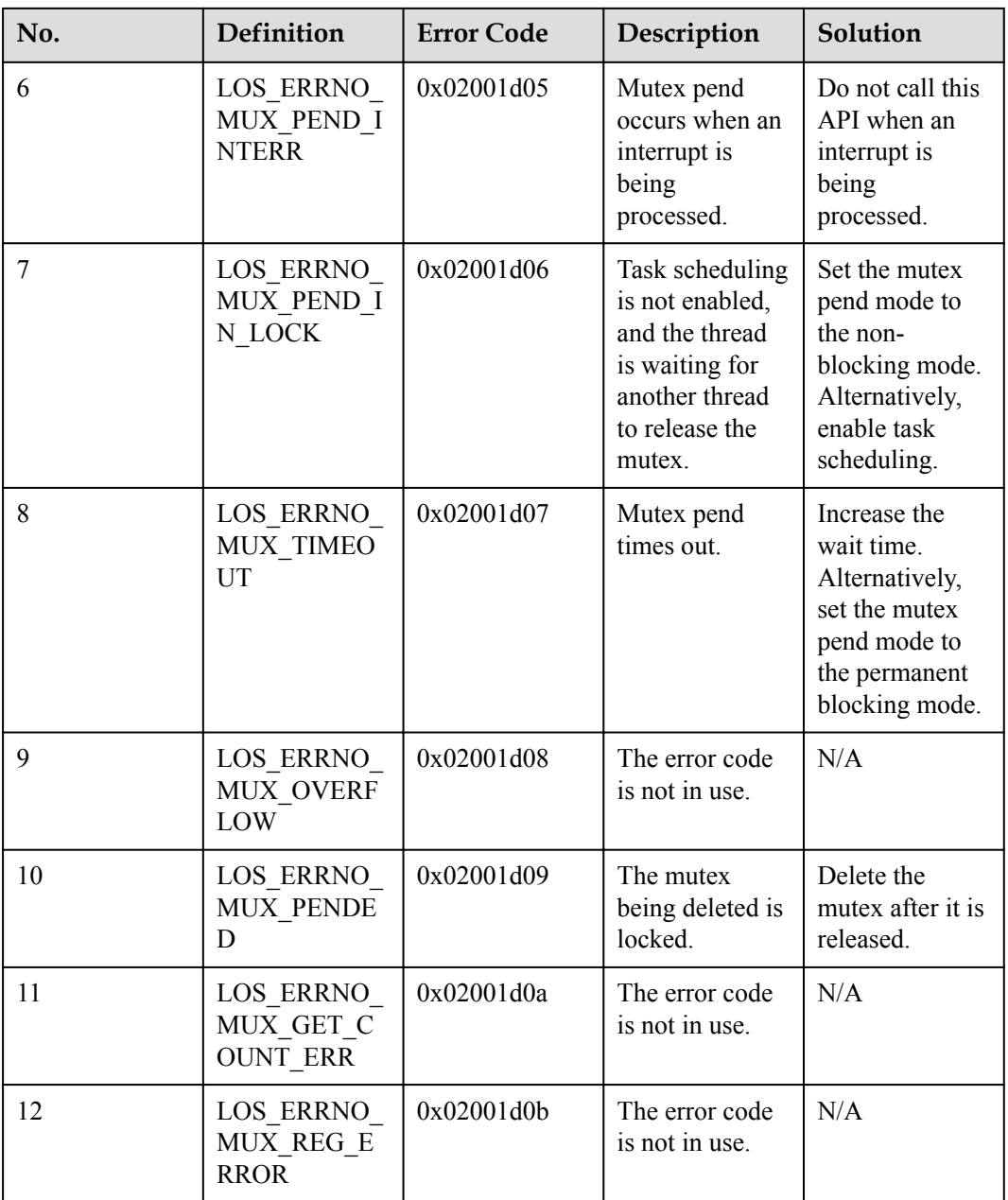

An error code is a 32-bit storage unit. Bit 24 to bit 31 indicate an error level; bit 16 to bit 23 indicate an error code flag; bit 8 to bit 15 indicate the ID of the module that reports the error code; bit 0 to bit 7 indicate an error code. The following is the example of an error code:

#define LOS\_ERRNO\_OS\_ERROR(MID, ERRNO) \

(LOS\_ERRTYPE\_ERROR | LOS\_ERRNO\_OS\_ID | ((UINT32)(MID) << 8) | (ERRNO))

LOS\_ERRTYPE\_ERROR: Define critical OS errors

LOS\_ERRNO\_OS\_ID: OS error code flag

LOS\_MOD\_MUX: Mutex module ID

MID: OS\_MOUDLE\_ID

ERRNO: error ID number

For example:

LOS ERRNO MUX TIMEOUT LOS ERRNO OS ERROR(LOS MOD MUX, 0x07)

### **Platform Differences**

None.

# **3.6.3 Precautions**

- Tasks are unable to lock the same mutex. If a task attempts to lock a mutex that has been locked by another task, the task will be blocked from locking the mutex until the mutex is unlocked.
- Do not use any mutex for interrupt service routines.
- l Release a mutex immediately when the mutex is no longer in use. Otherwise, tasks will be blocked for a long time, slowing down task scheduling.
- Do not change the priority of a task by calling APIs such as LOS\_TaskPriSet while the task has full ownership of a mutex.

# **3.6.4 Programming Example**

### **Example Description**

In the programming example, the following activities will happen:

- 1. The Example\_TaskEntry task is executed to create a mutex. Task scheduling is locked. Two tasks Example\_MutexTask1 and Example\_MutexTask2 are created, where Example\_MutexTask2 takes a higher priority than Example\_MutexTask1. Then, task scheduling is unlocked.
- 2. Example\_MutexTask2 is scheduled, granted a mutex, and then sent to sleep mode for 100 ticks. While Example\_MutexTask2 is suspended, Example\_MutexTask1 is woken up.
- 3. Example\_MutexTask1 pends on the mutex and is willing to wait the mutex for 10 ticks to become free. At the time when Example\_MutexTask1 requests the mutex, the mutex is held by Example\_MutexTask2 and consequently Example\_MutexTask1 is suspended. After the 10-tick wait period elapses, the mutex is still out of the reach of Example MutexTask1, and Example MutexTask1 is woken up, attempting to wait permanently for the mutex. The wait for the mutex switches Example\_MutexTask1 to suspended state.
- 4. After 100 ticks, Example MutexTask2 is woken up and releases the mutex. Example MutexTask1 is scheduled, granted the mutex, and finally releases it.
- 5. 300 ticks after Example\_MutexTask1 is finished, Example\_TaskEntry is executed to delete the mutex.

## **Example Code**

Prerequisites

• The LOSCFG\_BASE\_IPC\_MUX parameter in the los\_config.h file is set to YES.

**•** The LOSCFG\_BASE\_IPC\_MUX\_LIMIT parameter in the los\_config.h file is set to the maximum number of mutexes that the operating system allows.

The code is as follows:

```
#include "los_mux.h" 
  #include "los_task.h" 
  /*Mutex handler ID*/ 
MUX HANDLE T g Testmux01;
 /*Task ID*\overline{/} UINT32 g_TestTaskID01; 
  UINT32 g_TestTaskID02; 
  VOID Example_MutexTask1() 
  { 
       UINT32 uwRet; 
       printf("task1 try to get mutex, wait 10 Tick.\n"); 
       /*The task pends on a mutex.*/ 
     uwRet=LOS_MuxPend(g_Testmux01, 10);
      if(uwRet == LOS OK) { 
          printf("task1 get mutex g Testmux01.\n");
            /*The task releases the mutex.*/ 
            LOS_MuxPost(g_Testmux01); 
            return; 
       } 
       else if(uwRet == LOS_ERRNO_MUX_TIMEOUT ) 
       { 
                printf("task1 timeout and try to get mutex, wait forever.\n");
                 /*The task pends on the mutex.*/ 
                uwRet = LOS_MuxPend(g_Testmux01, LOS_WAIT_FOREVER);
                if(uwRet == LOS OK)
{1 \over 2} {1 \over 2} {1 \over 2} {1 \over 2} {1 \over 2} {1 \over 2} {1 \over 2} {1 \over 2} {1 \over 2} {1 \over 2} {1 \over 2} {1 \over 2} {1 \over 2} {1 \over 2} {1 \over 2} {1 \over 2} {1 \over 2} {1 \over 2} {1 \over 2} {1 \over 2} {1 \over 2} {1 \over 2} printf("task1 wait forever, get mutex g_Testmux01.\n");
                      /*The task releases the mutex.*/ 
                     LOS MuxPost(g Testmux01);
                      return; 
 } 
\qquad \qquad \} return; 
  } 
  VOID Example_MutexTask2() 
  { 
      UINT32 uwRet; 
     printf("task2 try to get mutex, wait forever.\n");
       /*The task pends on the mutex.*/ 
      uwRet=LOS_MuxPend(g_Testmux01, LOS_WAIT_FOREVER);
     printf("task2 get mutex g Testmux01 and suspend 100 Tick.\n");
       /*Send the task to sleep mode for 100 ticks.*/ 
      LOS_TaskDelay(100); 
      printf("task2 resumed and post the g Testmux01\n");
       /*The task releases the mutex.*/ 
      LOS MuxPost(g Testmux01);
       return; 
  } 
  UINT32 Example_TaskEntry() 
  { 
       UINT32 uwRet;
```
TSK INIT PARAM S stTask1;

```
TSK INIT PARAM S stTask2;
     /*Create the mutex.*/ 
    LOS MuxCreate(&g_Testmux01);
     /*Lock task scheduling.*/ 
     LOS_TaskLock(); 
     /*Create task 1.*/ 
    memset(&stTask1, 0, sizeof(TSK_INIT_PARAM_S));
 stTask1.pfnTaskEntry = (TSK_ENTRY_FUNC)Example_MutexTask1; 
stTask1.pcName = "MutexTsk1";
    stTask1.uwStackSize = OS_TSK_DEFAULT_STACK_SIZE;
     stTask1.usTaskPrio = 5; 
     uwRet = LOS_TaskCreate(&g_TestTaskID01, &stTask1); 
    if(uwRet != LOS OK)
     { 
        printf("task1 create failed .\n");
         return LOS_NOK; 
     } 
     /*Create task 2.*/ 
    memset(&stTask2, 0, sizeof(TSK_INIT_PARAM_S));
 stTask2.pfnTaskEntry = (TSK_ENTRY_FUNC)Example_MutexTask2; 
stTask2.pcName = "MutexTsk2";
    stTask2.uwStackSize = OS_TSK_DEFAULT_STACK_SIZE;
     stTask2.usTaskPrio = 4; 
    uwRet = LOS TaskCreate(&g TestTaskID02, &stTask2);
    if(uwRet != LOS OK) { 
         printf("task2 create failed .\n"); 
         return LOS_NOK; 
     } 
     /*Unlock task scheduling.*/ 
     LOS_TaskUnlock(); 
     /*Send the task to sleep mode for 300 ticks.*/ 
    LOS TaskDelay(300);
     /*Delete the mutex.*/ 
    LOS MuxDelete(g Testmux01);
     /*Delete task 1.*/ 
    uwRet = LOS TaskDelete(g TestTaskID01);
     if(uwRet != LOS_OK) 
      { 
        printf("task1 delete failed .\n");
         return LOS_NOK; 
     } 
     /*Delete task 2.*/ 
    uwRet = LOS TaskDelete(g TestTaskID02);
    if(uwRet != LOS OK)
      { 
         printf("task2 delete failed .\n"); 
         return LOS_NOK; 
     } 
     return LOS_OK;
```
### **Verification**

}

The verification result is as follows:

```
task2 try to get mutex, wait forever. 
 task2 get mutex g_Testmux01 and suspend 100 ticks. 
 task1 try to get mutex, wait 10 ticks. 
 task1 timeout and try to get mutex, wait forever.
```

```
 task2 resumed and post the g_Testmux01 
task1 wait forever, get mutex g Testmux01.
```
### **Complete Code**

sample\_mutex.c

# **3.7 Semaphore**

# **3.7.1 Overview**

### **Basic Concept**

A semaphore is a mechanism used for communication within a kernel, to achieve synchronization or mutual exclusion of critical resources between tasks.

In a multi-task system, it is necessary to synchronize one task with another or prevent tasks battling for critical resources. Semaphores are a good choice to serve that purpose.

Typically, a numerical value of a signal is used to correspond to the number of available resources. It means mutually exclusive resources remained that could be occupied. The meaning of its value is divided into two kinds of situations:

- 0, it means the post operation that is not accumulated, and it is possible to block tasks on this signal.
- Positive number, it means there is one or several release operations which are posted.

The differences to use between semaphore for the purpose of synchronization and semaphore for the purpose of mutex are:

- If a semaphore is used as a mutex, it is created with a full internal counter. Each time a task waits on critical resources, it is assigned the semaphore and the counter value is decreased by 1. When the counter value drops to 0, subsequent tasks are blocked from getting the semaphore.
- If a semaphore is used for task synchronization, it is created with an empty counter. When task 1 attempts to get the semaphore, it is blocked because the counter has reached the maximum value. Task 1 will enter Ready or Running state after task 2 releases the semaphore, thereby achieving task synchronization.

### **Operation Mechanism**

#### **Semaphore Control Block**

```
/**
 * @ingroup los_sem
  * Semaphore control structure.
\star /
typedef struct
{
    UINT8 usSemStat; /**whether to use flag bit*/<br>
UINT16 uwSemCount; /**semaphore count*/<br>
UINT32 usSemID; /**semaphore quantity index*
    UINT16 uwSemCount; /**semaphore count*/<br>UINT32 usSemID; /**semaphore quantit
                                                   /**semaphore quantity index*/
    LOS DL LIST stSemList; /**suspend the task blocked on the
semaphore*/
}SEM_CB_S;
```
#### **Semaphore Operation Principle**

During semaphore initialization, memory is allocated to N semaphores. N is configurable by users and limited by memory. For details, see section **[10 "Configuration Reference."](#page-316-0)** All semaphores are initialized and added to the linked list of semaphores that are not in use.

During semaphore creation, a semaphore is obtained from the linked list of semaphores that are not in use and the initial value of the semaphore is set.

If the internal counter of a semaphore is more than 0 when the semaphore is pended, the counter value is decreased by 1 and the pending succeeds. If the counter value is 0, tasks are blocked from getting the semaphore and wait for other tasks to post the semaphore. The timeout interval of waiting on the semaphore can be configured. If a task is blocked from getting the semaphore, suspend the task to the tail of the queue of tasks waiting on the semaphore.

If no tasks are waiting on a semaphore, the counter value is increased by 1 and the semaphore is posted. Otherwise, wake up the first task in the queue of tasks waiting on the semaphore.

During semaphore deletion, the semaphore that is in use is set to be not in use and is added to the linked list of semaphores that are not in use.

A semaphore allows multiple tasks to access the same resource at the same time but sets a limit on the number of the tasks. Tasks are not allowed to access the resource if the maximum number of the tasks that can access the resource is reached and need to wait for one task to release the semaphore.

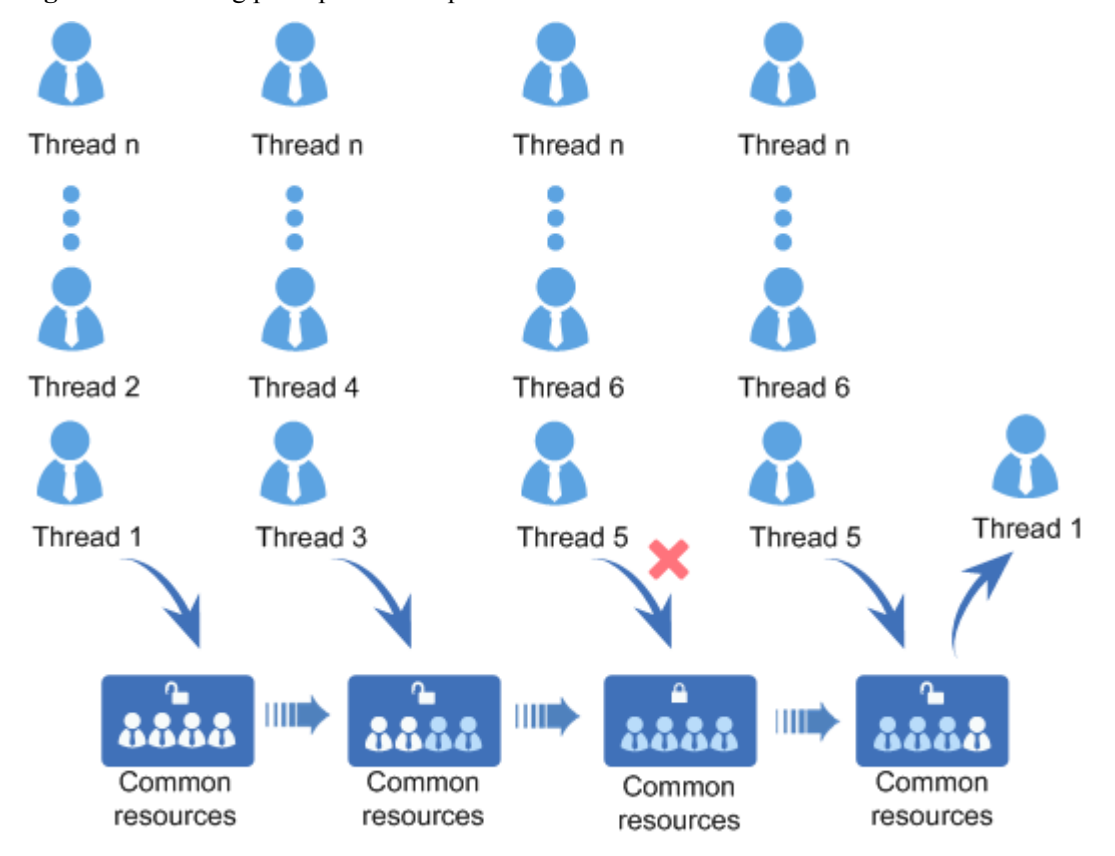

**Figure 3-8** Working principle of semaphore

# **3.7.2 Development Guidelines**

# **Usage Scenarios**

Semaphores find their use in locking resources, counting resources, and maintaining synchronization between threads or between threads and interrupts.

### **Functions**

The semaphore module provides the following functions:

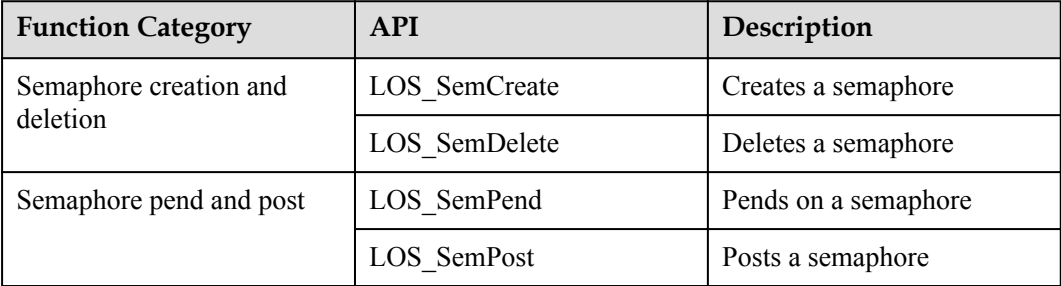

# **Development Process**

The typical semaphore development process is as follows:

- 1. Call the LOS\_SemCreate API to create a semaphore.
- 2. Call the LOS\_SemPend to pend on a semaphore.

Huawei LiteOS takes actions depending on the semaphore pend mode.

- Non-blocking mode: If the maximum number of tasks allowed by the semaphore is not reached, the request for the semaphore is fulfilled. Otherwise, the request for the semaphore is rejected.
- Permanent blocking mode: The requesting task waits endlessly for a semaphore and the task enters Blocked state in the meantime. If the maximum number of tasks allowed by the semaphore is not reached, the request for the semaphore is fulfilled. Otherwise, the operating system blocks the requesting task until a task releases the semaphore. It then selects the ready task with the highest priority to be executed.

If a task enters the Blocked state, this task will be re-executed when either of the following conditions is met:

- Other tasks release semaphores before the specified period expires.
- $\blacksquare$  The specified period expires.
- Temporary blocking mode: the requesting task waits for a specified period of time for a semaphore and enters Blocked state in the meantime. If the maximum number of tasks allowed by the semaphore is not reached, the request for the semaphore is fulfilled. Otherwise, the operating system blocks the requesting task until a task releases the semaphore or the timeout period elapses. It then selects the ready task with the highest priority to be executed.
- 3. Call the LOS\_SemPost API to post a semaphore.
- If there are tasks blocked from acquiring the semaphore, the operating system wakes up the first blocked task. The woken-up task then enters Ready state and is scheduled.
- If there are no tasks blocked from acquiring the semaphore, the operating system posts the semaphore.
- 4. Call the LOS\_SemDelete API to delete a semaphore.

## **Semaphore Error Codes**

Error codes are returned if errors occur during semaphore operations, such as creating, pending, posting, and deleting semaphores, to facilitate fault locating.

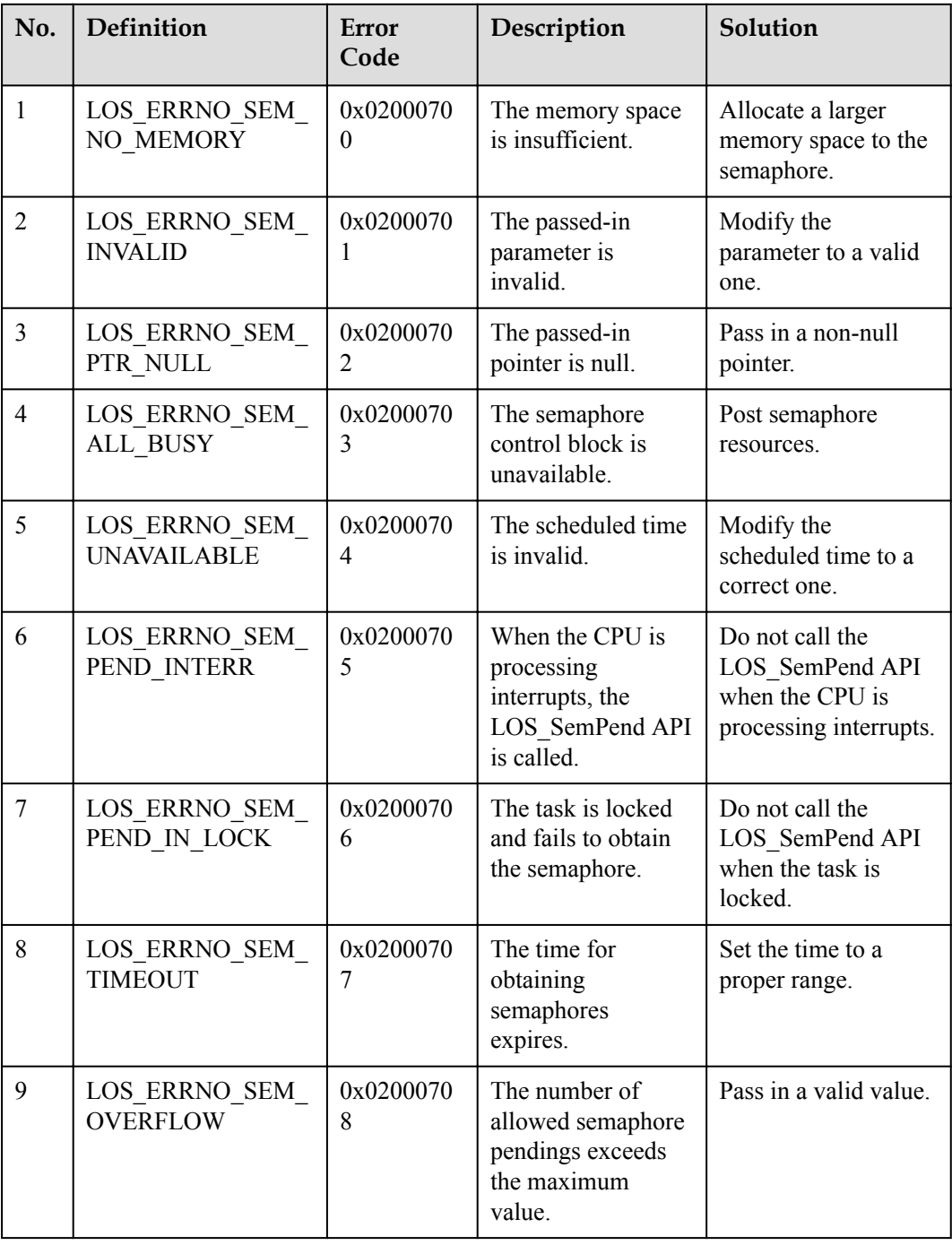

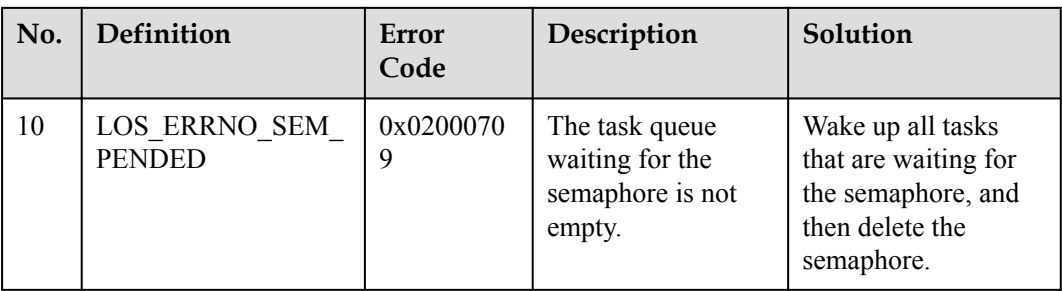

An error code is a 32-bit storage unit. Bit 24 to bit 31 indicate an error level; bit 16 to bit 23 indicate an error code flag; bit 8 to bit 15 indicate the ID of the module that reports the error code; bit 0 to bit 7 indicate an error code. The following is the example of an error code:

```
#define LOS ERRNO OS NORMAL(MID, ERRNO) \
(LOS_ERRTYPE_NORMAL | LOS_ERRNO_OS_ID | ((UINT32)(MID) << 8) | (ERRNO))
LOS ERRTYPE NORMAL: Define the error level as critical
LOS_ERRNO_OS_ID: OS error code flag.
MID: OS MOUDLE ID
ERRNO: error ID number
```
#### For example:

LOS ERRNO SEM NO MEMORY LOS ERRNO OS ERROR(LOS MOD SEM, 0x00))

#### **NOTE**

Error code IDs 0x16 and 0x1c are not defined and unavailable for use.

### **Platform Differences**

None.

# **3.7.3 Precautions**

As interrupts cannot be blocked, permanent blocking and temporary blocking are not allowed for interrupts during the request for a semaphore.

# **3.7.4 Programming Example**

### **Example Description**

In the programming example, the following activities will happen:

- 1. The Example\_TaskEntry task is executed to create a semaphore. Task scheduling is locked. Two tasks Example\_SemTask1 and Example\_SemTask2 are created, where Example SemTask2 takes a higher priority than Example SemTask1. Then, task scheduling is unlocked. Example TaskEntry releases the semaphore.
- 2. Example\_SemTask2 is granted the semaphore, scheduled, and sent to sleep mode for 20 ticks. While Example\_SemTask2 is delayed, Example\_SemTask1 is woken up.
- 3. Example\_SemTask1 pends on the semaphore and is willing to wait the semaphore for 10 ticks to become free. At the time when Example\_SemTask1 requests the semaphore, the semaphore is held by Example\_SemTask2 and consequently Example\_SemTask1 is suspended. After the 10-tick wait period elapses, the semaphore is still out of the reach of Example\_SemTask1, and Example\_SemTask1 is woken up, attempting to wait

permanently for the semaphore. The wait for semaphore switches Example\_SemTask1 to suspended state.

- 4. After 20 ticks, Example\_SemTask2 is woken up and releases the semaphore. Example SemTask1 is scheduled, granted the semaphore, and finally releases it.
- 5. 40 ticks after Example\_SemTask1 is finished, Example\_TaskEntry is woken up, deletes the semaphore and then the two tasks.

## **Example Code**

**Prerequisites** 

- The **LOSCFG** BASE IPC SEM parameter in the los config.h file is set to YES.
- The LOSCFG BASE IPC SEM LIMIT parameter in the los config.h file is set to the maximum number (for example, 1024) of semaphores that the operating system allows.

The code is as follows:

```
#include "los_sem.h" 
  /*Task PID*/ 
static UINT32 g TestTaskID01,g TestTaskID02;
  /*Task priority*/ 
  #define TASK_PRIO_TEST 5 
  /*Semaphore structure ID*/ 
 static SEM_HANDLE_T g_usSemID;
  VOID Example_SemTask1(void) 
 { 
      UINT32 uwRet; 
     printf("Example SemTask1 try get sem g_usSemID ,timeout 10 ticks.\n");
     /*The task pends on the semaphore in timed blocking mode, with the wait
period being 10 ticks*/ 
     uwRet = LOS SemPend(g usSemID, 10);
      /*The task is granted the semaphore.*/ 
     if(LOS OK == uwRet)
      { 
           LOS SemPost(g usSemID);
           return; 
\longrightarrow /*The task does not get the semaphore within 10 ticks.*/ 
      if(LOS_ERRNO_SEM_TIMEOUT == uwRet) 
      { 
           printf("Example_SemTask1 timeout and try get sem g_usSemID wait forever.
\langle n");
           /*The task pends on the semaphore in permanent blocking mode.*/ 
          uwRet = LOS_SemPend(g_usSemID, LOS_WAIT_FOREVER);
          printf("Example SemTask1 wait forever and get sem g_usSemID .\n");
          if(LOS OK == uwRet)
           { 
              LOS SemPost(g_usSemID);
             return; 
\left\{\begin{array}{ccc} 1 & 0 & 0 \\ 0 & 0 & 0 \\ 0 & 0 & 0 \end{array}\right\} } 
      return; 
  } 
   VOID Example_SemTask2(void) 
  { 
      UINT32 uwRet; 
     printf("Example SemTask2 try get sem g_usSemID wait forever.\n");
```

```
 /*The task pends on the semaphore in permanent blocking mode.*/ 
    uwRet = LOS_SemPend(g_usSemID, LOS_WAIT_FOREVER);
    if(LOS OK == uwRet)
    printf("Example SemTask2 get sem g_usSemID and then delay 20ticks .\n");
     /*Send the task to sleep mode for 20 ticks.*/ 
     LOS_TaskDelay(20); 
     printf("Example_SemTask2 post sem g_usSemID .\n"); 
     /*The task releases the semaphore.*/
     LOS_SemPost(g_usSemID); 
     return; 
 } 
 UINT32 Example_TaskEntry() 
  { 
     UINT32 uwRet; 
    TSK INIT PARAM S stTask1;
     TSK_INIT_PARAM_S stTask2; 
  /*Create the semaphore.*/ 
     LOS_SemCreate(0,&g_usSemID); 
     /*Lock task scheduling.*/ 
     LOS_TaskLock(); 
     /*Create task 1.*/ 
    memset(&stTask1, 0, sizeof(TSK_INIT_PARAM_S));
 stTask1.pfnTaskEntry = (TSK_ENTRY_FUNC)Example_SemTask1; 
stTask1.pcName = "MutexTsk1";
    stTask1.uwStackSize = OS_TSK_DEFAULT_STACK_SIZE;
     stTask1.usTaskPrio = TASK_PRIO_TEST; 
    uwRet = LOS TaskCreate(&g_TestTaskID01, &stTask1);
    if(uwRet != LOS OK)
     { 
          printf("task1 create failed .\n"); 
          return LOS_NOK; 
     } 
     /*Create task 2.*/ 
    memset(&stTask2, 0, sizeof(TSK_INIT_PARAM_S));
    stTask2.pfnTaskEntry = (TSK_ENTRY_FUNC)Example_SemTask2;
stTask2.pcName = "MutexTsk2";
stTask2.uwStackSize = OS_TSK_DEFAULT_STACK_SIZE;
    stTask2.usTaskPrio = (TASK)PRIO TEST - 1);
    uwRet = LOS TaskCreate(&g_TestTaskID02, &stTask2);
    if (uwRet != LOS OK)
      { 
        printf("task2 create failed .\n");
         return LOS_NOK; 
     } 
      /*Unlock task scheduling.*/ 
    LOS TaskUnlock();
    uwRet = LOS SemPost(g usSemID);
      /*Send the task to sleep mode for 40 ticks.*/ 
    LOS TaskDelay(40);
      /*Delete the semaphore.*/ 
     LOS_SemDelete(g_usSemID); 
     /*Delete task 1.*/ 
     uwRet = LOS_TaskDelete(g_TestTaskID01); 
    if(uwRet != LOS OK)
    \left\{ \right.
```

```
 printf("task1 delete failed .\n"); 
          return LOS_NOK; 
      } 
      /*Delete task 2.*/ 
     uwRet = LOS TaskDelete(g TestTaskID02);
     if(uwRet := LOS OK) { 
          printf("task2 delete failed .\n"); 
          return LOS_NOK; 
\longrightarrow return LOS_OK;
```
## **Verification**

The verification result is as follows:

```
Example SemTask2 try get sem g_usSemID wait forever.
Example SemTask1 try get sem g usSemID, timeout 10 ticks.
 Example SemTask2 get sem g_usSemID and then delay 20ticks .
Example SemTask1 timeout and try get sem g_usSemID wait forever.
  Example_SemTask2 post sem g_usSemID. 
Example SemTask1 wait forever and get sem g_usSemID.
```
# **Complete Code**

sample sem.c

# **3.8 Time Management**

}

# **3.8.1 Overview**

### **Basic Concept**

Time management provides time services to applications and uses system time as the reference time.

System time is generated when an output pulse of a timer/counter triggers an interrupt, it is an integral number or long integral number of ticks. The interval between consecutive output pulses is a tick. The tick length is statically configured.

User time is measured in seconds or milliseconds, whereas CPU time is measured in ticks. When a user initiates an operation to the operating system, such as suspending or delaying a task, the time management module converts user time between seconds/milliseconds and ticks.

The rule for conversion between ticks and seconds is user configurable.

The time management module of Huawei LiteOS provides time conversion, measurement, and deferral to satisfy what users need.

### **Related Concepts**

Cycle

Cycle is the minimal time unit of the operating system. The system clock speed is represented in the form of cycles per second.
#### $\bullet$  Tick

A tick is the basic time unit used in OS. The tick length is user configurable. Typically, it is determined by the system clock speed and represented in the form of ticks per second.

# **3.8.2 Development Guidelines**

## **Usage Scenarios**

Read the topic when you want to learn more about system time and conversion between ticks and seconds/milliseconds.

## **Functions**

The time management module of Huawei LiteOS provides the following functions:

- Time conversion: converts the CPU runtime from ticks to milliseconds or microseconds
- Time measurement: measures the system runtime in ticks

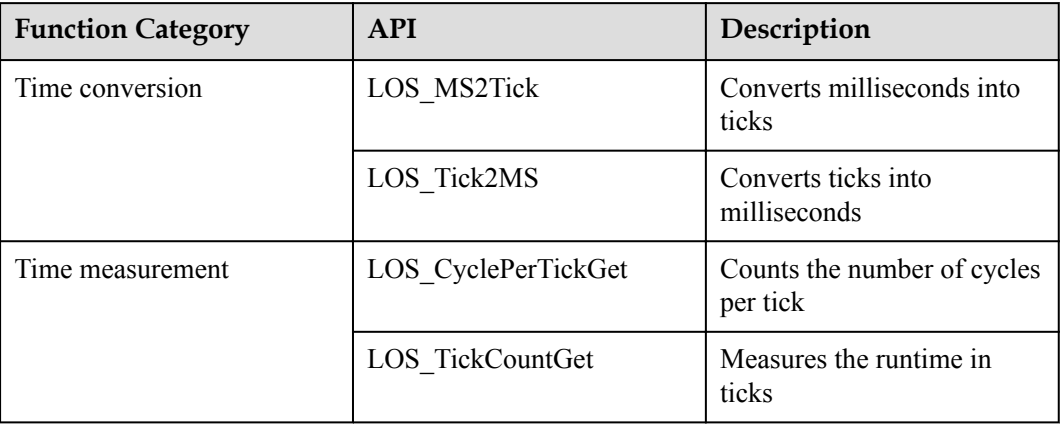

# **Time Management Error Codes**

Error codes are returned if errors occur during time conversion to facilitate fault locating.

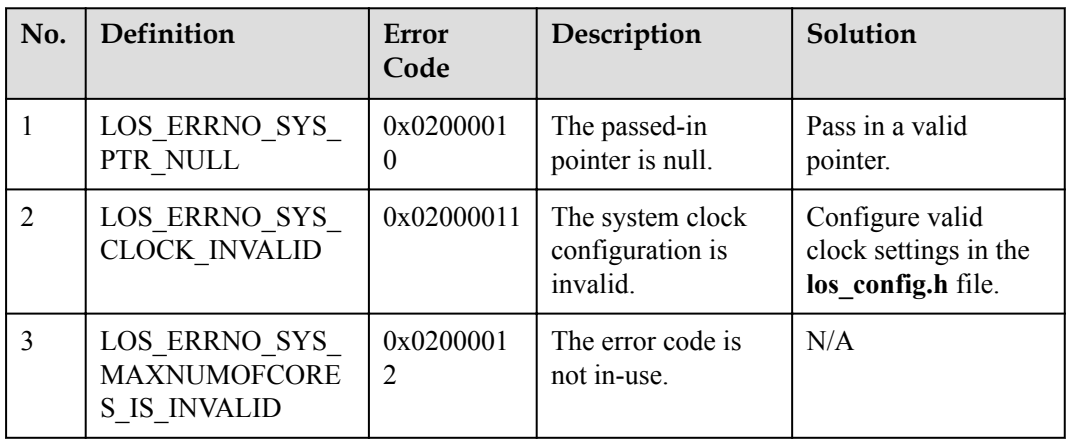

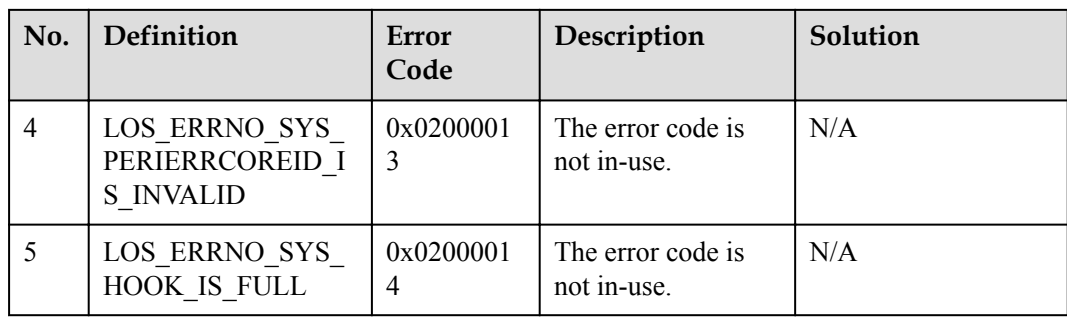

# **Development Process**

The typical time management development process is as follows:

- 1. Set the LOSCFG\_BASE\_CORE\_TICK\_HW\_TIME parameter in the los\_config.h file to YES.
	- Set the LOSCFG\_BASE\_CORE\_TICK\_PER\_SECOND parameter in the los config.h file to a valid number of ticks per second.
- 2. Call the clock conversion API.
- 3. Gets the system runtime that is measured in ticks
	- Calls the LOS TickCountGet API to get the global g\_ullTickCount.

# **3.8.3 Precautions**

- The system runtime (measured in ticks) can be acquired only after the system clock is enabled.
- The time management module works only after the OS\_SYS\_CLOCK in los\_config.h is enabled and the LOSCFG\_BASE\_CORE\_TICK\_PER\_SECOND of the Tick module is specified.
- When measured in ticks, system runtime is not accurate, because it is not measured while interrupts are disabled.

# **3.8.4 Programming Example**

# **Example Description**

The programming example will cover the following functions:

- 1. Time conversion: from milliseconds to ticks, or conversely
- 2. Time measurement and deferral: measures the number of cycles per second, the number of ticks for which the system is running, and the number of ticks for which the deferral lasts

# **Example Code**

Prerequisites

The LOSCFG\_BASE\_CORE\_TICK\_PER\_SECOND in the los\_config.h file is set to a valid number of ticks per second.

#### The OS\_SYS\_CLOCK (unit: Hz) is set.

#### Time conversion:

```
VOID Example_TransformTime(VOID) 
  { 
      UINT32 uwMs; 
      UINT32 uwTick; 
     uwTick = LOS MS2Tick(10000);//Convert 10000 ms into ticks
     printf("uwTick = %d \n", uwTick);
     uwMs= LOS Tick2MS(100);//Convert 100 ticks into ms
         printf("uwMs = \delta d \n\in \mathbb{N}, uwMs);
 }
```
Time measurement and deferral:

```
 VOID Example_GetTime(VOID) 
        { 
                  UINT32 uwcyclePerTick; 
                   UINT64 uwTickCount; 
                  uwcyclePerTick = LOS_CyclePerTickGet();//Number of cycles per tick 
                if(0 != uwcyclePerTick) 
                  { 
                              dprintf("LOS_CyclePerTickGet = %d \n", uwcyclePerTick); 
\left\{\begin{array}{ccc} 1 & 0 & 0 \\ 0 & 0 & 0 \\ 0 & 0 & 0 \\ 0 & 0 & 0 \\ 0 & 0 & 0 \\ 0 & 0 & 0 \\ 0 & 0 & 0 \\ 0 & 0 & 0 \\ 0 & 0 & 0 \\ 0 & 0 & 0 \\ 0 & 0 & 0 \\ 0 & 0 & 0 \\ 0 & 0 & 0 & 0 \\ 0 & 0 & 0 & 0 \\ 0 & 0 & 0 & 0 \\ 0 & 0 & 0 & 0 & 0 \\ 0 & 0 & 0 & 0 & 0 \\ 0 & 0 & 0 & 0 & 0 \\ 0 & 0 & 0 & 0 & 0 \\ 0 & 0 &uwTickCount = LOS TickCountGet();//Get the count of ticks
                  if(0 := uwTickCount) { 
                             dprintf("LOS_TickCountGet = %d \n", (UINT32)uwTickCount);
\left\{\begin{array}{ccc} 1 & 0 & 0 \\ 0 & 0 & 0 \\ 0 & 0 & 0 \\ 0 & 0 & 0 \\ 0 & 0 & 0 \\ 0 & 0 & 0 \\ 0 & 0 & 0 \\ 0 & 0 & 0 \\ 0 & 0 & 0 \\ 0 & 0 & 0 \\ 0 & 0 & 0 \\ 0 & 0 & 0 \\ 0 & 0 & 0 & 0 \\ 0 & 0 & 0 & 0 \\ 0 & 0 & 0 & 0 \\ 0 & 0 & 0 & 0 & 0 \\ 0 & 0 & 0 & 0 & 0 \\ 0 & 0 & 0 & 0 & 0 \\ 0 & 0 & 0 & 0 & 0 \\ 0 & 0 & LOS_TaskDelay(200);//200-tick deferral 
                 uvTickCount = LOS TickCountGet();
                  if(0 != uwTickCount) 
                   { 
                             dprintf("LOS_TickCountGet after delay = %d \n", (UINT32)uwTickCount);
\left\{\begin{array}{ccc} 1 & 0 & 0 \\ 0 & 0 & 0 \\ 0 & 0 & 0 \\ 0 & 0 & 0 \\ 0 & 0 & 0 \\ 0 & 0 & 0 \\ 0 & 0 & 0 \\ 0 & 0 & 0 \\ 0 & 0 & 0 \\ 0 & 0 & 0 \\ 0 & 0 & 0 \\ 0 & 0 & 0 \\ 0 & 0 & 0 & 0 \\ 0 & 0 & 0 & 0 \\ 0 & 0 & 0 & 0 \\ 0 & 0 & 0 & 0 & 0 \\ 0 & 0 & 0 & 0 & 0 \\ 0 & 0 & 0 & 0 & 0 \\ 0 & 0 & 0 & 0 & 0 \\ 0 & 0 &\qquad \qquad \}
```
## **Verification**

The verification result is as follows:

Time conversion:

 tick = 1000 uwMs = 1000

Time measurement and deferral:

```
LOS_CyclePerTickGet = 495000 
LOS TickCountGet = 1 LOS_TickCountGet after delay = 201
```
## **Complete Code**

sample\_time.c

# **3.9 Software Timer**

# **3.9.1 Overview**

# **Basic Concept**

A software timer is a timer simulated by software, and works based on system tick interrupts. When a predefined number of ticks elapse, a software timer triggers a user-defined callback function. The timer length is an integral number of ticks.

Only a limited number of hardware timers can be used due to hardware constraints. Software timers can fulfill the demand for more timers, allowing you to create more timing services.

The software timer module supports the following functions:

- Statically disable a software timer by macro
- **•** Create a software timer
- Start a software timer
- Stop a software timer
- Delete a software timer
- l Measure the number of ticks that must elapse prior to expiry of a software timer

## **Operation Mechanism**

Software timers are system resources and are allocated continuous memory at the initialization of the timer module. The maximum number of software timers supported by the operating system is defined by LOSCFG\_BASE\_CORE\_SWTMR\_LIMIT in the los\_config.h file.

Software timers are placed in a queue and a triggered in the first in first out order. The software timers with a short life cycle are placed at the beginning of queue so that they will be triggered earlier than those with a longer life cycle.

The software timer length is measured in ticks. When a software timer is actuated, Huawei LiteOS determines the timer expiry time based on the current system time (in ticks) and timer length (in ticks) and adds the timer control structure to the global timing list.

When a tick interrupt occurs, the tick interrupt handler scans the global timing list for expired timers. If such a timer is found, the timer is recorded.

After the tick interrupt handler finishes processing, the software timer task (a task exclusively used for software timers) is assigned the highest priority and then woken up to call the Timer\_Callback function (callback function that handles software timer expiry) of the expired timer.

#### **Software Timer States**

OS SWTMR STATUS UNUSED

While the timer module is being initialized, the operating system initializes all timer resources in the system to OS\_SWTMR\_STATUS\_UNUSED state.

OS\_SWTMR\_STATUS\_CREATED

If the LOS\_SwtmrCreate API is called in OS\_SWTMR\_STATUS\_UNUSED state or if the LOS SwtmrStop API is called after timer start-up, the timer switches to OS\_SWTMR\_STATUS\_CREATED state.

#### OS SWTMR STATUS TICKING

If the LOS\_SwtmrStart API is called after the timer is created, the timer switches to OS\_SWTMR\_STATUS\_TICKING state.

#### **Software Timer Modes**

Depending on timer mode, software timers are classified into three types:

- l One-shot timer: The timer triggers the timer event only once after it is started. Then, the timer is automatically deleted.
- l Periodic timer: The timer triggers the timer event periodically until the timer is manually stopped.
- l One-shot timer: The timer differs from the other type of one-shot timer. It will not be automatically deleted after it expires. Call the LOS\_SwtmrDelete API to delete this type of one-shot timer.

# **3.9.2 Development Guidelines**

## **Usage Scenarios**

- If you want to trigger a timer event only once, create a one-shot timer and define a Timer\_Callback function for the timer. When the timer expires, the Timer\_Callback function will be executed.
- If you want to trigger a timer event periodically, create a periodic timer and define a Timer\_Callback function for the timer. When the timer expires, the Timer\_Callback function will be executed.

# **Functions**

The software timer module provides the following functions. For details about the APIs, see the API reference.

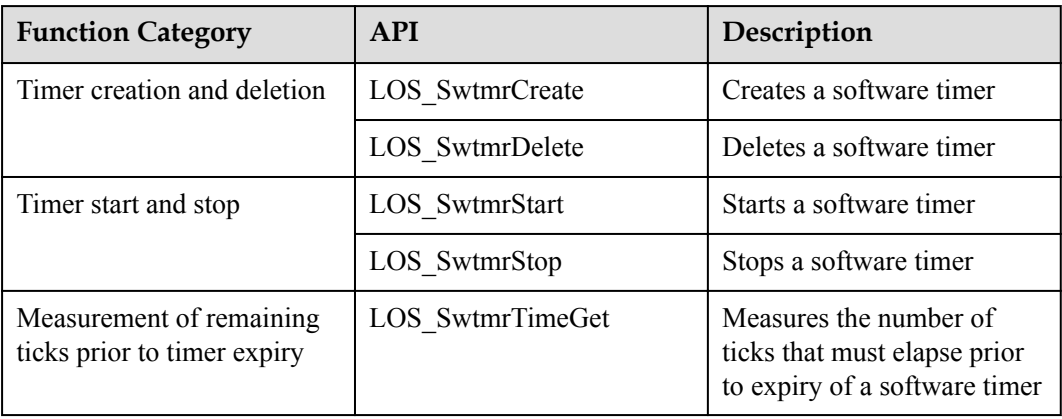

# **Development Process**

The typical software timer development process is as follows:

- 1. Set software timer.
	- Set LOSCFG\_BASE\_CORE\_SWTMR and LOSCFG\_BASE\_IPC\_QUEUE to YES.
- Set LOSCFG\_BASE\_CORE\_SWTMR\_LIMIT to the maximum number of software timers supported by the operating system.
- Set OS\_SWTMR\_HANDLE\_QUEUE\_SIZE to the maximum size of the software timer queue.
- 2. Call the LOS\_SwtmrCreate API to create a software timer.
	- Creates a software timer that has a user-defined timer length, Timer\_Callback function, and trigger mode; returns the software timer handler after successful creation.
	- Returns the function execution result (successful or failed).
- 3. Call the LOS\_SwtmrStart API to start a software timer.
- 4. Call the LOS\_SwtmrTimeGet API to get left number of Ticks of software timer.
- 5. Call the LOS\_SwtmrStop API to stop a software timer.
- 6. Call the LOS\_SwtmrDelete API to delete a software timer.

## **Software Timer Error Codes**

Error codes are returned if errors occur during software timer operations, such as creating, deleting, suspending, or restarting a software timer, to facilitate fault locating.

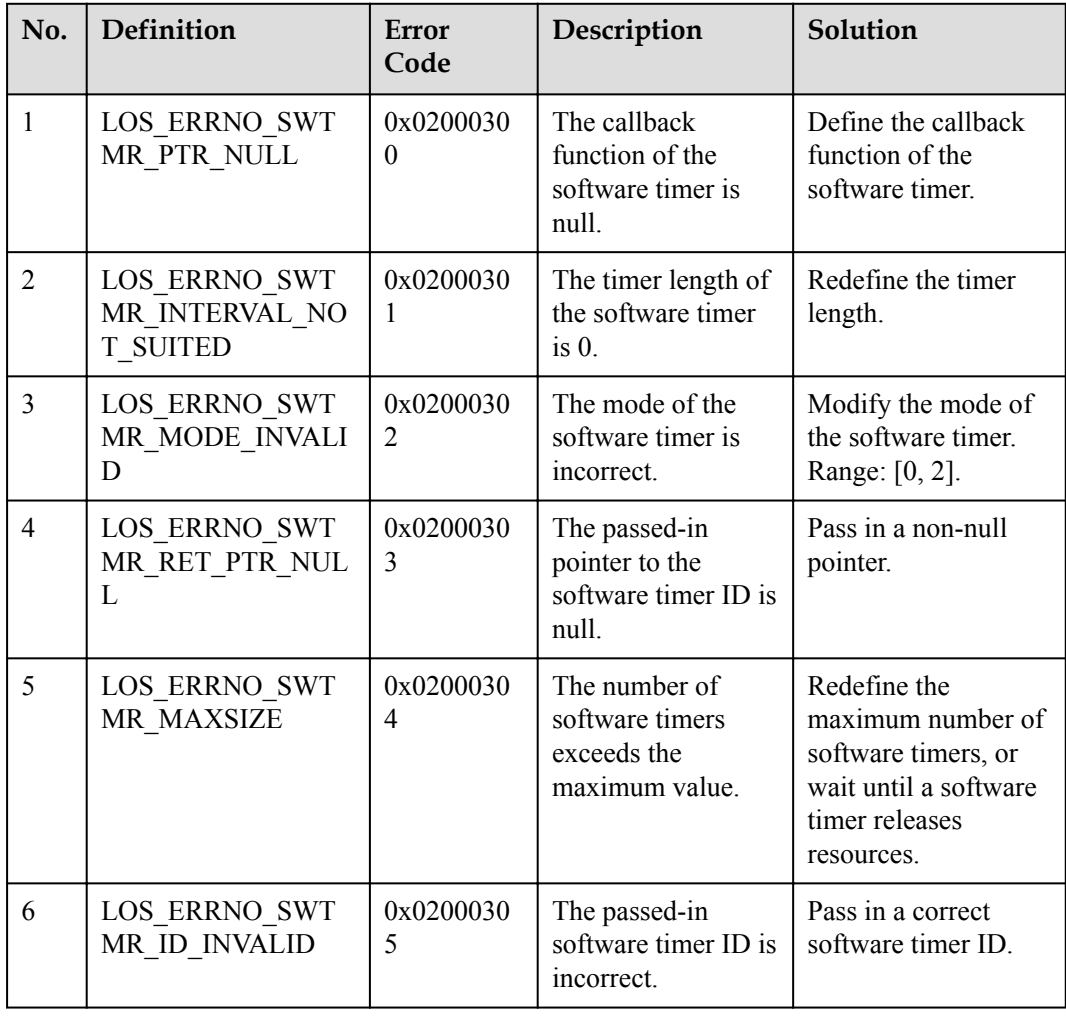

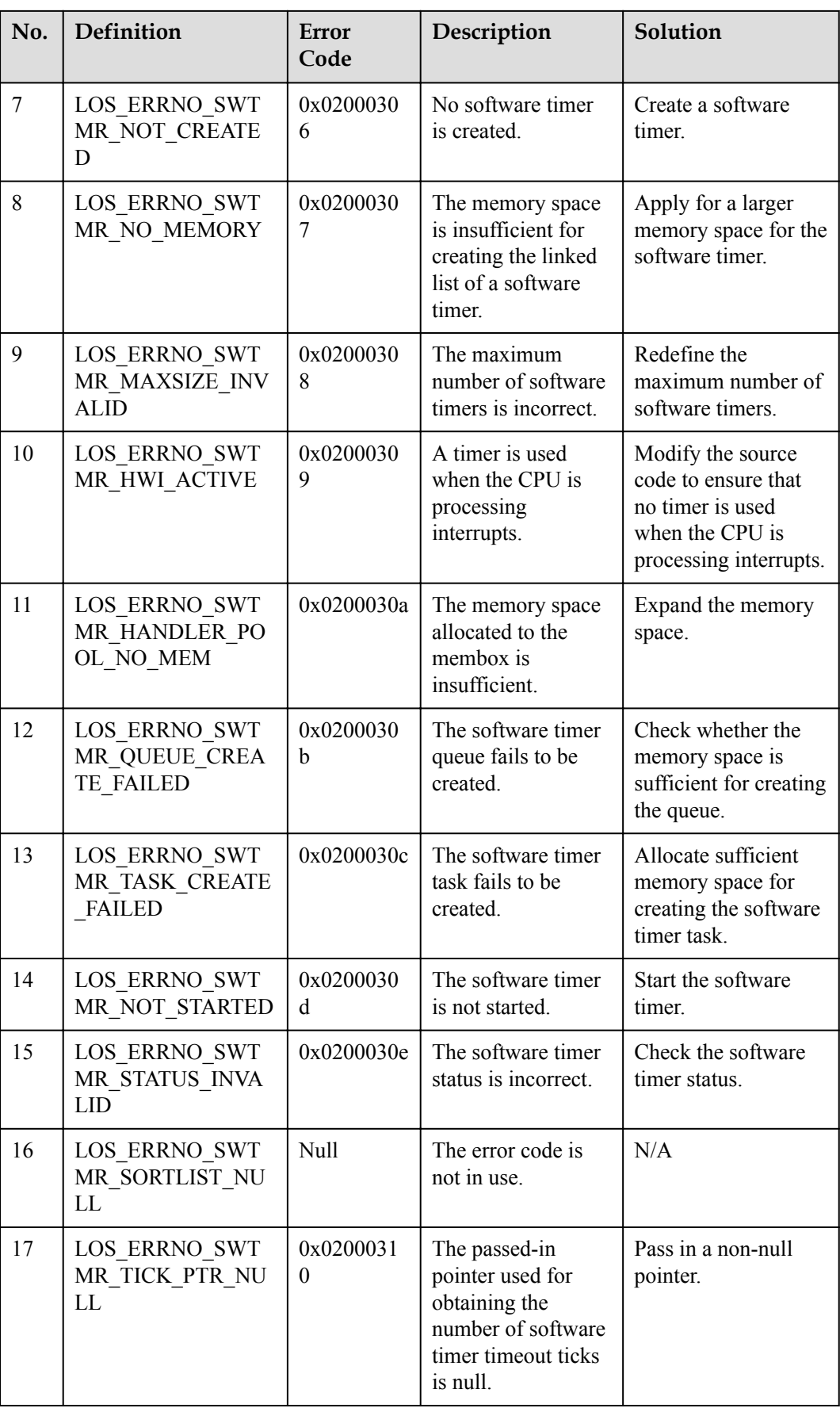

An error code is a 32-bit storage unit. Bit 24 to bit 31 indicate an error level; bit 16 to bit 23 indicate an error code flag; bit 8 to bit 15 indicate the ID of the module that reports the error code; bit 0 to bit 7 indicate an error code. The following is the example of an error code:

```
#define LOS ERRNO OS NORMAL(MID, ERRNO) \
(LOS_ERRTYPE_NORMAL | LOS_ERRNO_OS_ID | ((UINT32)(MID) << 8) | (ERRNO))
LOS ERRTYPE NORMAL: Define the error level as critical
LOS ERRNO OS ID: OS error code flag.
MID: OS MOUDLE ID
ERRNO: error ID number
```
#### For example:

```
#define LOS ERRNO SWTMR PTR_NULL \
LOS ERRNO OS ERROR(LOS MOD SWTMR, 0x00)
```
# **3.9.3 Precautions**

- Limit the number of operations contained in the callback function of a software timer. Do not use the API or perform any operation that may suspend or block tasks.
- Software timers are placed in a queue. A task is used exclusively to convey software timer information. The priority of a task in a software timer is set to 0, which is not allowed to be modified.
- l The maximum number of software timer resources is not equal to the total number of software timer resources available to users. When a software timer occupies a software timer resource, the number of available software timer resources is decreased by 1.
- l After the callback function of a one-shot software timer is executed, the software timer is automatically deleted and the resources allocated to the timer are reclaimed.
- l A one-shot software timer that will not be automatically deleted after expiration needs to be deleted by calling the LOS\_SwtmrDelete API. Resources allocated to the timer are reclaimed to avoid resource leaks.

# **3.9.4 Programming Example**

# **Example Description**

In the programming example, the following steps will be performed:

- 1. Create, delete, start, stop or restart a software timer.
- 2. Use a one-shot software timer and a periodical software timer.

# **Example Code**

Prerequisites

- The LOSCFG BASE CORE SWTMR parameter in the los config.h file is set to YES.
- The LOSCFG\_BASE\_CORE\_SWTMR\_LIMIT parameter in the los\_config.h file is set to the maximum number of software timers supported by the operating system.
- The OS\_SWTMR\_HANDLE\_QUEUE\_SIZE parameter in the los\_config.h file is set to the maximum size of the software timer queue.

The code is as follows:

```
void Timer1 Callback(uint32 t arg); // Callback function
void Timer2 Callback(uint32 t arg);
UINT32 q timercount1 = 0;
UINT32 g timercount2 = 0; void Timer1_Callback(uint32_t arg)//Callback function 1 
 { 
  unsigned long tick last1;
   g_timercount1++; 
   tick_last1=(UINT32)LOS_TickCountGet();//Acquire the current number of ticks 
  dprintf("g_timercount1=%d\n",g_timercount1);
   dprintf("tick_last1=%d\n",tick_last1); 
  } 
  void Timer2_Callback(uint32_t arg)//Callback function 2 
\left\{ \right.unsigned long tick last2;
  tick_last2=(UINT32)LOS_TickCountGet();
    g_timercount2 ++; 
  dprintf("g_timercount2=%d\n",g_timercount2);
   dprintf("tick_last2=%d\n",tick_last2); 
  } 
 void Timer_example (void) 
{ 
   UINT16 id1; 
   UINT16 id2;// timer id 
   UINT32 uwTick; 
   /*Create a one-shot software timer that will execute callback function 1 when 
the 1000-tick life cycle expires.*/ 
   LOS_SwtmrCreate (1000, LOS_SWTMR_MODE_ONCE,Timer1_Callback,&id1,1); 
   /*Create a periodic software timer that will execute callback function 2 at a 
regular interval of 100 ticks.*/ 
  LOS SwtmrCreate(100,LOS SWTMR MODE PERIOD, Timer2 Callback, &id2,1);
  dprint(f("create Timer1 success\nn");LOS SwtmrStart (id1); //Start the one-shot software timer.
   dprintf("start Timer1 sucess\n"); 
   LOS_TaskDelay(200);//200-tick delay 
   LOS_SwtmrTimeGet(id1,&uwTick);//Get the number of ticks that must elapse 
before expiry of the one-shot software timer. 
   dprintf("uwTick =%d\n",uwTick); 
  LOS SwtmrStop(id1);//Stop the software timer.
   dprintf("stop Timer1 sucess\n"); 
  LOS SwtmrStart(id1);
   LOS_TaskDelay(1000); 
   LOS_SwtmrDelete(id1);//Delete the software timer. 
   dprintf("delete Timer1 sucess\n"); 
  LOS SwtmrStart(id2);//Start the periodic software timer.
   dprintf("start Timer2\n"); 
   LOS_TaskDelay(1000); 
  LOS SwtmrStop(id2);
  LOS SwtmrDelete(id2);
   }
```
# **Verification**

The verification result is as follows:

```
version Huawei LiteOSTDV100R001C00B038
build data : Jul 27 2015 17:00:59
.<br>HORSIOKSONORSIOKSONORSIOKSONORSIOKSONORSIOKSONORSIOKSONORSIOK
dist:1
 --- Test start---
create Timer1 success
start Timer1 sucess
uwTick =800
stop Timer1 sucess
g timercount1=1
tick_last1=1201
delete Timer1 sucess
start Timer2
g timercount2=1
tick_last2=1301
g_timercount2=2
tick_last2=1401
g_tinercount2=3
tick last2=1501
g_tinercount2=4
tick last2=1601
g timercount2=5
tick_last2=1701
g_tinercount2=6
tick last2=1801
g_timercount2=7
tick_last2=1901
g_tinercount2=8<br>tick_last2=2001
g timercount2=9
tick_last2=2101
g_timercount2=10
tick_last2=2201
```
--- Test End ---

## **Complete Code**

sample Timer.c

# **3.10 Error Handling**

# **3.10.1 Overview**

## **Basic Concept**

In the event of code errors, the operating system calls APIs of the error handling module to report error information and calls user-defined hook functions to handle the errors.

Internal OS error codes cannot be conveyed via APIs. A solution to address this problem is reporting the error codes to the error handling module and processing them with the aid of user-defined hook functions. If the OS reports a fatal error, it initiates exception management to keep a record of what happened at the time of the fatal error.

Through error handling, invalid user input can be reported and controlled to avoid possible program crashes.

## **Operation Mechanism**

Error handling is a mechanism to control invalid inputs into programs. By error handling, we can control and prompt illegal input from users to prevent the program from crashing. When a program runs into a problem, an error code, is displayed and the error handler (if any) is executed to prevent the program from crashing.

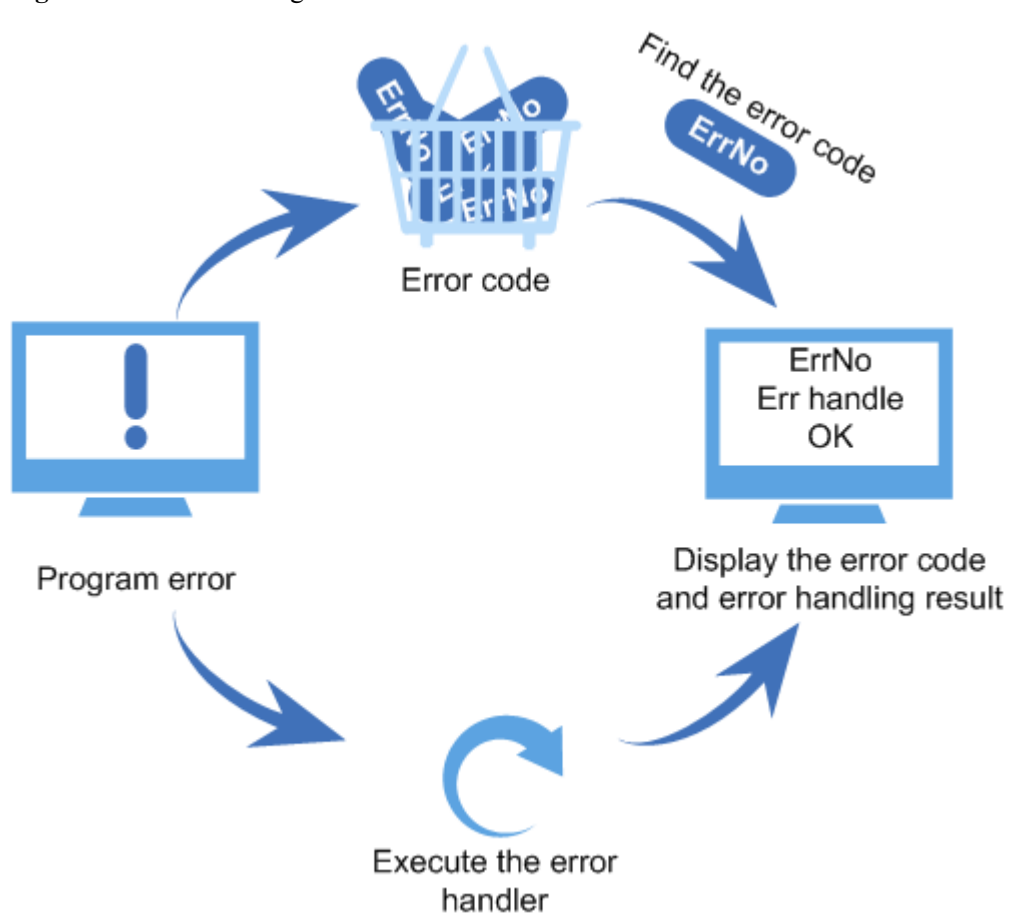

**Figure 3-9** Error handling

# **3.10.2 Development Guidelines**

# **Functions**

The error handling module provides the following functions:

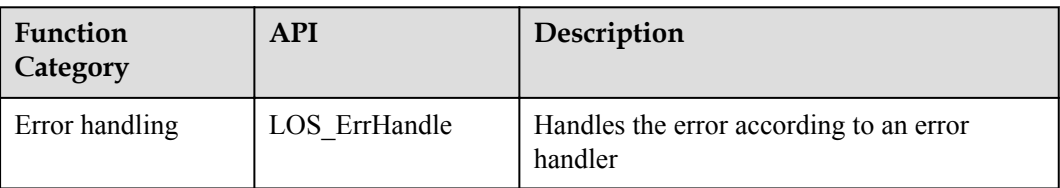

# **3.10.3 Precautions**

None.

# **3.10.4 Programming Example**

# **Example Description**

The programming example will cover the following functions:

1. Executing an error handler

# **Example Code**

The code is as follows:

```
extern USER ERR_FUNC_S g_stUserErrFunc;
void *err handler(CHAR *pcFileName, UINT32 uwLineNo,
 UINT32 uwErrorNo,UINT32 uwParaLen,VOID *pPara) 
  { 
      printf("err handel ok\n"); 
  } 
 UINT32 Example_ErrCaseEntry(VOID) 
  { 
      /*Execute an error handler.*/ 
      LOS_ErrHandle(NULL, 0,0,0, NULL); 
     return LOS OK;
 }
```
# **Verification**

The verification result is as follows:

```
--- Test start--
seterrno success
errno address: 0x830d5768
err handel ok
```
 $---$  Test End  $---$ 

# **Complete Code**

sample err.c

# **3.11 Doubly Linked List**

# **3.11.1 Overview**

# **Basic Concept**

A doubly linked list is a linked data structure that consists of a set of sequentially linked records called nodes. Each node in a doubly linked list contains two pointers that reference to the previous and to the next node in the sequence of nodes. The head of the doubly linked list is deterministic and immediately accessible.

Any node of a doubly linked list, once obtained, can be used to begin a new traversal of the list in either direction (towards the beginning or end) from the given node. This allows a lot of data to be quickly traversed. Because of the symmetric nature of a doubly linked list, nodes can easily be inserted into or removed from the list.

# **3.11.2 Development Guidelines**

# **Functions**

The doubly linked list module provides the following functions:

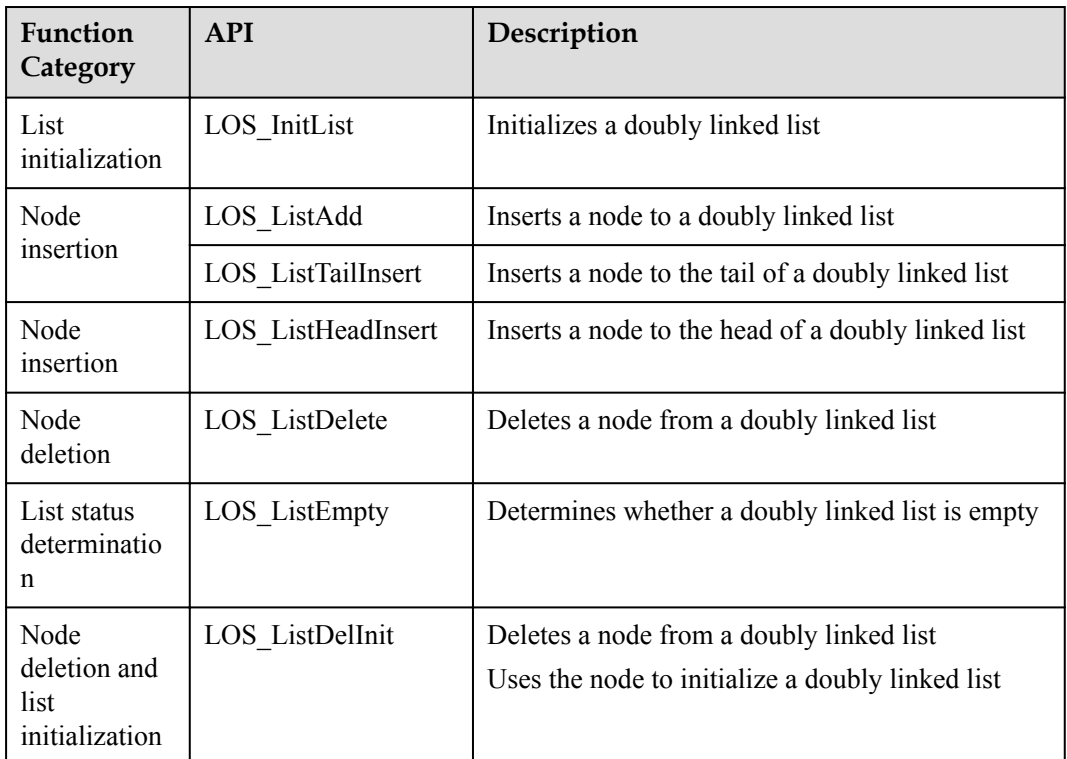

# **Development Process**

The doubly linked list development process is as follows:

- 1. Call the LOS\_InitList API to initialize a doubly linked list.
- 2. Call the LOS\_ListAdd API to insert a node into the list.
- 3. Call the LOS\_ListTailInsert API to insert a node into the tail of the list.
- 4. Call the LOS\_ListDelete API to delete a node from the list.
- 5. Call the LOS\_ListEmpty API to determine whether the doubly linked list is empty.
- 6. Call the LOS\_ListDelInit API to delete a node and use the node to initialize the doubly linked list.

# **3.11.3 Precautions**

l While inserting or deleting a node from a doubly linked list, ensure that the direction of pointers of adjacent nodes is correct.

# **3.11.4 Programming Example**

# **Example Description**

Before using a doubly linked list, ensure that sufficient memory space is available to store the list. After deleting a node from the list, do not forget to free up the memory occupied by the node.

In the programming example, the following steps will be performed:

- 1. Initialize a doubly linked list.
- 2. Insert a node into the list.
- 3. Delete a node from the list.
- 4. Check whether the insertion and deletion was successful.

## **Example Code**

The code is as follows:

```
#include "stdio.h"
#include "los_list.h"
#ifdef __cplusplus
#if __cplusplus
extern "C" {
#endif /* __cpluscplus */
#endif /* __cpluscplus */
static UINT32 DLlist_sample(VOID)
{
    LOS DL LIST DLlist = \{NULL, NULL\};LOS DL LIST DLlistNode01 = {NULL,NULL};
   LOS DL LIST DLlistNode02 = {NULL,NULL};
   LOS_DL_LIST DLlistNode03 = {NULL, NULL};
   PRINTK("Initial head\n");
   LOS ListInit(&DLlist);
   LOS ListAdd(&DLlist, &DLlistNode01);
    if (DLlistNode01.pstNext == &DLlist && DLlistNode01.pstPrev == &DLlist)
     {
        PRINTK("Add DLlistNode01 success \n");
     }
    LOS ListTailInsert(&DLlist, &DLlistNode02);
    if (DLlistNode02.pstNext == \& DLlist \&\ DLlistNode02.pstPrev == \& DLlistNode01) {
         PRINTK("Tail insert DLlistNode02 success \n");
     }
    LOS ListHeadInsert(&DLlistNode02, &DLlistNode03);
     if (DLlistNode03.pstNext == &DLlist && DLlistNode03.pstPrev == &DLlistNode02)
     {
        PRINTK("Head insert DLlistNode03 success \n");
     }
    LOS ListDelInit(&DLlistNode03);
    LOS ListDelete(&DLlistNode01);
     LOS_ListDelete(&DLlistNode02);
     if (LOS_ListEmpty(&DLlist))
     {
         PRINTK("Delete success \n");
```

```
 }
     return LOS_OK;
}
#ifdef __cplusplus
#if __cplusplus
}
#endif /* __cpluscplus */
#endif /* __cpluscplus */
```
# **Verification**

The verification result is as follows:

```
Initial head 
Add DLlistNode01 success 
Tail insert DLlistNode02 success 
Head insert DLlistNode03 success 
Delete success
```
# **4 Extended Kernel**

# **About This Chapter**

- 4.1 Dynamic Loading
- [4.2 Scatter Loading](#page-96-0)
- [4.3 Exception Management](#page-102-0)
- [4.4 CPU Utilization Percentage](#page-105-0)
- [4.5 Linux Adaption](#page-109-0)
- [4.6 C++ Support](#page-144-0)
- [4.7 MMU](#page-146-0)
- [4.8 Atomic Operation](#page-151-0)
- [4.9 Run-Stop](#page-154-0)

# **4.1 Dynamic Loading**

# **4.1.1 Overview**

# **Basic Concept**

Dynamic loading is a program loading technology.

Static linking is to link all module files of a program into an executable file, so that these files can be loaded into the memory as a whole. Dynamic loading enables developers to compile each module of a program into an independent file for dynamic loading into the memory, instead of linking all modules.

Static linking links all module files of a program together and loads them into memory at one time, featuring fast code loading. However, when a large program is involved and the modules in it need to be frequently changed and upgraded, static linking might waste the memory and disk space and make module upgrade difficult.

Dynamic loading is better than static linking in this scenario. An external module can be dynamically loaded or unloaded as required, helping share public code and smoothly upgrade modules.

In Huawei LiteOS, two file formats are supported: OBJ and SO.

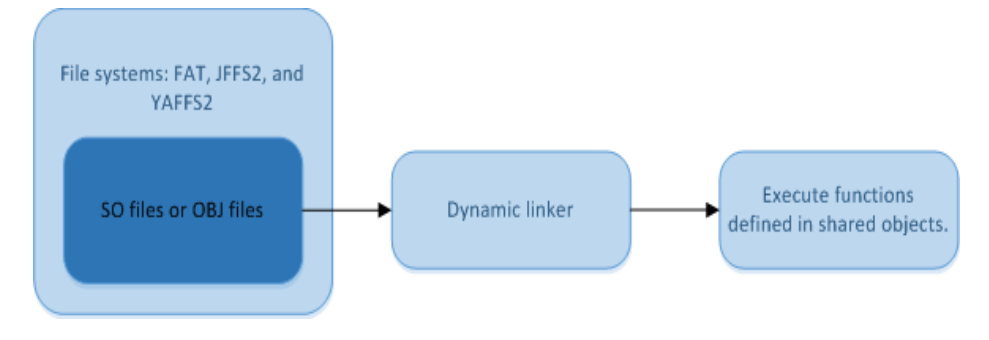

SO files (or OBJ files) and the **bin** system image file required for dynamic loading are used together.

# **Related Concept**

#### **Symbol Tables**

Symbol tables are arrays that record symbol names and the address information of the symbols in the memory. Symbol tables are loaded to the symbol management structure of the dynamic loading module when the dynamic linker is initialized. When a symbol needs to be relocated during module loading, the dynamic linker obtains the symbol address by searching the symbol management structure.

# **4.1.2 Development Guidelines**

## **Functions**

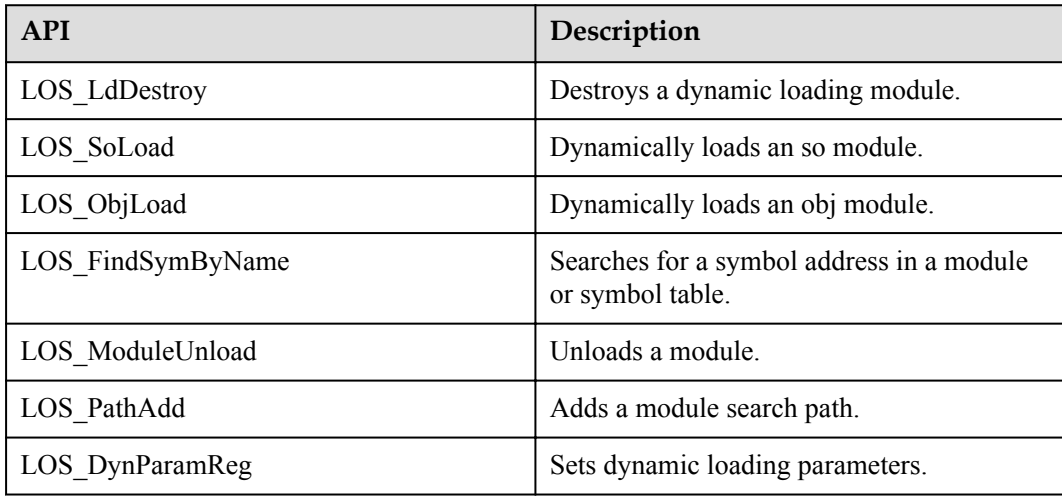

# **Development Process**

The implementation of dynamic loading involves the following steps:

- 1. **Preparing the Compilation Environment**
- 2. **[Preparing the .o and .so Files and Compiling the System Image](#page-90-0)**
- 3. **[Applying Dynamic Loading](#page-90-0)**
- 4. **[Preparing the System Environment](#page-93-0)**

#### **Preparing the Compilation Environment**

**Step 1** Add compilation options of the .o module and the .so module.

- l Add **-mlong-calls -nostdlib -fno-PIC** to the compilation options of .o modules.
- l Add **mlong-calls -nostdlib -fPIC -shared** to the compilation options of .so modules.

#### **NOTE**

Determine whether to use the following compilation option based on your needs.

#### **-z max-page-size=value**

This compilation option is used to set loadable program segments to be aligned to **value**. This compilation option helps reduce the blank areas required for the alignment of the virtual addresses of adjacent loadable segments.

If this compilation option is not used, the default alignment is 0x10000.

## **NOTE**

To implement the dynamic loading in an IP camera (IPC), the start addresses of all nodal regions of the LD\_SHT\_PROGBITS and LD\_SHT\_NOBITS types in the module files must be on the boundary of four bytes. Otherwise, the modules will not be loaded.

The following is an example of adding compilation options of .o and .so modules:

```
RM = -rm -rfCC = arm-hisiv500-linux-\alphaSRCS = \frac{6}{3} (wildcard \star.c)
OBJS = \frac{6}{3} (patsubst % .c, % .o,$ (SRCS))
SOS = \S(\text{patsubst } \S.c. \S. so. \S(\text{SRCS})all: $(SOS)
$(OBJS): %.o : %.c
     @$(CC) -mlong-calls -nostdlib -c $< -o $@
$(SOS): %.so : %.c
     @$(CC) -mlong-calls -nostdlib $< -fPIC -shared -o $@
clean:
     @$(RM) $(SOS) $(OBJS)
.PHONY: all clean
```
**Step 2** Compile the system image.

The makefile used to compile the **bin** system image file must include the **config.mk** file under the root directory. The LITEOS\_CFLAGS or the LITEOS\_CXXFLAGS compilation option in the makefile should be used. The code is similar to the following:

```
LITEOSTOPDIR ?= ../..
SAMPLE OUT = .
include $(LITEOSTOPDIR)/config.mk
RM = -rm -rfLITEOS LIBDEPS := --start-group $(LITEOS LIBDEP) --end-group
```

```
SRCS = $ (wildcard sample.c)OBJS = $(patsubst $.c, $(SAMPLE OUT)/$.o, $(SRCS))
all: $(OBJS)
clean:
     @$(RM) *.o sample *.bin *.map *.asm
$(OBJS): $(SAMPLE_OUT)/%.o : %.c
    $(CC) $(LITEOS CFLAGS) -c $< -o $@ $(LD) $(LITEOS_LDFLAGS) -uinit_jffspar_param --gc-sections -Map=$(SAMPLE_OUT)/
sample.map -o $(SAMPLE_OUT)/sample ./$@ $(LITEOS_LIBDEPS) $(LITEOS_TABLES_LDFLAGS)
     $(OBJCOPY) -O binary $(SAMPLE_OUT)/sample $(SAMPLE_OUT)/sample.bin
     $(OBJDUMP) -d $(SAMPLE_OUT)/sample >$(SAMPLE_OUT)/sample.asm
```

```
----End
```
# **Preparing the .o and .so Files and Compiling the System Image**

Perform the following steps to compile the system image:

**Step 1** Compile .o modules and .so modules and copy the .o and .so files required for system running to a directory, such as the following directory:

/home/wmin/customer/out/so

#### **NOTE**

- l If **a.so** needs to call functions in **b.so**, or **a.so** uses data in **b.so**, **a.so** depends on **b.so.**
- l **a.so** depends on **b.so**, and **b.sob.so** needs to be automatically loaded when **a.so** is being loaded, **b.so** should be a compilation parameter during the compilation of **a.so**. If **b.so** is not a compilation parameter during the loading of **a.so**, load **b.so** before loading **a.so**.
- **Step 2** Access the **Huawei\_LiteOS/tools/scripts/dynload\_tools** directory and run the **sym.sh** script as follows:

\$ ./sym.sh /home/wmin/customer/out/so

#### **NOTE**

- l Pass in the absolute path to the directory that stores the .o and .so files required for system running to the **sym.sh** script.
- l If the required .o and .so files are updated, run the **sym.sh** script again. This script extracts all system symbols of the .o and .so files to be loaded. The compiler will calculate the addresses of those symbols when compiling the system image.
- **•** Run this command under the Huawei\_LiteOS/tools/scripts/dynload\_tools directory.
- **Step 3** Compile the .bin system image file. For example, if the .bin file is saved in the **/home/wmin/ customer/out/bin/** directory, the **sample** image file and the **sample.bin** file to be burnt into the Flash memory are generated in this directory after compilation.

#### **NOTE**

If the .o and .so files to be loaded contain undefined external symbols, which are neither defined in the .o and .so files nor valid external symbols, an error message will be prompted during the compilation of the .bin system image file. Troubleshoot the error to ensure the correct compilation.

**----End**

# **Applying Dynamic Loading**

**Step 1** Specify the loading policy for SO files.

- If you are loading OBJ files, ignore this step.
- In various application scenarios, SO files may be stored in storage media in ZIP or NOZIP format. Operations of reading and writing into ZIP files differ from those for NOZIP files. Therefore, the loading policy of SO files needs to be specified before the initialization of the dynamic loading module.

DYNLOAD PARAM\_S stDynloadParam = {ZIP}; //Specify the ZIP or NOZIP loading policy.

LOS\_DynParamReg(&stDynloadParam);

The LOS\_DynParamReg() function only specifies the loading policy. The specified loading policy will be adopted during subsequent loading of SO files.

The ZIP loading policy must be adopted for so files in the ZIP format. Common SO files can be successfully loaded when either one policy is adopted, and the NOZIP policy is recommended. If no policy is specified, the NOZIP policy is adopted by default.

#### **NOTE**

NOZIP policy: Common so files can be read through multiple calls to lseek() and read(). To read a so file, the size of the loadable segment is first calculated based on the **SegmentHeader** of the file. Then memory of the same size is allocated to the segment, and the segment is loaded into memory. In this way, a small segment of the file is read each time without wasting memory.

ZIP policy: A ZIP file must be loaded into memory (mem1) as a whole. However, the size of the loadable segment of the file is unknown during the first reading, indicating that memory (mem2) needs to be then reallocated to the loadable segment. mem2 also contains all information required for dynamic loading as mem1 does, and mem1 will not be used for dynamic loading. Therefore, the coexistence of mem1 and mem2 will cause memory waste and overhigh peak memory usage. To solve these problems, the ZIP policy is adopted, and the ZIP file are read for twice. At the first time, the size of the memory required for the loadable segment is calculated, after which the memory allocated to the calculation is immediately released. At the second time, the loadable segment is loaded into memory. In this way, the ZIP policy is used to avoid overhigh peak memory usage at the cost of using one more instruction.

#### **Step 2** Load a module.

}

l The dynamic loading module of an IP camera (IPC) supports the dynamic loading of .o modules and .so modules. Call the LOS\_ObjLoad API to dynamically load .obj files. if ((handle = LOS ObjLoad("/yaffs/bin/dynload/foo.o")) == NULL){

```
printf("load module ERROR!!!!!!\n");
 return 1;
```
Call the LOS SoLoad API to dynamically load .so files.

```
if ((handle = LOS SoLoad("/yaffs/bin/dynload/foo.so")) == NULL){
    printf("load module ERROR!!!!!!\n");
     return 1;
}
```
When module A of an .so file depends on module B, and the dependency is specified with **B.so** being a compilation parameter during the compilation of **A.so**, module B will be automatically loaded during the loading of module A. If the dependency is not specifed, ensure that module B has been successfully loaded during the loading of module A.

#### **Step 3** Obtain the address of a symbol.

Search for a symbol in a specified module.

When searching for a symbol in a specified module, call the LOS FindSymByName API and set the first argument value to the handle of the module in which the symbol is searched for.

```
if ((ptr_magic = LOS_FindSymByName(handle, "os_symbol_table")) == NULL) {
      printf("symbol not found\n"); 
      return 1; 
 }
```
Search for a symbol in the global symbol table.

When searching for a symbol in the global symbol table (OS modules including your modules and other user modules), call the LOS\_FindSymByName API and set the first argument value to **NULL**.

```
if ((pFunTestCase0 = LOS FindSymByName(NULL, "printf")) == NULL) {
      printf("symbol not found\n"); 
      return 1; 
 }
```
**Step 4** Use the obtained symbol address: LOS\_FindSymByName returns a symbol address (VOID \*pointer). You can change the type of the symbol that is located at this address for different use. The following examples describe the use of two types of symbols:

#### l **Integer symbol (data symbol)**

**test.c** needs to be loaded, and the global variable  $g$  *uwTest* = 0 is available.

Run the following code to obtain the address of *g\_uwTest*:

```
const char *g_pscOsOSSymtblFilePath = "/yaffs/bin/dynload/test.so";
UINT32 * q uwTestPtr = NULL;
INT8 *pPtr = (INT8 *)NULL;
 if ((pOSSymtblHandler = LOS_SoLoad(g_pscOsOSSymtblFilePath)) == NULL) { 
      return LOS_NOK; 
 } 
if ((pPtr = LOS FindSymByName(pOSSymtblHandler, g_uwTest)) == NULL) {
     printf("os_symtbl_not_found\n");
      return LOS_NOK; 
 } 
g uwTest = (UINT32 *)pPtr;/* Forcibly change the pointer type to a real
pointer type */
```
Function symbol

The test 0 function expecting no arguments and the test 2 function expecting two arguments are defined in foo.c. foo.o can be generated by compiling foo.c. The following code shows how to obtain and call the functions in the foo.o module in demo.c.

```
foo.c:
int test 0(void) { return 0; }
int test 2(int i, int j) { return 0; }
 demo.c 
typedef unsigned int (* TST CASE FUNC)();/* Declaration of the type of the
pointer to a function that expects no parameters */ 
 typedef unsigned int (* TST_CASE_FUNC1)(UINT32); /* Declaration of the type 
of the pointer to a function that expects one parameter */ 
 typedef unsigned int (* TST_CASE_FUNC2)(UINT32, UINT32); /* Declaration of 
the type of the pointer to a function that expects two parameters */TST CASE FUNC pFunTestCase0 = NULL;/* Definition of a pointer to a function
*/ 
TST_CASE_FUNC2 pFunTestCase2 = NULL;
handle = LOS ObjLoad("/yaffs/bin/dynload/foo.o");
pFunTestCase0 = NULL; pFunTestCase0 = LOS_FindSymByName(handle, "test_0");
if (pFunTestCase0 == NULL) {
      printf("can not find the function name\n"); 
      return 1; 
 } 
 uwRet = pFunTestCase0(); 
 pFunTestCase2 = NULL; 
pFunTestCase2 = LOS FindSymByName(NULL, "test_2");
if (pFunTestCase2 == NULL) {
    printf("can not find the function name\n");
      return 1; 
 } 
uwRet = pFunTestCase2(42, 57);
```
#### <span id="page-93-0"></span>**Step 5** Unload the module.

Call the LOS\_ModuleUnload API to unload a module and use the handle of the module to be unloaded as the input parameter. Call the LOS\_ModuleUnload API to unload an .obj file handle or an .so file handle that has been loaded.

```
uwRet = LOS ModuleUnload(handle);
if (uwRet != LOS OK) {
      printf("unload module failed"); 
      return 1; 
 }
```
**Step 6** Destroy the dynamic loading module.

Call the LOS\_LdDestroy API to destroy the dynamic loading module when it is no longer in need.

#### **NOTE**

All modules that have been loaded will be automatically unloaded when the dynamic loading module is destroyed.

```
LOS LdDestroy();
```
#### **NOTE**

The dynamic loading module should be destroyed when services no longer need it.

#### **Step 7** Use relative paths.

If you want to use relative paths, specifically, if you use mechanisms similar to environment variables, call the LOS\_PathAdd API to add the relative paths.

```
uwRet = LOS PathAdd("/yaffs/bin/dynload");
if (uwRet != LOS_OK) {
    printf("add relative path failed");
     return 1;
}
```
After the relative paths are added, pass in file names instead of absolute paths when you call the LOS\_SoLoad and LOS\_ObjLoad APIs. Then the modules with the passed-in file names will be automatically located in the added relative paths.

If the passed-in multiple paths contain modules with the same file name, the module in the first passed-in path will be loaded.

#### **NOTE**

- l A relative path can be used only after it is added by calling the LOS\_PathAdd API.
- You can add multiple relative paths by calling the LOS PathAdd API for multiple times.

```
----End
```
# **Preparing the System Environment**

SO files (or OBJ files) and the .bin system image file are used together.

The SO files (or OBJ files) must be stored in file systems such as JFFS2, YAFFS, and FAT.

Perform the following steps:

**Step 1** Burn the .bin system image file to the Flash. This image does not enable the dynamic loading function.

- **Step 2** If the SO files (or OBJ files) are stored on a hot-swappable SD card, update the SO files (or OBJ files) to a specified path on the SD card.
- **Step 3** If the SO files (or OBJ files) are stored in JFFS2 or YAFFS, update the SO files (or OBJ files) in the following ways:
	- Burn the file system image.
	- l After Huawei LiteOS is started, run the **tftp** command similar to the following to download the SO files (or OBJ files) and the **elf\_symbol.so** file: tftp -g -l /yaffs0/foo.so -r foo.so 10.67.211.235
- **Step 4** Enable dynamic loading.

**----End**

#### **Shell Debugging**

Some commands related to dynamic loading are encapsulated in Shell for debugging.

For details on Shell commands, see **[Command Reference](#page-194-0)**.

#### **•** Loading a Module

Shell command: mopen

```
Huawei LiteOS# mopen /yaffs/bin/dynload/foo.o 
 module handle: 0x80391928 
 Huawei LiteOS#
```
#### **NOTE**

The path to the module to be loaded must be an absolute path.

#### **Searching for a Symbol**

Shell command: findsym

```
Huawei LiteOS# findsym 0 printf 
  symbol address:0x8004500c 
 Huawei LiteOS#
Huawei LiteOS# findsym 0x80391928 test_0 
 symbol address:0x8030f241 
 Huawei LiteOS#
```
#### l **Calling a Symbol**

Shell command: call

```
Huawei LiteOS# call 0x8030f241 
  test_0 
  Huawei LiteOS#
```
#### l **Unloading a Module**

Shell command: mclose

```
Huawei LiteOS# mclose 0x80391928
 Huawei LiteOS#
```
#### l **Destroying a Dynamic Loading Module**

Shell command: lddrop

```
Huawei LiteOS# lddrop 
 Huawei LiteOS#
```
#### **NOTE**

If no errors are returned, the dynamic linker is successfully destroyed.

# **4.1.3 Precautions**

- The -mlong-calls -nostdlib -fno-PIC option needs to be added to the compilation options of .o modules.
- l The -mlong-calls -nostdlib -fPIC -shared option needs to be added to the compilation options of .so modules.
- l Before the compilation of the system image, the required .o and .so files must be available to ensure that the external symbols used by the files have been integrated into the system image when the image file is being compiled.
- Huawei LiteOS dynamic loading requires that the start addresses of LD\_SHT\_PROGBITS and LD\_SHT\_NOBITS nodal regions in the module file must be aligned by four bytes. Otherwise, the module will not be loaded.
- l While loading a library file, once Huawei LiteOS detects that the external symbols referenced by this file are repeatly defined in multiple modules that have no dependency relationships with this file, the relocation of the symbol references will be rejected. Then the library file fails to be loaded. Ensure that no symbols (variables or functions) that are repeatly defined exist in the library file to be loaded.
- l Ensure that the sources of the files to be loaded are reliable and secure.
- Problematic loaded files will result in problems including but not limited to device damage, data leakage, and data tampering, for which Huawei assumes no responsibility.
- l Do not load files from high-risk media such as SD cards or USB flash drives. If such file loading is necessary, ensure that the files are reliable. Huawei is not liable for any loss or problems caused thereby.

# **4.1.4 Programming Example**

# **Example Description**

The test  $\theta$  function expecting no parameters and the test  $\theta$  function expecting two parameters are defined in foo.c. foo.o can be generated by compiling foo.c. The following code shows how to obtain and call the functions in the foo.o module in demo.c.

# **Example Code**

The code is as follows:

```
foo\circ:
int test 0(void) { printf("test 0\n\\n"); return 0; }
int test 2(int i, int j) { printf("test 2: %d %d\n", i, j); return 0; }
 demo.c: 
typedef int (* TST CASE FUNC)(); /* Declaration of the type of the pointer to a
function that expects no parameters */ 
 typedef int (* TST_CASE_FUNC1)(UINT32); /* Declaration of the type of the 
pointer to a function that expects one parameter */ 
 typedef int (* TST_CASE_FUNC2)(UINT32, UINT32); /* Declaration of the type of 
the pointer to a function that expects two parameters */ 
 unsigned int uwRet; 
TST CASE FUNC pFunTestCase0 = NULL;/* Definition of a pointer to a function */
 TST_CASE_FUNC2 pFunTestCase2 = NULL; 
handle = LOS ObjLoad("/yaffs/bin/dynload/foo.o");
 pFunTestCase0 = NULL; 
 pFunTestCase0 = LOS_FindSymByName(handle, "test_0"); 
 if (pFunTestCase0 == NULL) {
     printf("can not find the function name\n");
      return 1;
```

```
 } 
uwRet = pFunTestCase0(); /* Call the pointer to this function */
 pFunTestCase2 = NULL; 
pFunTestCase2 = LOS FindSymByName(NULL, "test 2");
if (pFunTestCase2 == NULL) {
   printf("can not find the function name\n");
     return 1; 
 } 
uwRet = pFunTestCase2(42, 57); /* Call the pointer to this function */
 uwRet = LOS_ModuleUnload(handle); 
if (uwRet != LOS OK) {
    printf("unload module failed");
     return 1; 
 } 
uwRet = LOS LD Destroy();
if (uwRet != LOS OK) {
    printf("destroy dynamic loader failed"); 
     return 1; 
 }
```
## **Verification**

The verification result is as follows:

```
Huawei LiteOS# 
  ***************************** 
  ***************************** 
 test_0 
  test_2:42 57 
  ***************************** 
  *****************************
```
## **Complete Code**

sample foo.c

sample\_Dynamic\_loading.c

# **4.2 Scatter Loading**

# **4.2.1 Overview**

## **Basic Concept**

Scatter loading is a technology that achieves fast boot of specified code. It shortens the time between the boot of an OS and the execution of specified code by preferentially loading specified code into memory. In this way, scatter loading can be used to fast boot key services.

An embedded OS loads image files on the flash memory into memory through uboot. Image files are probably large and the speed of flash reading is limited. Therefore, the requirements on the boot speed of time-sensitive services probably cannot be met if all images are executed after they are loaded.

Scatter loading enables the fast boot of key services by preferentially loading and executing some images containing time-sensitive services.

#### **Scatter Loading in Huawei LiteOS**

The scatter loading in Huawei LiteOS consists of two phases. Images of key services are loaded into memory through uboot and executed in the first phase, and the remaining images are loaded into memory and executed in the second phase. By properly organizing image loading, loading part of the images containing key services in the first phase is faster than loading all images, which shortens the time between the boot of an OS and the running of key services.

On Huawei LiteOS implemented on an IP camera (IPC), it takes 1s from powering on camera to starting preview, far shorter than the time (3s to 4.5s) taken on Linux because the scatter loading technology is applied.

## **Operation Mechanism**

Scatter loading is used to preferentially load and execute the time-sensitive services by putting the data and code segments related to these services at the front-end of image files and loading the images at the front-end in the first phase of scatter loading, which enables timesensitive services to run within the shortest time.

After these services are executed, the scatter loading API is called in the code used in the first phase to load the rest images and run the services specified by the rest images.

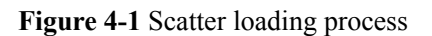

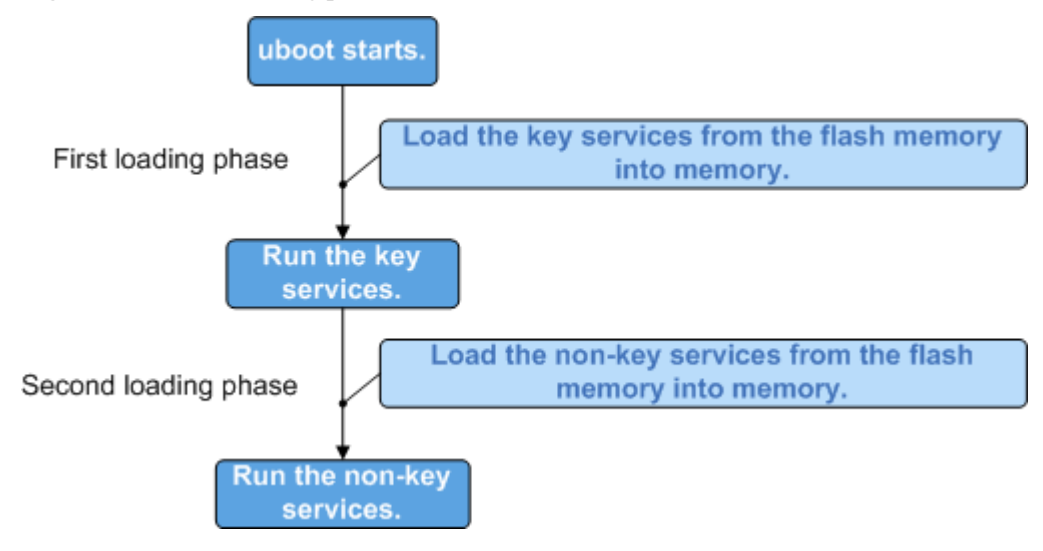

The internal conceptual diagram of scatter loading is shown in figure 2.

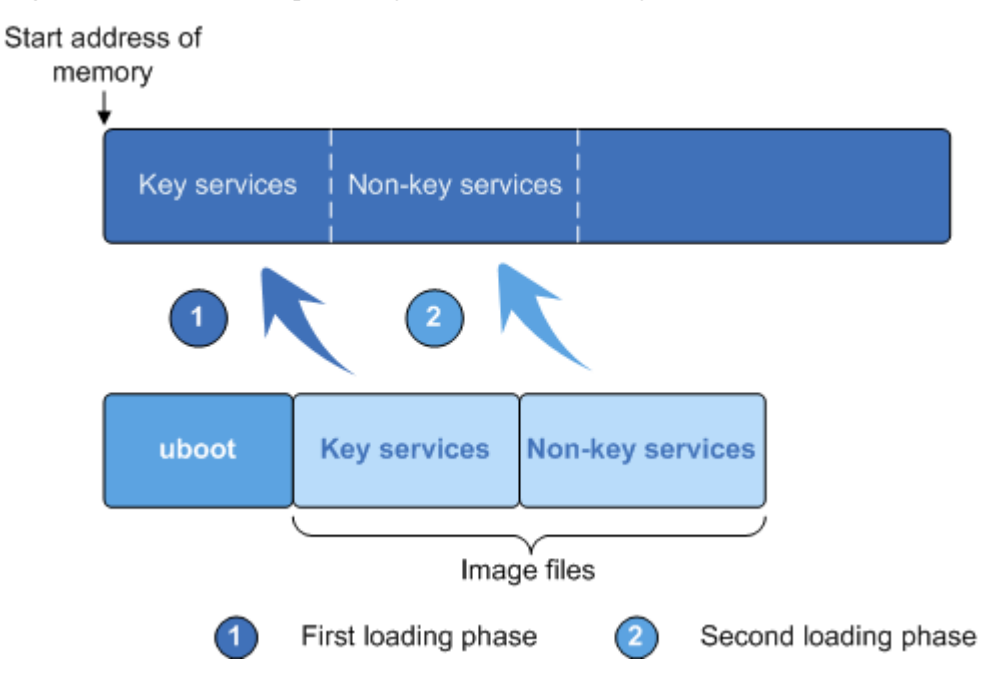

**Figure 4-2** Internal conceptual diagram of scatter loading

Scatter loading enables the key services to be loaded and executed first, after which the nonkey services are loaded.

# **4.2.2 Development Guidelines**

## **Usage Scenarios**

The scatter loading is applied in the scenario where fast boot of time-sensitive services is needed.

On an embedded OS, some services require short boot time. For example, in Huawei LiteOS on an IPC, the time required from powering on the camera and starting preview needs to be short, and the scatter loading technique can be adopted to enable fast boot of the recording service.

# **Functions**

The scatter loading module of Huawei LiteOS provides the following function:

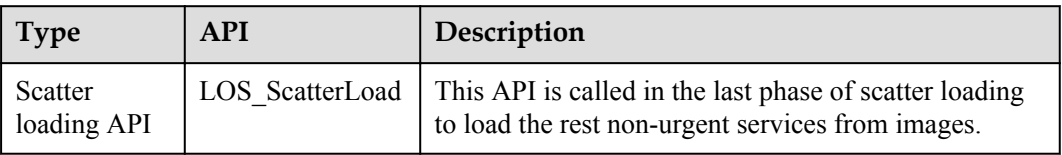

# **Development Process**

The following figure shows the operation process of scatter loading:

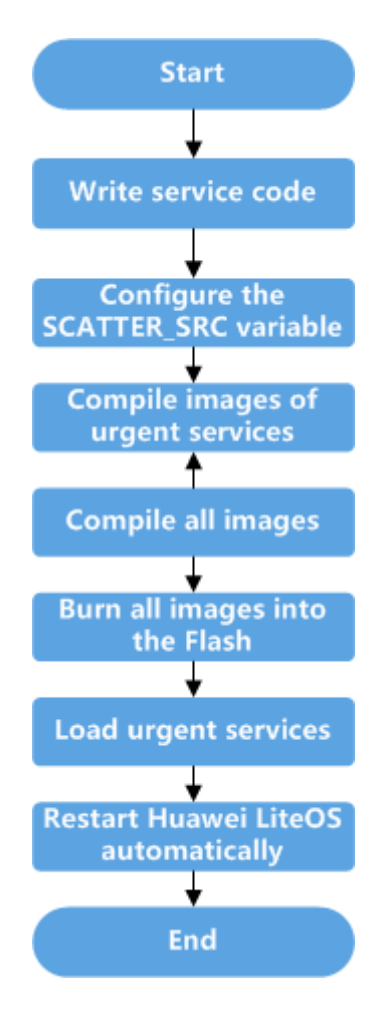

**Step 1** Call the LOS ScatterLoad API and write service code.

The code entry is the app<sub>init</sub> function contained in the **os** adapt.c file. Following the code for loading urgent services, write the code used to call the LOS\_ScatterLoad API for scatter loading. Enable the MAKE\_SCATTER\_IMAGE macro to control the compilation of the code for non-urgent services. The example code is as follows:

```
void app_init() {
   proc_fs_init();
   hi uartdev init();
   system console init("/dev/uartdev-0");
    LOS_CppSystemInit((unsigned long)&__init_array_start__, (unsigned 
long) & __init_array_end__, BEFORE_SCATTER);
   LOS ScatterLoad(0x100000, flash_read, NAND_READ_ALIGN_SIZE);
#ifndef MAKE SCATTER IMAGE /* The following are non-urgent services. */
   LOS CppSystemInit((unsigned long)& init array start , (unsigned
long) & __init_array_end__, AFTER_SCATTER);
    extern unsigned int osShellInit(void);
    osShellInit();
   rdk fs init();
    SDK_init();
   hi product driver init();
   char *apszArgv[3]={"vs_server","./higv.bin","-i"};
   vs server(3, apszArgv);
#endif /* MAKE_SCATTER_IMAGE */
}
```
### **NOTE**

The **os\_adapt.c** file can be found in the **platform/bsp/hi3516a/os\_adapt** directory in the Huawei LiteOS code package.

**Step 2** Configure the **SCATTER\_SRC** variable.

Run the following command to set the **SCATTER\_SRC** variable in **Makefile** under the root directory to the source file of the services that call the scatter loading function. **LITEOSTOPDIR** represents the root directory of Huawei LiteOS code.

SCATTER SRC := \$(LITEOSTOPDIR)/platform/bsp/\$(LITEOS\_PLATFORM)/os\_adapt/os\_adapt.c

**Step 3** Run the **make scatter** command to compile the images of urgent services.

Run the following command under the root directory, and the service code following "#ifndef MAKE\_SCATTER\_IMAGE" will not be compiled. Then the compilation system automatically calls the tool chain to extract the symbol table of the smallest image and the .a library list of the smallest image.

Huawei\_LiteOS\$ make scatter

- **Step 4** Run the make command to compile all images.
	- Run the following command under the root directory to compile all service code. Huawei LiteOS\$ make

After compilation, information about the size of urgent service images will be returned, which is similar to the following:

```
#######Calculate the size of scatter#######
the size is 0x4E0000
```
l View the image segment allocation. If there are scatter loading segments in the images, the scatter loading is successfully started. In the directory where system images are generated, for example, **out/hi3516a** of the hi3516a platform, run the *readelf -S vs\_server* command to open the system image file **vs\_server**. Information similar to the following will be displayed, including segment name, start address, and offset. In the following figure, .fast rodata, .fast text, and .fast data indicate the read-only segment, code segment, and data segment of scatter loading respectively.

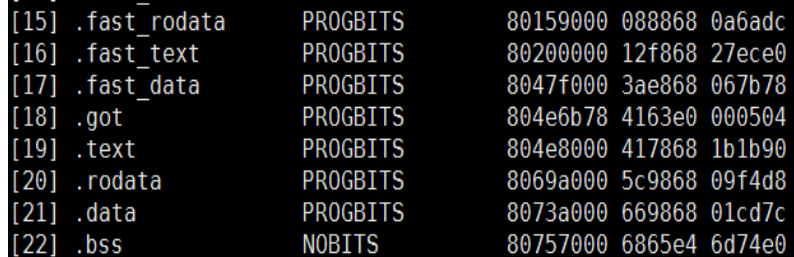

View the .text segment in the link script of scatter loading. scatter.o(\*.text\*) is added, as shown in the following figure, indicating that symbols related to the fast booted code of scatter loading are placed in the same area.

```
scatter.0(*.text*);
   ١
    = (ABSOLUTE (.) + (0x1000 - 1)) & ~ (0x1000 - 1);
    \texttt{fast\_text\_end} = \texttt{ABSOLUTE} (\text{.}) ;
```
#### **NOTE**

The path to the link script of the scatter loading is **Huawei\_LiteOS/tools/scripts/ld/scatter.ld**.

**Step 5** Run the **tftp** *0x82000000 vs\_server.bin***;nand erase** *0x100000 0x700000***;nand write** *0x82000000 0x100000 0x700000***;** command to burn all images into the Flash.

In the serial port tool interface, enter the following command to burn all images into the Flash at the address of 0x100000.

tftp  $0x82000000$  vs server.bin;nand erase  $0x100000$   $0x700000$ ;nand write  $0x820000000$ 0x100000 0x700000;

**vs** server.bin in the command is the name of system image file. Burn this file into memory at the address of 0x82000000. Then burn it into the Flash starting at the the address of 0x100000. The size of file to be burnt is 0x700000, indicating that the size of the burnt image file must not exceed 7 MB, adjust to actual size.

**Step 6** Run the **nand read** *0x80008000 0x100000 0x4E0000***; go** *0x80008000***;** command to read the urgent service images of 0x4E0000 from the address of 0x100000 in the Flash and load urgent services to the address of 0x80008000.

nand read 0x80008000 0x100000 0x4E0000; go 0x80008000;

**Step 7** Restart Huawei LiteOS, and urgent services will be loaded first, and then non-urgent services will be automatically loaded. Huawei LiteOS automatically restarts and loads the urgent service images at the address of 0x80008000.

**----End**

# **4.2.3 Precautions**

- l The OS will be abnormal if the data copied in the first phase is not sufficient or the offset addresses are not aligned based on different storage media. Therefore, the size of images to be loaded by uboot needs to be the size returned when the compilation ends.
- The library file list to be extracted needs to be the superset that supports the running of the key services. Otherwise, the code used in the first phase of scatter loading will access the code or data that will be loaded into memory in the second phase, and the OS will be abnormal.
- l During scatter loading, a variable value might be changed after the variable is run in the first phase, but after the variable is loaded and run in the second phase the value is changed into an uninitialized value. This problem occurs when the variable is used in the first phase but it is not put into the fast-booted segment together with other variables used in the first phase. The solution is to put this variable into the fast-booted segment and ensure that all data used in the first phase is in the fast-booted segment.

# **4.2.4 FAQs**

This section describes problems encountered during using scatter loading and solutions.

Lacking the .o file. arm-hisiv300-linux-ld: cannot find libscatter.O make: \*\*\* [vs\_server] Error 1

This problem occurs because the .o file is not generated after the link script is modified. The solution is to generate the .o file and save it in the object directory.

```
Some symbols are not defined.
/usr1/xxxxx/gerrit_code/modify-debug/liteos_ipc/out/lib/
libar6003.a(ar6000_drv.o): In function `ar6000 avail ev':
```

```
 /usr1/xxxxx/gerrit_code/modify-debug/liteos_ipc/vendor/ar6k3_wifi/AR6003/
host/qca/source/ar6000 drv.c:1553: undefined reference to
`wireless_init_event' 
  /usr1/xxxxx/gerrit_code/modify-debug/liteos_ipc/out/lib/
libar6003.a(drv config.o): In function `ar6000 tkip micerr event':
 /usr1/xxxxx/gerrit_code/modify-debug/liteos_ipc/vendor/ar6k3_wifi/AR6003/
host/qca/source/drv_config.c:1856: undefined reference to
`wireless_send_event' 
 make: *** [vs_server] Error 1
```
This problem occurs because some useful .a files are removed when the link script is modified. Run the grep command to search for undefined variables under the out/lib directory. Add the .a files that contain these variables and are not in the link script to the link script.

Instruction exception.

If the PC position is beyond the range of files that are loaded in the first phase of scatter loading when the exception occurs, this problem occurs when the library file list used in the first phase does not cover all files to be loaded, and some symbols are not put into the code and data segments that are loaded in the first phase. Use the image disassembly file to locate the name of the function where the abnormal PC is located, find the library where this function belongs, and add the library to the library file list.

# **4.3 Exception Management**

# **4.3.1 Overview**

## **Basic Concept**

Exception management is a set of actions taken to handle an exception. For example, when the operating system encounters an exception, it prints information about the CPU condition, task stacks, and function call stacks.

Exception management is a useful debugging approach. It provides the exception information required for fault diagnosis. The information includes the exception type and system state at the time of exception.

When an exception occurs, Huawei LiteOS displays the CPU condition and the task information including task name, task ID, and stack size.

# **Operation Mechanism**

#### **Stacks Analysis**

R11 is used as a general register or as a frame pointer (FP) register with backtrace stacks if specified compilation options are enabled.

By default, R11 is used by the GNU Compiler Collection (GCC) as a general register with store variables and cannot backtrace stacks. To use R11 as an FP register with analyze call stacks, enable the -fno-omit-frame-pointer compilation option.

l An FP register can trace the sequence of functions called by a program.

An FP register points to the stack backtracing structure of the current function. The returned value is the pointer to the stack backtracing structure established by the parent function that has called the current function. Others may be deduced by analogy. The calling relationships among functions can be traced using an FP register.

If an exception occurs during the runtime, the operating system prints the contents of an FP register, helping you to diagnose the exception by backtracing the sequence of function calls.

The following figure describes the stack analysis process.

**Figure 4-3** Stack analysis process

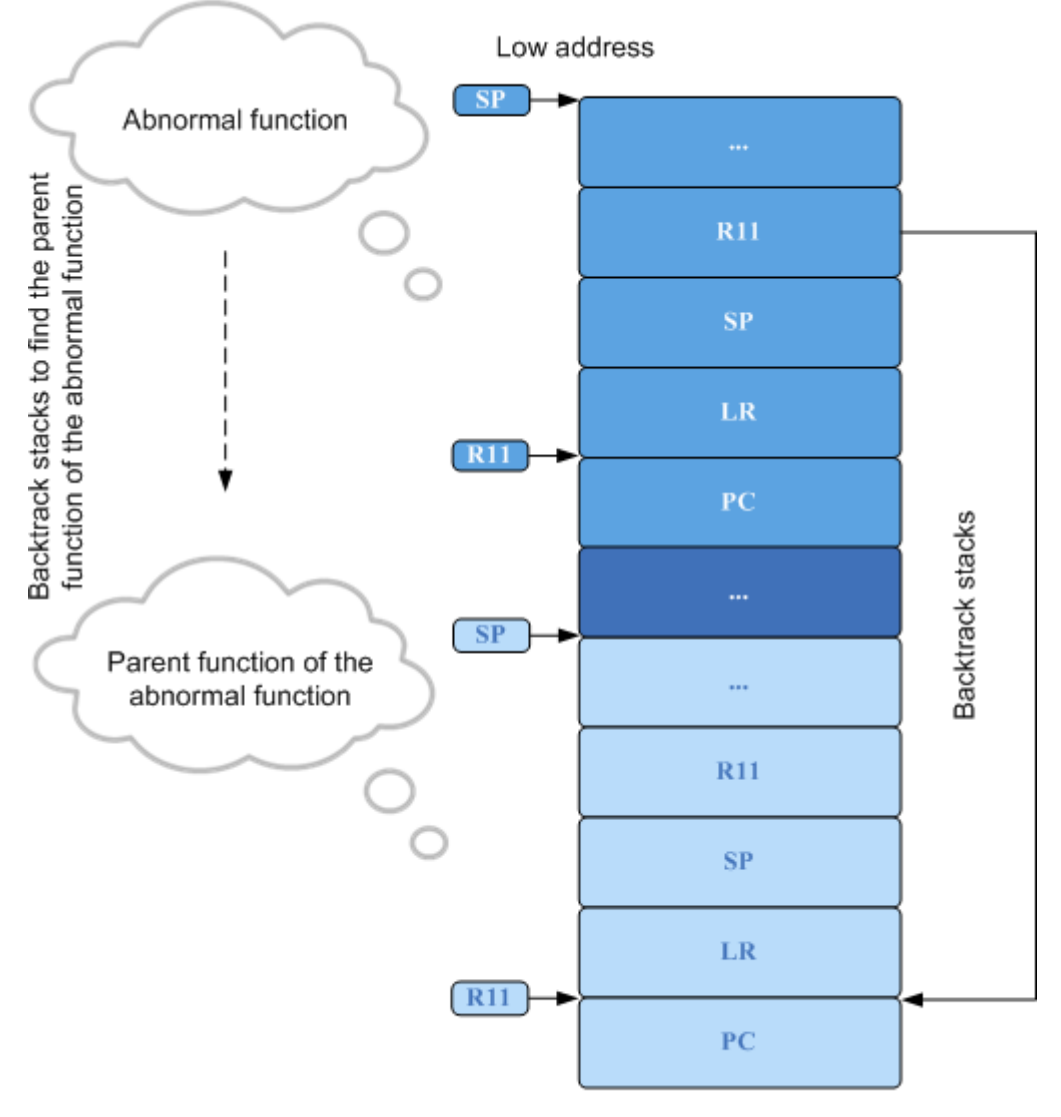

High address

Registers in different colors represent different functions. The FP register backtraces the parent function of the erroneous function to cast light on the sequence of function calls.

#### **Relationships between Call Stacks**

The preceding figure illustrates the working process of stack frame register. The function call sequence can be deduced by analyzing the stacks step by step. The procedure is as follows:

- 1. Obtain the value of the current FP register.
- 2. Subtract the current FP register by 4 bytes to get the current PC value. Check the execution condition of instructions in the system image by searching the system file (ELF file) or the image disassembly file (ASM file) based on the PC value.
- 3. Subtract the FP register by 24 bytes to get the start address of the call stack frame of the previous function. Subtract the FP register by 16 bytes to get the end SP address of the previous function. The stack between FP and SP is the call stack frame of the function.
- 4. The sequence of function calls can be obtained from the PC pointer of the stack frame at each layer.

# **4.3.2 Development Guidelines**

# **Exception Types**

Exception management provides following exception types:

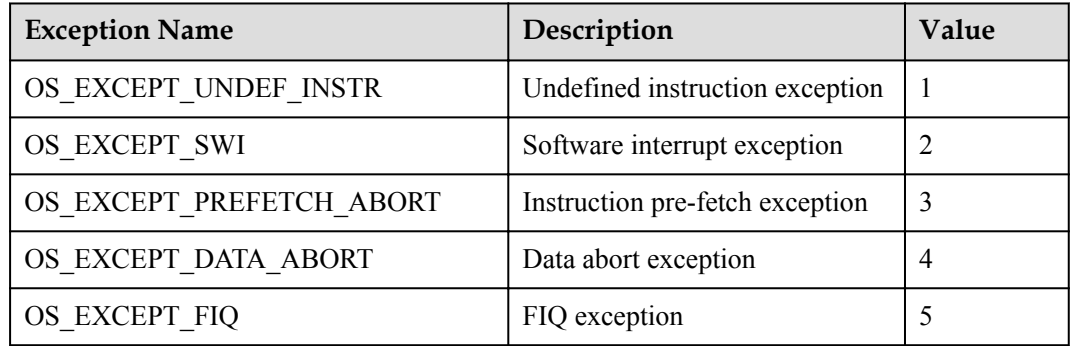

## **Development Process**

In general, exception management fault location process is as follows:

- 1. Open the .asm file that is generated after compilation.
- 2. Search the .asm file for the location of PC pointer.
- 3. Search for a called function by the value of LR.
- 4. Repeat step 3 to find the abnormal task function.

For details about the fault location process, see **Programming Example**.

# **4.3.3 Precautions**

l Before querying information about call stacks, add the compilation option -fno-omitframe-pointer. If the option is not added, stack frames are not supported and the FP register is disabled by default.

# **4.3.4 Programming Example**

# **Example Description**

The panic command triggers a software interrupt exception and the abnormal function is LOS Panic. The test panic code is used to trigger exceptions, and the Huawei LiteOS# panic code is used to print information about the abnormal call stack.

uwExcType 2 is the software interrupt exception.

The fault location process is as follows:

- <span id="page-105-0"></span>1. Open the .asm file that is generated by the compiler. Default is vs\_server.asm
- 2. Search the .asm file for the location of PC pointer 80121234.
- 3. Search for a called function by the value of LR.
- 4. Determine that g\_RunningTask is the task function at the time of exception.

```
UINT32 test panic(UINT32 argc, CHAR **args)
  { 
     LOS Panic("*****Trigger an exception\n");
      return; 
  }
Huawei LiteOS# panic 
 *****Trigger an exception 
uwExcType = 2 puwExcBuffAddr pc = 0x80121234 
  puwExcBuffAddr lr = 0x80121234 
 puwExcBuffAddr sp = 0x80e63400 
 puwExcBuffAddr fp = 0x80e6340c 
  *******backtrace begin*******
traceback 0 - - 1r = 0x80138d04traceback 0 -- fp = 0 \times 80e635d4traceback 1 -- 1r = 0x80138d88traceback 1 -- fp = 0x80e635e4traceback 2 -- lr = 0x801247d4traceback 2 -- fp = 0x80e635f4traceback 3 -- 1r = 0 \times 801217c4 traceback 3 -- fp = 0x11111111 
R0 = 0 \times 1cR1 = 0x800dba3aR2 = 0x1b<br>R3 = 0xfeR3 = 0 \times fe<br>R4 = 0 \times 80R4 = 0 \times 80e634a0<br>R5 = 0 \times 0= 0x0R6 = 0 \times 800 \text{ cc}7f8R7 = 0 \times 7070707 R8 = 0x8080808 
R9 = 0 \times 9090909<br>R10 = 0 \times 1010101= 0x10101010R11 = 0 \times 80e6340cR12 = 0 \times 1b<br>SP = 0 \times 80SP = 0x80e63400<br>
I.R = 0x80121234LR = 0x80121234<br>PC = 0x80121234= 0x80121234CPSR = 0 \times 60000013 g_pRunningTask->pcTaskName = shellTask 
  g_pRunningTask->uwTaskPID = 6 
 g_pRunningTask->uwStackSize = 12288
```
# **4.4 CPU Utilization Percentage**

# **4.4.1 Overview**

# **Basic Concept**

CPU usage is classified into system CPU usage and task CPU usage.

System CPU usage refers to the percentage of CPU resources occupied by the operating system during the measurement period. It is an important way to quantify the workload of the operating system. System CPU usage ranges from 0% to 100%. The precision is represented as a percentage and can be adjusted. System CPU usage of 100% indicates the operating system is fully loaded.

Task CPU usage refers to the ratio of CPU resources occupied by a particular task during the measurement period. From task CPU usage, you can determine whether the task is busy or idle. Task CPU usage ranges from 0% to 100%. Task CPU usage of 100% indicates the operating system keeps the task running throughout the measurement period. Ratios can be expressed out of various bases, like out of 1,100,1000, etc.

System CPU usage is an important metric to determine whether the operating system is on the verge of overload.

Query the CPU usage of tasks to determine if they meet the CPU usage requirements you have laid out during the design phase.

## **Operation Mechanism**

System CPU usage (CPU Percent, CPUP) is broken down into task CPU usage. Each task switch will generate a record of when the task was started and when it was exited. When the task is exited, the operating system measures the total runtime of the task.

You can configure the CPU usage control function in the kernel module of menuconfig.

Huawei LiteOS enables you to query the following CPU usage information:

- System CPU usage
- Task CPU usage

#### **CPU usage measurement formula:**

System CPU usage = runtime of tasks except idle task in the operating system/system total runtime

Task CPU usage = runtime of a particular task/system total runtime

# **4.4.2 Development Guidelines**

## **Usage Scenarios**

Query system CPU usage regularly to check whether the operating system is on the verge of overload.

Query thread CPU usage to learn each thread meets the CPU usage requirements you have laid out during the design phase.

## **Functions**

The CPU usage module of Huawei LiteOS provides the following functions:

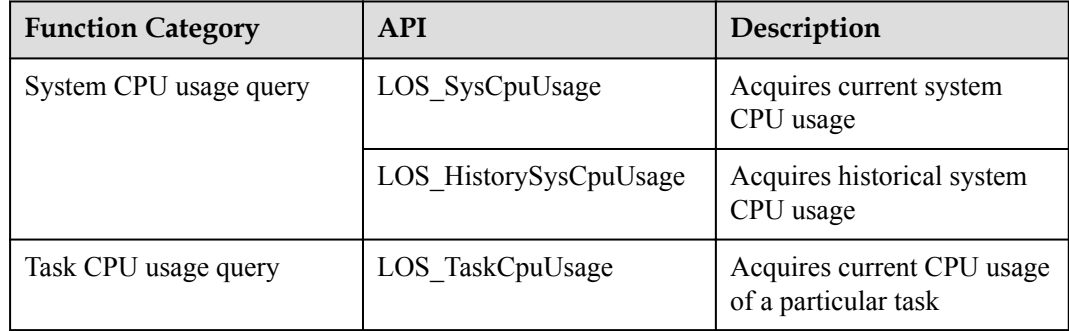

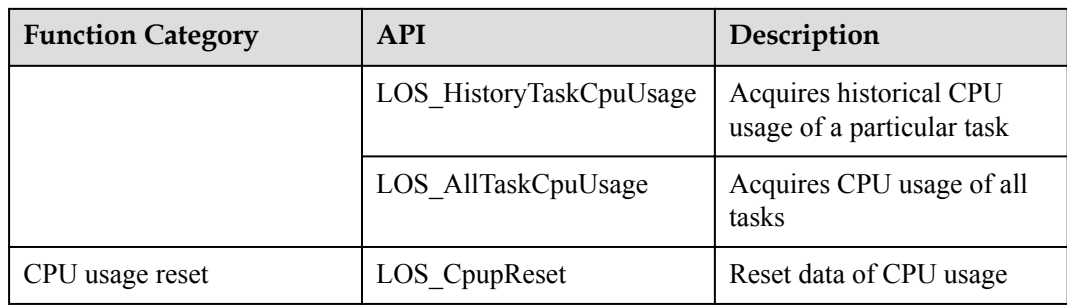

## **Development Process**

The typical CPU usage development process is as follows:

- 1. Call the LOS\_SysCpuUsage API to get CPU usage now.
- 2. Call the LOS HistorySysCpuUsage API to get system historical CPU usage.
	- Disables interrupts, acquires the task end time, measures the historical CPU usage of the current task, and restores interrupts.
- 3. Call the LOS\_TaskCpuUsage API to get particular task CPU usage.
	- If a particular task is ready, the operating system disables interrupts, acquires the task end time, and measures the CPU usage of the task.
	- If the task has not been created or is not ready, the operating system returns an error code.
- 4. Call the LOS\_HistoryTaskCpuUsage API to get historical CPU usage of the particular task.
	- If a particular task is ready, the operating system disables interrupts, acquires the task end time, and measures the historical CPU usage of the task.
	- If the task has not been created or is not ready, the operating system returns an error code.
- 5. Call the LOS\_AllTaskCpuUsage API to get historical CPU usage of all tasks.
	- If CPUP is initialized, interrupt will be breaking off. Acquired information according to different modules, and then interrupt recovery.
	- If CPUP is not initialized or it has illegal parameters insert, returning error code.

# **Platform Differences**

None.

# **4.4.3 Precautions**

- l Only product designers need to learn CPU usage of each task. To prevent measurement of thread CPU usage from adversely impacting system performance, set LOSCFG KERNEL CPUP to NO before releasing your product.
- The value returned by the interface above is permillage. This value can be divided by LOS CPUP PRECISION MULT to obtain the corresponding percentage.
# **4.4.4 Programming Example**

### **Example Description**

In the programming example, the following steps will be performed:

- 1. Create a CPUP test task.
- 2. Acquire current system CPUP.
- 3. Acquire historical CPUP of the operating system.
- 4. Acquire the CPUP of the CPUP test task.
- 5. Acquire the CPUP of the CPUP test task in different modes.

#### **Example Code**

Prerequisite

• The OS\_INCLUDE\_CPUP parameter in the los\_config.h is set to YES.

The code is as follows:

```
#include "los_task.h" 
 #include "los_cpup.h" 
 #define MODE 4 
 UINT32 cpupUse; 
OS CPUP TASK_S pstCpup;
UINT16 \overline{\text{pusMaxNum}} = 0;
 UINT32 g_CpuTestTaskID; 
 VOID Example_cpup() 
  { 
     printf("entry cpup test example\n"); 
     while(1) {
         usleep(100); 
\longrightarrow } 
UINT32 it cpup test()
  { 
     UINT32 uwRet; 
    TSK INIT PARAM S CpupTestTask;
     /*Create a CPUP test task.*/ 
    memset(&CpupTestTask, 0, sizeof(TSK_INIT_PARAM_S));
 CpupTestTask.pfnTaskEntry = (TSK_ENTRY_FUNC)Example_cpup; 
 CpupTestTask.pcName = "TestCpupTsk"; /*Test task name*/ 
 CpupTestTask.uwStackSize = OS_TSK_DEFAULT_STACK_SIZE; 
     CpupTestTask.usTaskPrio = 5; 
     CpupTestTask.uwResved = LOS_TASK_STATUS_DETACHED; 
    uwRet = LOS TaskCreate(&g CpuTestTaskID, &CpupTestTask);
    if(uwRet != LOS OK)
      { 
          printf("CpupTestTask create failed .\n"); 
          return LOS_NOK; 
      } 
           usleep(100); 
      /*Acquire current system CPU usage*/ 
     cpupUse = LOS_SysCpuUsage(); 
     printf("the current system cpu usage is: %d\n", cpupUse);
```

```
 /*Acquire historical CPU usage of the operating system within the 1-second 
measurement period. There are three types of measurement period: 10s, 1s, and 
less than 1s.*/ 
     //cpupUse = LOS_HistorySysCpuUsage(MODE1); 
      //printf("the history system cpu usage in 10s: %d\n",cpupUse); 
      //cpupUse = LOS_HistorySysCpuUsage(MODE2); 
     //printf("the history system cpu usage in 1s: %d\n", cpupUse);
      cpupUse = LOS_HistorySysCpuUsage(MODE); 
     printf("the history system cpu usage in <1s: %d\n", cpupUse);
      /*Acquire CPU usage of a particular task (CPUP test task in the programming 
example).*/ 
    cpupUse = LOS TaskCpuUsage(g CpuTestTaskID);
    printf("cpu usage of the CpupTestTask:\n TaskID: %d\n usage: %d
\n",g_CpuTestTaskID,cpupUse); 
    /*Acquire historical CPU usage of a particular task (CPUP test task in the 
programming example) within the measurement period of less than 1 second.*/ 
    cpupUse = LOS HistoryTaskCpuUsage(g CpuTestTaskID, MODE);
      printf("cpu usage of the CpupTestTask in <1s:\n TaskID: %d\n usage:%d
\n",g_CpuTestTaskID,cpupUse); 
     return LOS_OK; 
 }
```
### **Verification**

The verification result is as follows:

```
 --- Test start--- 
 entry cpup test example 
 Huawei LiteOS# the current system cpu usage is : 49 
the history system cpu usage in \langle 1s: 50 \rangle cpu usage of the CpupTestTask: 
 TaskID:4 
 usage:17 
 cpu usage of the CpupTestTask in <1s: 
 TaskID:4 
 usage:12 
 ---Test End ---
```
### **Complete Code**

sample cpup.c

# **4.5 Linux Adaption**

# **4.5.1 Completion**

### **4.5.1.1 Overview**

### **Basic Concept**

Completion is a supplement to semaphore. It is a lightweight mechanism for task synchronization. In Linux, up() and down() functions can be executed concurrently in the same semaphore and in the multi-CPU environment, up() may mistakenly access a semaphore data structure that does not exist. Completion is designed to prevent up() from accessing a non-existent semaphore data structure.

In the scenario in which task A can be executed only after task B has completed a particular operation, the completion enables task B to wake up task A at completion of the particular operation, thereby achieving task synchronization.

In the multi-task environment, tasks need to be synchronized with each other. The completion mechanism can well serve the purpose.

The realization of the completion mechanism of Huawei LiteOS is similar to the signal mechanism in system. By calling the kernel function to achieve the function of the completion mechanism. The completion mechanism of Huawei LiteOS has characters similar to signal mechanism.

### **4.5.1.2 Development Guidelines**

#### **Usage Scenarios**

Use the completion mechanism in the multi-task environment to synchronize one task with another.

At the core of the completion mechanism is the wait for a completion and task wakeup.

### **Functions**

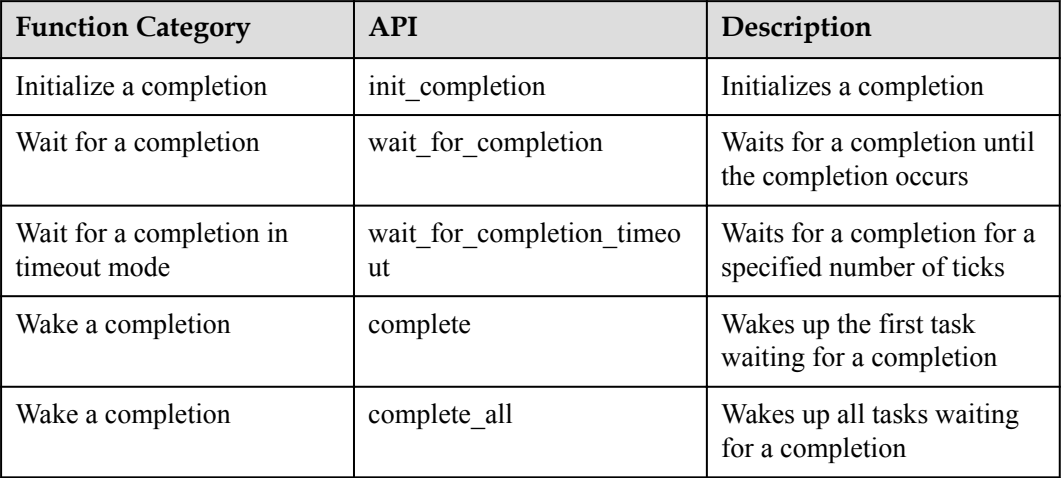

### **Development Process**

The typical development process of the completion mechanism is as follows:

- 1. Call the init completion API to initialize a completion structure.
	- Create a completion
- 2. Call the wait for completion timeout API to wait for a completion in timeout mode.
- 3. Call the wait for completion API to wait for a completion until the completion occurs.
- 4. Call the complite/complite all API to wake a completion.
	- complete: Wakes up a task waiting for the completion

– complete\_all: Wakes up all tasks waiting for the completion

#### **4.5.1.3 Precautions**

- The completion mechanism is similar to the semaphore mechanism. Permanent blocking and timed blocking are not allowed while an interrupt is underway, since interrupts cannot be blocked.
- The input parameter to the completion APIs must be a valid completion pointer. For example, a task is not allowed to wait for a completion while an interrupt is underway.

### **4.5.1.4 Programming Example**

### **Example Description**

In the programming example, the Example\_TaskEntry task is executed to create the Example\_Completion task. The Example\_Completion task is blocked while waiting for a completion. Then, the Example\_TaskEntry task wakes up the completion. Based on the information printed on the screen, you can learn the task switching that occurs along with the completion operation.

- 1. The Example\_TaskEntry task is executed to create the Example\_Completion task. The Example Completion task takes a higher priority than the Example TaskEntry task.
- 2. The Example\_Completion task is blocked while waiting for the completion. After the Example\_Completion task is blocked, a task switch occurs and the task with a lower priority, namely, the Example\_TaskEntry task will be executed.
- 3. The Example\_TaskEntry task wakes up the completion. Then, a task switch occurs and the Example\_Completion task will be executed.
- 4. The Example\_Completion task is executed.
- 5. The Example\_TaskEntry task is executed.

### **Example Code**

The code is as follows:

```
##include "linux/completion.h" 
 #include "los_task.h" 
 //#include "osTest.h" 
 /*Task PID*/ 
 UINT32 g_TestTaskID01; 
 /*Completion*/ 
struct completion example completion;
  /*Example task entrypoint function*/ 
 VOID Example_Completion() 
  { 
      UINT32 uwRet; 
      /*Wait for a completion in timeout mode, and the timeout interval is 100 
ticks*/ 
      printf("Example_Completion wait completion\n"); 
     uwRet = wait for completion timeout(&example completion,100);
     if(uwRet == 0)
      { 
         printf("Example Completion, wait completion timeout\n");
\longrightarrow
```

```
 else 
        printf("Example Completion, wait completion success\n");
      return; 
 } 
 UINT32 Example_TaskEntry() 
  { 
     UINT32 uwRet; 
     TSK_INIT_PARAM_S stTask1; 
      /*Initialize completion*/ 
     init_completion(&example_completion); 
     /*Create a task*/ 
    memset(&stTask1, 0, sizeof(TSK_INIT_PARAM_S));
 stTask1.pfnTaskEntry = (TSK_ENTRY_FUNC)Example_Completion; 
stTask1.pcName = "EventTsk1";
     stTask1.uwStackSize = OS_TSK_DEFAULT_STACK_SIZE; 
     stTask1.usTaskPrio = 8; 
    uwRet = LOS TaskCreate(&g TestTaskID01, &stTask1);
    if(uwRet != LOS OK)
      { 
          printf("task create failed \n"); 
          return LOS_NOK; 
      } 
      /*Wake up completion*/ 
     printf("Example_TaskEntry complete\n"); 
    complete(&example completion);
     printf("Delete Task.\n"); 
      /*Delete a task*/ 
    uwRet = LOS TaskDelete(g TestTaskID01);
    if(uwRet := LOS OK) { 
          printf("task delete failed \n"); 
          return LOS_NOK; 
      } 
     return LOS_OK; 
 }
```
### **Verification**

The verification result is as follows:

```
Example_Completion wait completion 
 Example_TaskEntry complete 
Example Completion, wait completion success
 Delete Task.
```
### **Complete Code**

sample\_completion.c

## **4.5.2 Workqueue**

## **4.5.2.1 Overview**

## **Basic Concept**

Any system modules can place works into a workqueue. Works are processed by the workqueue (a type of tasks) in the first in first out (FIFO) order. The workqueue processing task can be re-scheduled or sent to sleep mode.

Works in a workqueue can be processed by a single task, freeing you from the cumbersome burden of repeatedly creating a task for each work. Moreover, the workqueue processing task can be re-scheduled or sent to sleep mode instead of being kept running, which reduces the demand for system resources significantly.

The workqueue mechanism can process works using a single task and provides abundant external APIs for managing a workqueue. When a work is added to a workqueue, the workqueue processing task is woken up to process the work. After all works in the workqueue are processed, the workqueue processing task is sent to sleep mode.

## **4.5.2.2 Development Guidelines**

### **Usage Scenarios**

A workqueue is applicable only in delay-tolerant scenarios because works in the workqueue can be processed only after the workqueue processing task is executed. Many factors are considered while determining whether the workqueue processing task can be woken up or scheduled. For example, the workqueue processing task may be blocked because another task with a higher priority is waiting to be executed or because an interrupt is underway.

### **Functions**

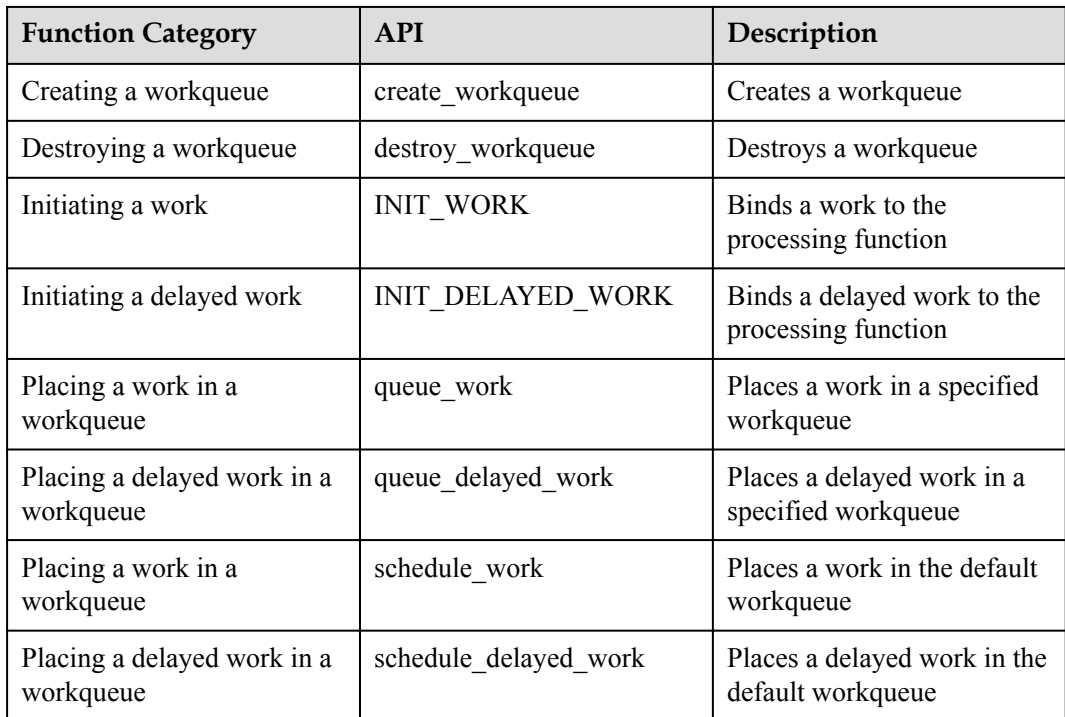

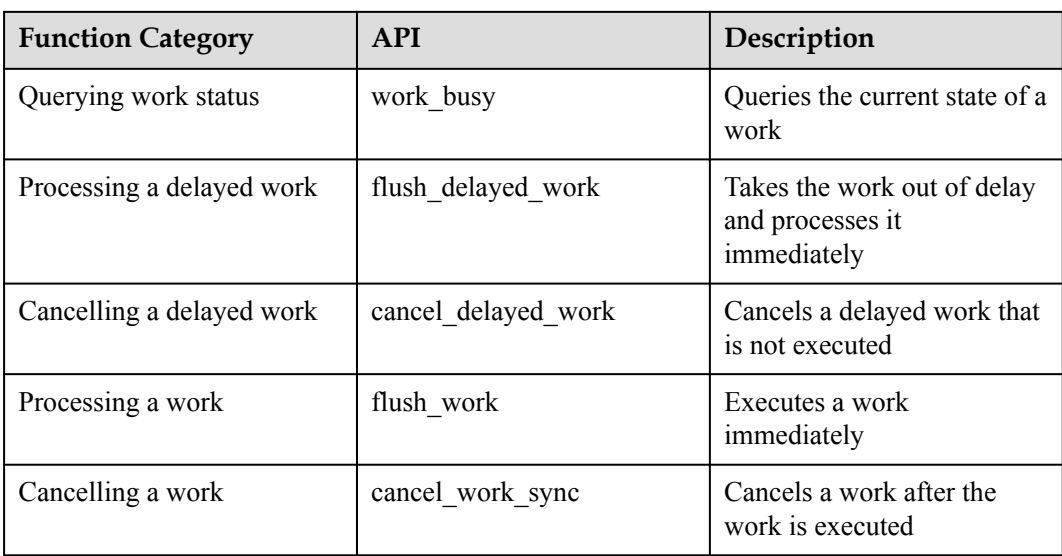

## **Development Process**

The typical workqueue development process is as follows:

- 1. Call the create workqueue API to create the workqueue processing task.
	- Huawei LiteOS initializes a semaphore used for waking up the workqueue processing task or sending it to sleep mode; initializes important structures; builds a workqueue linked list.
- 2. Call the queue work/queue delayed work API to place a work (either normal or delayed work) in a specified workqueue.
	- A normal work can be added to the workqueue immediately, whereas a delayed work has to wait for a period of time specified by a delay parameter before being added to the workqueue.
- 3. Call the cancel\_delayed\_work/cancel\_work\_sync API to cancel the normal or delayed work from the workqueue without processing it.
- 4. Call the flush work/flush delayed work API to process the work in the workqueue immediately.
- 5. Call the destroy\_workqueue API to delete the workqueue.
	- Huawei LiteOS locks resources, deletes the workqueue processing task, releases the semaphore and memory, and unlocks resources.

### **4.5.2.3 Precautions**

- Do not use a workqueue in delay-sensitive scenarios because there is much uncertainty in the time when a task can be scheduled to process a work in a workqueue.
- Workqueues are identified by their names. Therefore, each workqueue must have a unique name.
- The schedule work or schedule delayed work API can be used to place a work in the default workqueue without first creating a workqueue.

## **4.5.2.4 Programming Example**

### **Example Description**

The programming example will cover the following functions:

- 1. Creating a workqueue named wq\_test
- 2. Allocating and initializing the work memory
- 3. Placing a work in the work queue
- 4. Processing a work immediately
- 5. Destroy the workqueue

### **Example Code**

The code is as follows:

```
#include "los_config.h" 
  #include "linux/workqueue.h" 
 static void work_func(struct work_struct *work) 
 { 
   int i; 
  for (i = 0; i < 2; i++)\left\{ \begin{array}{c} \end{array} \right.printk("workqueue function is been called!..%d..%d..\n", i, work-
>work status);
   } 
  } 
UINT32 It workqueue 1008()
  { 
  struct workqueue struct *wq;
  struct work struct *work;
  UINT32 uwRet = LOS OK;
  wg = create workqueue("test1008");dprintf("create the workqueue successfully!\n\times");
   work =(struct work struct *)malloc(sizeof(struct work struct));
    if (!work) 
    { 
       uwRet = LOS_FAIL; 
    } 
    dprintf("create work ok!\n\n"); 
   INIT_WORK(work, work func);
   \overline{\text{dprint}} ("init the work ok!\n\n");
    uwRet = queue_work(wq, work); 
   dprintf("mount the work into workqueue successfully!\n\timesn");
   uwRet = flush work(work);
   dprintf("flush the work ok!\n\n\ln");
   destroy workqueue(wq);
   dprintf("destroy the work ok!\n\n");
    return uwRet; 
 }
```
### **Verification**

The verification result is as follows:

```
--- Test start---
create the workqueue successfully!
create work ok!
init the work ok!
mount the work into workqueue successfully!
workqueue function is been called!..0..3..
workqueue function is been called!..1..3.
flush the work ok!
destroy the work ok!
  [Passed] It_workqueue_1008
 --- Test End ---
```
### **Complete Code**

sample\_workqueue.c

## **4.5.3 Interrupt**

### **4.5.3.1 Overview**

#### **Basic Concept**

Linux kernel has APIs specially used for interrupts. The interrupt mechanism of Huawei LiteOS adapts to the interrupt-related Linux APIs, making Huawei LiteOS more user-friendly.

Huawei LiteOS has the following interrupt-related functions:

- Requesting an interrupt
- Deleting an interrupt
- **•** Enabling an interrupt
- $\bullet$  Masking an interrupt
- **•** Interrupt bottom half (based on workqueues)

### **4.5.3.2 Development Guidelines**

### **Functions**

The following table lists Linux APIs to which the interrupt module in Huawei LiteOS adapts.

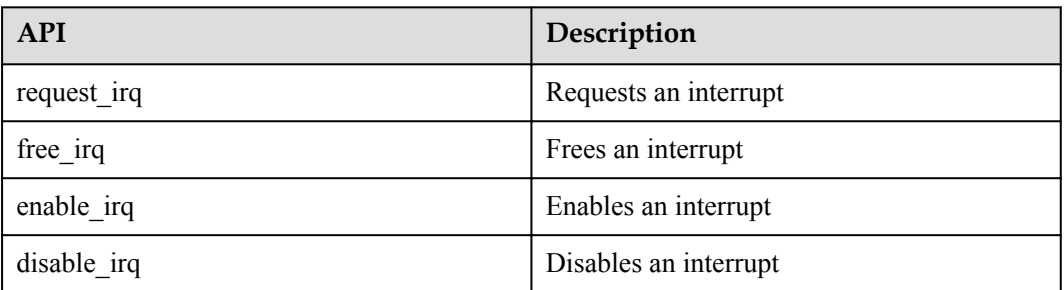

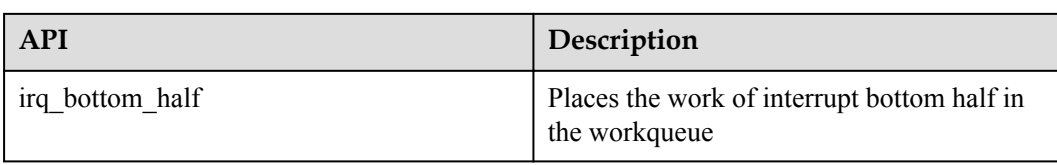

### **Development Process**

1. Call the request irq API to request an interrupt.

Registers the interrupt handler into the linked list of the interrupt ID based on the input parameter. Each interrupt ID is allowed to register multiple interrupt handlers.

2. Call the irq bottom half to place the interrupt bottom half in the workqueue.

Associates the interrupt bottom half with the time-consuming yet less important work and places the work of interrupt bottom half in the workqueue. The operating system executes the interrupt bottom half when idle.

- 3. Call the enable\_irq API to enable an interrupt.
- 4. Call the disable\_irq API to disable an interrupt.
- 5. Call the free irq to free an interrupt.

### **4.5.3.3 Precautions**

- While calling the request  $irq()$  API, ensure that the input parameter of the interrupt handler is in the (int, void\*) format. While calling the LOS HwiCreate() API, note that the input parameter of the interrupt handler can be NULL.
- An interrupt handler is not allowed to call the request irq() and free irq() APIs.
- If an interrupt ID is shared among external peripherals, interrupts with the interrupt ID cannot be created using the LOS\_HwiCreate() API and the input parameter dev pointer of the request\_irq() API must match the interrupt handler instead of being NULL. Interrupts created using the LOS  $\mu$ WiCreate() API cannot be deleted using the free  $\mu$ API.
- The work queue pointer input by the irq bottom half() function cannot be an invalid pointer.
- The input parameter of the interrupt bottom half is a work pointer. The work is dynamically requested during the call to the irq\_bottom\_half() and must be freed while the interrupt bottom half is being executed. Otherwise, a memory leak occurs.

## **4.5.3.4 Programming Example**

### **Example Description**

The programming example will cover the following functions:

- 1. Requesting an interrupt
- 2. Freeing an interrupt

### **Example Code**

Prerequisite

- The OS\_INCLUDE\_HWI parameter in the los\_config.h file is set to YES.
- The OS HWI MAX USED NUM parameter in the los config.h file is set to the maximum number of hardware interrupts the operating system allows.

The code is as follows:

```
#include "los_hwi.h" 
#define HWI NUM INT50 50
void uart irqhandle 1(int irq, void *dev)
\{printf("\nuart0:the function1 \n");
 } 
 void hwi_test() 
\{int a = 1;
    void *dev = \&a;
     unsigned long flags = 0;
    const char * name = "hwiTest";
     request_irq(HWI_NUM_INT50,uart_irqhandle_1,flags,name,dev);//Create an 
interrupt 
    free irq(HWI NUM INT50,dev);//Delete the interrupt
 }
```
## **Complete Code**

sample irq.c

## **4.5.4 High Resolution Timer**

### **4.5.4.1 Overview**

### **Basic Concept**

Using hardware timer resources and algorithms, high resolution timers satisfy the requirement for precise time.

A high resolution timer in Huawei LiteOS is designed with a software architecture and provides microsecond timing resolution, satisfying applications and kernel drivers' urgent need for precise time.

### **4.5.4.2 Development Guidelines**

#### **Usage Scenarios**

The kernel's software timers provide millisecond timing resolution, which is not high and not able to meet the high resolution time requirements in some scenarios. High resolution timers provide timing APIs of microsecond resolution to satisfy preceding-mentioned scenarios.

## **Functions**

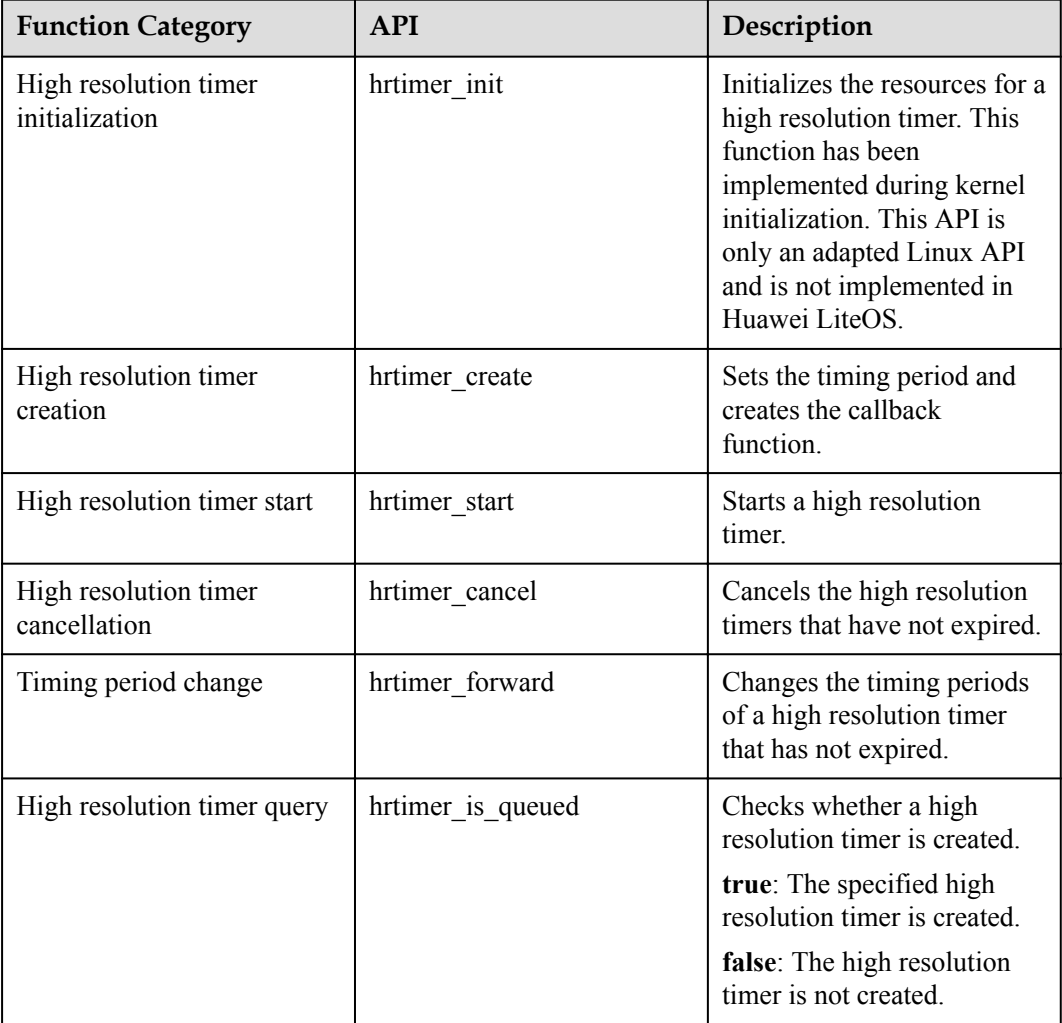

## **Development Process**

The typical process of using a high resolution timer is as follows:

- 1. Declare a hrtimer variable and a ktime variable
- 2. Set the values of the **sec** and **usec** fields for the ktime variable according to the timing period.
- 3. Call the hrtimer\_create API to set the timing period and create the callback function.
- 4. Call the hrtimer\_start API to start the high resolution timer.
- 5. The hrtimer\_cancel and hrtimer\_forward APIs are provided as extended functions. Use them as required.
- 6. The hrtimer is queued API helps you find out whether a high resolution timer is created or expires.

## **4.5.4.3 Precautions**

• The hrtimer variable required by high resolution timer APIs should be provided by users. The APIs do not request any resources for the variable.

- The hrtimer init API is not implemented and is only an adapted Linux API. Therefore, this API does not need to be called when using high resolution timers.
- l Currently, high resolution timers in Huawei LiteOS support one-off timing mode rather than periodic timing mode. The periodic timing mode can be achieved by recreating a high resolution timer.

### **4.5.4.4 Programming Example**

### **Example Description**

The programming example will cover the following functions:

- 1. Users need to request the *pstSwtmr0* and *time0* variables.
- 2. The hrtimer create API is called to set the timing period and create the callback function.
- 3. The hrtimer start API is called to start a high resolution timer.
- 4. The hrtimer forward API is called to change the timing period from 80 ms to 40 ms.
- 5. The LOS\_TaskDelay API is called to delay a task for 50 ms.
- 6. The hrtimer\_cancel is called to cancel a timer. Then the timer is found to have expired and no longer exists.

#### **Example Code**

The code is as follows:

```
#include "hrtimer.h"
static enum hrtimer restart hrtimer func(struct hrtimer *arg)
{
    dprintf("The hrtimer is timeout!!!\n");
}
static UINT32 testcase(VOID)
{
    struct hrtimer pstSwtmr0;
    struct ktime time0;
    struct ktime interval = {0};
    interval.tv.sec = 0;
     interval.tv.usec = 40000;
    int ret;
   dprintf("----->test start <-----\n");
    time0.tv.sec =0;
    time0.tv.usec = 80000;
    ret = hrtimer create(&pstSwtmr0, time0, hrtimer func);
   if (ret == 0)
         dprintf("Hrtimer ctreate successfully!\n");
    ret = hrtimer_start(&pstSwtmr0,time0,MODE_ONCE);
    if (\text{ret} == 0) dprintf("Hrtimer start successfully!\n"); 
     ret = hrtimer_forward(&pstSwtmr0, interval);
    LOS TaskDelay(5);
    ret = hrtimer cancel(&pstSwtmr0);
   if (ret == 0)
         dprintf("Hrtimer already timeout!\n");
```

```
 dprintf("----->test end<-----\n");
 return LOS_OK;
```
## **Verification**

The verification result is as follows:

```
----->test start<-----
Hrtimer ctreate successfully!
Hrtimer start successfully!
The hrtimer is timeout!!!
Hrtimer already timeout!
----->test end<-----
```
## **Complete Code**

sample\_hrtimer.c

# **4.5.5 Linux APIs**

## **4.5.5.1 Linux Adaption APIs**

}

Huawei LiteOS adapts to the following Linux APIs:

#### **NOTE**

"Compatible" indicates that the functions of the API are inherited from Linux, but the error code returned by the API depends on Huawei's actual code. "Partially compatible" indicates that some functions of the API are inherited from Linux.

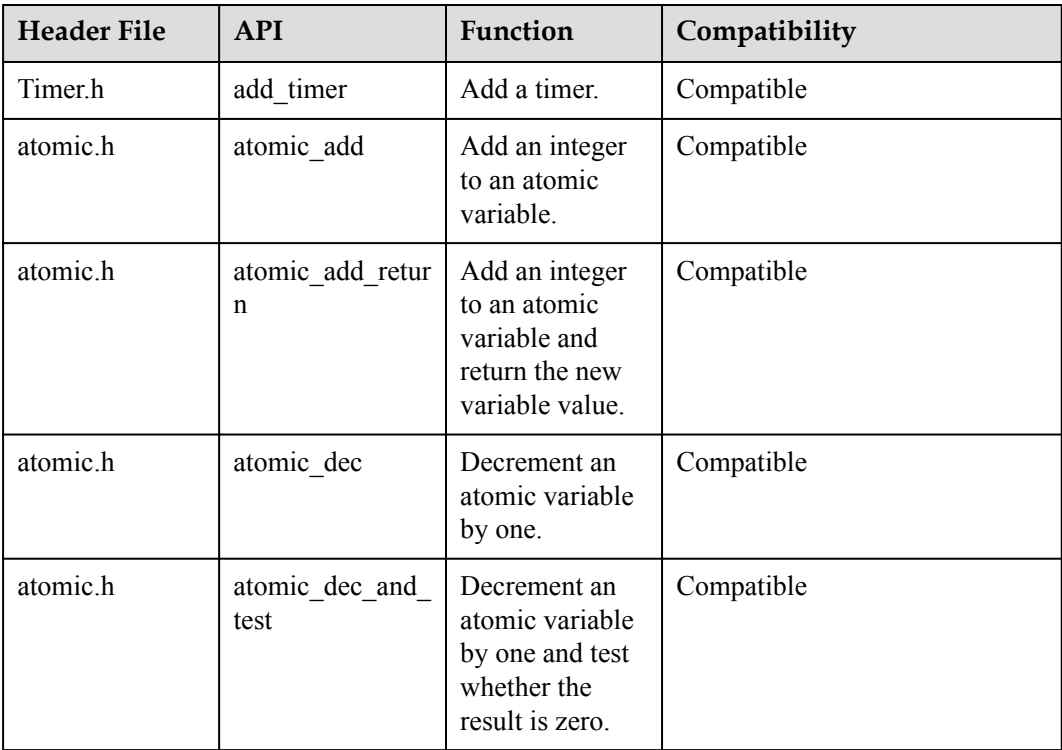

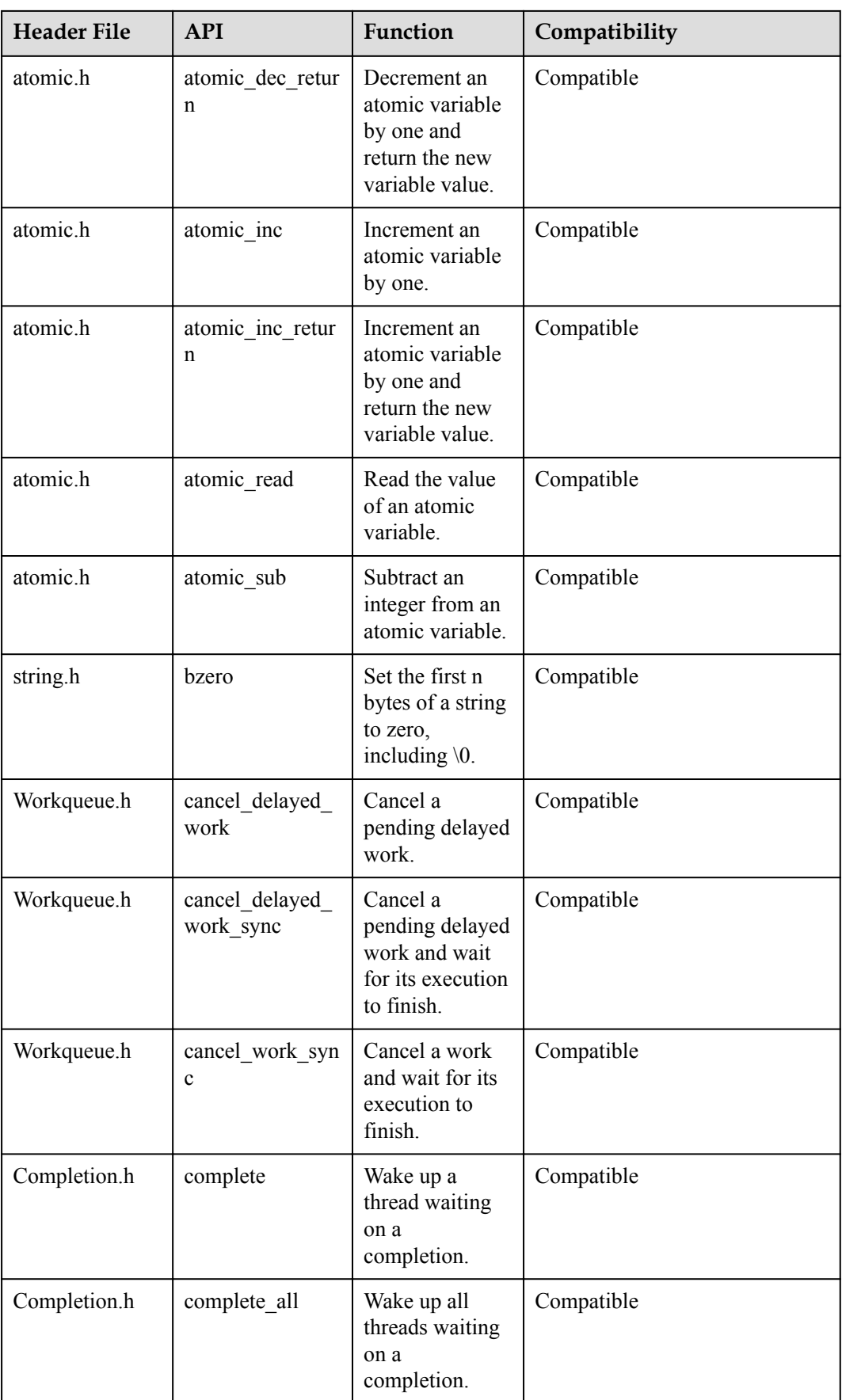

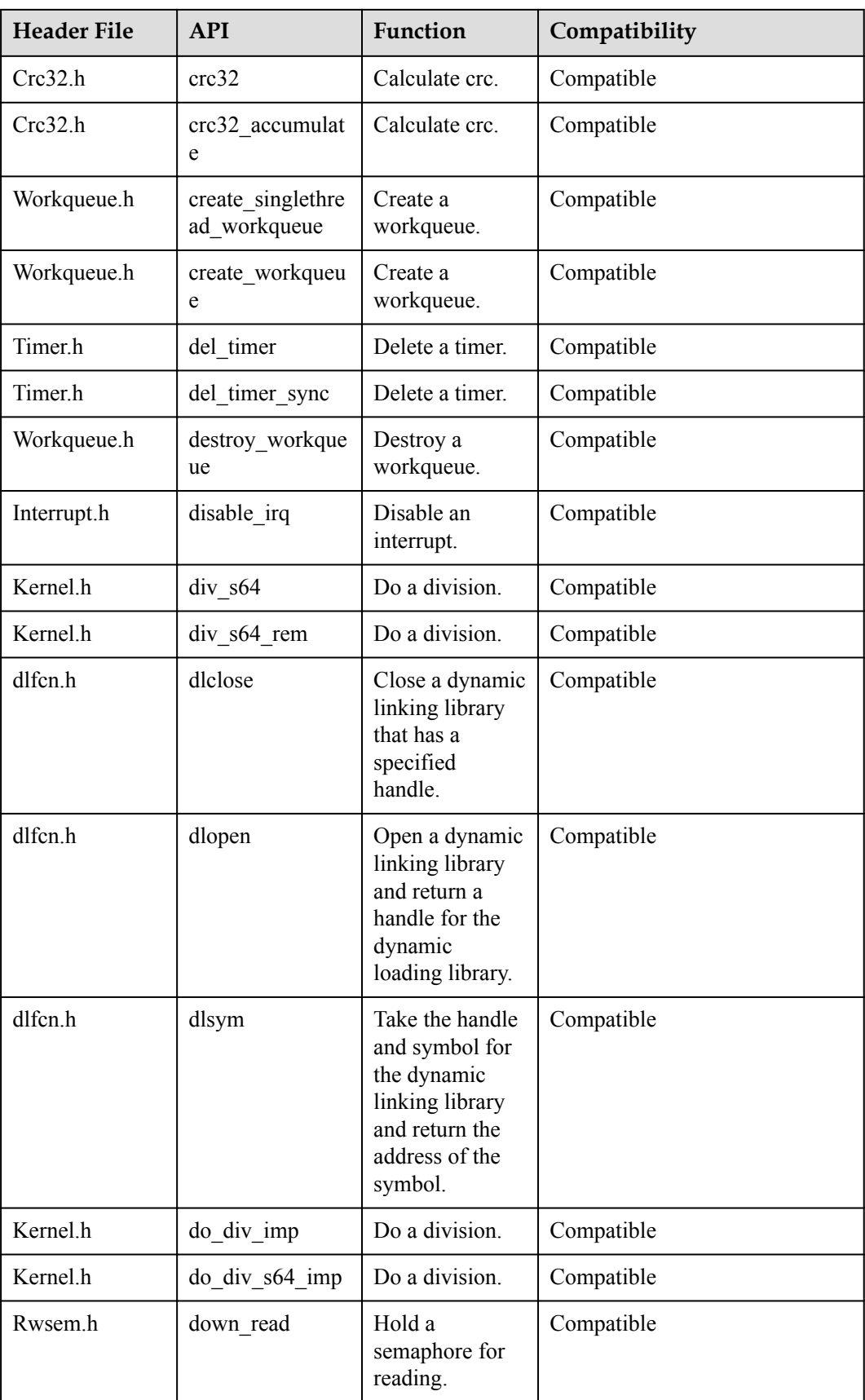

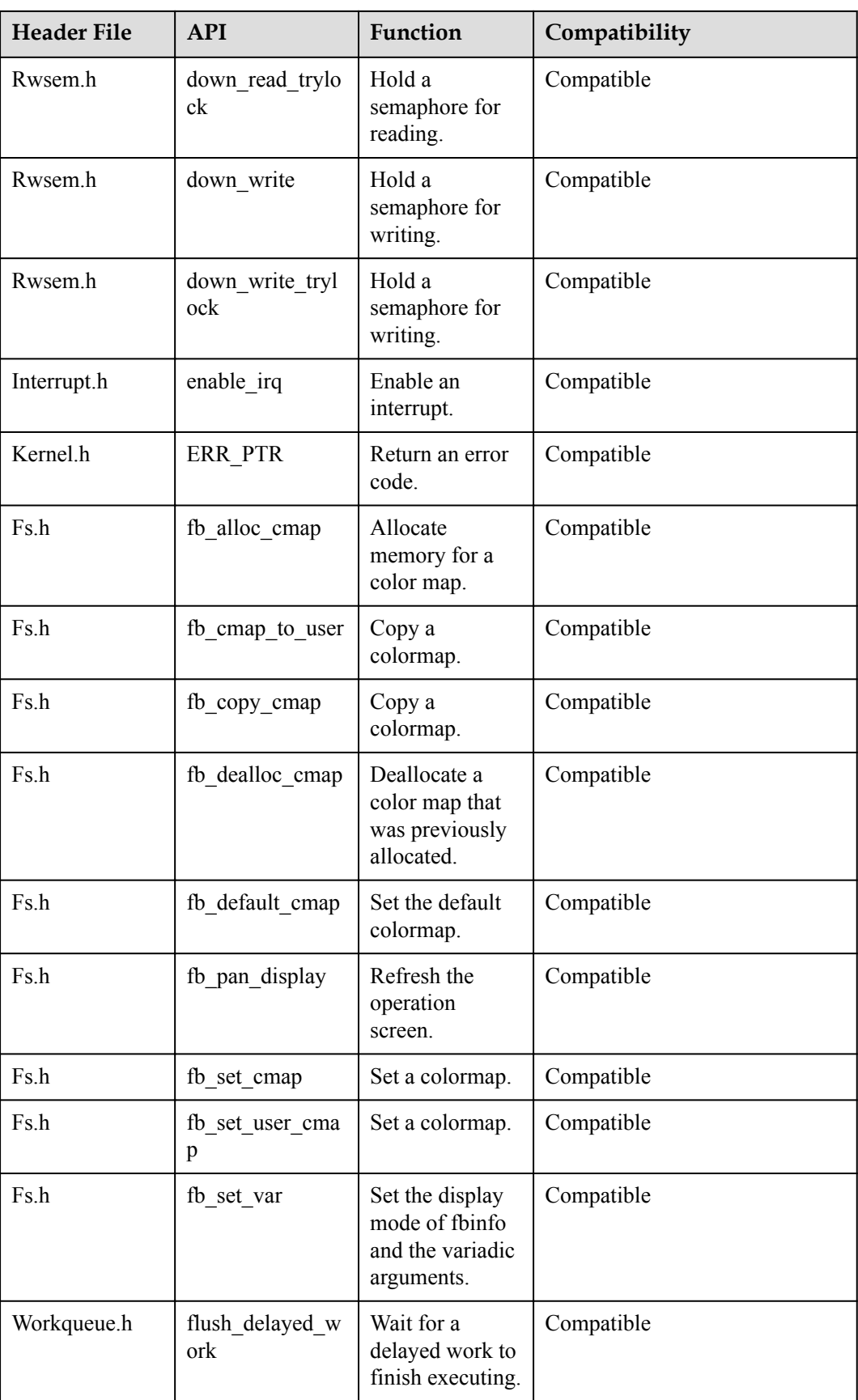

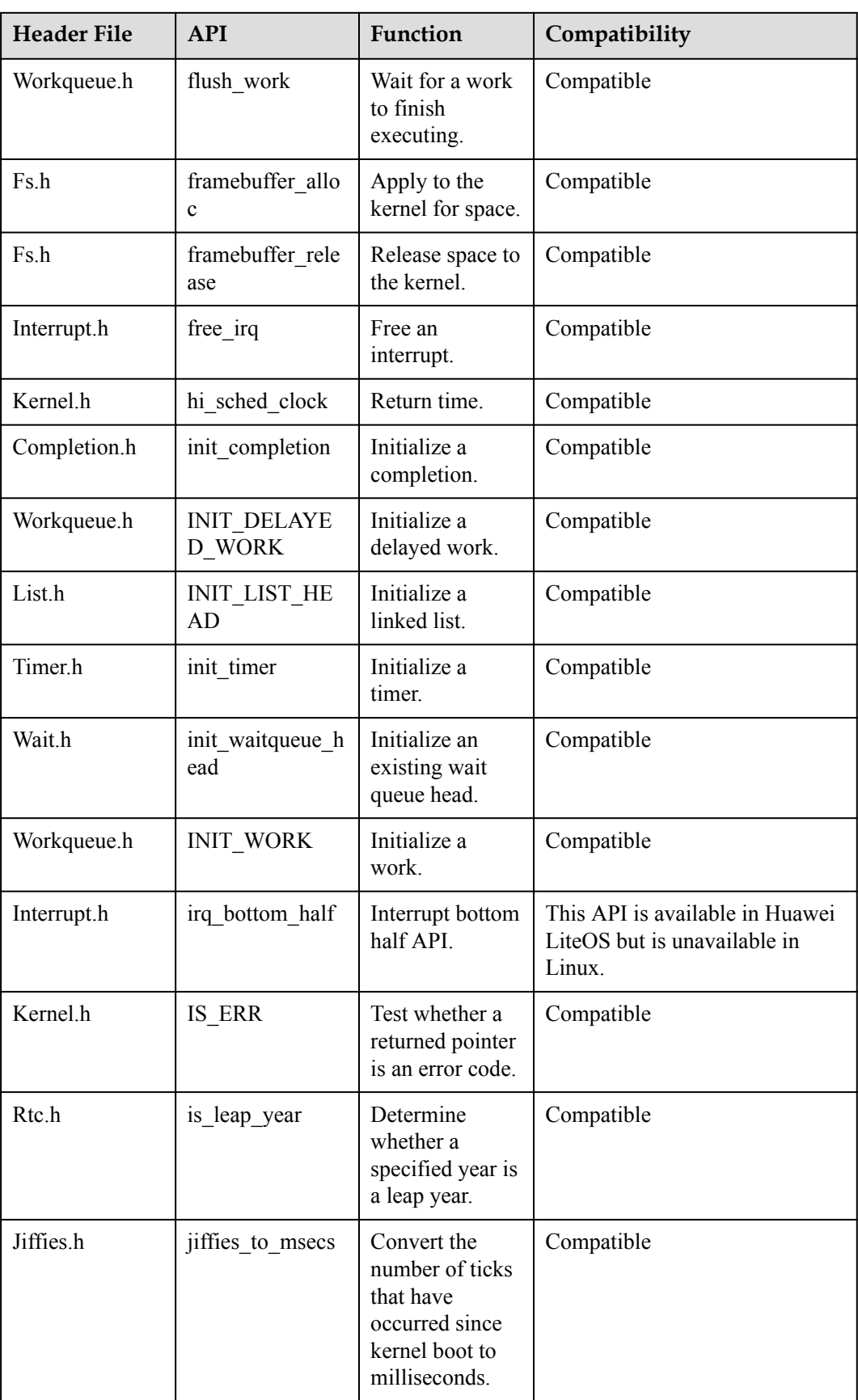

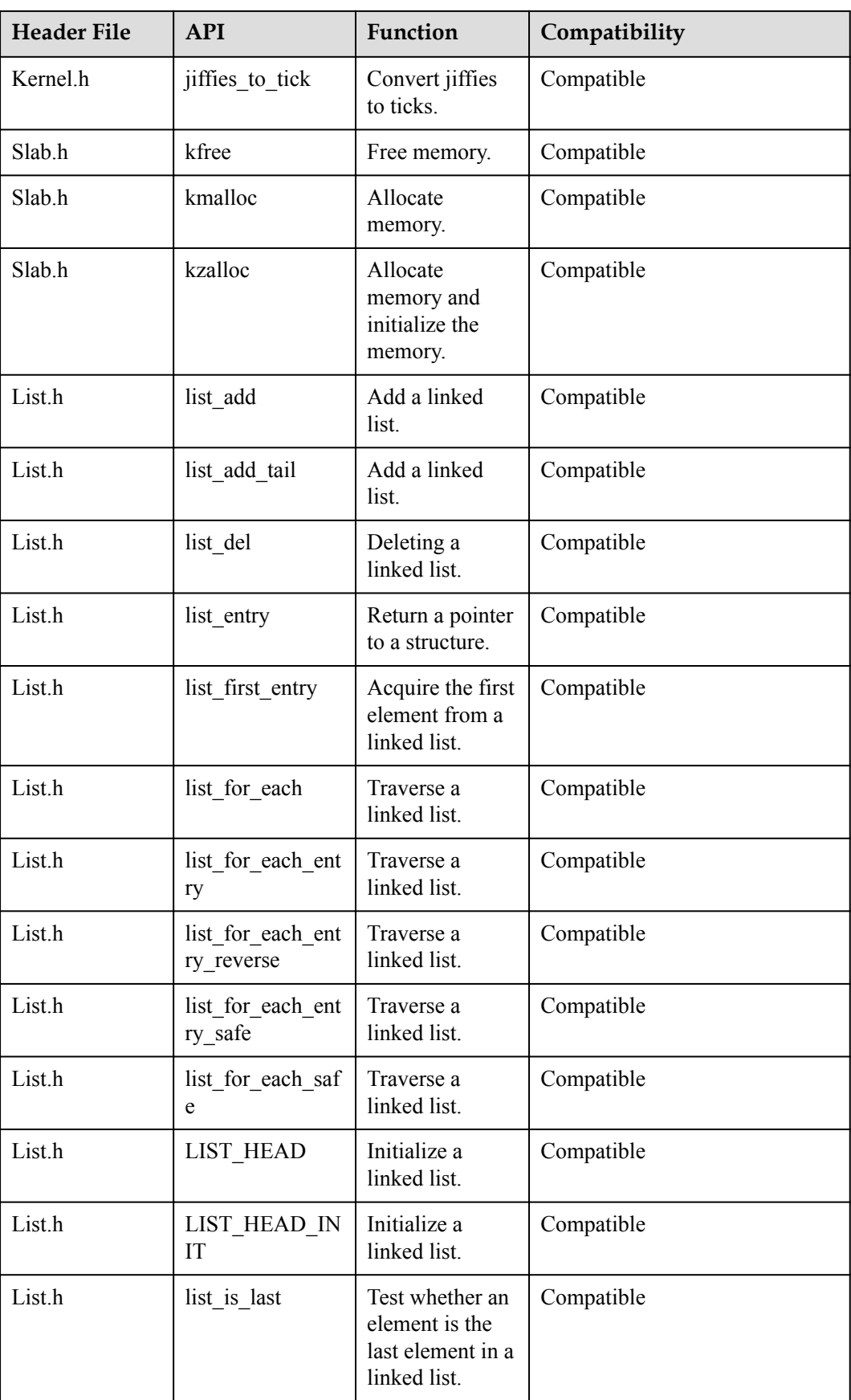

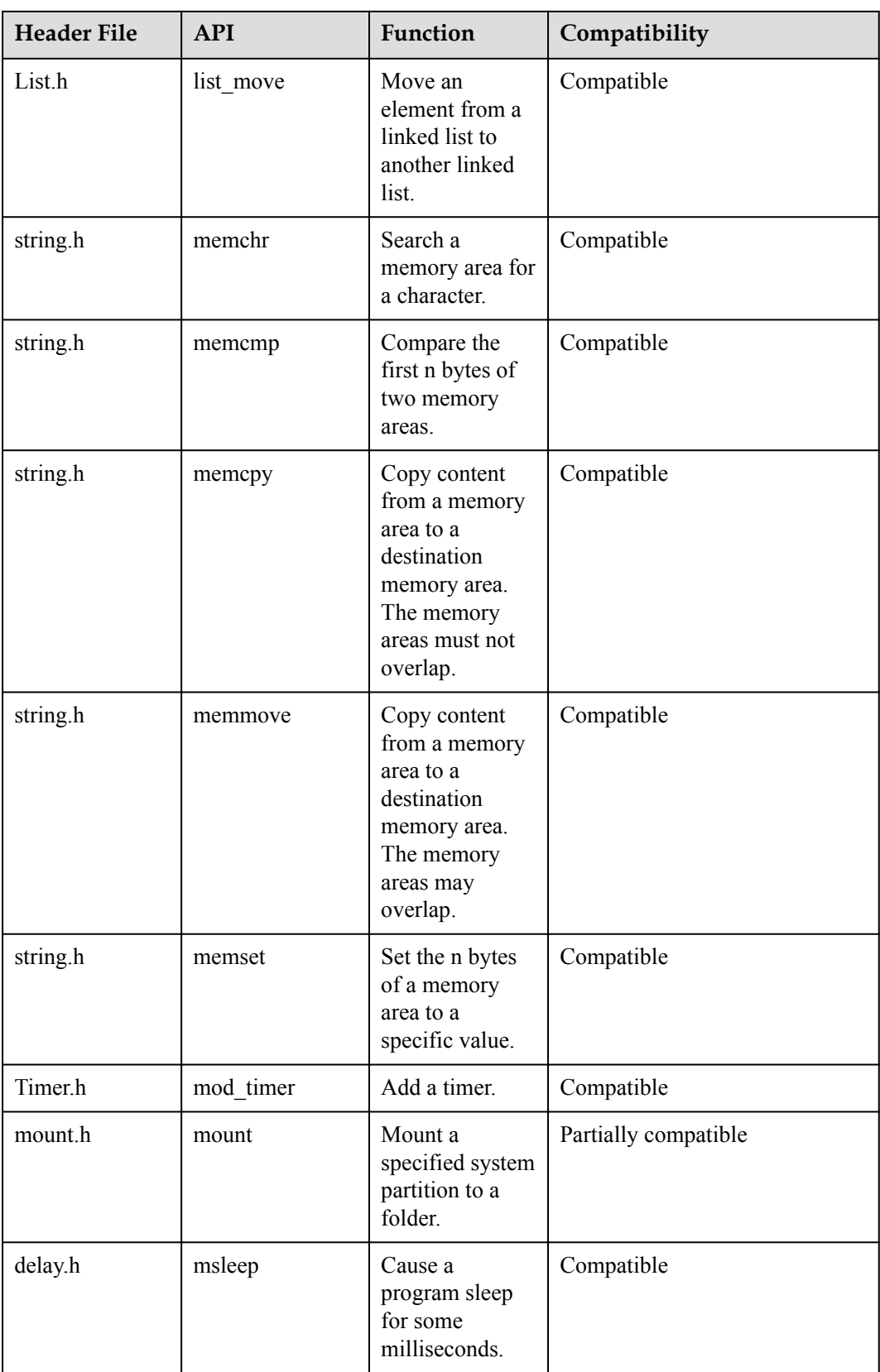

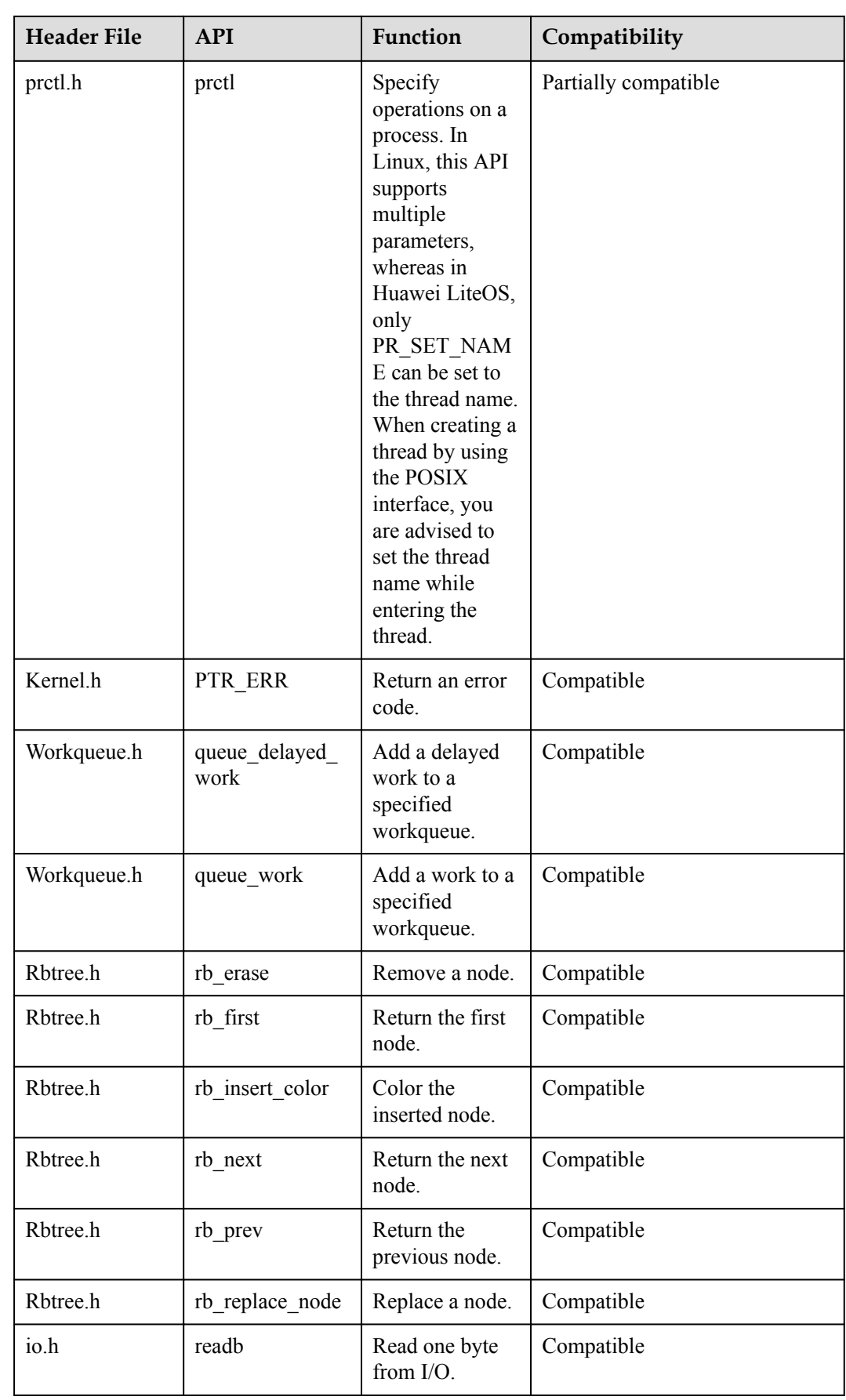

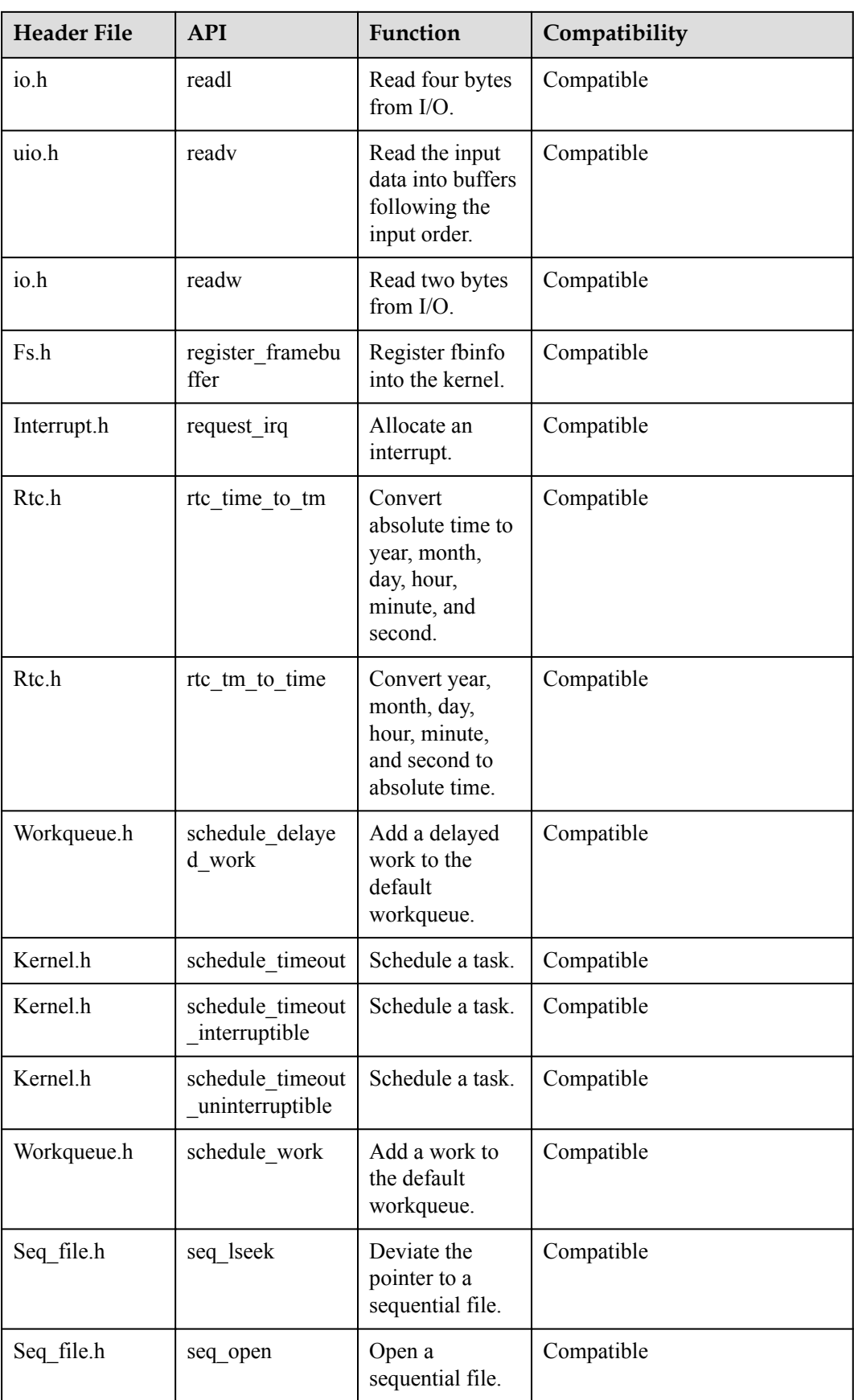

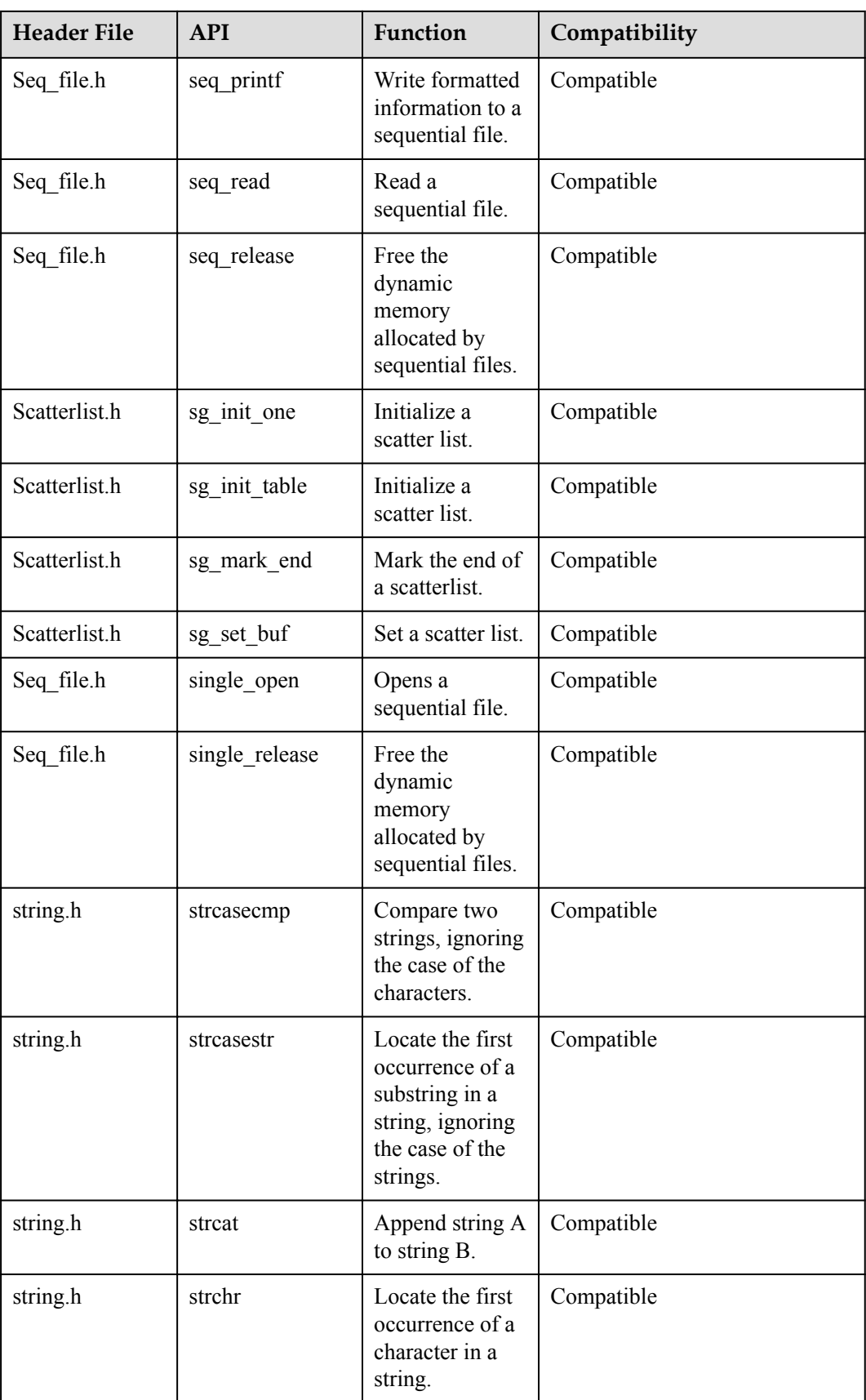

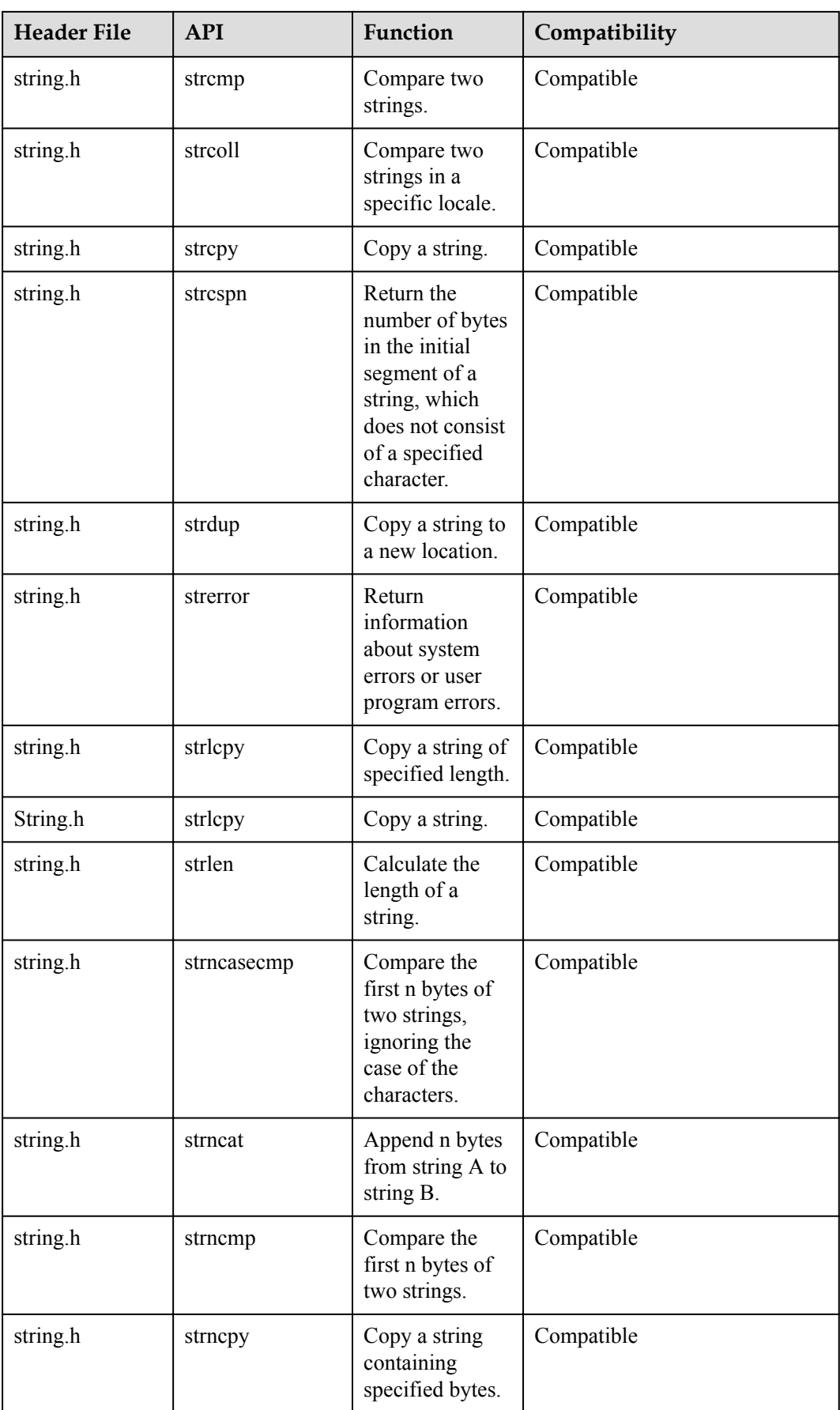

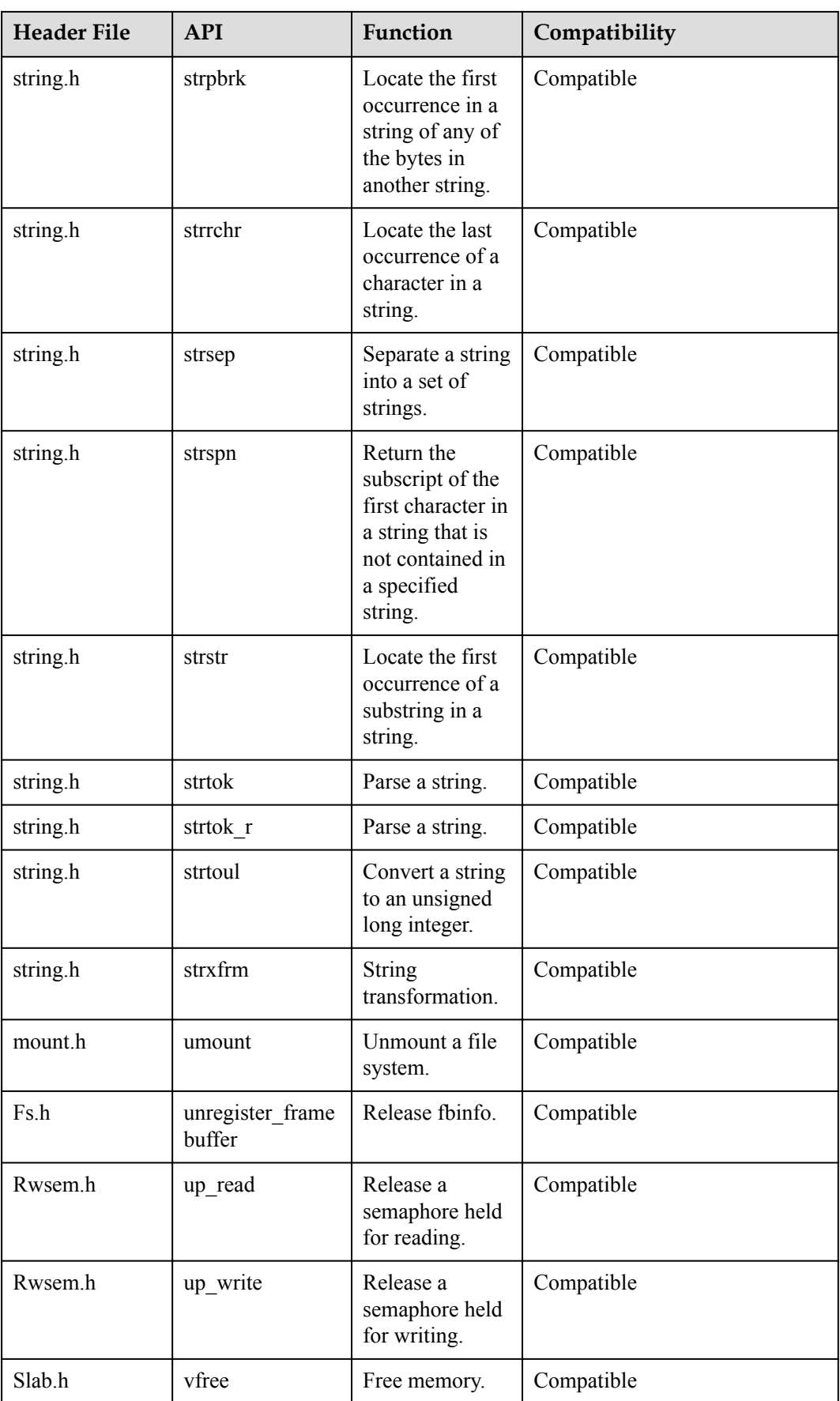

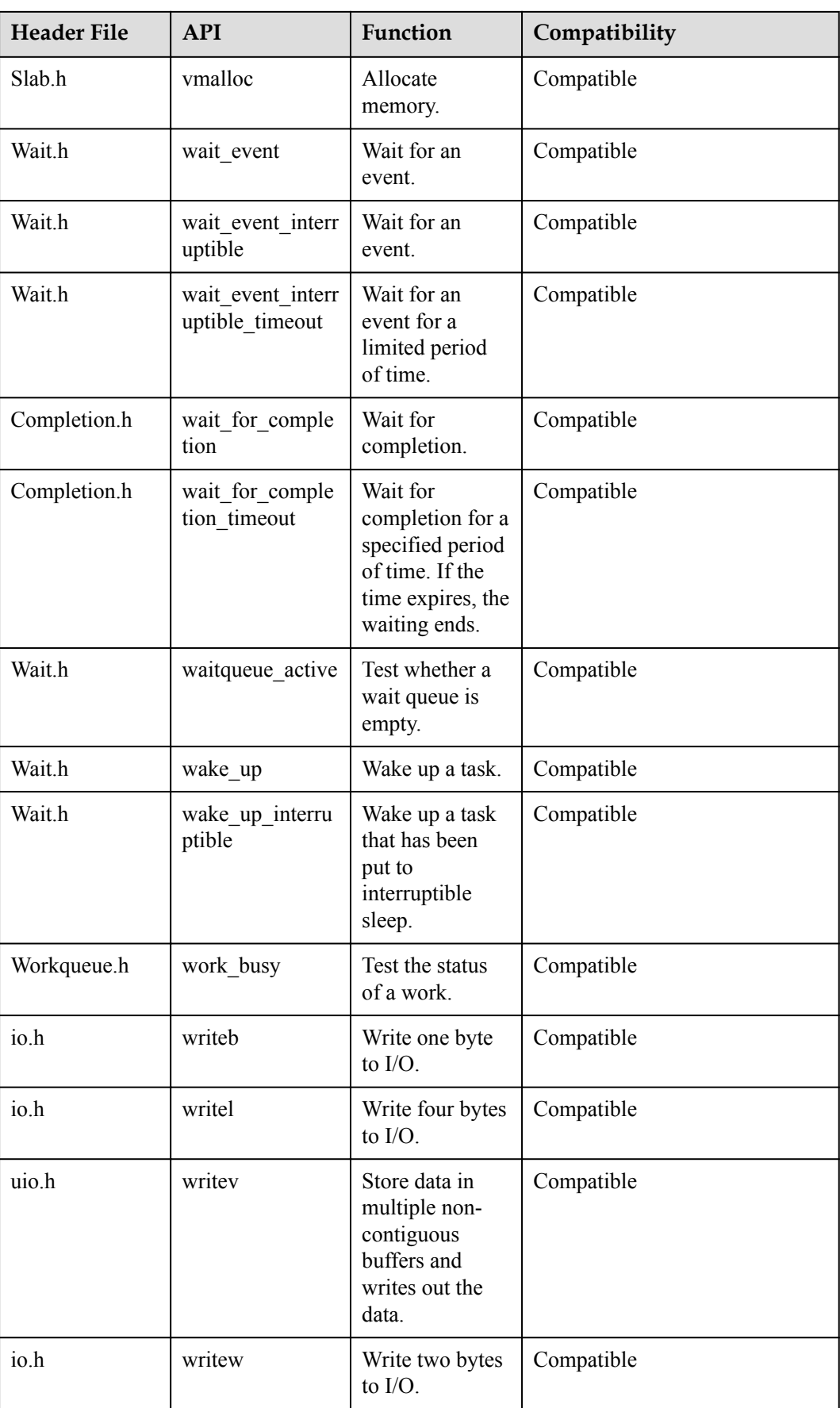

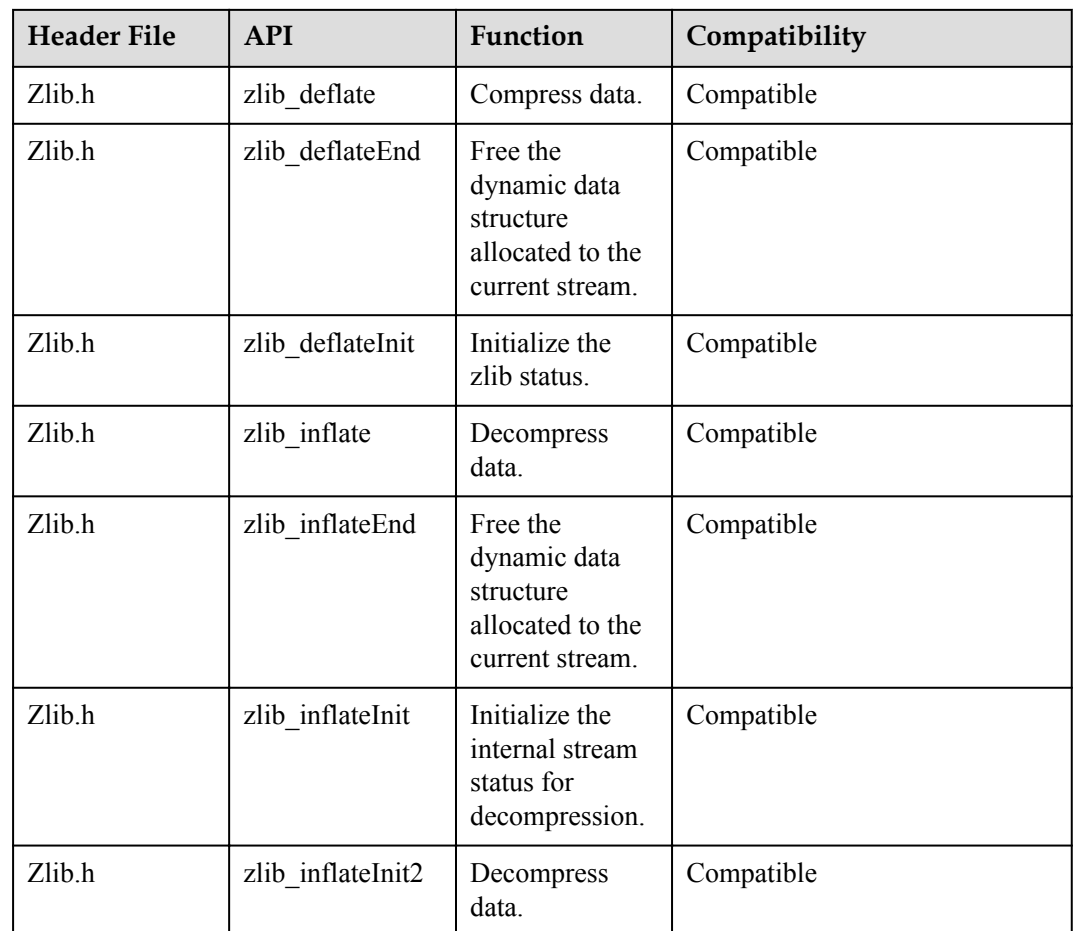

## **4.5.5.2 Linux APIs Not Supported**

Some Linux APIs are not supported in Huawei LiteOS. The following table lists the detailed specifications:

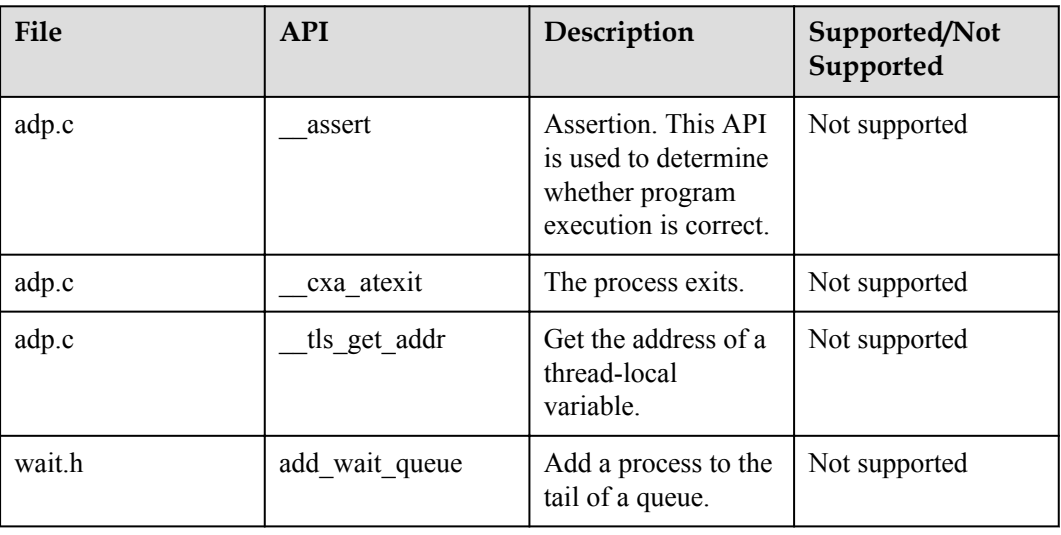

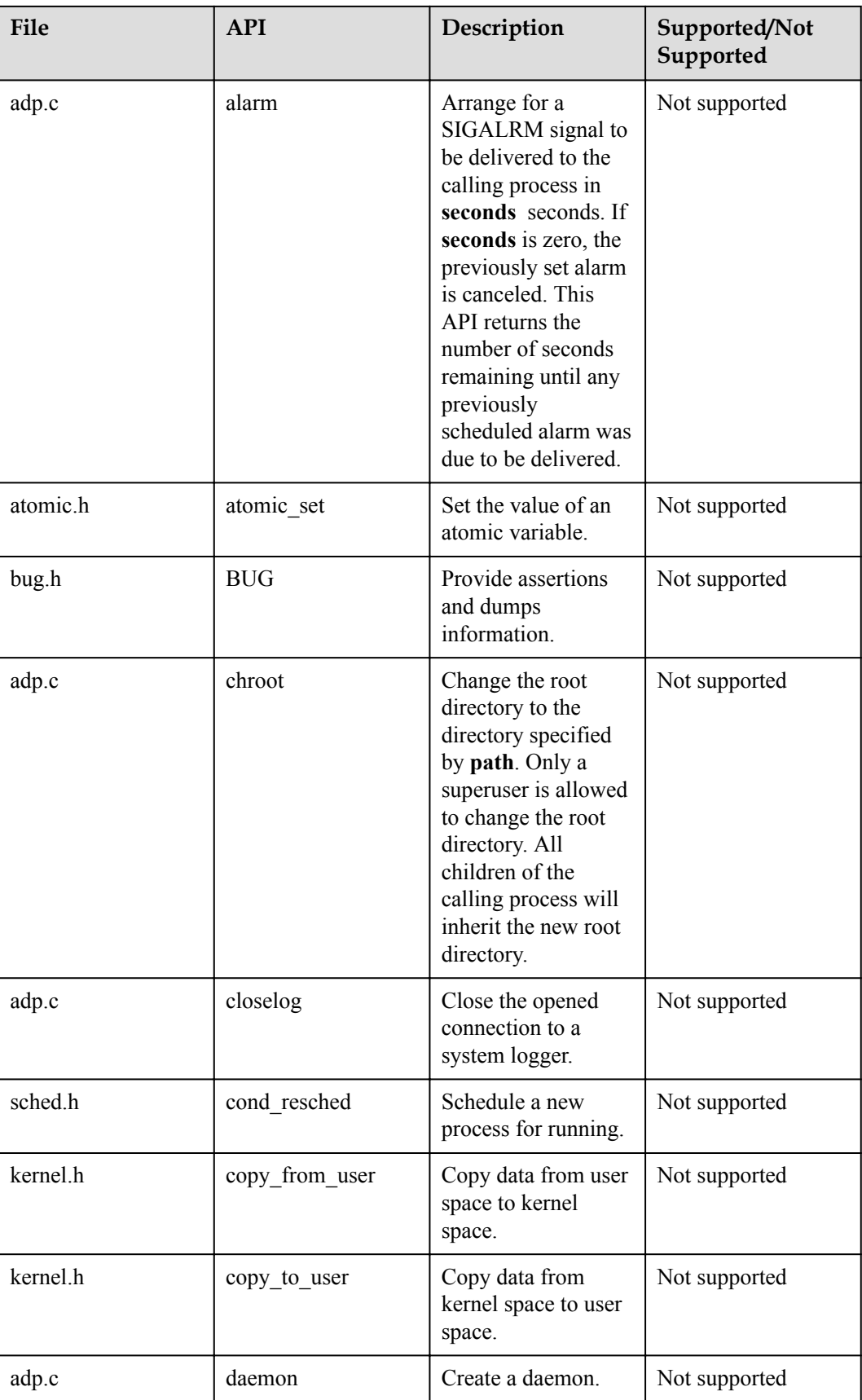

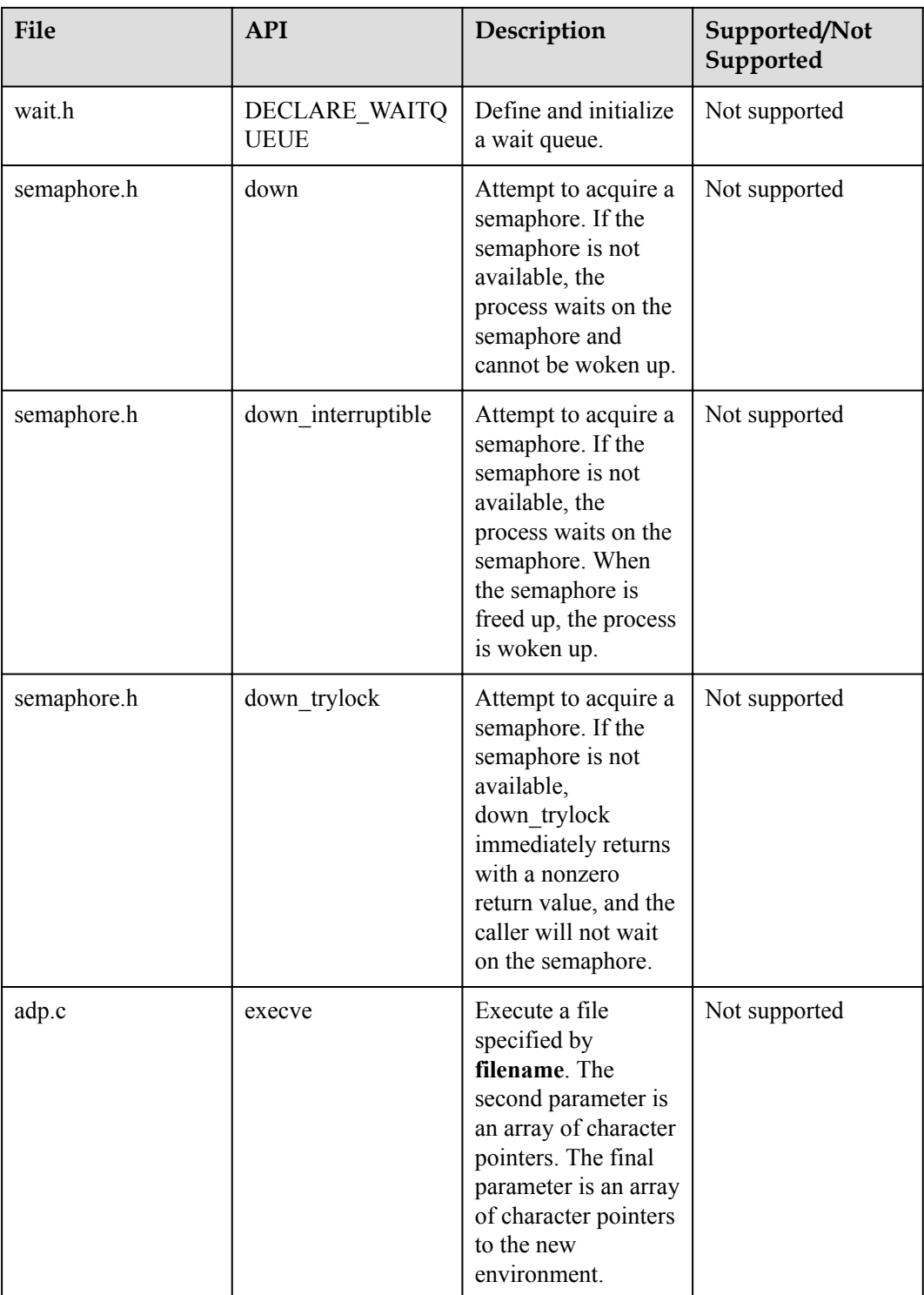

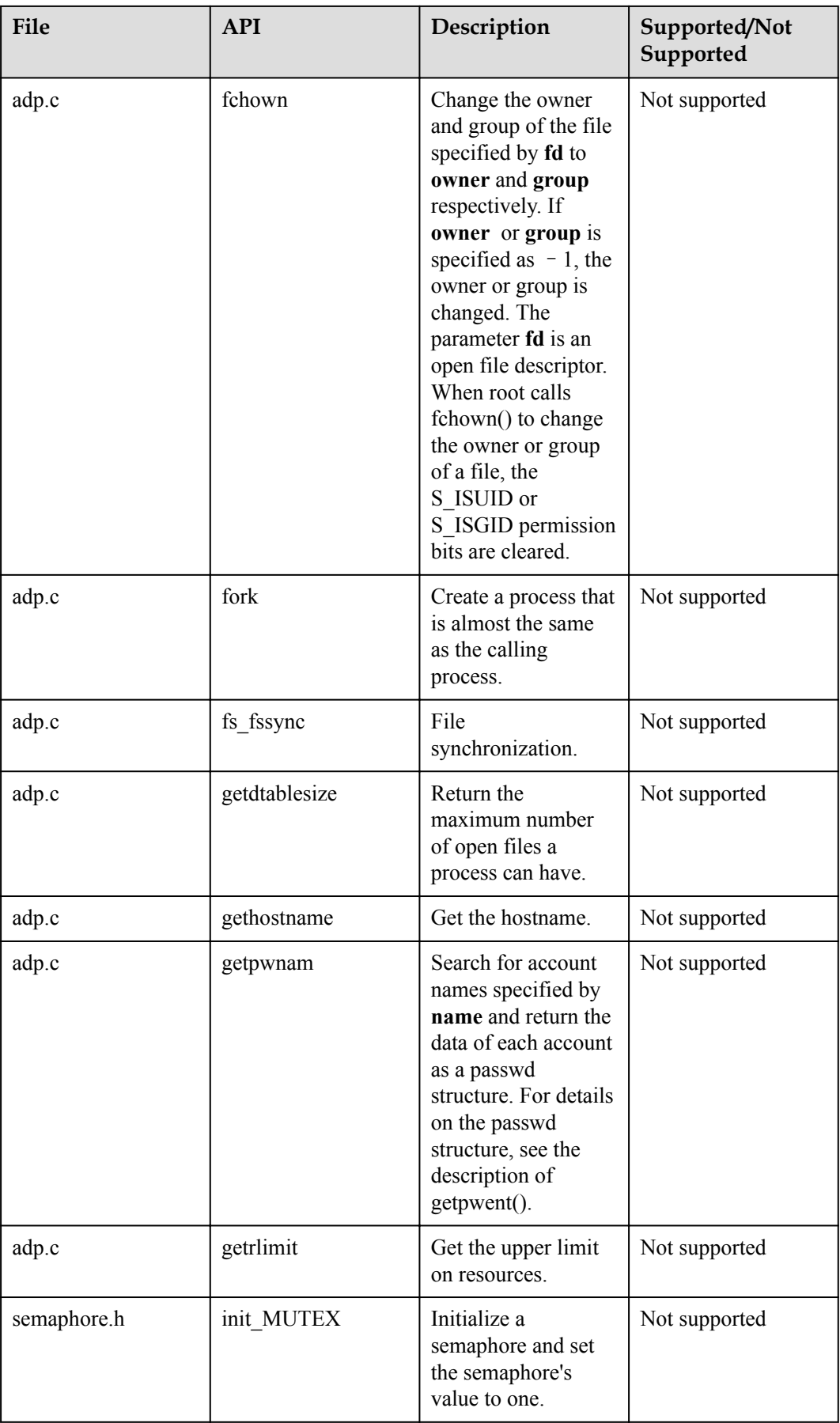

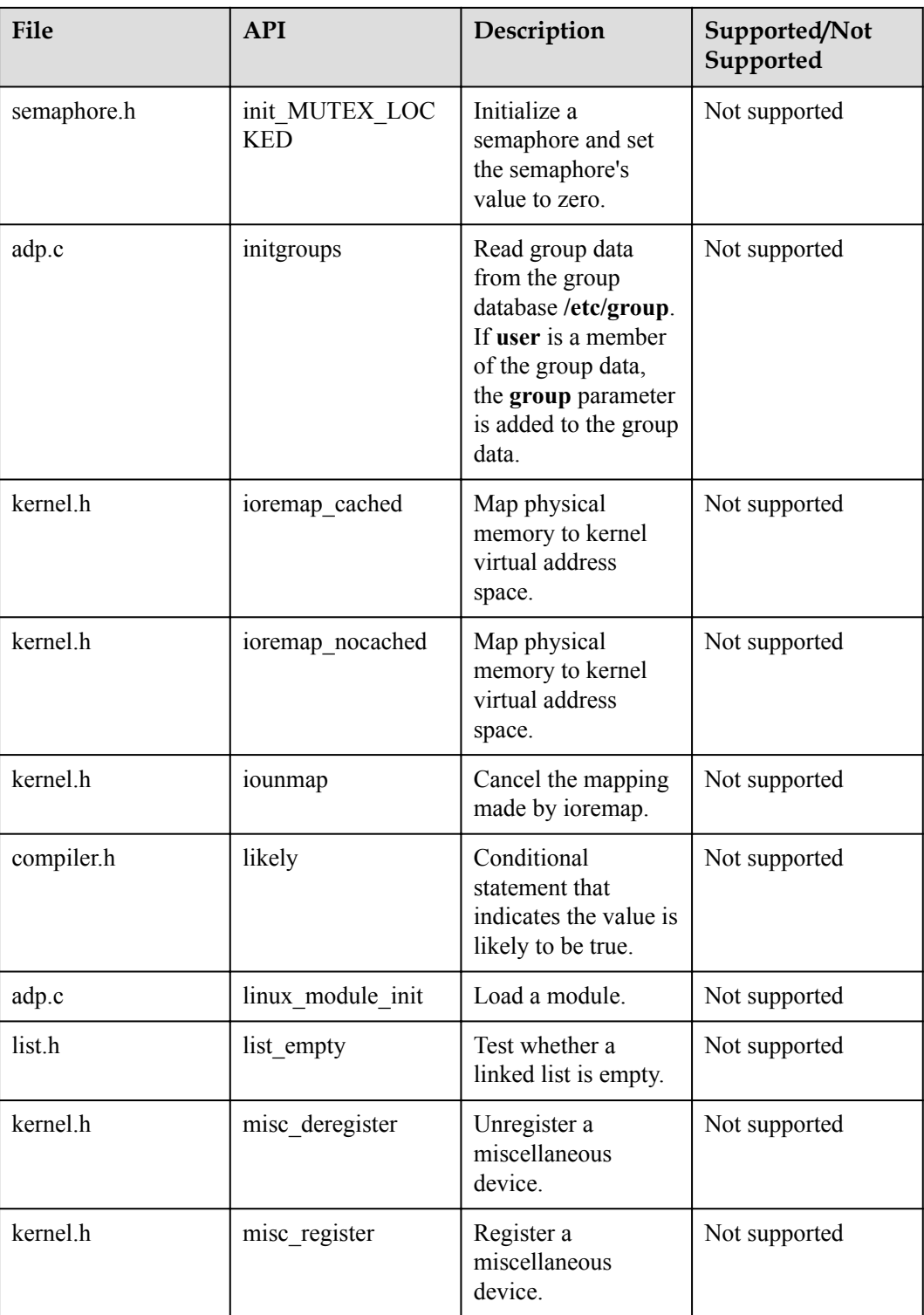

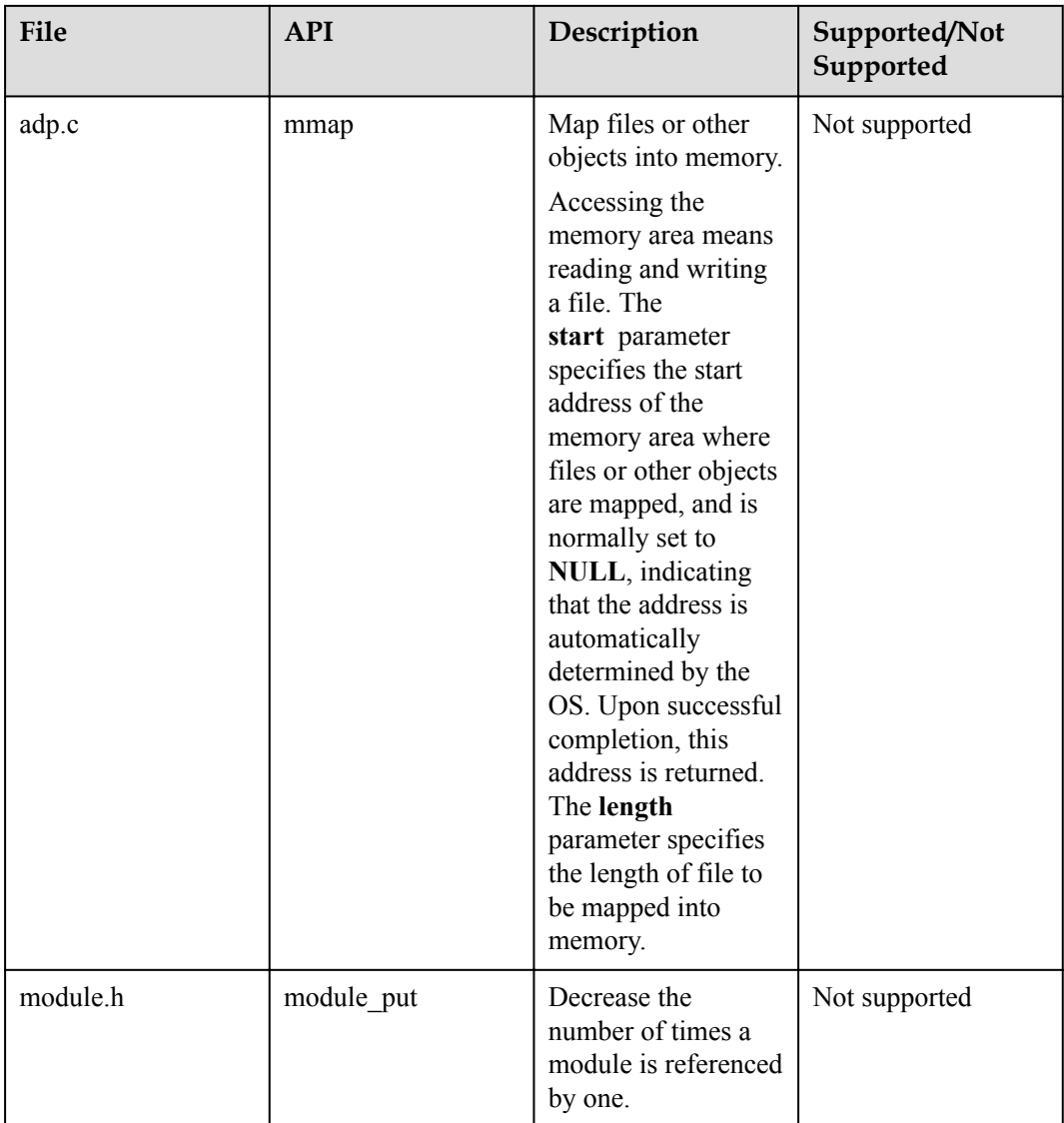

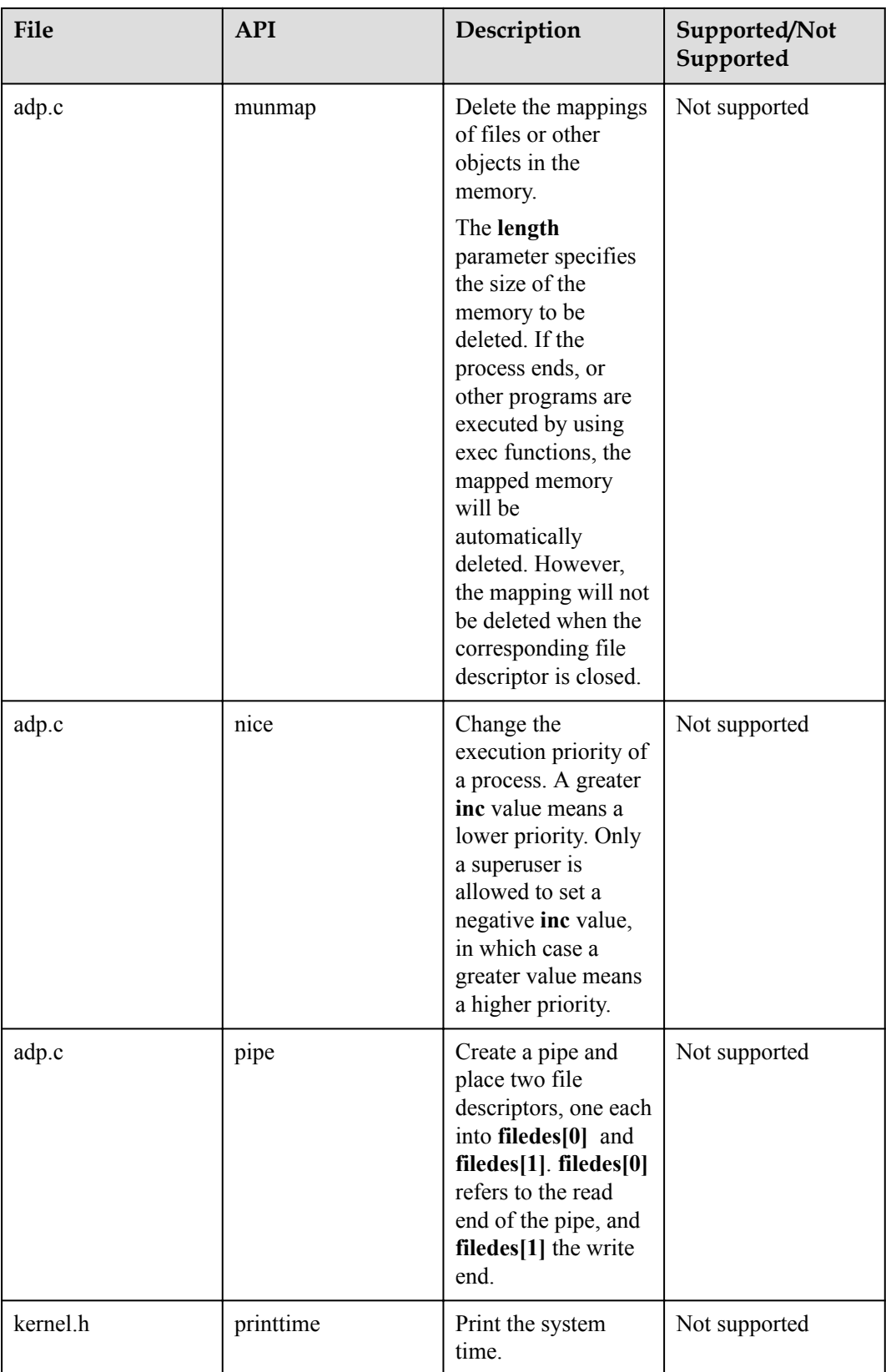

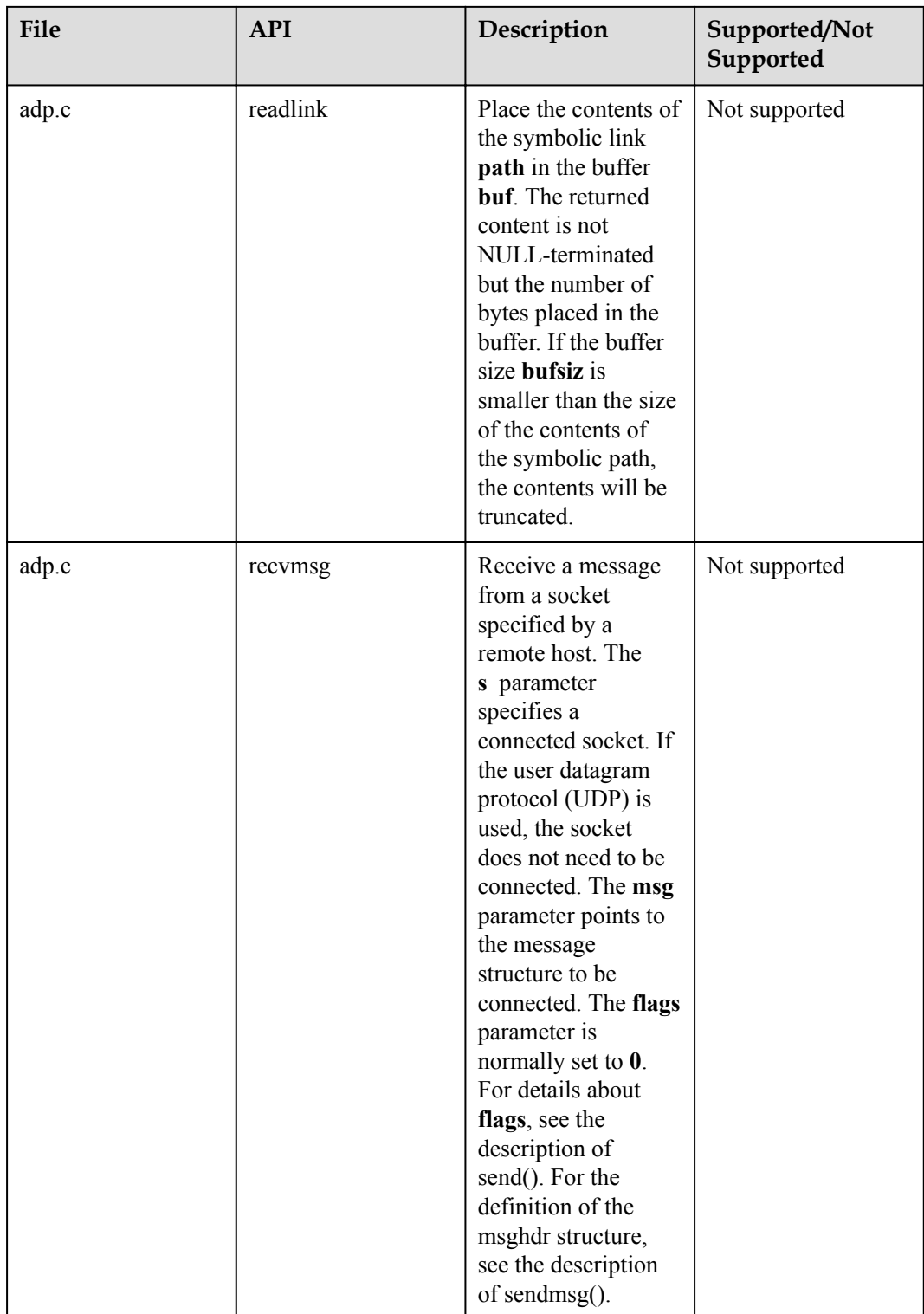

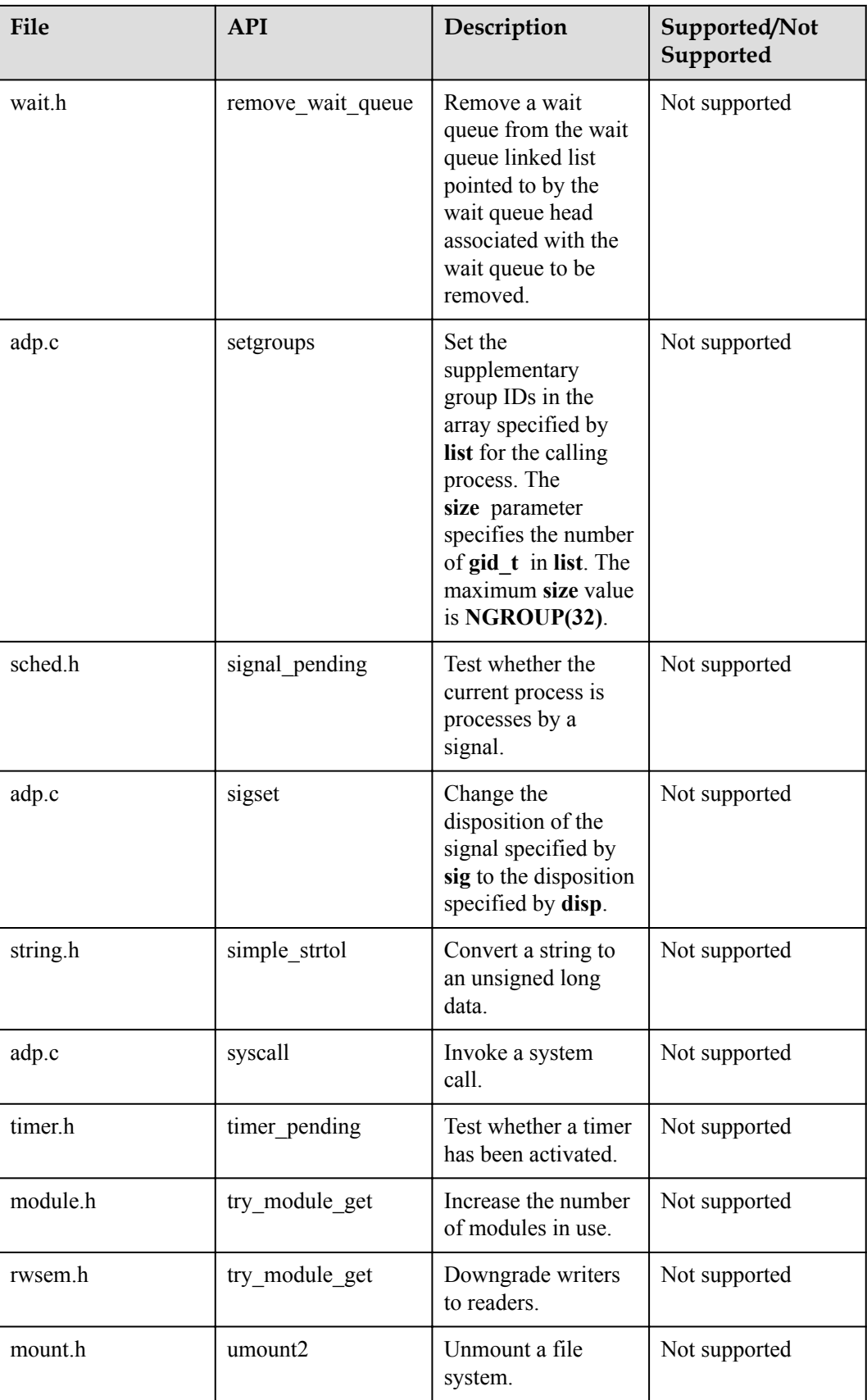

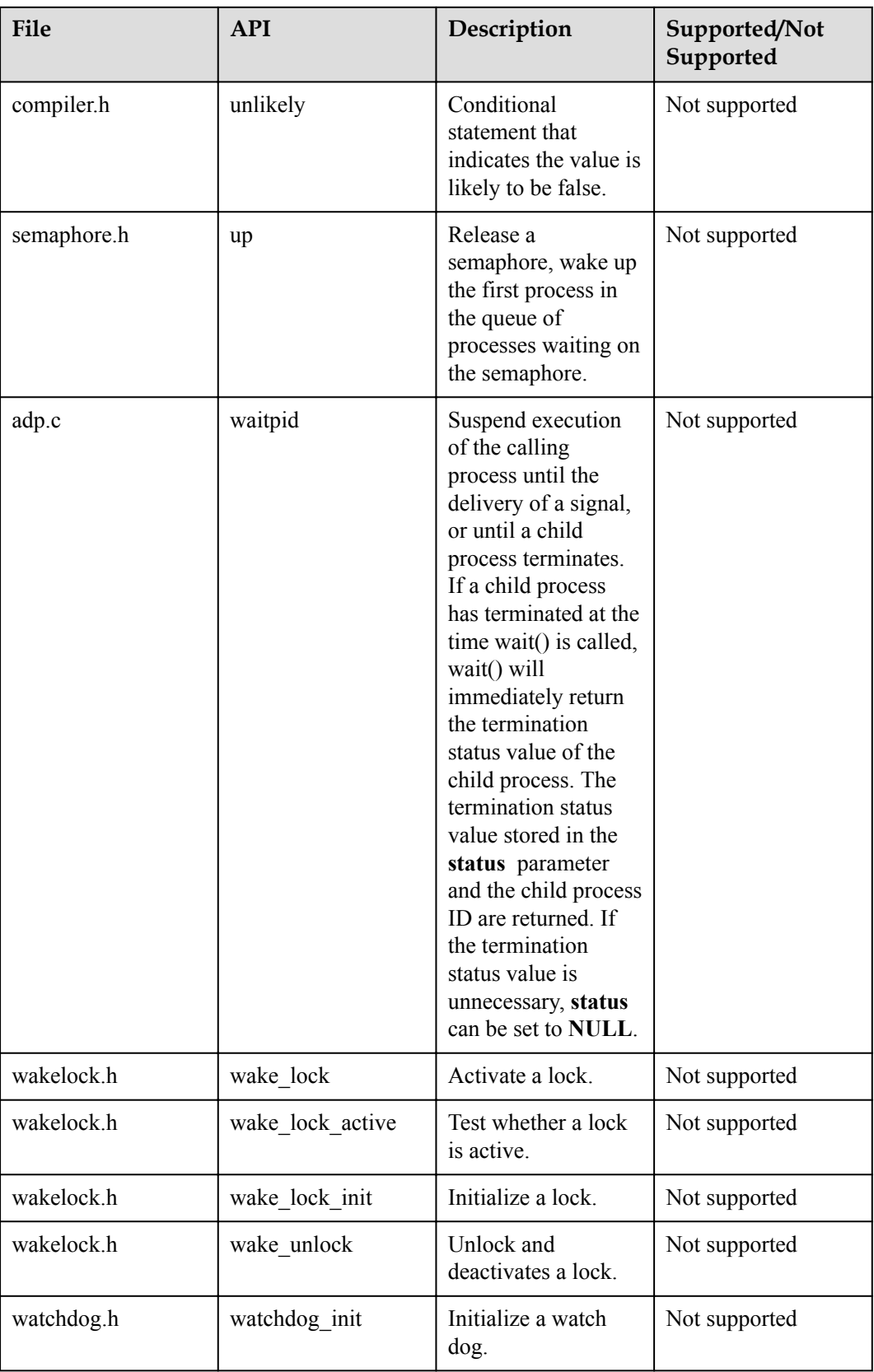
# **4.6 C++ Support**

# **4.6.1 Overview**

## **Basic Concept**

C++ is one of the most widely used programming languages. It is an object-oriented programming language with features including classes, encapsulation, and reloading.

## **Operation Mechanism**

STL is a collection of some "containers", as well as a collection of algorithms and other components. The objective is to develop a standardized component that can be used without developing again, directly using an off the shelf component.

# **4.6.2 Development Guidelines**

## **Function**

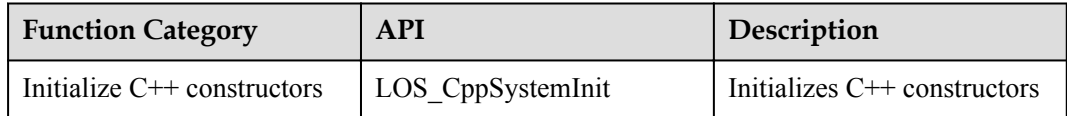

## **Initializing C++**

C++ initialization functions vary depending on whether scatter loading is enabled or disabled. This is because the use of scatter loading affects program code and the data segment loading time.

#### **Scatter loading is disabled**

Before calling C++ code, call the LOS\_CppSystemInit API with the NO\_SCATTER parameter.

```
LOS CppSystemInit((unsigned long)& init array start , (unsigned
long) \& init array end , NO SCATTER);
```
#### **Table 4-1** Description

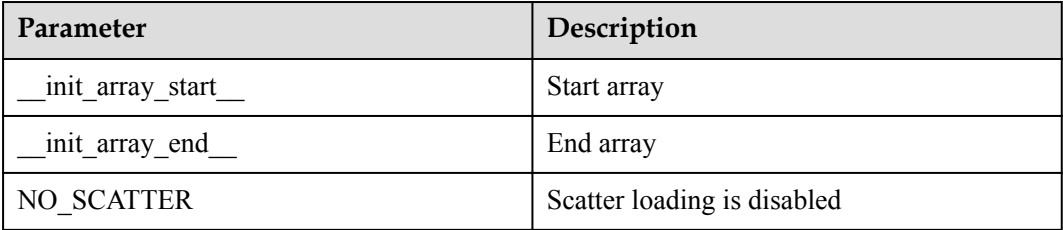

#### **Scatter loading is enabled**

If  $C++$  code needs to be called at the fast startup phase of scatter loading, first call the LOS CppSystemInit API with the BEFORE\_SCATTER parameter. LOS CppSystemInit((unsigned long)& init array start , (unsigned long) & \_\_init\_array\_end\_\_, BEFORE\_SCATTER);

#### **Table 4-2** Description

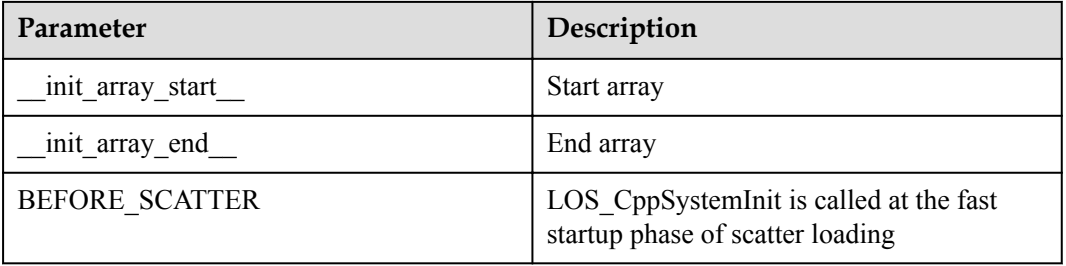

Then, at the non-fast startup phase of scatter loading, call the LOS\_CppSystemInit API with the AFTER\_SCATTER parameter.

```
LOS CppSystemInit((unsigned long) & init array start , (unsigned
long) & init array end , AFTER SCATTER);
```
#### **Table 4-3** Description

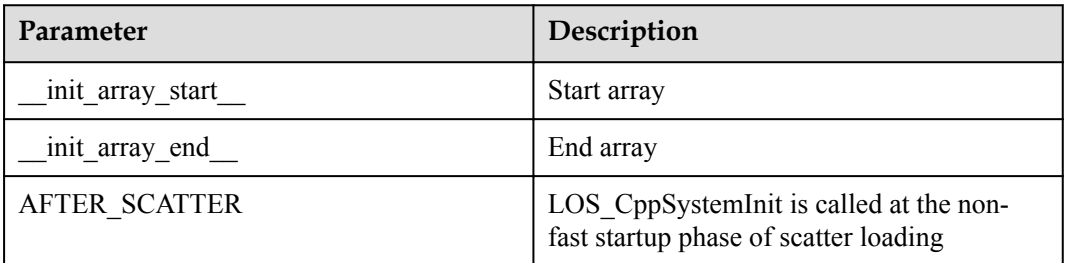

If  $C++$  code does not need to be called at the fast startup phase of scatter loading, you can try any of the approaches: (1) call the LOS\_CppSystemInit API twice, first at the fast startup phase of scatter loading and then at the non-fast startup phase; (2) call the LOS CppSystemInit API twice at the non-fast startup phase of scatter loading, first with the BEFORE\_SCATTER parameter and then with the AFTER\_SCATTER parameter. LOS CppSystemInit((unsigned long)&\_init\_array\_start\_, (unsigned long) & init array end , BEFORE SCATTER);

LOS CppSystemInit((unsigned long) & init array start , (unsigned long)&\_\_init\_array\_end\_\_, AFTER\_SCATTER);

#### Or, alternatively, call the LOS\_CppSystemInit API once with the NO\_SCATTER parameter.

LOS CppSystemInit((unsigned long)& init array start , (unsigned long) & init array end , NO SCATTER);

#### **Call C Language Functions**

To call a C language function in C++ language, add the following statement to the function declaration:

extern "C".

# **4.6.3 Precautions**

 $\bullet$  C++ does not support operations related to I/O character streams or I/O file streams in the current Huawei LiteOS.

# **4.6.4 Programming Example**

## **Example Description**

C++ constructors are initialized during code initialization to make C++ features usable. In this example, scatter loading is to be used, so the LOS\_CppSystemInit API needs to be called twice.

## **Example Code**

void app\_init(void)

{

......

 $/*$  C++ constructor initialization during the fast boot phase  $*/$ 

LOS CppSystemInit((UINT32)& init\_array\_start\_, (UINT32)&\_init\_array\_end\_\_, BEFORE\_SCATTER);

/\* scatter loading \*/

LOS\_ScatterLoad(0x100000, flash\_read, NAND\_READ\_ALIGN\_SIZE);

/\* C++ constructor initialization during the non-fast boot phase \*/

LOS CppSystemInit((UINT32)& init\_array\_start\_, (UINT32)&\_init\_array\_end\_\_, AFTER\_SCATTER);

...... }

# **4.7 MMU**

# **4.7.1 Overview**

## **Basic Concept**

MMU is short for memory management unit.

## **Operation Mechanism**

The table of page table descriptors is created, and the physical address is translated into a virtual address. The physical memory then can be accessed through the virtual address.

A user creates, modifies, and manages a table of page table descriptors with the format of the master chip used by the user. A table of page table descriptors is a reference for memory

mapping and permission control. The creation of and modification to it take effect after it is written to the CP15 coprocessor that executes memory management.

Operations on an MMU are performed by modifying a page table descriptor and controlling the CP15 coprocessor. The operation process is as illustrated in **Figure 1** .

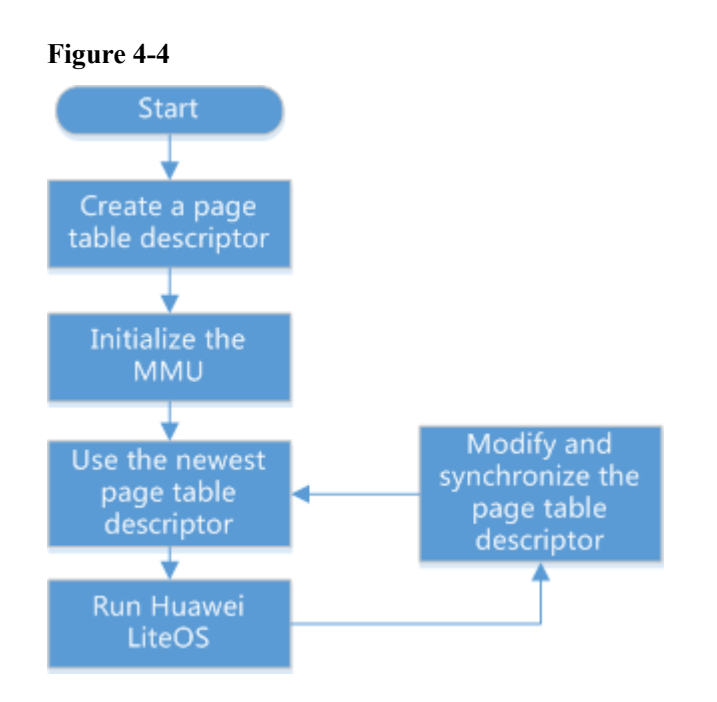

An MMU in Huawei LiteOS has the following functions:

- Providing an API to control the cache/nocache attribute of hardware
- Providing an API to control the memory access permission of hardware

# **4.7.2 Development Guidelines**

#### **Usage Scenarios**

Some memory does not hope to be modified. Unpredictable results will be caused if the memory is modified. To protect the memory from being modified, an MMU is used to modify the access permission on the memory. The permission of any access to the memory is checked. If the permission is not correct, an exception will be triggered.

Cache and buffer status can be controlled through cache+buffer. For example, you can disable cache, write through, and write back.

## **Functions**

The MMU module of Huawei LiteOS provides the following function:

#### **Table 4-4**

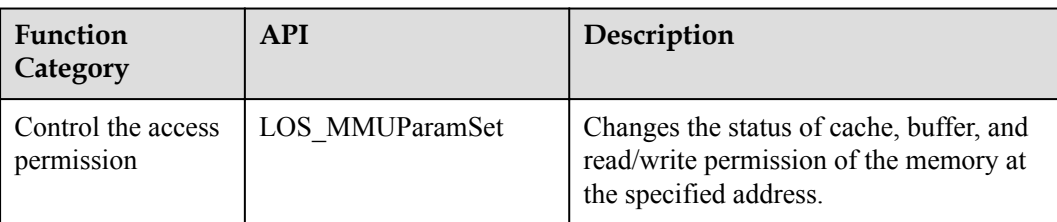

#### Parameters:

```
typedef struct
{
UINT32 startAddr; // Start memory address
UINT32 endAddr; // End memory address<br>UINT32 uwFlaq; // Memory attribute
                     // Memory attributes
// BUFFER_ENABLE/BUFFER_DISABLE
// CACHE_ENABLE/CACHE_DISABLE
// ACCESS_PERM_RW_RW/ACCESS_PERM_RO_RO
SENCOND PAGE *stPage; // The 2nd-level page table to be operated
}MMU_PARAM;
```
#### Example:

```
void code_protect(void)
{
MMU_PARAM mPara;
mPara.setartAddr = (unsigned long) & text start;
mPara.endAddr = (unsigned long)&__rodata1_end;
mPara.uwFlag = BUFFER_ENABLE|CACHE_ENABLE|ACCESS_PERM_RO_RO;
mPara.stPage = (SENCOND_PAGE *)&stOsPage; // Mark A
LOS MMUParamSet(&mPara);
}
```
#### Description:

This API is used to set the memory starting from the address specified by **\_\_text\_start** and ending at the address specified by **rodata1** end to read-only and enable the cache and buffer of this memory segment. Multiple 2nd-level page tables may be available. Mark A is used to specify the 2nd-level page table to be operated by the API.

#### **Development Process**

```
typedef struct
UINT32 page addr;
                   // Start address of the memory described by a 2nd-level
page table, which must be aligned on the boundary of 1 MB.
UINT32 page length; // Length of the memory, which must be aligned on the
boundary of 1 MB.
UINT32 page descriptor addr; // Storage address of the 2nd-level page table
entries, which must be aligned on the boundary of 1 KB.
UINT32 page_type; // 2nd-level page table type, including small page table (4 
KB) and big page table (64 KB).
}SENCOND_PAGE;
```
Refer to the preceding structure and perform the following steps to complete the development:

- **Step 1** Define a 2nd-level page table structure variable, which should be a global variable. SENCOND PAGE stOsPage = {0};
- **Step 2** Configure the 2nd-level page table.

```
stOsPage.page_addr = test_page_addr;
stOsPage.page length = test length;
```

```
stOsPage.page_descriptor_addr = test_addr;
stOsPage.page_type = MMU_SECOND_LEVEL_SMALL_PAGE_TABLE_ID;
```
#### **Step 3** Enable the 2nd-level page table.

LOS\_SecPageEnable(&stOsPage, BUFFER\_ENABLE|CACHE\_ENABLE| ACCESS PERM RW RW);

#### **Step 4** Modify the attributes of the 2nd-level page table.

```
void test_func(void)
{
MMU PARAM mPara;
mPara.startAddr = (unsigned long) & text start;
mPara.endAddr = (unsigned long) & roda end;
mPara.uwFlag = CACHE ENABLE|ACCESS PERM RO RO;
mPara.setPage = (SENCOND PAGE *) &stOsPage;
LOS MMUParamSet(&mPara);
}
```
**----End**

# **4.7.3 Precautions**

l Compared with the 1st-level page table, the efficiency of memory translation configured for the 2nd-level page table is lower, and the 2nd-level page table uses more translation lookaside buffer (TLB) resources. Therefore, you are advised to use the 1st-level page table to process memory that is frequently accessed.

# **4.7.4 Programming Example**

#### **Example Description**

You can call the LOS\_MMUParamSet API and perform the following steps to check how the API functions:

- **Step 1** Set the access permission on a specified memory segment to read-only.
- **Step 2** Write data into the memory segment.

An exception occurs, indicating that the access permission setting succeeds.

**Step 3** Delete the write operation in step 2 and call the LOS\_MMUAPSet API to set the access permission to read/write.

No exception occurs, indicating that the access permission setting succeeds.

**----End**

#### **Example Code**

```
UINT32 MMU_Sample()
{
```

```
 UINT32 *pAlignaddr;
extern SENCOND PAGE stOsPage;
MMU PARAM mPara;
mPara.startAddr = (unsigned long) & text start;
mPara.endAddr = (unsigned long) \& text_end;
 mPara.uwFlag = BUFFER_ENABLE|CACHE_ENABLE|ACCESS_PERM_RO_RO;
mPara.setPage = (SENCOND PAGE *)&stOsPage;
PRINTK("---- TEST START ----\n\cdot n");
pAlignaddr = (UINT32 *)(& text start);PRINTK('>>1\n'\n');
LOS MMUParamSet(&mPara);
```

```
*pAlignaddr = 0xa; //if done, be exc
PRINTK(">>2\n\langle n" \rangle;
 mPara.uwFlag = BUFFER_ENABLE|CACHE_ENABLE|ACCESS_PERM_RW_RW;
LOS MMUParamSet(&mPara);
*pAlignaddr = 0xb;
PRINTK(">>3\n\n\frac{n}{;
PRINTK("---- TEST END ----\ln");
 return LOS_OK;
```
## **Execution Result**

}

The "\*pAlignaddr =  $0xa$ " code is not commented out.

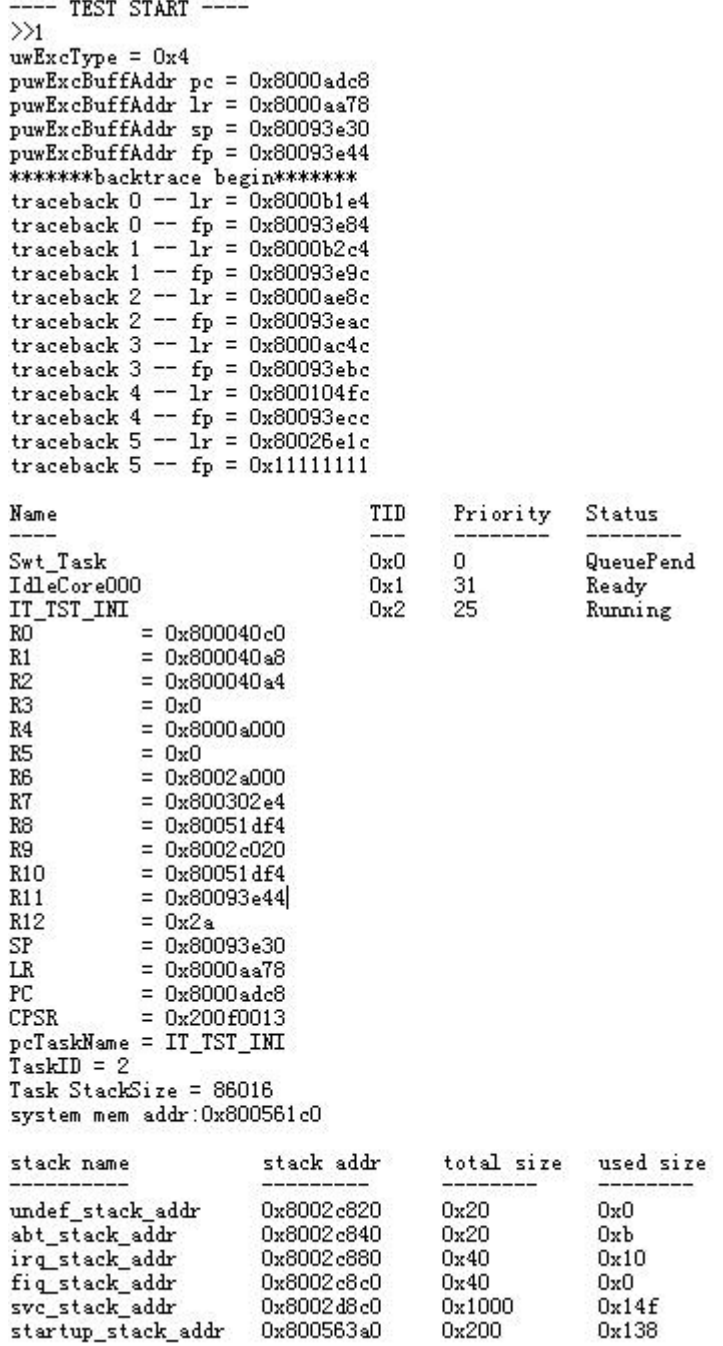

The "\*pAlignaddr =  $0xa$ " code is commented out.

TEST START - $\frac{>}{>2}$ <br> $>$ TEST END  $---$ 

# **Complete Example Code**

sample MMU.c

# **4.8 Atomic Operation**

# **4.8.1 Overview**

## **Basic Concept**

In a multi-tasking operating system (OS), data reading, modification, and writing are three essential procedures of modifying the data in a specified memory. However, the data may be concurrently accessed by multiple tasks. If the data modification is interrupted by other tasks, unexpected modification result will occur.

Multiple tasks can be successfully executed by enabling and disabling interrupts, but this method affects OS performance.

The ARMv6 architecture introduces LDREX and STREX command to support non-blocking synchronization of shared memory, which allows a data modification not to be interrupted and achieves an atomic operation.

## **Operation Mechanism**

Huawei LiteOS provides atomic operation APIs by encapsulating LDREX and STREX in the ARMv6 architecture.

#### l **LDREX Rx, [Ry]**

The following is the method to read data in the memory and mark the exclusive access to the memory:

- Read the 4-byte memory data pointed to by the Ry register and store the read memory data to the Rx register.
- Add a exclusive access flag to the memory segment pointed by Ry.

#### l **STREX Rf, Rx, [Ry]**

Whether memory data will be updated and how STREX functions is described as follows:

- If the memory has an exclusive access flag, the memory data will be updated.
	- i. Update the memory data pointed to the Ry register to the value in the Rx register.
	- ii. Set the Rf flag register to 0.
- If the memory does not have an exclusive access flag, the memory data should be updated.
- i. The memory data pointed to by Ry will not be updated.
- ii. Set the Rf flag register to 1.
- Flag register
	- If the flag register is 0, the atomic operation ends.
	- If the flag register is 1, the atomic operation cycle proceeds and the atomic operation starts again.

# **4.8.2 Development Guidelines**

## **Usage Scenarios**

When multiple tasks are performing increasing, decreasing, and exchanging operations on the same memory data, the use of atomic operations will ensure that operation results are predictable.

## **Functions**

The atomic operation module of Huawei LiteOS provides the following functions:

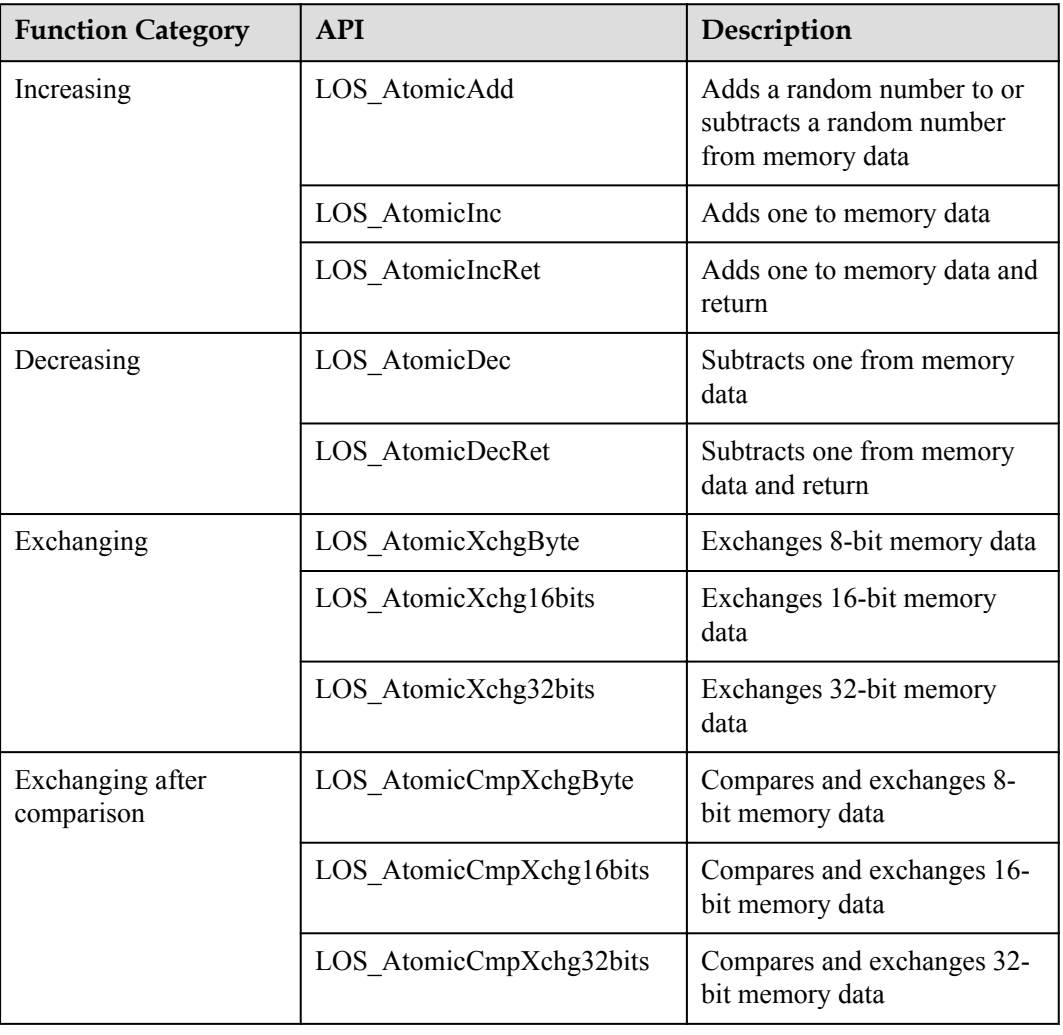

#### **Table 4-5** Functions

#### **NOTE**

The bits of the input data and the result data cannot exceed the maximum bit allowed by the function.

## **Platform Differences**

IDREX and STREX are used in Cortex-A7 and Cortex-A17 to ensure atomic operations. Enabling and disabling interrupts are used to ensure that operations are atomic in ARM926 because ARM926 does not support IDREX and STREX.

# **4.8.3 Precautions**

l Currently, atomic operation APIs can only be used for operations on integer data.

# **4.8.4 Programming Example**

## **Example Description**

Perform the following two steps and view the result:

- **Step 1** Create two tasks
	- 1. Call the LOS\_AtomicInc API to increase the global variable by one for 100 times.
	- 2. Call the LOS\_AtomicDec API to decrease the global variable by one for 100 times.
- **Step 2** After the subtasks are finished, print the global variable value in the major task.

**----End**

## **Example Code**

```
#include "los_atomic.h"
UINT32 g_TestTaskID01;
UINT32 g_TestTaskID02;
UINT32 g_sum;
UINT32 g count;
UINT32 It atomic 001 f(01){
    int i = 0;for(i = 0; i < 100; ++i)
     {
        LOS AtomicInc(&g_sum);
     }
     ++g_count;
     return LOS_OK;
}
UINT32 It atomic 001 f02()
{
    int i = 0;
    for(i = 0; i < 100; ++i)
     {
        LOS AtomicDec(&g_sum);
     }
     ++g_count;
     return LOS_OK;
}
UINT32 it atomic test()
{
     UINT32 uwRet,uwCpupUse;
     INTPTR uvIntSave;
```

```
TSK INIT PARAM S stTask1={0};
   stTask1.pfnTaskEntry = (TSK_ENTRY_FUNC)It_atomic_001_f01;
   stTask1.pcName = "TestAtomicTsk1";
   stTask1.uwStackSize = LOSCFG BASE CORE TSK DEFAULT STACK SIZE;
stTask1.usTaskPrio = 4;
 stTask1.uwResved = LOS_TASK_STATUS_DETACHED;
   TSK INIT PARAM S stTask2={0};
   \tt stTask2.pfnTaskEntry = (TSK\_ENTRY\_FUNC) It\_atomic_001_f02; \\ \tstTask2.pclame = "TestAtomicTsk2";= "TestAtomicTsk2";
   stTask2.uwStackSize = LOSCFG BASE CORE TSK DEFAULT STACK SIZE;
stTask2.usTaskPrio = 4;
stTask2.uwResved = LOS TASK STATUS DETACHED;
   LOS TaskLock();
   LOS TaskCreate(&g TestTaskID01, &stTask1);
    LOS_TaskCreate(&g_TestTaskID02, &stTask2);
    LOS_TaskUnlock();
   while(q count != 2);
   PRINTK(\overline{q} sum = %d\n", q sum);
    return LOS_OK;
```
## **Verification**

 $g\_sum = 0$ 

## **Complete Example Code**

}

sample\_atomic.c

# **4.9 Run-Stop**

# **4.9.1 Overview**

## **Basic Concept**

Run-Stop is used to store the image of Huawei LiteOS encountering an exception and restore the OS running.

The Run-Stop interface is called to store the CPU threads and memory status snapshot of the running OS to the Flash. After the OS restarts, the OS running status can be restored from the snapshot in the Flash.

Run-Stop can be used to wake up the OS after power-off in WiFi service. When the WiFi service is stable after being initialized, the Run-Stop interface is called to store the snapshot of OS including the CPU threads and memory in Flash. When the OS is idle, the master core is powered off to enter the power-saving mode. When there are services for the WiFi service, the micro control unit (MCU) sends a packet to power on the master core. After the hardware status is restored, the stored snapshot is restored to ensure the continued running of the WiFi service.

# **4.9.2 Development Guidelines**

## **Usage Scenarios**

You can use the Run-Stop mechanism when you intend to store the snapshot of Huawei LiteOS on a medium after the OS runs for a period of time, run the OS from the snapshot at another point of time, and hope that the OS state at the moment you run the OS the second time is the same as the snapshot.

In an IP camera (IPC) that runs Huawei LiteOS, Run-Stop is used to restore the OS state when a WiFi service will run. The snapshot of Huawei LiteOS at the moment when a WiFi service runs stably is stored. When the OS is idle, the master core is powered off to enter the power-saving mode. When the OS receives a WiFi packet, the memory management unit (MMU) powers on the master core, and the stored snapshot is restored to ensure the running of the WiFi service. In this way, the OS state can be quickly restored to ensure stable WiFi connection in the power-saving mode.

## **Function**

The Run-Stop module of Huawei LiteOS provides the following function:

#### **Table 4-6** Function

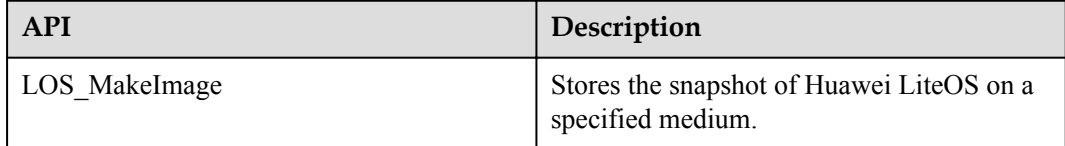

## **Development Process**

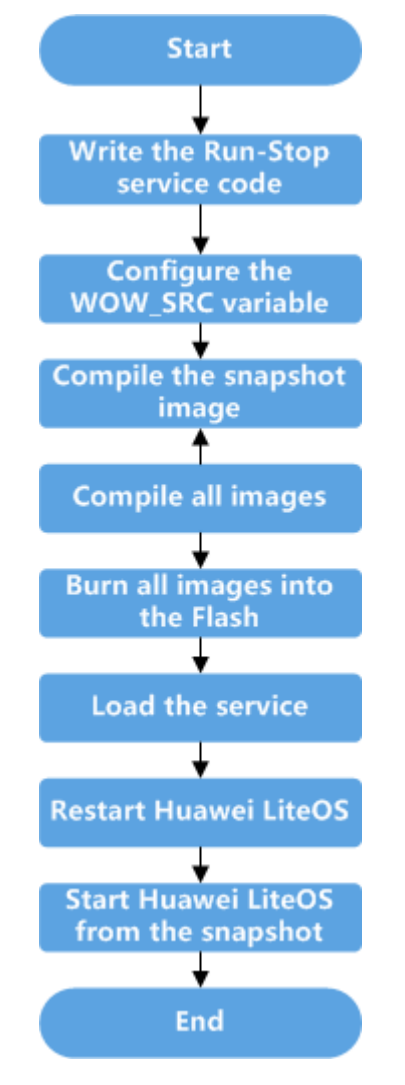

**Figure 4-5** Operation process of Run-Stop

**Step 1** Call the LOS MakeImage API and write the code of the snapshot service.

The entry of the service code is the app\_init function contained in the **os\_adapt.c** file.

#### **NOTE**

The **os\_adapt.c** file can be found in the **platform/bsp/hi3516a/os\_adapt** directory in the Huawei LiteOS cede package.

Following the snapshot service code, call the LOS\_MakeImage API to store the OS snapshot on a specified medium. Surround the non-snapshot services following the LOS\_MakeImage API with "#ifndef MAKE\_WOW\_IMAGE" and "#endif". The example code is as follows:

```
void wakeup_callback(void)
{
hal interrupt unmask(83);
if(\overline{!}nand init\overline{()})
{
PRINT ERR("nand init failed\n");
}
}
```

```
#define NAND ERASE ALIGN SIZE(128 * 1024)
#define NAND_READ_ALIGN_SIZE(2 * 1024)
#define NAND WRITE ALIGN SIZE(2 * 1024)
int flash read(void *memaddr, unsigned long start, unsigned long size)
{
extern int hinand read(void *memaddr, unsigned long start, unsigned long size);
return hinand_read(memaddr, start, size);
}
int flash write(void *memaddr, unsigned long start, unsigned long size)
{
extern int hinand_erase(unsigned long start, unsigned long size);
extern int hinand write(void *memaddr, unsigned long start, unsigned long size);
(void)hinand_erase(start, size);
return hinand write(memaddr, start, size);
}
void app_init(void)
{
RUNSTOP_PARAM_S_stRunstopParam;
proc_fs_init();
if (hi uartdev init() != 0)
{
PRINT_ERR("hi_uartdev_init failed");
}
if (system_console_init(TTY_DEVICE) != 0)
{
PRINT ERR("system console init failed\n");
}
if(nand init() != 0)
{
PRINT ERR("nand init falied\n");
}
memset(&stRunstopParam, 0, sizeof(RUNSTOP_PARAM_S));
/* Parameter configuration */
stRunstopParam.pfFlashReadFunc = flash_read;
stRunstopParam.pfFlashWriteFunc = flash_write;
stRunstopParam.pfImageDoneCallback = NULL;
stRunstopParam.pfIdleWakeupCallback = NULL;
stRunstopParam.pfWakeupCallback = wakeup callback;
stRunstopParam.uwFlashEraseAlignSize = NAND ERASE ALIGN SIZE;
stRunstopParam.uwFlashWriteAlignSize = NAND_WRITE_ALIGN_SIZE;
stRunstopParam.uwFlashReadAlignSize = NAND_READ_ALIGN_SIZE;
stRunstopParam.uwImageFlashAddr = 0x100000;
stRunstopParam.uwWowFlashAddr = 0x3000000;
LOS MakeImage(&stRunstopParam);
#ifndef MAKE_WOW_IMAGE
extern UINT32 g uwWowImgSize;
PRINTK("Image length 0x%x\n", g_uwWowImgSize);
extern unsigned int osShellInit(const char *);
if (osShellInit(TTY_DEVICE) != 0)
{
PRINT_ERR("osShellInit\n");
}
rdk_fs_init();
SDK init();
vs server(3, apszArgv);
```

```
#endif /* MAKE_WOW_IMAGE */
}
```
**Step 2** Configure the **WOW\_SRC** variable.

Run the following command to set the SCATTER\_SRC variable in **Makefile** under the root directory to the source file of the services that call the LOS\_MakeImage API. **LITEOSTOPDIR** represents the root directory of Huawei LiteOS code.

WOW SRC := \$(LITEOSTOPDIR)/platform/bsp/\$(LITEOS PLATFORM)/os adapt.c

**Step 3** Run the **make wow** command to compile the snapshot image.

Run the following command under the root directory, and the service code following "#ifndef MAKE\_WOW\_IMAGE" will not be compiled. Then the compilation system automatically calls the tool chain to extract the symbol table of the snapshot image and the .a library list of the snapshot image.

Huawei\_LiteOS\$ make wow

- **Step 4** Run the make command to compile all images.
	- 1. Run the following command under the root directory to compile all service code. Huawei\_LiteOS\$ make
	- 2. Check whether the snapshot image is successfully generated by viewing the image segment allocation. Access the directory where the **vs\_server** image file is generated. The directory name is **out/***platform name*. For example, the image of hi3516a is generated in the **out/hi3516a** directory. Run the **readelf -S vs\_server** command to open the **vs** server file. Information similar to the following will be displayed:

**Figure 4-6** vs server.bin image file

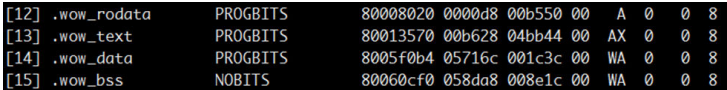

Information about the segments related to Run-Stop is displayed, including segment name, start address, and offset. In the preceding figure, .wow\_rodata and .wow\_constdata are read-only data segments. .wow\_text, .wow\_data, and .wow\_bss indicate the code segment, data segment, and bss segment respectively.

3. View the .text segment in the link script of Run-Stop. wow.o(\*.text\*) is added, as shown in the following figure, indicating that symbols related to the snapshot code are placed in the same area.

**Figure 4-7** .text segment in the link script

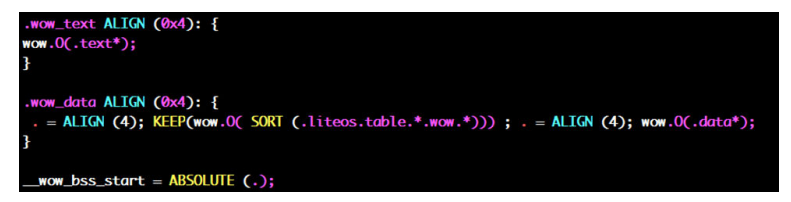

#### **NOTE**

The path to the link script of Run-Stop is **Huawei\_LiteOS/tools/scripts/ld/wow.ld**.

**Step 5** Run the following command to burn all images into the Flash.

tftp 0x82000000 vs server.bin;nand erase 0x100000 0x700000;nand write 0x82000000 0x100000 0x700000;

In the serial port tool interface, enter the following command to burn all images into the Flash at the address of 0x100000.

tftp 0x82000000 vs server.bin;nand erase 0x100000 0x700000;nand write 0x82000000 0x100000 0x700000;

**vs** server.bin in the command is the name of system image file. Burn this file into memory at the address of 0x82000000. Then burn it into the Flash starting at the the address of 0x100000. The size of file to be burnt is 0x700000, indicating that the size of the burnt image file must not exceed 7 MB. Adjust to size of the to-be-burnt file according to the actual image file size.

**Step 6** Run the following command to load all images. nand read 0x80008000 0x100000 0x700000; go 0x80008000;

Run the following command to start Huawei LiteOS.

nand read 0x80008000 0x100000 0x700000; go 0x80008000;

**Step 7** Run Huawei LiteOS from the snapshot.

The snapshot image size can be printed, as shown in the following figure:

#### **Figure 4-8** Printed information

```
done
Bytes transferred = 825104 (c9710 hex)
## Starting application at 0x80008000 ...<br>## Starting application at 0x80008000 ...<br>*********kello Huawei LiteOS Cortex-A7********
version : Huawei LiteOS V100R002C00B302
open-version : Muawei LiteOS 1.1.4T6<br>build data : Aug 11 2016 16:37:58
osAppInit
osappinit<br>Mount procfs finished.<br>Nand ID:0x01 0xDA 0x90 0x95 0x44 0x01 0xDA 0x90<br>Nand:"NAND 256MiB 3,3V 8-bit"<br>Size:256MB Block:128KB Page:2KB 0ob:64B Ecc:8bit/1K
Image length Oxc0000
```
In the sample shown in the foregoing figure, the snapshot size is 0xc0000, and the snapshot is written to the address of 0x3000000 on the medium.

Run the **nand read 0x80008000 0x3000000 0xc0000; go 0x80008000;** command in uboot to start Huawei LiteOS from the snapshot. Information similar to that shown in the following figure will be displayed:

#### **Figure 4-9** Printed information

```
hisilicon # nand read 0x80008000 0x3000000 0xc0000; go 0x80008000;
NAND read: device O offset Ox3000000, size Oxc0000
 786432 bytes read: OK
## Starting application at 0x80008000
Nand ID:0x01 0xDA 0x90 0x95 0x44 0x01 0xDA 0x90
Nand: "NAND 256MiB 3, 3V 8-bit
Size:256MB Block:128KB Page:2KB Oob:64B Ecc:8bit/1K
register nand err -17<br>nand_init(673): Error:nand node register fail!
Image length Oxc0000
```
Huawei LiteOS is successfully started from the snapshot.

**----End**

# **4.9.3 Precautions**

- When writing Run-Stop services, ensure that all code and data of the snapshot are specified preceding "#ifndef MAKE\_WOW\_IMAGE". Otherwise, not all Run-Stop services will be contained after the OS snapshot is restored.
- l The toolchain of Huawei LiteOS Run-Stop depends on Python 2.7. Therefore, ensure that Python 2.7 is used in the current development environment.

# **4.9.4 LOS\_MakeImage Parameter Configurations**

RUNSTOP\_PARAM\_S stRunstopParam; // Define a variable for the LOS\_MakeImage API:

- Specify the medium read function: stRunstopParam.pfFlashReadFunc = flash\_read;
- Specify the medium write function: stRunstopParam.pfFlashWriteFunc = flash\_write;
- l Specify the callback function to be executed after the specified snapshot image is generated:

stRunstopParam.pfImageDoneCallback = NULL;

l Specify the callback function to be executed in the idle task after the specified snapshot is restored:

stRunstopParam.pfIdleWakeupCallback = NULL;

- l Specify the callback function to be executed after the specified snapshot is restored: stRunstopParam.pfWakeupCallback = wakeup\_callback;
- Erase alignment parameter of the medium stRunstopParam.uwFlashEraseAlignSize = NAND\_ERASE\_ALIGN\_SIZE;
- Write alignment parameter of the medium stRunstopParam.uwFlashWriteAlignSize = NAND\_WRITE\_ALIGN\_SIZE;
- Read alignment parameter of the medium stRunstopParam.uwFlashReadAlignSize = NAND\_READ\_ALIGN\_SIZE;
- l Address of all images on the medium (address where all images are burnt on the medium stRunstopParam.uwImageFlashAddr = 0x100000;
- Start address of the medium that stores the snapshot stRunstopParam.uwWowFlashAddr = 0x3000000;

# **5 File System**

## **About This Chapter**

5.1 Functions Overview [5.2 VFS](#page-162-0) [5.3 NFS](#page-166-0) [5.4 JFFS2](#page-169-0) [5.5 FAT](#page-173-0) [5.6 YAFFS2](#page-176-0) [5.7 RAMFS](#page-179-0) [5.8 PROC](#page-180-0)

# **5.1 Functions Overview**

Huawei LiteOS supports the following file systems: virtual file system (VFS), network file system (NFS), journal flash file system version 2 (JFFS2), file allocation table (FAT), yet another flash file system version 2 (YAFFS2), RAM file system (RAMFS), and PROC.

## **Summary of File Systems**

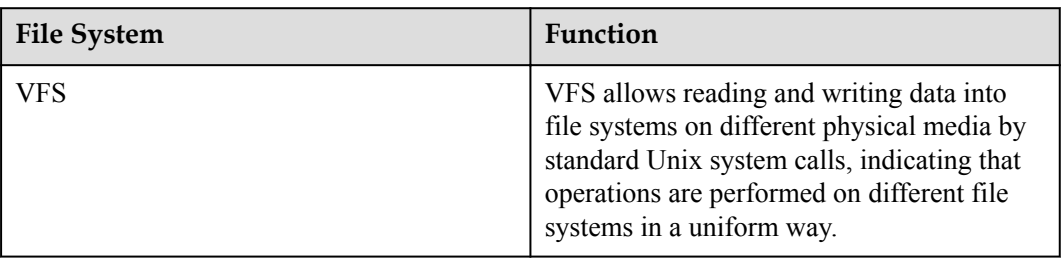

**Table 5-1** File system functions

<span id="page-162-0"></span>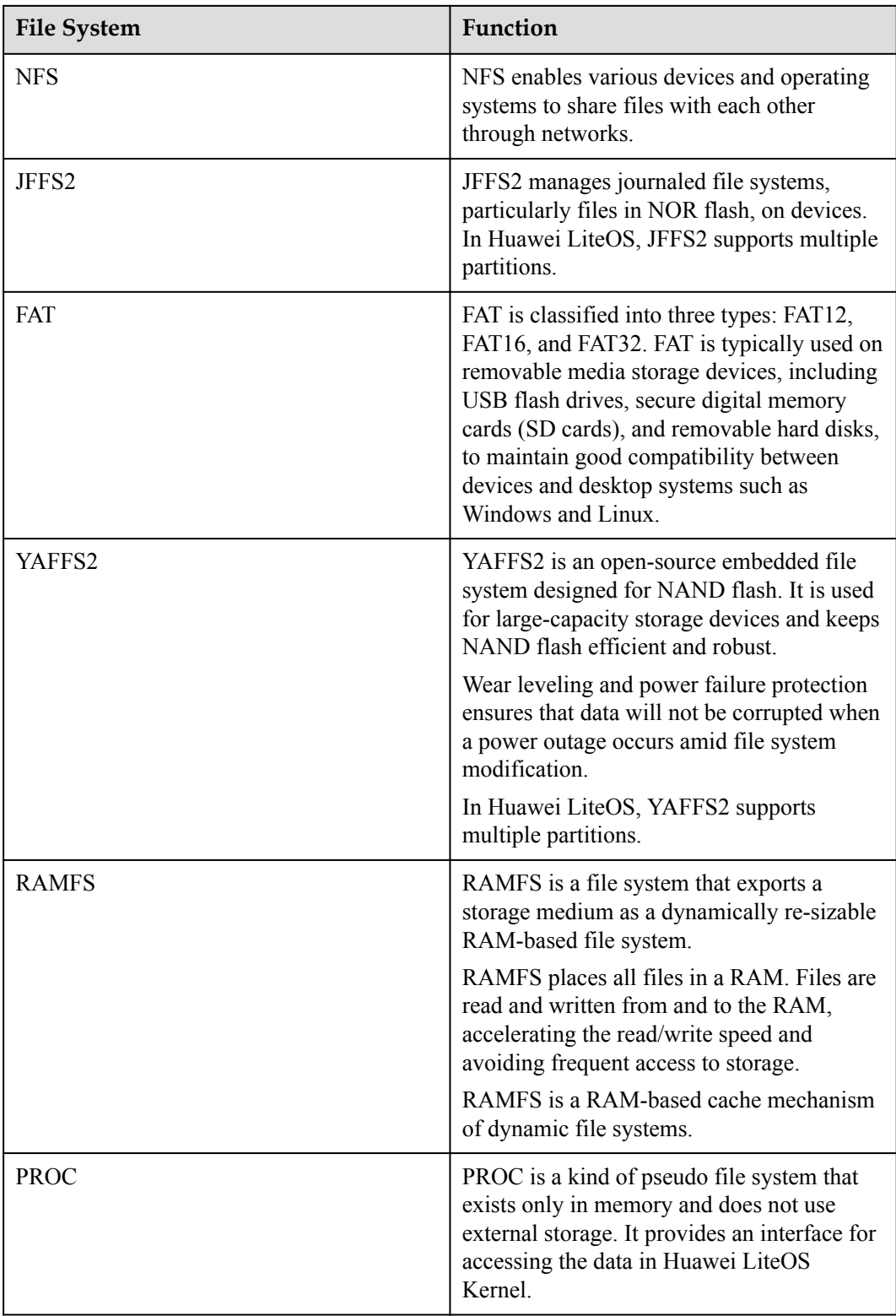

# **5.2 VFS**

# **5.2.1 Overview**

## **Basic Concept**

VFS is a an abstraction layer between lower-layer file systems and upper-layer applications. It provides a uniform Unix file operation interface.

Multiple types of file systems that require different accessing interfaces need to be accessed in different modes and through different non-standard interfaces. The VFS layer provides a uniform file system accessing interface and masks the differences between the lower-layer file systems, enabling applications to access the file systems regardless of the types of lower-layer storage media and file systems and improving the developing efficiency.

In Huawei LiteOS, the VFS framework is realized through the tree structure in memory. Each node of the tree is an inode structure. A node is generated in the tree according to the directory where a device is registered and mounted. VFS has the following two functions:

- 1. Searching for nodes
- 2. Unified invoking (standard)

## **Operation Mechanism**

VFS enables access to different file systems on different media by calling standard Unix file operation functions (such as open, read, and write).

Types of inode tree nodes in VFS are as follows:

- l Virtual node: A virtual node serves as a virtual file of the VFS framework, which keeps the continuity of the tree. For example, **/bin** or **/bin/vs** is a virtual node.
- l Device node: A device node is under the **/dev** directory and corresponds to a device. For example, **/dev/mmc0** is a device node.
- l Mounting node: A mounting node, for example, **/bin/vs/sd**, **/ramfs**, and **/yaffs**, is generated after the mount function is called.

The key elements of an inode are the u field that indicates the pointer to the function structure and the i\_private field that indicates the pointer to data.

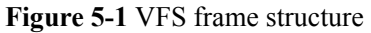

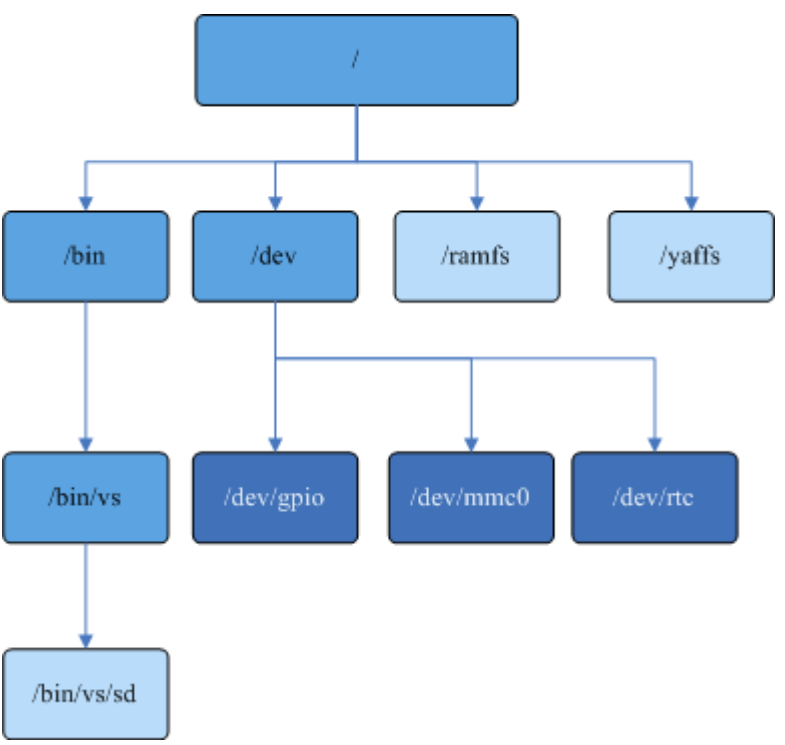

# **5.2.2 Development Guidelines**

## **Development Process**

It is recommended that driver developers use the VFS framework to register and uninstall device and use open() and read() operation devices (character devices) to make device files invoke the driver on the application layer.

- 1. After Huawei LiteOS calls the los\_vfs\_init() VFS initialization API, **/dev** will serve as the root inode.
- 2. The register driver() and register blockdriver() APIs are called to generate device nodes, and the mount() API is called to generate mounting nodes where devices are mounted.
- 3. Structure information is added during node generation. Nodes are then added to appropriate places in the tree according to their names.
- 4. A device node or mounting node to which the path is specified is searched for in the tree.
- 5. Corresponding functions can be called by using the pointer to the node that is found.

## **File Descriptor**

In this design, file descriptors are managed by using global arrays.

There are the following two types of file descriptors:

File descriptor: A File descriptor is a normal file descriptor, in which 0, 1, and 2 are reserved to serve as system stdin (standard input), stdout (standard output), and stderr (standard error) respectively. File descriptors that can be allocated are from 3 to CONFIG\_NFILE\_DESCRIPTORS – 1.

Socket descriptor: Socket descriptors that can be allocated are from CONFIG\_NFILE\_DESCRIPTORS.

The two types of file descriptors correspond to two global arrays respectively and the memory allocated to them are not contiguous.

## **File Attributes**

The following API is only used in FAT to change the attribute of a file:

int chattr(const char \*path, mode\_t mode)

**path** specifies the file of which the attribute is to be changed.

**mode** specifies the attribute after the attribute change. There are four types of attributes (**F\_RDO**: read-only; **F\_HID**: hidden; **F\_SYS**: system file; **F\_ARC**: archive file).

#### **NOTE**

- l Currently, the API is only used to change the file attribute in FAT. The file attribute in other file system are configured in other ways.
- In Huawei LiteOS, The file attribute can be changed to any one of the four types of attributes.
- **•** In Huawei LiteOS, read-only files and directories must not be deleted.
- **•** In Huawei LiteOS, read-only files and directories can be renamed.
- Read-only files must not be opened in the O\_CREAT and O\_TRUNC modes or with read permissions.
- l In Huawei LiteOS, hidden files are visible. However, hidden files are invisible in Windows when hidden files are set not to be displayed.
- l If system files are configured with the hidden property in Huawei LiteOS, it can only be found in Windows by running commands. These files are invisible regardless of whether hidden files are set to be displayed or not.

# **5.2.3 Precautions**

- l VFS is a framework of file systems and allows developers of the application layer to call file systems in a uniform way.
- The name length of a directory or a file to be created in a VFS-mounted file system is allowed to be 255 bytes at most. A directory or a file that has a name length exceeding 255 bytes will fail to be created.
- The configuration of file access permission is not enabled for underlying file systems (O\_WRONLY|O\_CREAT). The file access permission is set to 0666 by default.
- Calling the inode find() function increases the number of inode connections by 1. Then the inode\_release() function needs to be called to decrease the number of inode connections by 1. Therefore, the inode\_find() function is used together with the inode\_release() function
- l Devices are classified into character devices and block devices. Considering the security of file system data on block devices, VFS temporarily does not support raw read and write operations on block devices. File system data should be manipulated using file system interfaces after the file systems are mounted.
- The los vfs init() API can be only called once. File systems will be abnormal if this API is called for multiple times.
- l A mount point must be an empty directory and cannot be used for repeated mounting or mounted to another mount point.
- <span id="page-166-0"></span>l Only hyphens and underscores are allowed to exist in names of files and directories in all file systems in Huawei LiteOS. Results of containing other special characters in file and directory names are unpredictable, and it is recommended that not contain those characters.
- l Multilevel directories can be created recursively in VFS.
- Huawei LiteOS does not allow the operation of directly obtaining directory data by calling open() on a directory. Instead, call the opendir API or specify that a directory is to be opened using open(path, flags | O\_DIRECTORY).
- l Please mount the file system in strict accordance with the manual, a mount may damage the equipment and system.
- The working directory in the Shell is separated from the system directory. Operations will be performed on the working directory in the Shell by running commands such as **cd** and **pwd** through the Shell. And the system directory will be operated by running commands such as **chdir** and **getcwd**. The two directories are irrelevant to each other. Exercise caution when the input parameter of a file system operation command is a relative path.
- Do not mount a file system that does not exist during wakeup or the scatter loading phase.
- In VFS, the length of a full path must be no more than 259 bytes. A file or a directory whose length is more than 259 bytes cannot be created.
- Parameters **O\_RDWR**, **O\_WRONLY**, and **O\_RDONLY** are mutually exclusive. Only one of them can be used to open a file. Do not use more than one of them to open a file. Otherwise, an unexpected error may occur.
- l All directories and files must be closed before a file system in Huawei LiteOS is unmounted. Forcible unmount operations will cause problems including but not limited to damages to file systems and devices, for which Huawei assumes no responsibility.
- l All directories and files must be closed before an SD card is removed. Focibly removing an SD card will cause problems including but not limited to loss of data on the SD card and SD card damage, for which Huawei assume no responsibility.

# **5.2.4 Programming Example**

None.

# **5.3 NFS**

# **5.3.1 Overview**

## **Basic Concept**

Network file system (NFS) enables various devices and operating systems to share files with each other through networks. For this reason, it is sometimes regarded as a file system service similar to a shared folder in Windows.

An NFS client can mount the directories shared by a remote NFS host to a local device and run programs and shared files without using resources of the local device, as if directories of the remote host are disks of the NFS client.

NFS reduces the demand of local workstations for disk space because storage devices including floppy drives, CD-ROM, and Zip® (A kind of disc driver and disk with high memory density) can be used by other networked devices. This in turn reduces the number of removable media devices.

## **Operation Mechanism**

Figure 1 depicts typical NFS networking.

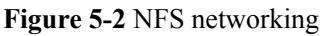

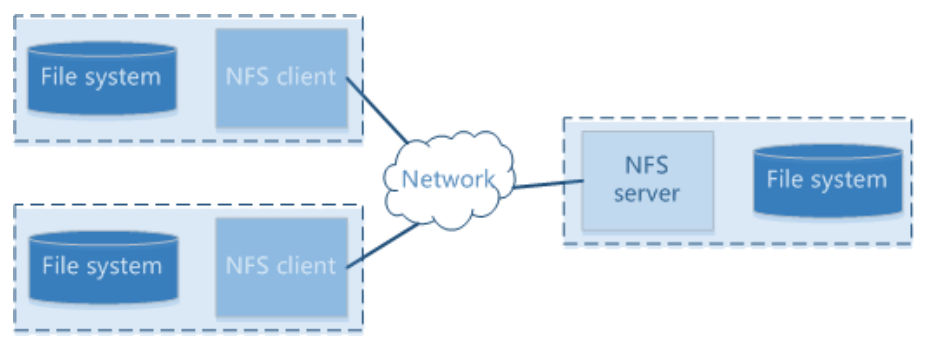

NFS maps the NFS directory (\home\Huawei LiteOS\nfs) on an NFS host to the /nfs directory on an NFS client, and synchronize one directory with another.

# **5.3.2 Development Guidelines**

## **Development Process**

To use NFS functions, perform the following steps: (Every step resolved for detail)

- 1. **Setting Up the NFS Server**
- 2. **Setting a Board as an NFS Client**
- 3. **Using NFS to Share Files**

## **Setting Up the NFS Server**

#### **NOTE**

The procedure of setting up an NFS server will be described with Ubuntu OS as an example.

**Step 1** Install NFS server software.

Specify the Ubuntu download source and run the following command when network connectivity is good:

sudo apt-get install nfs-kernel-server

**Step 2** Set and start the NFS server.

Add the following line to the /etc/exports NFS configuration file:

/home/yourusername \*(rw,no\_root\_squash,async)。

/home/yourusername is the root directory for NFS sharing.

Run the following command to start the NFS server:

sudo /etc/init.d/nfs-kernel-server start

Run the following command to restart the NFS server:

```
sudo /etc/init.d/nfs-kernel-server restart
```
**----End**

# **Setting a Board as an NFS Client**

The NFS client in this guide refers to a device that runs Huawei LiteOS. Typically, such a device is an IPC board.

**Step 1** Configure hardware connectivity.

Connect the NFS client to the network serving the NFS server. Allocate an IP addresses to the NFS client and NFS server. Be sure that the two IP addresses fall within the same address range. If the first three octets in an IP address is the same as those in another IP address, the two IP addresses are considered to fall within the same address range. For example, 10.67.212.178 and 10.67.212.3 are within the same address range.

To query the IP address of the IPC board running Huawei LiteOS, run the ifconfig command.

**Step 2** Activate the network to establish good network connectivity between the NFS client and the NFS server.

Activate the Ethernet or another type of network, and run the ping command to check whether the server is pingable.

```
Huawei LiteOS # ping 10.67.212.178 
 ping 4 packets start. 
  [0]Reply from 10.67.212.178: time=1ms TTL=63 
  [1]Reply from 10.67.212.178: time=0ms TTL=63 
  [2]Reply from 10.67.212.178: time=1ms TTL=63 
 [3]Reply from 10.67.212.178: time=1ms TTL=63
```
**Step 3** Initialize the NFS client.

Run the following command:

Huawei LiteOS# mount 10.67.212.178:/home/sqbin/nfs /nfs nfs 1011 1000

If information similar to the following is displayed, the NFS client is successfully initialized.

```
Huawei LiteOS# mount 10.67.212.178:/home/sqbin/nfs /nfs nfs 1011 1000 
 Mount nfs on 10.67.212.178:/home/sqbin/nfs 
 Mount nfs finished.
```
The mount command mounts the /home/sqbin/nfs directory on the server with the IP address 10.67.212.178 to the /nfs directory on the NFS client.

Syntax of the mount command:

mount [SERVER IP:SERVER PATH] [CLIENT PATH] nfs <uid gid>

SERVER\_PATH indicates the path to the NFS shared directory on the NFS server. SERVER\_IP indicates the IP address of the NFS server. CLIENT\_PATH indicates the NFS path on the NFS client and can be set only to /nfs.

uid indicates the Linux user ID, and gid indicates the Linux group user ID. uid and gid are used to obtain the permission to access the directory on the NFS server. To query uid and gid, run the id Linux command. If NFS access control is not required, set the permission on the NFS root directory to 777.

chmod -R 777 /home/sqbin/nfs

The setting of the NFS client is completed, and the NFS is successfully mounted to the NFS client.

**----End**

## <span id="page-169-0"></span>**Using NFS to Share Files**

Create a dir directory and save it on the NFS server. Run the ls command in Huawei LiteOS.

Huawei LiteOS# ls /nfs

Information similar to the following is displayed:

```
Huawei LiteOS# 
Huawei LiteOS# ls /nfs 
 Directory /nfs: 
 .<br>
CDIR><br>
CDIR><br>
CDIR>
                      CDTR
```
The command output indicates that the dir directory on the NFS server has been synchronized to the /nfs directory on the client (Huawei LiteOS).

Likewise, files and directories on the NFS client can be accessed from the NFS server.

## **Platform Differences**

Currently, NFS clients only meet parts of NFS v3 specifications and therefore cannot be fully compatible with NFS servers that also meet parts of NFS v3 specifications. During development and tests, you are advised to use the NFS servers for Linux that meet all specifications of NFS v3.

# **5.3.3 Precautions**

- l NFS files do not support permission control. When creating NFS directories and files, please set the directory and file permission to 777.
- No tasks can be blocked from reading or writing NFS files.
- NFS files do not support signal functions.
- l NFS files do not support fcntl, ioctl, utime and chattr operations.
- l Currently, NFS support UDP and TCP based socket communications. Defaults to TCP.
- l The content of a file can be cleared only when you pass in the **O\_TRUNC** parameter during the call to the open API and have the write permission on the file.
- $\bullet$  NFS is a test function, the default configuration is closed, the official product is prohibited to use the function.
- Disclaimer: Huawei is not responsible for any risks brought by using the Telnet function in official Huawei LiteOS.

# **5.3.4 Programming Example**

None.

# **5.4 JFFS2**

# **5.4.1 Overview**

## **Basic Concept**

Journal flash file system version 2 (JFFS2) manages journaled file systems on devices. JFFS2 is mainly used for NOR flash. It is readable and writable and supports data compression. In addition, it offers protection against panic and power failures, and is capable of write balancing.

Flash memory differs greatly from disks. Running a disk file system on flash memory might compromise system performance and security. With JFFS2, this problem will no longer be seen.

JFFS2 in Huawei LiteOS mainly manages files in NOR flash and supports multiple partitions.

# **5.4.2 Development Guidelines**

## **Development Process**

To use the functions of JFFS2, perform the following operations: (Every step resolve for detail)

- 1. **Adding JFFS2 Partitions**
- 2. **Mounting JFFS2**
- 3. **Unmounting JFFS2**
- 4. **Deleting JFFS2 Partitions**

## **Adding JFFS2 Partitions**

Call the add\_mtd\_partition function to add JFFS2 partitions. This function automatically names device nodes. The naming rule for JFFS2 is /dev/spinorblk + partition number.

The add\_mtd\_partition function expects four parameters. The first parameter indicates the medium type (nand or spinor). nand is used for YAFFS2, and spinor is used for JFFS2 partitions.

The second parameter indicates the start address of a partition. The third parameter indicates the partition size. Both parameters are in hexadecimal format.

The fourth parameter indicates the partition number  $(0 - 19)$ .

After the partitions are successfully added, you can run the partition jffs command in Shell to query information of the jffs block.

```
if(uwRet = add mtd partition("spinor", 0x100000, 0x800000, 0) != 0)
          dprintf("add jffs partition failed, return %d\n", uwRet); 
  else 
\{dprintf("Mount jffs2 on nand.\n");
      uwRet = mount("/dev/spinorblk0", "/jffs0", "jffs", 0, NULL); 
      if(uwRet) 
          dprintf("mount jffs err %d\n",uwRet); 
          dprintf("Mount jffs2 on nor finished.\n"); 
 } 
if(uwRet = add mtd partition("spinor", 0x900000, 0x200000, 1) != 0)
          dprintf("add jffs partition failed, return %d\n", uwRet); 
Huawei LiteOS# partition jffs 
jffs partition num:0, dev name:/dev/spinorblk0, mountpt:/jffs0, startaddr:
```

```
0x0100000,length:0x0800000 
jffs partition num:1, dev name:/dev/spinorblk1, mountpt:(null), startaddr:
0x0900000,length:0x0200000
```
#### **Mounting JFFS2**

Call the mount() function to mount a device node to the mount point.

This function expects five parameters. The first parameter indicates the device node and the second parameter indicates the mount point. Both parameters must be the same as the parameters used in the add\_mtd\_partition() function.

The third parameter indicates the file type.

The fourth parameter indicates the mount flag (default: 0), and the fifth parameter indicates the mount data (default: NULL). Alternatively, JFFS2 can be mounted by running the mount command in Shell, and you do not need to pass in the last two parameters.

Command for calling the mount() function:

Huawei LiteOS# mount /dev/spinorblk1 /jffs1 jffs

If information similar to the following is displayed, JFFS2 is successfully mounted:

```
Huawei LiteOS# ls 
Directory /:<br>bin
                    <DIR>dev <DIR><br>
iffs0 <DIR><br>
vDIR>
                   DIR>ramfs <DIR>
yaffs0 <DIR>
 Huawei LiteOS# mount /dev/spinorblk1 /jffs1 jffs 
 Huawei LiteOS# ls 
Directory /:<br>bin
                   SDTR dev <DIR> 
 jffs0 <DIR> 
 jffs1 <DIR> 
ramfs <DIR><br>
vaffs0 <DIR><br>
vaffs0 <DIR>
vaffs0
```
Now you can read from and write to NOR flash.

#### **Unmounting JFFS2**

Call the umount() function to unmount JFFS2 partitions. Only the input parameter mount point needs to be specified.

Command for calling the umount() function:

```
Huawei LiteOS# umount /jffs1
```
If information similar to the following is displayed, JFFS2 is successfully unmounted:

```
Huawei LiteOS# ls 
 Directory /: 
bin <DIR>
 dev <DIR> 
 jffs0 <DIR> 
 jffs1 <DIR> 
ramfs <DIR>
 yaffs0 <DIR> 
 Huawei LiteOS# umount /jffs1 
 umount ok
```
# **Deleting JFFS2 Partitions**

Call the delete mtd partition function to delete the unmounted JFFS2 partitions.

This function expects two parameters. The first parameter indicates the partition number, and the second parameter indicates the medium type. Both parameters must be the same as the parameters used in the add\_mtd\_partition() function.

```
uwRet =delete mtd partition(1, "spinor");
if(uwRet != 0)
     printf("delte jffs error\n"); 
 else 
     printf("delete jffs ok\n");
Huawei LiteOS# partition jffs 
jffs partition num:0, dev name:/dev/spinorblk0, mountpt:/jffs0, startaddr:
0x0100000,length:0x0800000
```
## **Creating a JFFS2 Image**

Use mkfs.jffs2 to create a JFFS2 image. The following is the default command for creating a JFFS2 image:

./mkfs.jffs2 -s 0x1000 -e 0x10000 -p 0x100000 -d rootfs/ -o rootfs\_64k.jffs2

(The command is added to a script and will be automatically executed during image creation.)

| Command | Description                                                |
|---------|------------------------------------------------------------|
| $-S$    | Page size                                                  |
| -e      | eraseblock size                                            |
| -p      | Image size                                                 |
|         | Source directory of the file system image to<br>be created |
| -0      | Name of the image to be created                            |

**Table 5-2** Command description

The parameters in the default command are merely illustrative. You can change the parameters when necessary.

# **5.4.3 Precautions**

- l JFFS2 manages files in NOR flash and calls the NOR flash drive interface. Before using JFFS2, ensure that NOR flash is present on hardware and the drive is successfully initialized (the value returned by spinor  $\text{init}()$  is 0).
- The start address and the partition size are automatically aligned n the boundary according to the size of block. The valid partition number ranges from 0 to 19.
- l JFFS2 images can be created by using mkfs.jffs2 commands in the fsimage/ MakeVersion.sh file. Change parameter values in the commands when necessary. To query other commands, run the mkfs.jffs2 command.
- When you open a file by calling the open API and pass in the **O\_TRUNC** parameter, the content of the file will be cleared.

l Currently, JFFS2 does not support the ioctl, sync, dup, dup2, utime, and chattr functions.

# <span id="page-173-0"></span>**5.4.4 Programming Example**

None.

# **5.5 FAT**

# **5.5.1 Overview**

# **Basic Concept**

File allocation table (FAT) is classified into four types: FAT12, FAT16, FAT32 and exFAT. FAT divides a disk into five sectors: master boot record (MBR), dos boot record (DBR), FAT, DIR, and DATA.

FAT can be implemented on diverse media, especially on removable media storage devices including USB flash drives, secure digital memory cards (SD cards), and removable hard disks. It maintains good compatibility between embedded devices and desktop systems such as Windows and Linux, which is convenient for developers to manage operation files.

FAT in Huawei LiteOS has small amount of code and use less resources. It is tailorable and supports multiple types of physical media. In addition, it is compatible with operating systems including Windows and Linux and supports multiple devices and the identification of multiple partitions.

FAT in Huawei LiteOS supports disk partitioning. File operations can be performed on the primary partition and logical partitions. Huawei LiteOS is able to identify other types of file systems (such as NTFS) on the hard disk. Currently, only the master boot record (MBR) partition style is supported.

# **5.5.2 Development Guidelines**

# **Development Process**

To use the functions of FAT, perform the following operations: (Every step resolve for detail)

- 1. **Identifying Devices**
- 2. **Mounting FAT**
- 3. **Mounting FAT**

## **Identifying Devices**

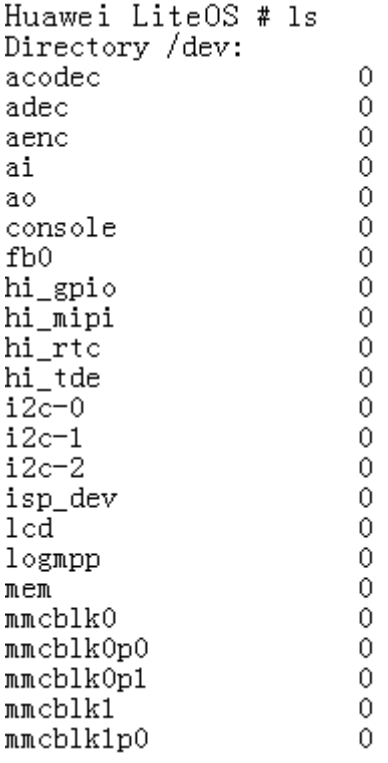

- Configure MULTI PARTITION to 1 in the ffconf.h file to enable the identification of multiple partitions.
- Configure VOLUMES to a value greater than 2 to enable the identification of multiple devices.

Now the OS is able to automatically identify the inserted SD cards. The automatically registered device nodes are listed in the figure above. mmcblk0 and mmcblk1 specify card 0 and card 1 respectively, which are independent master devices. mmcblk0p0, mmcblk0p1 specify two partitions of card 0 and serve as partition devices. When partition devices are available, the first partition device will be automatically invoked when the master device is used.

The information about the identified partitions can be queried by running the **partinfo** command.

```
Huawei LiteOS # partinfo /dev/sdap0
part info :
disk id : 3
part id in system: 0
part no in disk : 0
part no in mbr : 1
part filesystem : 0C<br>part dev name : sdap0
part dev name
part sec start : 2048
part sec count : 167794688
```
## **Mounting FAT**

Run the following command:

Huawei LiteOS# mount /dev/mmcblk0 /bin/vs/sd vfat

If information similar to the following is displayed, FAT is successfully mounted:

```
Huawei LiteOS# mount /dev/mmcblk0 /bin/vs/sd vfat 
mount ok
Huawei LiteOS# ls
Directory /:
bin <DIR><br>dev <DIR>
                   CDIR<sub>2</sub>ramfs <DIR>
vaffs0 <DIR>
```
# **Unmounting FAT**

Run the following command:

Huawei LiteOS# umount /bin/vs/sd

If information similar to the following is displayed, FAT is successfully unmounted:

```
Huawei LiteOS# umount /bin/vs/sd 
 umount ok
```
# **5.5.3 Precautions**

- The default configurations can be used directly, and you can tailor the configurations based on your needs.
- The configuration items of FAT are in the ffconf.h file.
- If  $FS$  READONLY is set to 0, the read/write permission on FAT is read/write. If FS\_READONLY is set to 1, the read/write permission on FAT is read-only.
- If USE MKFS is set to 1 and  $\overline{FS}$  READONLY is set to 1, the formatting function is enabled.
- **If FS NORTC** is set to 1, no real-time clocks exist, and the file creation time will be a fixed time point.
- FS LOCK specifies the number of files (folders) that can be opened concurrently.
- If a file is opened in read/write mode, it will fail to be opened if it is not closed and opened again in read/write mode. It can only be opened again in read-only mode. If a file is opened for a long time and is not closed, data of the file will be lost. The data can be saved only when the file is closed.
- The size of a file cannot be greater than 4 GB except exFAT.
- The total length of file names and path names must not exceed 252 bytes.
- If two SD card slots are available, the SD card that is inserted first is card 0; the one inserted later is card 1.
- When the double-card and multi-partitioning function is enabled and multiple partitions exist, the /dev/mmcblk0 master device node registered by card 0 and the /dev/ mmcblk0p0 slave device node registered by card 0 control the same device. Operations are forbidden to be performed on the master device node.
- When the double-card and multi-partitioning functions are enabled, and multiple partitions do not exist, the /dev/mmcblk0 and /dev/mmcblk0p0 device nodes control the same device, and only one of the device nodes can be mounted.
- FAT does not support opening a directory using open() + O\_DIRECTORY. Use opendir() to open a directory.
- <span id="page-176-0"></span>l The read pointer and write pointer are not separated. Therefore, after a file is opened in O\_APPEND mode, the read pointer is positioned at the end of the file. Manually put the read pointer to the start of the file before reading a file.
- l Calling the stat or lstat functions on FAT will return the modification time of a file. Currently, the file creation time and last access time are not returned. The Microsoft FAT protocol supports only time after A.D. 1980.
- When you open a file by calling the open API and pass in the **O\_TRUNC** parameter, the content of the file will be cleared.
- FAT does not support the ioctl(), dup() and dup2() functions.
- To avoid memory leaks, FAT automatically closes opened files and directories during card removing, and then FAT is unmounted. The memory allocated by calling opendir() must be freed up by calling closedir().

# **5.5.4 Programming Example**

None.

# **5.6 YAFFS2**

# **5.6.1 Overview**

## **Basic Concept**

Yet another flash file system version 2 (YAFFS2) is an open-source embedded file system designed for NAND flash. In YAFFS, the minimum storage unit is page.

Two versions of YAFFS are available in current YAFFS file system: YAFFS and YAFFS2. The major difference between them is that YAFFS2 supports NAND flash chips with 2 KB pages, far larger than the chips with 512-byte pages supported by YAFFS. Another difference lies in the fact that YAFFS2 has a 64-byte spare area to store bad block information and carry out error checking and correction (ECC).

- YAFFS2 is suitable for large-capacity storage devices. It is specially designed for NAND flash to keep the latter efficient and robust.
- YAFFS2 supports chips with 2 KB pages. Moreover, it uses less memory, and allows faster read/write and junk data reclamation.
- Wear leveling and power failure protection ensures that data will not be corrupted when a power outage occurs amid file system modification.

YAFFS2 in Huawei LiteOS supports multiple partitions.

# **5.6.2 Development Guidelines**

## **Development Process**

In Huawei LiteOS, ulti-partitioning of YAFFS2 is realized using a doubly linked list. To use the functions of YAFFS2, perform the following steps: (Every step resolve for detail)

## 1. **Calling add\_mtd\_partition to Create Partitions**

- 2. **[Calling mount to Mount Partitions](#page-176-0)**
- 3. **[Calling umount to Unmount Partitions](#page-176-0)**
- 4. **[Calling delete\\_mtd\\_partition to Delete Partitions](#page-176-0)**

Specific examples can be see in part programming examples.

#### **Calling add\_mtd\_partition to Create Partitions**

The add\_mtd\_partition function automatically names device nodes. The naming rule for YAFFS2 is /dev/nandblk + partition number.

The add\_mtd\_partition function expects four parameters. The first parameter indicates the media (nand or spinor). nand is used for YAFFS2 partitions, and spinor is used for JFFS2.

The second parameter indicates the start address of a partition. The third parameter indicates the partition size. Both parameters are in hexadecimal format.

The fourth parameter indicates the partition number  $(0 - 19)$ .

After the partitions are successfully created, you can run the yaffspar command in Shell to query information of the partitions.

Command for creating partitions:

```
if(uwRet = add mtd partition("nand", 0x900000, 0x200000, 0) < 0)
          dprintf("add yaffs partition failed, return %d\n", uwRet); 
\longrightarrow if(uwRet = add_mtd_partition("nand", 0xb00000, 0x200000, 1) < 0) 
          dprintf("add yaffs partition failed, return %d\n", uwRet);
```
#### **Calling mount to Mount Partitions**

Call the mount() function to mount a device node to the mount point.

This function expects five parameters. The first parameter indicates the device node and the second parameter indicates the mount point. Both parameters must be the same as the parameters used in the add\_mtd\_partition() function.

The third parameter indicates the file type (yaffs or jffs).

The fourth parameter indicates the mount flag (default: 0), and the fifth parameter indicates the private data (default: NULL).

Alternatively, partitions can be mounted by running the mount command in Shell, and you do not need to pass in the last two parameters.

Command for calling the mount() function:

Huawei LiteOS# mount /dev/nandblk1 /yaffs1 yaffs

If information similar to the following is displayed, partitions are successfully mounted:

```
 Huawei LiteOS# mount /dev/nandblk1 /yaffs1 yaffs 
    start-blk:24, end-blk:39 
   Huawei LiteOS# partition yaffs
   yaffs partition num:0, dev name:/dev/nandblk0, mountpt:/yaffs0, startaddr:
0x0900000,length:0x0200000 
   yaffs partition num:1, dev name:/dev/nandblk1, mountpt:/yaffs1, startaddr:
0x0b00000,length:0x0200000
```
## **Calling umount to Unmount Partitions**

Call the umount() function to unmount YAFFS2 partitions. Only the input parameter mount point needs to be specified. Alternatively, partitions can be unmounted by running the umount command in Shell.

Command for calling the umount() function:

Huawei LiteOS# umount /yaffs1

If information similar to the following is displayed, partitions are successfully unmounted:

```
Huawei LiteOS# umount /yaffs1 
 umount ok 
 Huawei LiteOS# umount /yaffs0 
 umount ok 
 Huawei LiteOS# partition yaffs
 yaffs partition num:0, dev name:/dev/nandblk0, mountpt:(null), startaddr:
0x0900000,length:0x0200000 
 yaffs partition num:1, dev name:/dev/nandblk1, mountpt:(null), startaddr:
0x0b00000,length:0x0200000
```
## **Calling delete\_mtd\_partition to Delete Partitions**

Partitions must be unmounted before they are deleted.

The delete mtd partition function expects two parameters. The first parameter indicates the partition number, and the second parameter indicates the medium type. Both parameters must be the same as the parameters used in the add\_mtd\_partition() function.

```
uwRet = umount(''/vaffsl");
  if(uwRet != 0) 
      printf("umount error:%d\n", uwRet); 
  else 
      printf("umount ok\n"); 
 uwRet =delete mtd partition(1, "nand");
 if(uwRet != 0)
      printf("delte yaffs error\n"); 
  else 
      printf("delete yaffs ok\n");
```
If information similar to the following is displayed, partitions are successfully deleted:

```
Mount yaffs2 on nand 
  start-blk:24,end-blk:39 
  umount ok 
 delete yaffs ok
```
# **5.6.3 Precautions**

- YAFFS2 in Huawei LiteOS supports multiple partitions. You can allocate the flash memory according to actual needs. The start address of partitions can be flexibly configured, which means that partitions can be created anywhere in the flash memory provided that you know where the start address is. A mechanism is in place to check for partition overlapping. However, it is beyond the scope of Huawei LiteOS to check for address overlapping due to the concurrent use of multi-partitioning and other features.
- The minimum partition for adding is one size of block, but the minimum partition for mounting is 9 block size (decided by characters of YAFFS2). Divide these two concepts.
- l YAFFS2 in Huawei LiteOS automatically aligns addresses and partitions on the boundary according to the size of block. The valid partition number ranges from 0 to 19.
- <span id="page-179-0"></span>l Before using a partition, you are advised to erase data in the partition.
- YAFFS2 in Huawei LiteOS only allows you to continuously open 20 directories.
- The content of a file can be cleared only when you pass in the **O\_TRUNC** parameter during the call to the open API and have the write permission on the file.
- YAFFS2 does not support the ioctl(), utime() and chattr() functions.

# **5.6.4 Programming Example**

None.

# **5.7 RAMFS**

# **5.7.1 Overview**

## **Basic Concept**

RAM file system (RAMFS) is a file system as a dynamically re-sizable RAM-based file system. RAMFS does not have backup storage resources. When files are written into RAMFS, directory entries and page caches will be allocated, but data is not written to any other storage media. Data will be lost when the power is off.

RAMFS places all files in a RAM. Files are read from and written into the RAM. RAMFS can be used to store temporary data or data that needs to be frequently modified, for example, the /tmp and the /var directories, to accelerate the read/write speed and avoid frequent access to storage.

RAMFS in Huawei LiteOS is a simple file system. It functions as a RAM-based cache mechanism of dynamic file systems.

RAMFS in Huawei LiteOS is based on VFS, can not be formatted.

# **5.7.2 Development Guidelines**

## **Procedure**

To use the functions of RAMFS, perform the following operations:

- 1. **Initializing RAMFS**
- 2. **Mounting RAMFS**
- 3. **Unmounting RAMFS**

## **Initializing RAMFS**

```
void ram_fs_init(void) 
  { 
      int swRet=0; 
      swRet = mount(NULL, RAMFS_DIR, "ramfs", 0, NULL); 
      if (swRet) { 
           dprintf("mount ramfs err %d\n", swRet); 
           return; 
\longrightarrow dprintf("Mount ramfs finished.\n"); 
 }
```
Call the initial function. If information similar to the following is displayed while Huawei LiteOS is being started, RAMFS is successfully initialized:

Mount ramfs finished

#### **Mounting RAMFS**

Run the following command:

```
Huawei LiteOS# mount 0 /ramfs ramfs
```
If information similar to the following is displayed, RAMFS is successfully mounted:

Huawei LiteOS# mount 0 /ramfs ramfs

#### **Unmounting RAMFS**

Run the following command:

Huawei LiteOS# umount /ramfs

If information similar to the following is displayed, RAMFS is successfully unmounted:

```
Huawei LiteOS# umount /ramfs 
 umount ok
```
# **5.7.3 Precautions**

- Read and write pointers are not separated in RAMFS file system, so while opening the file by using O\_APPEND(read added) method, the read pointer is also at the end of the file. Users need to set position manually before reading files.
- l Because of the fixed memory space used in RAMFS, RAMFS is able to be mounted only one time for avoid stepping on memory. After successfully mounting one time, followers can not continue being mounted on other directories.
- In RAMFS, filename length and directory name length must not exceed the length specified by RAMFS\_NAME\_MAX.
- When you open a file by calling the open API and pass in the **O\_TRUNC** parameter, the content of the file will be cleared.
- RAMFS is a test function, the default configuration is closed, the official product is prohibited to use the function.
- Disclaimer: Huawei is not responsible for any risks brought by using the Telnet function in official Huawei LiteOS.

# **5.7.4 Programming Example**

None.

# **5.8 PROC**

# **5.8.1 Overview**

# **Basic Concept**

PROC is a pseudo file system that exists only in memory and does not use external storage. It provides an interface for accessing the data in Huawei LiteOS Kernel.

PROC in Huawei LiteOS is a virtual file system and does not support multi-threaded operations.

# **5.8.2 Development Guidelines**

#### **Development Process**

To use the functions of PROC, perform the following operations:

- 1. **Initializing PROC**
- 2. **Querying and Modifying PROC Node Information**

# **Initializing PROC**

```
void proc_fs_init(void) 
\{ int swRet=0; 
      swRet = mount(NULL, PROCFS_DIR, "procfs", 0, NULL); 
      if (swRet) { 
          dprintf("mount procfs err %d\n", swRet); 
          return; 
\longrightarrow dprintf("Mount procfs finished.\n"); 
 }
```
Call the initial API. If information similar to the following is displayed while Huawei LiteOS is being started, PROC is successfully initialized:

Mount procfs finished

# **Creating a PROC Node**

Call the create proceentry function to create a file node. The first parameter specifies the name of the node to be created. The second parameter specifies the file mode, including the file type and permission. The third parameter specifies the parent node of the node to be created. If **NULL** is passed in as the value of the third parameter, the parent node is /proc by default. This function will return the created PROC file node.

```
struct proc dir entry *pHandle;
```

```
pHandle = create proc entry("mounts", 0, NULL);
if (pHandle == \overline{\text{NULL}}) {
     dprintf("creat mounts error!\n");
     return;
}
```
Call an operation function to perform a specific operation on the created node.

pHandle->proc\_fops = &mounts\_proc\_fops;

Call the default operation function proc\_file\_default\_operations if other operation functions are unavailable.

Call the proc\_mkdir function to create a directory node. The first parameter specifies the name of the node to be created. The second parameter specifies the parent node of the node to be created. If **NULL** is passed in as the value of the second parameter, the parent node is /proc by default. This function will return the created PROC directory node.

```
struct proc dir entry *pHandle;
pHandle = proc mkdir("test", NULL);
if (pHandle == NULL) {
    dprintf("creat test error!\n");
     return;
}
```
# **Querying and Modifying PROC Node Information**

Run the cat command to query information of a PROC node. For example:

```
Huawei LiteOS # cat /proc/umap/logmpp
```
If information similar to the following is displayed, the query is successful:

Huawei LiteOS # cat /proc/umap/logmpp Huawei LiteOS # -----LOG BUFFER STATE- MaxLen ReadPos WritePos ButtPos 64(KB) 0 113 65536 -----CURRENT LOG LEVEL---------------------------------------------- vb : 3 sys : 3 region : 3 chnl : 3 vpss : 3 venc : 3 vda : 3 h264e : 3 jpege : 3 vou : 3 viu : 3 rc : 3 aio : 3 ai : 3 ao : 3 aenc : 3 adec : 3 isp : 3 ive : 3 tde : 3 vgs : 3 h265e : 3

Run the writeproc command to modify information of a PROC node. For example:

Huawei LiteOS # writeproc 'sys=2' >> /proc/umap/logmpp

After the sys level is changed, information similar to following is displayed:

sys=2 >> /proc/umap/logmpp

Run the cat command again to query node information. From the displayed node information, you will see that the sys level has been changed.

```
Huawei LiteOS # cat /proc/umap/logmpp 
Huawei LiteOS # -----LOG BUFFER STATE-
 MaxLen ReadPos WritePos ButtPos 
  64(KB) 0 0 65536 
 -----CURRENT LOG LEVEL------------
 vb : 3
```

```
 sys : 2 
 region : 3 
 chnl : 3 
 vpss : 3 
 venc : 3 
 vda : 3 
 h264e : 3 
 jpege : 3 
 vou : 3 
 viu : 3 
 rc : 3 
 aio : 3 
 ai : 3 
 ao : 3 
 aenc : 3 
 adec : 3 
 isp : 3 
 ive : 3 
 tde : 3 
 vgs : 3 
 h265e : 3
```
# **5.8.3 Precautions**

- In the open command that is used to open files in PROC, only read and write properties take effect.
- In the fseek function, SEEK END does not take effect, indicating that the offset started from the end of a file is not supported.
- **If the ls command is run to query files in PROC after PROC is initialized, the size of** each file is displayed as zero. The file size can be correctly displayed only after the cat command is run to retrieve real-time kernel information.
- PROC in Huawei LiteOS cannot be unmounted and does not support creating and deleting files or directories.
- In PROC, a file name or a directory name contains a maximum of 32 characters.
- l PROC in Huawei LiteOS does not support the ioctl, sync, dup, dup2, utime, chattr, and rename functions.
- PROC, as a debugging function, is disabled by default, and do not use it in commercial products.
- Disclaimer: Huawei does not take the liability for the risks caused by using PROC in commercial products.

# **5.8.4 Programming Example**

None.

# **6 Driver Development**

# **About This Chapter**

- 6.1 Overview
- 6.2 Development Guidelines
- [6.3 Precautions](#page-187-0)
- [6.4 Programming Example](#page-187-0)

# **6.1 Overview**

# **Basic Concept**

Driver development means implementing and abstracting functions of hardware based on OS specifications and then provides them to application developers to call.

While transplanting system on a new chip, driver development must be carried out based on peripheral equipment supported by this chip specifications.

The driver initialization function for Huawei LiteOS is mainly used to create a driver structure of devices and generate the control node that registers drivers for the upper platform.

# **6.2 Development Guidelines**

# **Development Process**

Driver development is related to following two steps:

- 1. **Driver Initialization**
- 2. **[Driver Node and Using](#page-185-0)**

#### **Driver Initialization**

The first step of driver development is to compile a driver initialization function. In Huawei LiteOS, the driver initialization function is used to initialize a driver structure of devices and generate the driver control node.

<span id="page-185-0"></span>After the driver initialization function is compiled, you need to boot the device initialization function in a right place.

The codes in sample hi3516a.c file under the /sample directory is used as a simple boot. You can call the compiled device initialization function in the app\_init function to boot device initialization.

The driver initialization function must be used together with the device driver registration function that is used to register and generate a driver node.

```
register driver(FAR const char *path, FAR const struct file operations vfs
*fops,mode_t mode, FAR void *priv) 
register blockdriver(FAR const char *path, FAR const struct block operations
*bops,mode_t mode, FAR void *priv)
```
Table 1 describes the parameters expected by the device driver registration function.

| Parameter   | Description                                                                                                    |  |
|-------------|----------------------------------------------------------------------------------------------------|--|
| *path       | Path of the driver node. Application<br>programs will access driver node through<br>this path, and then access operation API<br>supported by device driver.                  |  |
| *fops/*bops | Driver operation structure that provides<br>application programs with an operation<br>function set. fops indicates a character<br>device, and bops indicates a block device. |  |
| mode        | Application's permission configuration to<br>read from or write into the driver node. This<br>parameter is not supported now.                                                |  |
| *priv       | Parameter to be passed in during driver<br>node registration.                                                                                                    |  |

**Table 6-1** Parameter description

After the driver is compiled, it must be initialized when the initialization function of Huawei LiteOS to generate a driver node accessible to applications.

After the driver is initialized, a device driver node will be generated in a specified path, and application programs can use the control operation API of the driver through this node.

#### **Driver Node and Using**

The device driver node generated after driver initialization provides an interface for applications to access and operate devices. The call relationship between application programs and driver operation functions are described with the i2c device driver as an example.

#### 1. **Operation Function Set**

The driver operation function set is essential to the call relationship between application programs and driver operation functions. During driver compilation, the operation function set needs to implement various mechanisms of a hardware device and register

the mechanisms during device registration. The operation function set meets all requirements on application functions.

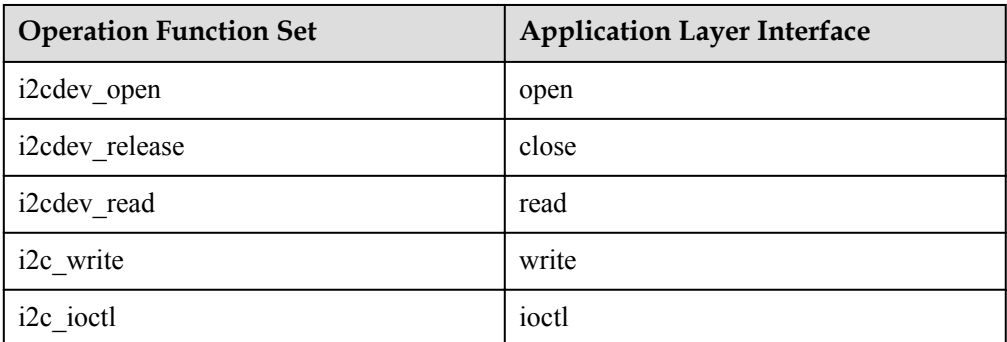

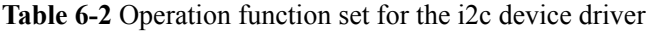

#### 2. **open Operation**

When an application program opens a node file, Huawei LiteOS will call the open function in the driver operation function set used when the driver node is initialized.

The open function instantiates and initializes the driver structure.

#### 3. **read/write Operation**

After an application program opens a node file, the file descriptor of the driver node will be got. The program can then access the driver that has the file descriptor.

The read/write operation is a common way for applications to access the driver. The functions of the read/write operation vary depending on the type of devices and drivers. For an i2c device, the read/write operation is used to read from or write into i2c peripherals.

i2cdev read(struct file \* filep, char user \*buf, size t count) i2cdev write(struct file \* filep , const char \_\_user \*buf, size t count)

Table 3 describes the parameters expected by the read/write function.

| Parameter | Description                                  |  |
|-----------|----------------------------------------------|--|
| *filep    | Pointer to the file description structure.   |  |
| $*$ buf   | Buffer that stores the read or written data. |  |
| count     | Length of the read or written data.          |  |

**Table 6-3** Parameter description

#### 4. **ioctl Operation**

An ioctl operation provides driver configuration management functions, particularly, defines or accesses device attributes in the device driver by running specific commands.

For an i2c device, the I2C 16BIT REG command is used to define the bit width of a transmission register, the I2C\_16BIT\_DATA command is used to define the bit width of transmitted data, and the I2C\_TIMEOUT command is used to define the command expiry time.

i2cdev ioctl(struct file \* filep, int cmd, unsigned long arg)

Table 4 describes the parameters expected by the ioctl function.

<span id="page-187-0"></span>**Table 6-4** Parameter description

| Parameter | Description                                |  |
|-----------|--------------------------------------------|--|
| *filep    | Pointer to the file description structure. |  |
| cmd       | Command for an operation                   |  |
| arg       | Additional parameter                       |  |

#### 5. **close Operation**

The close operation uses the release function in the operation function set to release resources of a driver.

# **6.3 Precautions**

None.

# **6.4 Programming Example**

None.

# **7 Maintenance and Testing**

# **About This Chapter**

7.1 Telnet

[7.2 Shell](#page-190-0)

# **7.1 Telnet**

# **7.1.1 Overview**

# **Basic Concept**

Telnet, as part of TCP/IP protocol, is the standard protocol and major method for remote Internet login. Telnet enables you to operate a remote server on a local computer. Telnet program connects the local computer to the server. Telnet enables you to input commands just like direct input by using the server console.

#### **Huawei LiteOS Telnet**

Telnet uses commands to debug a development board. To achieve network connection by using Telnet, users must configure the IP address and gateway (which must be in the same network segment as the development board) for the local computer and run cmd.exe in Windows to execute Telnet IP (IP address of the development board). In other words, Telnet is another debugging mode by using serial ports.

Huawei LiteOS Telnet adopts a simple Telnet protocol, which connects the computers to the development board without authentication on the user name and password. Huawei LiteOS Telnet is used to:

- l Read the input characters and transmit them to the development board through TCP.
- Send back the processed data to terminals.

# **7.1.2 Development Guidelines**

# **Development Process**

1. Run telnet on to start telnet server in Huawei LiteOS Shell.

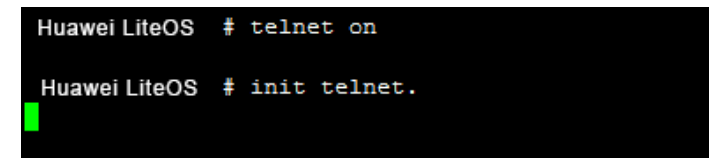

2. In a Windows-based OS that has Telnet client installed, run cmd.exe and enter telnet + IP address of the development board to connect the computer to the board, as shown in the following figure.

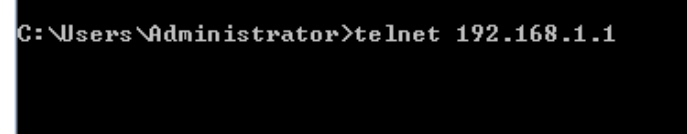

3. Press Enter. If Huawei LiteOS# (the prompt of Huawei LiteOS Shell) is displayed, it indicates that the computer is connected to the board successfully and you can run the shell commands. For example, you can run the task command to view the status of all tasks.

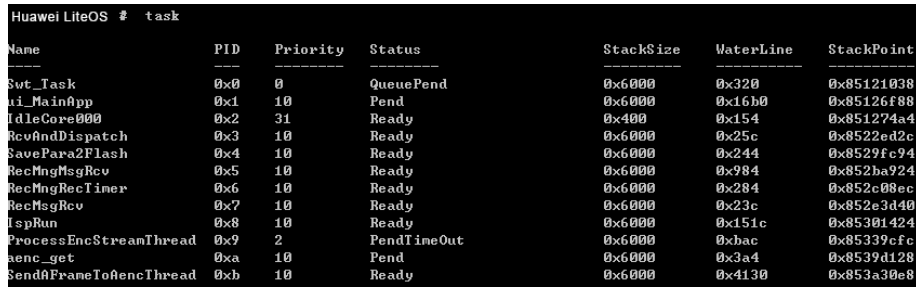

4. Run telnet off to stop telnet server in Huawei LiteOS Shell.

```
Huawei LiteOS # telnet off
telnetd_accept_loop[412] Software caused connection abort
close telnet.
Huawei LiteOS #
```
# **7.1.3 Precautions**

- l If **telnet is not recognized as an internal or external command** is returned after the input of telnet + IP in a Windows-based OS, the Telnet is not enabled. Choose **Control Panel > Programs > Programs and Features > Turn Windows features on or off** and select the **Telnet Server** and **Telnet Client**.
- l Ensure that the Ethernet driver of the board is initialized and opened before starting Telnet.
- Ensure that lwip started normally before starting Telnet. Register safety function and initialize tcpip are needed while using lwip.
- l Currently, only one client can be connected to a development board using telnet and an IP address at one time.
- <span id="page-190-0"></span>Telnet only support commands supported by Shell.
- l Telnet is a debug function and is disabled by default. It is must not be included in formal Huawei LiteOS.
- l Disclaimer: Huawei is not responsible for any risks brought by using the Telnet function in official Huawei LiteOS.

# **7.1.4 Programming Example**

None.

# **7.2 Shell**

# **7.2.1 Overview**

# **Basic Concept**

Shell is the software (command parser) that provides user APIs. It is similar to the command in DOS and the cmd.exe. Shell receives commands and invokes the corresponding programs.

Shell is also a programming language. As a command language, shell interactively interprets and executes commands or automatically interprets and executes the series of commands preset by users. As a programming language, shell defines variables and parameters and provides the control structure, such as the loop and branch, that is available only in high-level languages.

Shell manages the interaction between you and the operating system (OS): waiting for your input, interpreting the input to the OS, and processing diverse outputs of OSs.

Shell builds a bridge for communication between users and OSs. The communication is interactive (you enter through the keyboard and receive instant response) or non-interactive (by shell script). A shell script contains a string of shell commands and OS commands, which can be reused. Essentially, a shell script is a file combining commands.

Shell of Huawei LiteOS helps debug common commands and query system information.

#### **Huawei LiteOS Shell**

Shell of Huawei LiteOS provides the basic function used for debugging, including commands for Huawei LiteOS, filesystem, network and scatter loading. In addition, shell of Huawei LiteOS allows command customization.

- l Commands for Huawei LiteOS are used for checking system tasks, kernel semaphore, CPU usage, and current interrupts.
- l Commands for files include **ls**, **cd**, and **sync**. The **sync** command synchronizes the cache data (data in the file system) to an SD card or flash memory.
- l Commands for network are used to view the IP address of the local computer and other devices that connect to the development board, test the network connection, and set the AP and station mode of development board.
- l Commands for dynamic loading are used to obtain the **.obj** file from a specified path and call related functions by searching for the addresses of functions that have loaded the **.obj** file. A user can unload the **.obj** file that has been loaded to a specific path.

For details of adding commands, see Guidelines and Programming Example.

# **7.2.2 Development Guidelines**

## **Usage Scenarios**

Shell commands can be input through serial ports or Telnet. Customized commands can be executed only after their links are recompiled.

#### **Functions**

Shell of Huawei LiteOS contains the following commands:

- l Commands for Huawei LiteOS, such as task, sem, swtmr, hwi, and cpup.
- Commands for PROC file system, such as writeproc.
- Commands for files, such as ls, cd, uname, cat, touch, rm, and rmdir.
- Commands for network, such as arp, if config, ping, starthapd, and stophapd.

For details of commands, see **[7.2.5 Command Reference](#page-194-0)**. For details of adding commands, see **[7.2.4 Programming Example](#page-193-0)**.

#### **Development Process**

1. **Adding Commands to Shell**

#include "shell.h"

#include "shcmd.h"

2. Registering the **ls** command.

The command can be registered statically and dynamically when the OS is running.

- a. Static registration SHELLCMD\_ENTRY(ls\_shellcmd, CMD\_TYPE\_EX, "ls", XARGS, (CMD\_CBK\_FUNC)osShellCmdLs);
- b. Dynamic registration osCmdReg(CMD\_TYPE\_EX, "ls", XARGS, (CMD\_CBK\_FUNC)osShellCmdLs)
- **ls** shellcmd: structure variable name that needs to be passed in during static registration. The command to be registered is a field contained in the structure.
- Command types
	- **CMD\_TYPE\_EX: CMD\_TYPE\_EX** indicates that the input of standard command parameters is not allowed. When the command type is set to **CMD\_TYPE\_EX**, command keywords entered by users will be masked. For example, when **ls /ramfs** is entered, only **/ramfs** is passed into the registry function.
	- n **CMD\_TYPE\_STD**: **CMD\_TYPE\_STD** indicates that the input of standard command parameters is allowed. All entered characters will be passed into the registry function after being parsed by the command.
- **"ls"**: command keyword that is accessed by the registry function in Shell.
- **XARGS**: the number of input parameters of the execution function that is called.
- (CMD\_CBK\_FUNC)osShellCmdLs: execution function.

This macro encapsulates and registers a command that can be called in Shell.

#### **NOTE**

- l Normally, static registration is applicable to common system commands, and dynamic registration is applicable user commands.
- l During static registration, **-uls\_shellcmd** should be added to **LITEOS\_TABLES\_LDFLAGS** in **build/mk/liteos\_tables\_ldflags.mk**.
- l The command key word must be unique, indicating that multiple commands must not share the same command keyword. Otherwise, only the first command listed in the commands displayed by running the **help** command will be executed.
- 3. Prototype of added built-in command function.
	- UINT32 cmdHook(UINT32 argc, CHAR \*\*argv)

Parameters of this function are similar to those of the main prototype of parameter main in C programming language.

**NOTE** 

- l argc: number of parameters in the shell commands.
- l argv: pointer array. Each element points to a string. You can select the command type to determine whether to transfer the keyword to register function or not.

#### 4. **Entering a Shell Command**

A Shell command can be entered in the following two ways:

- Entering the Shell command in the serial port tool
- Entering the Shell command in the telnet tool

# **7.2.3 Precautions**

- l English input is allowed in the default mode. If you enter Chinese characters in the UTF8 format, you can delete them only by pressing the backspace key for three times.
- The working directory in the Shell is separated from the system directory. Operations will be performed on the working directory in the Shell by running commands such as **cd** and **pwd** through the Shell. And the system directory will be operated by running commands such as **chdir** and **getcwd**. The two directories are irrelevant to each other. Exercise caution when the input parameter of a file system operation command is a relative path.
- Shell commands take effect after tcpip init is initialized. Huawei LiteOS does not initialize tcpip\_init by default.
- l Before shell commands related to dynamic loading are executed, a dynamic loading module must be initialized. For details on the initialization of a dynamic loading module, see **[4.1 Dynamic Loading](#page-87-0)**.
- l Manipulating device files under the **/dev** directory using Shell commands is not recommended because it may cause unpredictable results.
- Shell is a test function, the default configuration is closed, the official product is prohibited including the function.
- Disclaimer: Huawei is not responsible for any risks brought by using the Telnet function in official Huawei LiteOS.

# <span id="page-193-0"></span>**7.2.4 Programming Example**

# **Example Description**

The following examples are used to describe how to statically and dynamically register the test command.

#### **Static Registration**

- 1. Define the executive function cmd\_test that will be used to add the new command.
- 2. Call the SHELLCMD\_ENTRY function to add the new command.
- 3. Add the parameter of the new command to the link option liteos\_tables\_ldflags.mk.
- 4. Recompile code and run Huawei LiteOS.

# **Example Code**

Define the cmd test function.

```
#include "shell.h"
#include "shcmd.h"
int cmd_test(void)
{
     printf("hello everybody!\n");
     return 0;
}
```
Add the new command.

SHELLCMD\_ENTRY(test\_shellcmd, CMD\_TYPE\_STD, "test", 0, (CMD\_CBK\_FUNC)cmd\_test);

Add the command parameter to the linker options.

Add **-utest\_shellcmd** to **LITEOS\_TABLES\_LDFLAGS** in **build/mk/ liteos\_tables\_ldflags.mk**.

Recompile the commands.

make clean;make

# **Dynamic Registration**

- 1. Call the osCmdReg function to add the new command.
- 2. Recompile code and run Huawei LiteOS.

# **Example Code**

Call the osCmdReg function in the app init function to dynamically register the command.

```
#include "shell.h"
#include "shcmd.h"
int cmd_test(void)
{
     printf("hello everybody!\n");
     return 0;
}
```

```
void app_init(void)
{
. . . . . . . . . .
       ....
     osCmdReg(CMD_TYPE_EX, "test", 0,(CMD_CBK_FUNC)cmd_test);
       ....
}
```
Recompile the code.

make clean;make

Run the help command to view all registered commands.

If the test command is displayed, as shown in the following figure, the test command is successfully registered.

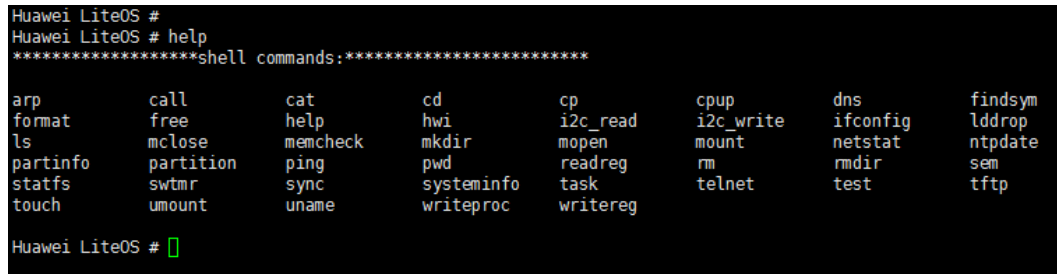

# **7.2.5 Command Reference**

# **7.2.5.1 System Commands**

**7.2.5.1.1 task**

#### **Function**

The **task** command is used to query the information about tasks in Huawei LiteOS.

#### **Format**

task [*ID*]

#### **Parameter Description**

**Table 7-1** Parameter description

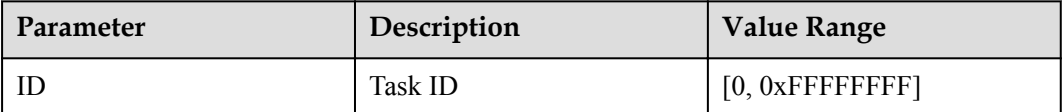

# **User Guide**

- If the parameter is left unspecified, all task information will be printed by default.
- $\bullet$  An ID is added after task, the task name, task PID, and the call stacks will be displayed. A maximum of 16 call stacks are supported.

# **Example**

For example: enter **task 6**

# **Output**

#### **Figure 7-1** Information of the task with ID 6

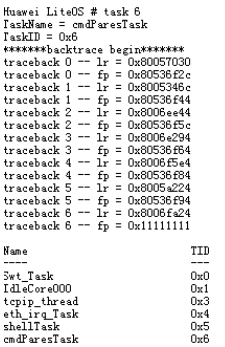

# **Figure 7-2** Information of all tasks

 $\begin{array}{l} 0 \\ 31 \\ 5 \\ 9 \\ 9 \end{array}$ 

Priority

 $_{\texttt{Status}}$ 

--------<br>QueuePend<br>Ready<br>PendTimeOut<br>Pend<br>Running

StackSize

 $0x6000$ 

 $0x400$ <br> $0x6000$ <br> $0x20000$ 

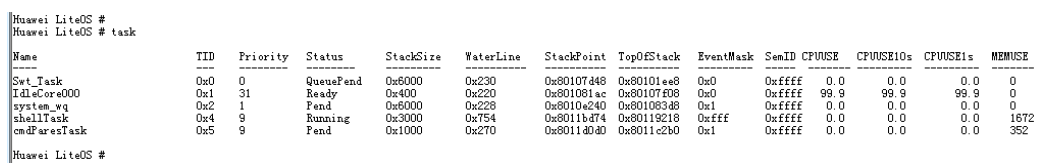

 ${\tt \texttt{WaterLine}}$ 

 ${\tt StackPoint} \quad {\tt TopOfStack}$ 

 $0x801338a0  
\n0x801398c0  
\n0x8016e838  
\n0x80512c30  
\n0x80532f08  
\n0x80535f98$ 

EventMask

-------<br>0x0<br>0x0<br>0xf<br>0xff<br>0xff<br>0x1

 ${\tt SemID}$  CPUUSE

------<br>Oxffff<br>Oxffff<br>Oxffff<br>Oxffff<br>Oxffff<br>Oxffff  $\begin{array}{r} 0.0 \\ -99.8 \\ 0.0 \\ 0.0 \\ 0.1 \\ 0.0 \end{array}$   $\texttt{CPUVSE10s} \quad \texttt{CPUVSE1s}$ 

 $0.0$ <br>  $98.2$ <br>  $0.0$ <br>  $0.0$ <br>  $1.6$ <br>  $0.0$ 

MEMUSE

 $\begin{array}{c} 0 \\ 0 \\ 76 \\ 0 \\ 1656 \\ 108 \end{array}$ 

 $\begin{array}{c} 0.0 \\ -0.0 \\ 99.9 \\ 0.0 \\ 0.0 \\ 0.0 \\ 0.0 \\ 0.0 \\ \end{array}$ 

Description of initial system tasks in Huawei LiteOS

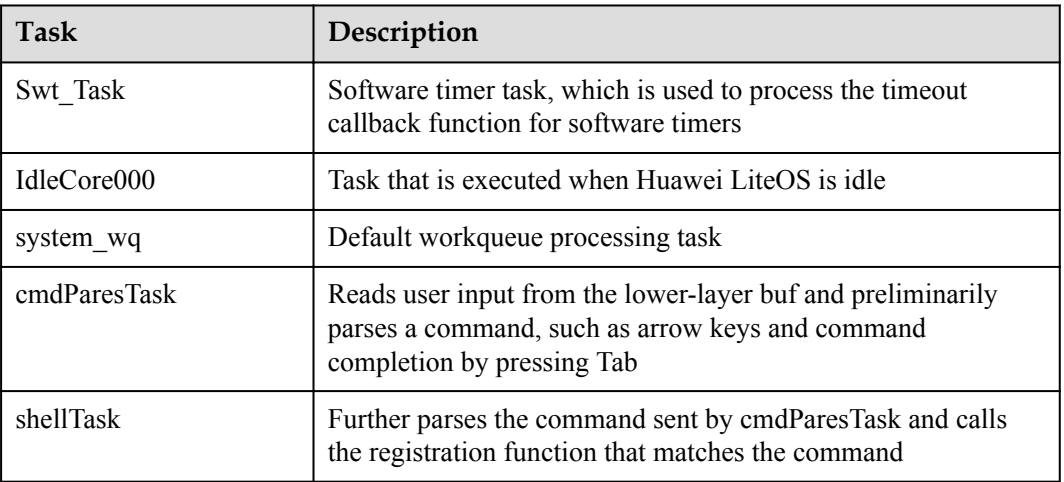

#### Description of task status

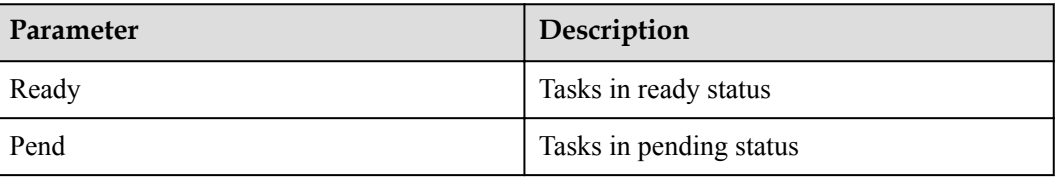

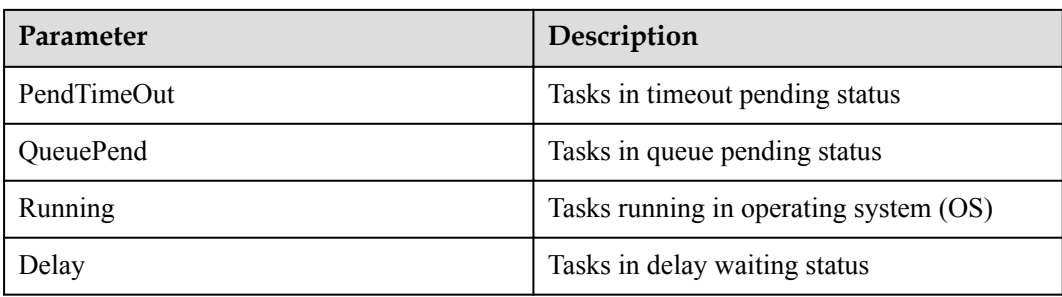

#### **NOTE**

If the task status in the **task** command is impossible, ensure that one of the following operations has been performed when the pthread\_create function is creating functions. If none of the following operations is not performed, the resources cannot be correctly recycled.

- l If you want to choose the block mode, call the pthread\_join() function.
- **.** If you want to choose the detach mode, call the pthread detach() function.
- If you do not want to call either of the preceding functions, set the status of pthread attr t to PTHREAD\_STATE\_DETACHED and transfer the **attr** parameter to the pthread\_create function. The result of this operation is the same as that of calling the pthread\_detach() function, that is, the detach mode is chosen.
- l The **PID** parameter value can be represented either in decimal format or in hexadecimal format.
- $\bullet$  When the **PID** parameter value falls in the range [0,64], the status of the task specified by the ID is returned. (A prompt will be displayed if the task specified by the ID is not created.) A prompt indicating a parameter error will be displayed if the parameter value is outside the range [0,64].

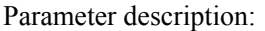

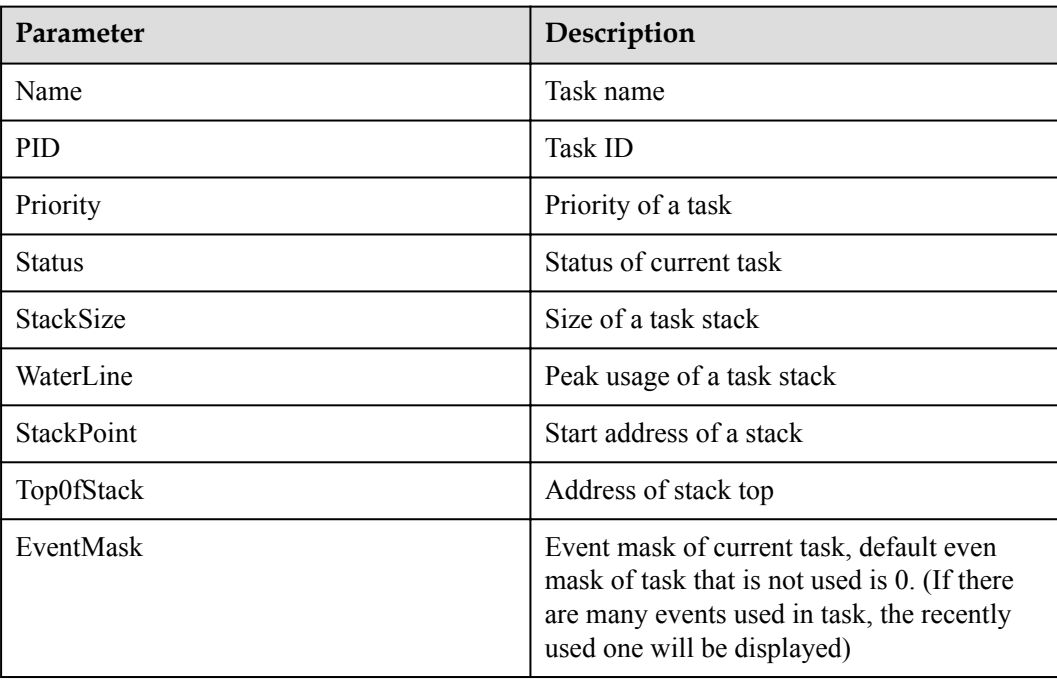

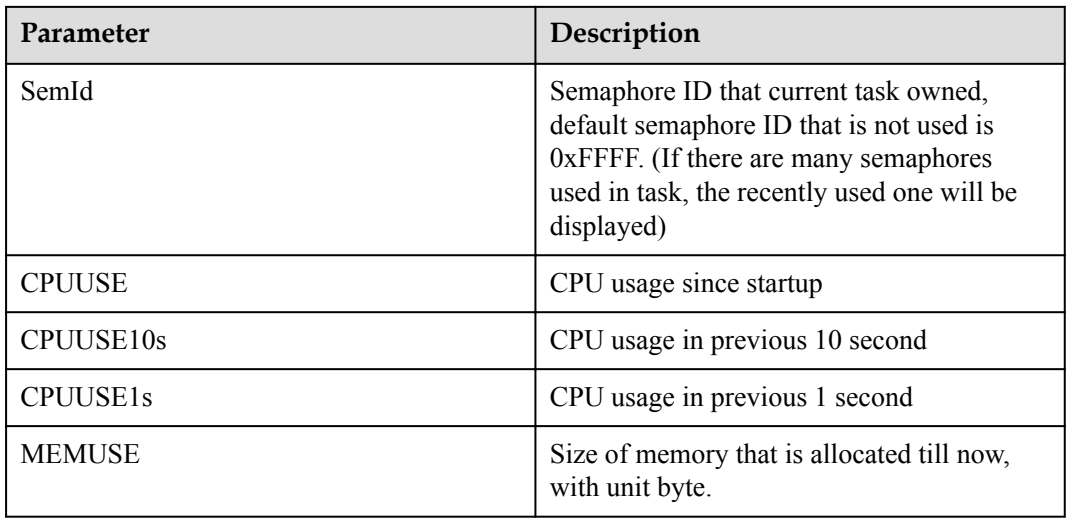

#### **NOTE**

The value of **MEMUSE** can be positive or negative.

If memory is allocated to tasks, the **MEMUSE** value increases. If tasks release memory, the **MEMUSE** value decreases.

If no memory is allocated to tasks, or the allocated memory equals the released memory, the **MEMUSE** value is 0.

If the **MEMUSE** value is positive, some memory is not released by the task.

If the **MEMUSE** value is negative, the released memory is larger than the allocated memory.

The conuting of **MEMUSE** refers to system memory pool. The memory used by operations that take place during an interrupt and any memory processed before task scheduling starts will not be counted.

#### **7.2.5.1.2 sem**

# **Function**

The **sem** command is used to query the information about semaphores of Huawei LiteOS Kernel.

# **Format**

sem [*ID*]

# **Parameter Description**

**Table 7-2** Parameter description

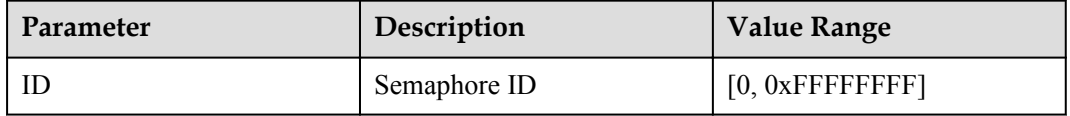

#### **User Guide**

- Parameter displays the usage number and total number of semaphore.
- l If an ID is added, the usage number of the specified semaphore will be displayed.

#### **Example**

Examples: **sem 12**

#### **Output**

#### **Figure 7-3** Information of the semaphore

Huawei LiteOS # sem 12  $SemID$ Count 12  $0x1$ No task is pended on this semphore!

#### **Table 7-3** Parameter description

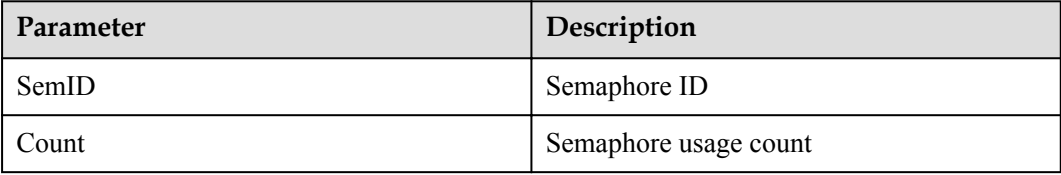

#### **NOTE**

- **•** The **SemID** parameter value can be represented either in decimal format or in hexadecimal format.
- l When the **SemID** parameter value falls in the range [0,1023], the status of the semaphore specified by the ID is returned. (A prompt will be displayed if the semaphore specified by the ID is not in use.) A prompt indicating a parameter error will be displayed if the parameter value is outside the range [0,1023].

#### **7.2.5.1.3 swtmr**

#### **Function**

The **swtmr** command is used to query the information about system software timers.

#### **Format**

swtmr [*ID*]

# **Parameter Description**

**Table 7-4** Parameter description

| <b>Parameter</b> | Description            | Value Range       |
|------------------|------------------------|-------------------|
|                  | ID of a software timer | $[0, 0x$ FFFFFFFF |

# **User Guide**

- l If the parameter is left unspecified, information about all software timers will be displayed.
- l If an ID is added after the **swtmr** command, the information about the specified software timer will be displayed.

# **Example**

For example: enter **swtmr** and **swtmr 5**

#### **Output**

**Figure 7-4** Information of software timers

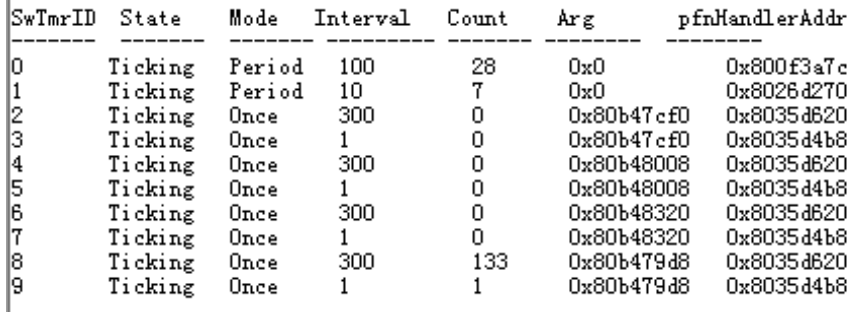

**Figure 7-5** Information of the software timer with specified ID

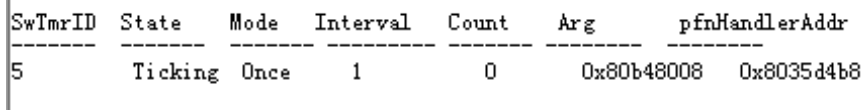

#### **Table 7-5** Parameter description

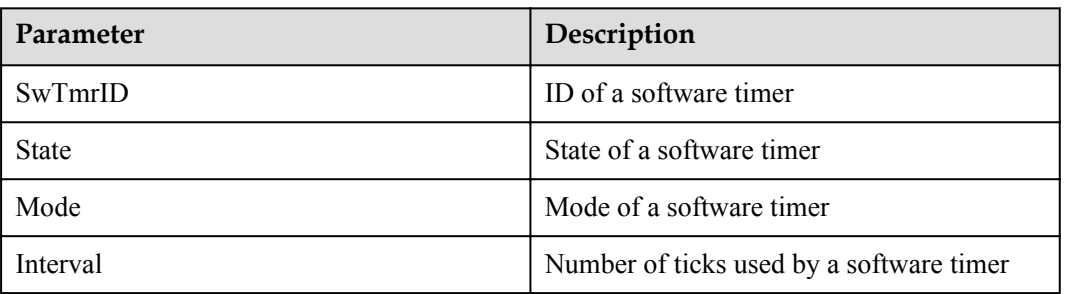

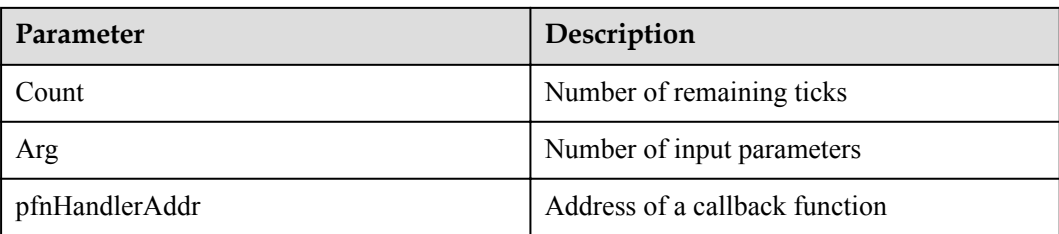

#### **NOTE**

- **•** The **SwTmrID** parameter value can be represented either in decimal format or in hexadecimal format.
- When the **SwTmrID** parameter value falls in the range  $[0,$ current number of software timers  $-1$ ], the status of the software timer specified by the ID is returned. A prompt indicating a parameter error will be displayed if the parameter value is outside the range [0, current number of software timers – 1].

#### **7.2.5.1.4 hwi**

#### **Function**

The **hwi** command is used to query the information about current interrupts.

#### **Format**

hwi

# **Parameter Description**

#### **Table 7-6** Parameter description

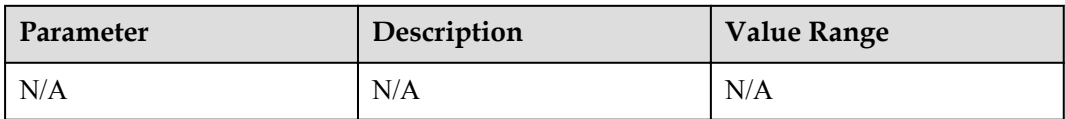

#### **User Guide**

- This command does not need parameter.
- l Enter **hwi** to display the number and count of the current interrupts.

## **Example**

For example: enter **hwi**

# **Output**

#### **Figure 7-6** Information of interrupts

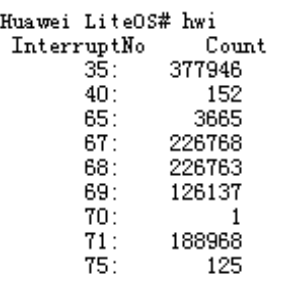

# **7.2.5.1.5 cpup**

# **Function**

The **cpup** command is used to query the CPU usage of Huawei LiteOS.

#### **Format**

cpup [*mode*] [*taskID*]

# **Parameter Description**

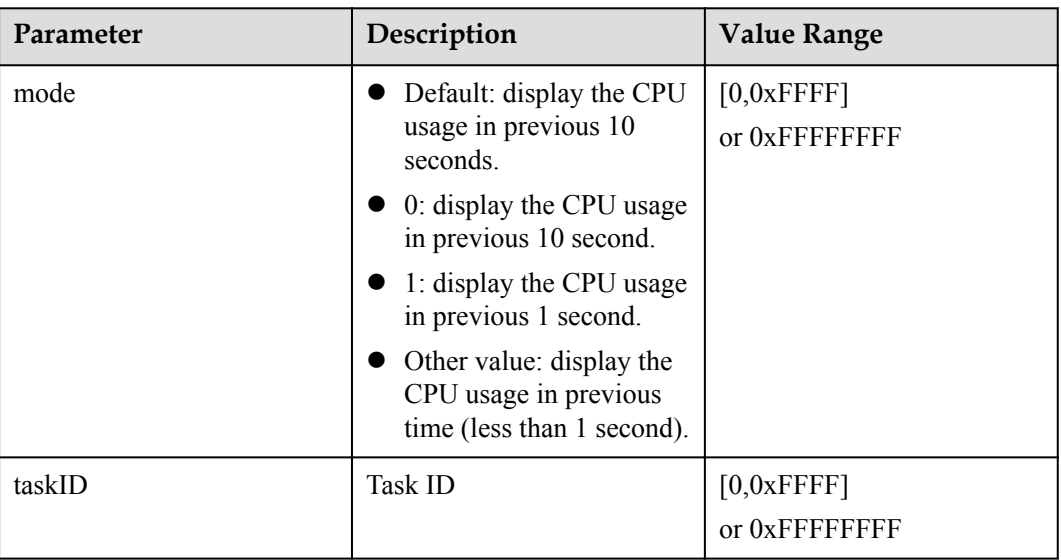

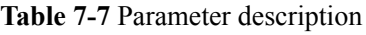

# **User Guide**

- If parameter is default, the CPU usage percent of system 10s ago will be displayed.
- **If parameter is only one, and the parameter is mode, the CPU usage percent of system** corresponding time ago will be displayed.

If two parameters are passed in, and the first one is mode, the second one is taskID. The CPU usage percent of system with the specific taskID corresponding time ago will be displayed.

## **Example**

For example: cpup 1 1

# **Output**

**Figure 7-7** Information of CPU usage

Huawei LiteOS # cpup 1 1 TaskId 1 CpuUsage in 1s: 87.3<br>Huawei LiteOS #

#### **7.2.5.1.6 memcheck**

#### **Function**

The **memcheck** command is used to check whether the dynamically applied memory is complete and whether memory leak occurs causing node destroyed.

#### **Format**

memcheck

# **Parameter Description**

**Table 7-8** Parameter description

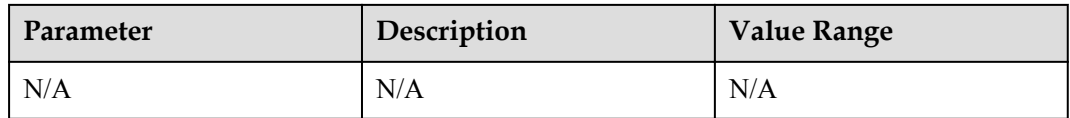

#### **User Guide**

- If memory leak does not occur, the output of memcheck is "memcheck over, all passed!"
- If nodes are not completed memory pool, the output is the information about the memory of the node that destroyed.

#### **Example**

For example: enter **memcheck**

# **Output**

**Figure 7-8** Memory leak does not occur

Huawei LiteOS # memcheck nemcheck over, all passed!

#### **Figure 7-9** Memory leak occurs

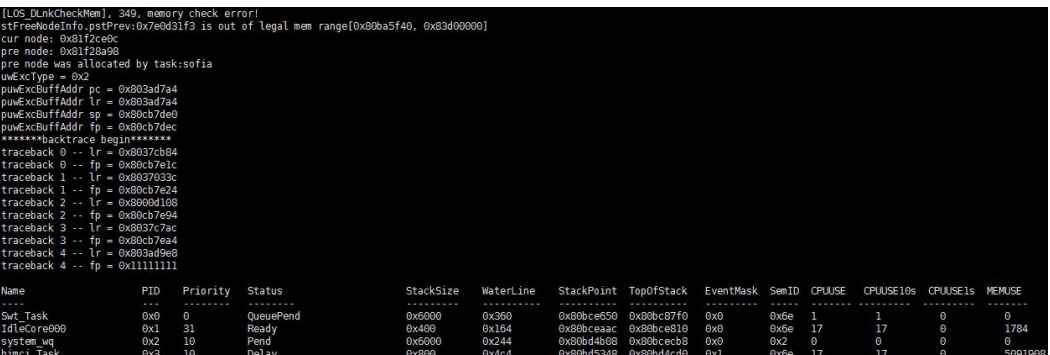

#### **7.2.5.1.7 writereg**

#### **Function**

The **writeReg** command is used to write data to a specified address.

#### **Format**

writereg [*address*] [*value*]

# **Parameter Description**

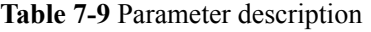

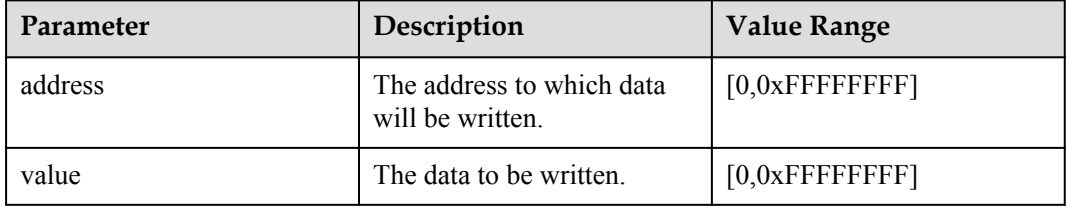

#### **NOTE**

The values of the **address** and **value** parameters must fall in the valid value range. Otherwise, system exceptions will result.

# **User Guide**

- The writeReg command is used to write data to a specified address.
- **If data is written successfully, the address and data will be printed on the screen.**
- The address is aligned to the largest multiple of 4 that is smaller than the original address. Note that address is hexadecimal.

#### **NOTE**

Arbitrary write will cause system crashes.

# **Example**

For example:

Enter **writereg 0x86412351 0x32**.

# **Output**

**Figure 7-10** When data is written to an address, the address is aligned at  $0x86412350$ 

Muawei LiteOS # writereg 0x86412351 0x32 The align-address:0x86412350,write value:0x00000032 Huawei LiteOS # readreg 0x86412350 86412350 The align=address:0x86412350 value:0x00000032

# **7.2.5.1.8 readreg**

# **Function**

The **readreg** command is used to search for data stored in registers.

# **Format**

readreg [*address*] [*length*]

# **Parameter Description**

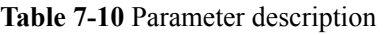

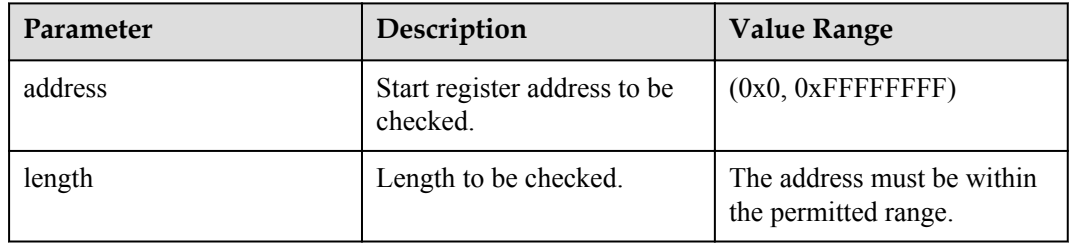

# **NOTE**

The values of the **address** and **length** parameters must fall in the valid value range.Otherwise, system exceptions will result.

# **User Guide**

- The **readreg** command is used to search for data stored in registers.
- The register address is displayed in hexadecimal format. The address is aligned to 4 bytes that is smaller than the original address. Huawei LiteOS searches for the aligned value. The value to be searched is included in the aligned address. The length will be aligned with the 4 bytes that is larger than the original length and printed in hexadecimal format.

# **NOTE**

Arbitrary address query will cause system crashes.

# **Example**

For example:

Enter **readreg 0x86412351 0x32**.

# **Output**

**Figure 7-11** When data is read from an address that is not aligned, the address is aligned at 0x86412350

Huawei LiteOS # readreg 0x86412351 0x32 86412351 The address begin 0x86412350, length:0x34 0x86412350 :0xd57f7282 0xf5bb69cf 0x6f79b5b4 0x177c9fc3 0x86412360 :0x5e54f3ac 0xf1fdbb27 0x9b3f6b1f 0x06e27d56 0x86412370 :0x2bd7f565 0x3f3a3f9a 0xf7277fdb 0xdfe7c91b 0x86412380 : 0xbfb3f5fa The address end 0x86412384

#### **7.2.5.1.9 free**

# **Function**

The **free** command displays the usage of memory in Huawei LiteOS and the sizes of the text segment, data segment, rodata segment, and bss segment.

#### **Format**

free [*-k | -m*]

#### **Parameter Description**

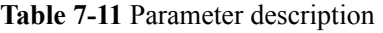

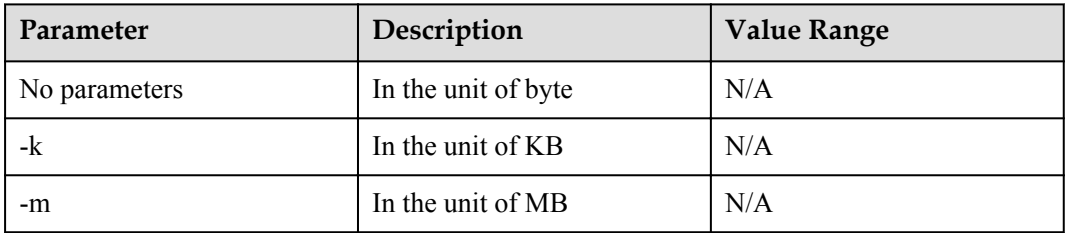

# **User Guide**

- l Enter **free** to display the total amount of the dynamic memory pool of Huawei LiteOS. **used** indicates the total amount of used memory, **text** indicates the size of code segment, **data** indicates the size of data segment, **rodata** indicates the size of read-only data segment, and **bss** indicates the size of the memory used by the uninitialized global variables.
- l The **free** command can be used to display the memory usage in three units: byte, KB, and MB.

# **Example**

For example: enter free, free -k, and free -m.

# **Output**

Ŷ.

**Figure 7-12** Display the memory usage in three units

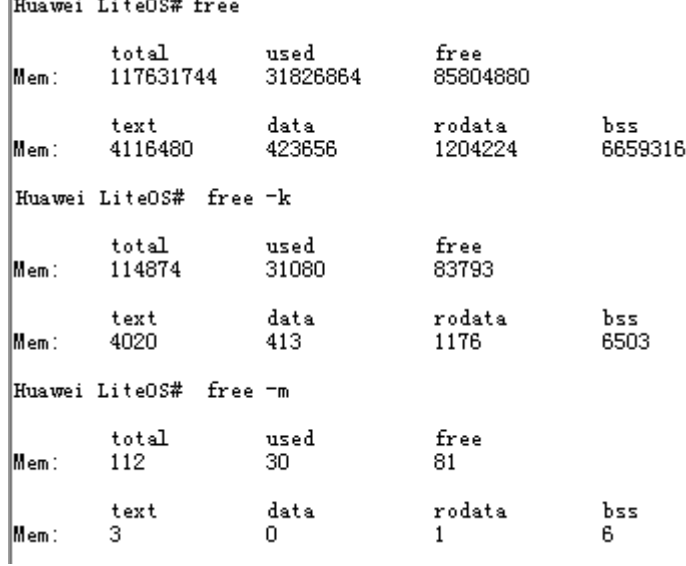

# **7.2.5.1.10 uname**

# **Function**

The **uname** command is used to display the current OS name, time of data creation, name, and version of Huawei LiteOS.

# **Format**

uname[*-a | -s | -t |-v | --help*]

# **Parameter Description**

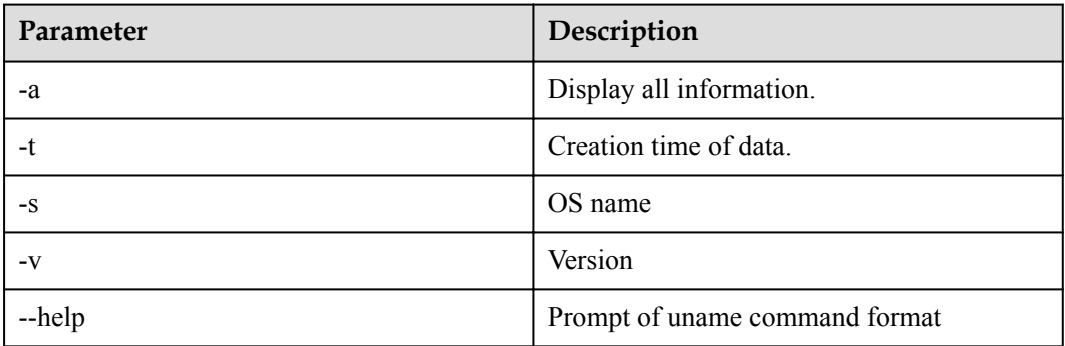

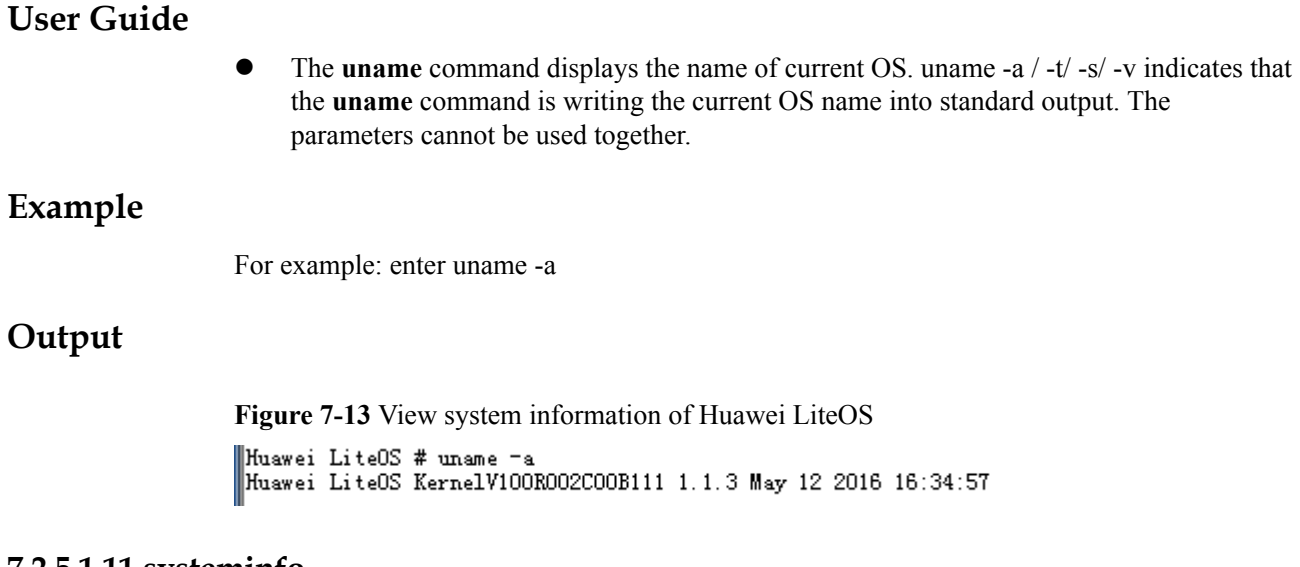

# **7.2.5.1.11 systeminfo**

# **Function**

The **systeminfo** command is used to view the usage of resources including tasks, semaphores, mutexes, queues, and timers in Huawei LiteOS.

#### **Format**

systeminfo

#### **Parameter Description**

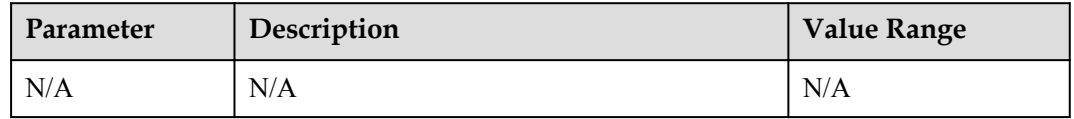

#### **User Guide**

**•** The **systeminfo** command is used to view resource usage in Huawei LiteOS.

# **Example**

For example, enter **systeminfo**.

#### **Output**

**Figure 7-14** Resource usage in Huawei LiteOS

Huawei LiteOS # systeminfo

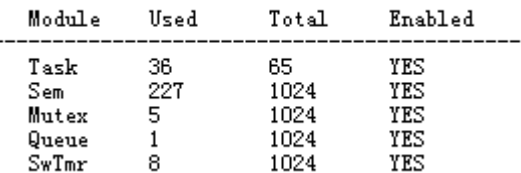

Parameter description

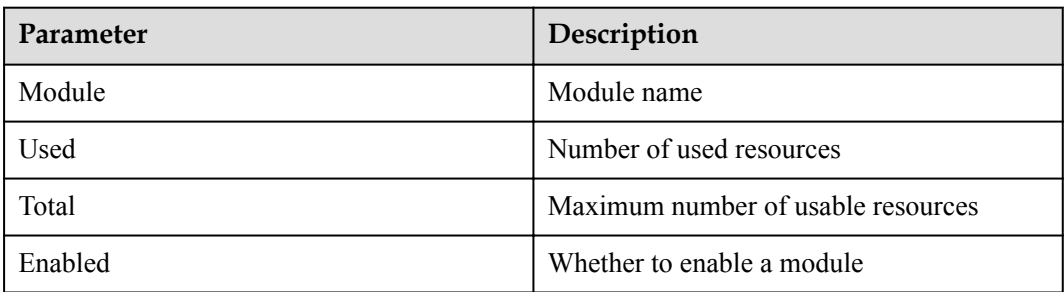

# **7.2.5.1.12 help**

#### **Function**

The **help** command is used to view all commands in Huawei LiteOS.

#### **Format**

help

# **Parameter Description**

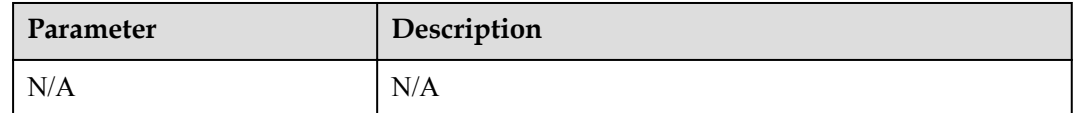

# **User Guide**

l The **help** command is used to view all commands in Huawei LiteOS.

# **Example**

For example, enter **help**.

# **Output**

**Figure 7-15** All commands in Huawei LiteOS

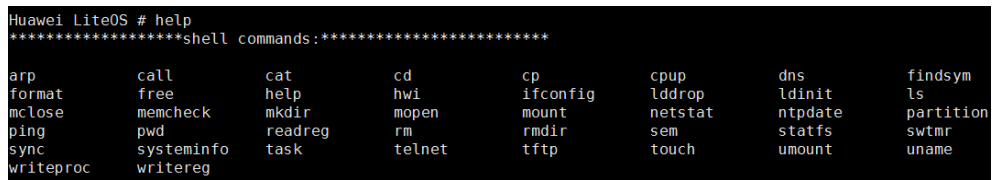

# **7.2.5.2 File**

## **7.2.5.2.1 ls**

## **Function**

The **ls** command is used to display the contents of the current directory.

#### **Format**

ls [*path*]

#### **Parameter Description**

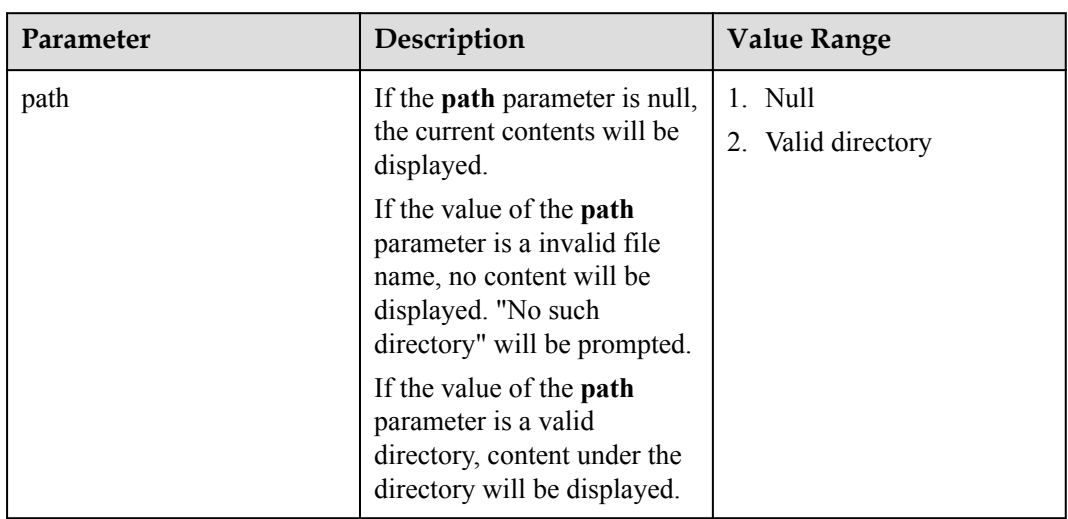

#### **Table 7-12** Parameter description

# **User Guide**

- **•** The **ls** command displays the contents of the current directory.
- l The **ls** command displays the size of files.
- l The **ls** command can not count the size of files in proc, displaying 0.

#### **Example**

For example: enter **ls**

# **Output**

Figure 7-16 Check the contents under the current directory. The displayed content is as follows:

Huawei LiteOS# 1s Directory /: ∥. f1ash∣ 153  $\langle$ DIR $\rangle$ |bin  $\Vert$ font  $\langle$ DIR $\rangle$ ∥etci ⊲ur> lost+found  $\langle$ DIR $\rangle$ 

# **7.2.5.2.2 cd**

#### **Function**

The **cd** command is used to change the current directory.

#### **Format**

cd [*path*]

# **Parameter Description**

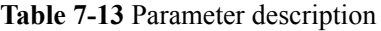

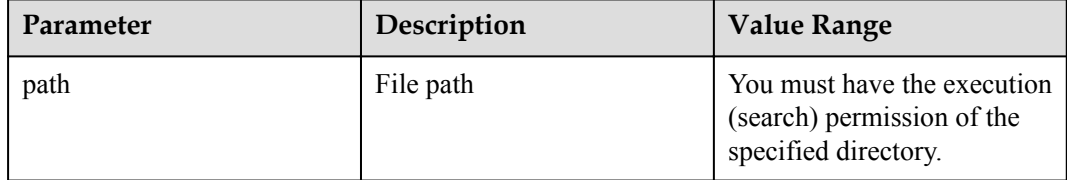

#### **User Guide**

- l If the directory parameter is not configured, the **cd** command will jump to the root directory.
- l If a complete file path is configured, it will jump to the file path.
- $\bullet$  A complete file path starts with a slash  $($ ), which indicates the root directory.
- $\bullet$  One point (.) indicates the current directory.
- Two points (..) indicates the parent directory.

∕DIR∑

#### **Example**

For example: **cd**..

#### **Output**

**Figure 7-17** Displayed information

Huawei LiteOS# cd ..

Huawei LiteOS# 1s Directory  $/$ : Ъi

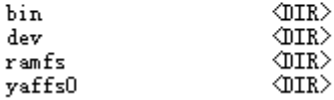

# **7.2.5.2.3 pwd**

# **Function**

The **pwd** command is used to display the current path.

#### **Format**

pwd

# **Parameter Description**

**Table 7-14** Parameter description

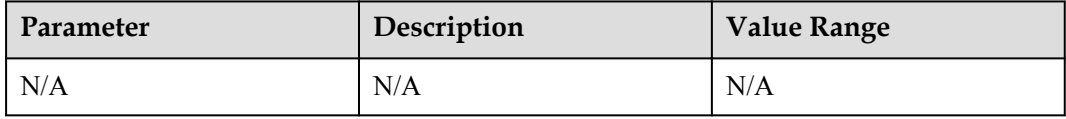

# **User Guide**

l The **pwd** command writes the full path name (from root directory) of the current directory to the standard output. All directories are separated by slash (/). The first slash indicates the root directory and the last indicates the current directory.

#### **Example**

For example: enter **pwd**

# **Output**

**Figure 7-18** View current path Huawei LiteOS# pwd<br>/bin/vs

# **7.2.5.2.4 cp**

## **Function**

The **cp** command is used to copy files.

#### **Format**

cp [*source path*] [*dest path*]

# **Parameter Description**

**Table 7-15** Parameter description

| Parameter   | Description                  | <b>Value Range</b>             |
|-------------|------------------------------|--------------------------------|
| source path | Path to the source file      | File name                      |
| dest path   | Path to the destination file | File name or directory<br>name |

# **User Guide**

- l The name of the source file cannot be the same as that of the destination file in the same path.
- The source file must exist. Currently, directories cannot be copied.
- l If the destination path is a directory, the directory must exist, and the name of the destination file is the same as that of the source file.
- l If the destination path is a file, the directory that contains the file must exist, and the name of the destination file is different from that of the source file.
- Currently, multiple files (more than two files) cannot be copied concurrently. If there are more than two source path parameters, files specified by the first two parameters are copied.
- l If the destination file does not exist, a destination file will be created. If the destination file already exist, it will be overwritten after the copy operation.

#### **NOTE**

Copying important system resources will cause unknown serious problems such as crashes. For example, copying the **/dev/uartdev-0** file by running the **cp** command will casue system crashes.

# **Example**

For example, **cp 100HSCAM/FILE0087.MP4**.

# **Output**

**Figure 7-19** Command output

Huawei LiteOS# 1s Directory /bin/vs/sd/dcim: 100HSCAM  $\langle$ DIR $\rangle$ 

Huawei LiteOS# cp 100HSCAM/FILE0087.MP4.

Huawei LiteOS# 1s Directory /bin/vs/sd/dcimi 100HSCAM  $\langle$ DIR $\rangle$ FILE0087.MP4 11332370

# **7.2.5.2.5 cat**

#### **Function**

The **cat** command is used to display content of text files.

#### **Format**

cat [*pathname*]

# **Parameter Description**

**Table 7-16** Parameter description

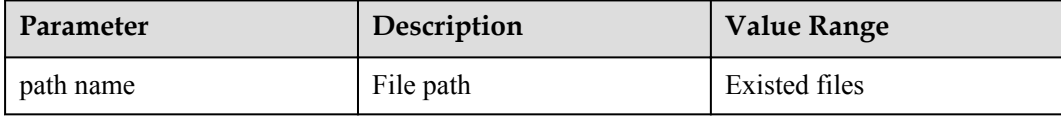

# **User Guide**

• The **cat** command displays content of text files.

#### **Example**

For example: **cat w** //w is a file name.

# **Output**

**Figure 7-20** View information about the **w** file Huawei LiteOS# cat w<br>w open return Ux836be3fc  $w$  size is  $0$ 

#### **7.2.5.2.6 touch**

#### **Function**

- The **touch** command is used to create a nonexistent file in the current directory.
- **If the touch command is used to create an existing file, no file will be created and the** timestamp will not be updated.

#### **Format**

touch [*filename*]

# **Parameter Description**

#### **Table 7-17** Parameter description

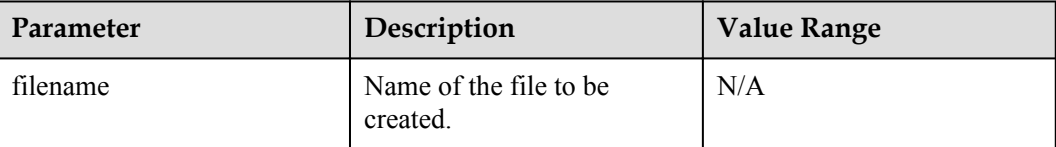

#### **User Guide**

- The **touch** command creates a readable and writable empty file.
- **•** The **touch** command creates only one file each time.

#### **NOTE**

Creating a file by running the **touch** command in an important system resource path will cause unknown problems such as crashes. For example, running the **touch uartdev-0** command in the **/dev** path will casue system crashes.

#### **Example**

For example: enter **touch file.c.**

#### **Output**

**Figure 7-21** Create a file named file.c

Huawei LiteOS# touch file.c

Huawei LiteOS# 1s Directory /bin/vs:  $\overline{0}$ file.c OIR> sd

Huawei LiteOS#

#### **7.2.5.2.7 rm**

## **Function**

The **rm** command is used to delete a file.

#### **Format**

rm [*-r*] [dir*name/filename*]

# **Parameter Description**

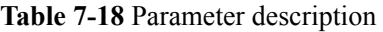

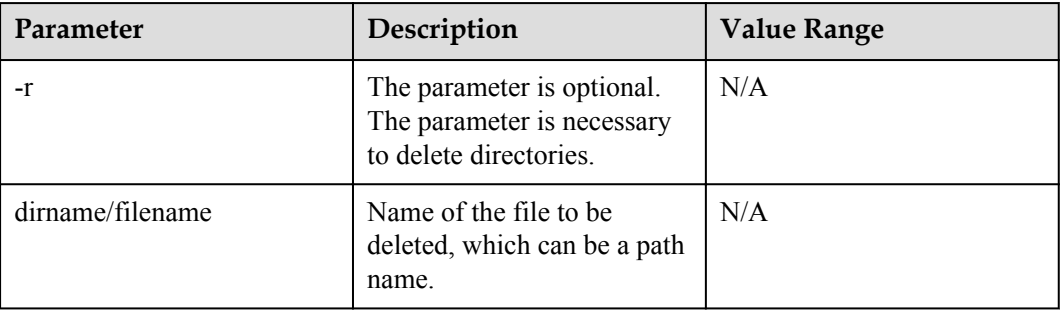

# **User Guide**

- The **rm** command deletes only one file each time.
- **•** The **rm** -**r** command deletes a non-empty directory.

#### **NOTE**

Deleting important system resources such as **/dev** by running the **rm** command will cause unknown problems such as crashes.

#### **Example**

For example:

- 1. Enter **rm 1.c**
- 2. Enter **rm -r dir**

# **Output**

**Figure 7-22** The **rm** command deletes the **1.c** file.

Huawei LiteOS# 1s Directory /ramfs:  $\overline{0}$  $1. c$ Huawei LiteOS# rm 1.c Huawei LiteOS# 1s Directory /ramfs:

**Figure 7-23** Delete the **dir** directory by using the **rm -r** command

Huawei LiteOS# 1s Directory /ramfs:  $\langle$ DIR $\rangle$ dir Huawei LiteOS# rm -r dir Huawei LiteOS# 1s Directory /ramfs:
#### Developer Guide 7 Maintenance and Testing

#### **7.2.5.2.8 sync**

## **Function**

The **sync** command is used to synchronize the cache data (data in the file system) to an sd card or nandflash.

#### **Format**

sync

#### **Parameter Description**

**Table 7-19** Parameter description

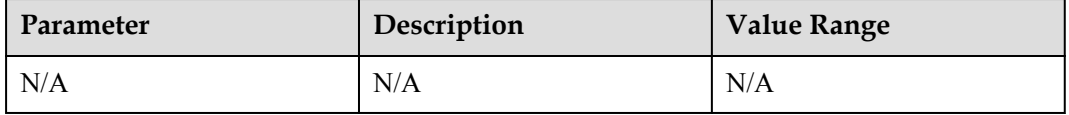

#### **User Guide**

- The **sync** command refreshes the new cache. When there is no SD card, no operation will be done.
- When there is an SD card, cache data will be synchronized to the SD card or NAND flash memory and no information will be printed.

#### **Example**

For example: after **sync** is input, the synchronization will succeed if there is an SD card and no operation will be done if there is not.

#### **Output**

None.

#### **7.2.5.2.9 statfs**

#### **Function**

The **statfs** command is used to print the information about a file system, such as type, total size, and available size.

#### **Format**

statfs [*directory*]

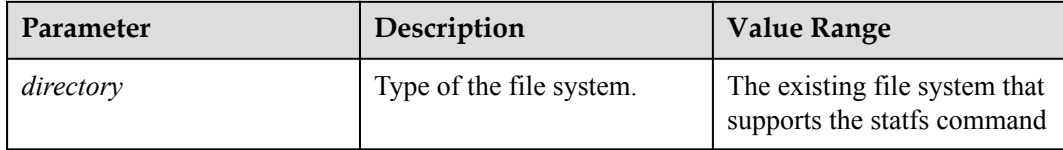

## **User Guide**

The printed information differs with different systems.

## **Example**

Example of printing the information about the YAFFS file system:

**statfs yaffs0**

## **Output**

Output of the **statfs yaffs0** command statfs got: f type =  $1497497427$ cluster  $size = 2048$ total clusters  $= 704$ free clusters =  $640$ avail clusters  $= 640$ f namelen =  $255$ 

## **7.2.5.2.10 format**

## **Function**

The **format** command is used to format disks.

## **Format**

format [*dev\_inodename*] [*sectors*][*label*]

## **Parameter Description**

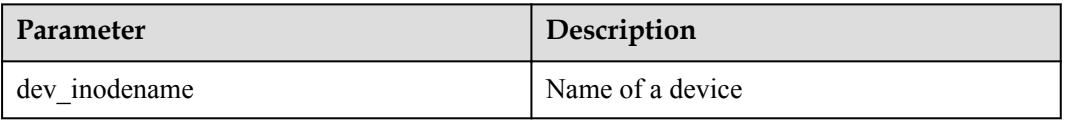

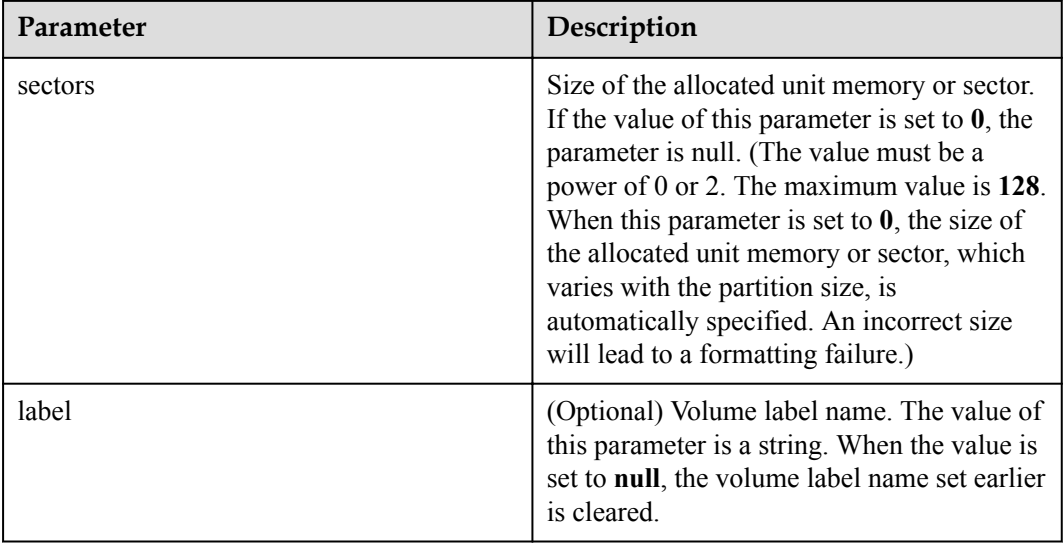

## **User Guide**

- l The **format** command formats disks. The device name can be searched for under the **dev** directory. A storage card must be installed before formatting.
- l The **format** command can only be used to format SD cards and MMC cards and is not valid to the NAND flash or NOR flash memory.
- The sectors parameter value must be valid. Otherwise, errors may occur.

## **Example**

For example: enter **format/dev/mmc**blk0 **0**

## **Output**

**Figure 7-24** Displayed contents

Huawei LiteOS # format /dev/mmcblk0 0 format /dev/mmcblk0 Success

## **7.2.5.2.11 mount**

## **Function**

The **mount** command is used to mount a device to a specified directory.

#### **Format**

mount [*device*] [*path*] [*name*]

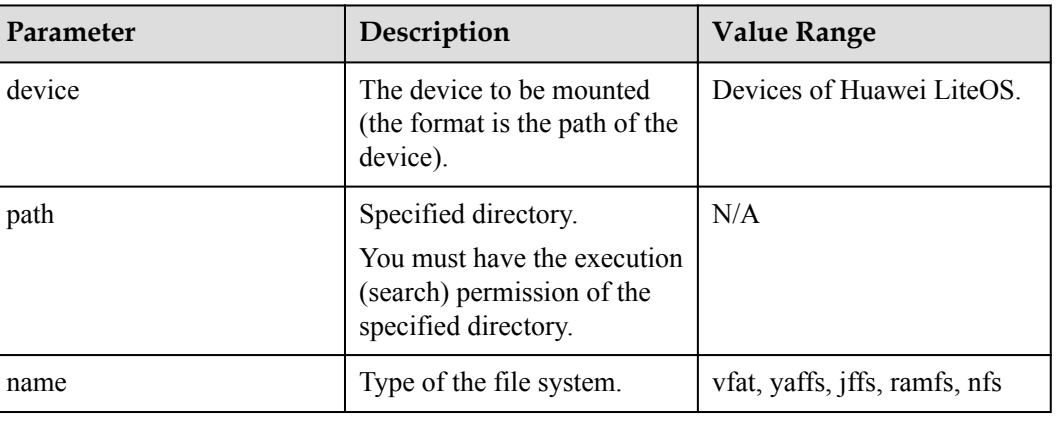

#### **Table 7-20** Parameter description

## **User Guide**

• Add device information, the specified directory, and type of the file system to mount the file system to a specified directory.

#### **Example**

For example: **mount /dev/mmc0 /bin/vs/sd vfat**.

## **Output**

**Figure 7-25** Mount **/dev/mmc0** to the **/bin/vs/sd** directory Huawei LiteOS# mount /dev/mmc0 /bin/vs/sd vfat Huawei LiteOS#

## **7.2.5.2.12 umount**

## **Function**

The **umount** command is used to uninstall a specified file system.

#### **Format**

umount [*dir*]

#### **Table 7-21** Parameter description

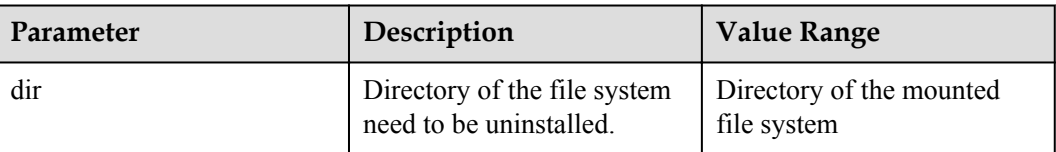

## **User Guide**

l Add the directory to be uninstalled (of the specified directory) to the end of the **umount** command.

#### **Example**

For example: **umount /bin/vs/sd**.

## **Output**

**Figure 7-26** Uninstall the file system that is mounted to **/bin/vs/sd** Huawei LiteOS# umount /bin/vs/sd L.  $\sim$ والمتقاط المراطي

## **7.2.5.2.13 rmdir**

#### **Function**

The **rmdir** command is used to delete a directory.

#### **Format**

rmdir[*dir*]

## **Parameter Description**

**Table 7-22** Parameter description

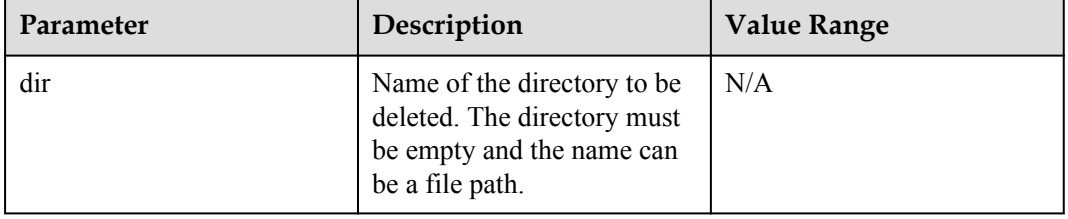

## **User Guide**

**•** The **rmdir** command only deletes a directory.

- The **rmdir** command deletes only one directory each time.
- The **rmdir** command deletes only empty directory.

#### **Example**

For example: enter **rmdir dir**

## **Output**

**Figure 7-27** Delete the **dir** directory Huawei LiteOS# 1s Directory /bin/vs:  $\langle$ DIR $\rangle$ dir  $sd$  $\langle$ DIR $\rangle$ Huawei LiteOS# rmdir dir

Huawei LiteOS# 1s Directory /bin/vs:  $\langle$ DIR $\rangle$ sd

## **7.2.5.2.14 mkdir**

#### **Function**

The **mkdir** command is used to create a directory.

#### **Format**

mkdir [*directory*]

## **Parameter Description**

**Table 7-23** Parameter description

| Parameter | Description             | <b>Value Range</b> |
|-----------|-------------------------|--------------------|
| directory | Directory to be created | N/A                |

## **User Guide**

- l Add a directory name to the end of the **mkdir** command to create a directory.
- l Add a path name and a directory name to the end of the **mkdir** command to create a directory under the specified directory.

## **Example**

For example: **mkdir share**

## **Output**

**Figure 7-28** Create the **share** directory

Huawei LiteOS# mkdir share Huawei LiteOS# 1s Directory /bin/vs:  $\langle$ DTR $\rangle$ share  $\langle$ DIR $\rangle$ |sd

## **7.2.5.2.15 partition**

## **Function**

The **partition** command is used to query the information about partitions.

#### **Format**

partition [jffs | yaffs]

## **Parameter Description**

**Table 7-24** Parameter description

| Parameter | Description                                              | <b>Value Range</b> |
|-----------|----------------------------------------------------------|--------------------|
| jffs      | Display partition<br>information of jffs file<br>system  | N/A                |
| yaffs     | Display partition<br>information of yaffs file<br>system | N/A                |

## **User Guide**

- l Enter the **partition** command to display the information about partitions.
- The command only supports yaffs and jffs file systems.

#### **Example**

For example: enter **partition yaffs**

## **Output**

**Figure 7-29** Information of partition

Huawei LiteOS # partition yaffs yaffs partition num:0, dev name:/dev/nandblk0,<br>mountpt:/yaffs0, startaddr:0x00e00000, length:0x00200000

#### **7.2.5.2.16 writeproc**

#### **Function**

The **writeproc** command is used to write data to a specified proc file system.

#### **Format**

writeproc [*pcval*] [*operational mark*] [*pcPath*]

## **Parameter Description**

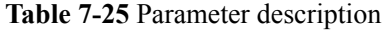

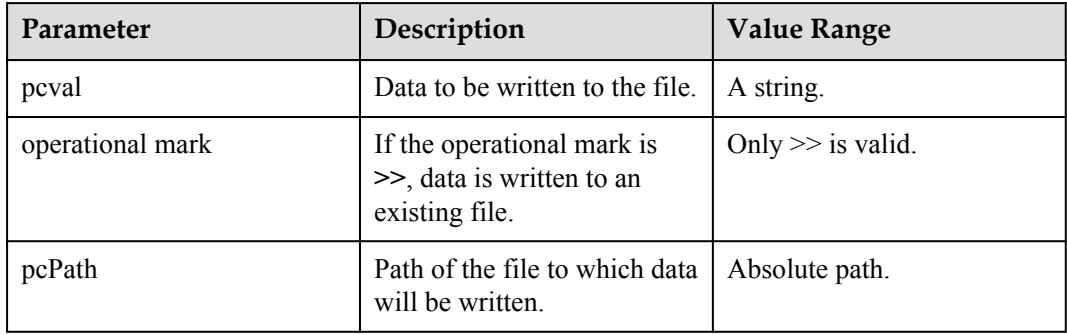

## **User Guide**

- **•** The **writeproc** command writes data to a file.
- l If the operational mark is **>>** and the file to which the data is written exists, the data is written to the file.
- l As for several files non user created in file system, **writeproc** is able to make functions such as modifying system information recorded come true.

#### **Example**

Enter **writeproc 'sys=2' >> /proc/umap/logmpp**

#### **Output**

**Figure 7-30** Modify the level of sys in logmpp

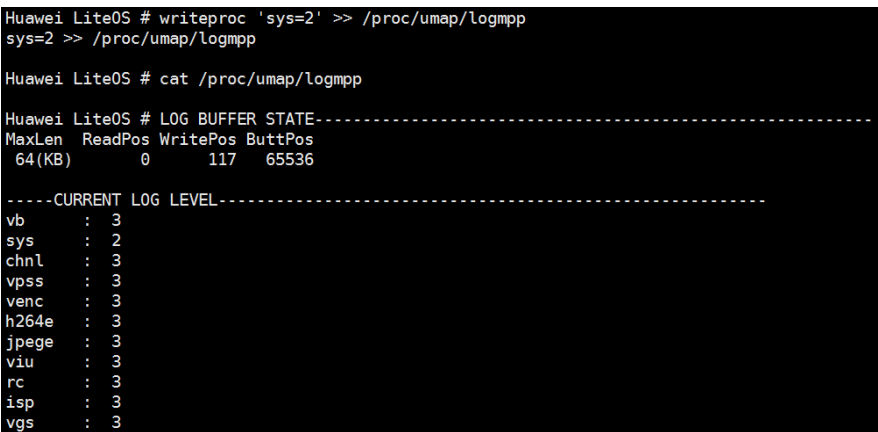

## **7.2.5.2.17 partinfo**

#### **Function**

The information about the identified partitions of hard disk and SD card can be queried by running the **partinfo** command.

#### **Format**

partinfo <dev\_inodename>

## **Parameter Description**

**Table 7-26** Parameter description

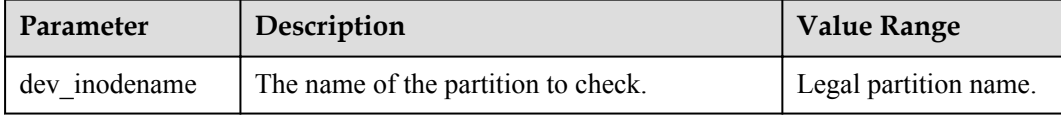

## **User Guide**

None.

#### **Example**

partinfo /dev/sdap0

## **Output**

Huawei LiteOS # partinfo /dev/sdap0 part info : disk id : 3 part id in system: 0 part no in disk : 0 part no in mbr : 1 part filesystem : 0C part dev name : sdap0 part sec start : 2048 part sec count : 167794688

## **7.2.5.3 Network**

#### **7.2.5.3.1 arp**

## **Function**

In Ethernet, hosts communicate with each other by using a MAC address. If a host that uses the IP protocol wants to communicate in LAN (Ethernet), the IP address of the host needs to be transformed into a MAC address. Therefore, the ARP cache, a mapping of IP addresses and MAC addresses, is stored in a host. A host obtains the MAC address from the ARP cache table to send IP packets to a destination IP address in LAN. The ARP cache is maintained by TCP/IP protocol stack. You can view or modify the ARP table by using **ARP** commands.

## **Format**

arp

arp [-i IF] -s IPADDR HWADDR

arp [-i IF] -d IPADDR

## **Parameter Description**

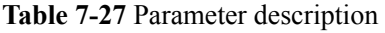

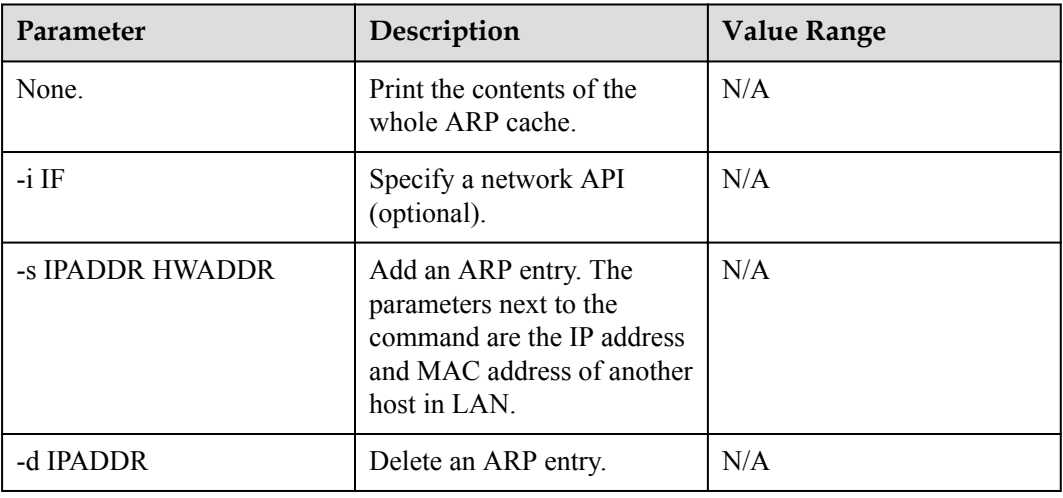

## **User Guide**

- The **arp** command queries and modifies the ARP cache table of TCP/IP protocol stack. It is meaningless to add the ARP entry in non-LAN networks, and protocol stack will return fail.
- $\bullet$  Use the command after TCP/IP protocol takes effect.

## **Example**

For example:

- 1. Enter **arp**
- 2. Enter **arp -s 192.168.1.1 00:11:22:33:44:55**

## **Output**

**Figure 7-31** Print the whole ARP cache table

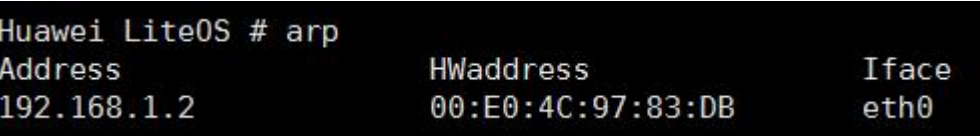

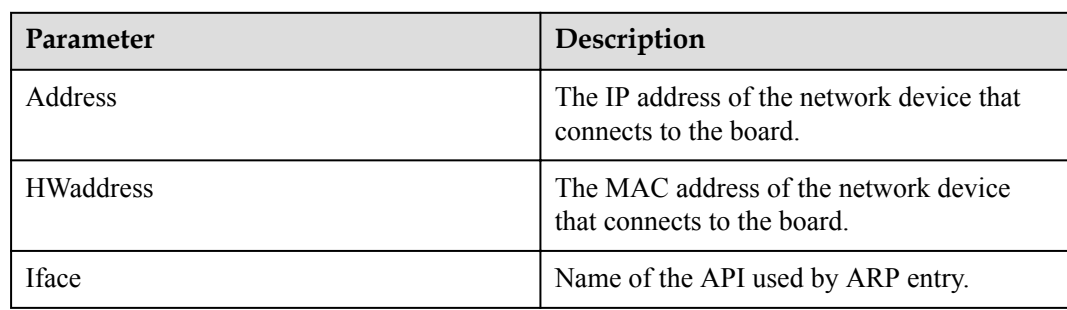

#### **Table 7-28** Parameter description

## **7.2.5.3.2 ifconfig**

## **Function**

The **ifconfig** command is used to query and configure the parameters such as IP address, network mask, gateway, and the MAC address. The command also enables or disables the data processing function of the NIC.

#### **Format**

ifconfig

[-a]

<interface> <address> [netmask <address>] [gateway <address>]

[hw ether <address>]

[up|down]

## **Parameter Description**

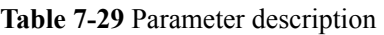

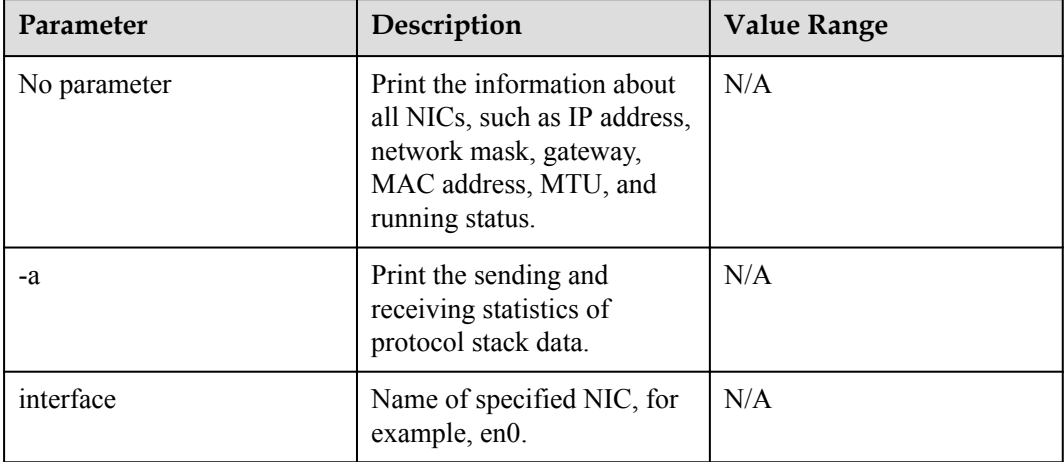

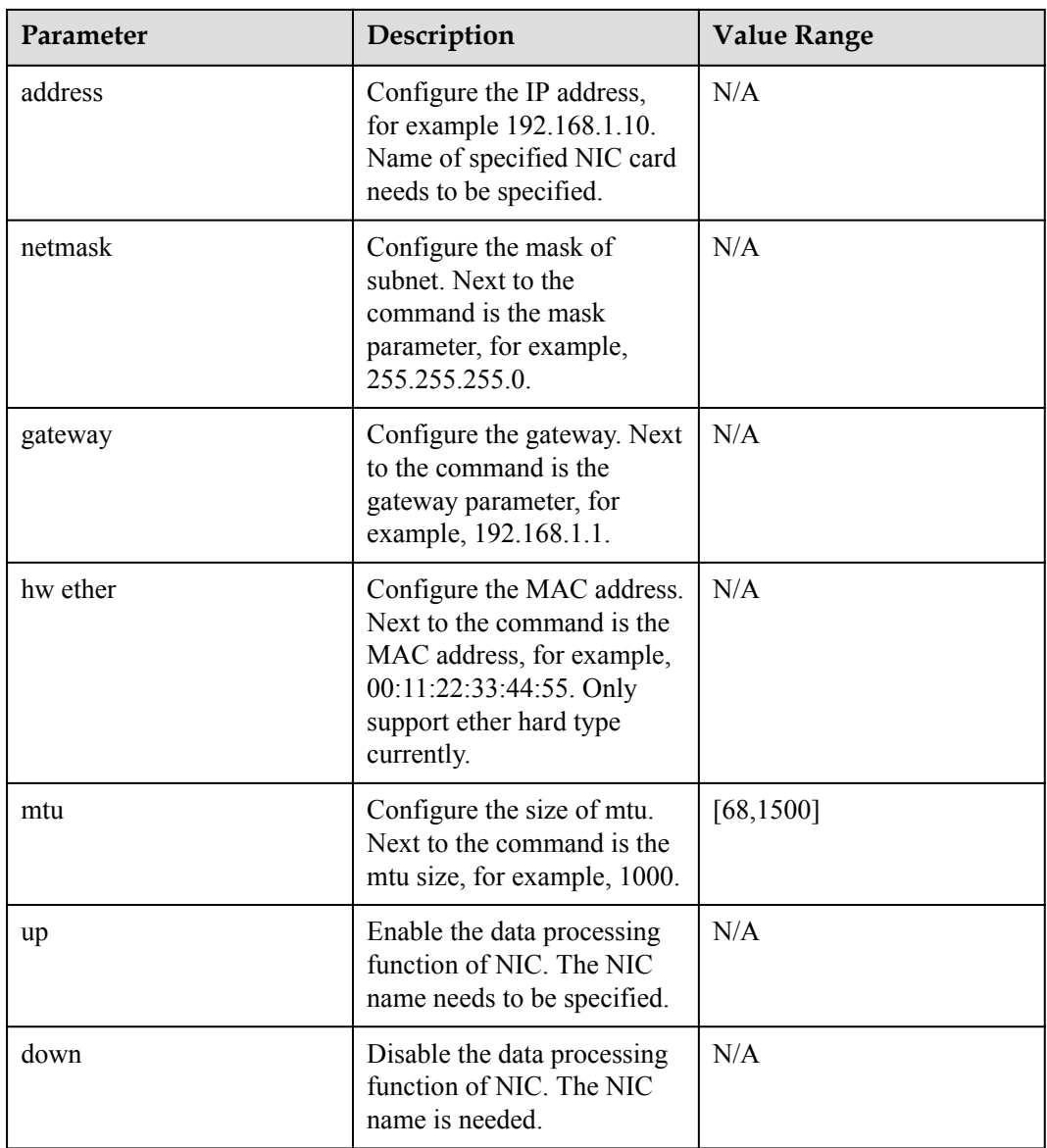

## **User Guide**

- l The **ifconfig** command queries and configures the parameters such as network mode (Wi-Fi or Ethernet), IP address, network mask, gateway, and MAC address.
- Use the command after TCP/IP protocol takes effect.
- **•** Because the IP address collision detection requires response time, IP address configuration by using the **ifconfig** command each time has a delay of about 2 seconds.

## **Example**

1. Enter **ifconfig** *eth0 192.168.100.31 netmask 255.255.255.0 gateway 192.168.100.1 hw ether 00:49:cb:6c:a1:31*

Set the IP address of the development board to 192.168.100.31, the mask to 255.255.255.0, the gateway to 192.168.100.1, and the MAC address to 00:49:cb: 6c:a1:31.

2. Run the **ifconfig -a** command to obtain protocol stack statistics.

## **Output**

```
1. Set network parameters.
```

```
Huawei LiteOS # ifconfig
eth0 ip:192.168.1.2 netmask:255.255.255.0 gateway:192.168.1.1
 HWaddr d2:ba:f4:0d:fb:89 MTU:1500 Runing Default Link UP
       ip:127.0.0.1 netmask:255.0.0.0 gateway:127.0.0.1
        HWaddr 00 MTU:0 Runing Link Down
Huawei LiteOS # ifconfig eth0 192.168.100.31 netmask 255.255.255.0 gateway 
192.168.100.1 hw ether 00:49:cb:6c:a1:31
Huawei LiteOS # ifconfig
eth0 ip:192.168.100.31 netmask:255.255.255.0 gateway:192.168.100.1
        HWaddr 00:49:cb:6c:a1:31 MTU:1500 Runing Default Link UP
lo ip:127.0.0.1 netmask:255.0.0.0 gateway:127.0.0.1
        HWaddr 00 MTU:0 Runing Link Down
```
The following table lists the output parameters.

#### **Table 7-30** Parameter description

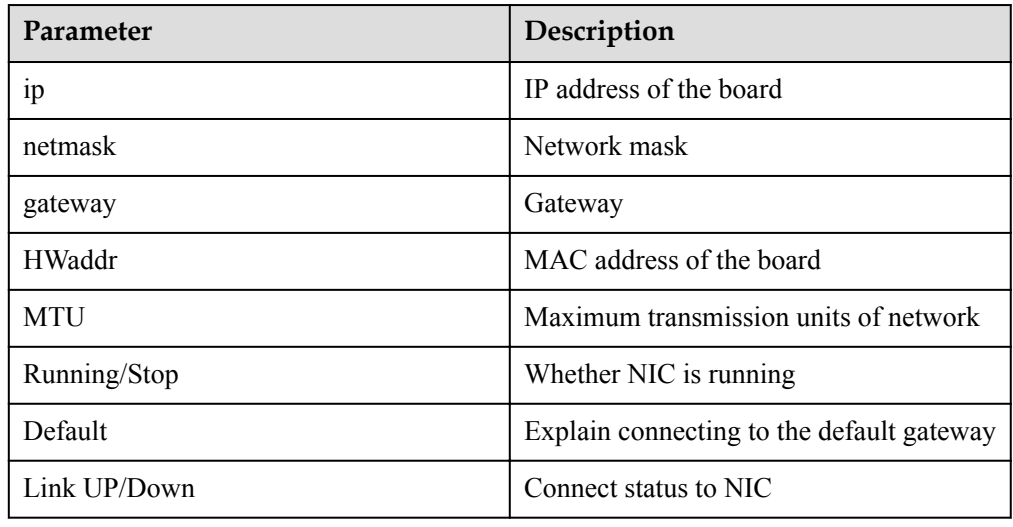

#### 2. Obtain protocol stack statistics.

```
Huawei LiteOS # ifconfig -a
RX packets:23128 error:0 dropped:0 overrun:0 bytes:10390(10.1KB)
TX packets:40921 error:0 dropped:0 overrun:0 bytes:64008(62.5KB)
```
The following table lists the output parameters.

#### **Table 7-31** Parameter description

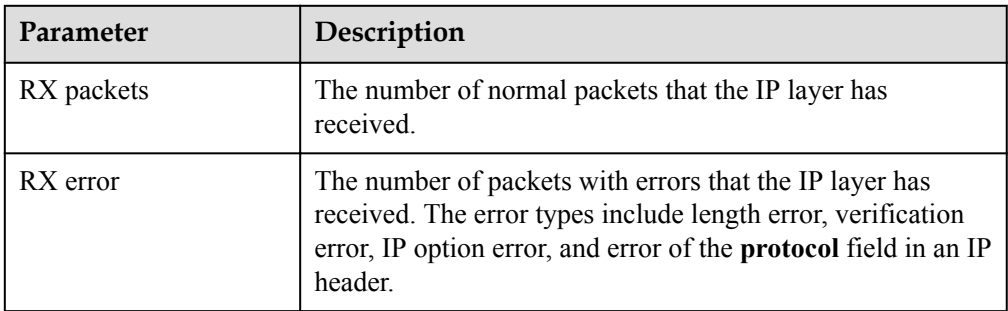

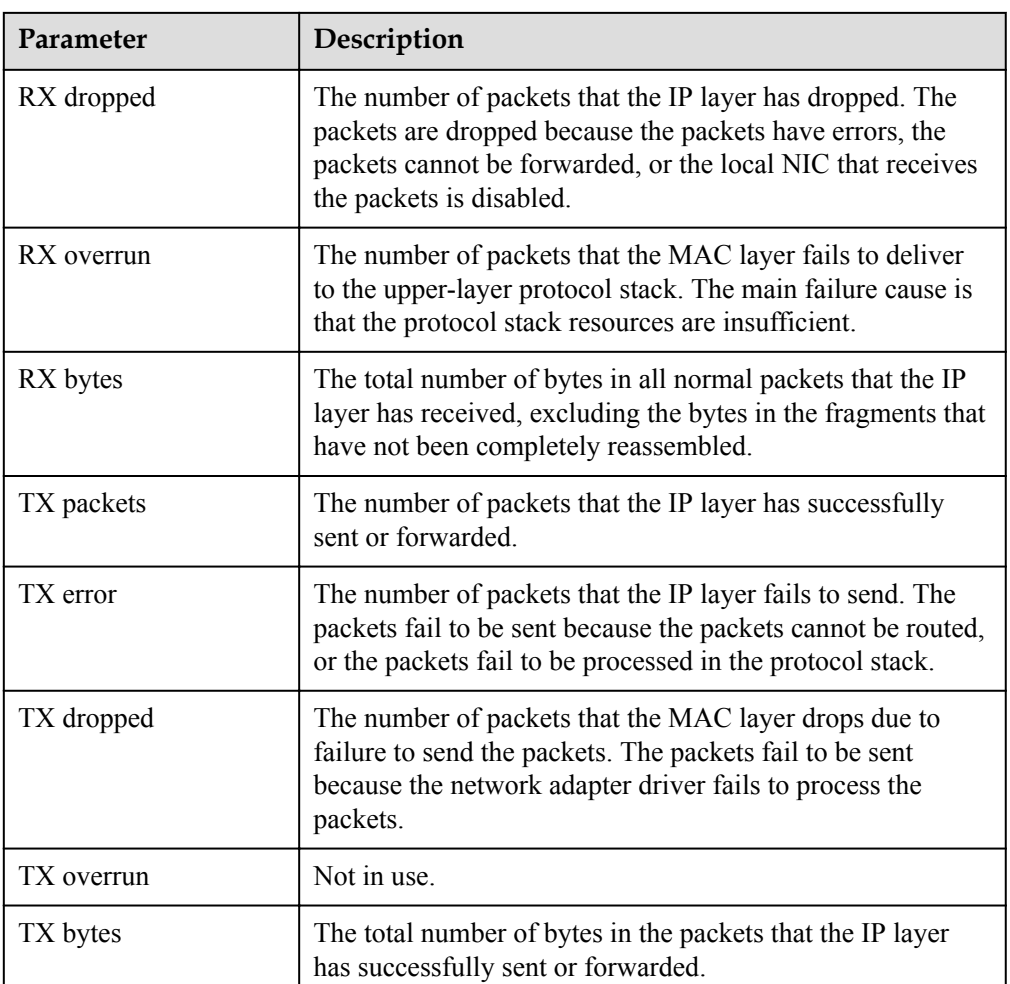

## **7.2.5.3.3 ping**

## **Function**

The **ping** command is used to check the network connectivity.

## **Format**

ping [-n cnt] [-w interval] [-l data\_len] <*IP>* ping [-t] [-w interval] <*IP>* ping -k

| Parameter   | Description                                                                                           | <b>Value Range</b> |
|-------------|----------------------------------------------------------------------------------------------------|--------------------|
| <b>IP</b>   | IP address of the network to<br>be tested.                                                            |                    |
| -n cnt      | Times of execution. The<br>default value is 4.                                                        | $1 - 65535$        |
| -w interval | Interval between sending<br>each ping packet. (Unit: ms)                                              |                    |
| -l data len | Data length of each ping<br>packet (ICMP ECHO<br>request packet) excluding<br>the ICMP packet header. | $0\neg 65500$      |
| $-t$        | Pings the target until the<br>ping thread is killed using<br>ping -k.                                 |                    |
| -k          | Kills the ping thread.                                                                                |                    |

**Table 7-32** Parameter description

#### **User Guide**

- **•** The **ping** command tests the connectivity of the target IP network. The parameter is the destination IP address.
- If displaying sends an error, it explains the destination IP route is not reachable.
- Use the command after TCP/IP protocol takes effect.

#### **Example**

For example: enter **ping 192.168.0.2**

## **Output**

#### **Figure 7-32** Semaphore information about Huawei LiteOS

```
Huawei LiteOS # ping 192.168.1.3 
[0]Reply from 192.168.1.3: time=2ms TTL=128
[1]Reply from 192.168.1.3: time=1ms TTL=128
[2]Reply from 192.168.1.3: time<1ms TTL=128
[3]Reply from 192.168.1.3: time=1ms TTL=128
--- 192.168.1.3 ping statistics --
4 packets transmitted, 4 received, 0 loss
```
## **7.2.5.3.4 tftp**

## **Function**

Trivial File Transfer Protocol (TFTP), one protocol of TCP/IP, provides simple file transmission service between the client and server. The port number is 69.

#### **Format**

tftp *<-g/-p> -l [FullPathLocalFile] -r [RemoteFile] [Host]*

## **Parameter Description**

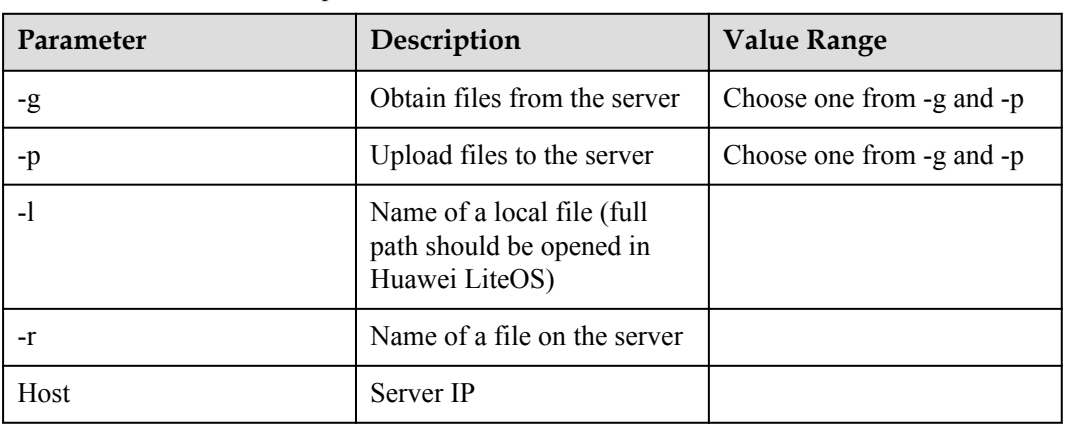

**Table 7-33** Parameter description

## **User Guide**

1. Set up NFS TFTP server. Firstly, you need to ensure that the server has been installed TFTP client, and then configure it according to following figures.

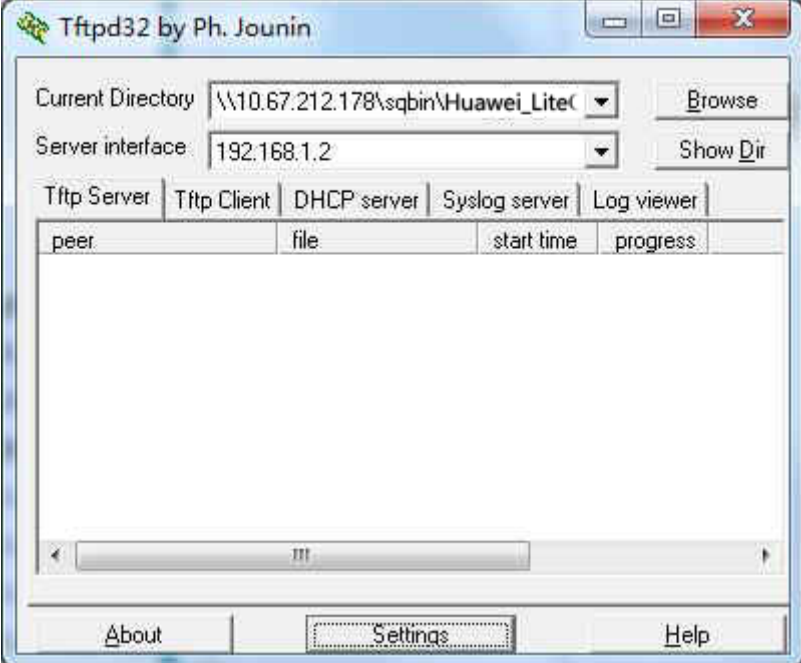

Click Setting to set the TFTP server.

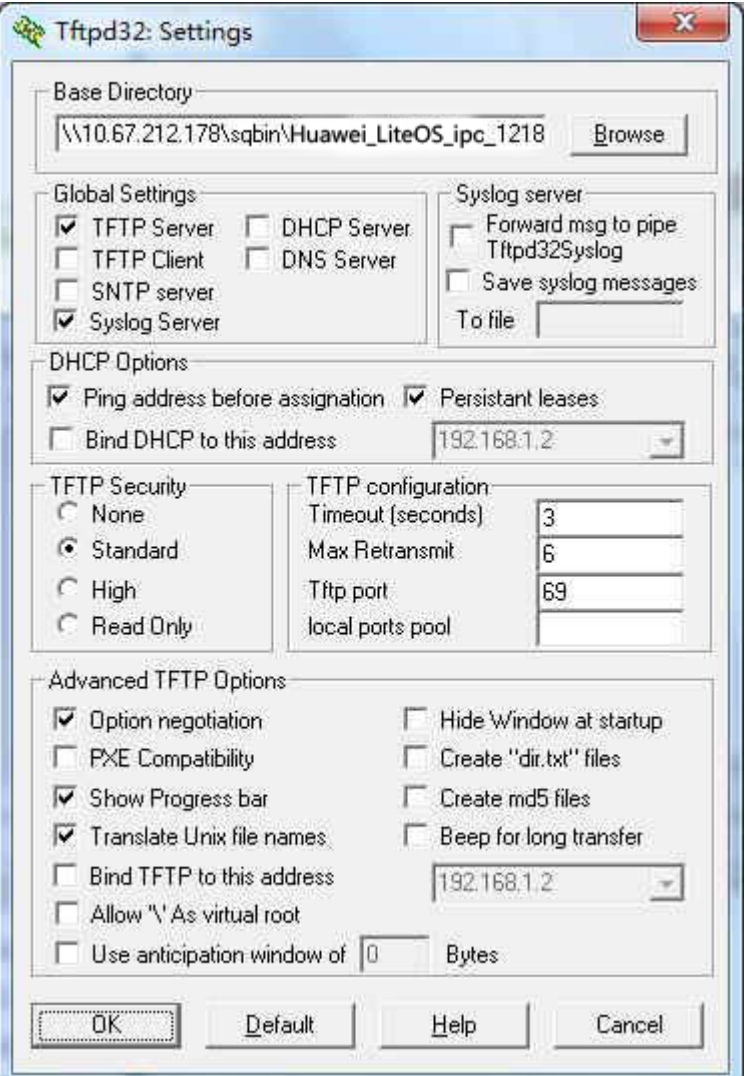

Set Base Directory to the TFTP directory and then click OK to exit.

- 2. Huawei LiteOS board uses the tftp command to upload or download files.
- 3. The size of a file that is transmitted must not be greater than 32 MB.
- 4. tftp is a test function, the default configuration is closed, the official product is prohibited to use the function.
- 5. Disclaimer: Huawei is not responsible for any risks brought by using the Telnet function in official Huawei LiteOS.

#### **Example**

For example: download the **vs\_server.bin** file from the server

#### **Output**

Huawei LiteOS # tftp -g -l /nfs/vs server.bin -r vs server.bin 192.168.1.2 TFTP transfer finish

If the transfer succeeds, the message TFTP transfer finish will be displayed. If the transfer fails, other printed information will be displayed to help locate the problem.

## **7.2.5.3.5 ntpdate**

#### **Function**

The **ntpdate** command is used to synchronize the system time from the server.

#### **Format**

Obtain the system time from NTP server.

ntpdate [*SERVER\_IP1*] [*SERVER\_IP2*]...

#### **Parameter Description**

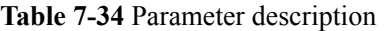

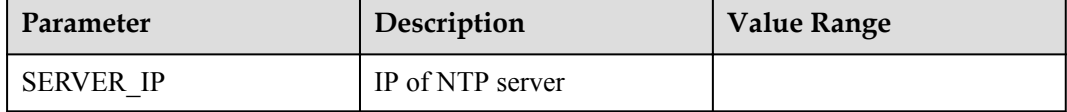

## **User Guide**

Run ntpdate [*SERVER\_IP1*] [*SERVER\_IP2*]...

The time of the first valid server IP will be obtained and displayed by running the **ntpdate** command.

#### **Example**

For example:

Use the **ntpdate** command to update the time of system.

#### **Output**

Use the **ntpdate** command to update the time of system. Huawei LiteOS # ntpdate 192.168.1.3 time server 192.168.1.3: Mon Jun 13 09:24:25 2016

The displayed time in the board may be different from the server time in several hours due to different time zones.

#### **7.2.5.3.6 dns**

#### **Function**

The **dns** command is used to configure the DNS server address of the board.

#### **Format**

dns < $1 - 2$  > < $IP$ >

dns *-a*

**Table 7-35** Parameter description

| Parameter | Description                                            | <b>Value Range</b> |
|-----------|--------------------------------------------------------|--------------------|
| $<1-2>$   | Choose to configure the first<br>or second DNS server. | $1 - 2$            |
| <lp></lp> | IP address of the server.                              |                    |
| -a        | Display the current<br>configuration state.            |                    |

#### **User Guide**

Enter the **netstat** command

#### **Example**

For example:

- 1. View the configuration information about the current DNS.
- 2. Configure the IP of the second DNS.
- 3. Check whether the configuration of DNS is successful.

## **Output**

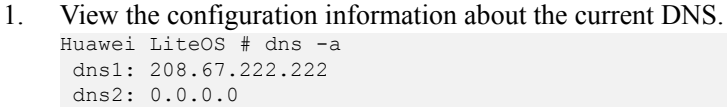

- 2. Configure the IP of the second DNS. Huawei LiteOS # dns 2 192.168.1.2
- 3. Check whether the configuration of DNS is successful. Huawei LiteOS # dns -a dns1: 208.67.222.222 dns2: 192.168.1.2

#### **7.2.5.3.7 netstat**

## **Function**

The **netstat**, a console command, is used to view the actual network connectivity and the state of each network API device for TCP/IP network monitoring. The **netstat** command displays the statistics of TCP and UDP protocols to check the connectivity of all APIs of the board.

## **Format**

netstat

#### **Table 7-36** Parameter description

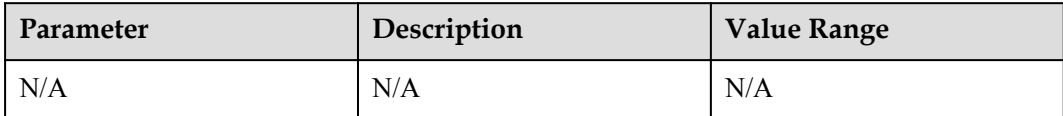

#### **User Guide**

Enter the **netstat** command

#### **Example**

For example: enter **netstat**

## **Output**

**Figure 7-33** Information printed using netstat

|                            | Huawei LiteOS # netstat    |                  | ========== total sockets 32 ====== unused sockets 22 =========== |                                                   |                                |                     |
|----------------------------|----------------------------|------------------|------------------------------------------------------------------|---------------------------------------------------|--------------------------------|---------------------|
| Proto                      | Recv-Q                     | Send-0           | Local Address                                                    | Foreign Address                                   | State                          |                     |
| tcp<br>tcp                 | Θ<br>$\boldsymbol{\theta}$ | Θ<br>Θ           | 0.0.0.0:0<br>192.168.1.2:11111                                   | 0.0.0.0:43200<br>0.0.0.0:0                        | <b>LISTEN</b><br><b>LISTEN</b> |                     |
| tcp                        | Θ                          | Θ                | 0.0.0.0:11110                                                    | 0.0.0.0:0                                         | <b>LISTEN</b>                  |                     |
| Proto<br>udp<br>udp        | $Recv-0$<br>Θ<br>Θ         | Send-Q<br>Θ<br>Θ | Local Address<br>0.0.0.0:63556<br>192.168.1.2:11110              | Foreign Address<br>192.168.1.3:22500<br>0.0.0.0:0 |                                |                     |
| Type<br>raw<br>raw         | Recv-0<br>$\Theta$<br>Θ    | Send-0<br>Θ<br>Θ | Local Address<br>192.168.1.2<br>0.0.0.0                          | Foreign Address<br>0.0.0.0<br>0.0.0.0             | Protocol<br>17<br>6            | <b>HDRINCL</b><br>Θ |
| Type<br>pkt-raw<br>pkt-raw | Recy-0<br>Θ<br>Θ           | Send-0<br>Θ<br>Θ | Protocol<br>806<br>800                                           | netif<br>None<br>eth0                             |                                |                     |

**Table 7-37** Parameter description

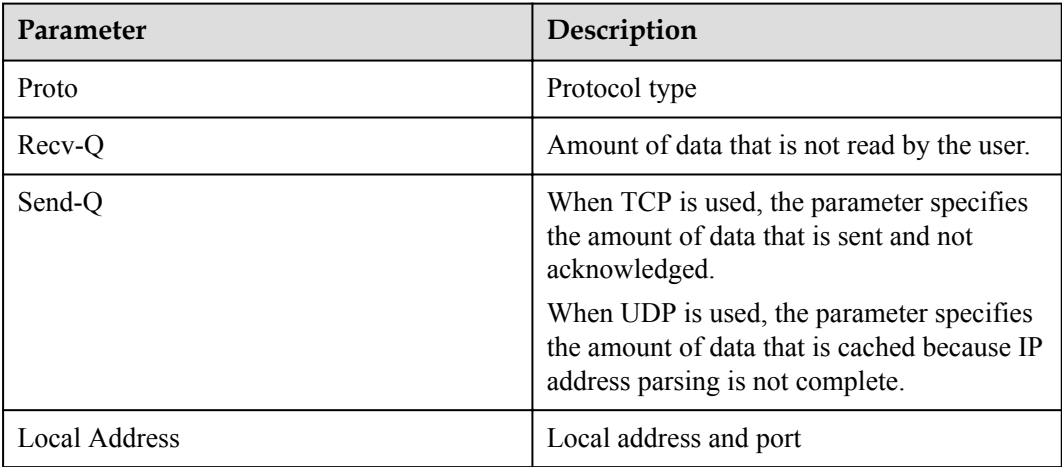

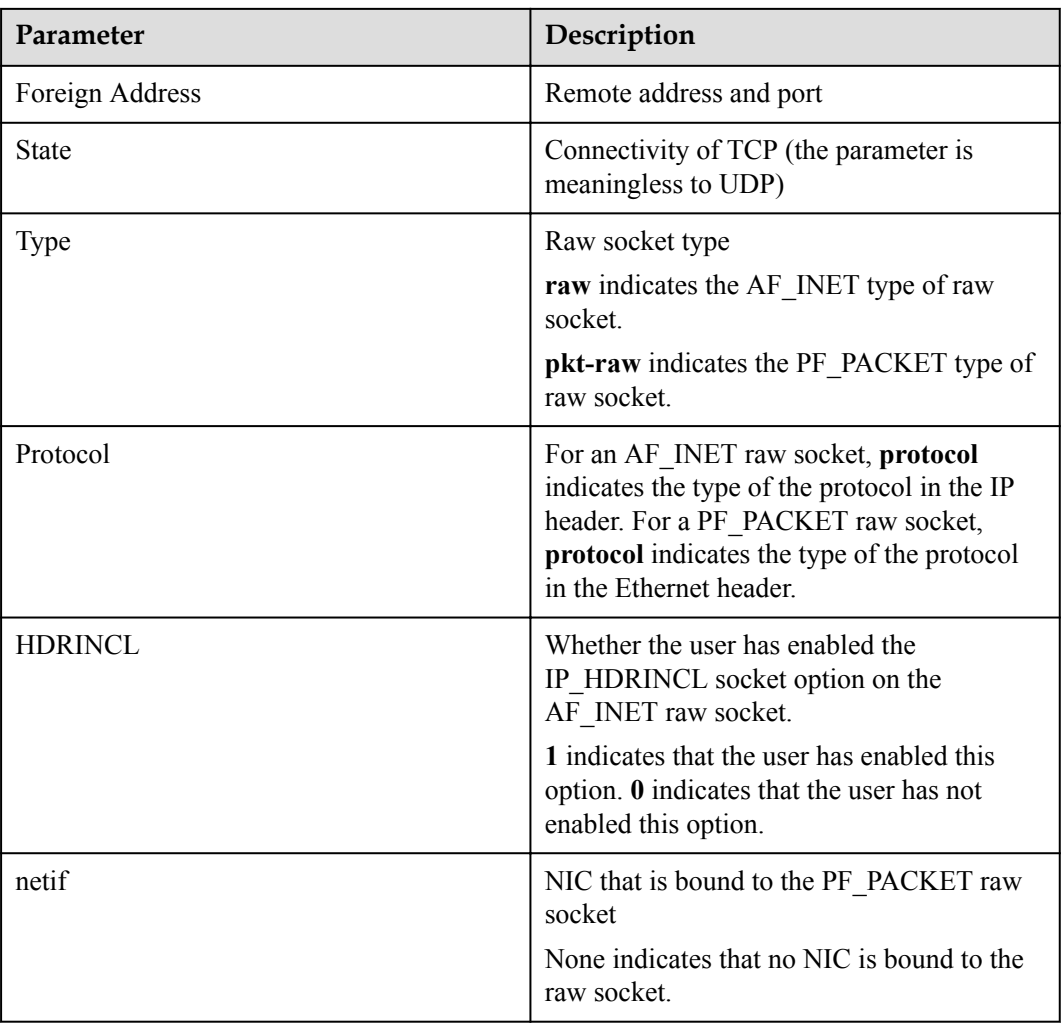

#### **NOTE**

"========== total sockets 32 ====== unused sockets 22 ========== "

The preceding printed information indicates that there are 32 sockets in total, and 22 out of them are not in use.

## **7.2.5.3.8 telnet**

## **Function**

**telnet** is used to access servers through networks from computers of terminal users.

## **Format**

telnet [*on | off*]

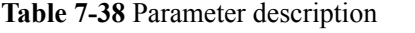

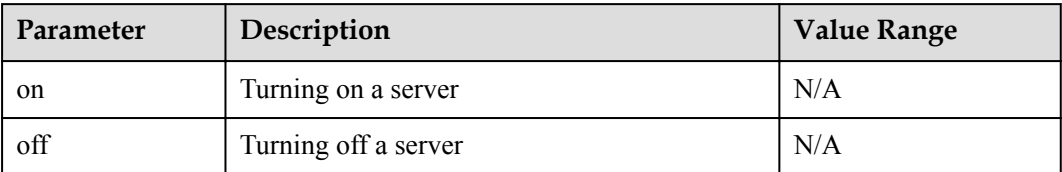

## **User Guide**

- telnet is used to access servers through networks from computers of terminal users.
- l To enable **telnet**, ethernet drivers must be initialized, and ethernet drivers of boards must be started.
- l Currently, only one client can be connected to a development board using telnet and an IP address at one time.

#### **Example**

For example, enter **telnet on**.

#### **Output**

**Figure 7-34** Entering telnet on

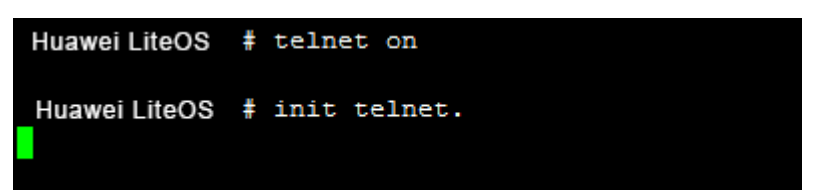

## **7.2.5.3.9 tcpdump**

## **Function**

The **tcpdump** command is used to capture network packets. It does not support protocol analysis on the device. Captured network packets are used to generate a PCAP file which is analyzed using Wireshark.

#### **Format**

tcpdump -i ifname -w "path" [-c "package-count"] ["filter expression"]

tcpdump stop

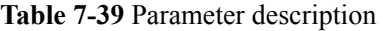

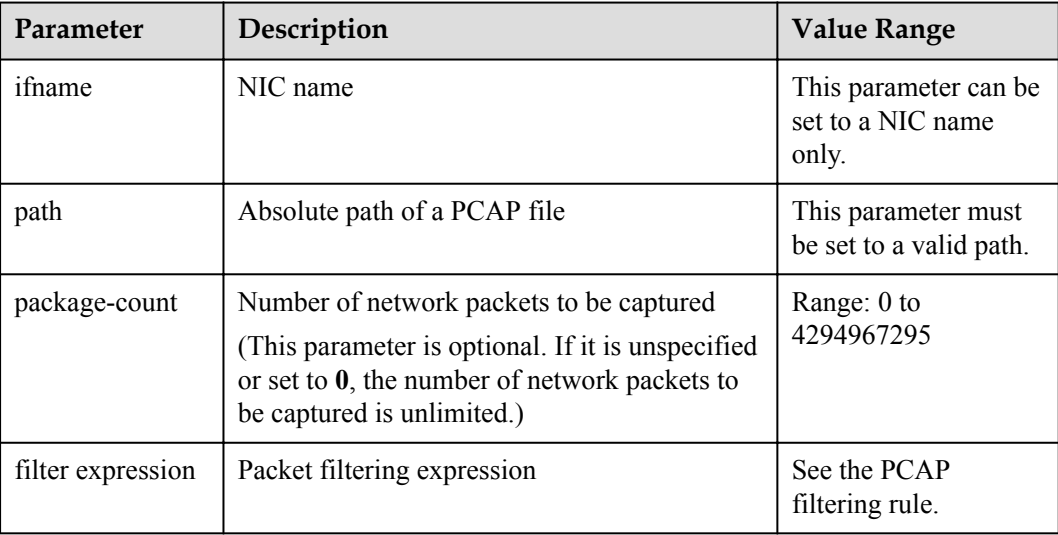

## **User Guide**

- This command can be used only after the network and file system are initialized.
- Only a single NIC can be used to capture packets.
- The direction of the data packets cannot be configured. Currently, the direction is bidirectional.

## **Example**

Enter **tcpdump -i eth0 -w /ramfs/cap.pcap -c 15 "arp or ip"** to start capturing ARP and IP packets. The number of packets to be captured is 15.

Enter **tcpdump -i eth0 -w /ramfs/cap.pcap** to start capturing packets. The number and type of packets are not limited.

Enter **tcpdump stop** to stop capturing packets.

## **Output**

#### **Figure 7-35** Output of **tcpdump -i eth0 -w /ramfs/cap.pcap -c 15 "arp or ip"**

```
Huawei LiteOS # interface: eth0
filename: /ramfs/cap.pcap
count: 15
filter: arp or ip
Huawei LiteOS # tcpdump file saved.
```
#### **Figure 7-36** Output of **tcpdump stop**

```
Huawei LiteOS # tcpdump stop
Huawei LiteOS # tcpdump stoped.
```
## **7.2.5.4 Dynamic Loading**

#### **7.2.5.4.1 mopen**

#### **Function**

The **mopen** command is used to load a user module.

#### **Format**

mopen *module\_path*

## **Parameter Description**

#### **Table 7-40** Parameter description

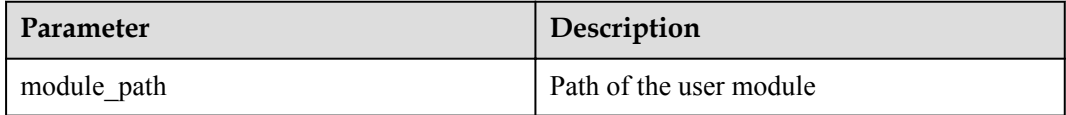

## **User Guide**

**module** path can be set to a .o file or a .so file.

#### **Example**

For example: load /yaffs/bin/dynload/foo.o

#### **Output**

```
Huawei LiteOS# mopen /yaffs/bin/dynload/foo.o 
 module handle: 0x80391928
```
Huawei LiteOS#

Module handle will be returned if the loading succeeds. The returned module handle in this example is 0x80391928.

#### **7.2.5.4.2 findsym**

#### **Function**

The **findsym** command is used to query the symbol address.

#### **Format**

findsym *handle symbol\_name*

**Table 7-41** Parameter description

| <b>Parameter</b> | Description                        |
|------------------|------------------------------------|
| handle           | Module handle                      |
| symbol name      | Name of the symbol to be searched. |

## **User Guide**

- l If the handle is 0, the command searches the symbol address in the global symbol table. (The global symbol table contains the kernel symbol and other symbols provided by user module).
- l If the handle is not 0 and is valid, the command searches the symbol in the module specified by the handle.

#### **Example**

For example: search global symbol table for printf symbol and search user module (handle: 0x80391928) opened in mopen for the address of test\_0 symbol.

#### **Output**

```
Huawei LiteOS# findsym 0 printf 
  symbol address:0x8004500c 
 Huawei LiteOS#
Huawei LiteOS# findsym 0x80391928 test_0 
  symbli address:0x8030f241 
  Huawei LiteOS#
```
## **7.2.5.4.3 call**

#### **Function**

The **call** command is used to call a function with no parameters.

#### **Format**

```
call func_address
```
## **Parameter Description**

#### **Table 7-42** Parameter description

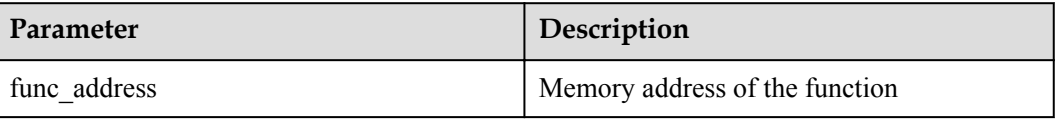

## **User Guide**

Call the function after the memory address of a function symbol has been searched in findsym.

#### **NOTE**

Arbitrary memory operations by running the call command will cause system crashes.

#### **Example**

For example: call test\_0 function (address: 0x8030f241) that is searched in findsym.

#### **Output**

```
Huawei LiteOS# call 0x8030f241 
  test_0
```
Huawei LiteOS#

#### **7.2.5.4.4 mclose**

#### **Function**

The **mclose** command is used to uninstall a module.

#### **Format**

mclose *module\_handle*

## **Parameter Description**

**Table 7-43** Parameter description

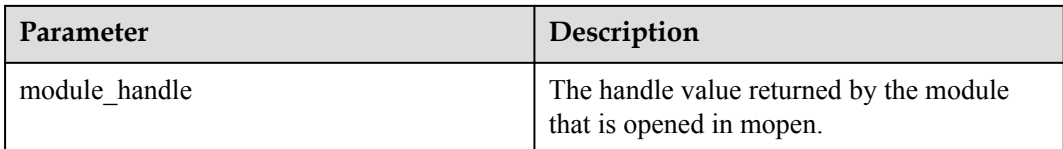

## **User Guide**

**If a module with specified handle is uninstalled, it cannot be searched for symbols.** 

#### **Example**

For example: uninstall the user module whose handle is 0x80391928.

#### **Output**

Huawei LiteOS# mclose 0x80391928

Huawei LiteOS#

If no error information is displayed, the uninstallation is successful.

## **7.2.5.4.5 lddrop**

## **Function**

The **lddrop** command is used to uninstall the dynamic loading module.

#### **Format**

lddrop

## **Parameter Description**

**Table 7-44** Parameter description

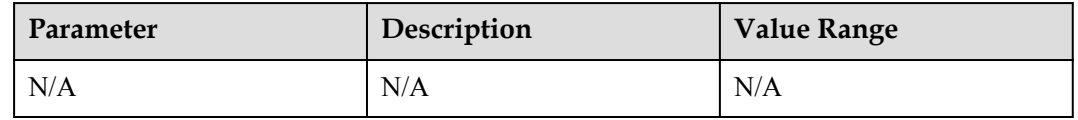

## **User Guide**

The dynamic loading function is not available if the dynamic loading module is uninstalled. To use this function, reinitialize the dynamic loading module.

## **Example**

For example: uninstall the dynamic loading module.

#### **Output**

Huawei LiteOS# lddrop

Huawei LiteOS#

If no error information is displayed, the uninstallation is successful.

# **8 Debug Guidelines**

8.1 Methods for Locating Illegal Memory Write

- [8.2 Solutions to Illegal Memory Access](#page-248-0)
- [8.3 Method for Locating a Deadlock](#page-251-0)

# **8.1 Methods for Locating Illegal Memory Write**

## **8.1.1 Locating the Exception Based on the Exception Information**

Information about some key registers can be viewed in the serial port after the exception of illegal memory write occurs.

#### **Figure 8-1**

```
uwExcType = 0x4puwExcButffAddr pc = 0x80041a50puwExcBufferAddr 1r = 0x8puwExcButffAddr sp = 0x80146328puwExcButffAddr fp = 0x8014835c*******backtrace begin*******
RO = 0x1R1 = 0x80146366R2 = 0x1dR3 = 0x6R4 = 0x80146349R5 = 0x80146338R6 = 0x80146345R7 = 0x4
```
To locate the exception, debugging personnel need to view the **vs\_serve** file under the Huawei LiteOS\out\<platform> directory and find the current operation that is specified by the pc pointer. The operation causes the exception.

#### **Figure 8-2**

```
80041a44: e3a0201d mov r2, #29
80041a48: e3a03006 mov r3, #6
80041a4c: e0841002 add r1, r4, r2
80041a50: e7868007 str r8, [r6, r7]
```
The information about the  $0x80041a50$  pc pointer shows that the (str r8, [r6, r7] instruction is being executed when the exception occurs. The reason why the exception occurs can be concluded by analyzing this instruction.

# **8.1.2 Memory Integrity Check**

The causes of illegal memory access sometimes cannot be determined by referring to the exception information as described in the previous topic. In addition, register information are often incorrect, which causes locating failure. If you suspect that memory overwriting causes the exception, whether memory overwriting causes the exception can be checked by calling the osShellCmdMemcheck memory integrity check function.

After the osShellCmdMemcheck function is called, all nodes in the dynamic memory pool are checked. When all nodes are normal, a log containing "memcheck over, all passed!" is printed. If not all nodes are normal, error information is printed.

A memory integrity check example is described as follows:

```
VOID sampleFunc(VOID *p)
{
memset(p, 0, 0x110);//memset that involves length excess; setting the scenario of
illegal memory write
}
#include "los_dlinkmem.h"
UINT32 test(UINT32 argc, CHAR **args)
{
void *p1,*p2;
p1 = LOS MemAlloc((void*)OS SYS MEM ADDR,0x100);
p2 = LOS MemAlloc((void*)OS SYS MEM ADDR,0x100);
dprintf("p1 = _{\text{sp}}, p2 = _{\text{sp}} \sqrt{n}", p1, p2);
osShellCmdMemcheck(0,NULL); //memory integrity check
sampleFunc(p1); \frac{1}{s} assuming that the memory is illegally written here
osShellCmdMemcheck(0,NULL); //memory integrity check
LOS MemFree(OS SYS MEM ADDR, (void *)p1);
LOS MemFree(OS SYS MEM ADDR, (void *)p2);
return 0;
}
```
Check procedure:

**Step 1** Run the task command to print the task status.

**Step 2** Run the test command and execute the preceding example program.

**----End**

Information contained in the log that is printed after the check is described as follows:

- l Information of "memcheck over, all passed!" is printed after the the first time when osShellCmdMemcheck function is called, indicating that no memory is illegally accessed.
- l After the second time when osShellCmdMemcheck function is called, error information is printed, indicating that operations performed between two function calling cause illegal data write. Figure 1 shows the log information. "ur node: 0x81ff0078" highlighted by mark 3 indicates that memory of the current node is illegally written. As shown in figure 1, " $p2 = 0x81$  ff0188". After subtracting  $0x10$  which is the size of control head. That is "p2-0x10=cur node". (The prerequisite is that p1 and p2 must be connected,

which is able to verify by comparing with the address printed by p1 and p2. p2 $p1=0x110$ . The  $0x110$  express size of it,  $0x10$  is the size of the control head.)

l Information of "pre node was allocated by task:shellTask" highlighted by mark 4 indicates that illegal memory write occurs in shellTask.

#### **Figure 8-3** .<br>Naskon politika internet pred senata politika internet politika internet politika internet politika internet p

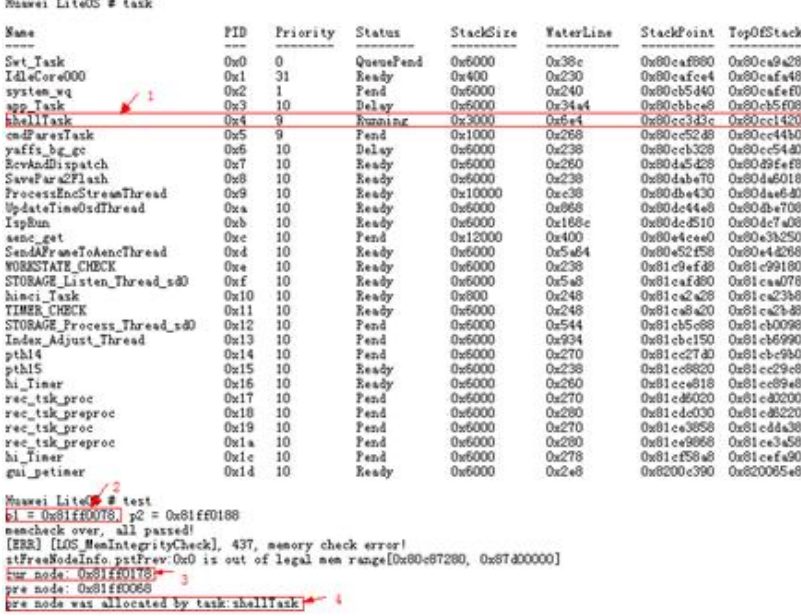

**8.1.3 Check of Usable memset and memcpy Length**

To accelerate the exception locating, a check of memset and memcpy length is added because memset and memcpy are most likely to cause memory overwriting. If the length to be operated exceeds the length that can be used by the operated node, a log will be printed to prompt the length excess, and the memset and memcpy operations will be canceled (a complete log cannot be viewed if the operations are not canceled). The following describes an example of a memory integrity check in which a memset and memcpy length check is enabled:

```
VOID sampleFunc(VOID *p)
{
memset(p, 0, 0x110);//memset that involves length excess; set the scenario of
illegal memory write
}
#include "los_dlinkmem.h"
UINT32 test(UINT32 argc, CHAR **args)
{
void *p1,*p2;
p1 = LOS_MemAlloc((void*)OS_SYS_MEM_ADDR,0x100);
p2 = LOS MemAlloc((void*)OS SYSTEMEM ADDR,0x100);dprintf("p1 = np, p2 = np \ \overline{np}, p1, p2);
LOS_MemCheckLevelSet(LOS_MEM_CHECK_LEVEL_HIGH); //enabling the memset and memcpy 
length check
osShellCmdMemcheck(0,NULL); //memory integrity check
sampleFunc(p1); // assuming that the memory is illegally written here
osShellCmdMemcheck(0,NULL); //memory integrity check
```

```
LOS MemCheckLevelSet(LOS MEM CHECK LEVEL DISABLE);//disabling the memset and
memcpy length check
LOS MemFree(OS SYS MEM ADDR, (void *)p1);
LOS MemFree(OS SYS MEM ADDR, (void *)p2);
return 0;
}
```
Figure 1 shows the result of running the preceding code. The complete log is printed because the memset and memcpy length check is enabled and illegal memset operations can be canceled. Mark 1 indicates that memset and memcpy length excess occurs. Mark 2 indicates that the illegal operation occurs in shellTask. Mark 3 highlights lr and fp information. You can open the **vs** server file under the Huawei LiteOS\out\<platform> directory and check the recursive function calling by referring to lr values.

#### **Figure 8-4**

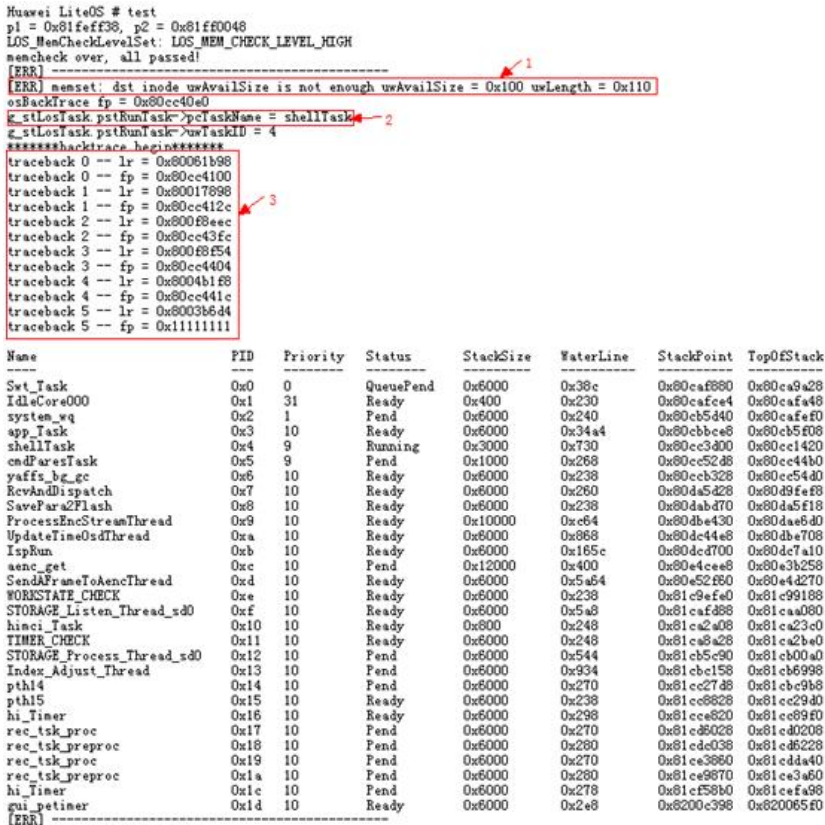

nencheck over, all passed!<br>LOS MenCheckLevelSet: LOS MEM CHECK LEVEL DISABLE

# **8.1.4 Global Variable Check**

If the memory of a global variable is illegally accessed, you can find the address of the global variable in the **vs** server file under the Huawei LiteOS\build\<platform> directory and pay attention to the nearest variable before the address because it is possible that memory overwriting occurs when this variable is being used and memory allocated to the global variable is illegally accessed. An example of global variable check is described as follows:

Two global variables are defined in the **erase** file and are initialized.

/\*----------------------------------------------------------------------\*/

UINT32 g\_uwEraseMap[16] =  ${0}$ ;

```
UINT32 g_uwEraseCount = 0;
```
/\*----------------------------------------------------------------------\*/

#### **Figure 8-5**

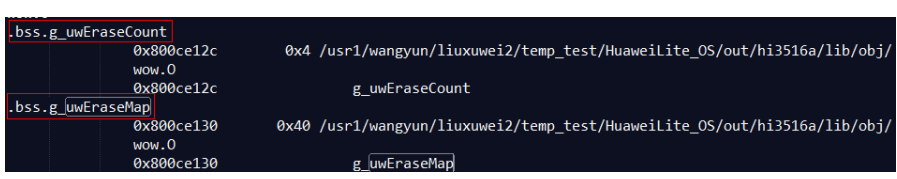

Then find the locations of the two global variables in the bss segment in the **vs\_server** file. If memory allocated to g\_uwEraseMap is illegally accessed, analyze the usage of g\_uwEraseCount to check whether memory overwriting occurs.

## **8.1.5 Task Status Check**

After Huawei LiteOS runs normally, run the task command to view status of all tasks. Values of **stackSize**, **WaterLine**, **StackPoint**, and **Top0fStack** can be used to determine whether a task stack causes illegal memory access.

#### **Figure 8-6**

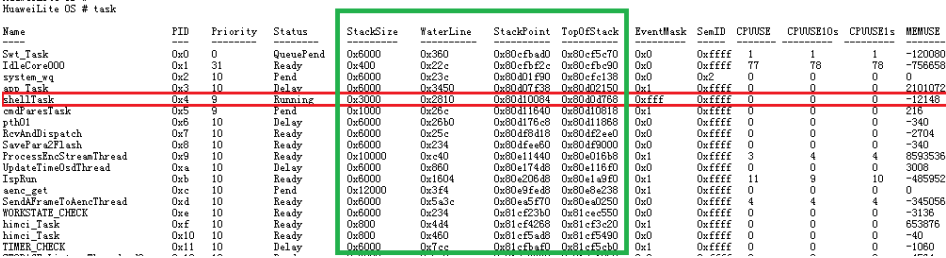

The status of a task is described as follows by taking the task name shellTask as an example:

StackSize =  $0x3000$  (size of the stack allocated to the task when the task is created)

WaterLine =  $0x2810$  (size of the used memory of the stack)

StackPoint  $= 0x80d10084$  (stack pointer that points to the address of the task)

Top0fStack =  $0x80d0d768$  (top of the stack)

 $MaxStackPoint = Top0fStack + StackSize =  $0x80d10768$  (maximum range of accessible$ stack)

Compare the **WaterLine** value with the **StackSize** value. If the **WaterLine** value is greater than the **StackSize** value, the task causes illegal memory access.

Check the **StackPoint** value, which should range from the **TopOfStack** value to the **MaxStackPoint** value. If the **StackPoint** value is not in this range, the task stack causes illegal memory access.

# <span id="page-248-0"></span>**8.2 Solutions to Illegal Memory Access**

# **8.2.1 Illegal Memory Access Caused by the Audio Library**

## **Basic Information**

#### **Table 8-1**

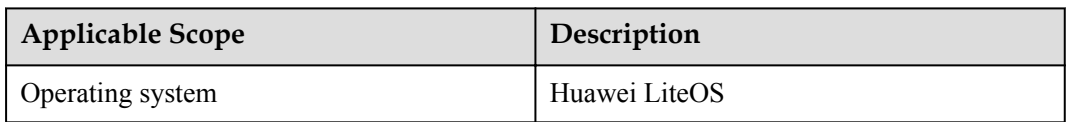

## **Symptom**

In the version of Huawei LiteOS that BVT provided for Hangzhou Xiongmai Technology Co.,Ltd, Huawei LiteOS sometimes breaks down.

## **Cause Analysis**

Processing of the AEC algorithm needs a buffer that is aligned on the boundary of 8 bytes. However, the alignment of the buffer is incorrectly processed ((state->pAEC\_buffer)  $\&$ 0xFFFFFFF8)) when Huawei LiteOS was encapsulated by HiSilicon. If the buffer that is allocated is not aligned on the boundary of 8 bytes, the buffer address will be rolled back by 8 bytes after the processing of the AEC algorithm, resulting in memory overwriting. This problem was not found in Linux because the memory allocated by the malloc function is aligned, or because the overwritten memory is not used.

## **Solution and Summary**

Call the malloc function to allocate a buffer that is aligned on the boundary of 8 bytes.

```
state->pAEC_buffer = malloc(s32AecSize + 8);
if (HI NULL == state-> pAEC buffer){
\cdots;
}
/*pAEC buffer should be 8 byte alignment*/
if((state->pAEC_buffer - (HI_VOID*)HI_NULL) & 0x7)
{
s32AlignNum = 8 - ((state > pAEC) buffer - (HI_VOID*)HI_NULL) & 0x7);
}
else
```
{ s32AlignNum =  $0$ ; } … (void \*)((HI\_U8 \*)(state->pAEC\_buffer) + s32AlignNum)

## **Suggestion and Summary**

Be careful to avoid memory overwriting in operations on memory, especially on pointers.

# **8.2.2 Unreadable Audio Task Name**

#### **Basic Information**

#### **Table 8-2**

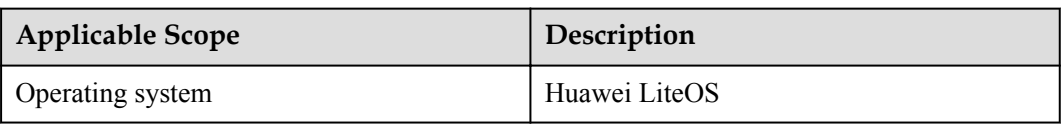

#### **Symptom**

An unreadable audio task name appears after the task command is typed in the shell of Huawei LiteOS.

#### **Cause Analysis**

The possible causes are as follows:

- 1. Memory overwriting
- 2. Use of a wild pointer

If memory is overwritten, and the task name overflows, it is likely that large-scale memory overwriting causes the task name being unreadable. However, after the task command is run, the printed information apart from the task name is normal, and the task name is passed in by a pointer, indicating that the use of a wild pointer is more likely to cause the problem. In addition, the memory check performed by typing the memcheck command in shell is passed whether the task name is readable or not. Therefore, memory overwriting does not cause the problem.

#### ADEC\_CHIN AUCHIT = PAUBLUINT ZAUCHIT, HI CHAR aszThreadName[16] = "adec sendao"; MPP CHN SetMnnChn

The task name stored in the task control block is a character string pointer, indicating that the pointer only stores the address of the character string that contains the task name. A local variable of a function can be found in the startup thread of the task. After the function is executed, the local variable exits, and the function stack is released, which means the memory of the released stack can be accessed and used by other operations. If the memory of the

released stack is accessed and used, the address of the character string containing the task name may be overwritten when the task status is checked by running the task command (if the address happens to be not overwritten, the displayed task name is normal, but the released function stack is still operated, which is illegal).

#### **Solution**

Pass in the character string that contains the task name rather than passing in a pointer that points to the character string.

#### **Suggestion and Summary**

None.

# **8.2.3 Illegal Memory Access Caused by a Global Variable**

#### **Basic Information**

#### **Table 8-3**

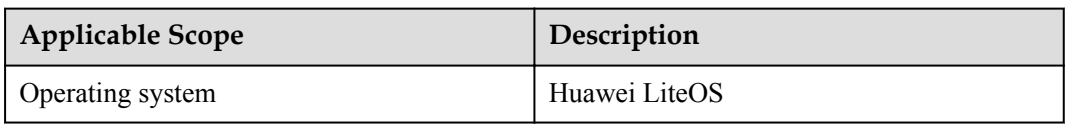

#### **Symptom**

During the debug of Huawei LiteOS, a global variable should be set to 0. However, the value changes into a nonzero value when the global variable is used.

#### **Cause Analysis**

That the global variable is illegally accessed is likely to be the cause. Memory overwriting occurs when the memcpy and memset operations are performed on the variable before the global variable, and the global variable is illegally written.

#### **Solution**

View the **map** file and check whether the variable before the global variable is incorrectly operated, which causes illegal memory write.

#### **Suggestion and Summary**

This solution can effectively locate the variable that causes the illegal memory write.

# <span id="page-251-0"></span>**8.3 Method for Locating a Deadlock**

## **Basic Information**

#### **Table 8-4**

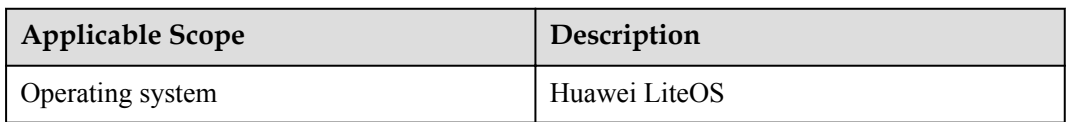

#### **Symptom**

Two tasks are deadlocked but the shell function is available.

## **Cause Analysis**

A deadlock occurs when both the following conditions are met:

- Task A holds mutex X and waits forever for mutex Y.
- Task B holds mutex Y and waits forever for mutex  $X$ .

In this case, task A and task B are deadlocked.

## **Solution**

**Step 1** Enter **task** in the shell CLI of LiteOS.

The system displays the status and information of all running tasks.

**Figure 8-7** Status and information of running tasks in the system

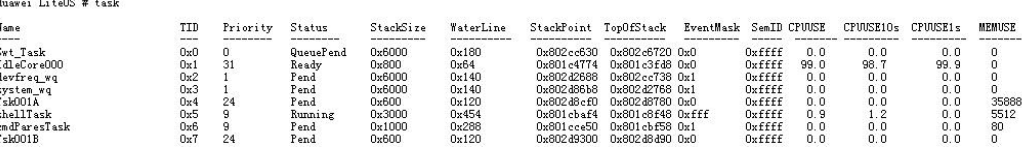

**Step 2** Filter the task that may be deadlocked, record its task ID, and enter **task** plus the task ID in the shell CLI to view the call stack information of the task.

**Figure 8-8** Call stack information of a specified task

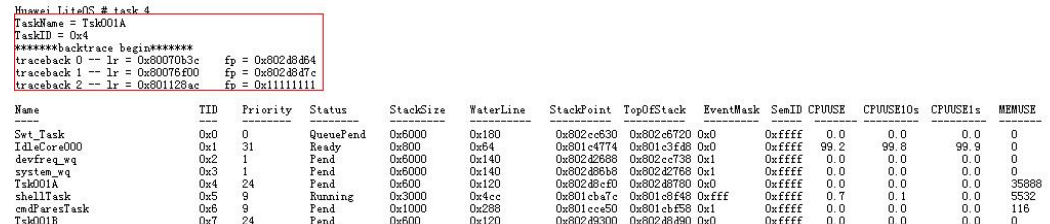
**Step 3** Record the **lr** value (for example, **0x80070b3c**) of traceback 0. Locate the **lr** value in the **vs\_server.asm** disassembly file, as shown in the following figure. Locate the pending location (for example, **task\_f01**) and called API of the mutex.

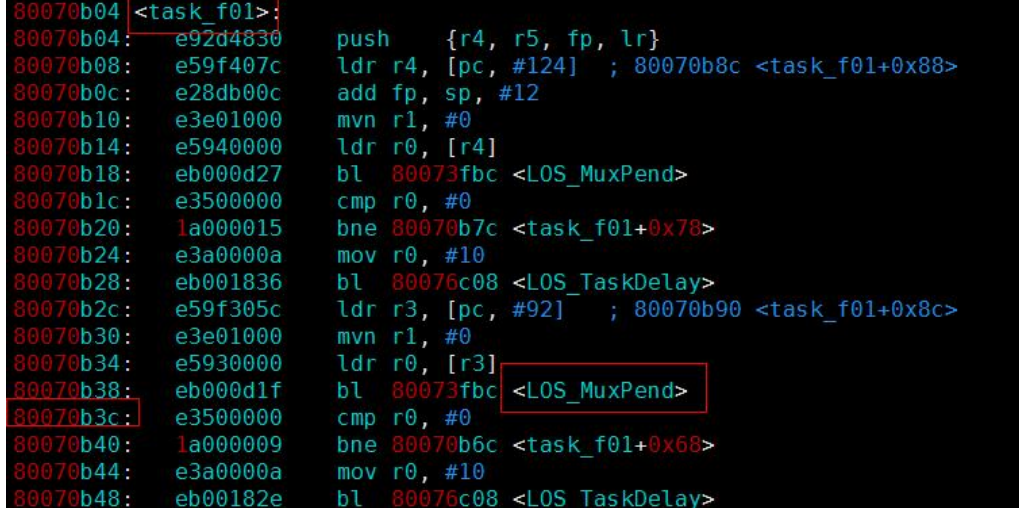

**Figure 8-9** Pending location in the disassembly file

**Step 4** Locate the call locations of traceback 1 and traceback 2, and check whether a deadlock occurs based on the context.

**----End**

#### **Suggestion and Summary**

None.

# **9 Standard Libraries**

#### **About This Chapter**

#### 9.1 POSIX APIs

[9.2 Libc/Libm APIs](#page-280-0)

[9.3 C++ Compatibility Specifications](#page-313-0)

## **9.1 POSIX APIs**

### **9.1.1 POSIX Adaption APIs**

Huawei LiteOS provides a set of POSIX adaption APIs. The following table lists specifications of POSIX adaption APIs.

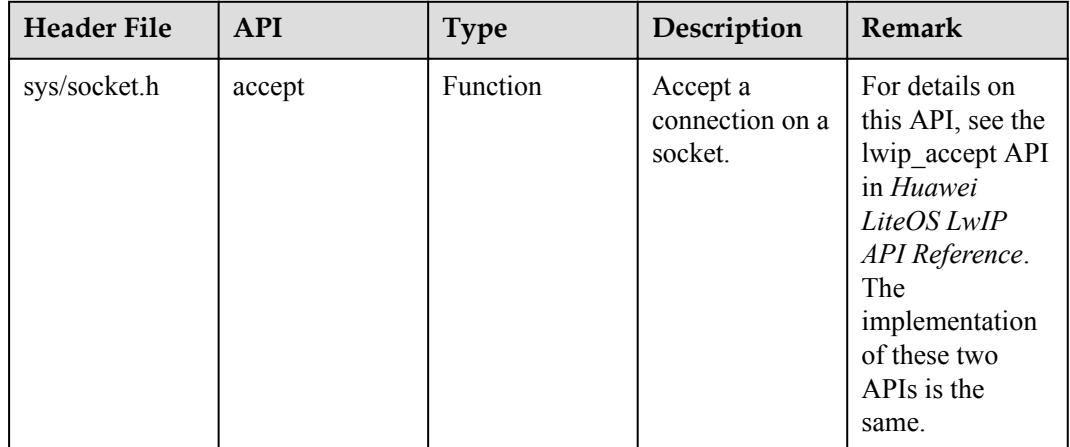

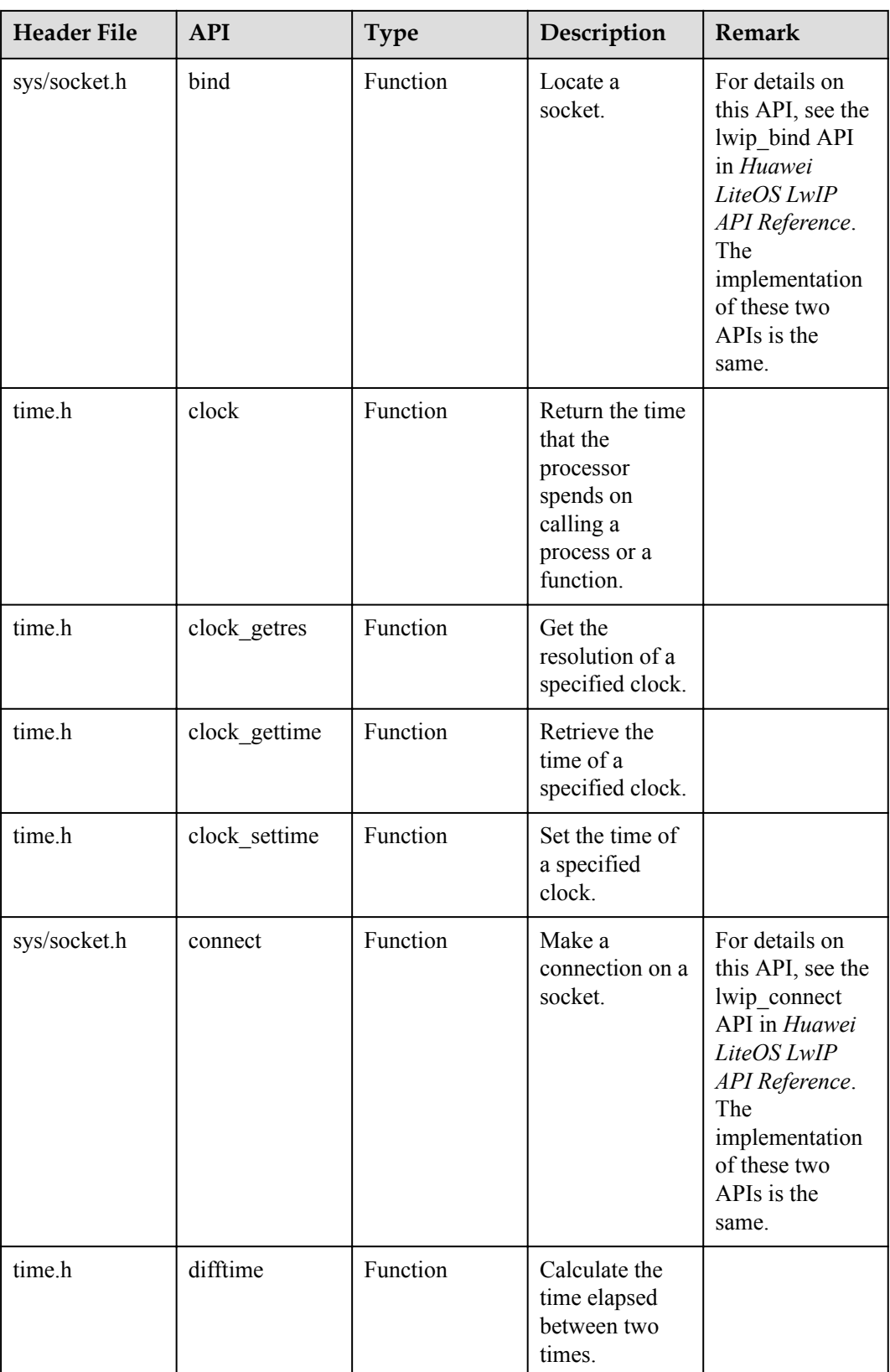

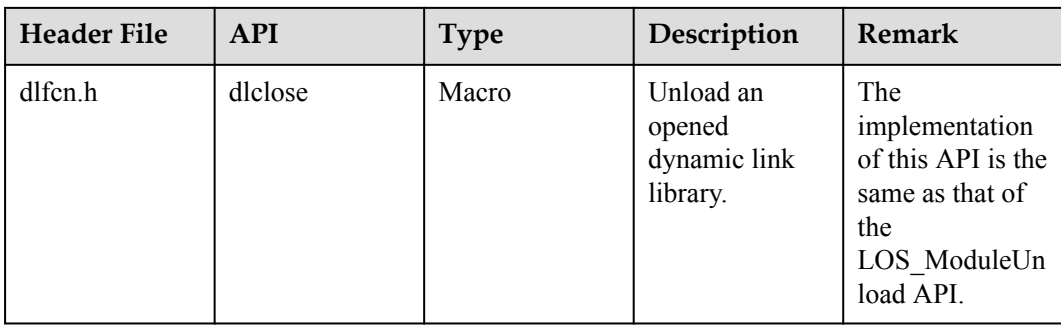

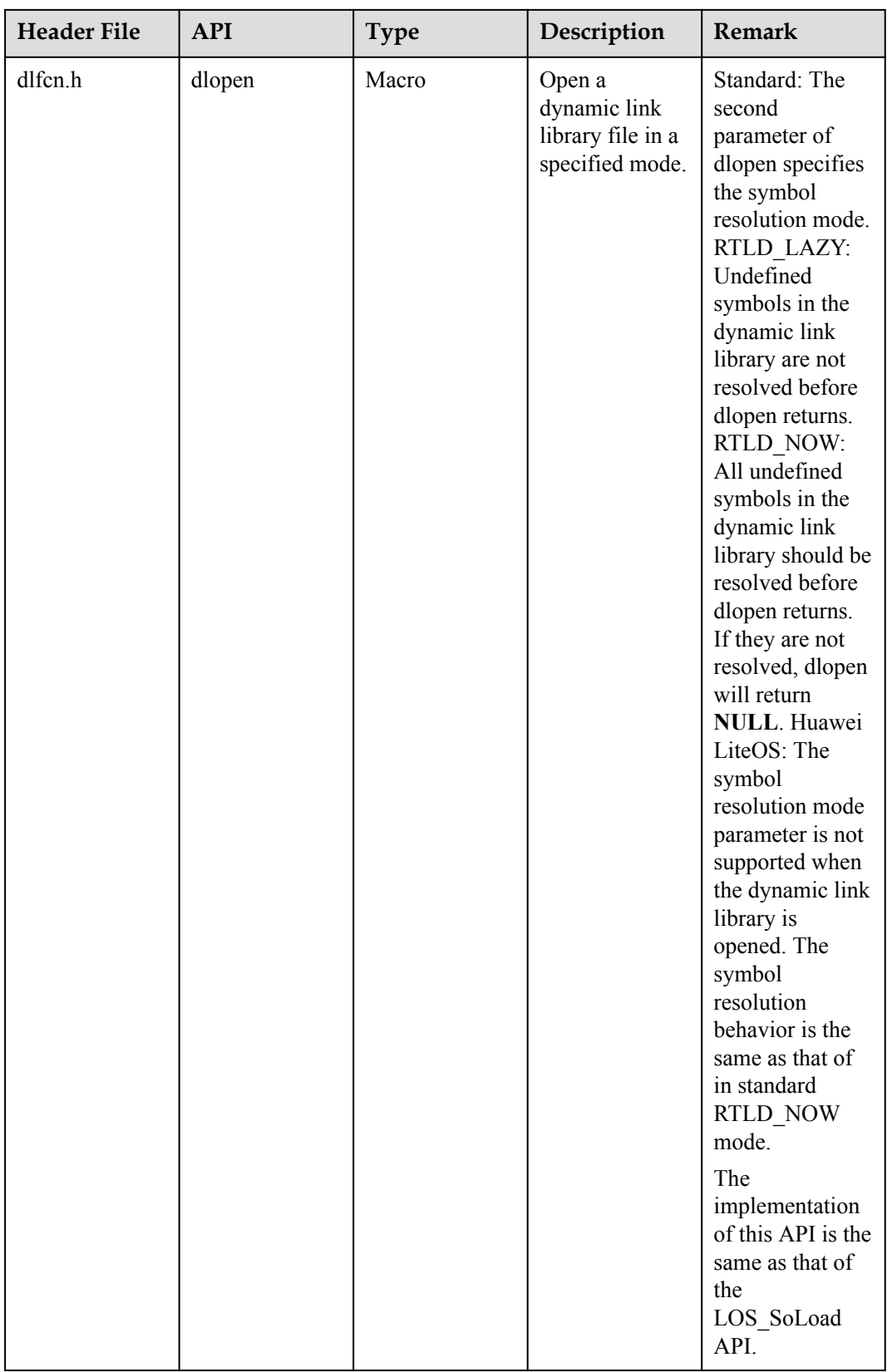

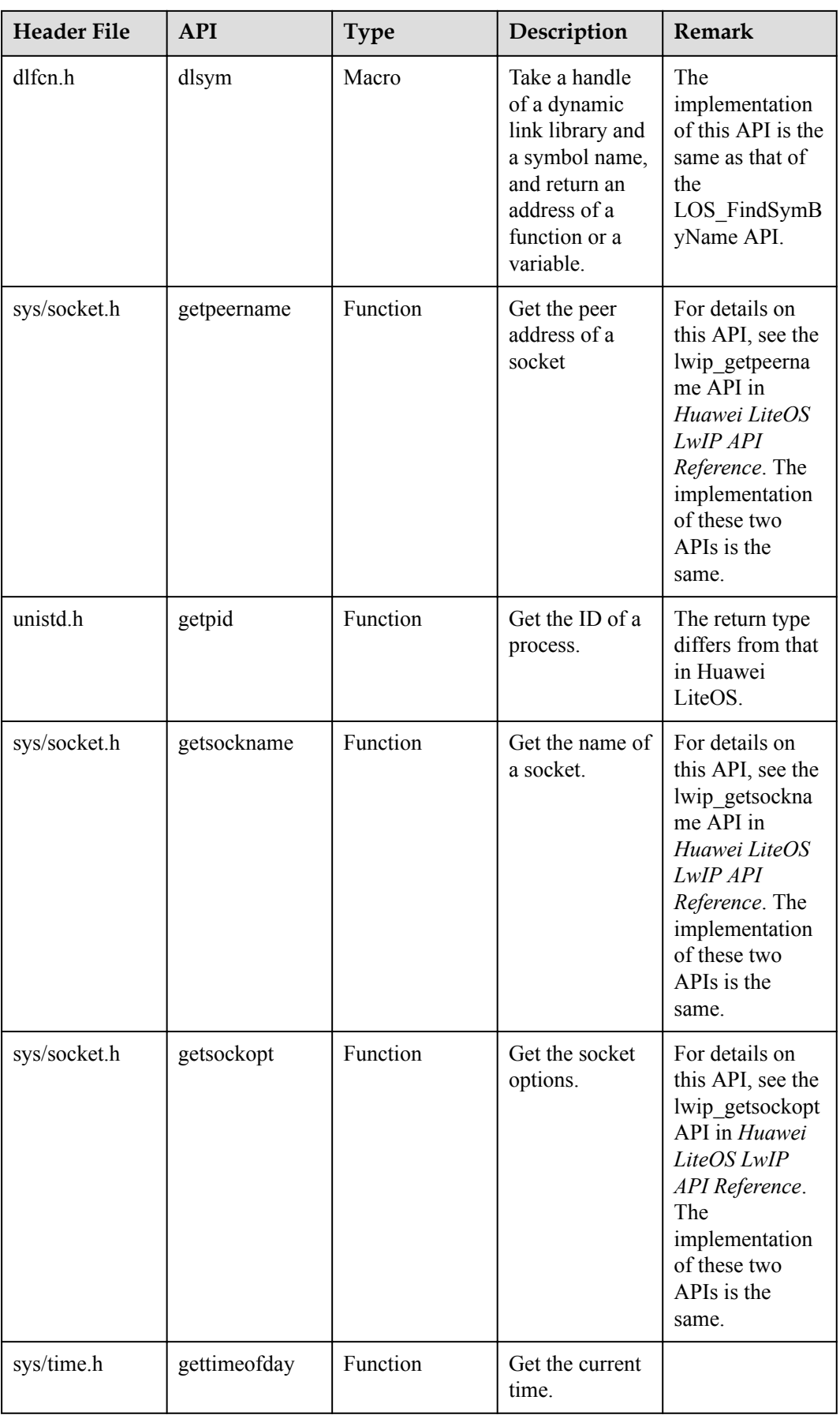

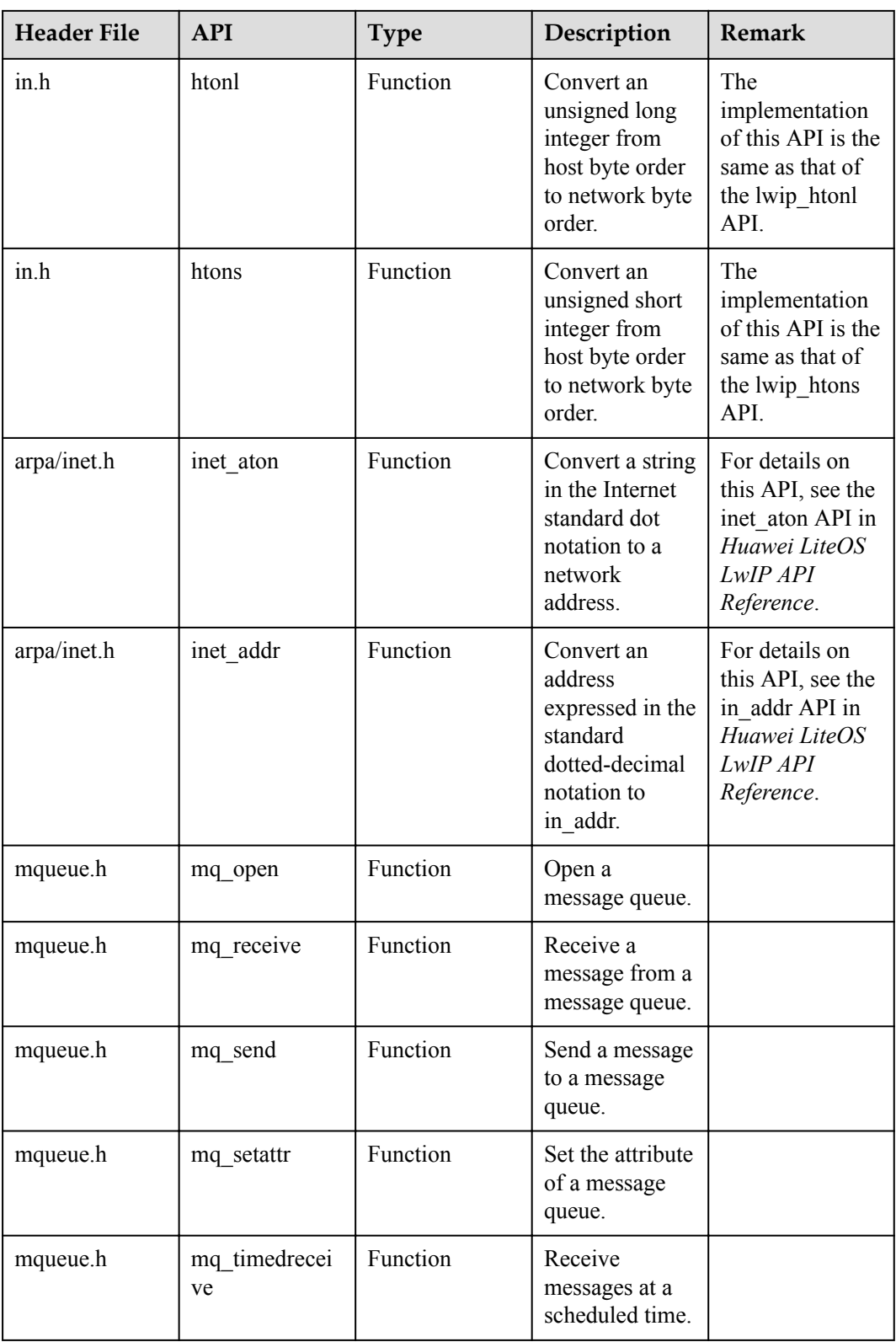

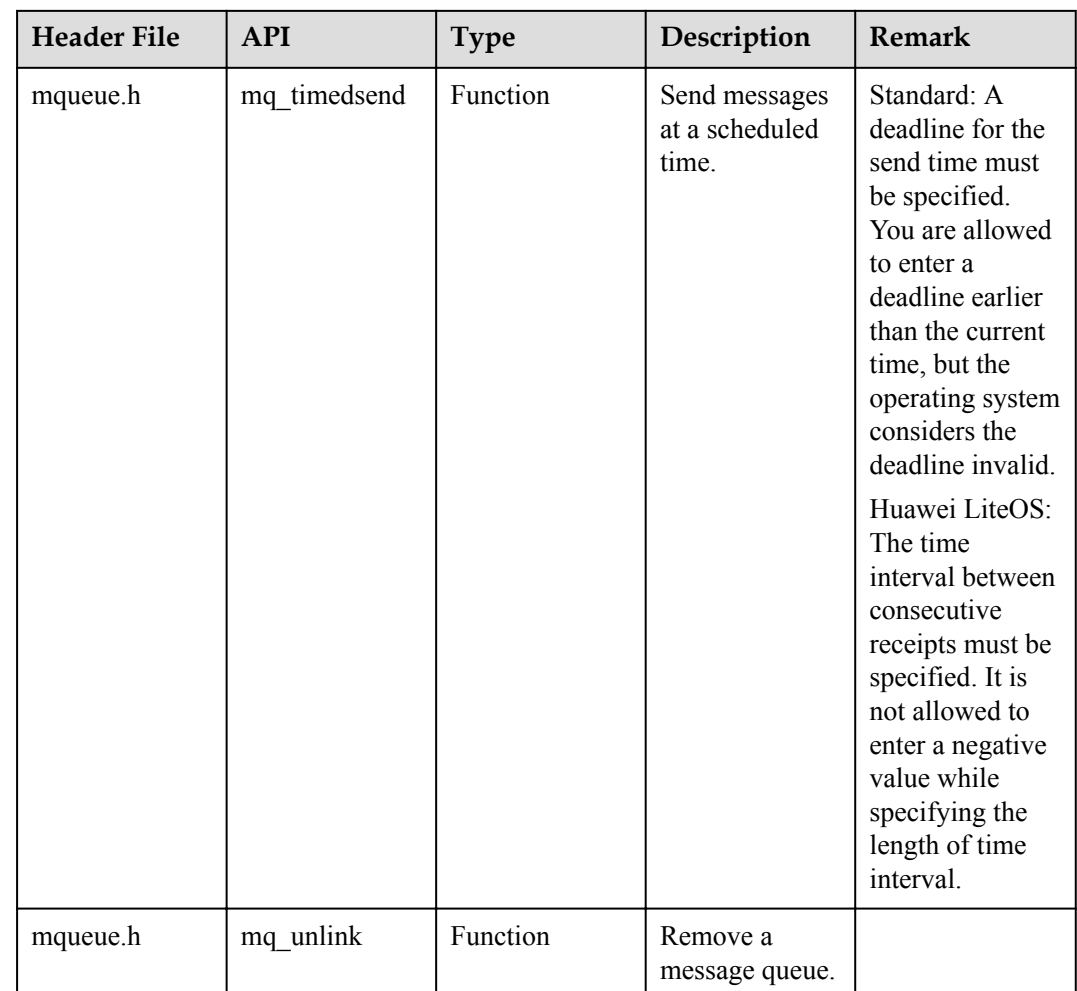

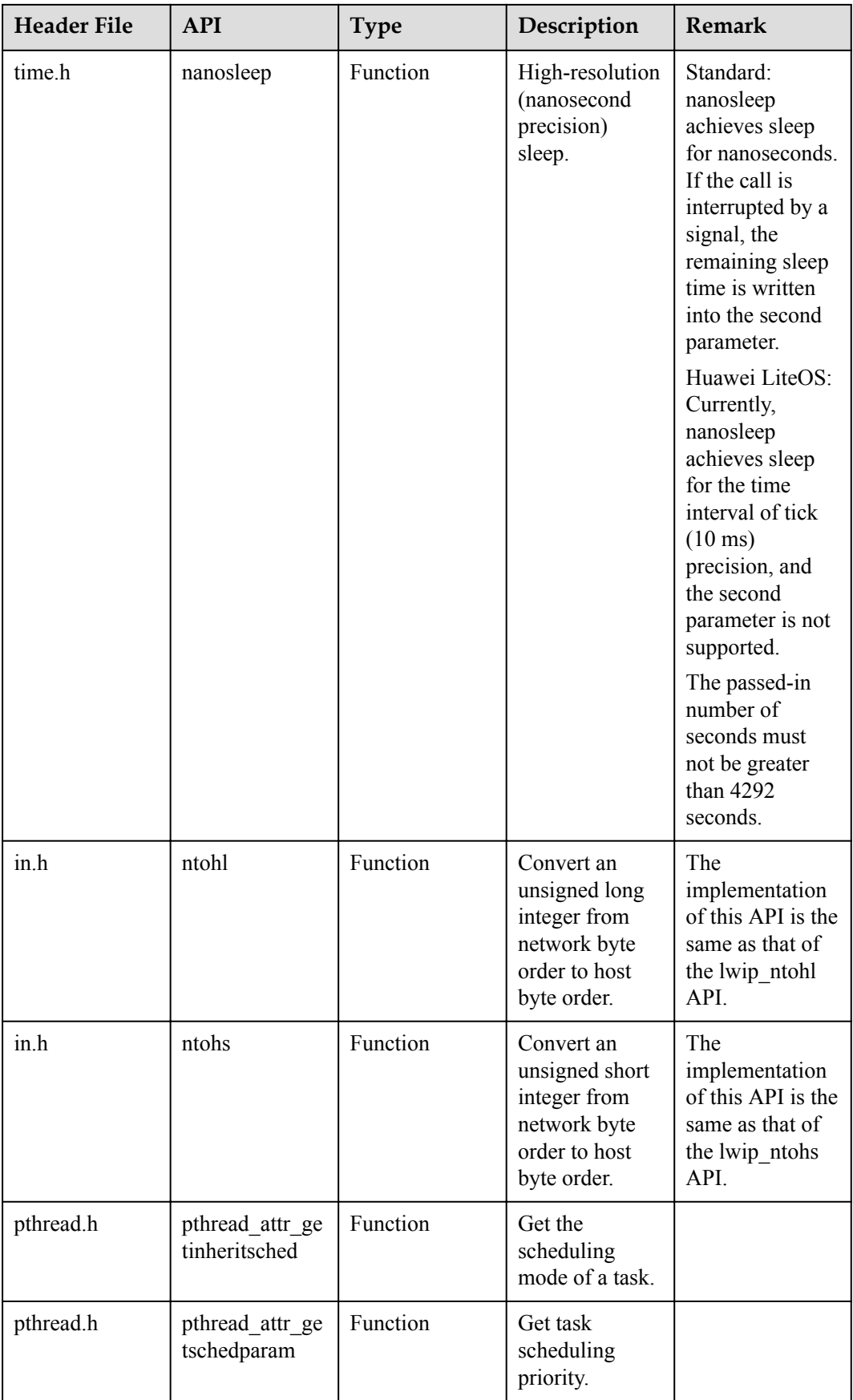

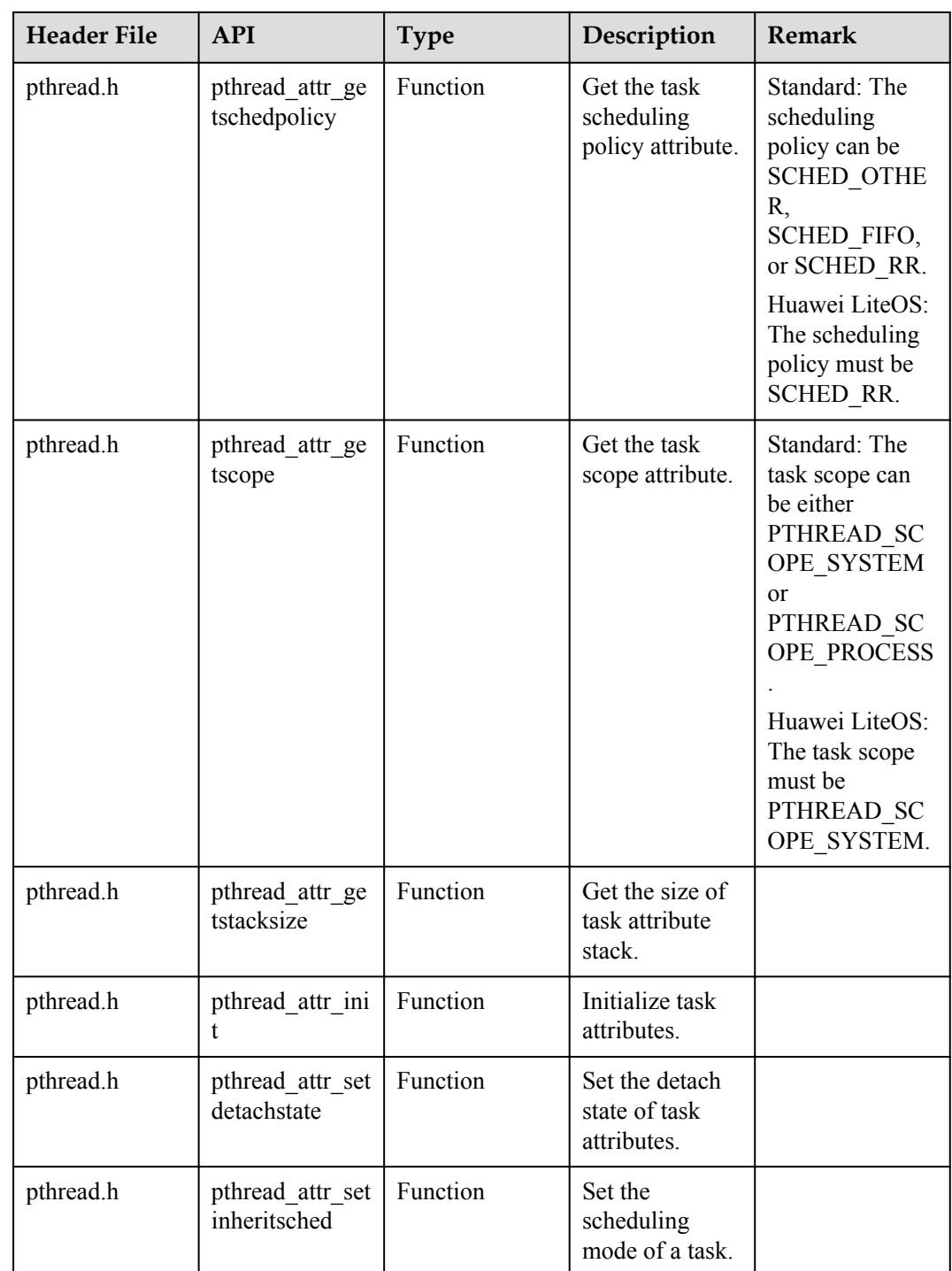

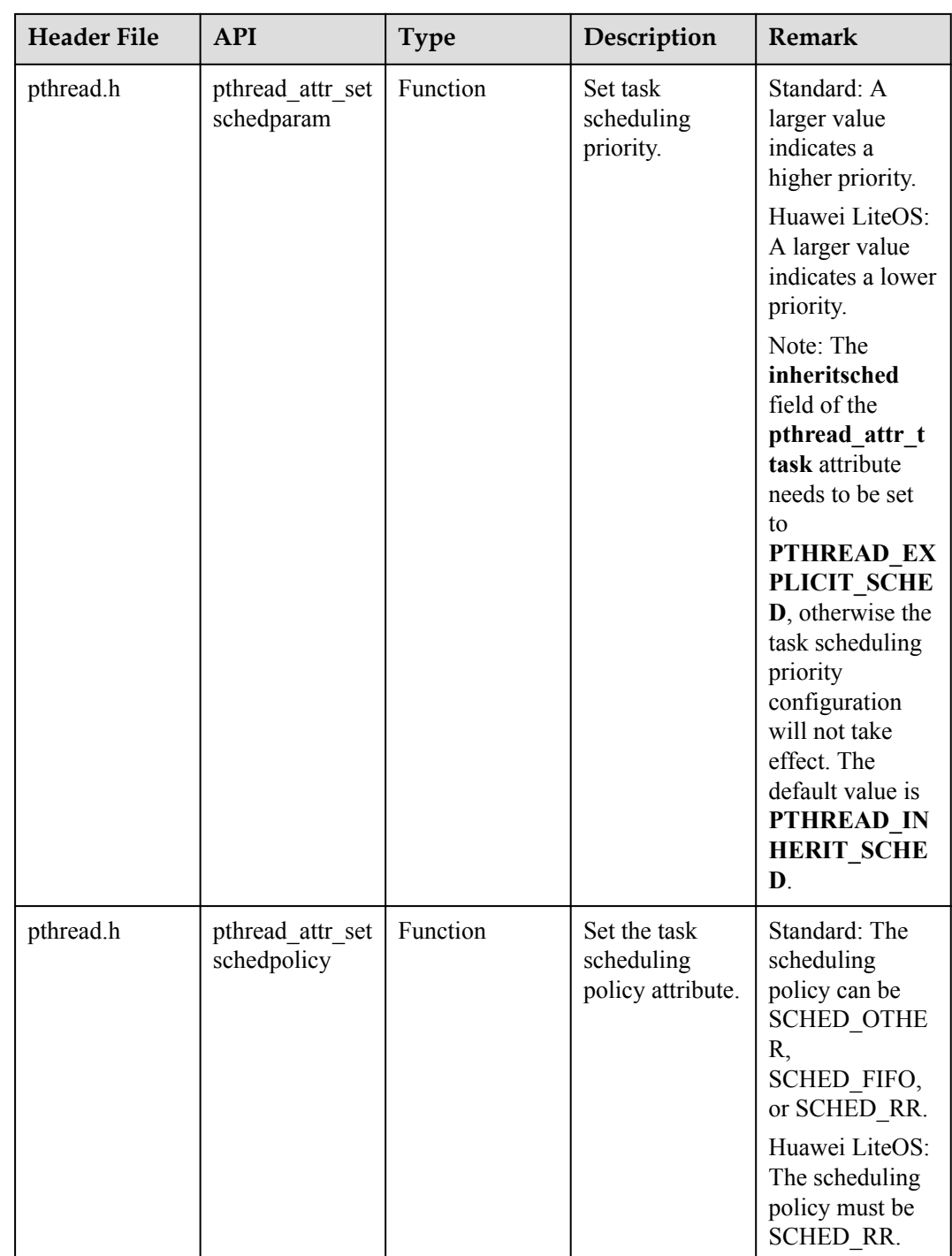

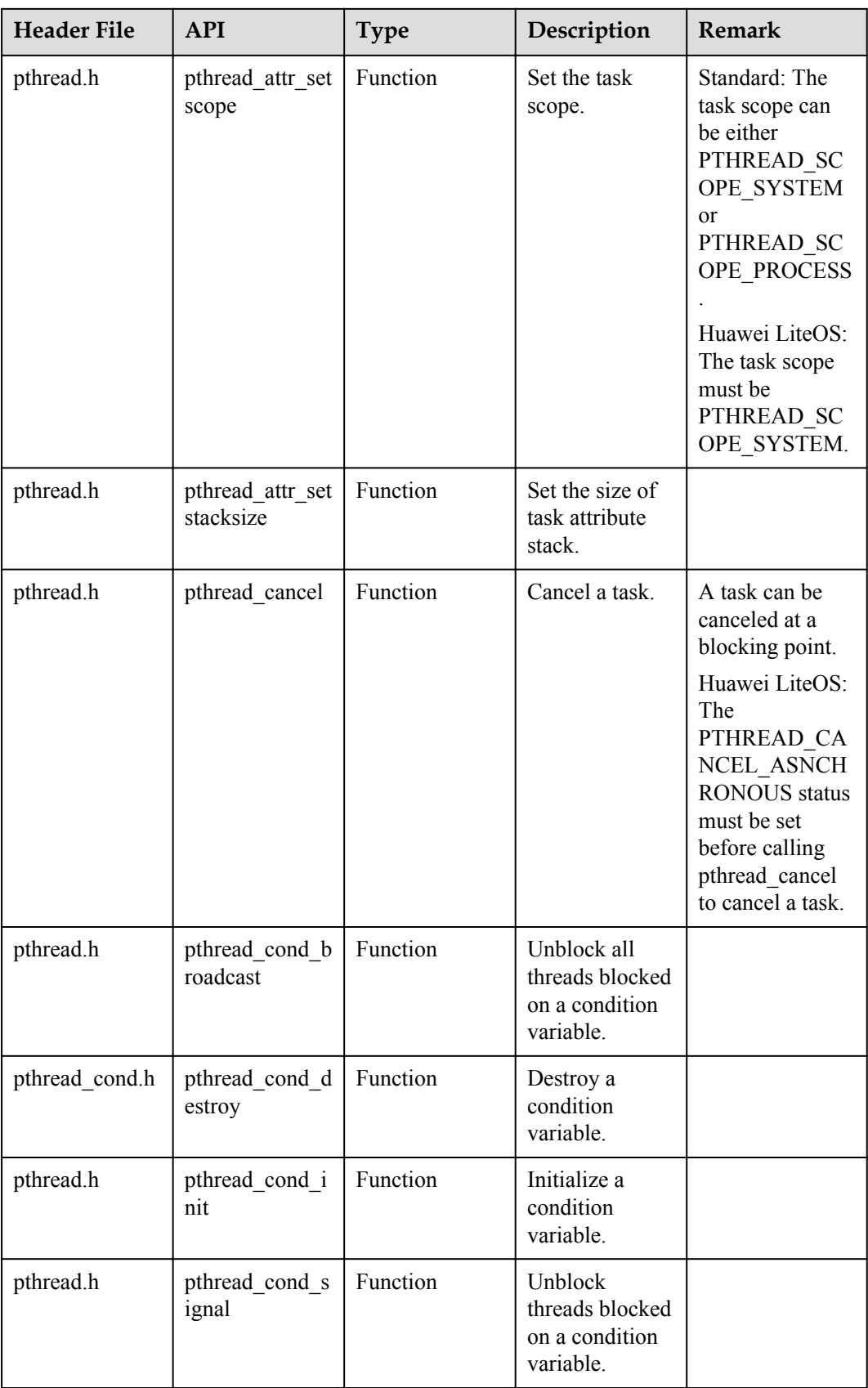

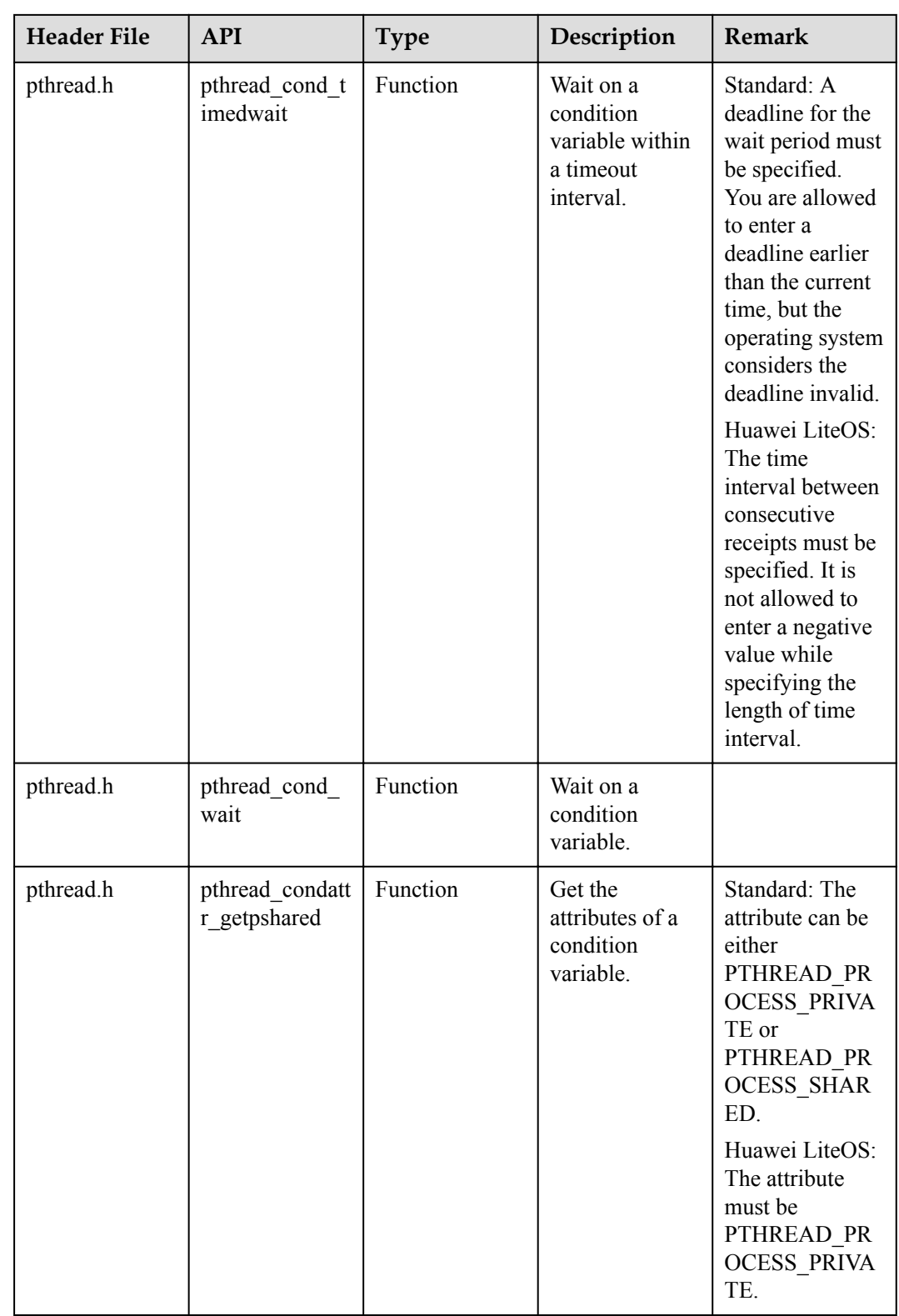

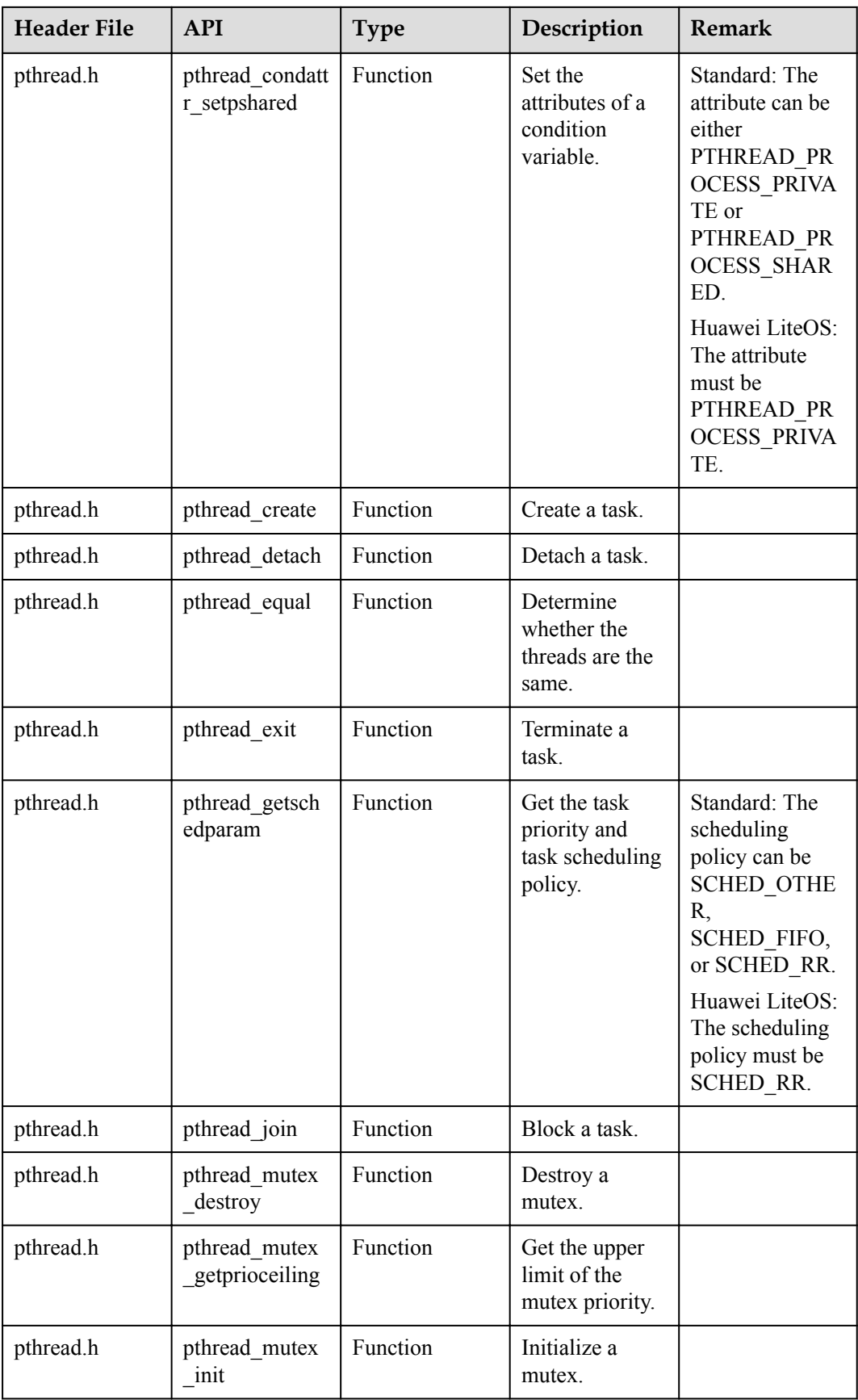

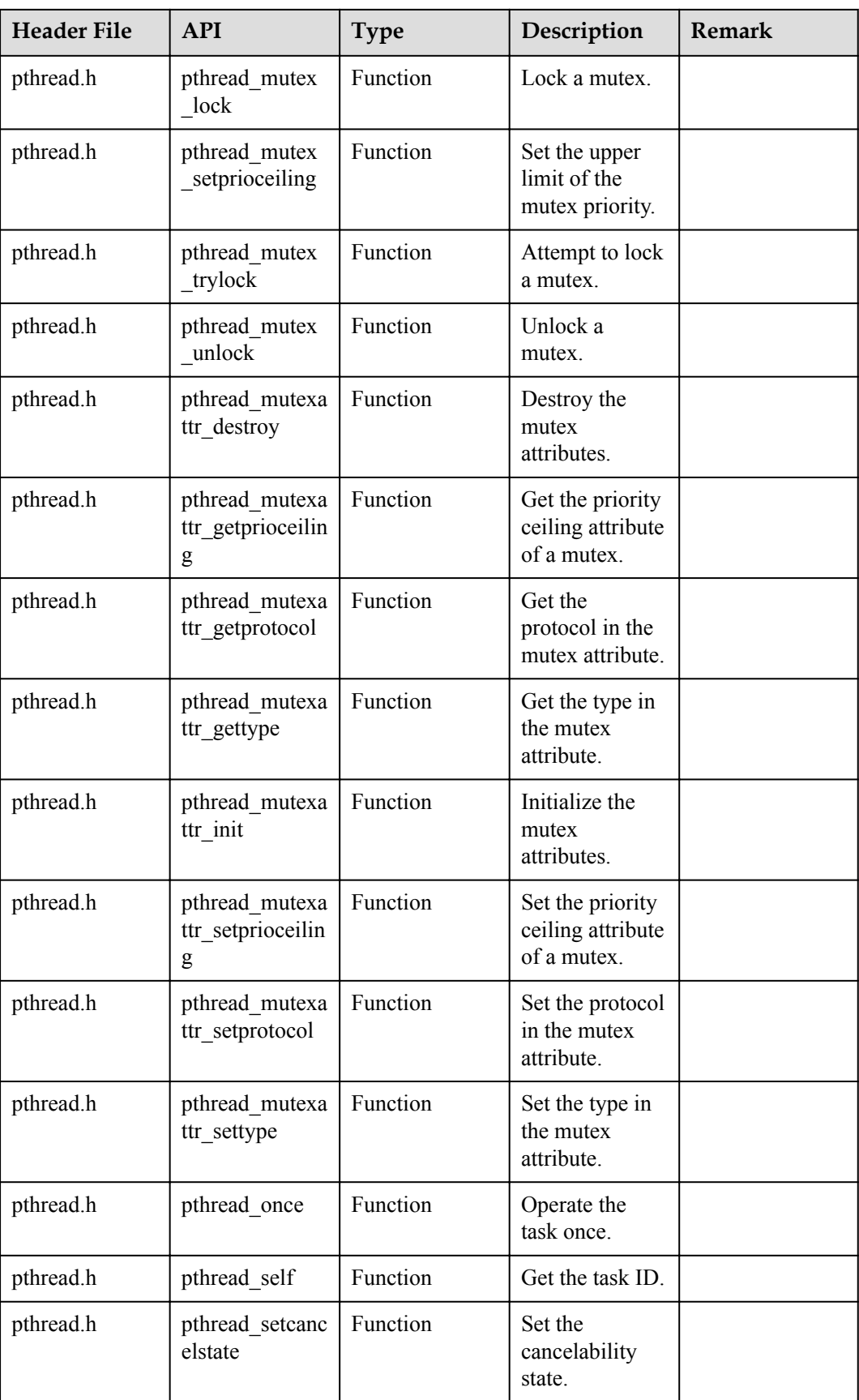

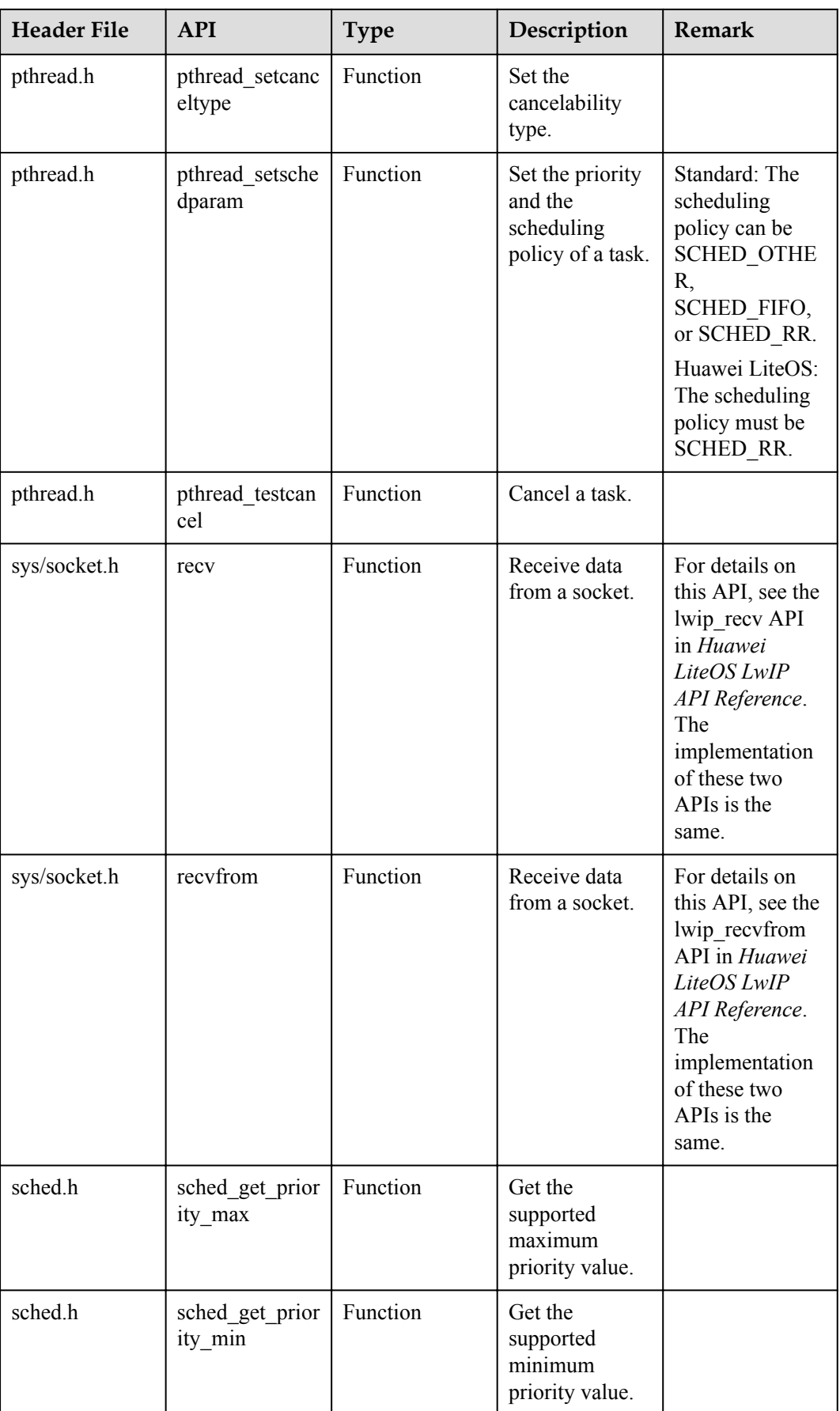

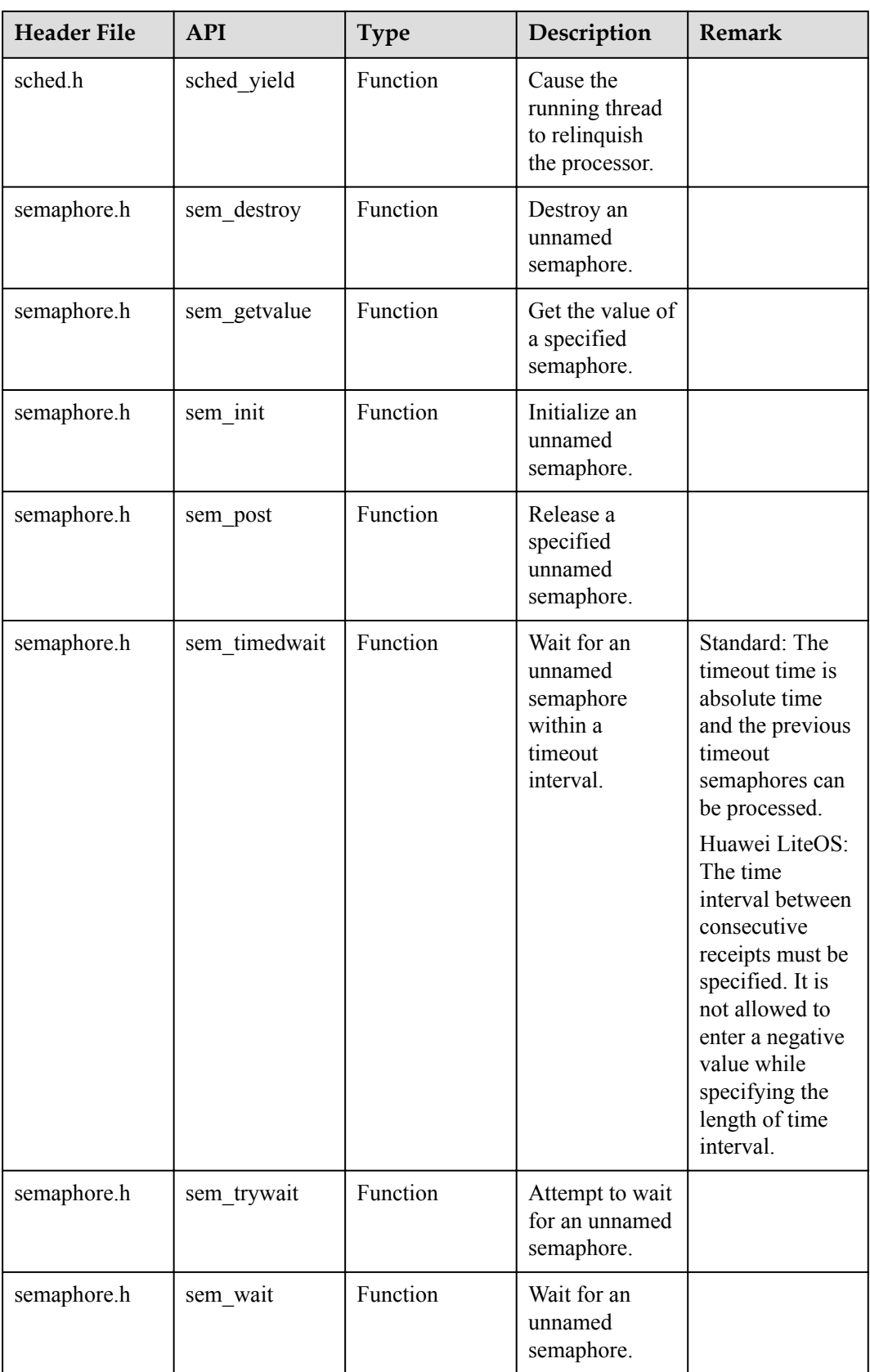

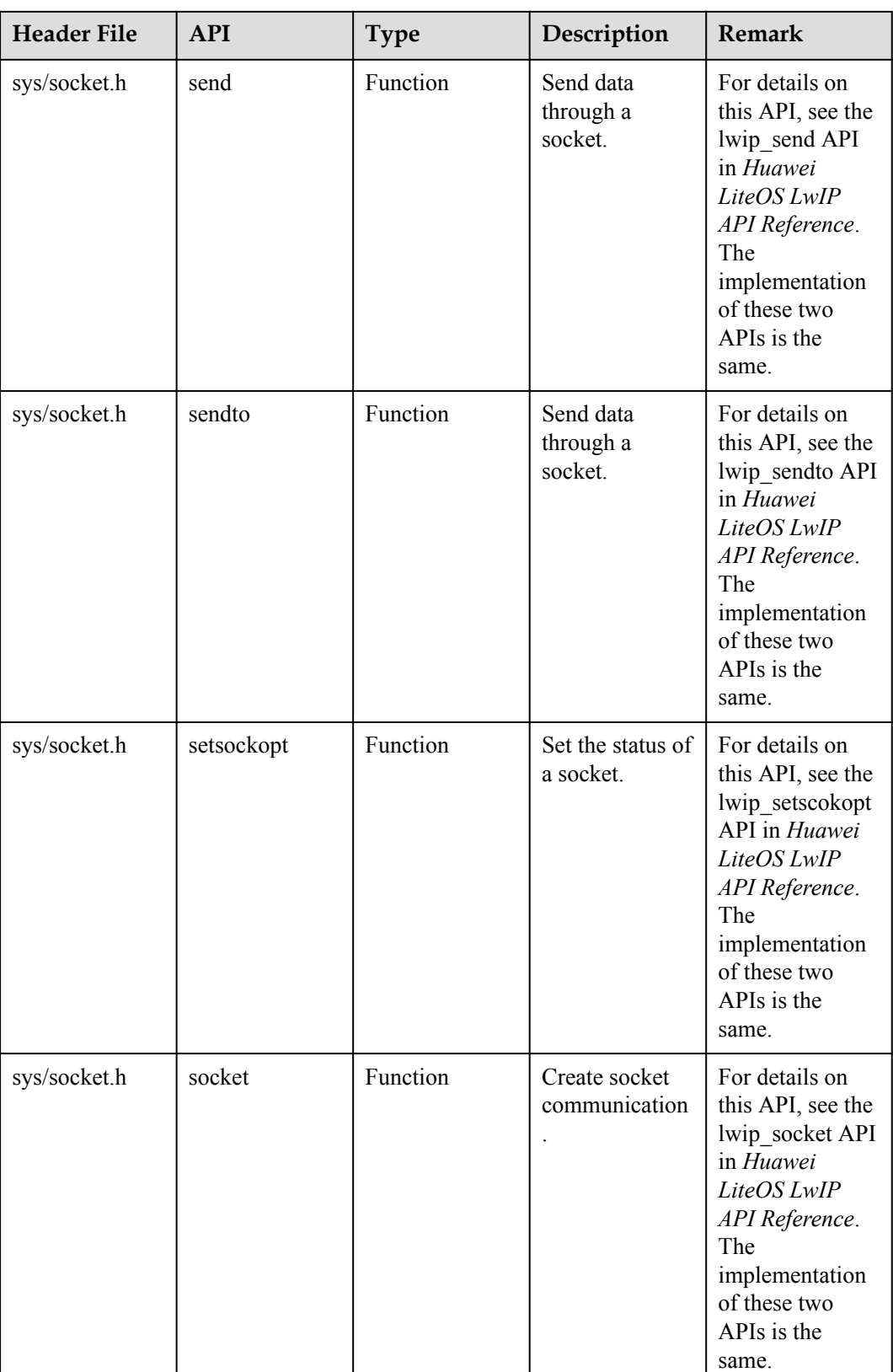

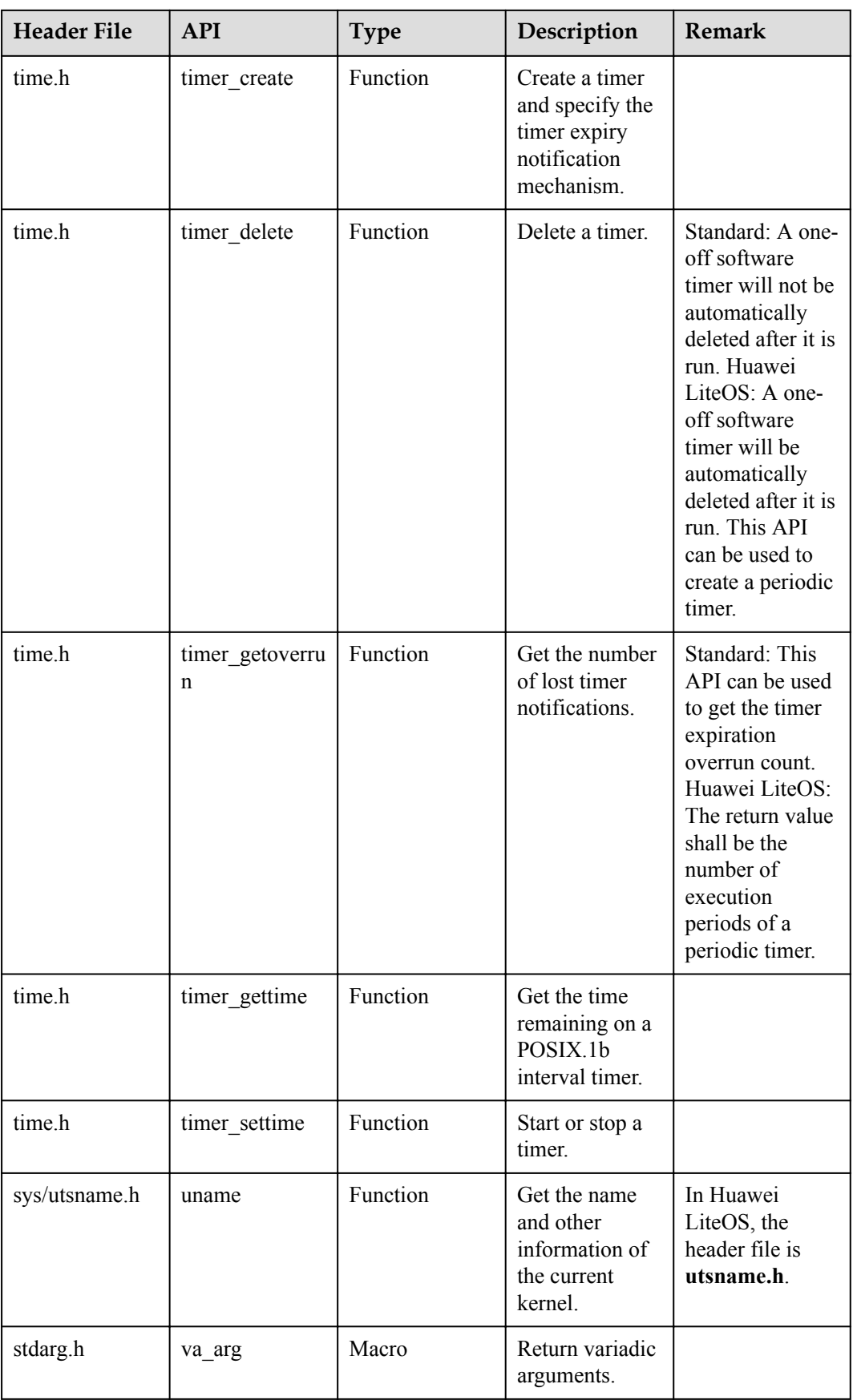

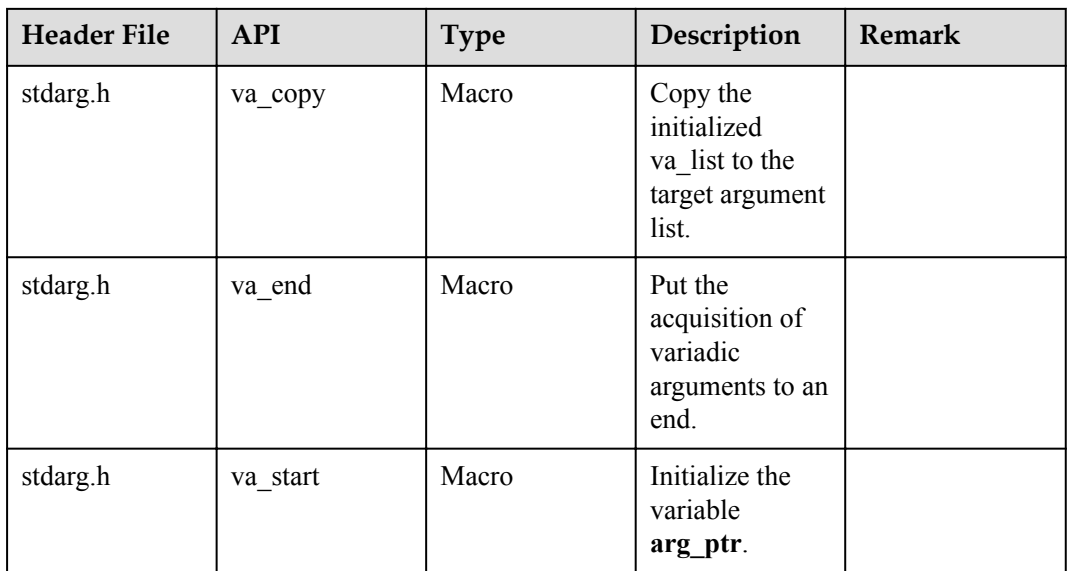

#### **9.1.2 POSIX APIs Not Supported**

Some POSIX APIs are not supported in Huawei LiteOS. The following table lists the detailed specifications:

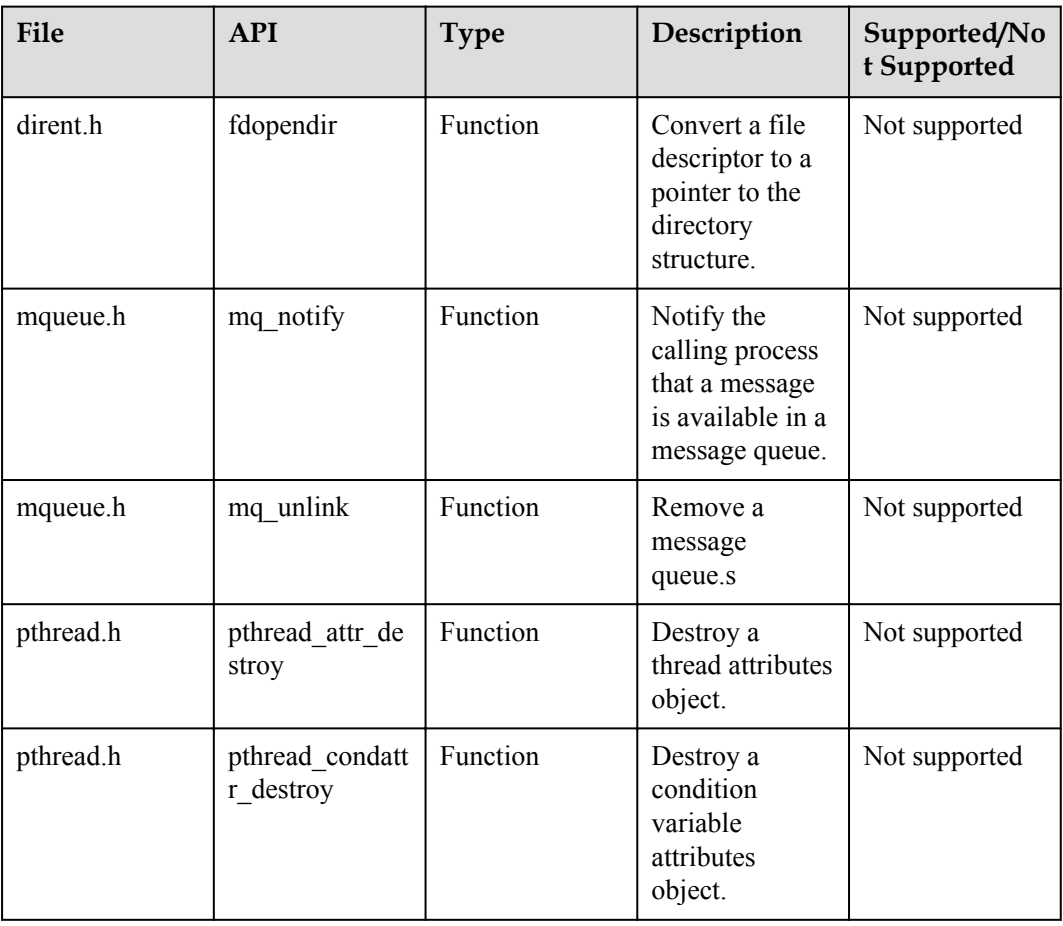

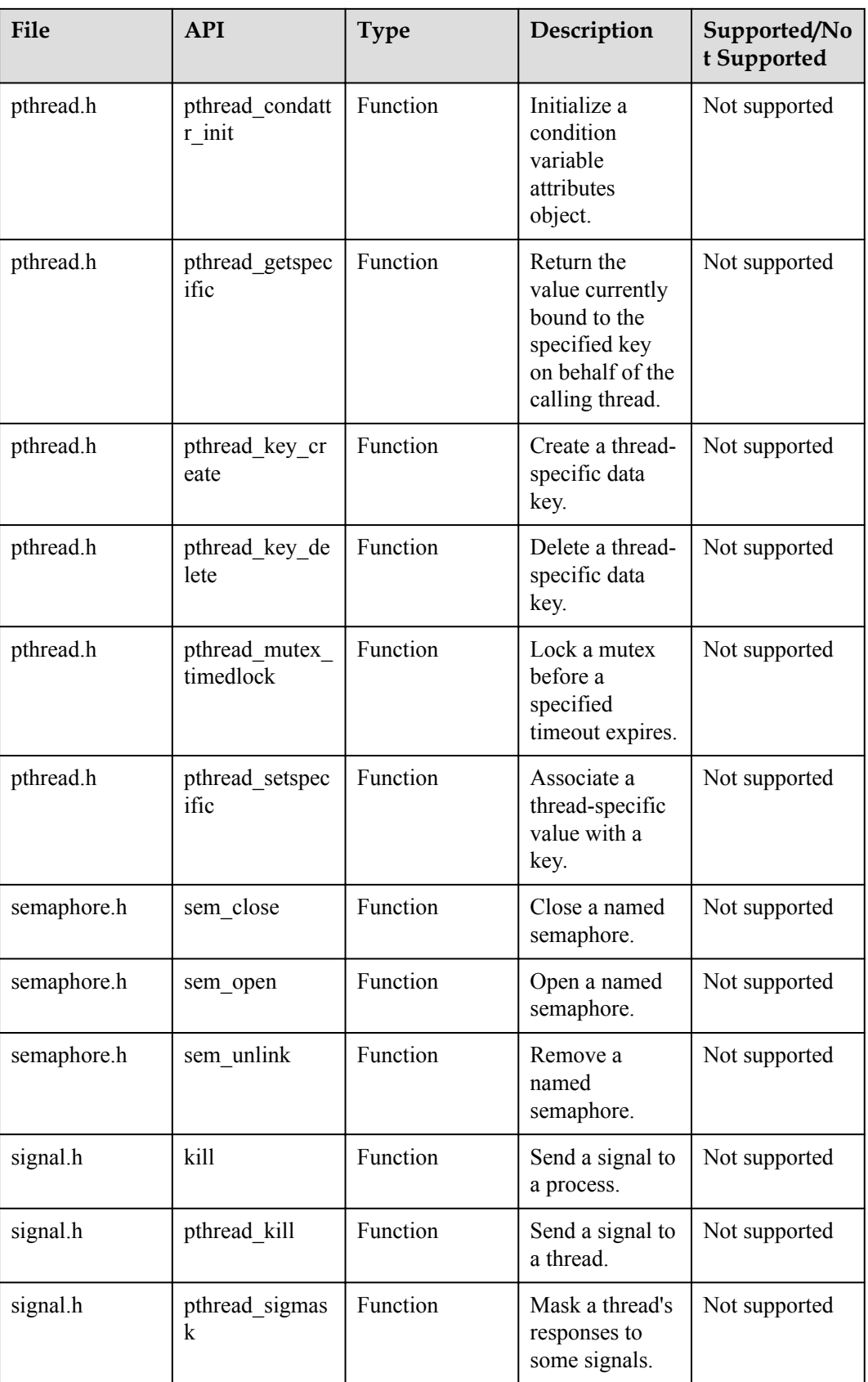

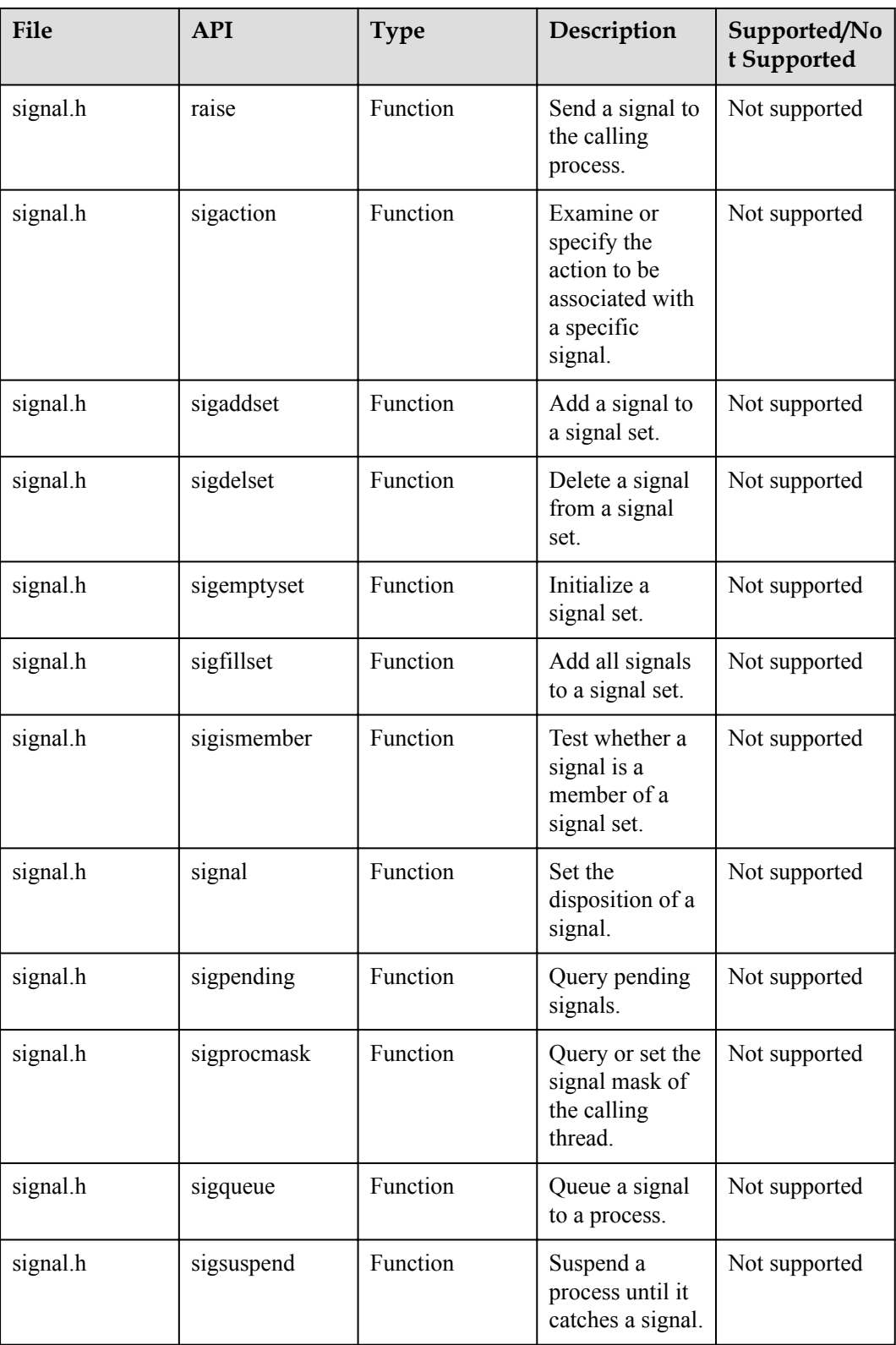

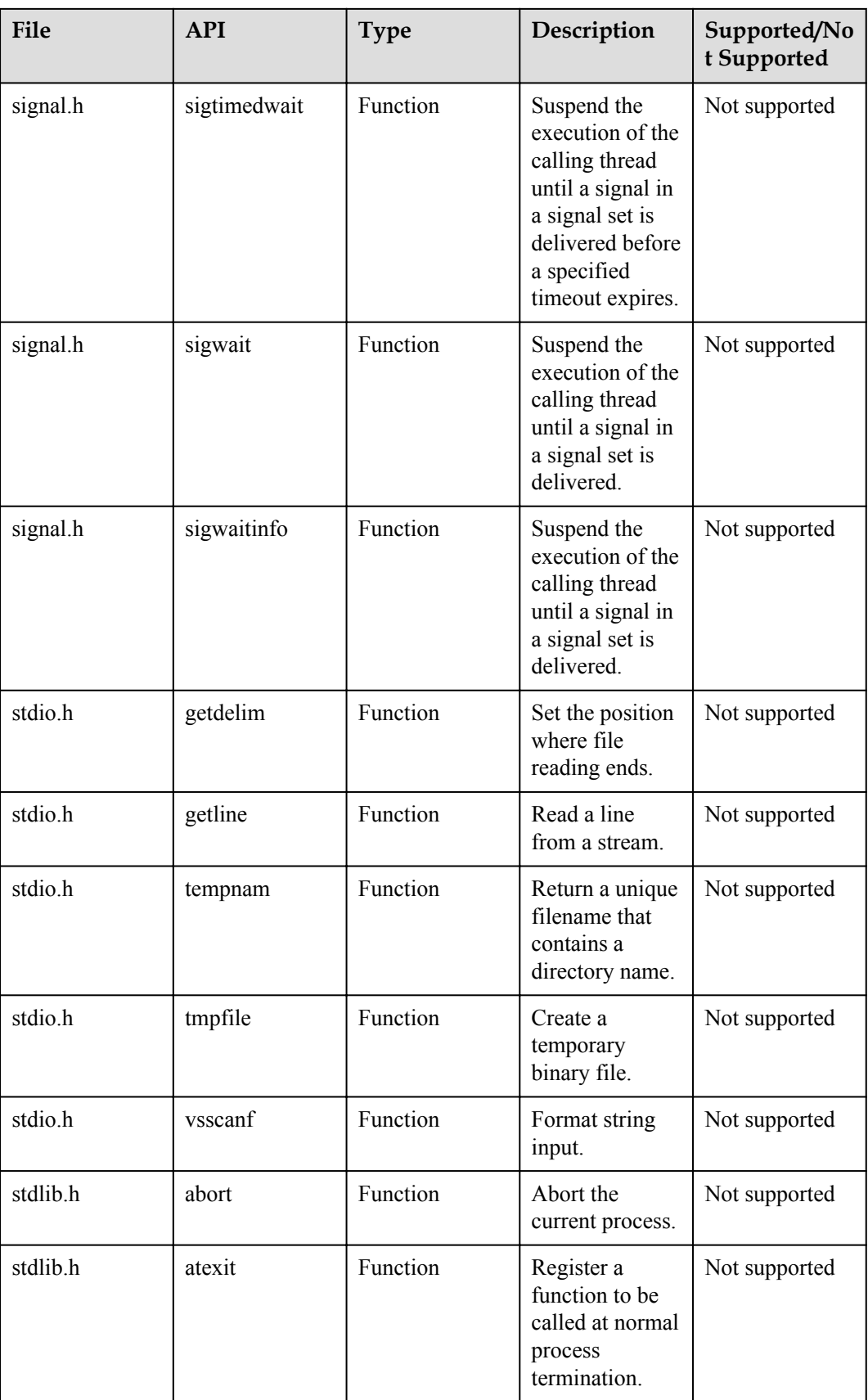

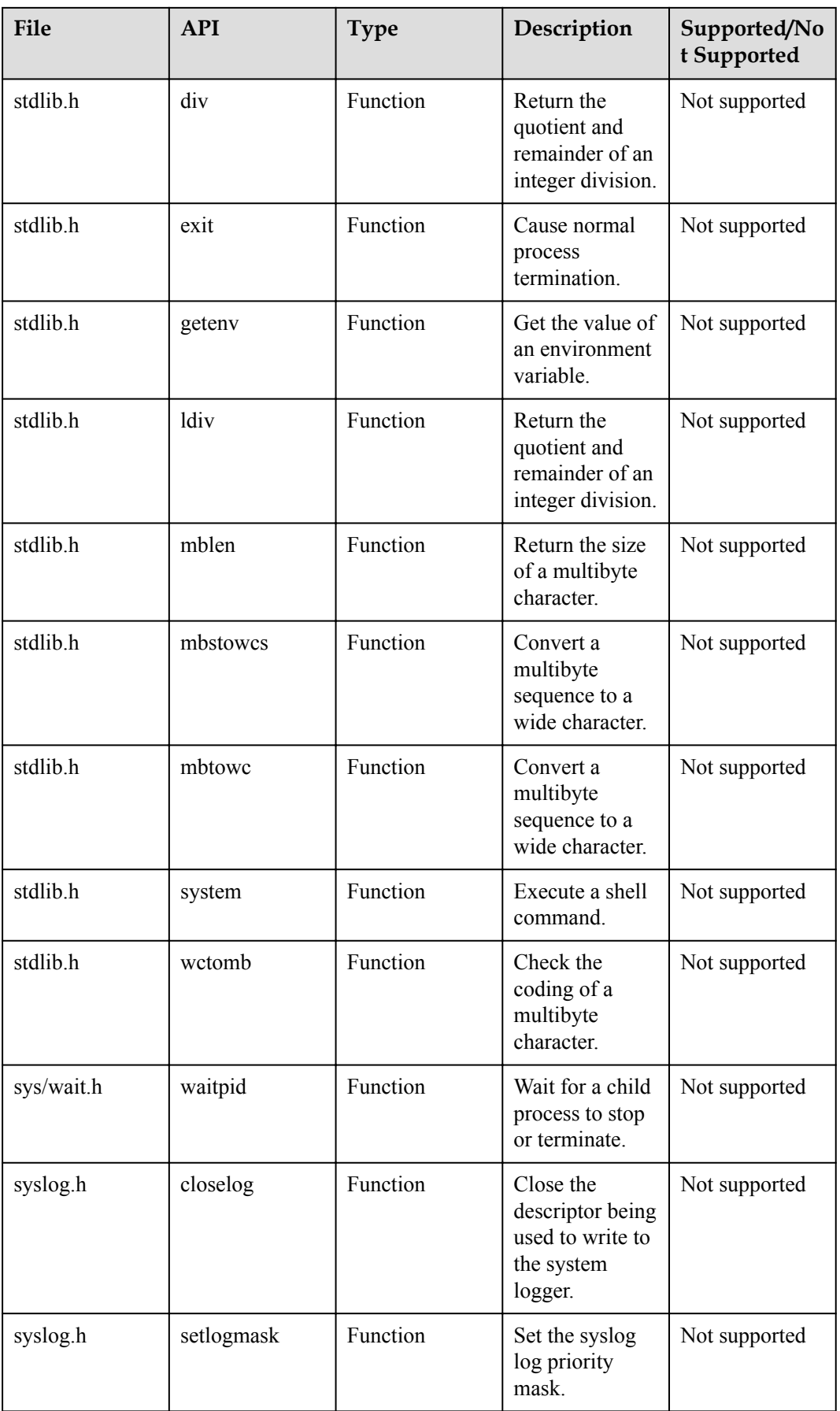

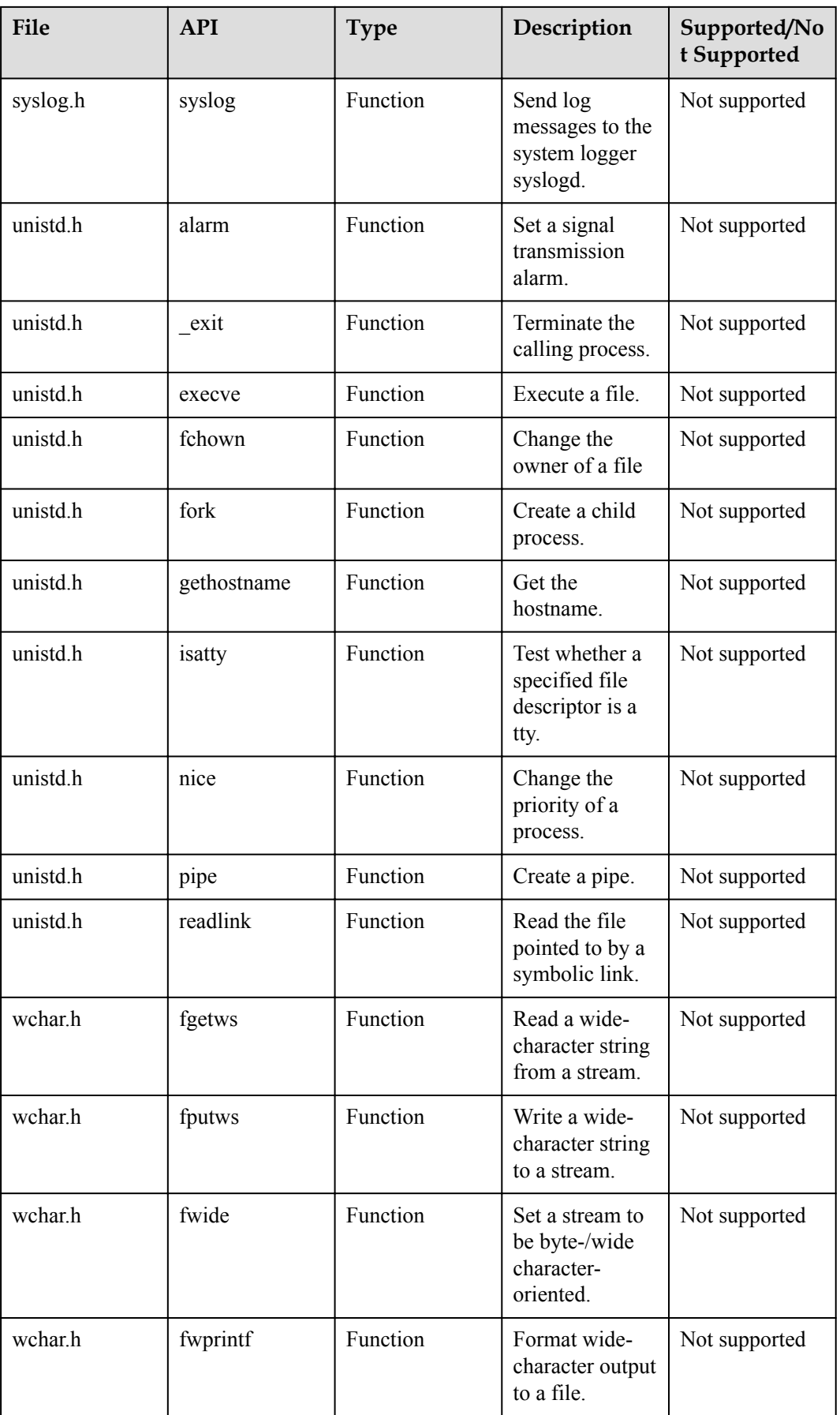

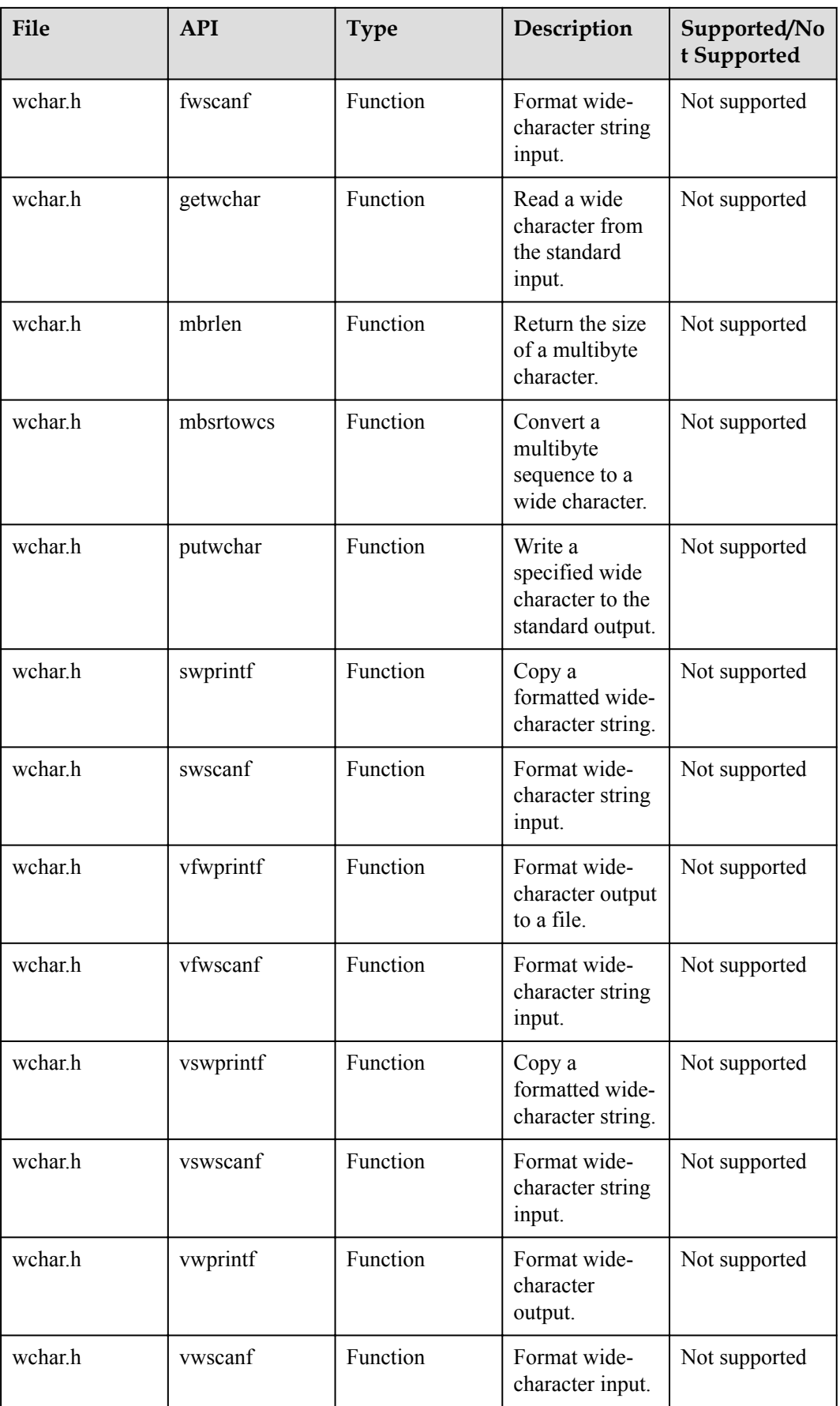

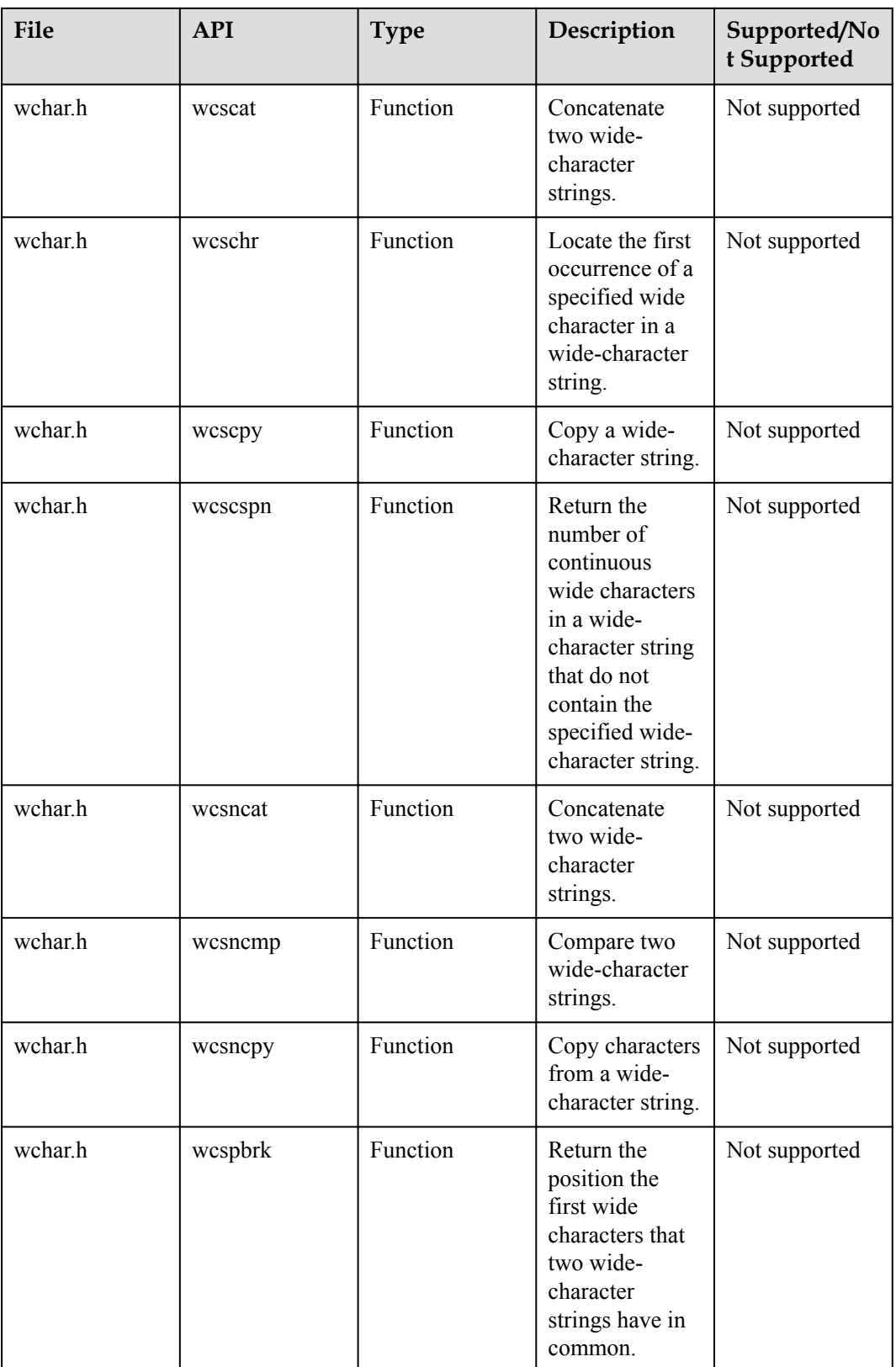

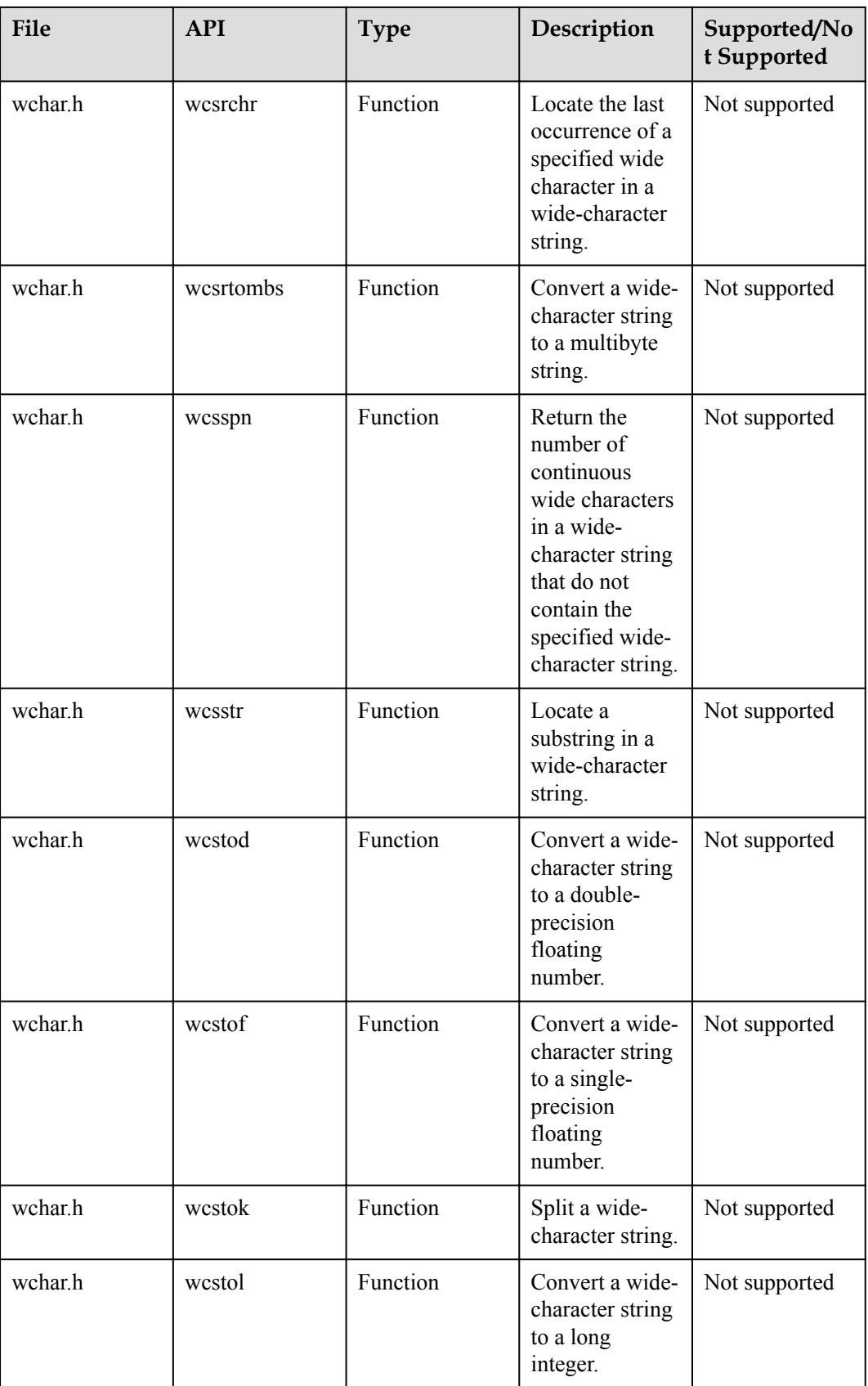

<span id="page-280-0"></span>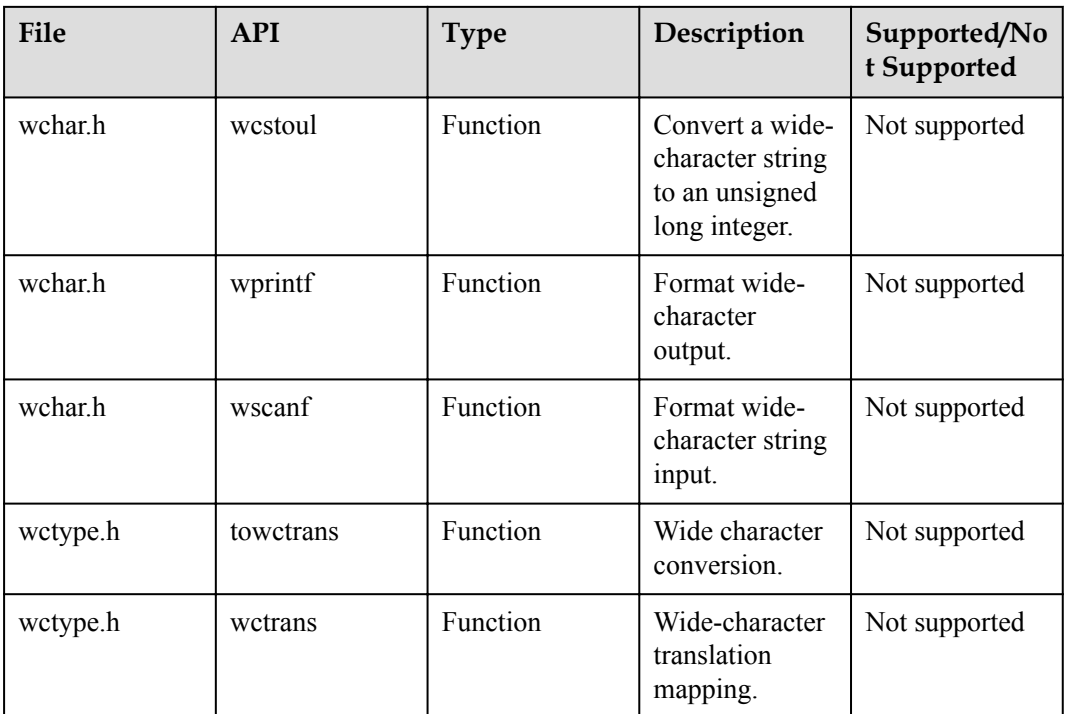

# **9.2 Libc/Libm APIs**

## **9.2.1 Libc Adaption APIs**

Huawei LiteOS provides Libcadaption APIs. The following table lists detailed specifications.

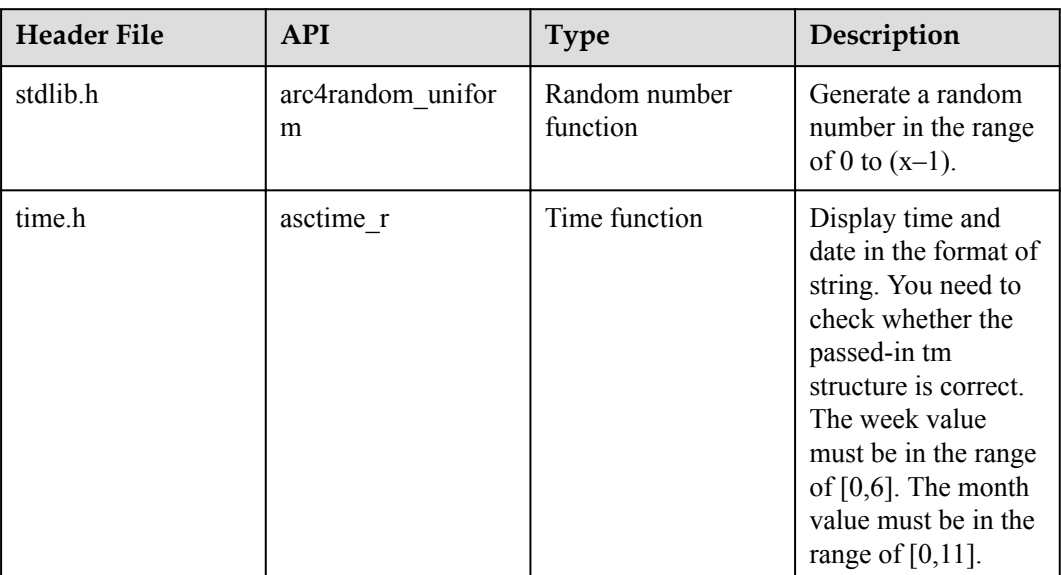

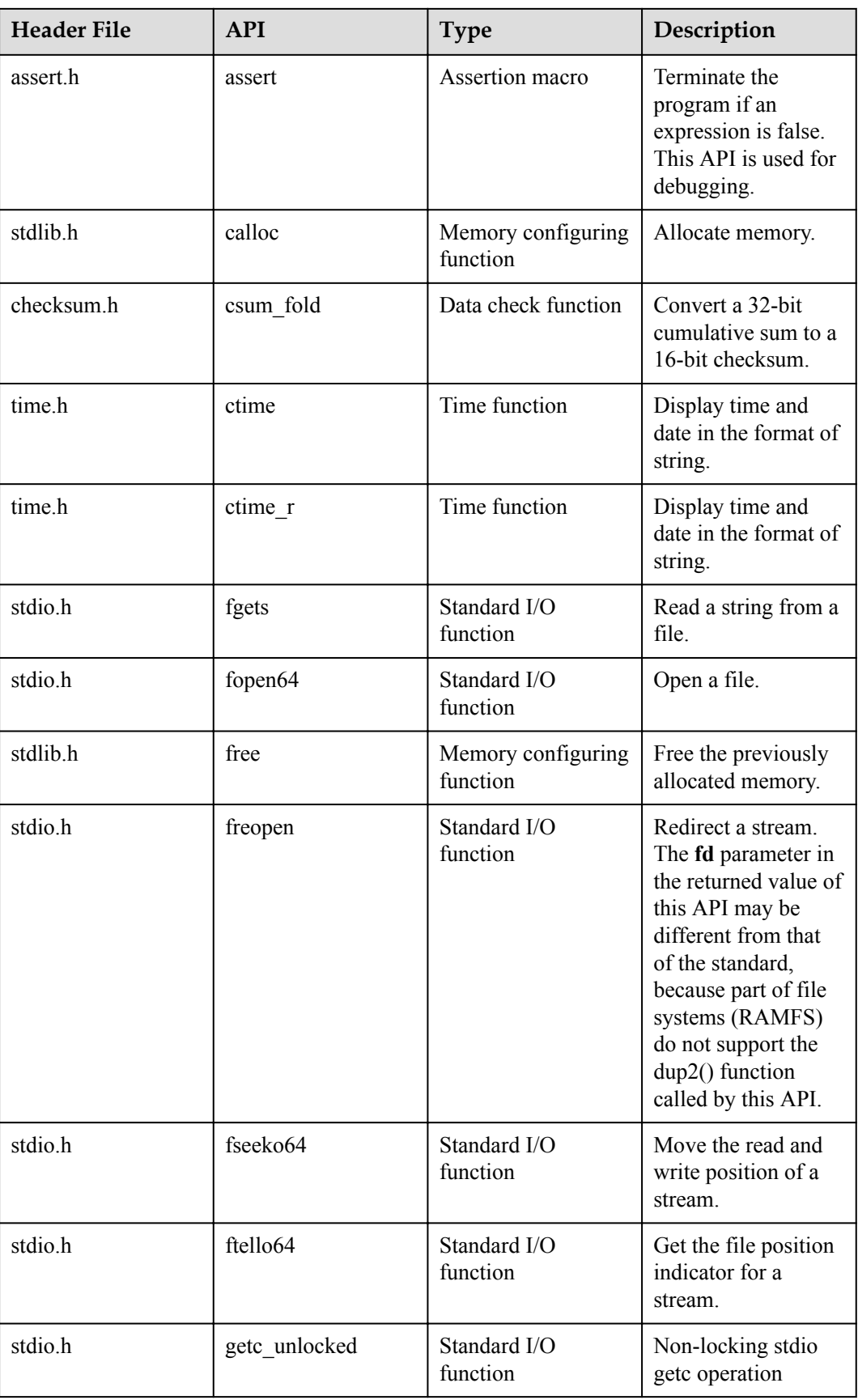

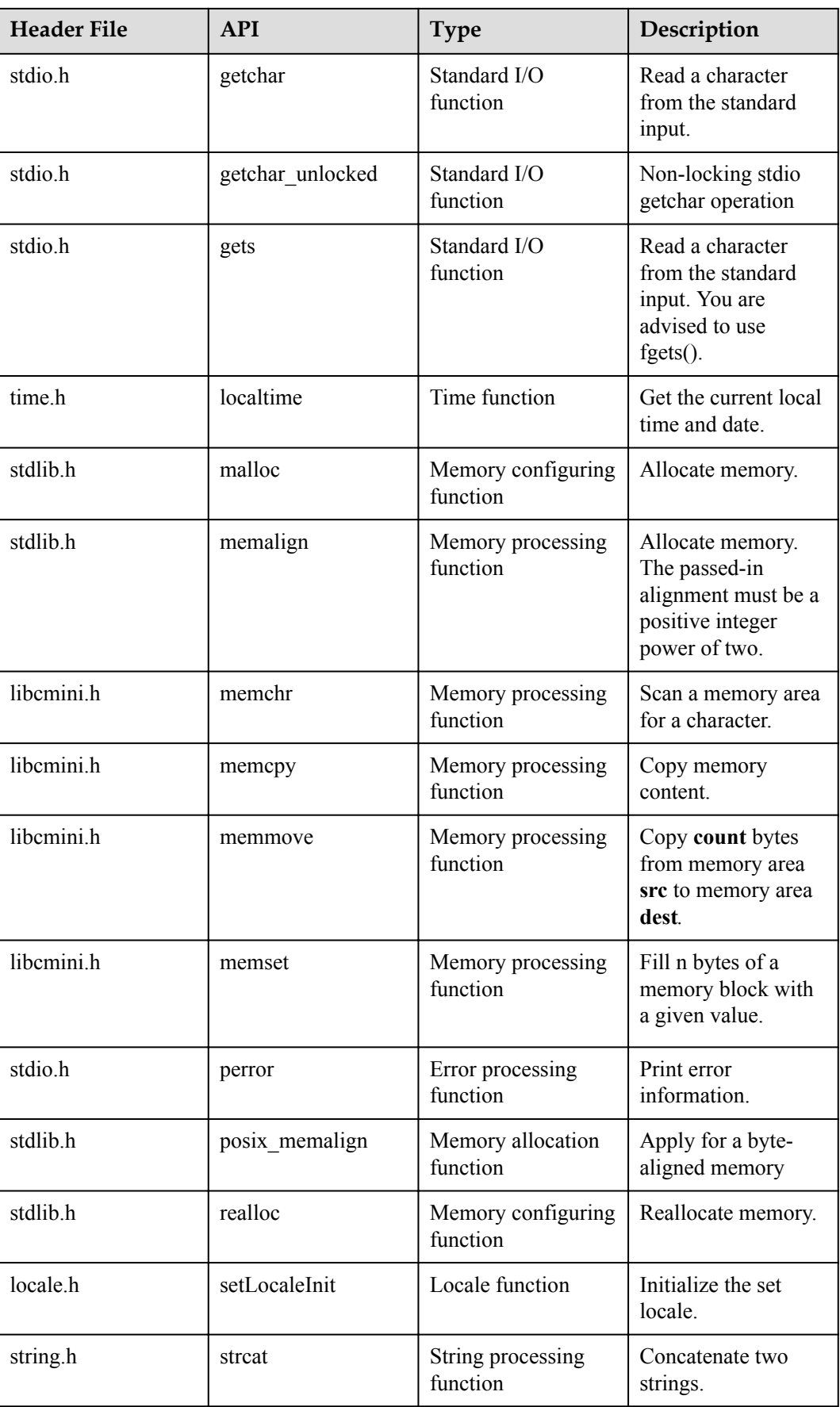

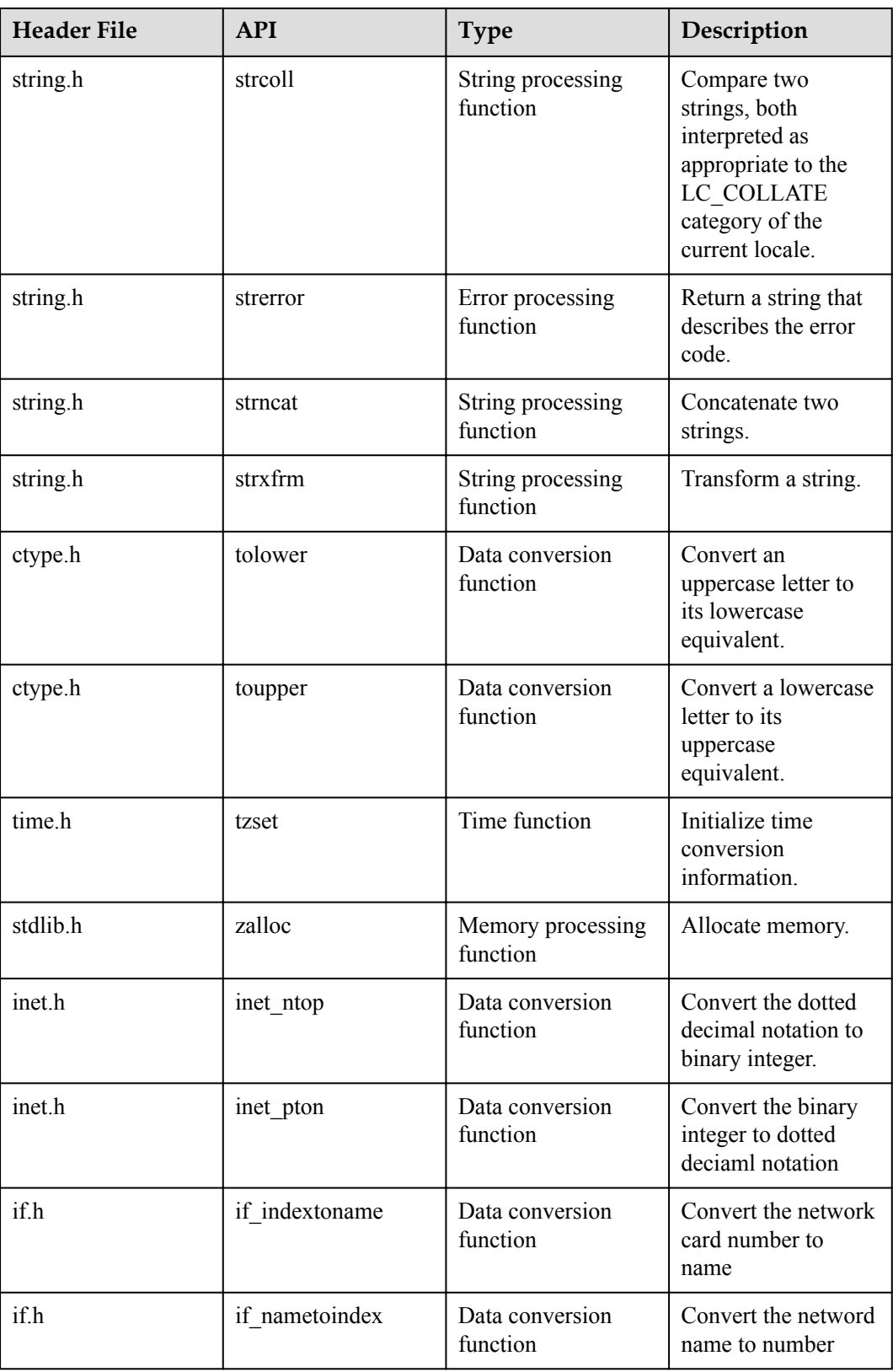

## **9.2.2 Libc Open Source APIs**

Huawei LiteOS provides a set of Libc open source APIs. The following table lists the detailed specifications.

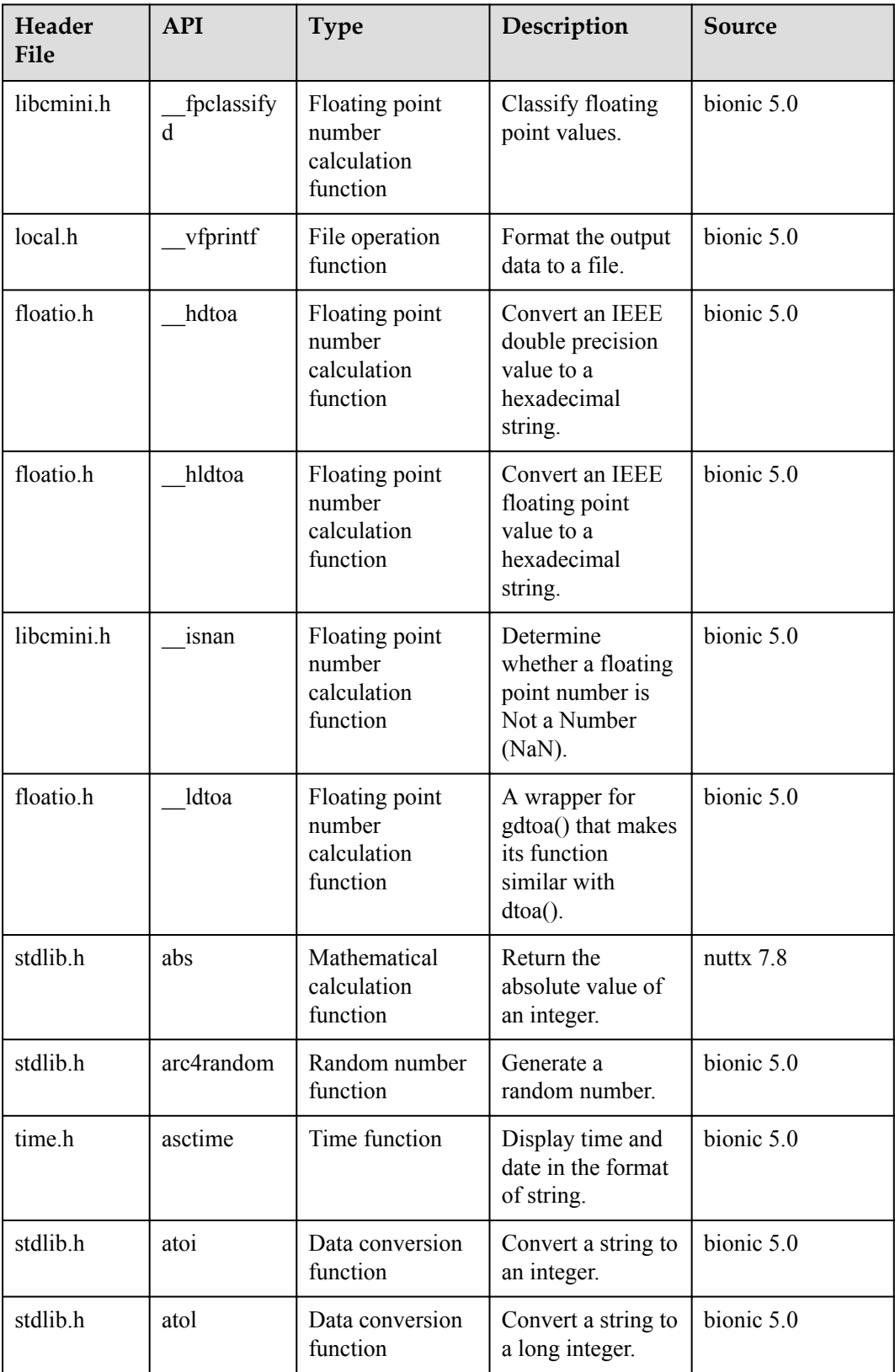

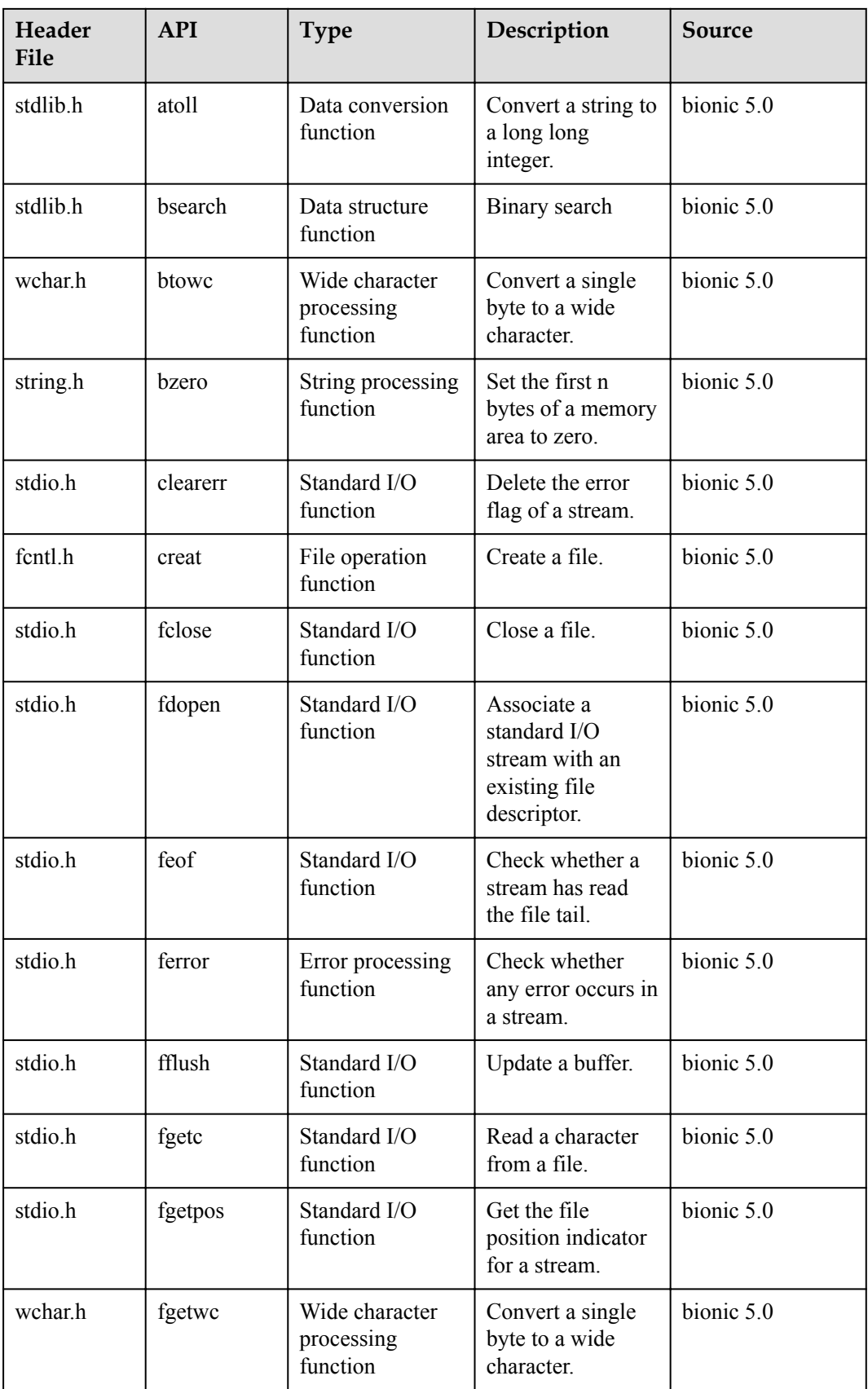

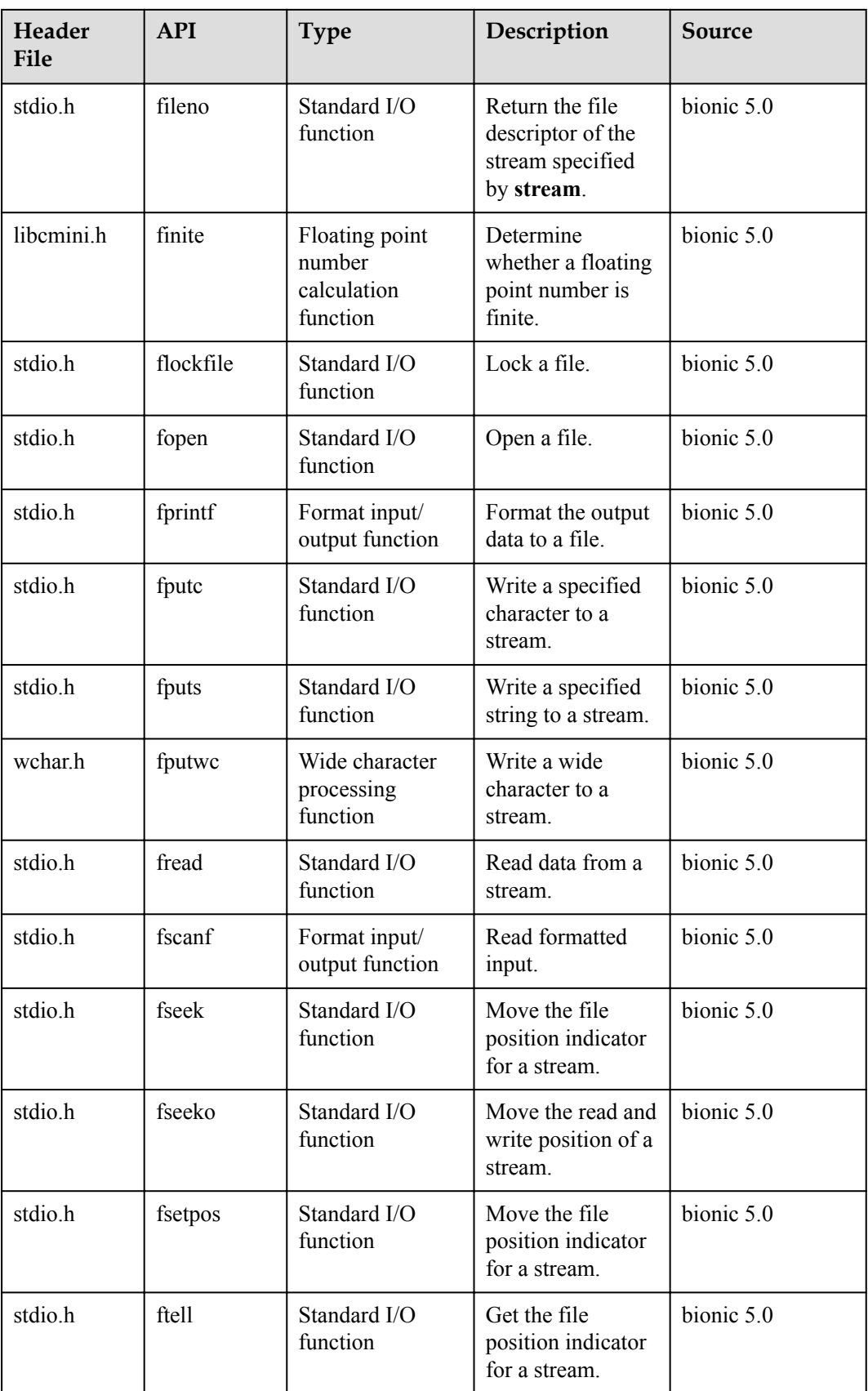

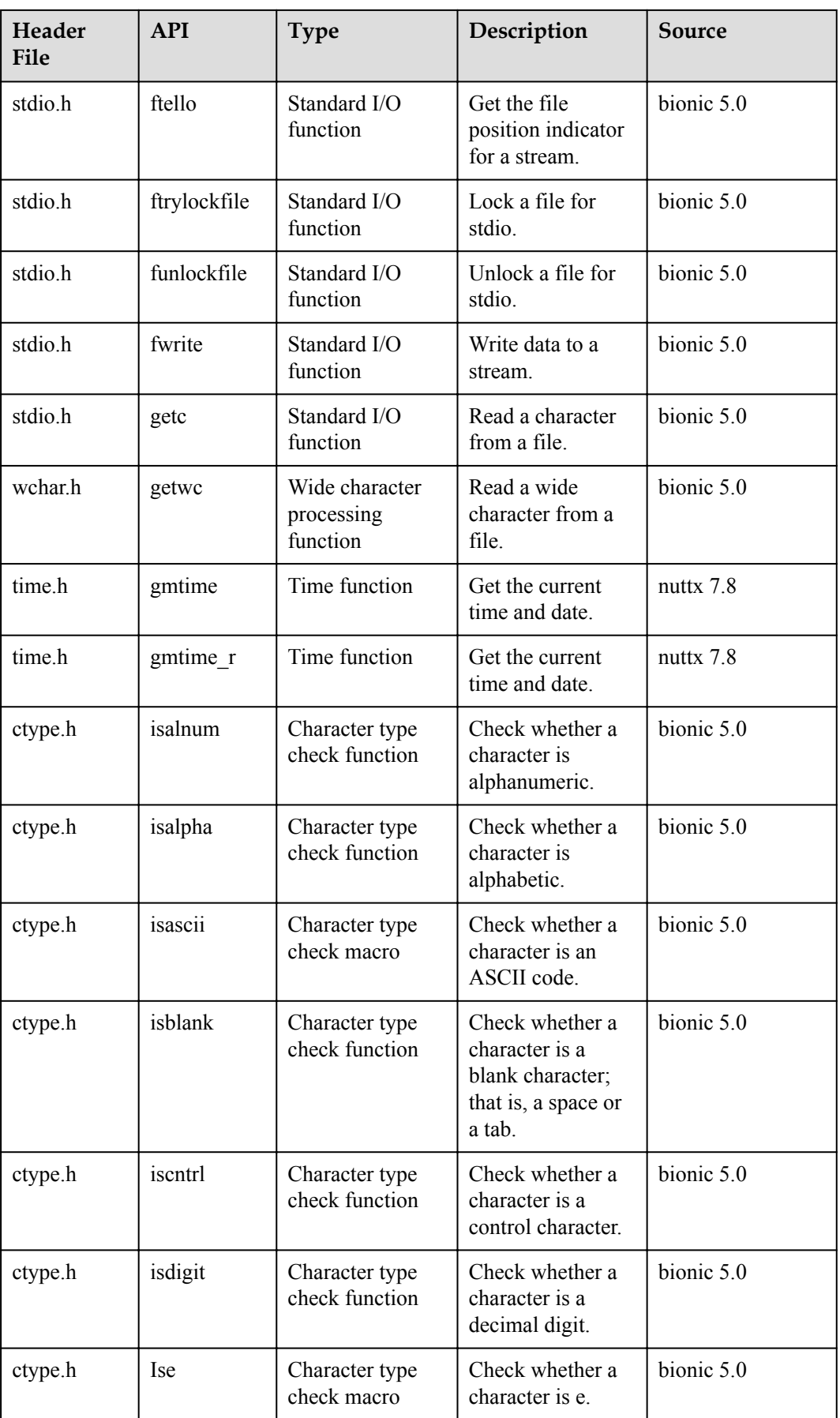
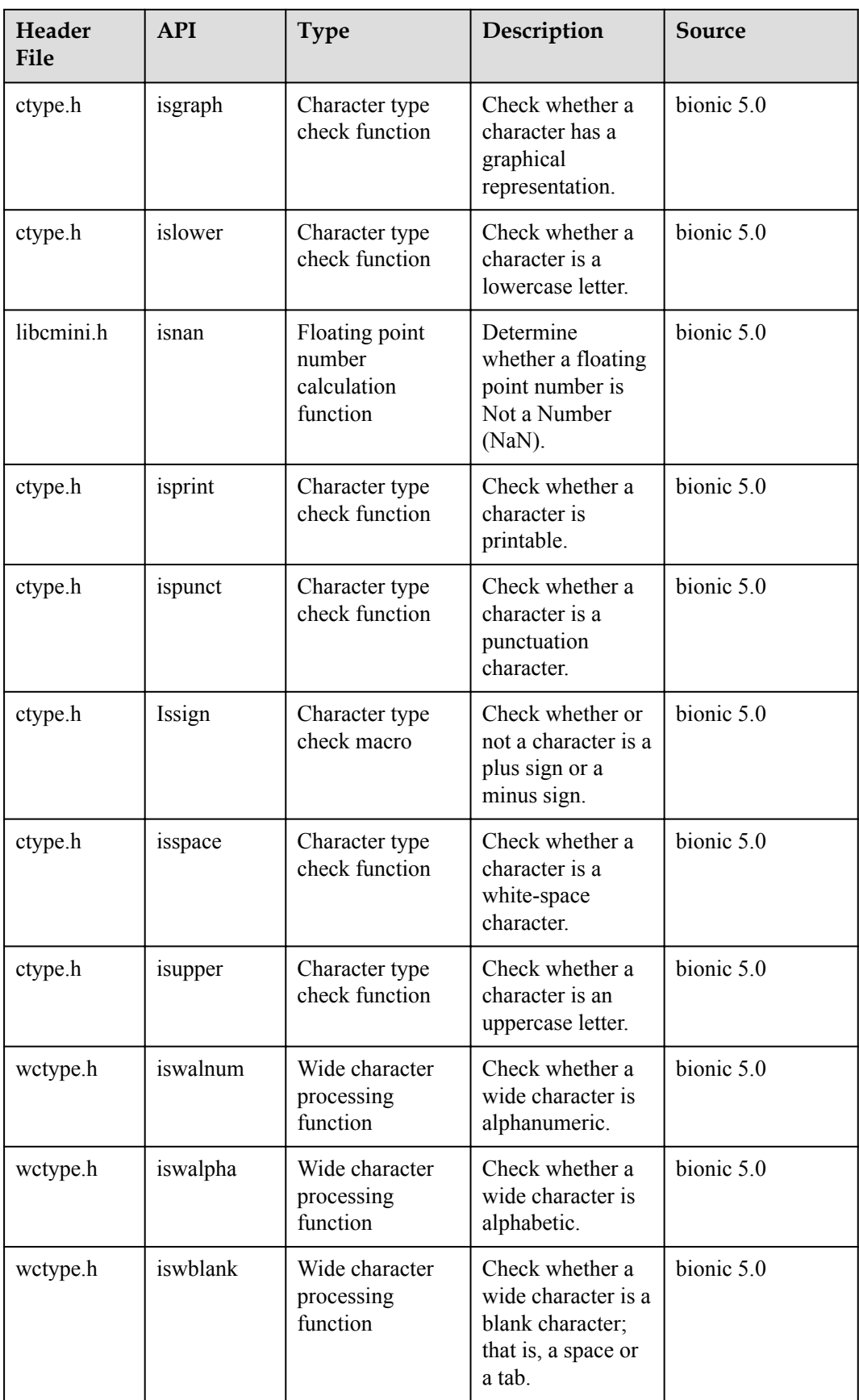

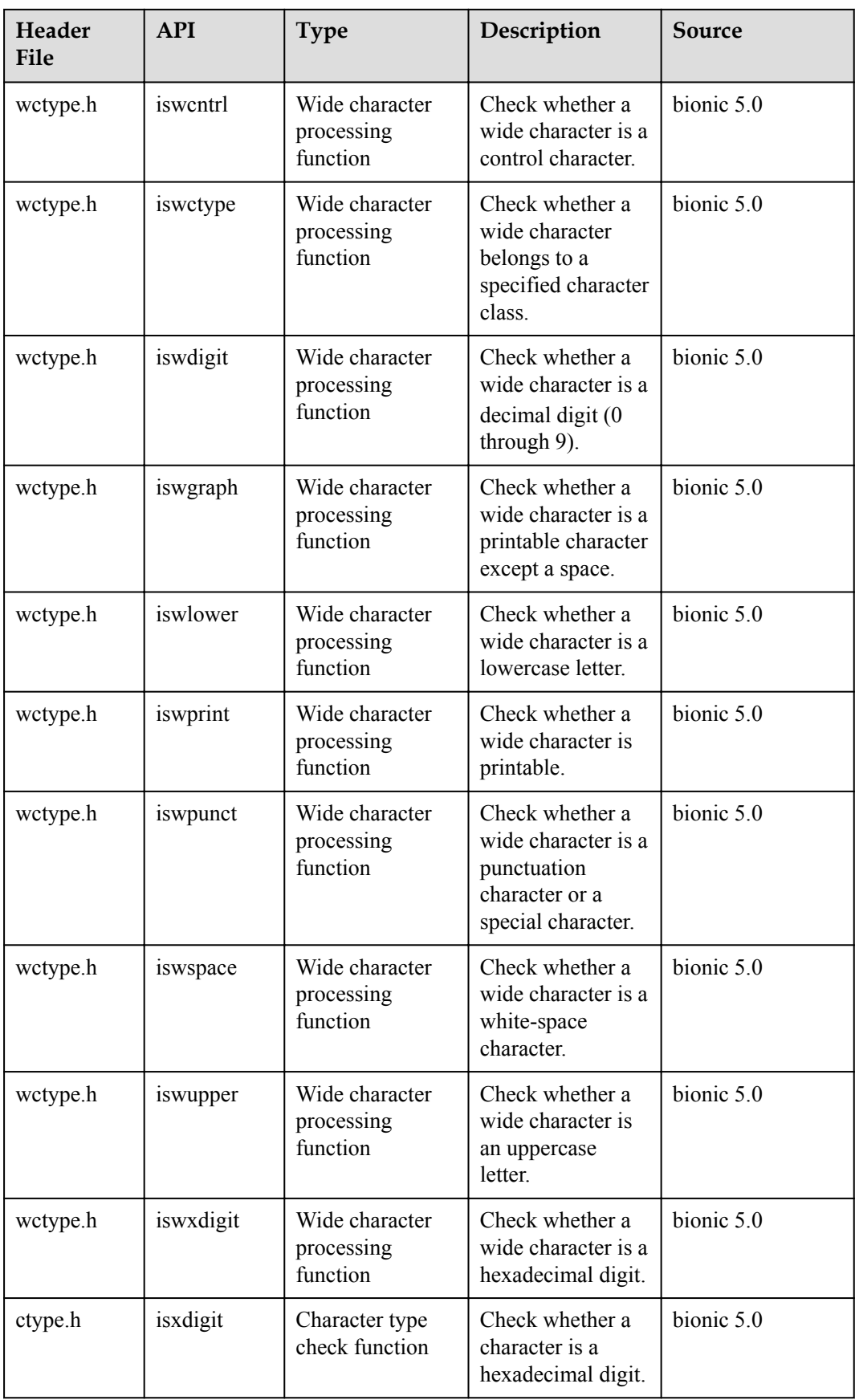

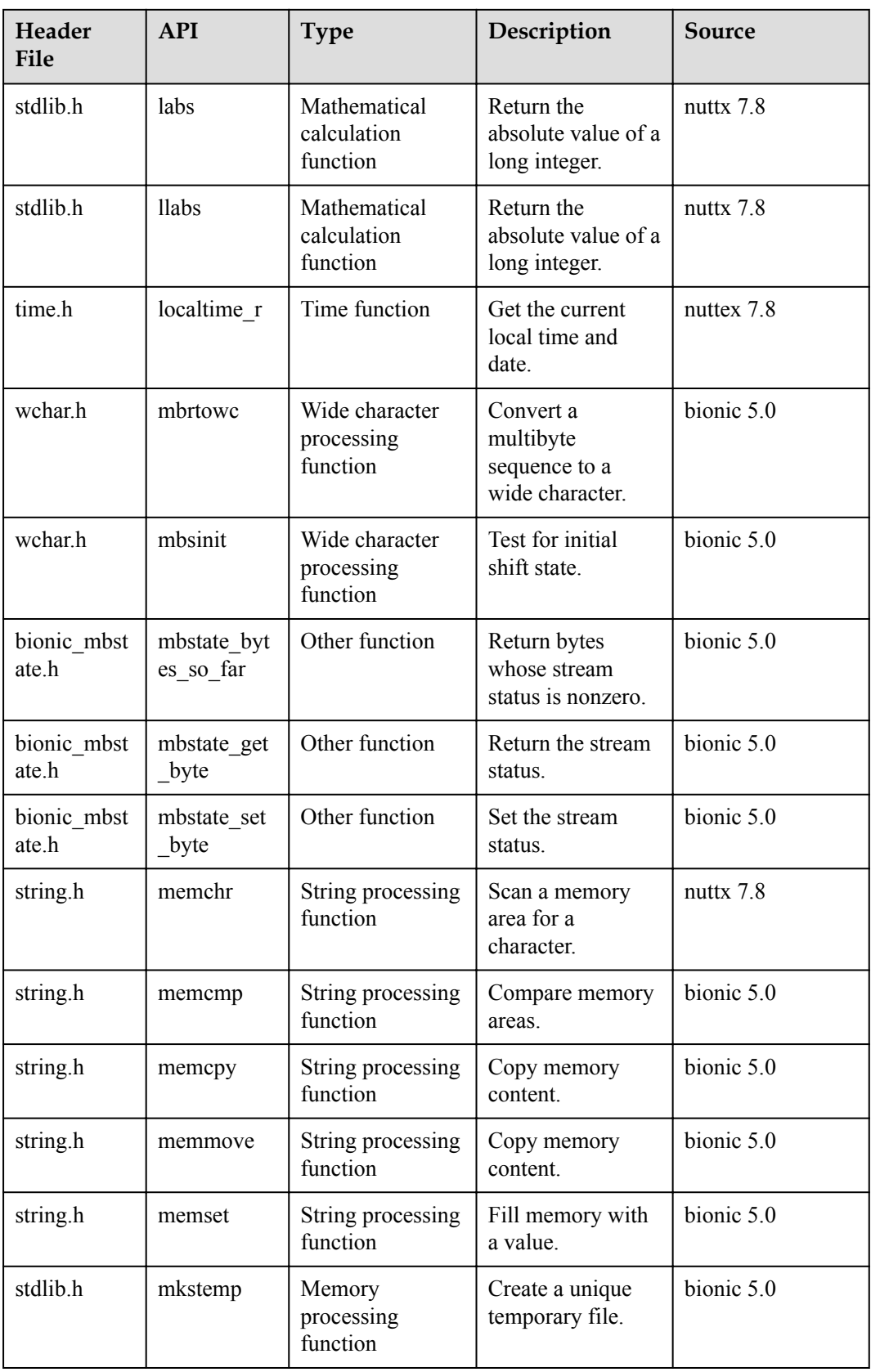

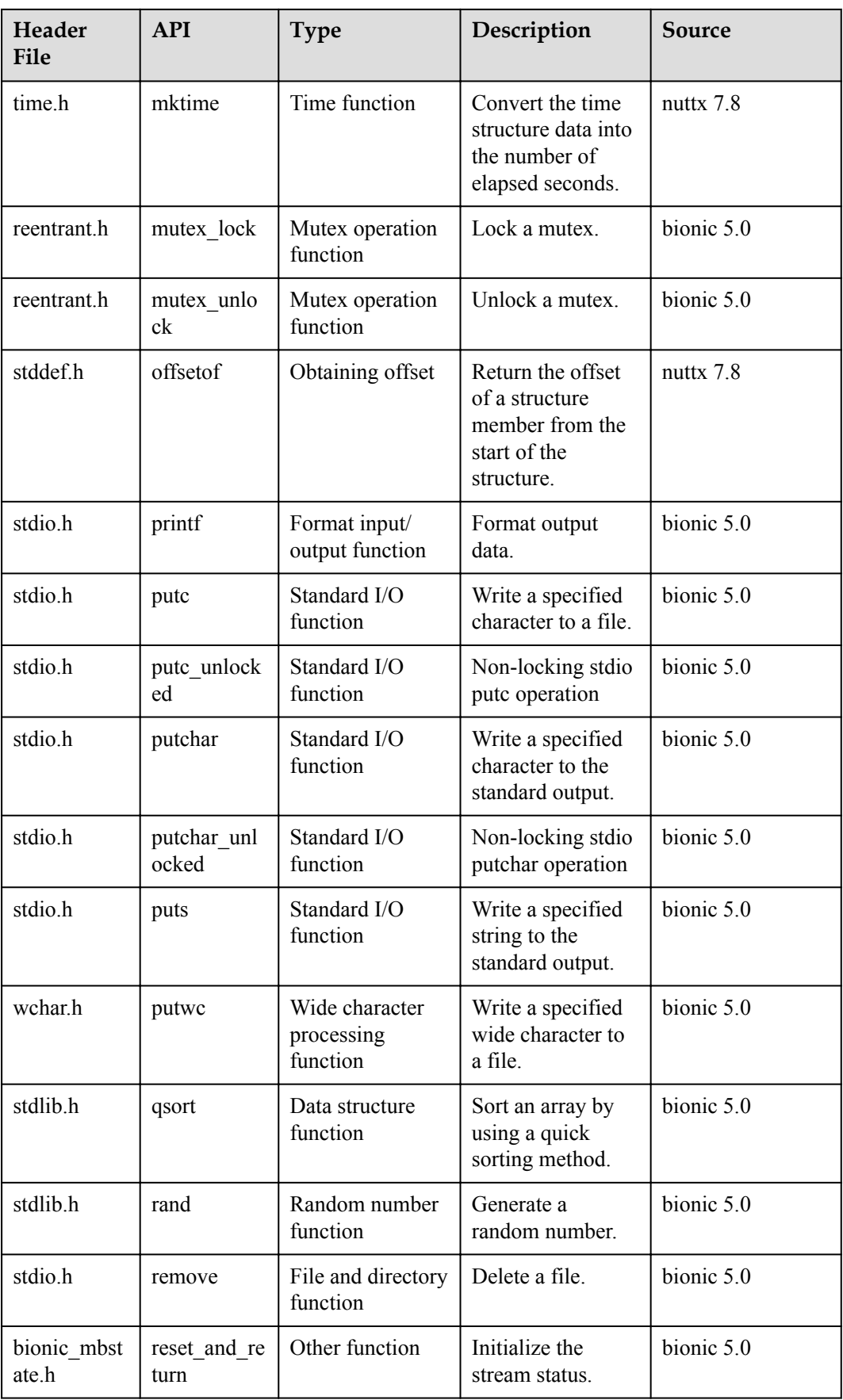

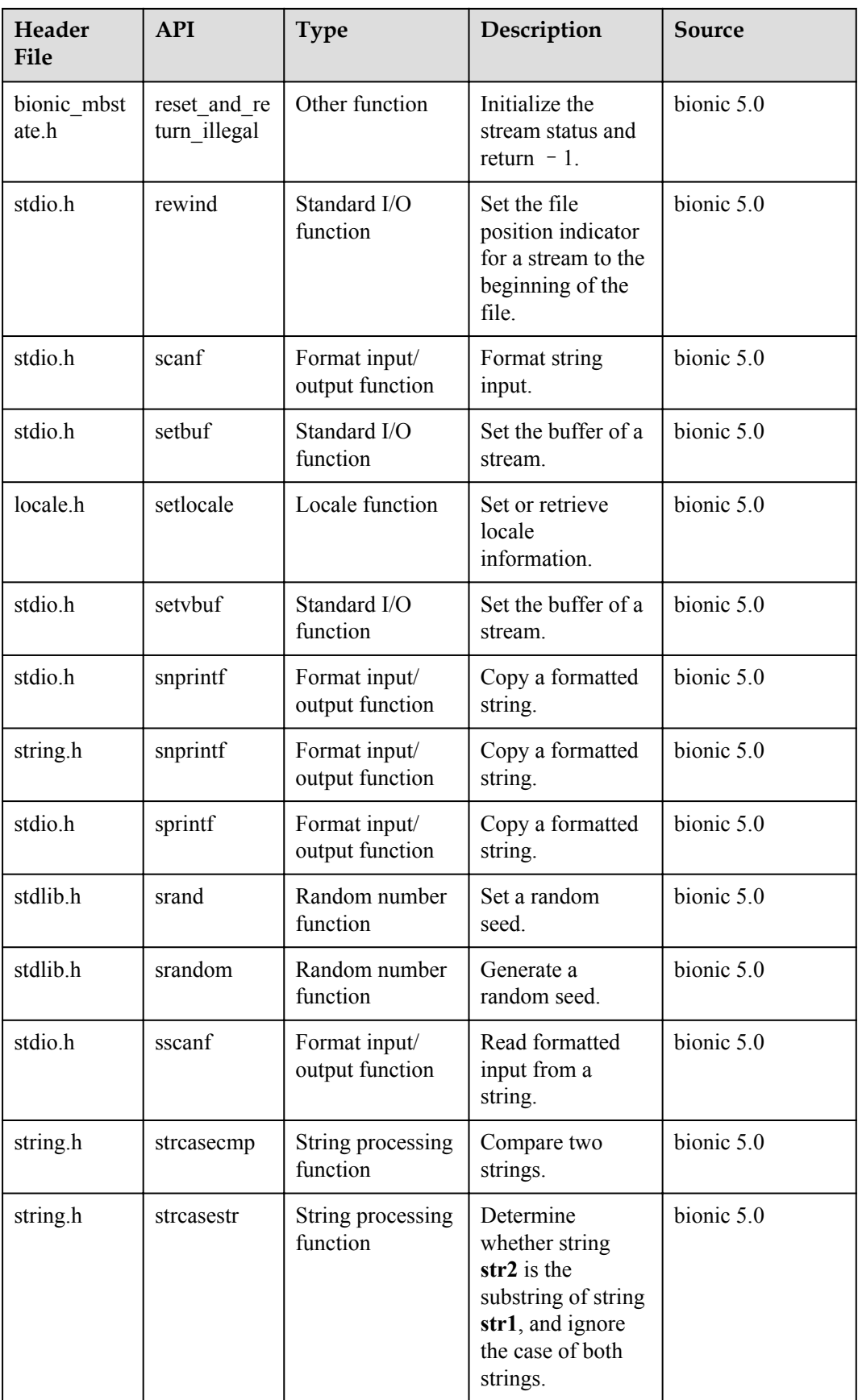

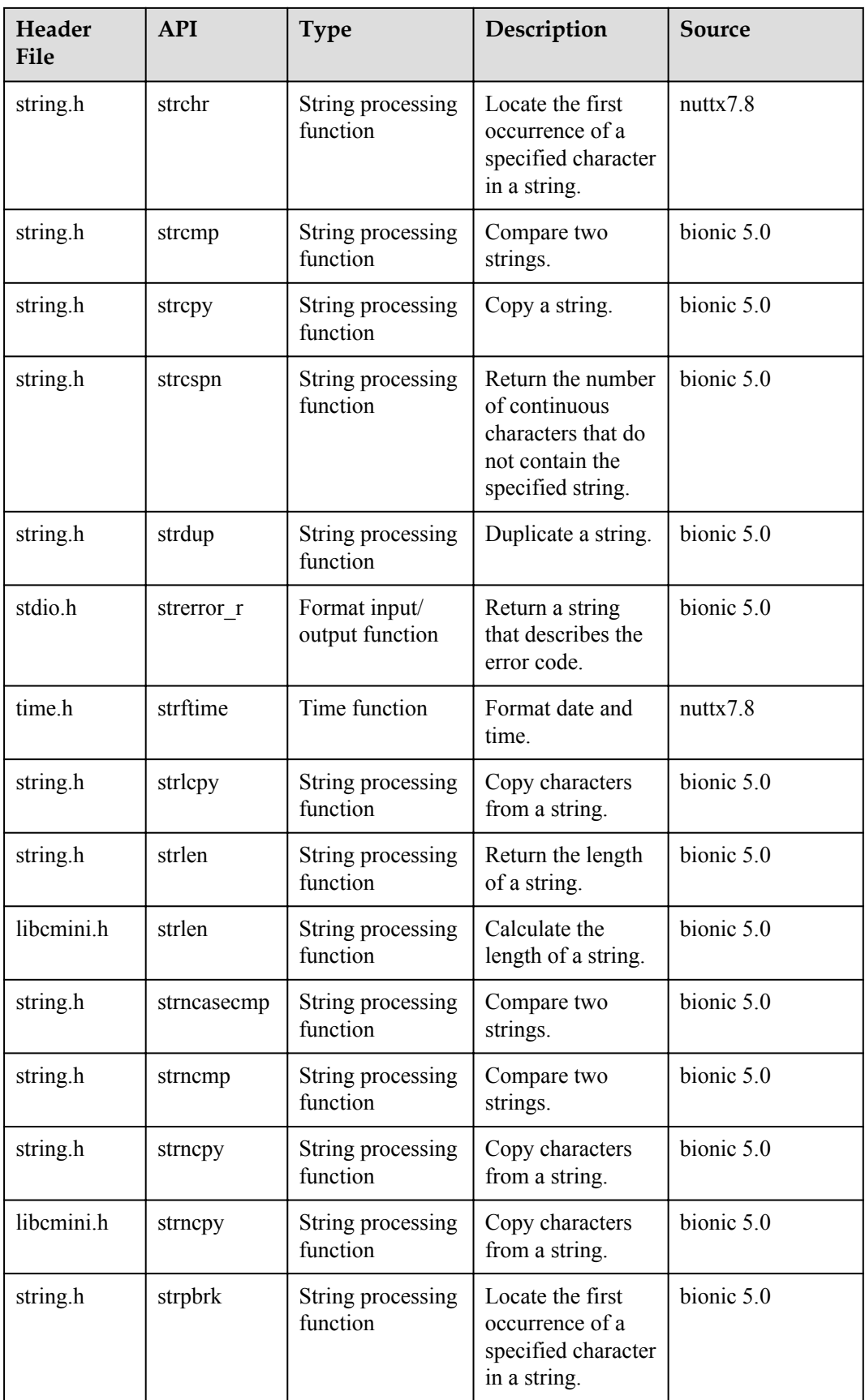

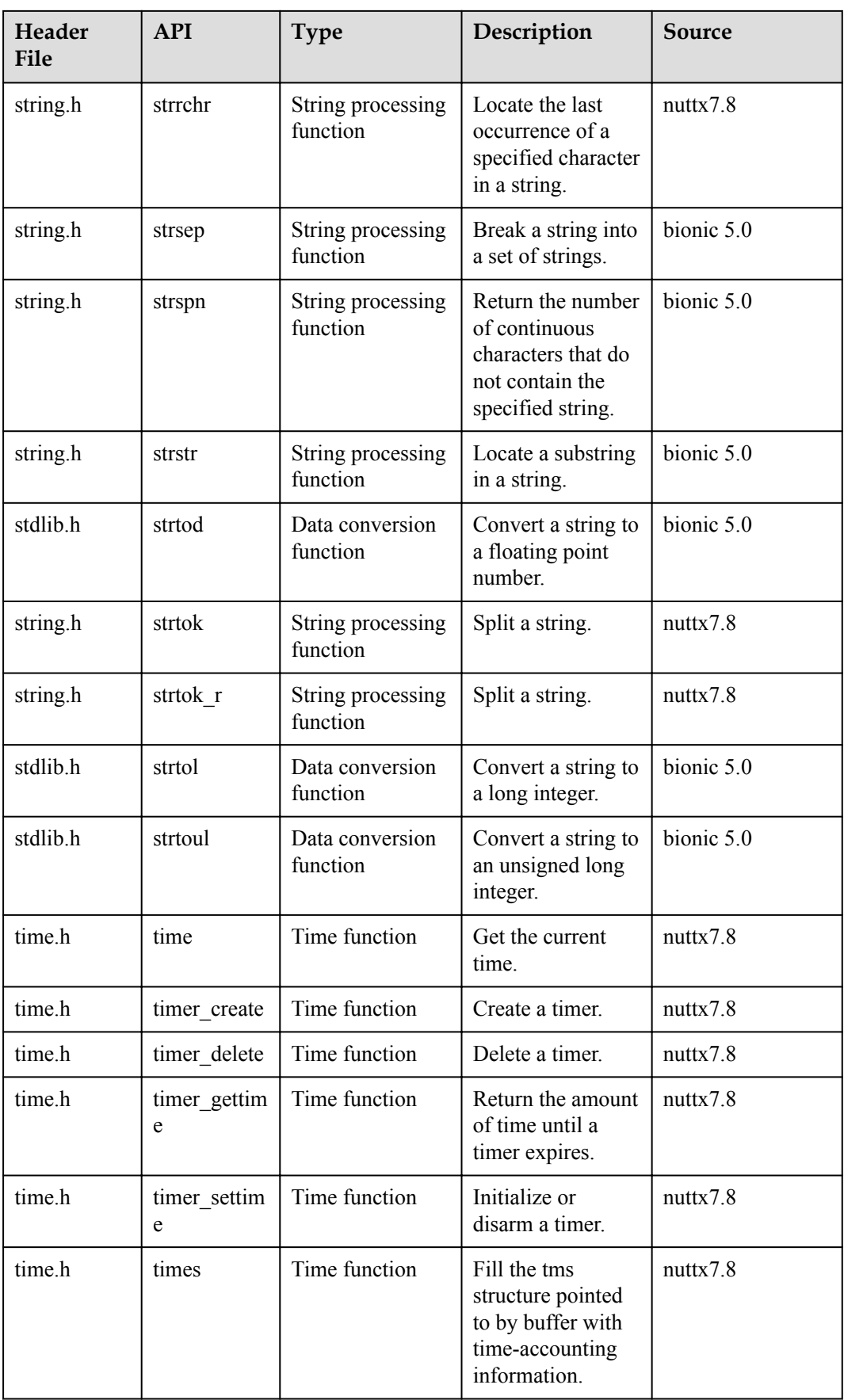

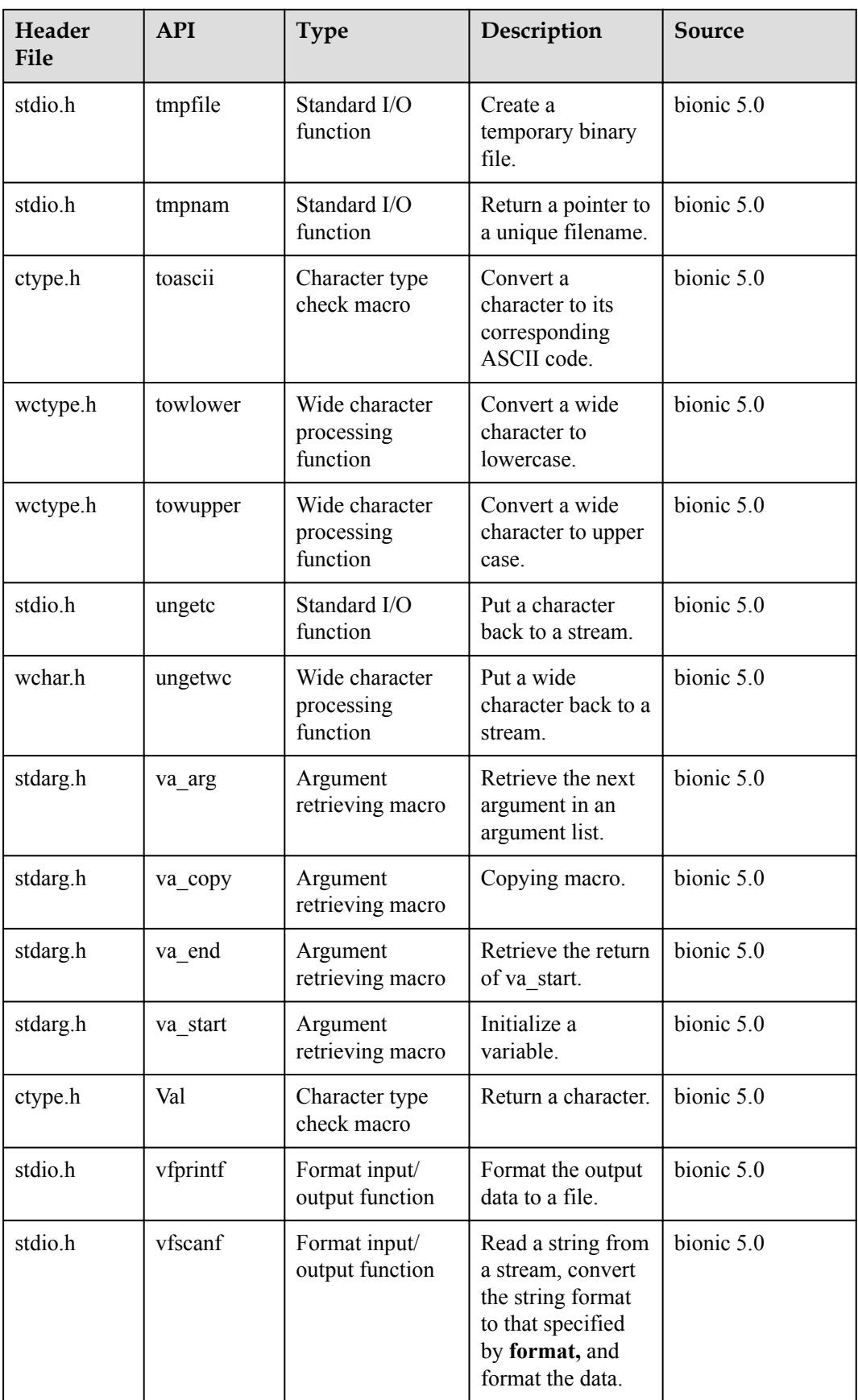

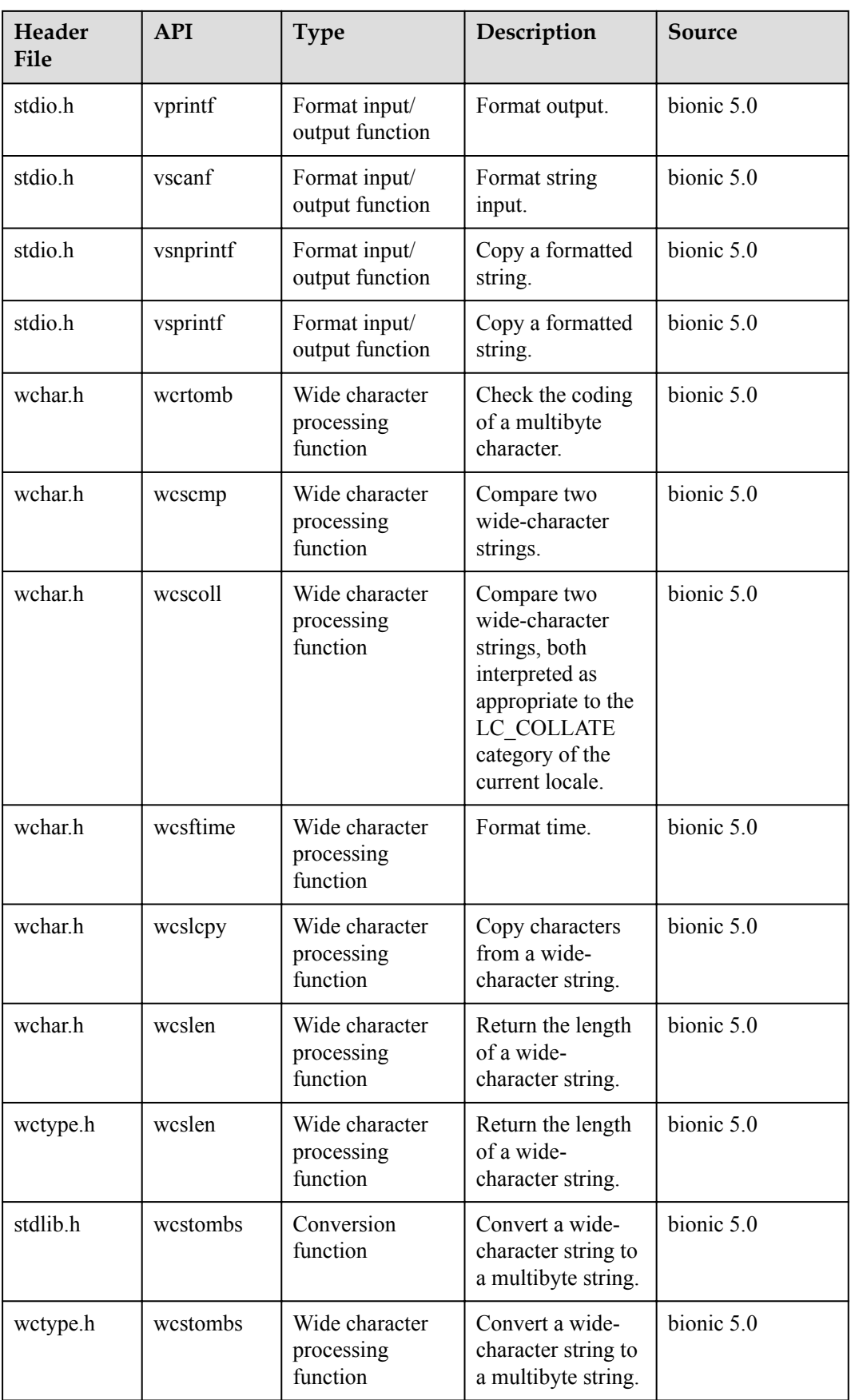

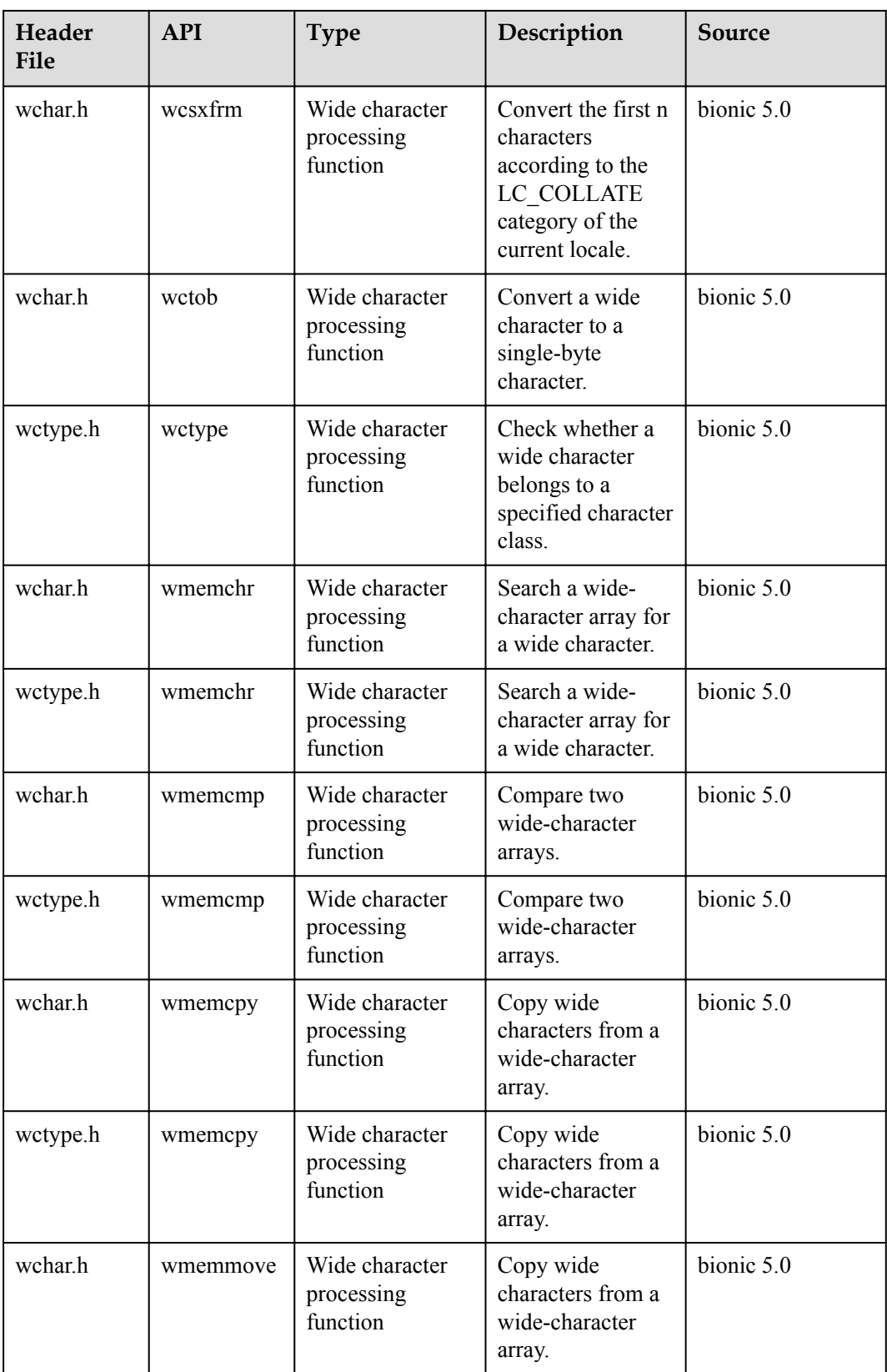

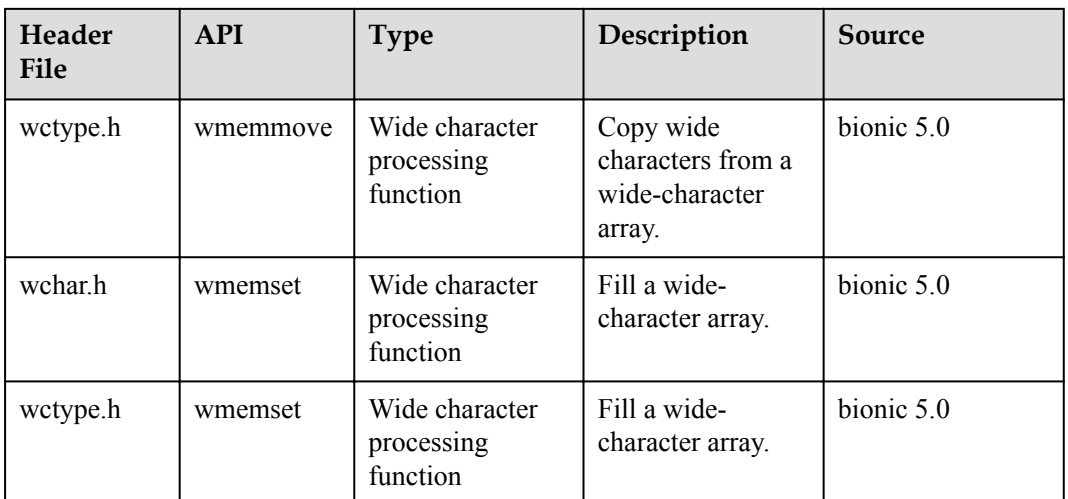

# **9.2.3 Libm Open Source APIs**

Huawei LiteOS provides a set of Libm open source APIs. The following table lists the detailed specifications.

# **NOTE**

Returned error code cannot be configured for Libm APIs.

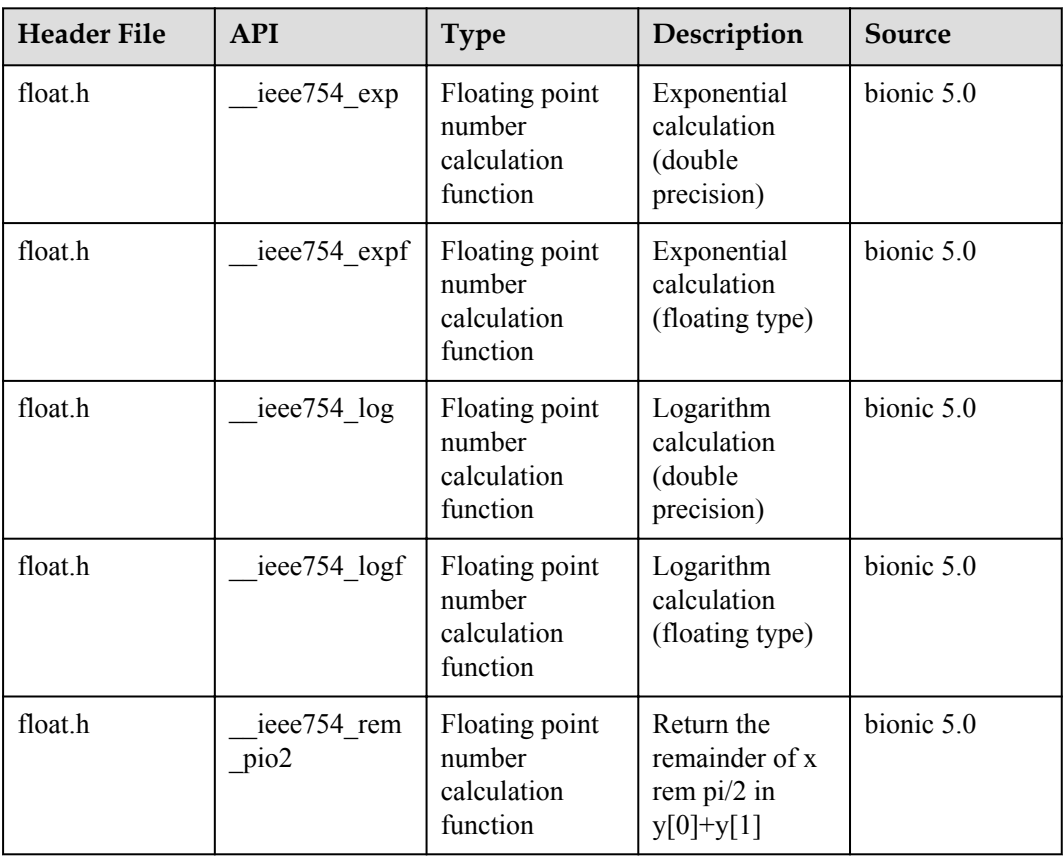

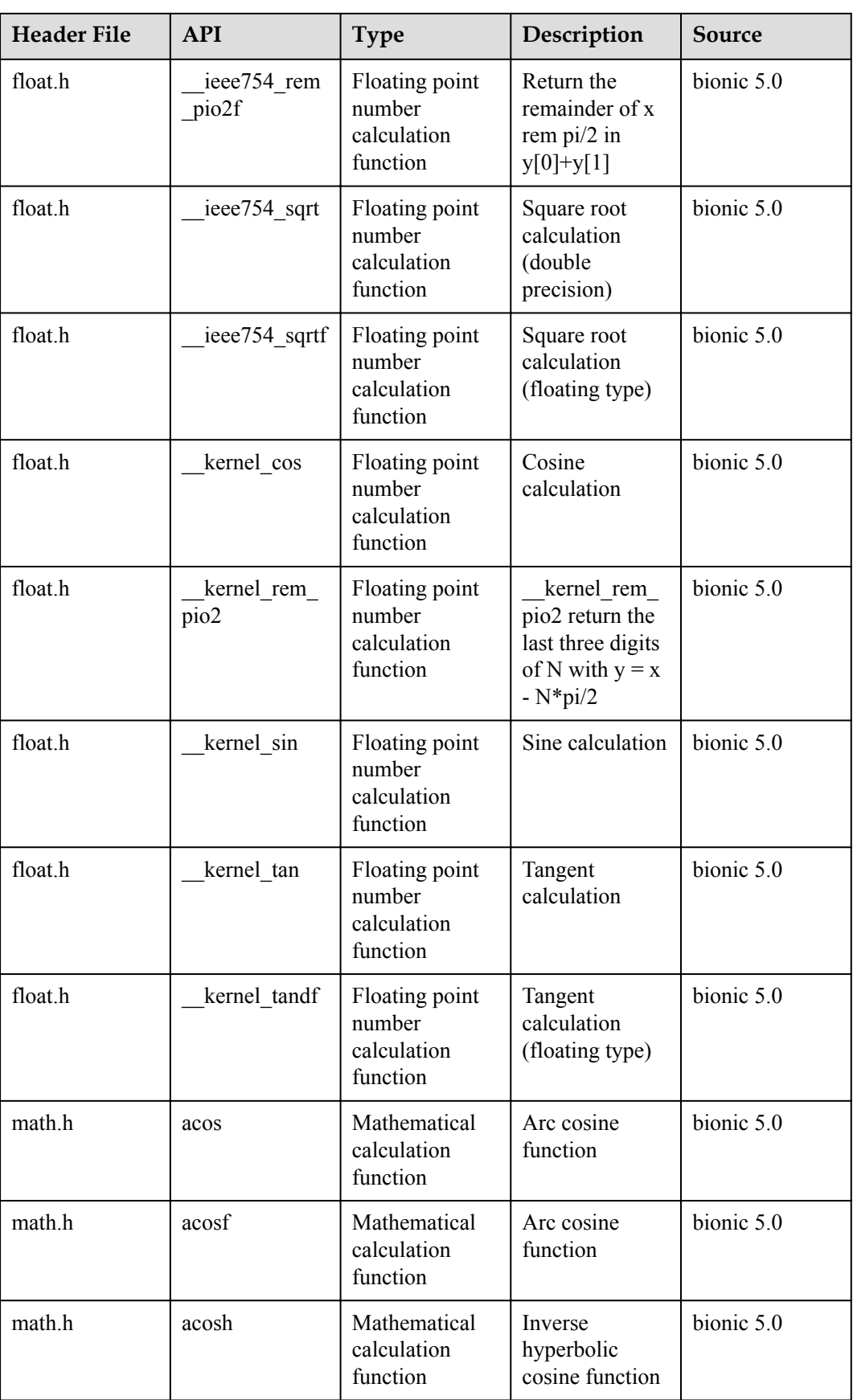

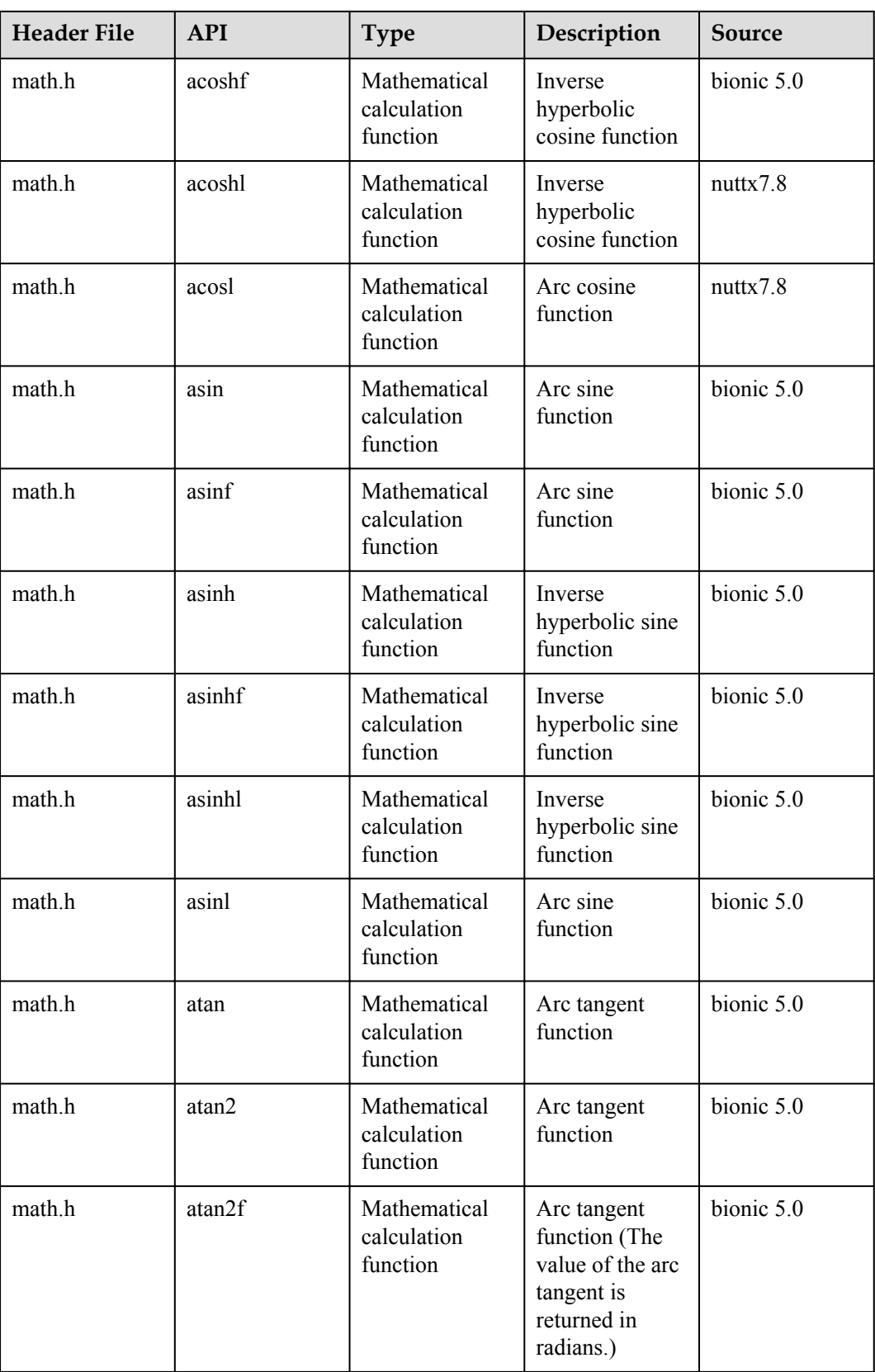

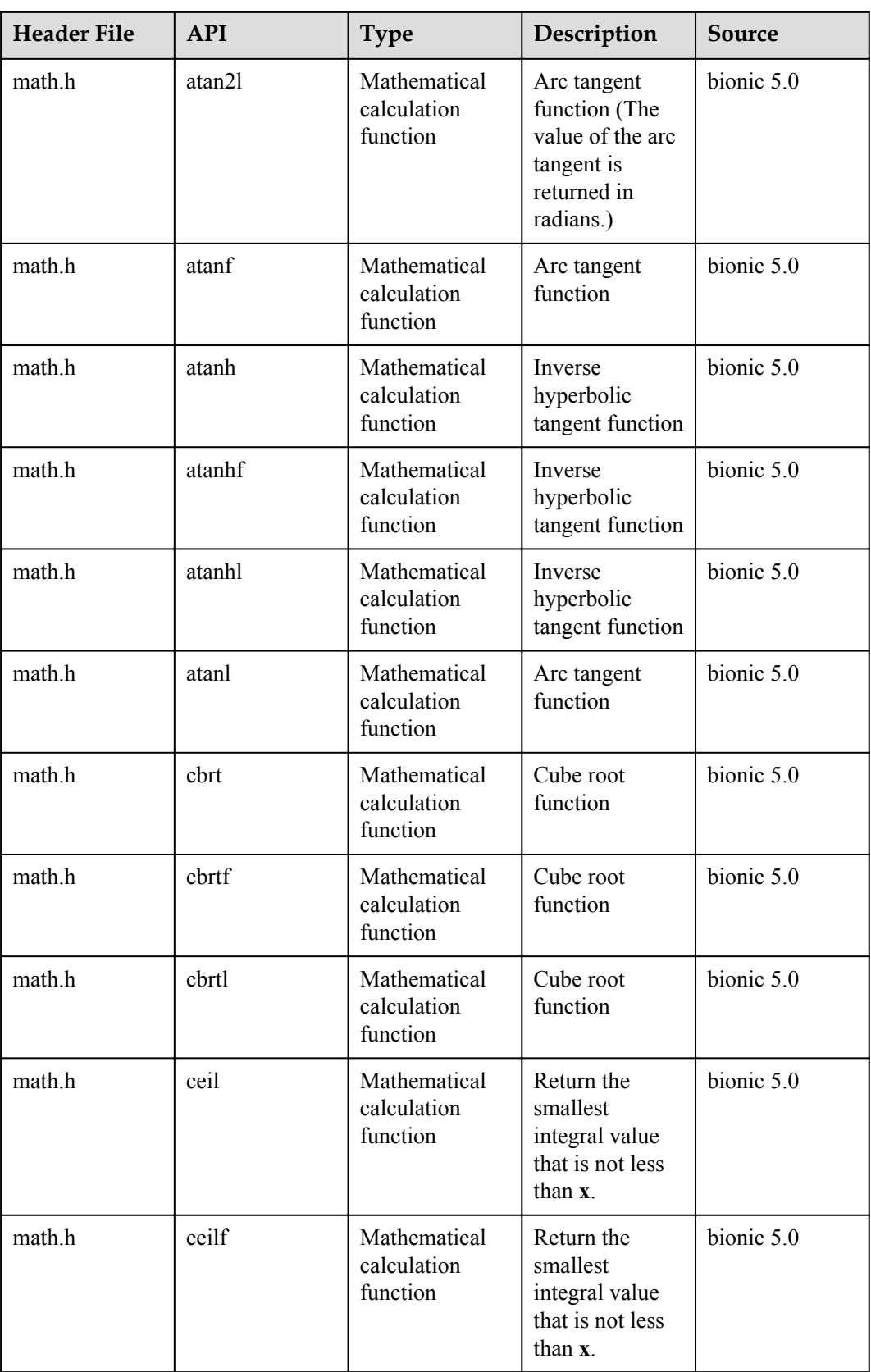

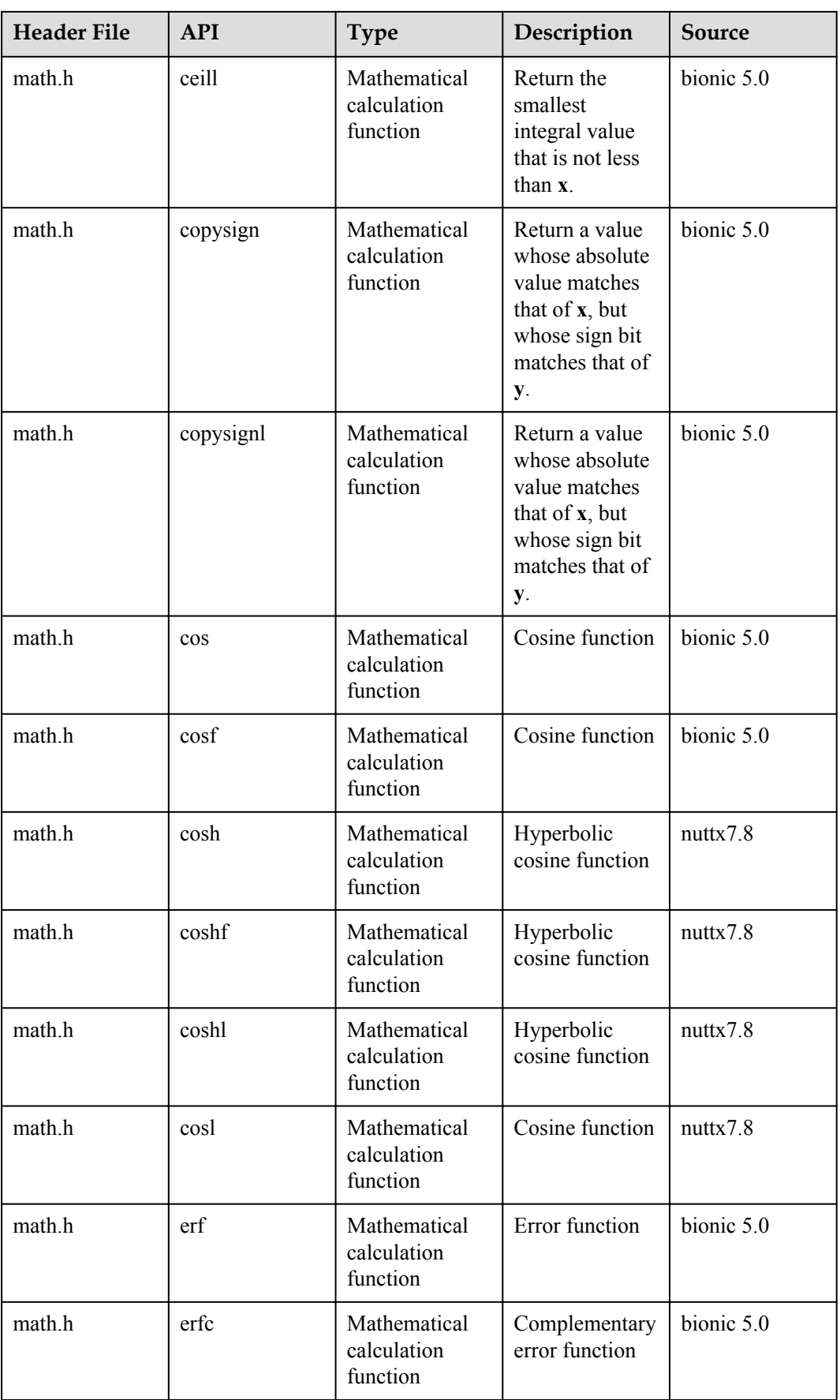

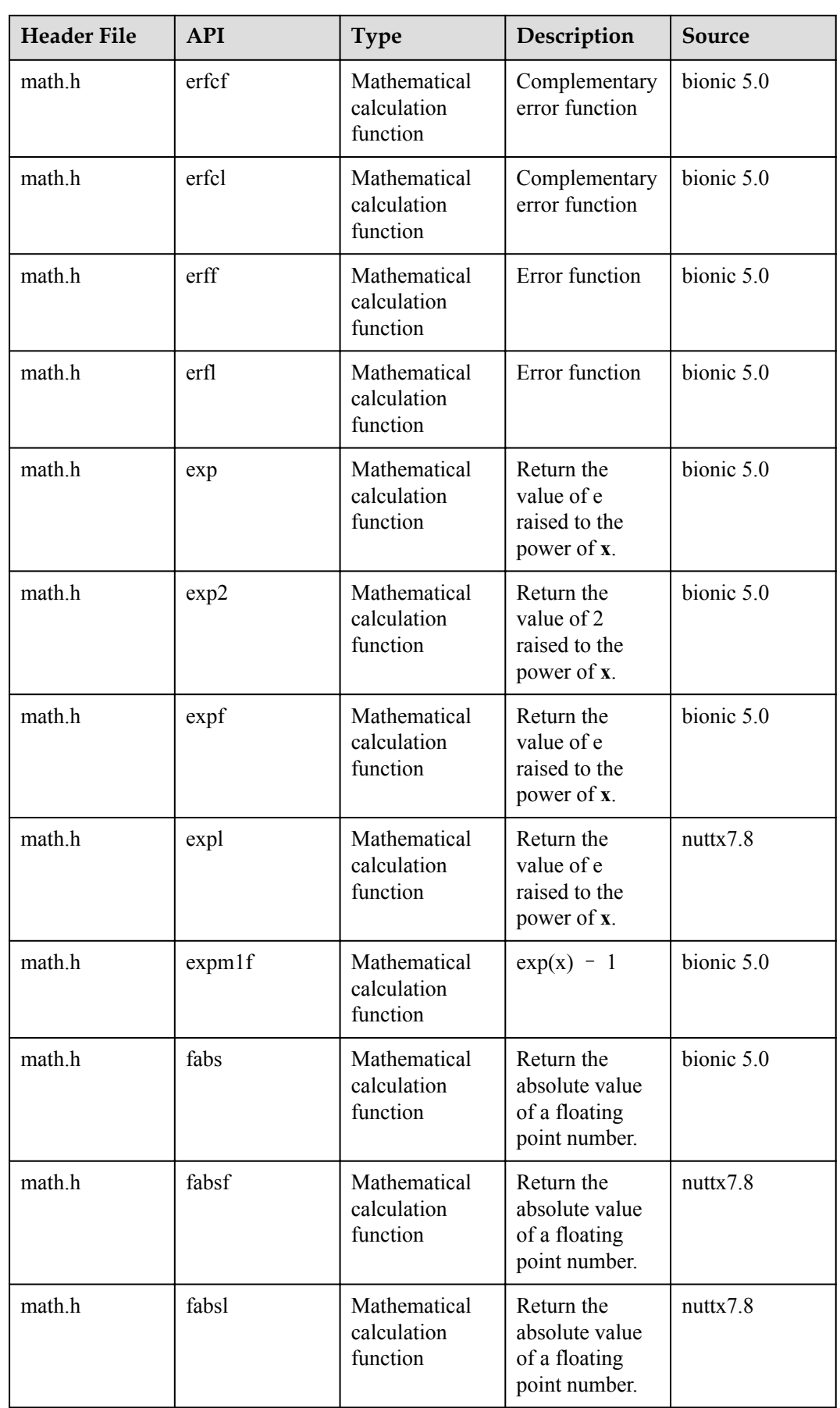

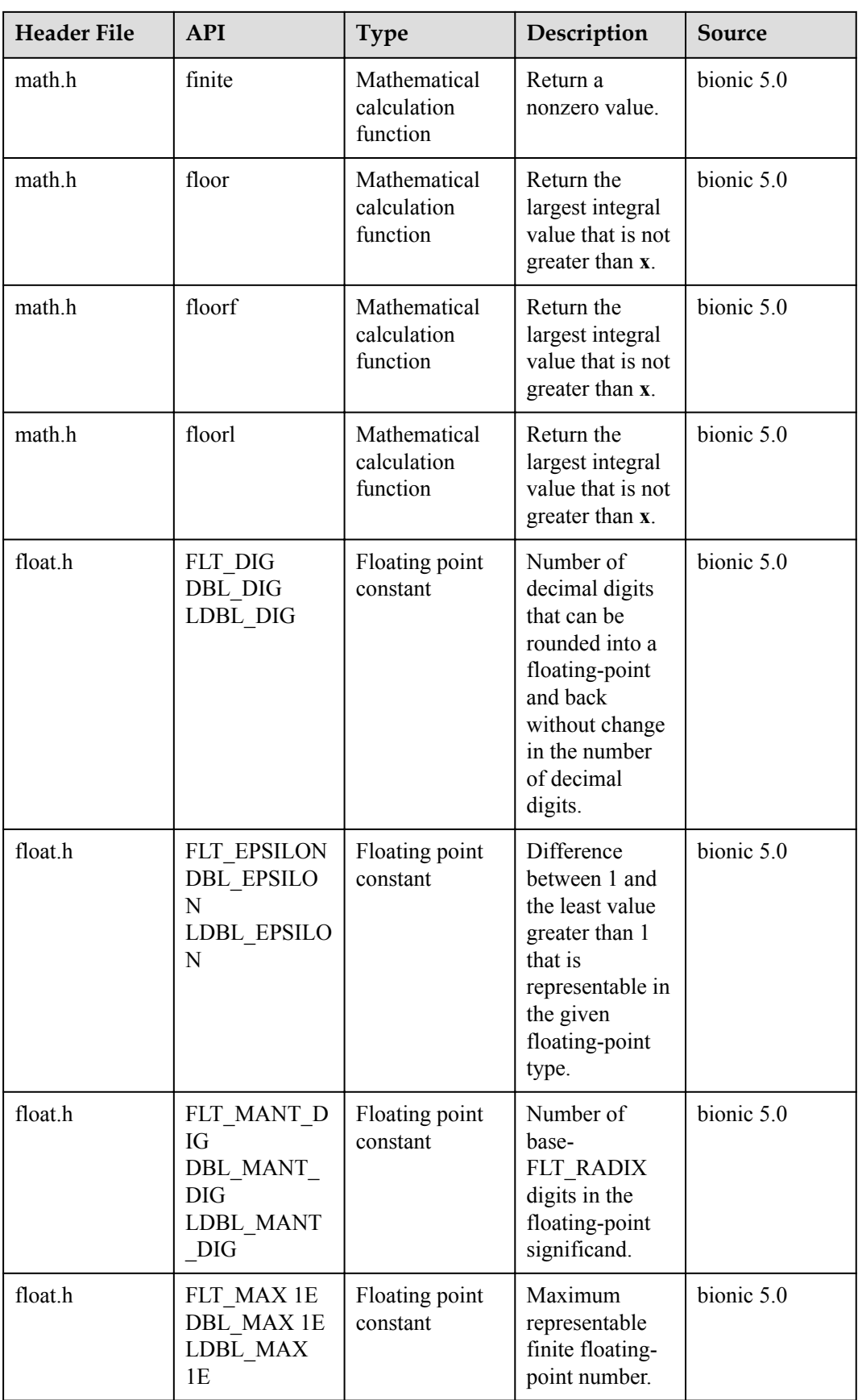

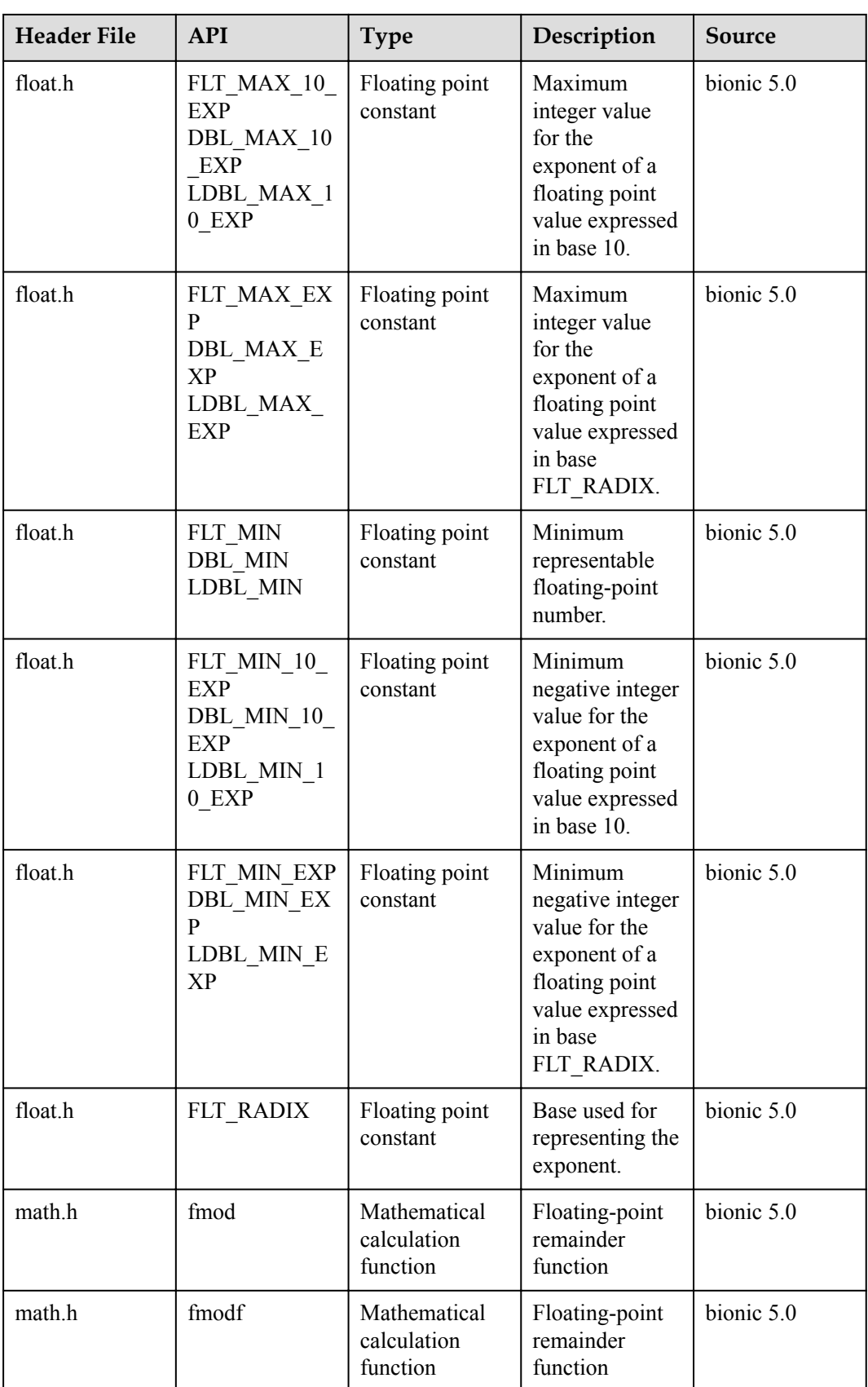

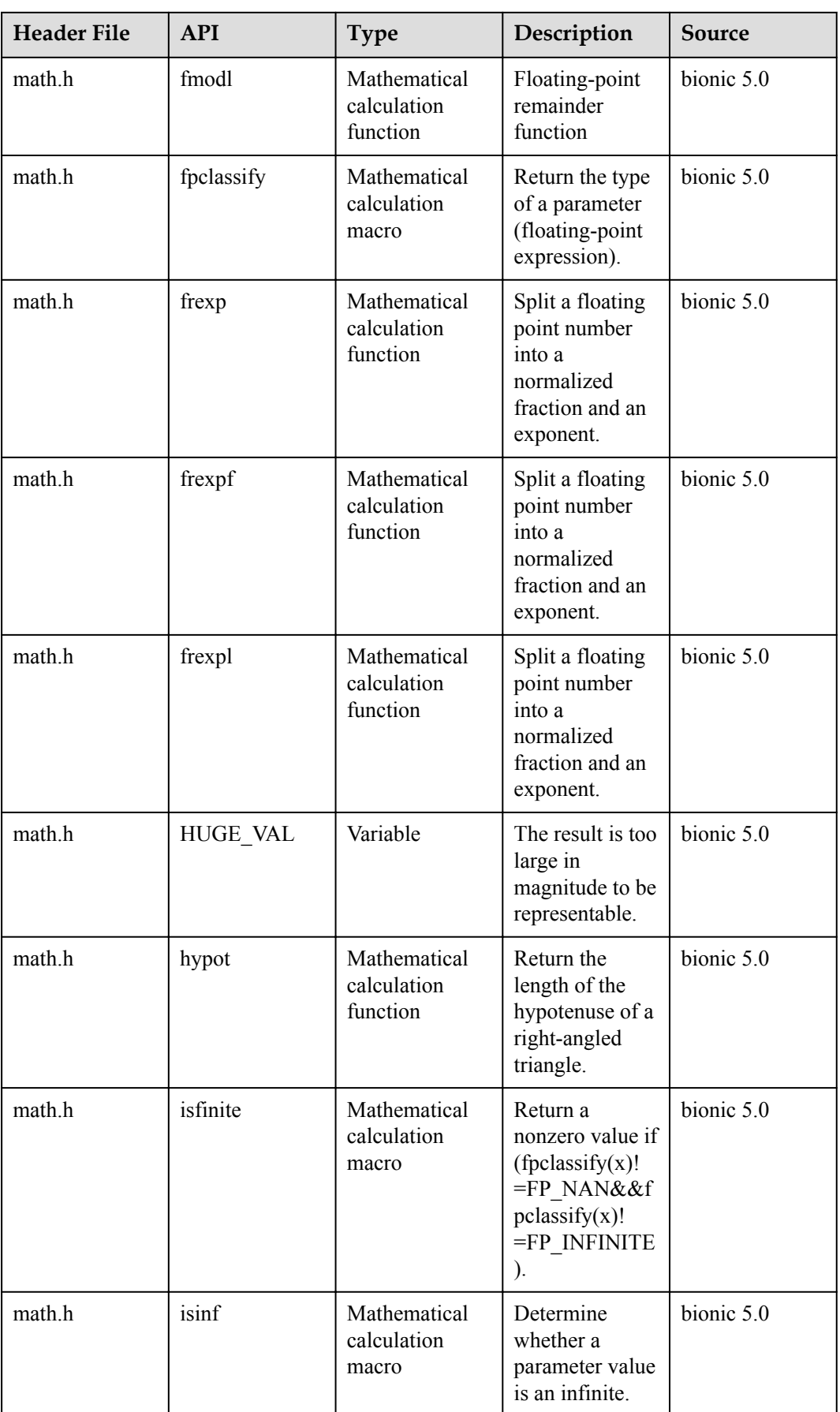

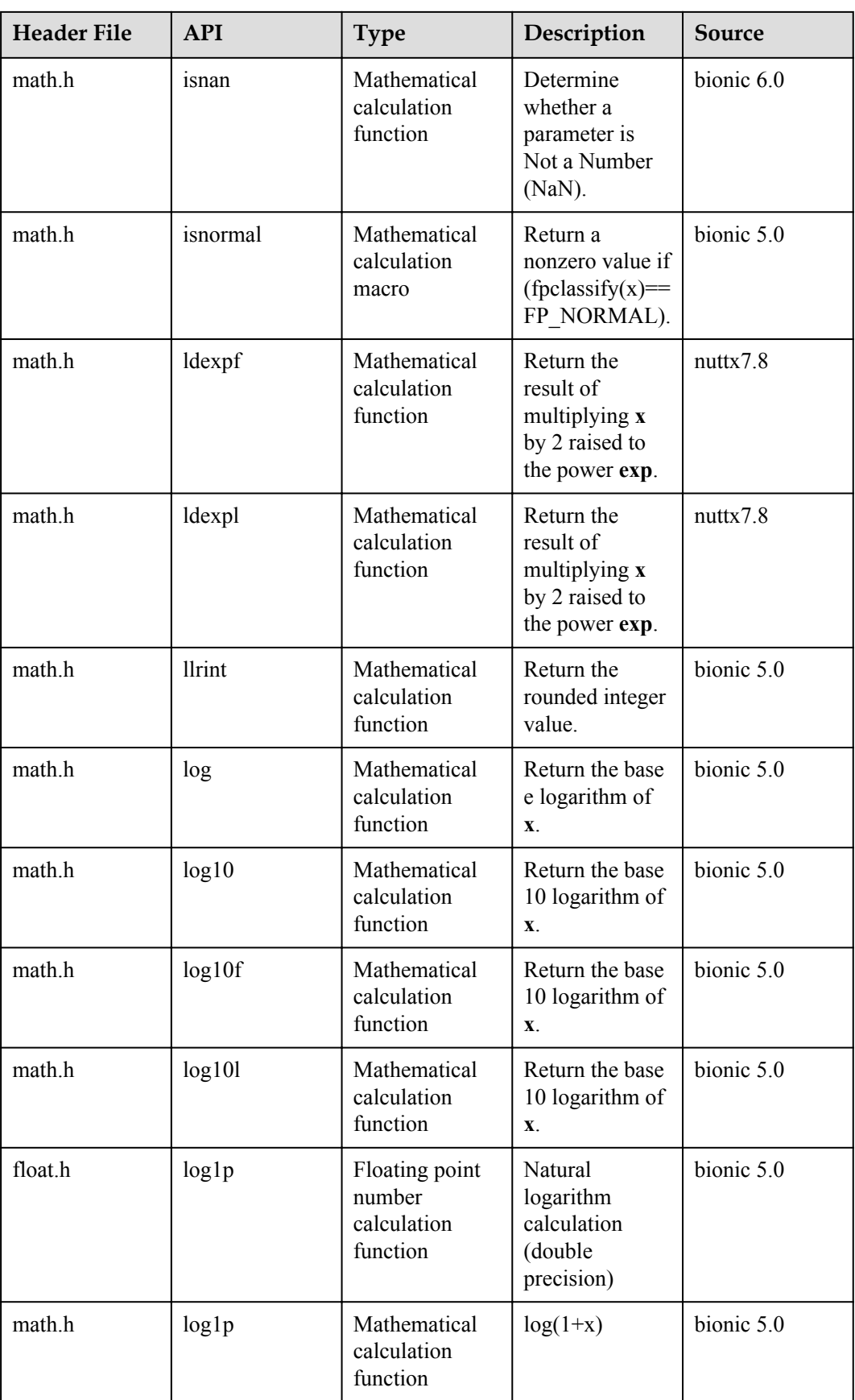

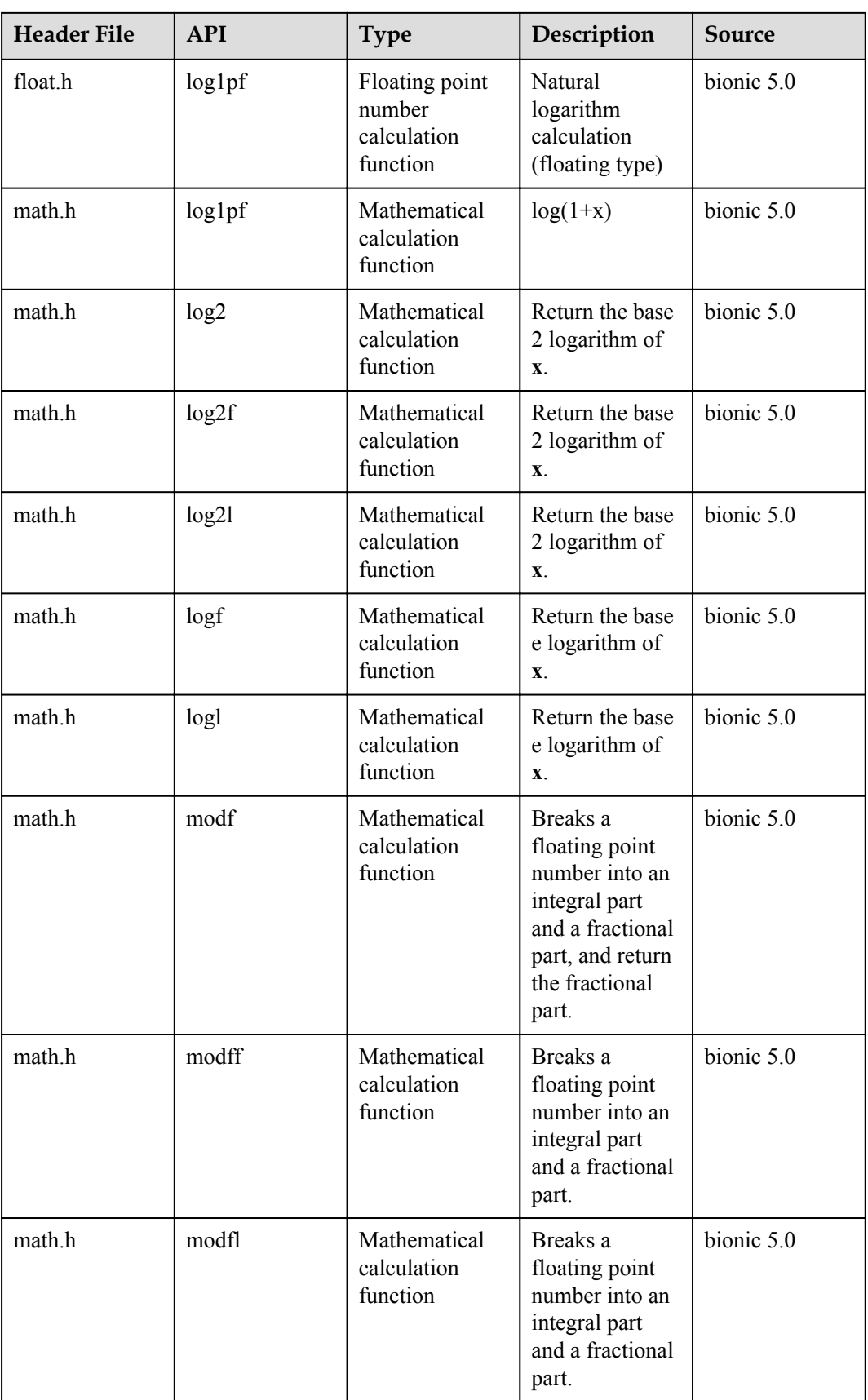

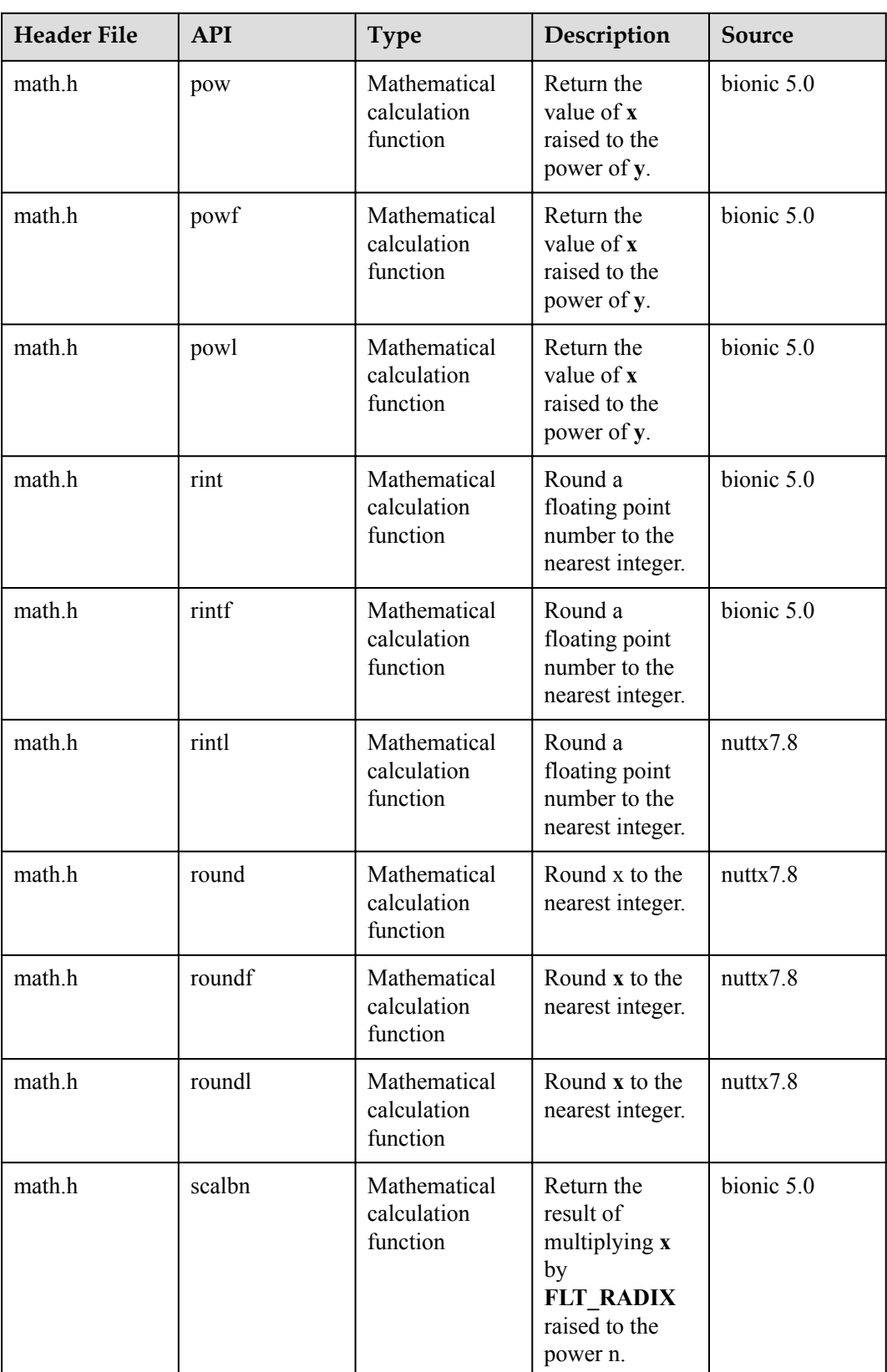

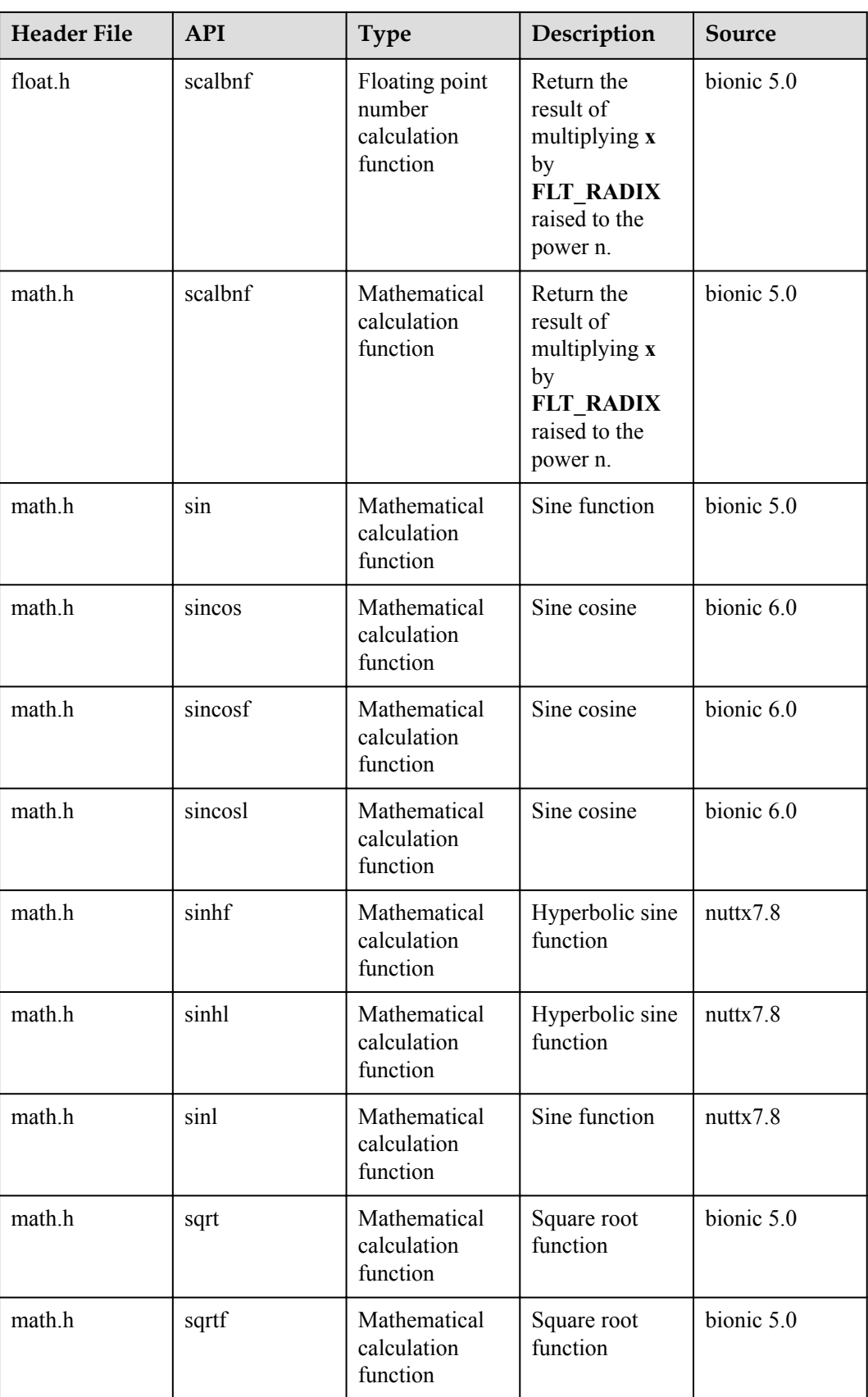

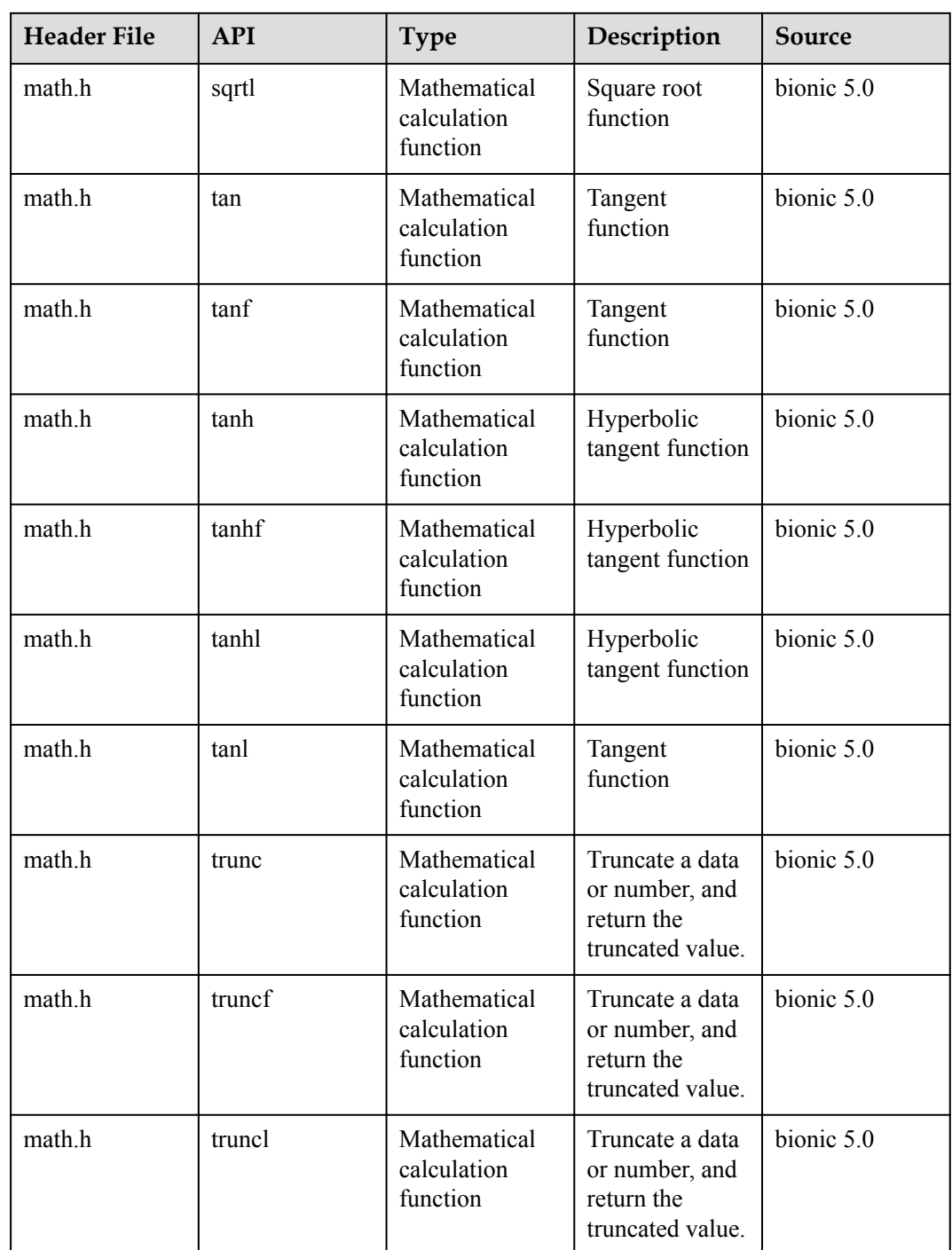

# **9.2.4 Libc/Libm APIs Not Supported**

Some Libc/Libm APIs are not supported in Huawei LiteOS. The following table lists the detailed specifications:

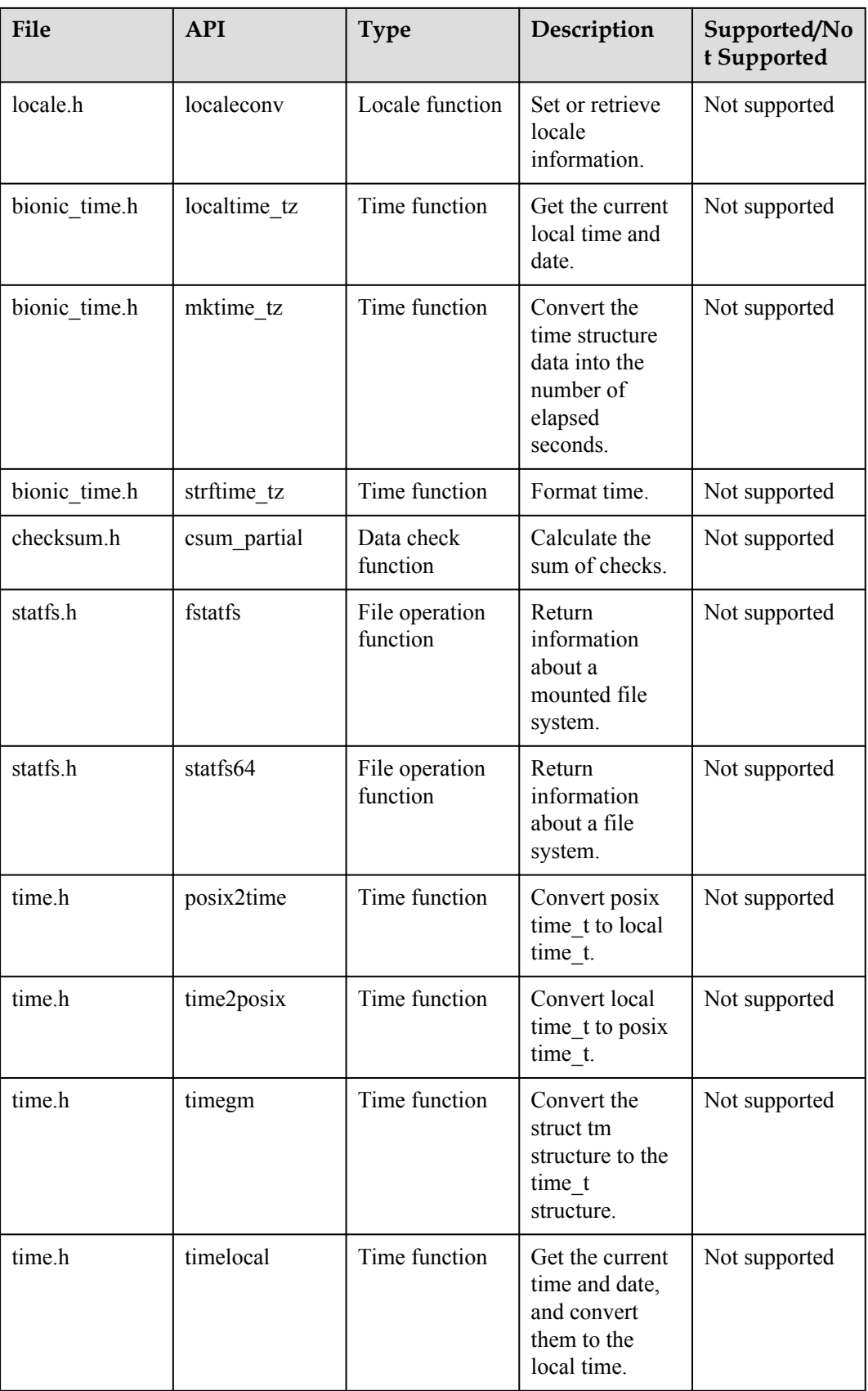

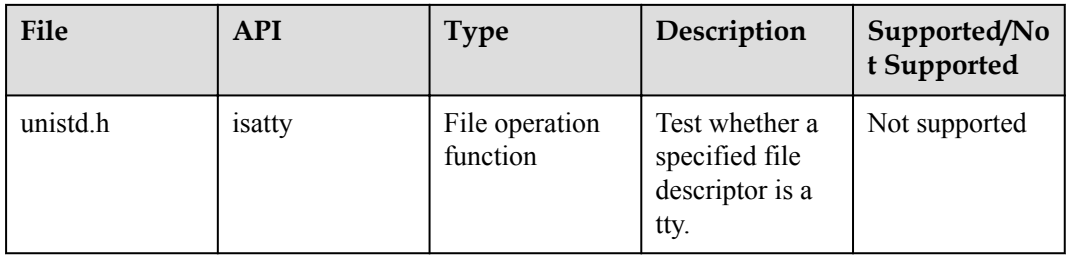

# **9.3 C++ Compatibility Specifications**

The following tables list the compatibility specifications of the C++ standard library and standard template library (STL).

## **NOTE**

The C++ standard library does not support exception processing features. Other features are supported by the compiler. The following tables describe the features supported by the STL. Other features are currently not supported.

Language support

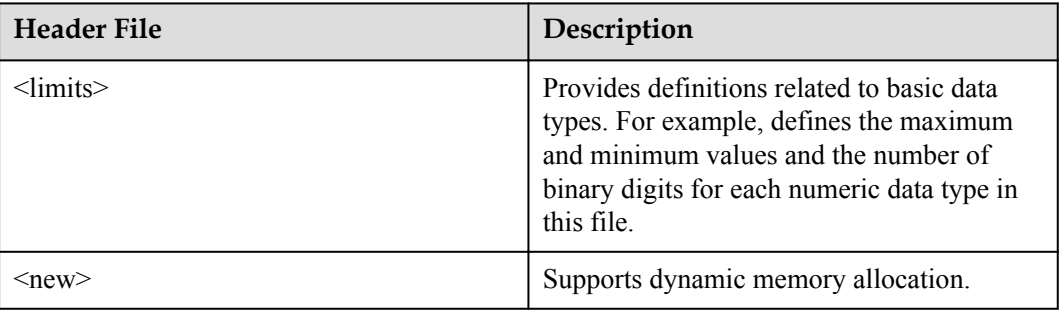

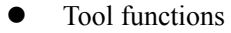

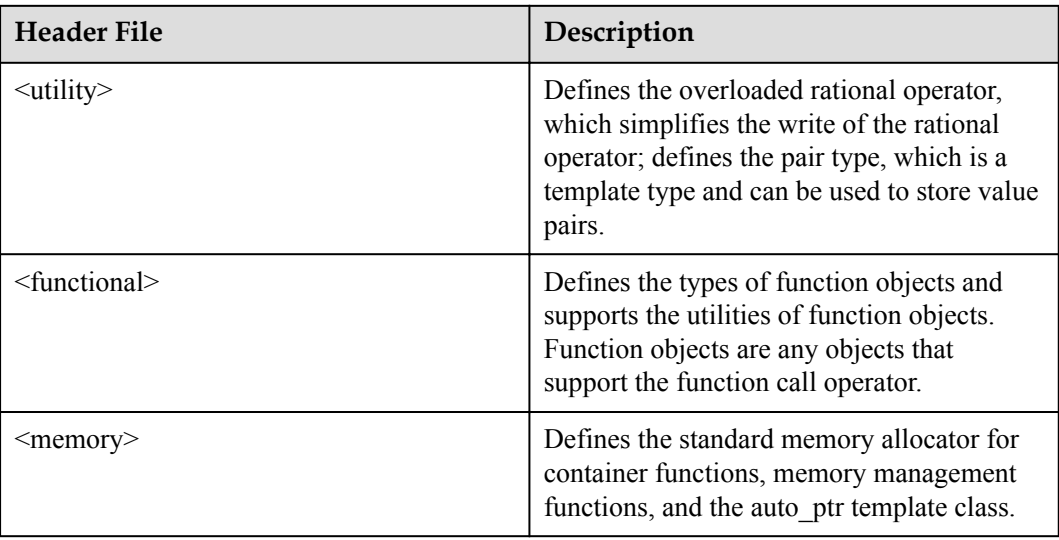

## **•** String processing

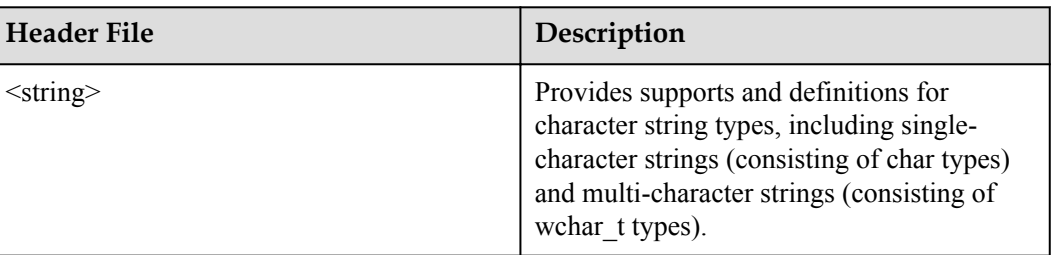

# **•** Templates for container classes

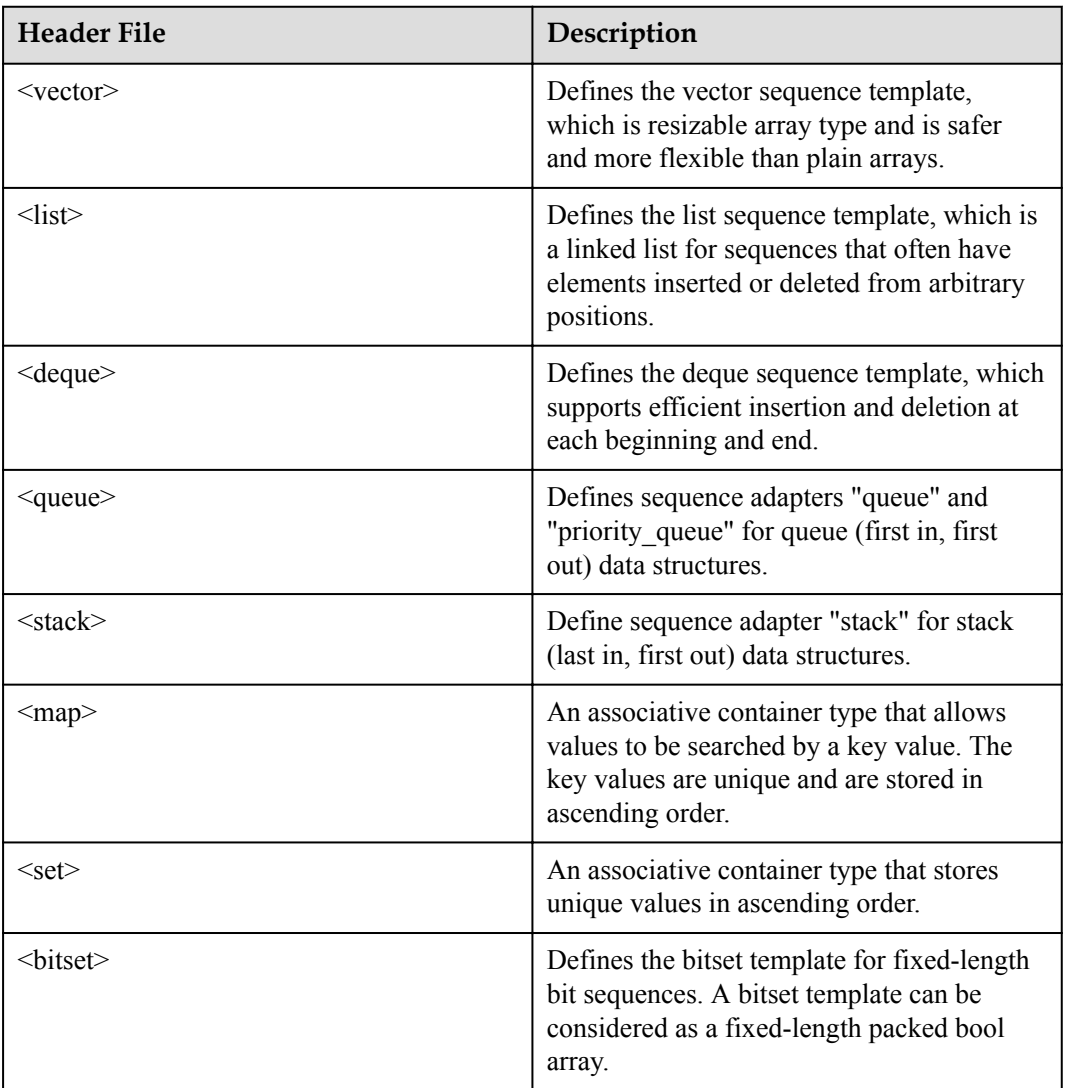

**•** Iterators

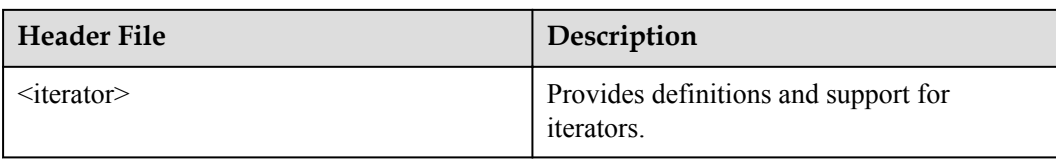

# l Algorithms

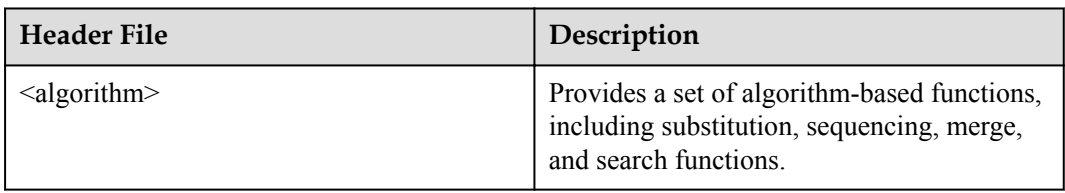

## • Numerical operations

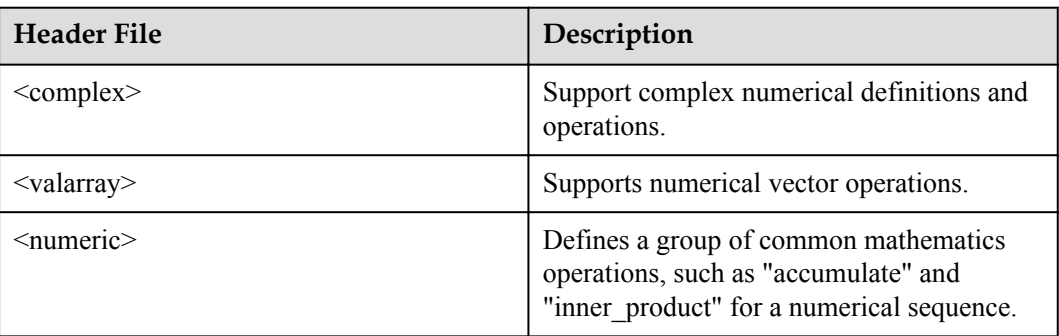

# **NOTE**

The memory and uninitialized\_fill functions provided by Huawei LiteOS possibly cause memory leaks. Therefore, exercise caution when using them.

# **10 Configuration Reference**

# **About This Chapter**

- 10.1 Configuration Tool Instructions
- [10.2 Time Management Configuration Parameters](#page-324-0)
- [10.3 Memory Management Configuration Parameters](#page-325-0)
- [10.4 Memory Maintenance & Testing Configuration Parameters](#page-325-0)
- [10.5 Task Configuration Parameters](#page-326-0)
- [10.6 Software Timer Configuration Parameters](#page-327-0)
- [10.7 Semaphore Configuration Parameters](#page-328-0)
- [10.8 Mutex Configuration Parameters](#page-328-0)
- [10.9 Hardware Interrupt Configuration Parameters](#page-328-0)
- [10.10 Queue Configuration Parameters](#page-329-0)
- [10.11 Module Compaction Configuration Parameters](#page-329-0)

# **10.1 Configuration Tool Instructions**

# **Tool Introduction**

Menuconfig provides configurations based on menus. Kconfig that is used by Menuconfig is a menu configuration language. Config.in and Kconfig are compiled by using this language.

# **Use Steps**

Execute **make menuconfig** under the **Huawei\_LiteOS** directory.

# **Instruction**

Methods of using menuconfig are as follows:

Up and down arrow keys: to select different rows (options)

Space bar: to select an option and exclude an option

- 1. After an option (which in the row) is selected: an asterisk appears in the square brackets next to the option.
- 2. After the option is excluded: the asterisk disappears from the square brackets next to the option.

Left and right arrow keys: to switch between Select/Exit/Help

Enter: to perform the Select/Exit/Help operations.

- 1. Select: to enter the submenu of an option followed by three hyphens and a greater than bracket (--->).
- 2. Exit: to exit the current configuration

When you change some configurations without saving the changes, you are asked whether to save the changed configurations and then exit.

3. Help: to view help information of an option

Figure 1 shows the menuconfig page.

#### **Figure 10-1**

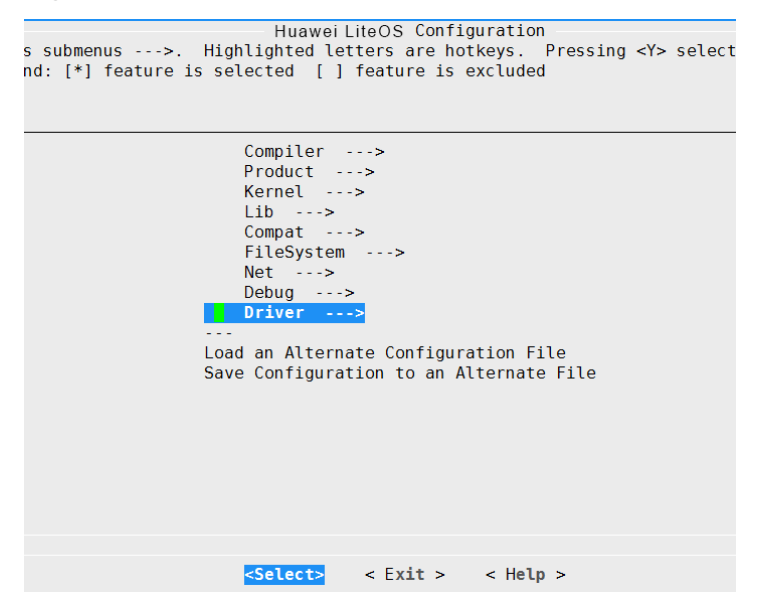

# **Precautions**

- 1. Ensure that cross compilation toolchains, arm-huaweiliteos-linux-uclibcgnueabi-, armliteos-linux-uclibcgnueabi-, arm-hisiv500-linux-uclibcgnueabi-, arm-hisiv300-linuxuclibcgnueabi-, or arm-hisiv600-linux-gnueabi- series, are installed before using menuconfig.
- 2. If you copy a piece of Huawei LiteOS source code and run make menuconfig, and the menu fails to be displayed, delete all binary files in the tools/menuconfig/extra/config directory and run make menuconfig in the top directory.

# **Configuration Instructions**

1. Run make menuconfig to enter the Huawei LiteOS Configuration page that currently contains the Compiler, Product, Kernel, Lib, Compat, FileSystem, Net, Debug, and Driver options.

## **Figure 10-2**

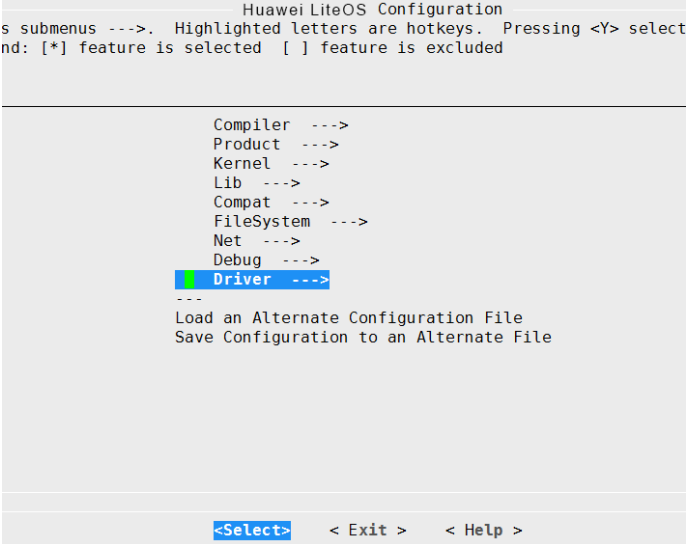

2. Select the Compiler option that indicates the types of cross compilation toolchains. Enter the submenu of the Compiler option and configure the LiteOS\_Compiler\_Type. Five types of cross compilers are available. arm-hisiv500-linux-uclibcgnueabi is selected by default.

#### **Figure 10-3**

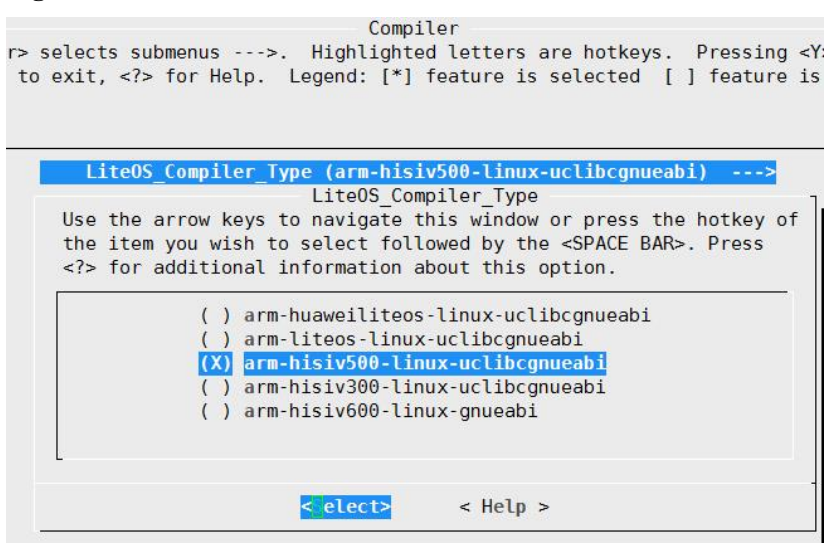

3. Select the Product option that indicates product types. Enter the submenu of the Product option and configure the LiteOS\_Product\_Type. IPCAMERA is selected by default. Currently, TV series is supported.

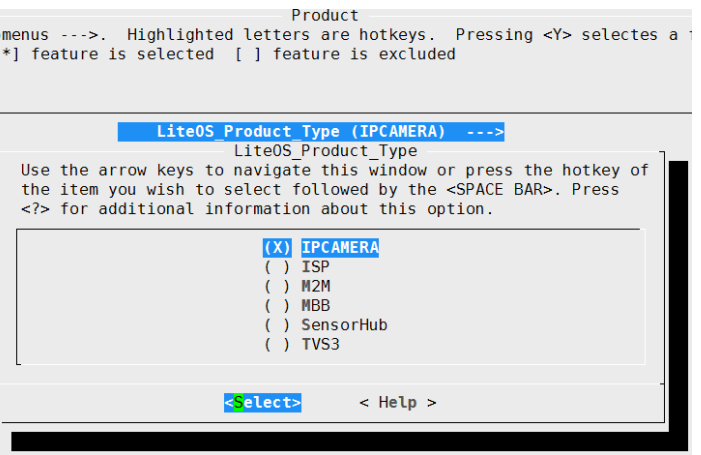

– After IPCAMERA is selected, you need to select the chip. hi3516a, hi3518ev200, hi3519, hi3519v101, hi3559, hi3911 and him5v100 are available. hi3516a is selected by default.

## **NOTE**

More options, including him5v100, can be displayed by selecting **v(+)** as shown in **Figure 10-5**.

#### **Figure 10-5**

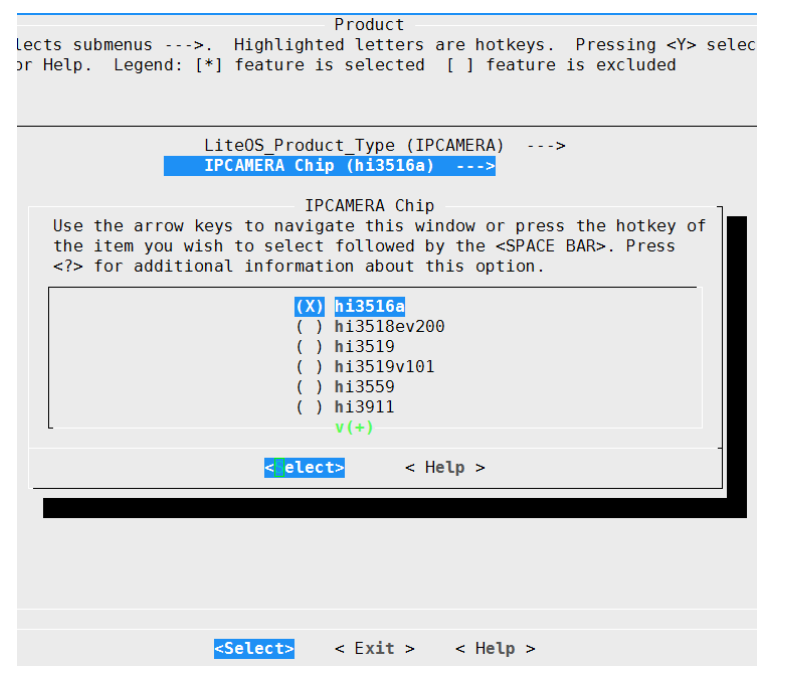

4. Select the Kernel option and enter its submenu. In the submenu, Lite Kernel is the basic kernel and must be selected. The extended kernel includes features of C++ support, CPU usage, dynamic loading, run-stop (wifi wakeup) and scatter loading, which can be enabled based on your needs.

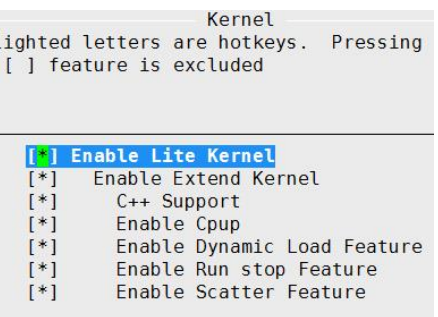

5. Select the Lib option and enter its submenu. In the submenu, Libc, Libm, and Zlib are available. Generally, Lib must be enabled.

#### **Figure 10-7**

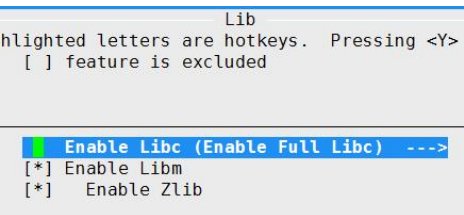

Enable Full Libc when compiling all code, and enable Mini Libc when compiling the Kernel.

#### **Figure 10-8**

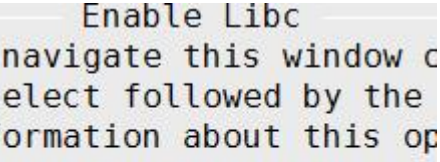

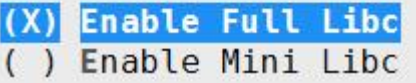

6. Select the Compat option and enter its submenu. In the submenu, Cmsis, Posix, and Linux are available. Posix must be enabled.

#### **Figure 10-9**

```
Compat
lighted letters are hotkeys.
                              Pr
ected [ ] feature is excluded
      [*] Enable Cmsis
       [*] Enable Posix
       [*] Enable Linux
```
7. Select the FileSystem option and enter its submenu. In the submenu, FAT, RAMFS, NFS, PROC, YAFFS2, and JFFS2 are available. Under the FAT option, FAT cache and

Chinese supported can be enabled. VFS must be enabled. RAMFS and NFS are usable only usable after a Debug version is enabled.

#### **Figure 10-10**

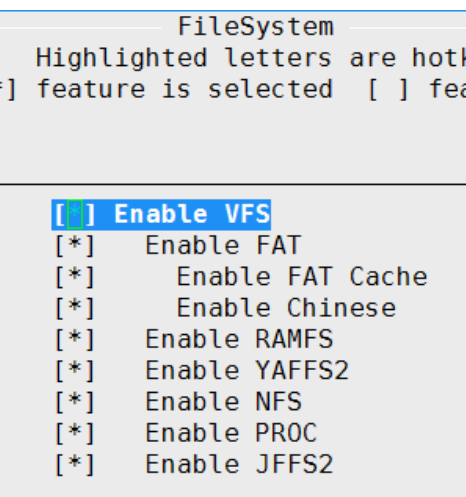

8. Select the Net option and enter its submenu. In the submenu, network-related LWIP and WiFi security–related WPA are available. WPA is useable only after a Debug version is enabled.

#### **Figure 10-11**

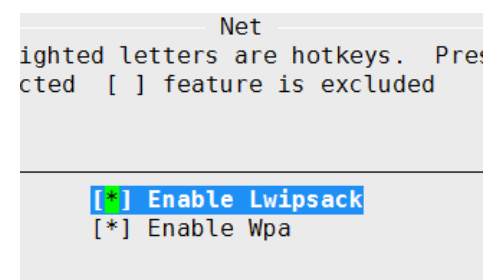

- 9. Select the Debug option and enter its submenu. In the submenu, you can configure whether to:
	- enable the -g option
	- adapt customer code (by configuring the OS\_adapt and Appinit options)
	- connect to a customer library (by configuring the Vendor option)
	- test code (by using a test suite)
	- enable the Thumb instruction set
	- enable Dvfs and Uart. (If only Lite Kernel is enabled, enable Simple Uart; if all options are enabled, enable General Uart.) The last option is used to select whether to compile a release version or a debug version. If you select a debug version, you need to configure whether to enable the Shell function.
	- enable the Telnet function
	- use the tftp tool
	- use the Iperf tool
	- enable memory check (0: enable; 1: disable)

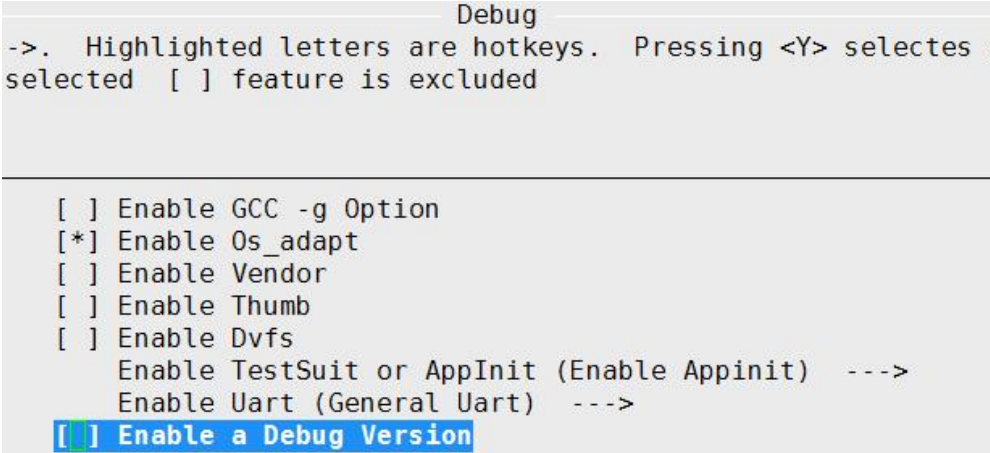

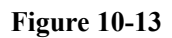

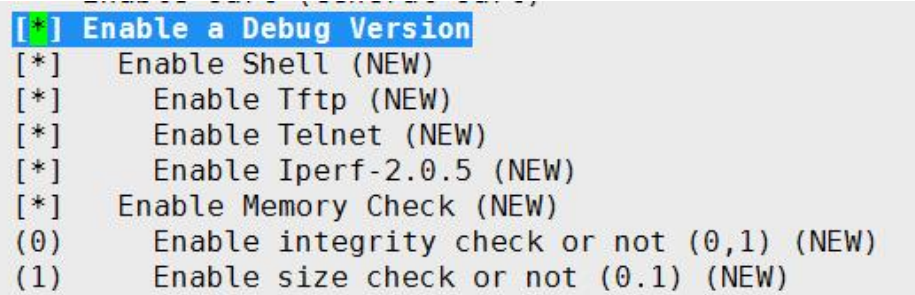

10. Select the Driver option and enter its submenu. In the submenu, many types of hardware drivers are available. Two nand flash chips can be selected. For WiFi chips, QRD or BCM can be selected based on your needs. Other available drivers that are closely related to chips are automatically selected by menuconfig. WiFi drivers of Qualcomm depend on WPA.

WiFi drivers of Qualcomm are usable after a debug version is enabled. WiFi drivers of Broadcom are usable in a release version.

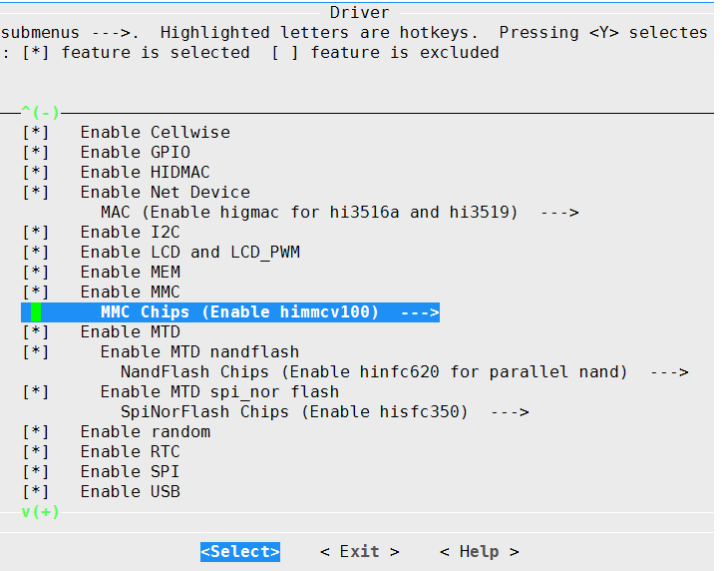

#### **Figure 10-15**

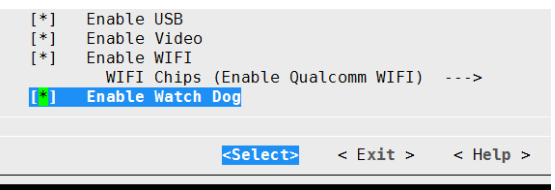

- 11. Select the **Stack Smashing Protector (SSP) Compiler Feature** option and enter its submenu. This option is configured to enable or disable the stack protection function.
	- **-fno-stack-protector**: to disable stack protection. **-fno-stack-protector** is selected by default.
	- **-fstack-protector**: to enable stack protection. Protection code can be only inserted in a C function in which the local variables contain character arrays. Each character array must be greater than or equal to 4 bytes.
	- **-fstack-protector-all**: to insert protection code in all C functions. Compared with selecting **-fstack-protector**, seclecting **-fstack-protector-all** will greatly increase performance costs.

You are advised to select **-fstack-protector** to ensure performance and improve security.

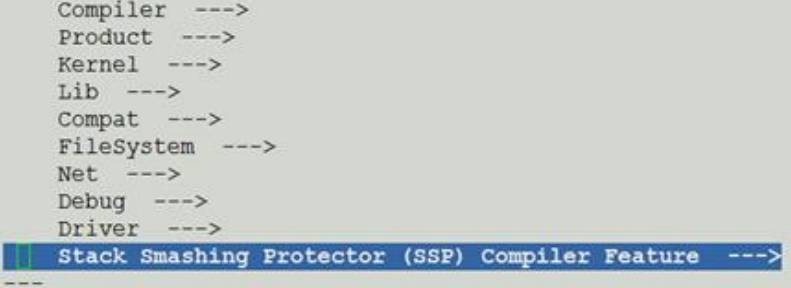
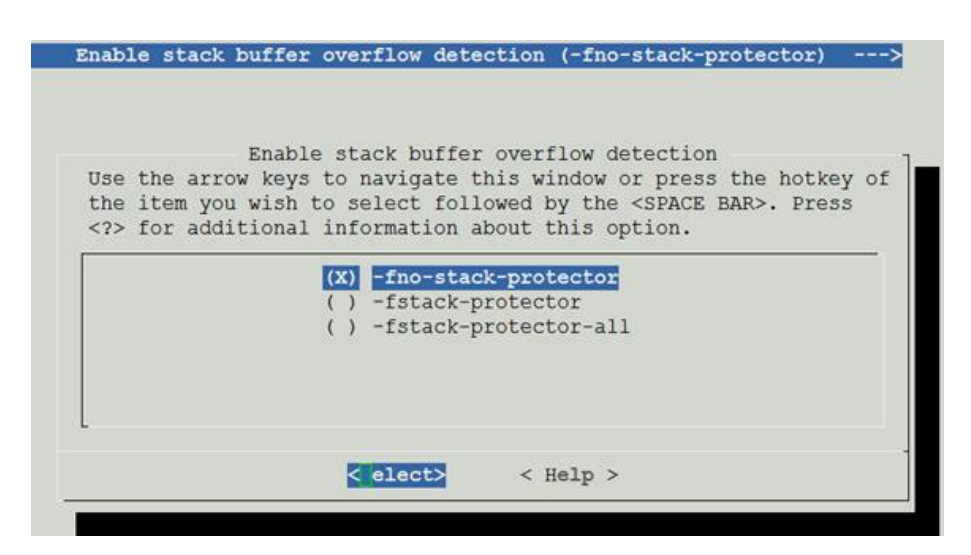

## **10.2 Time Management Configuration Parameters**

#### **Configuration Item Description**

The time management module works only after the OS\_SYS\_CLOCK of the sys module is enabled and the LOSCFG\_BASE\_CORE\_TICK\_PER\_SECOND of the Tick module is specified. The default values of the following configuration items depend on the configurations of hi3516a chips.

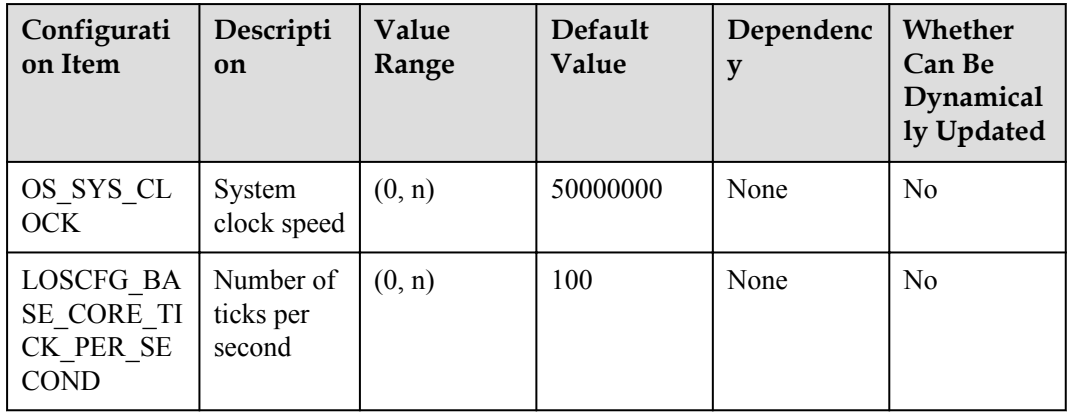

## **10.3 Memory Management Configuration Parameters**

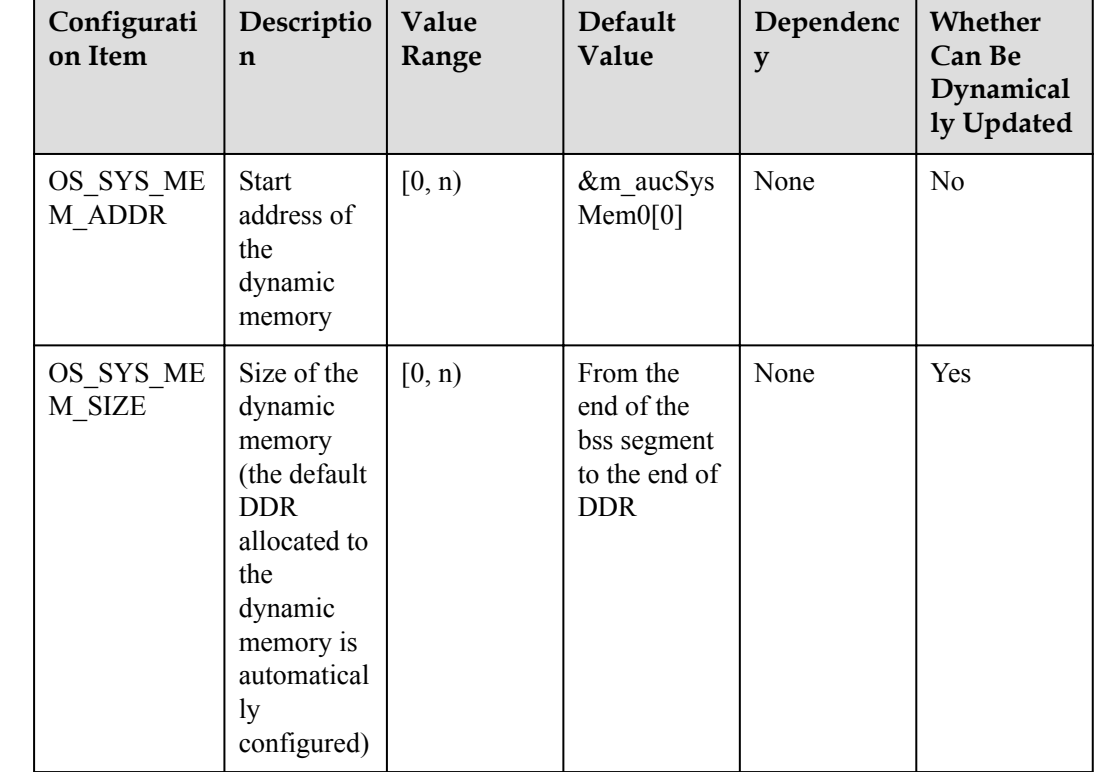

## **Configuration Item Description**

## **10.4 Memory Maintenance & Testing Configuration Parameters**

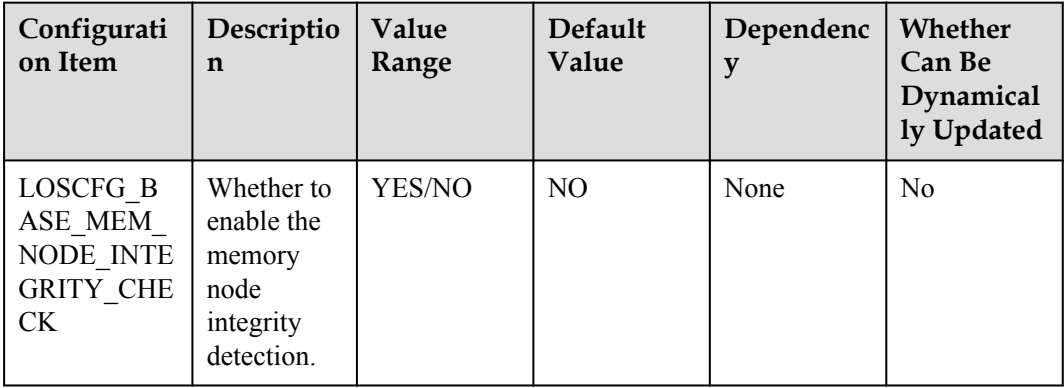

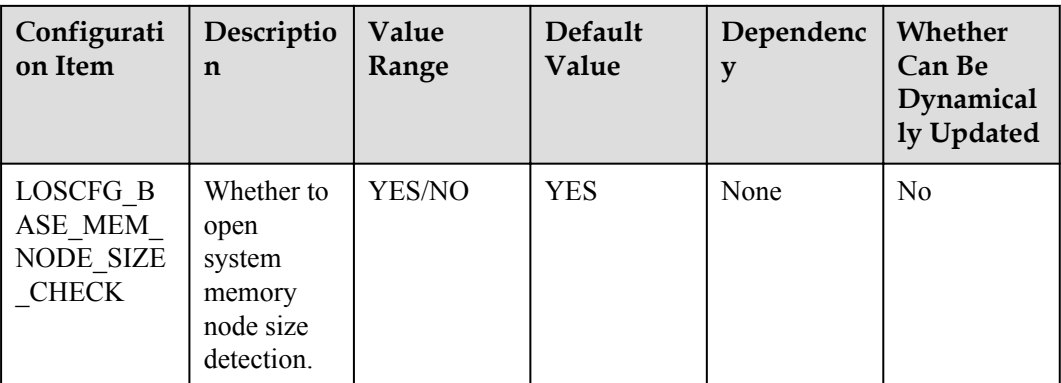

You can configure these two items using menuconfig without modifying header files.

# **10.5 Task Configuration Parameters**

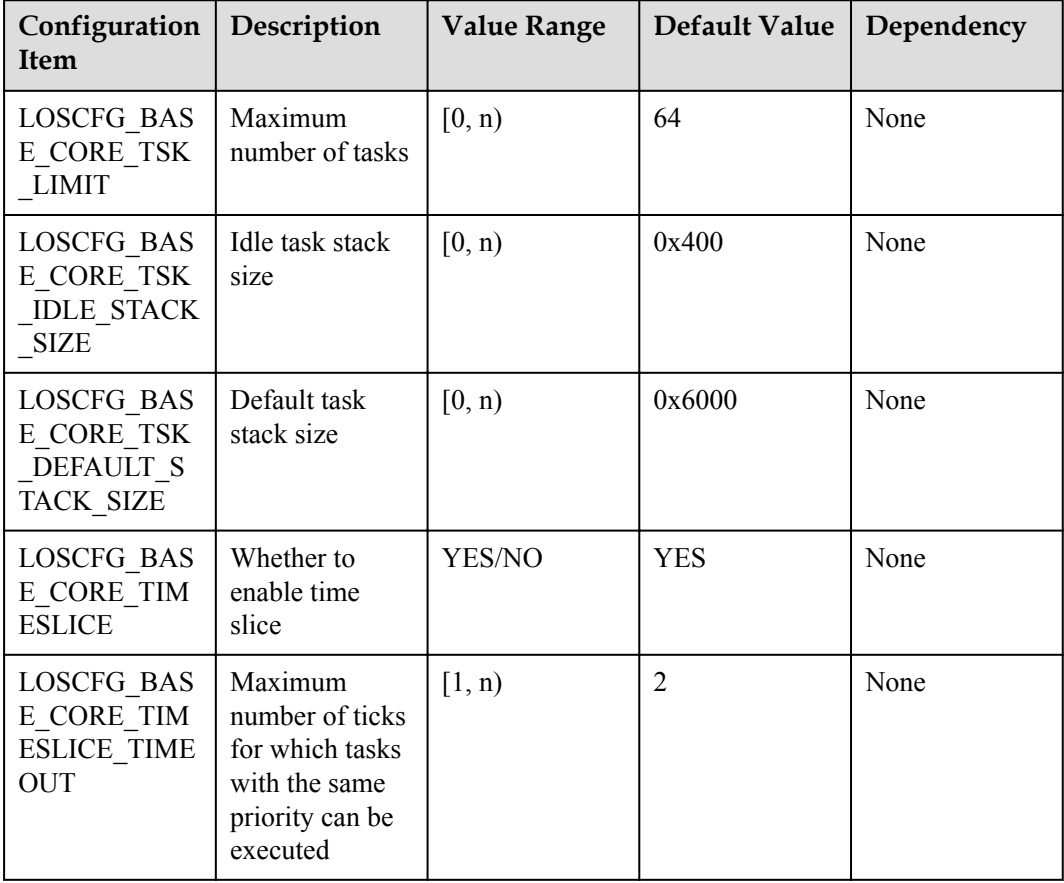

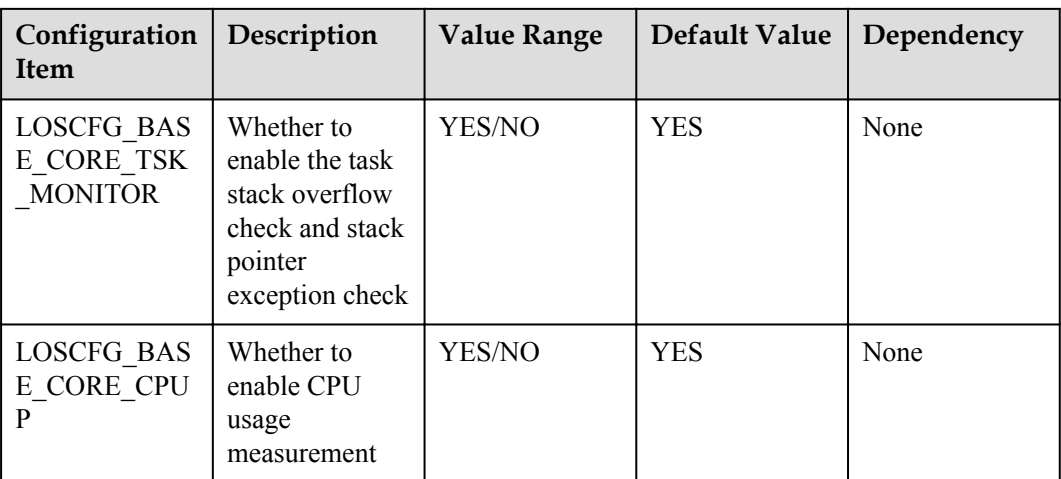

# **10.6 Software Timer Configuration Parameters**

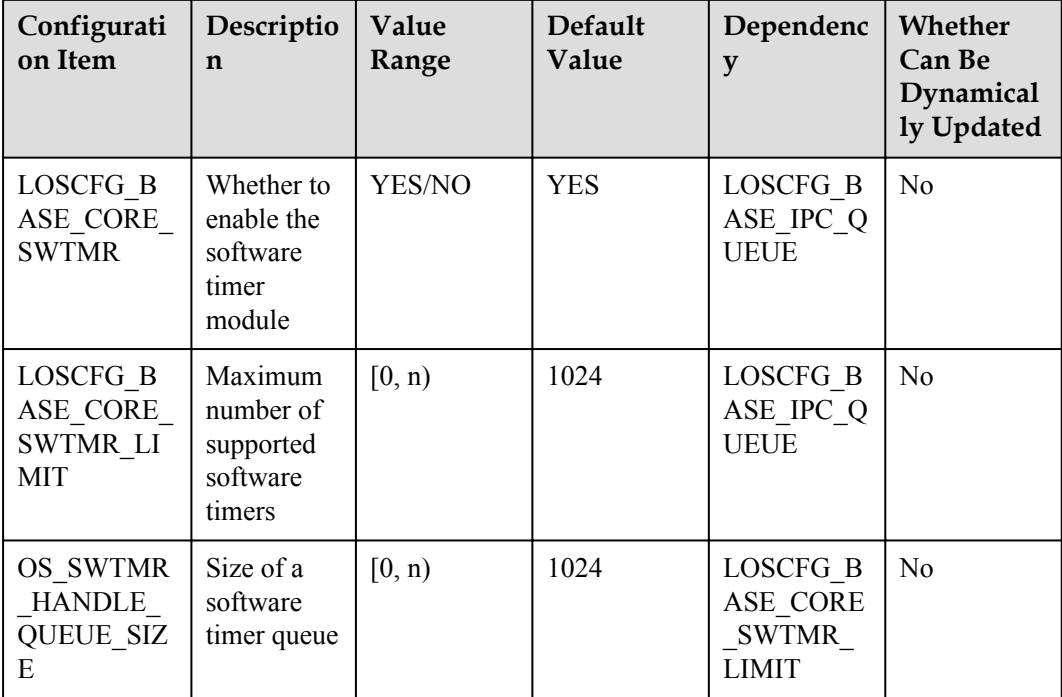

# **10.7 Semaphore Configuration Parameters**

## **Configuration Item Description**

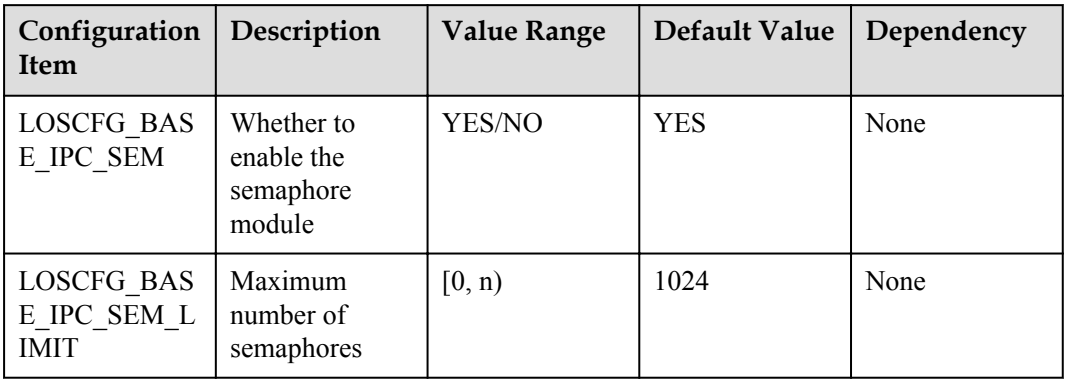

# **10.8 Mutex Configuration Parameters**

## **Configuration Item Description**

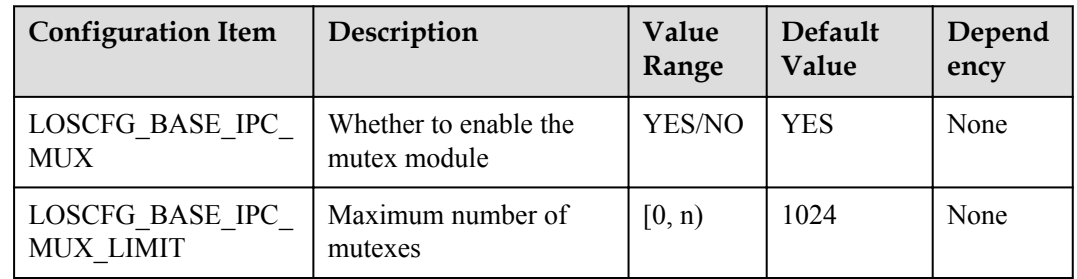

# **10.9 Hardware Interrupt Configuration Parameters**

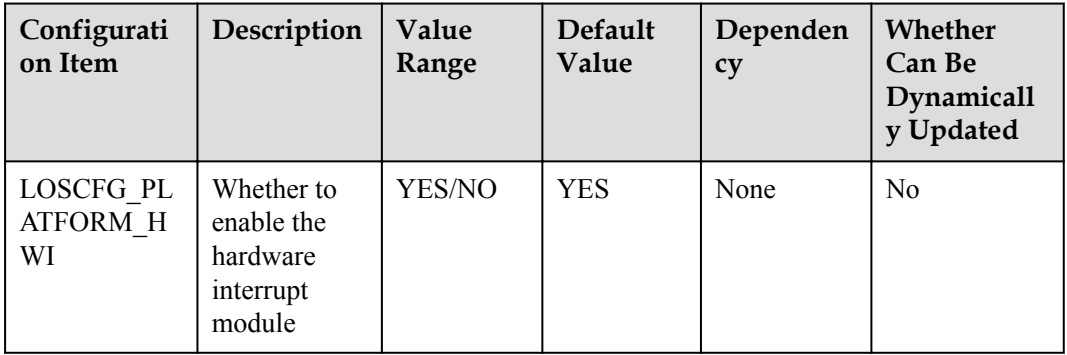

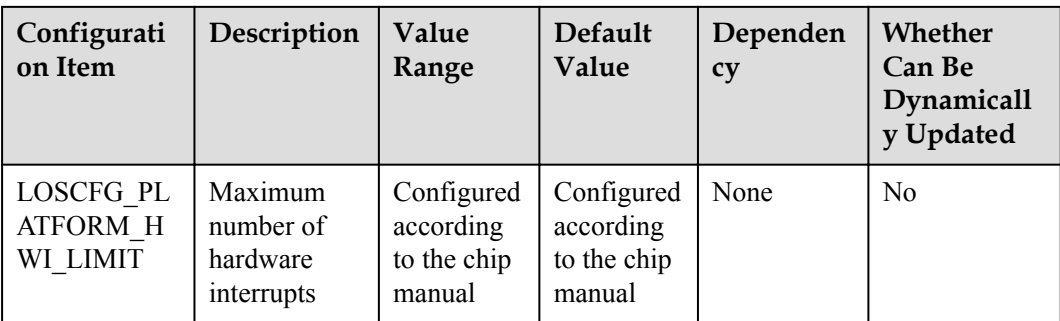

# **10.10 Queue Configuration Parameters**

## **Configuration Item Description**

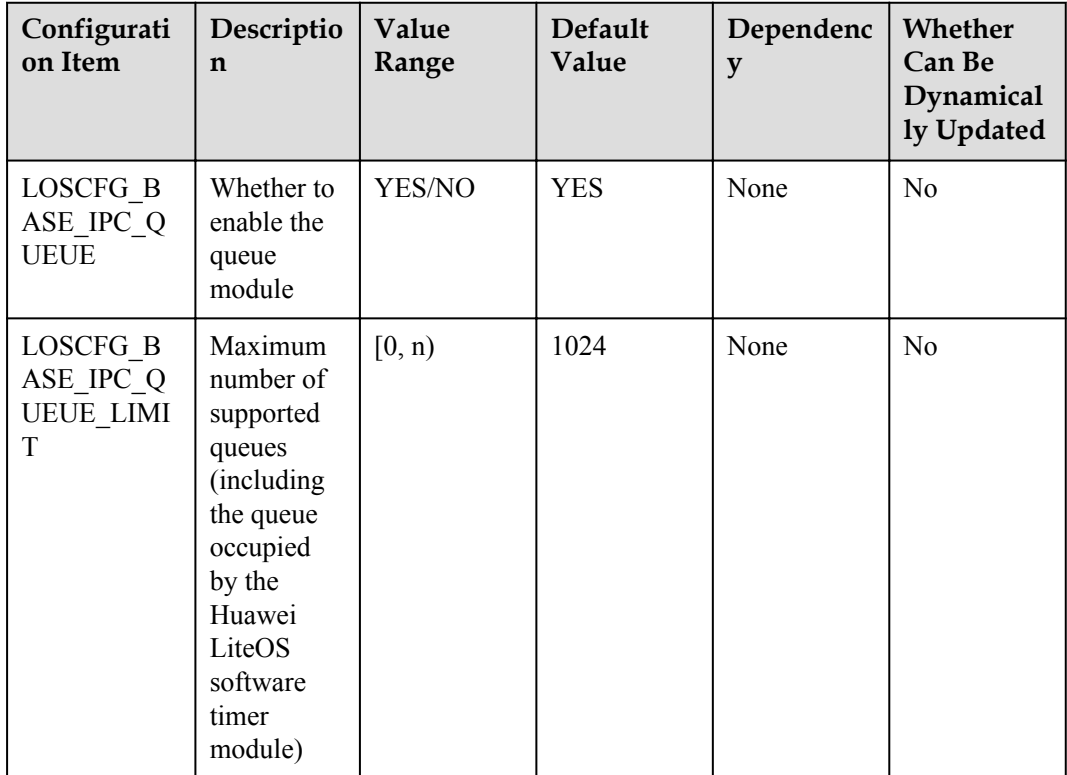

## **10.11 Module Compaction Configuration Parameters**

You can enable or disable modules according to your needs.

## **Dynamic Loading**

Switch to enable or disable dynamic loading:

LOSCFG\_KERNEL\_DYNLOAD

Procedure:

In the **.config** file in the root directory, set the value of LOSCFG\_KERNEL\_DYNLOAD to n. Alternatively, use make menuconfig to disable dynamic loading in the submenu of the Kernel option.

Dependency: none.

Precautions: none.

#### **Scatter Loading**

Switch to enable or disable scatter loading:

LOSCFG\_KERNEL\_SCATTER

Procedure:

In the **.config** file in the root directory, set the value of LOSCFG\_KERNEL\_SCATTER to n. Alternatively, use make menuconfig to disable scatter loading in the submenu of the Kernel option.

Dependency: none.

Precaution: Turning off the LOSCFG\_KERNEL\_SCATTER will affect the startup performance

#### **File Systems**

#### **JFFS2**

Switch to enable or disable file systems:

LOSCFG\_FS\_JFFS

Procedure:

In the **.config** file in the root directory, set the value of LOSCFG\_FS\_JFFS to n. Alternatively, use make menuconfig to disable JFFS in the submenu of the FileSystem option.

Dependency: none.

Precautions: none.

#### **FAT**

Switch to enable or disable JFFS2:

LOSCFG\_FS\_FAT

Procedure:

In the **.config** file in the root directory, set the value of LOSCFG\_FS\_FAT to n. Alternatively, use make menuconfig to disable FAT in the submenu of the FileSystem option.

Dependency: none.

Precaution: none.

#### **YAFFS2**

Switch to enable or disable YAFFS2:

LOSCFG\_FS\_YAFFS

Procedure:

In the **.config** file in the root directory, set the value of LOSCFG\_FS\_YAFFS to n. Alternatively, use make menuconfig to disable YAFFS in the submenu of the FileSystem option.

Dependency: none.

Precaution: none.

#### **RAMFS**

Switch to enable or disable RAMFS:

LOSCFG\_FS\_RAMFS

Procedure:

In the **.config** file in the root directory, set the value of LOSCFG\_FS\_RAMFS to n. Alternatively, use make menuconfig to disable RAMFS in the submenu of the FileSystem option.

Dependency: none.

Precautions: none.

#### **PROCFS**

Switch to enable or disable PROCFS:

LOSCFG\_FS\_PROC

Procedure:

In the **.config** file in the root directory, set the value of LOSCFG\_FS\_PROC to n. Alternatively, use make menuconfig to disable PROC in the submenu of the FileSystem option.

Dependency: none.

Precautions: none.

# **11 Appendix**

#### **About This Chapter**

11.1 OS Memory Usage

[11.2 Kernel Boot Process Introduction](#page-334-0)

## **11.1 OS Memory Usage**

A tool is embedded into Huawei LiteOS to measure CPU usage of the OS in real time.

To use this tool, perform the following steps:

**Step 1** On the menuconfig page, select the platform to be compiled. Then select the chip.

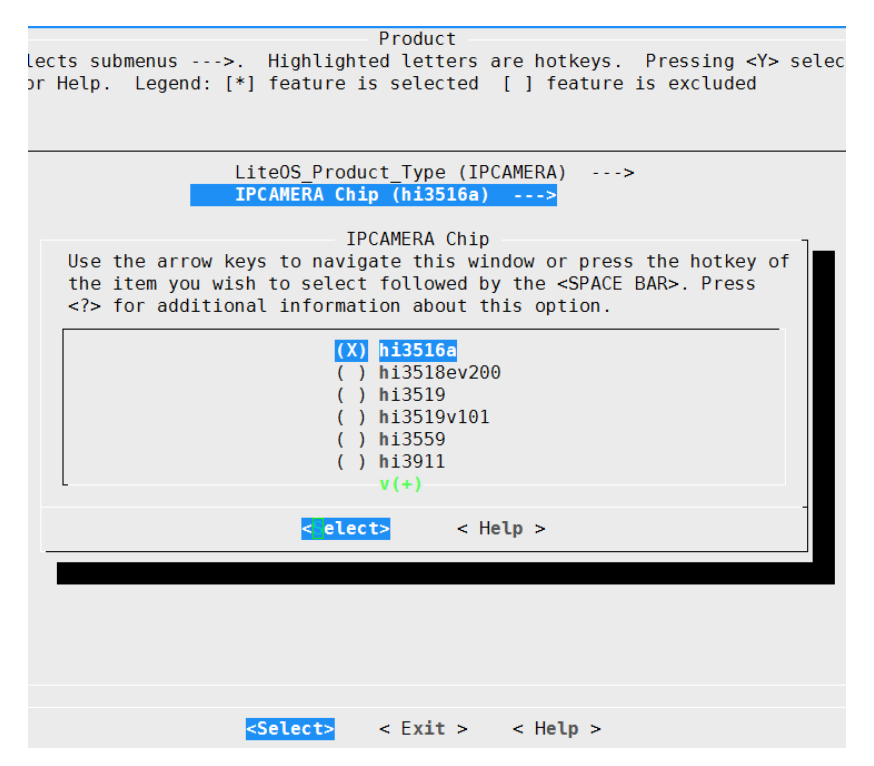

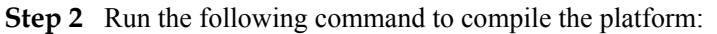

make

#### **Step 3** Run the following script:

./tools/scripts/mem\_statistic/mem\_statistic.py hi3516a

hi3516a must be the platform that has been chosen and compiled in step 1.

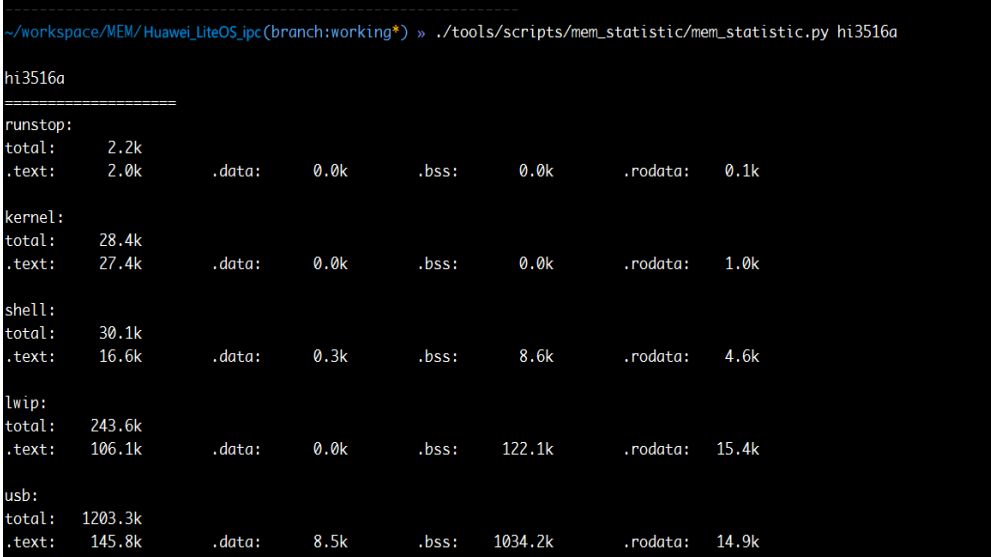

**----End**

# <span id="page-334-0"></span>**11.2 Kernel Boot Process Introduction**

**Huawei LiteOS Kernel Boot Process**

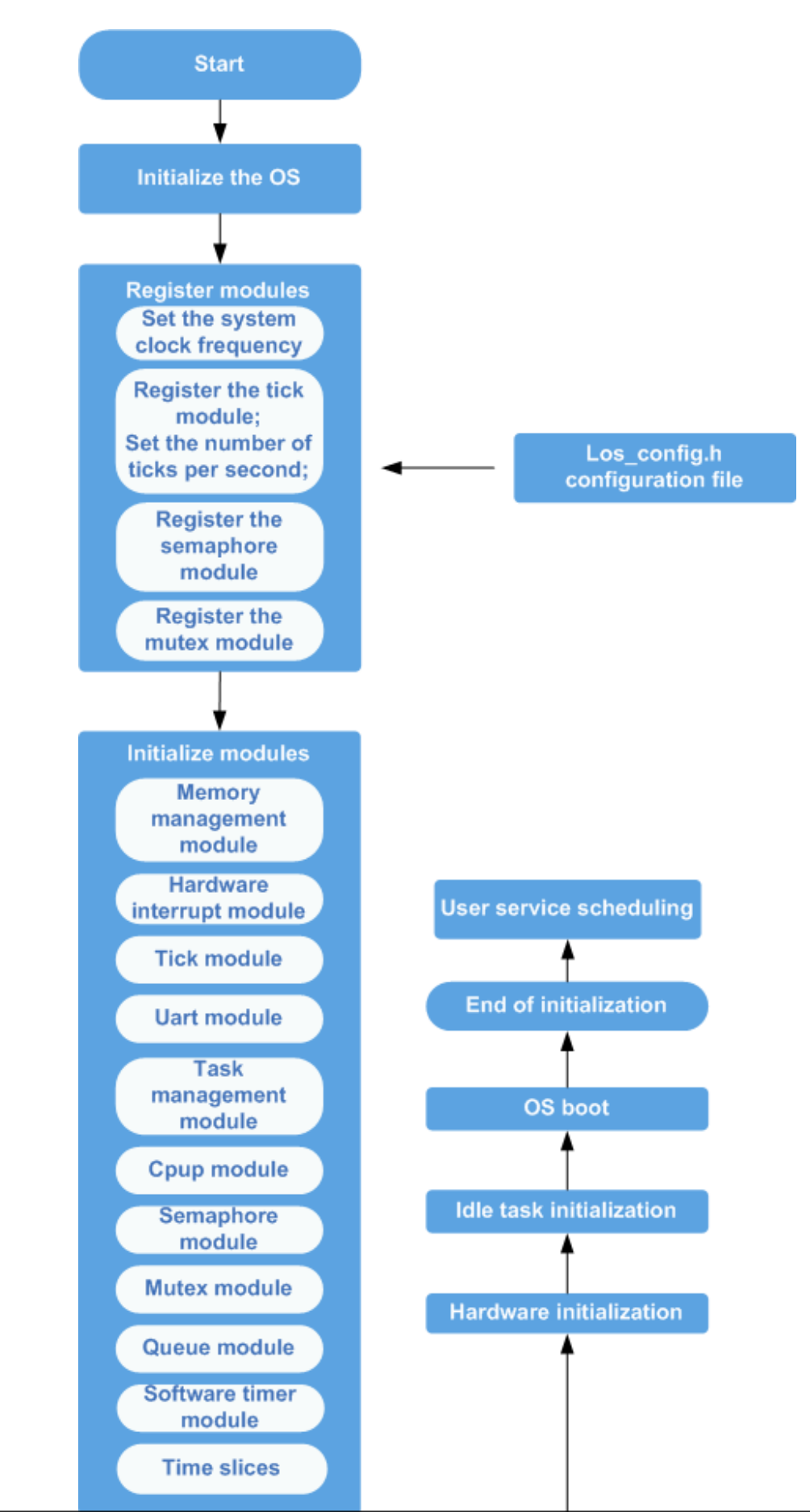

Issue 01 (2018-04-20) Huawei Proprietary and Confidential Copyright © Huawei Technologies Co., Ltd.